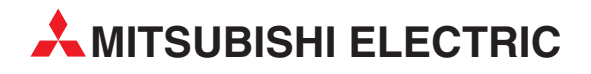

# **MELSEC System Q**

# Speicherprogrammierbare Steuerungen

Bedienungsanleitung

# **MODBUS -Schnittstellenmodul QJ71MB91 GX Configurator-MB**

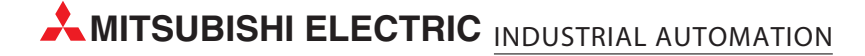

# **Zu diesem Handbuch**

Die in diesem Handbuch vorliegenden Texte, Abbildungen, Diagramme und Beispiele dienen ausschließlich der Erläuterung, Bedienung, Programmierung und Anwendung des Modbus<sup>®</sup>-Moduls QJ71MB91 in Verbindung mit den speicherprogrammierbaren Steuerungen des MELSEC System Q.

Sollten sich Fragen zur Programmierung und zum Betrieb der in diesem Handbuch beschriebenen Geräte ergeben, zögern Sie nicht, Ihr zuständiges Verkaufsbüro oder einen Ihrer Vertriebspartner (siehe Umschlagrückseite) zu kontaktieren. Aktuelle Informationen sowie Antworten auf häufig gestellte Fragen erhalten Sie über das Internet (www.mitsubishi-automation.de).

Die MITSUBISHI ELECTRIC EUROPE B.V behält sich vor, jederzeit technische Änderungen oder Änderungen dieses Handbuchs ohne besondere Hinweise vorzunehmen.

2008

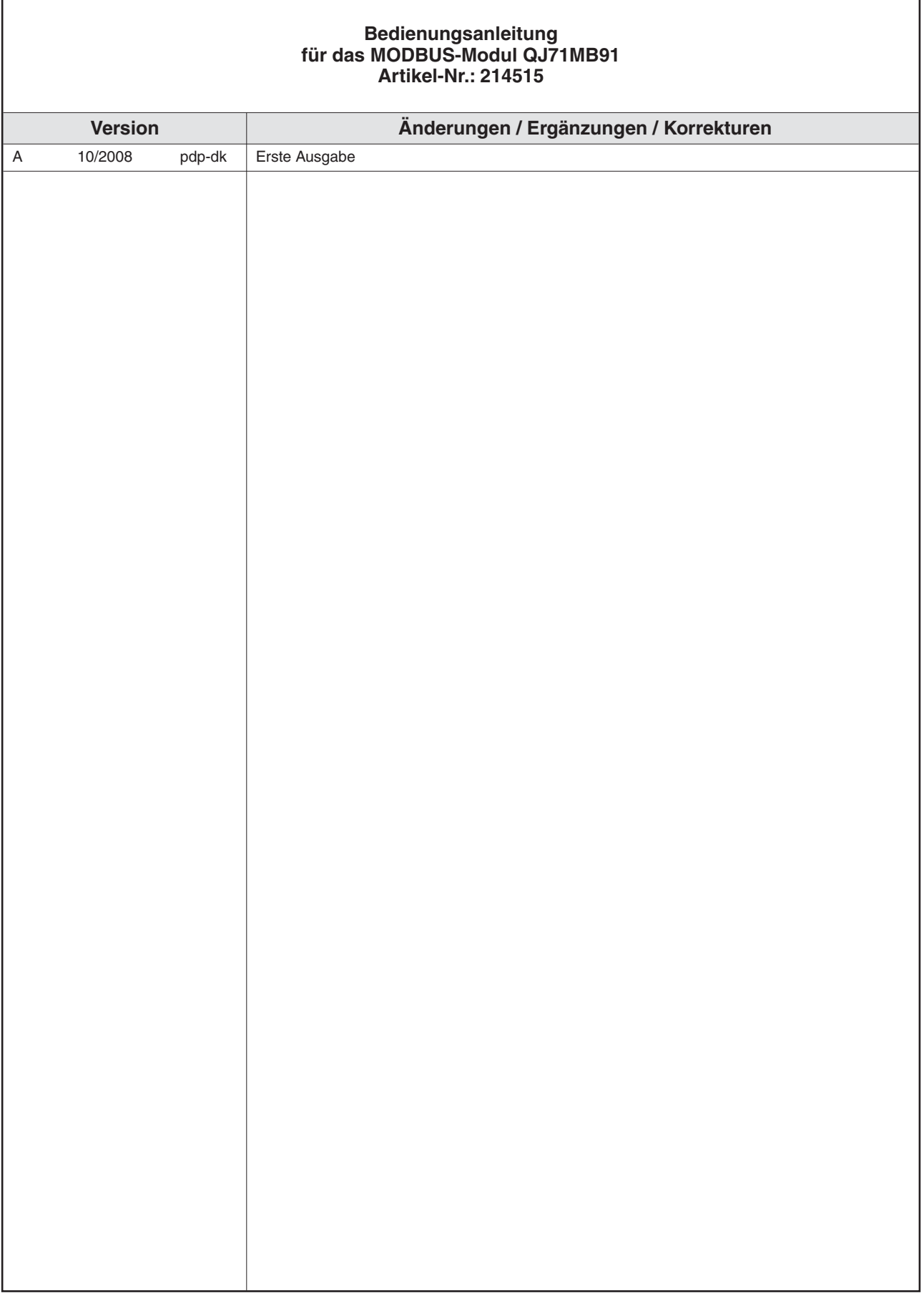

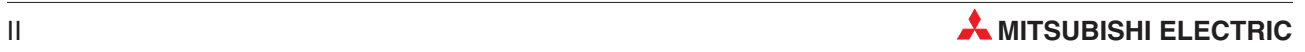

# **Sicherheitshinweise**

#### **Zielgruppe**

Dieses Handbuch richtet sich ausschließlich an anerkannt ausgebildete Elektrofachkräfte, die mit den Sicherheitsstandards der Automatisierungstechnik vertraut sind. Projektierung, Installation, Inbetriebnahme, Wartung und Prüfung der Geräte dürfen nur von einer anerkannt ausgebildeten Elektrofachkraft, die mit den Sicherheitsstandards der Automatisierungstechnik vertraut ist, ausgeführt werden. Eingriffe in die Hard- und Software unserer Produkte, soweit sie nicht in diesem Handbuch beschrieben sind, dürfen nur durch unser Fachpersonal vorgenommen werden.

#### **Bestimmungsgemäßer Gebrauch**

Das Modbus-Schnittstellenmodul QJ71MB91 ist nur für die Einsatzbereiche vorgesehen, die in der vorliegenden Bedienungsanleitung beschrieben sind. Achten Sie auf die Einhaltung aller im Handbuch angegebenen Kenndaten. Die Produkte wurden unter Beachtung der Sicherheitsnormen entwickelt, gefertigt, geprüft und dokumentiert. Bei Beachtung der für Projektierung, Montage und ordnungsgemäßen Betrieb beschriebenen Handhabungsvorschriften und Sicherheitshinweise gehen vom Produkt im Normalfall keine Gefahren für Personen oder Sachen aus. Unqualifizierte Eingriffe in die Hard- oder Software bzw. Nichtbeachtung der in diesem Handbuch angegebenen oder am Produkt angebrachten Warnhinweise können zu schweren Personen- oder Sachschäden führen. Es dürfen nur von MITSUBISHI ELECTRIC empfohlene Zusatz- bzw. Erweiterungsgeräte in Verbindung mit den speicherprogrammierbaren Steuerungen des MELSEC System Q benutzt werden. Jede andere darüber hinausgehende Verwendung oder Benutzung gilt als nicht bestimmungsgemäß.

#### **Sicherheitsrelevante Vorschriften**

Bei der Projektierung, Installation, Inbetriebnahme, Wartung und Prüfung der Geräte müssen die für den spezifischen Einsatzfall gültigen Sicherheits- und Unfallverhütungsvorschriften beachtet werden. Es müssen besonders folgende Vorschriften (ohne Anspruch auf Vollständigkeit) beachtet werden:

- VDE-Vorschriften
	- **–** VDE 0100 Bestimmungen für das Errichten von Starkstromanlagen mit einer Nennspannung bis 1000 V
	- **–** VDE 0105 Betrieb von Starkstromanlagen
	- **–** VDE 0113 Elektrische Anlagen mit elektronischen Betriebsmitteln
	- **–** VDE 0160 Ausrüstung von Starkstromanlagen und elektrischen Betriebsmitteln
	- **–** VDE 0550/0551 Bestimmungen für Transformatoren
	- **–** VDE 0700 Sicherheit elektrischer Geräte für den Hausgebrauch und ähnliche Zwecke
	- **–** VDE 0860 Sicherheitsbestimmungen für netzbetriebene elektronische Geräte und deren Zubehör für den Hausgebrauch und ähnliche Zwecke
- $\bullet$ Brandverhütungsvorschriften
- Unfallverhütungsvorschriften
	- **–** VBG Nr.4 Elektrische Anlagen und Betriebsmittel

#### **Gefahrenhinweise**

Die einzelnen Hinweise haben folgende Bedeutung:

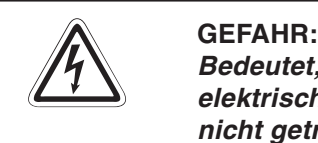

Bedeutet, dass eine Gefahr für das Leben und die Gesundheit des Anwenders durch **elektrische Spannung besteht, wenn die entsprechenden Vorsichtsmaßnahmen nicht getroffen werden.**

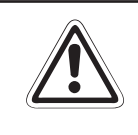

#### **E ACHTUNG:**

**Bedeutet eine Warnung vor möglichen Beschädigungen des Gerätes oder anderen Sachwerten sowie fehlerhaften Einstellungen, wenn die entsprechenden Vorsichtsmaßnahmen nicht getroffen werden.**

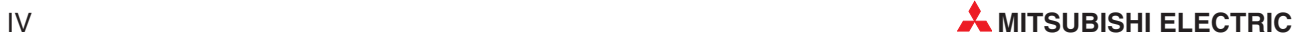

#### **Allgemeine Gefahrenhinweise und Sicherheitsvorkehrungen**

Die folgenden Gefahrenhinweise sind als generelle Richtlinie für speicherprogrammierbare Steuerungen in Verbindung mit anderen Geräten zu verstehen. Sie müssen bei Projektierung, Installation und Betrieb der elektrotechnischen Anlage unbedingt beachtet werden.

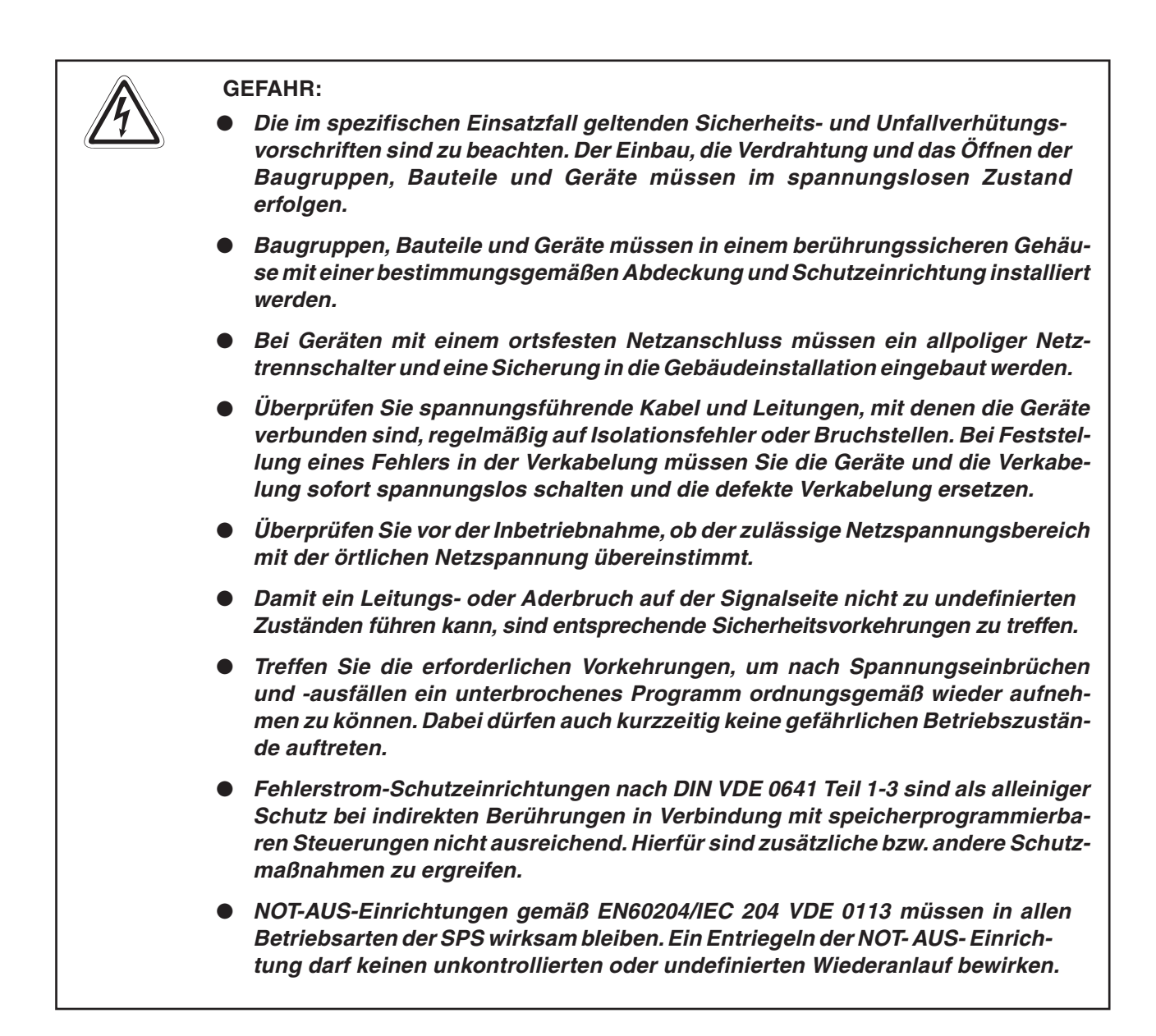

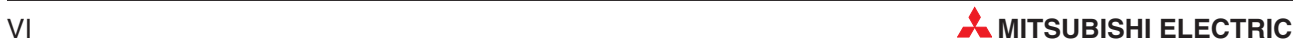

# **Inhaltsverzeichnis**

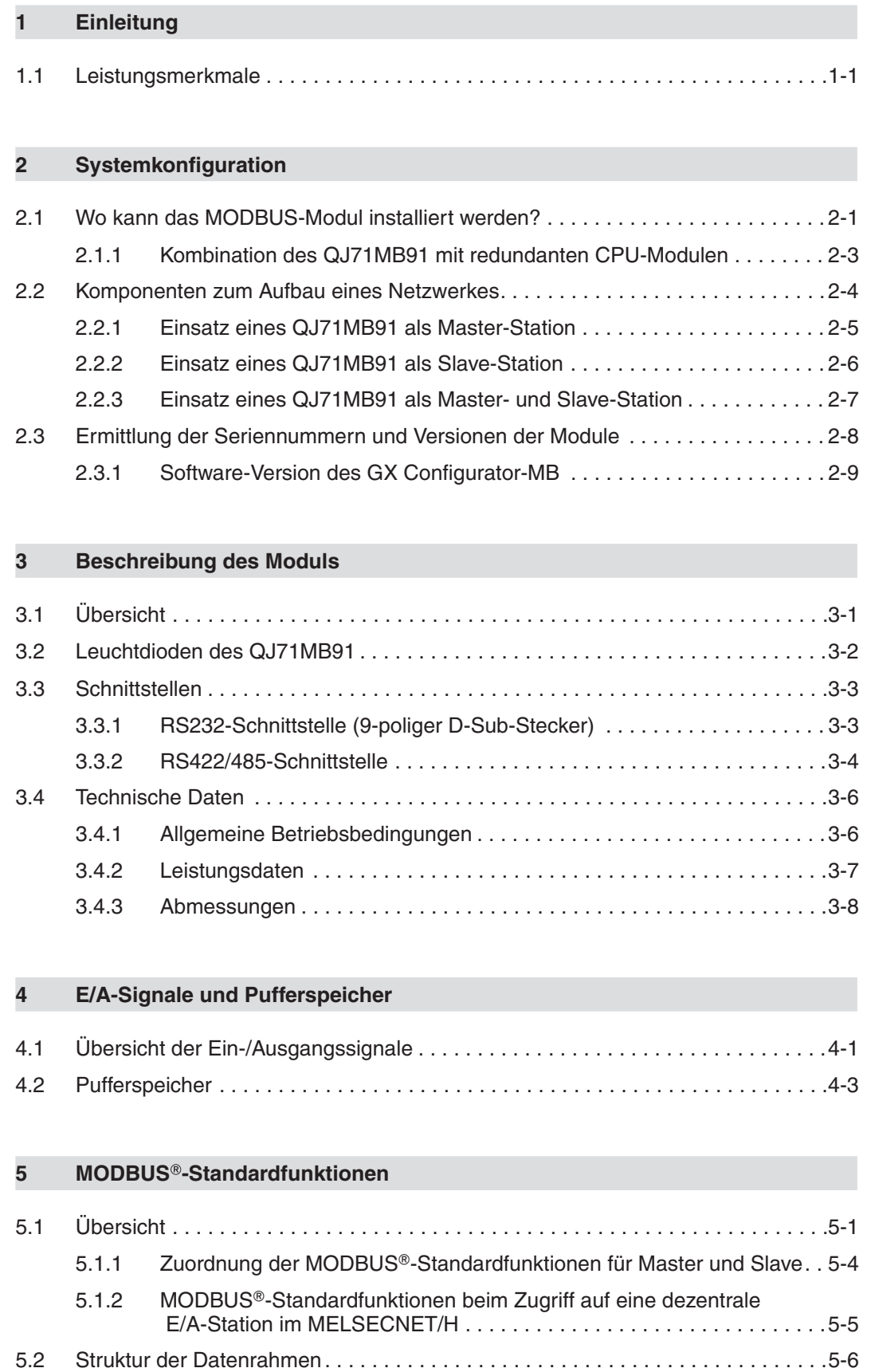

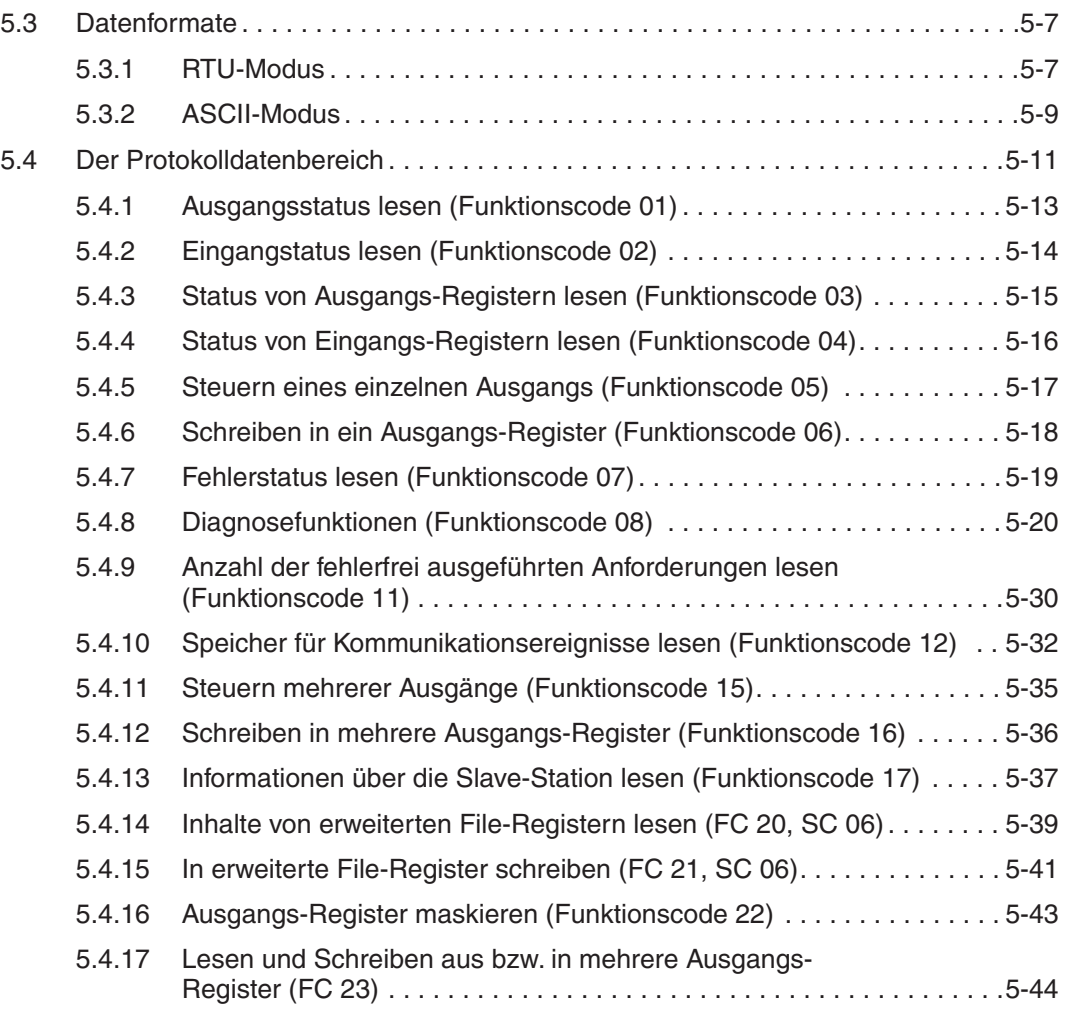

#### **[6 Funktionen des QJ71MB91](#page-90-0)**

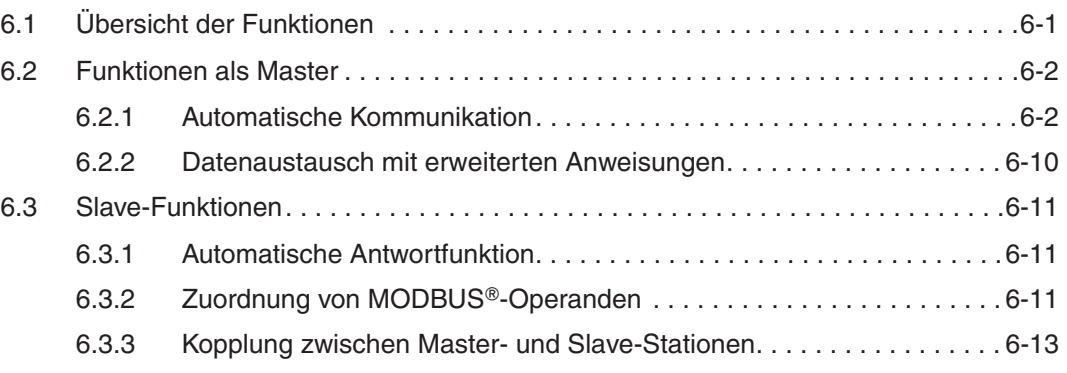

#### **[7 Installation und Inbetriebnahme](#page-104-0)**

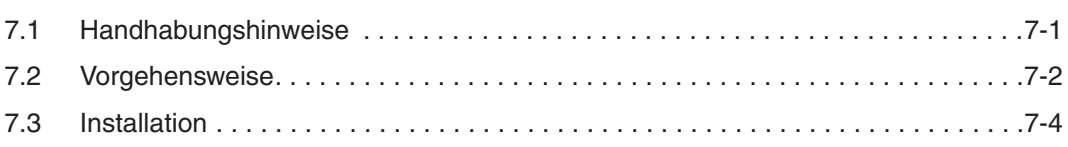

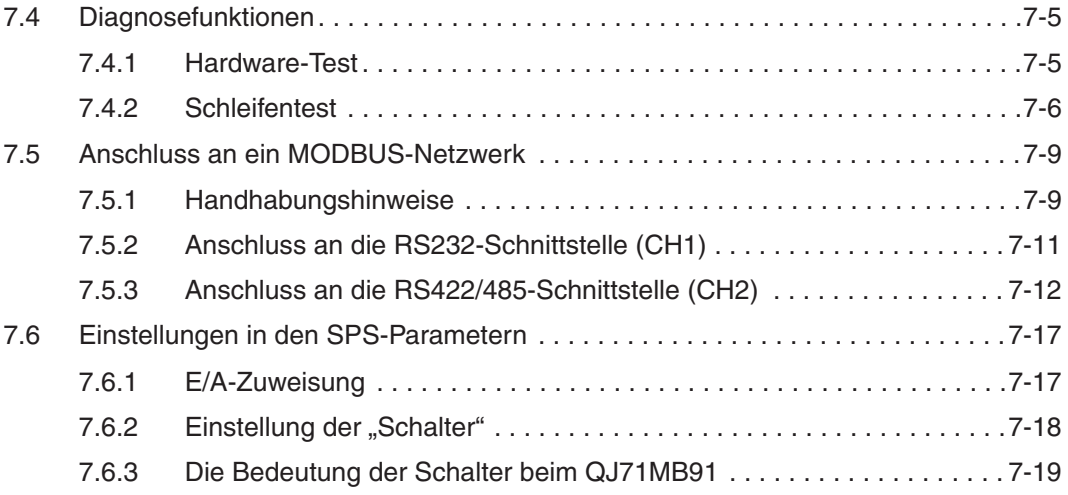

#### **[8 Parametrierung](#page-126-0)**

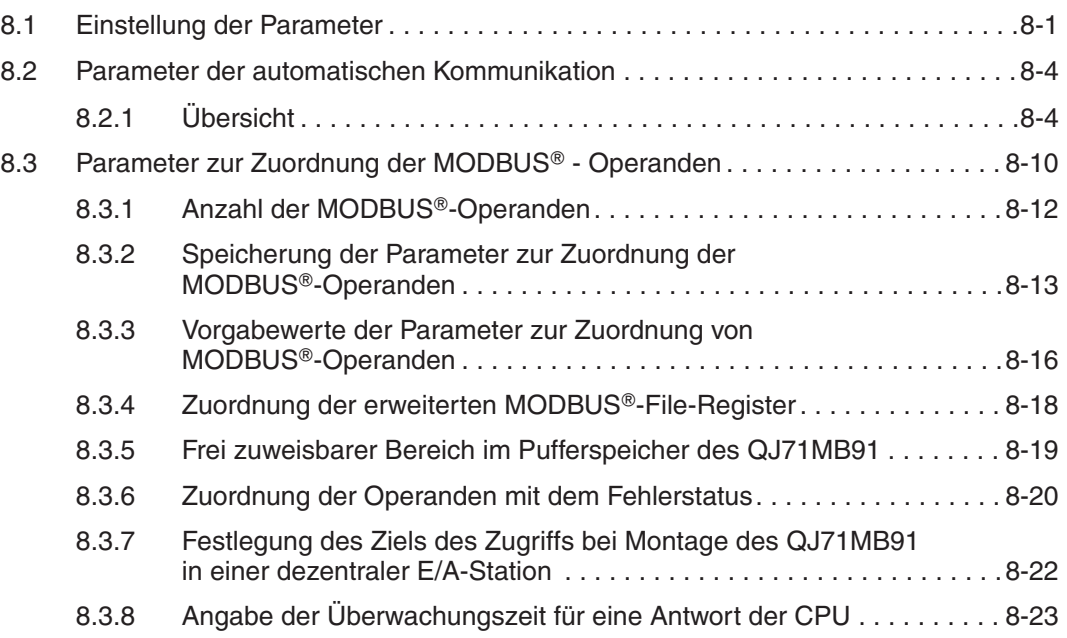

#### **[9 GX Configurator-MB](#page-150-0)**

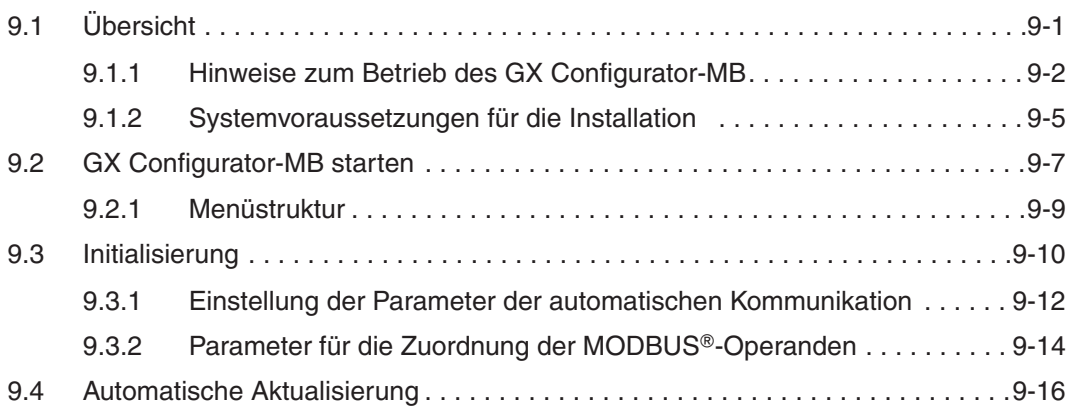

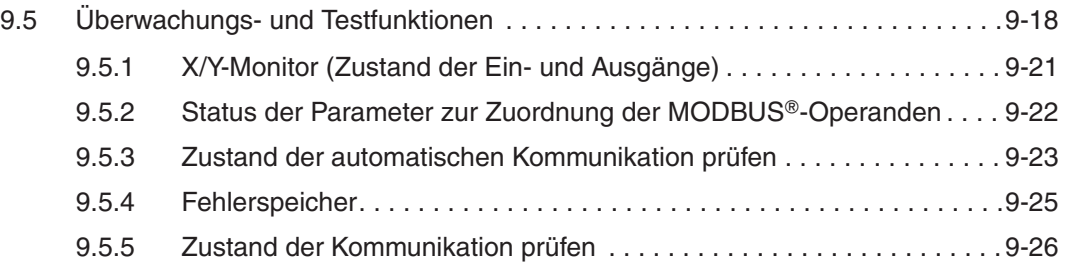

#### **[10 Programmierung](#page-178-0)**

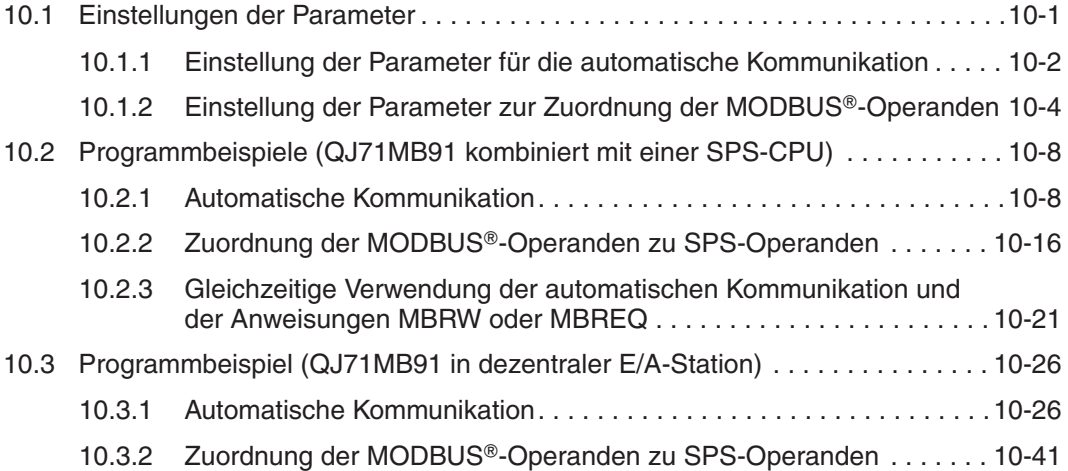

### **[11 Anweisungen für eine SPS-CPU](#page-228-0)**

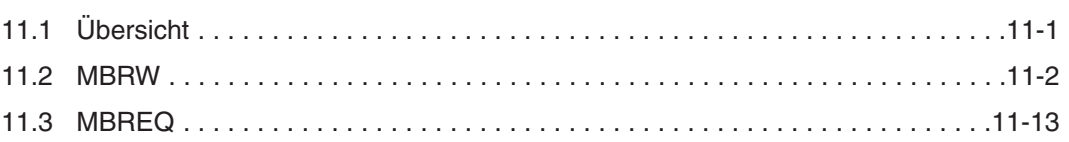

#### **[12 Fehlerdiagnose- und -behebung](#page-250-0)**

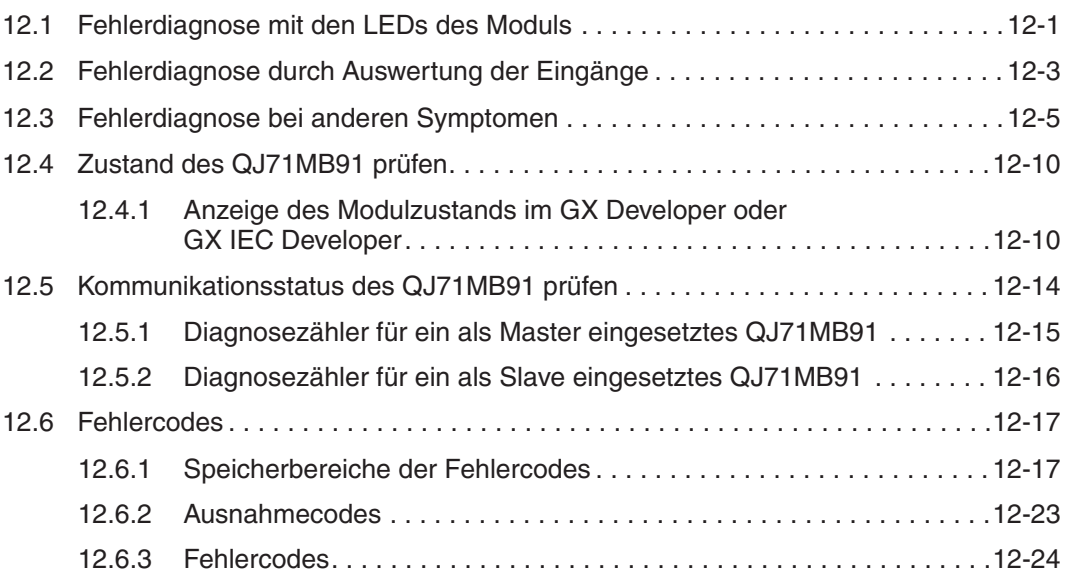

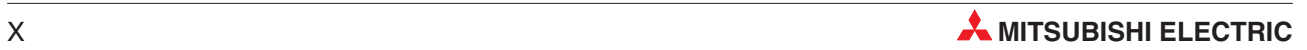

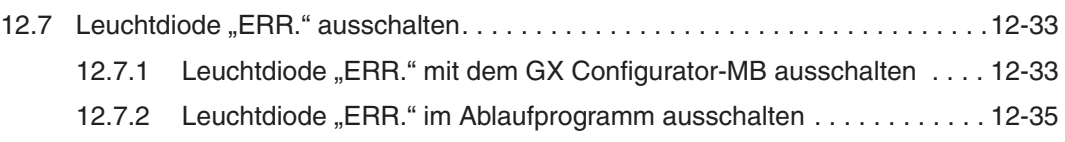

### **[13 Wartung](#page-288-0)**

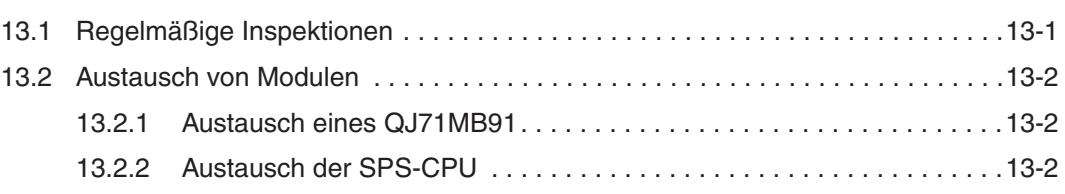

#### **[A Anhang](#page-290-0)**

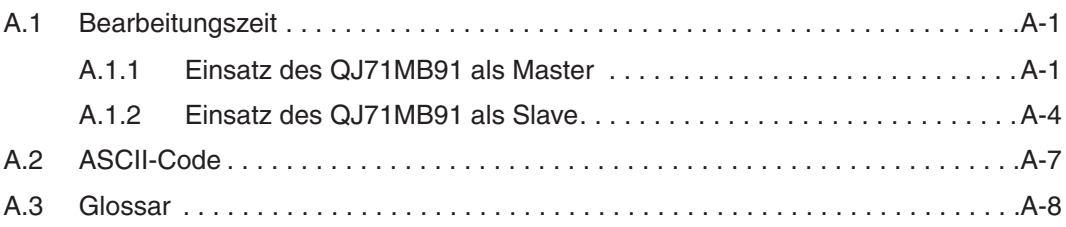

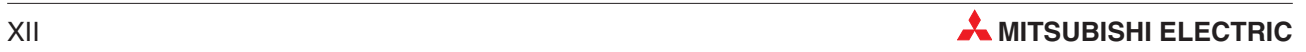

# <span id="page-16-0"></span>**1 Einleitung**

Das Modbus®-Schnittstellenmodul QJ71MB91 ermöglicht den Anschluss einer speicherprogrammierbaren Steuerung des MELSEC System Q an ein MODBUS®-Netzwerk. Der MOD-BUS® ist ein offenes Netzwerk für die Anlagenautomatisierung.

### **1.1 Leistungsmerkmale**

#### **Übernahme der Master-Funktion in einem MODBUS -Netzwerk**

Das QJ71MB91 ist kompatibel zu Slave-Geräten anderer Hersteller und kann in einem MOD-BUS®-Netzwerk als Master eingesetzt werden. Die Daten werden entweder automatisch oder nach einer Anforderung durch die SPS-CPU der Master-Station ausgetauscht:

 $\bullet$ Automatischer Datenaustausch zwischen Master und Slaves

Bei der automatischen Kommunikation werden die Eingangsdaten der Slaves in festgelegten Intervallen in den internen Speicher – dem sogenannten Pufferspeicher – des QJ71MB91 eingetragen und die Daten, die für die Slaves bestimmt sind, ebenfalls in definierten Intervallen aus dem Pufferspeicher zu den Slaves übertragen.

Wenn die Autorefresh-Funktion (automatische Datenaktualisierung; wählbar in der Konfigurationssoftware GX Configurator-MB) genutzt wird, werden die Daten zwischen der SPS-CPU und dem Pufferspeicher des QJ71MB91 ebenfalls automatisch ausgetauscht.

Wird die Autorefresh-Funktion nicht verwendet, kann auf den Pufferspeicher im Ablaufprogramm der SPS mit Hilfe von FROM- und TO-Anweisungen zugegriffen werden.

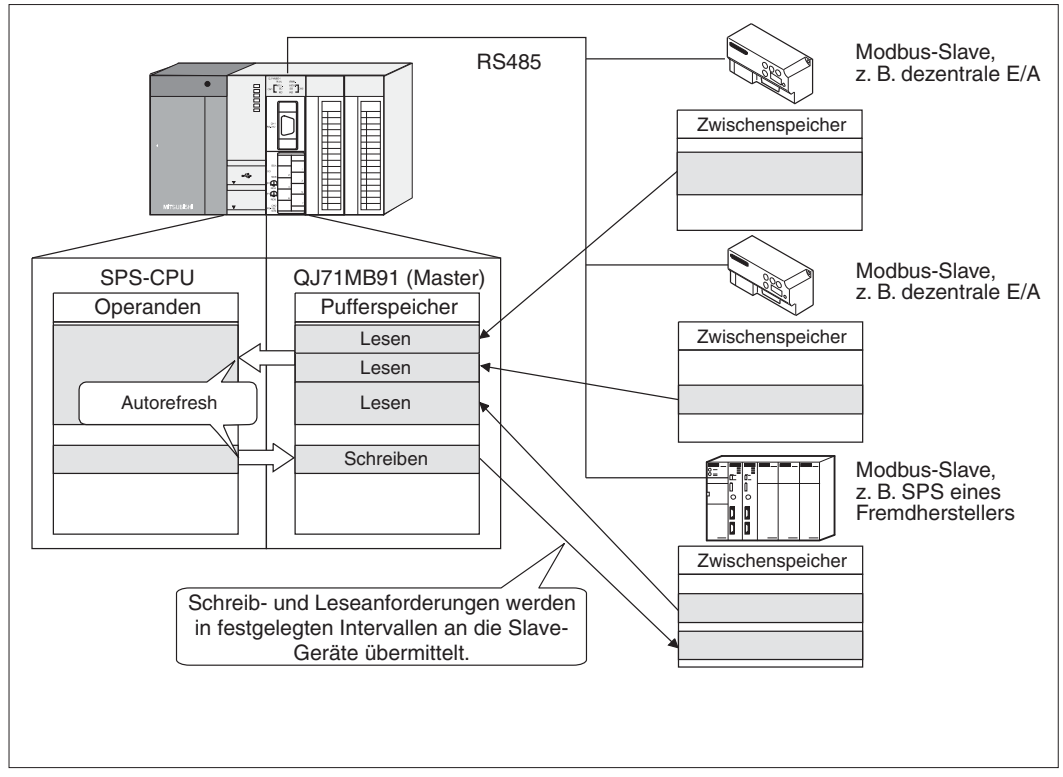

**Abb. 1-1:** Beispiel für den automatischen Datenaustausch

 $\bullet$ Datenaustausch zwischen Master und Slave auf Anforderung von der SPS-CPU

Zwei erweiterte Anweisungen stehen für das MODBUS®-Schnittstellenmodul QJ71MB91 zur Verfügung:

- **–** Die MBRW-Anweisung wird verwendet, um in einem Ablaufprogram jederzeit MOD-BUS-Operanden von den Slaves in die SPS-CPU zu lesen oder MODBUS-Operanden aus der SPS-CPU an die Slaves zu schreiben.
- **–** Mit einer MREQ-Anweisung werden Anforderungen im PDU-Format ( Funktionscode + Operand) an einen Slave gesendet.

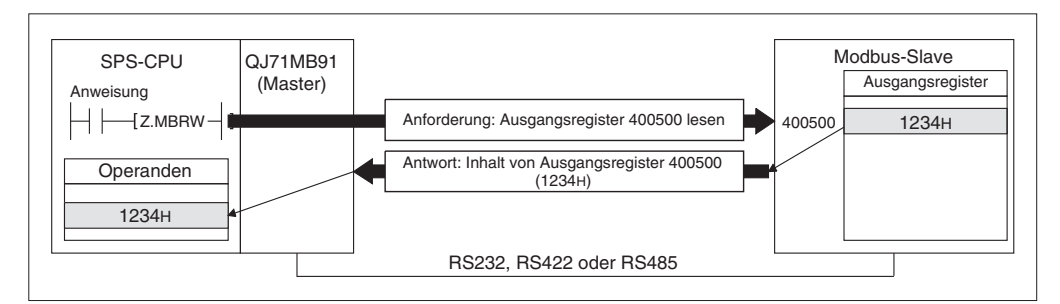

**Abb. 1-2:** Anforderung von Daten durch eine MBREQ-Anweisung

#### **Einsatz als Slave in einem MODBUS -Netzwerk**

Das MODBUS®-Schnittstellenmodul QJ71MB91 ist kompatibel zu den MODBUS®-Mastern anderer Hersteller und kann in einem MODBUS®-Netzwerk auch als Slave eingesetzt werden. Die folgenden beiden Slave-Funktionen werden unterstützt:

- $\bullet$  Automatische Reaktion auf eine Anfrage der Master-Station Das QJ71MB91 reagiert automatisch auf eine Anfrage der Master-Station. Im Ablaufprogramm der SPS-CPU der Slave-Station ist keine besondere Programmierung erforderlich!
- $\bullet$ ● Zuordnung von MODBUS<sup>®</sup>-Operanden Den MODBUS--Operanden können SPS-Operanden zugeordnet werden. Dadurch kann der MODBUS®-Master direkt auf den Speicher der SPS-CPU in der Slave-Station zugreifen. Das QJ71MB91 kann eine große Anzahl von Operanden verarbeiten und ermöglicht dadurch den Zugriff auf alle Operanden in der SPS.

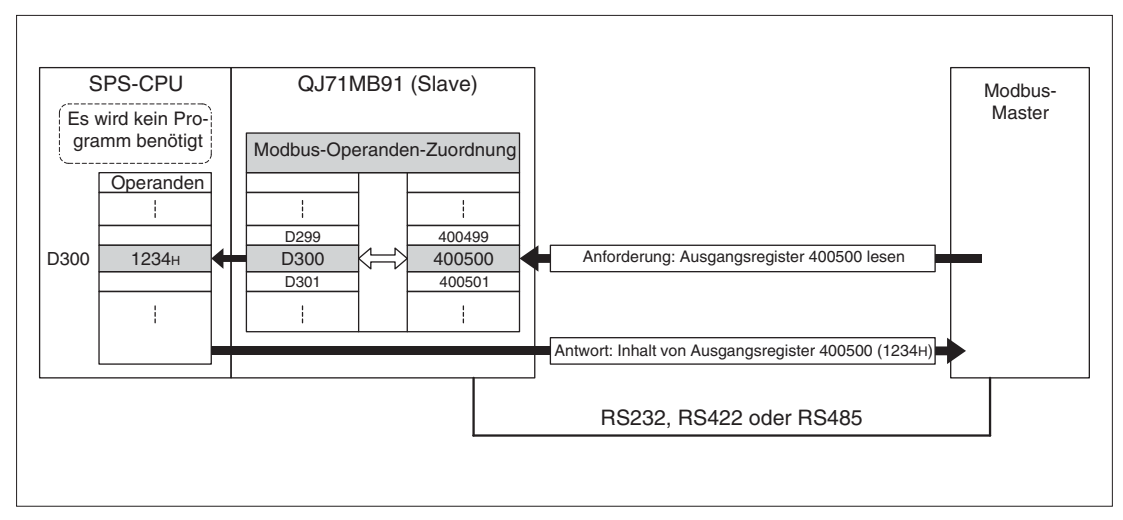

**Abb. 1-3** In diesem Beispiel sind den MODBUS-Operanden 400499 bis 400501 die SPS-Operanden D299 bis D300 zugeordnet.

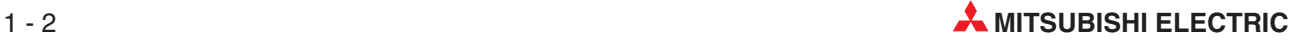

#### **Kopplung zwischen Master- und Slave-Stationen**

Das QJ71MB91 ist mit einer RS232- und einer RS422/RS485-Schnittstelle ausgestattet. Ein an der RS232-Schnittstelle angeschlossener MODBUS®-Master, kann über das QJ71MB91 mit Slave-Modulen kommunizieren, die an der RS422/RS485-Schnittstelle angeschlossen sind.

Mit dieser Funktion wird es einer MODBUS®-Master-Station mit RS232-Schnittstelle (diese lässt nur den Anschluss eines Geräts zu) ermöglicht, Daten mit mehr als einer Slave-Station auszutauschen.

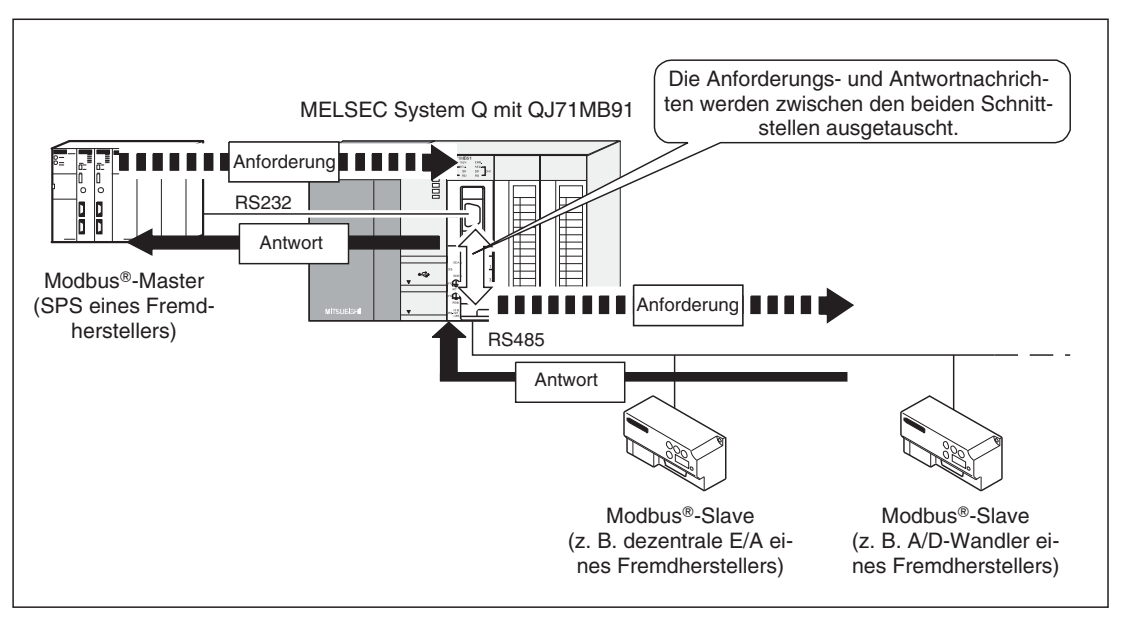

**Abb. 1-4:** Ein QJ71MB71 verbindet Master- und Slave-Stationen

#### **Hohe Übertragungsgeschwindigkeit von 115200 Bit/s**

Die Summe der Übertragungsgeschwindigkeiten beider Schnittstellen des QJ71MB91 kann bis zu 115200 Bit/s betragen.

#### **Einfache Konfiguration mit dem GX Configurator-MB**

Zur Konfiguration des QJ71MB91 kann die Software GX Configurator-MB verwendet werden. (Das Modul kann zwar auch ohne diese Software konfiguriert werden, durch die Einstellung der verschiedenen Parameter mit Hilfe des GX Configurator-MB ist aber für die Kommunikation kein Ablaufprogramm erforderlich.)

Der GX Configurator-MB ermöglicht die komfortable Einstellung aller Parameter, reduziert den Programmieraufwand und bietet umfangreiche Test- und Diagnosefunktionen.

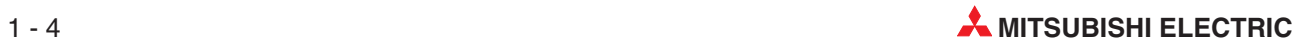

# <span id="page-20-0"></span>**2 Systemkonfiguration**

### **2.1 Wo kann das MODBUS-Modul installiert werden?**

Ein MODBUS®-Schnittstellenmodul QJ71MB91 kann mit CPU-Modulen oder – in einer dezentralen E/A-Station – mit MELSECNET/H-Master-Modulen kombiniert werden. Für die Steuerungen der MELSEC System Q stehen unterschiedliche Haupt- und Erweiterungsbaugruppenträger zur Verfügung. Detaillierte Informationen über die Baugruppenträger enthält das Hardware-Handbuch zum MELSEC System-Q (Art.-Nr. 141683).

Die Montage ist auf jedem Steckplatz für E/A- oder Sondermodule der Haupt- und Erweiterungsbaugruppenträger möglich (Bei den redundante CPU-Modulen kann ein QJ71MB91 nur auf einem Erweiterungsbaugruppenträger montiert werden.). Die Zahl der installierbaren Zählermodule hängt davon ab, welche CPU- oder Master-Module verwendet werden und wie viele E/A-Adressen bei diesen Modulen zur Verfügung stehen.

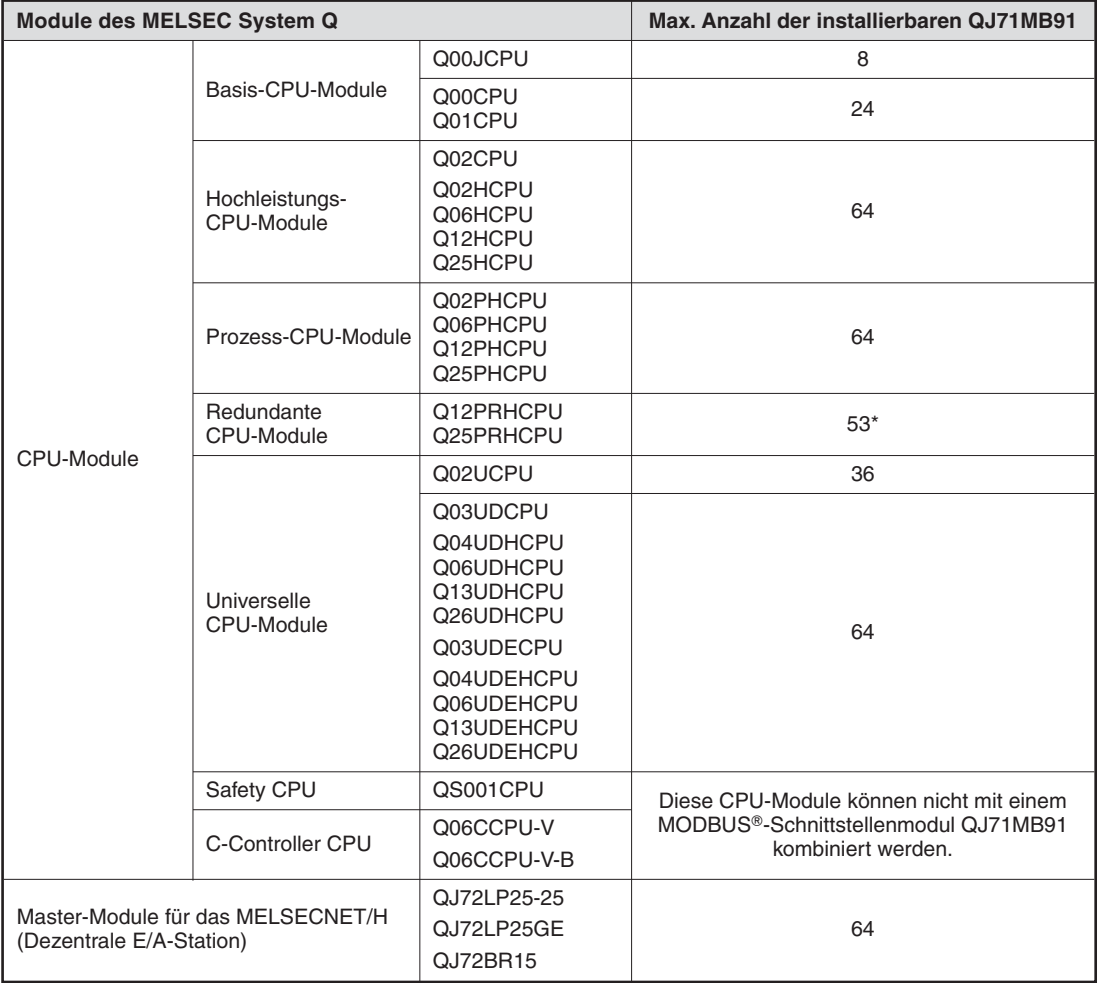

**Tab. 2-1:** Anzahl der installierbaren MODBUS®-Module

Ein QJ71MB91 kann bei redundanten CPU-Modulen nur auf einem Erweiterungsbaugruppenträger montiert werden.

**HINWEIS** | Berücksichtigen Sie bei der Systemkonfiguration die Stromaufnahme der Module. Das verwendete Netzteil muss in der Lage sein, alle installierten Module zu versorgen.

#### **Verwendbarkeit in einem Multi-CPU-System**

Das Modul QJ71MB91 kann in einem Multi-CPU-System eingesetzt werden. Beim Übertragen der Sondermodulparameter zur SPS-CPU achten Sie bitte darauf, die Parameter für das QJ71MB91 in der SPS-CPU abzulegen, der dieses Modul zugeordnet ist.

#### **Erforderliche Programmier-Software**

Welche Version der Programmier-Software Sie benötigen, hängt davon ab, welche CPU in der SPS verwendet wird, in der das QJ71MB91 installiert ist.

Mit der optionalen Software GX Configurator-MB kann das Modul QJ71MB91 konfiguriert werden.

| CPU-Modul der SPS, in der das                        |                           | <b>Erforderliche Version der Software</b> |                         |                           |  |  |
|------------------------------------------------------|---------------------------|-------------------------------------------|-------------------------|---------------------------|--|--|
| QJ71MB91 installiert ist                             |                           | <b>GX Developer</b>                       | <b>GX IEC Developer</b> | <b>GX Configurator-MB</b> |  |  |
| Q00JCPU                                              | Eine CPU im System        | ab Version 7                              |                         |                           |  |  |
| Q00CPU<br>Q01CPU                                     | Multi-CPU-System          | ab Version 8                              |                         | ab Version 1.05F          |  |  |
| Q02CPU                                               | Eine CPU im System        | ab Version 4                              | ab Version 4.0*         |                           |  |  |
| Q02HCPU<br>Q06HCPU<br>Q12HCPU<br>Q25HCPU             | Multi-CPU-System          | ab Version 6                              |                         |                           |  |  |
| Q02PHCPU                                             | Eine CPU im System        |                                           |                         |                           |  |  |
| Q06PHCPU                                             | Multi-CPU-System          | ab Version 8.68W                          | ab Version 7.03*        |                           |  |  |
| Q12PHCPU                                             | Eine CPU im System        | ab Version 7.10L                          |                         |                           |  |  |
| Q25PHCPU                                             | Multi-CPU-System          |                                           | ab Version 4.0*         |                           |  |  |
| Q12PRHCPU<br>Q25PRHCPU                               | <b>Redundantes System</b> | ab Version 8.45X                          |                         |                           |  |  |
| Q02UCPU                                              | Eine CPU im System        |                                           |                         | ab Version 1.08J          |  |  |
| Q03UDCPU<br>Q04UDHCPU<br>Q06UDHCPU                   | Multi-CPU-System          | ab Version 8.48A                          |                         |                           |  |  |
| Q13UDHCPU                                            | Eine CPU im System        | ab Version 8.62Q                          |                         |                           |  |  |
| Q26UDHCPU                                            | Multi-CPU-System          |                                           | ab Version 7.03*        |                           |  |  |
| Q03UDECPU                                            | Eine CPU im System        |                                           |                         |                           |  |  |
| Q04UDEHCPU<br>Q06UDEHCPU<br>Q13UDEHCPU<br>Q26UDEHCPU | Multi-CPU-System          | ab Version 8.62W                          |                         |                           |  |  |
| Dezentrale E/A-Station des<br>MELSECNET/H            |                           | ab Version 6.01B                          | ab Version 4.0*         | ab Version 1.05F          |  |  |

**Tab. 2-2:** Erforderliche Software-Versionen

Ab der GX IEC Developer Version 7.01 sind die MBRW-Anweisung und MBREQ-Anweisung außer in den MEL-SEC-AWL-Netzwerken auch in IEC-Editoren editierbar.

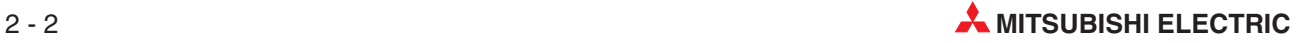

#### <span id="page-22-0"></span>**2.1.1 Kombination des QJ71MB91 mit redundanten CPU-Modulen**

Bitte beachten Sie die folgenden Hinweise, falls ein MODBUS®-Schnittstellenmodul QJ71MB91 in einem redundanten System (Q12PRH- oder Q25PRHCPU) eingesetzt werden soll.

#### **Installation des QJ71MB91**

Ein QJ71MB91 kann in einem redundanten System nur auf einem Erweiterungsbaugruppenträger montiert werden.

#### **Verwendung von Applikationsanweisungen**

Es können keine Applikationsanweisungen ausgeführt werden. Verwenden Sie an Stelle einer MBRW-Anweisung die automatische Kommunikation (siehe Abschnitte [10.2](#page-185-0) und [10.3](#page-203-0)). Eine MBREQ-Anweisung kann nicht verwendet werden.

#### **GX Configurator-MB**

Wenn mit der Programmier-Software GX (IEC) Developer über ein Sondermodul auf einem Erweiterungsbaugruppenträger auf die Q12PRH- oder Q25PRHCPU zugegriffen wird, kann GX Configurator-MB nicht verwendet werden. Schließen Sie das Programmierwerkzeug so an, wie in der folgenden Abbildung dargestellt.

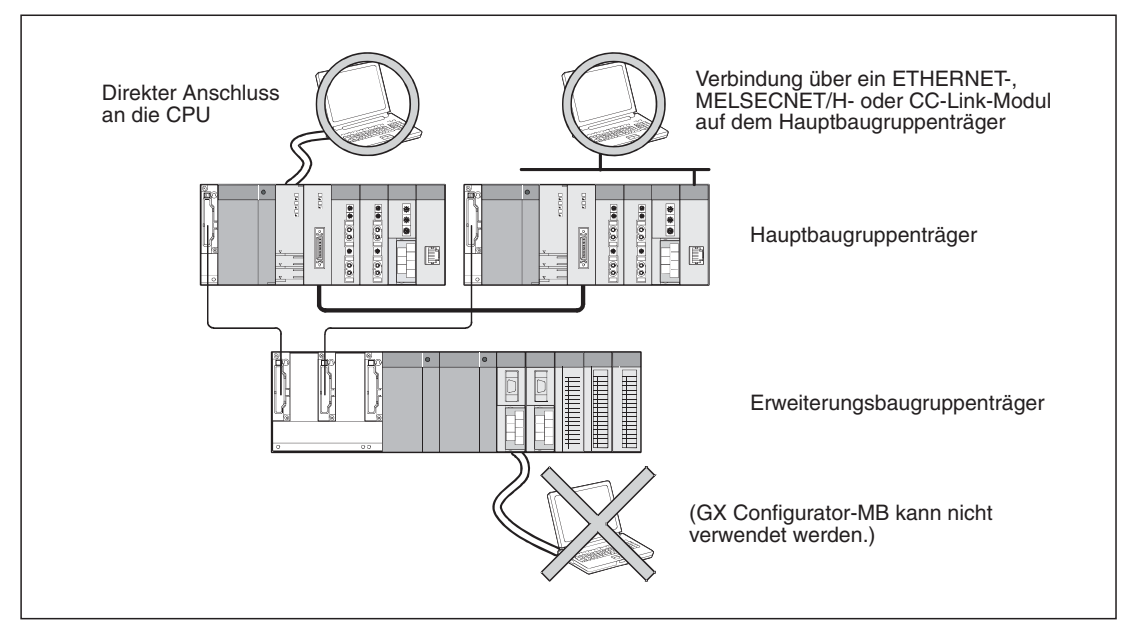

**Abb. 2-1:** Um GX Configurator-MB verwenden zu können, muss der PC direkt an die CPU angeschlossen werden oder der Zugriff auf die CPU über ein Modul auf dem Hauptbaugruppenträger erfolgen.

### <span id="page-23-0"></span>**2.2 Komponenten zum Aufbau eines Netzwerkes**

Das QJ71MB91 ist mit einer RS232- und einer RS422/RS485-Schnittstelle ausgestattet. Im Betrieb können beide Schnittstellen gleichzeitig genutzt werden.

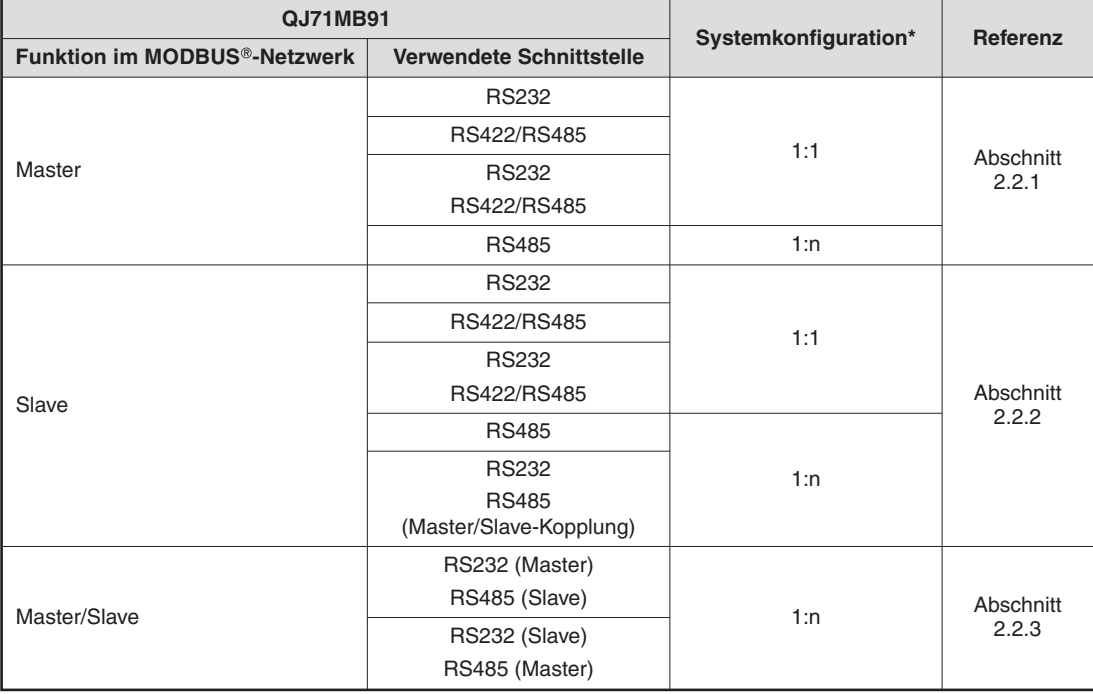

**Tab. 2-3:** Übersicht der Anschlussmöglichkeiten eines QJ71MB91

\* Bei einer 1:1-Verbindung tauschen zwei Geräte Daten miteinander aus.Bei einer 1:n-Verbindung kommuniziert ein Gerät mit mehreren anderen Geräten.

Die folgenden Abbildungen zeigen die unterschiedlichen Anschlussmöglichkeiten eines QJ71MB91.

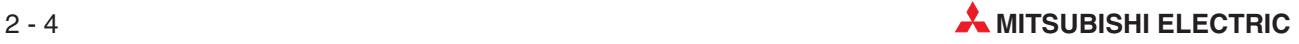

### <span id="page-24-0"></span>**2.2.1 Einsatz eines QJ71MB91 als Master-Station**

#### **1:1-Verbindungen**

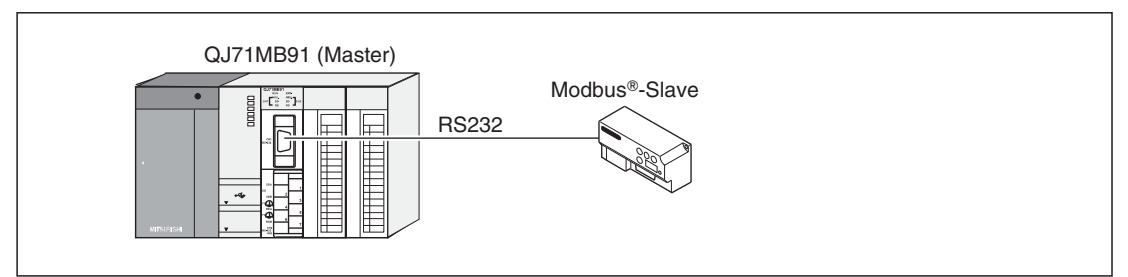

**Abb. 2-5:** Anschluss einer Slave-Station an die RS232-Schnittstelle

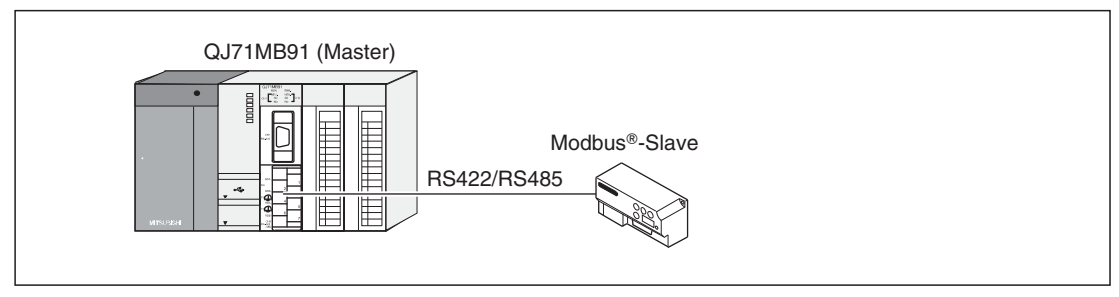

**Abb. 2-4:** Anschluss einer Slave-Station an die RS422/RS485-Schnittstelle

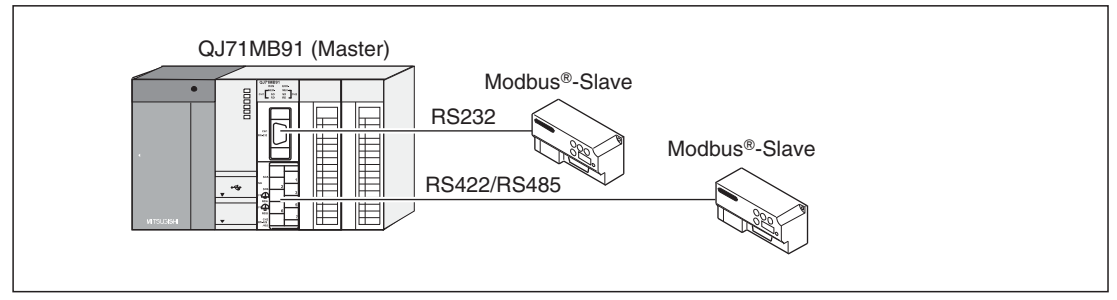

**Abb. 2-2:** Gleichzeitige Nutzung der beiden Schnittstellen des QJ71MB91

#### **1:n-Verbindung**

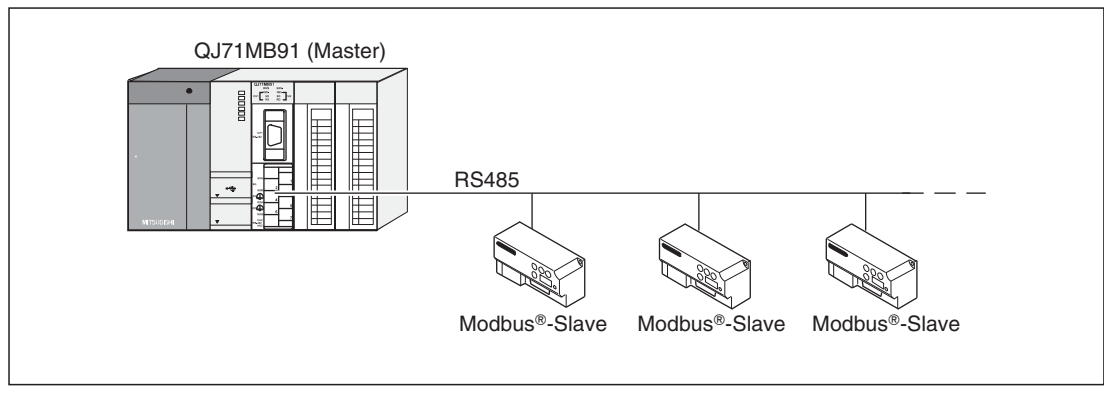

**Abb. 2-3:** Anschluss mehrerer Slave-Stationen an die RS485-Schnittstelle

#### <span id="page-25-0"></span>**2.2.2 Einsatz eines QJ71MB91 als Slave-Station**

#### **1:1-Verbindungen**

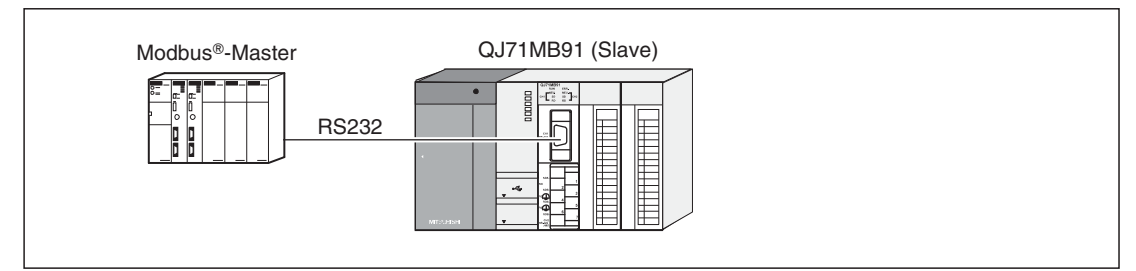

**Abb. 2-6:** Verbindung mit der Master-Station über die RS232-Schnittstelle

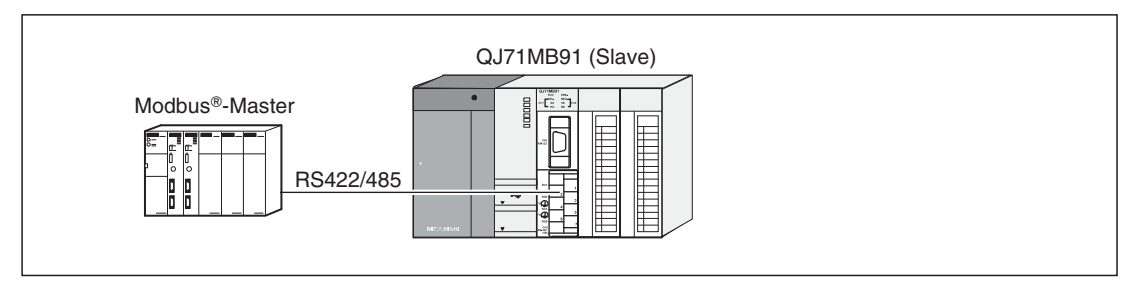

**Abb. 2-7:** Verbindung mit der Master-Station über die RS422/RS485-Schnittstelle

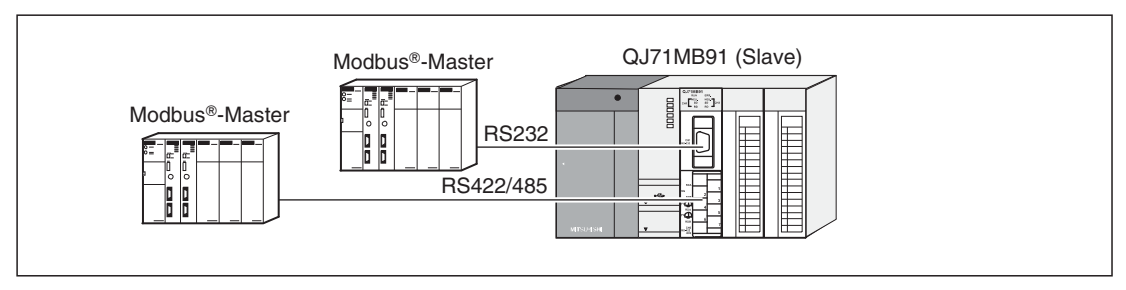

**Abb. 2-8:** Anschluss von Master-Stationen an beiden Schnittstellen des QJ71MB91 (Für die RS232- und die RS422/RS485-Schnittstelle wird dieselbe Stationsnummer verwendet.)

#### **1:n-Verbindungen**

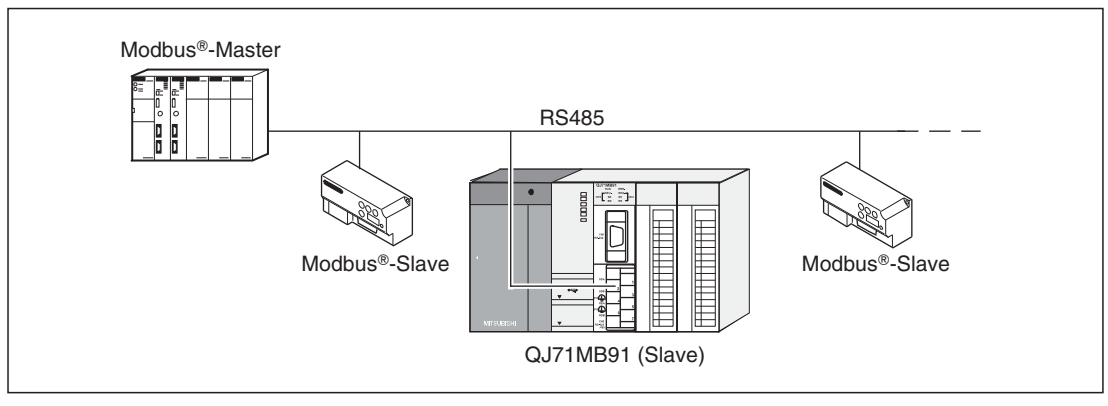

**Abb. 2-9:** Anschluss mehrerer Slave-Stationen an eine Master-Station

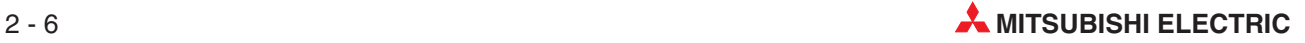

<span id="page-26-0"></span>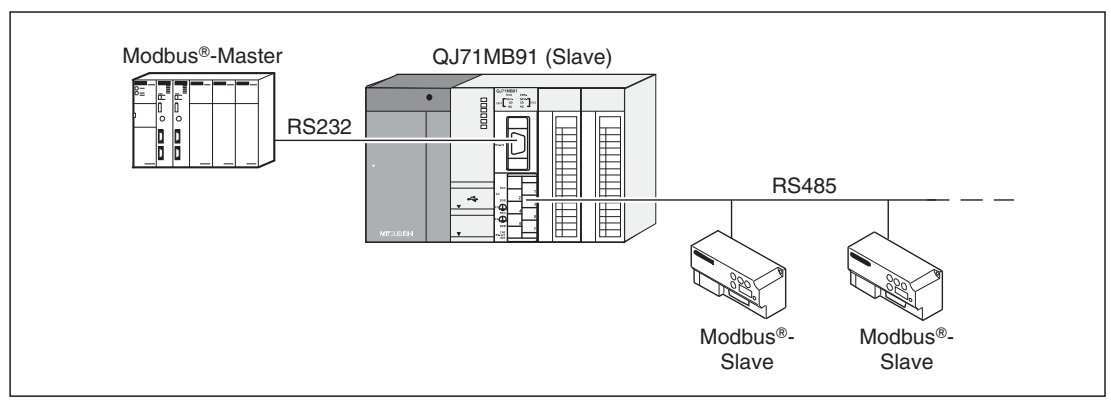

**Abb. 2-10:** Master/Slave-Kopplung: Das QJ71MB91 verbindet die an der RS232- Schnittstelle angeschlossene Master-Station über seine RS485-Schnittstelle mit den Slave-Stationen.

#### **2.2.3 Einsatz eines QJ71MB91 als Master- und Slave-Station**

Das MODBUS®-Schnittstellenmodul QJ71MB91 kann gleichzeitig als Master- und als Slave-Station eingesetzt werden.

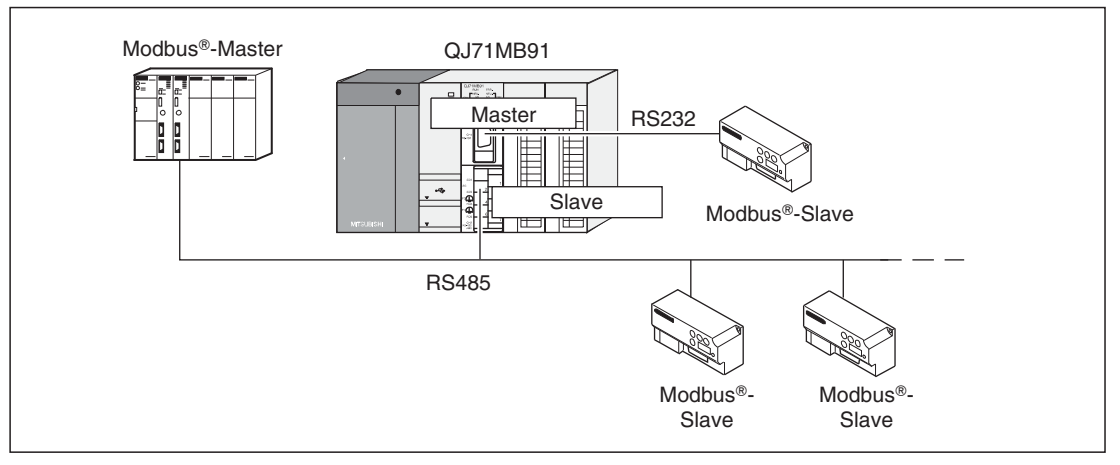

**Abb. 2-11:** Die RS232-Schnittstelle des QJ71MB91 wird als Master- und die RS485- Schnittstelle wird als Slave-Station verwendet.

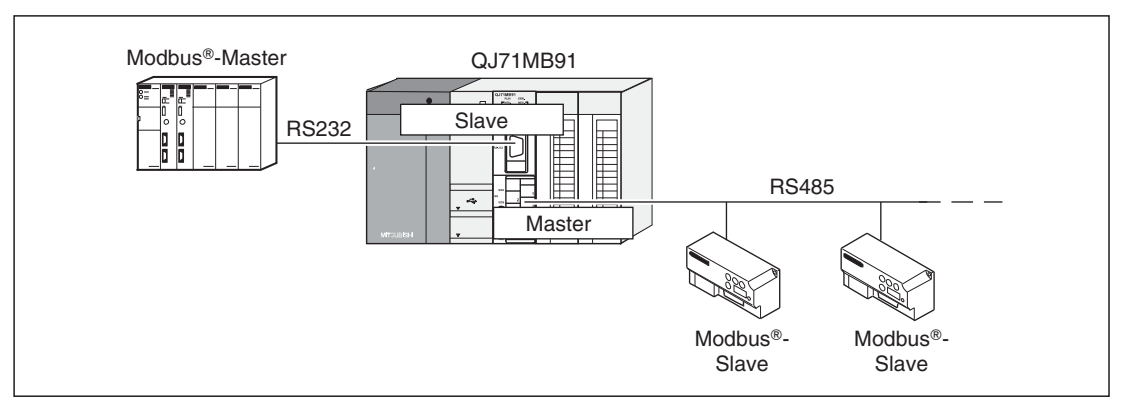

**Abb. 2-12:** Verwendung der RS232-Schnittstelle des QJ71MB91 als Slave- und der RS485-Schnittstelle als Master-Station.

### <span id="page-27-0"></span>**2.3 Ermittlung der Seriennummern und Versionen der Module**

#### **Prüfung der Seriennummer direkt am Modul**

Auf dem Typenschild, das an einer Seite der Module des MELSEC System Q angebracht ist, finden Sie Angaben zur Seriennummer und Funktionsversion des Moduls.

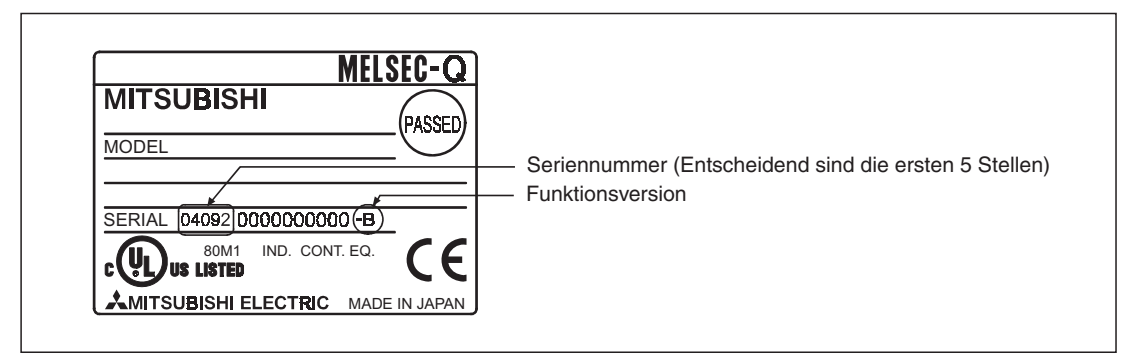

**Abb. 2-13:** Auf dem Typenschild der Module des MELSEC System Q sind die Serienund Versionsnummern aufgedruckt.

Bei den QJ71MB91, die ab Januar 2008 produziert wurden, kann die Seriennummer auch an der Vorderseite der Module abgelesen werden.

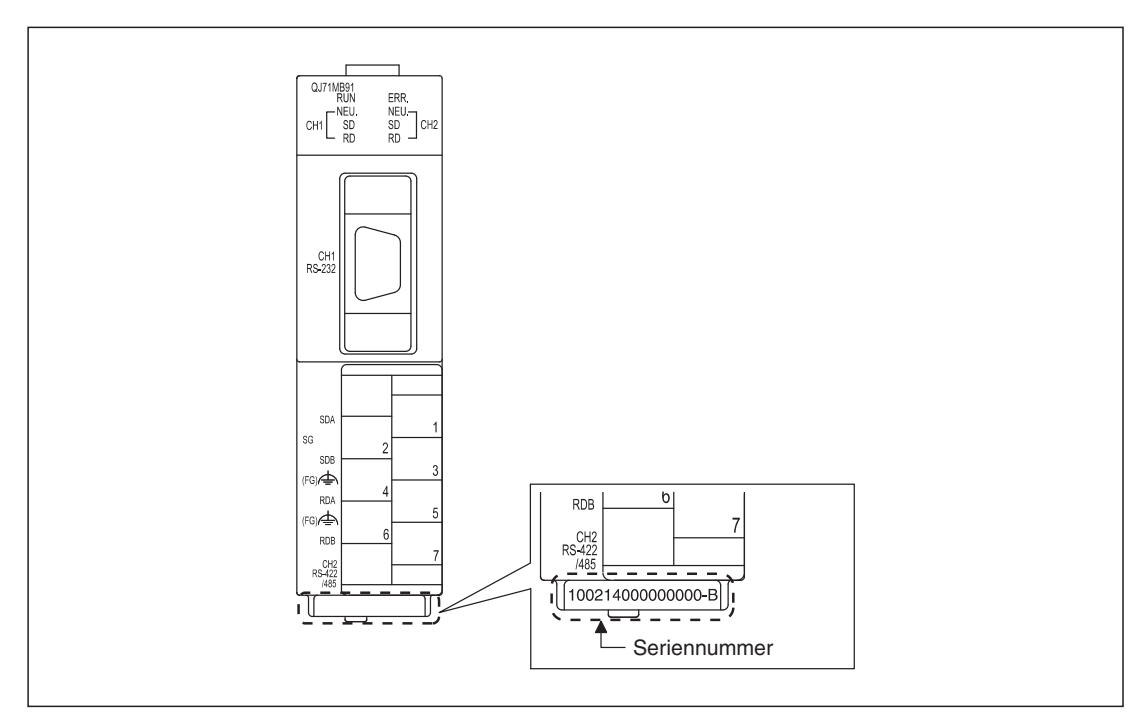

**Abb. 2-14:** Seriennummer an der Vorderseite des QJ71MB91

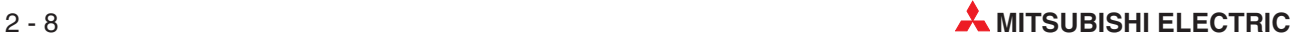

#### <span id="page-28-0"></span>**Prüfung der Seriennummer mit der Software GX Developer oder GX IEC Developer**

Die Seriennummer und die Version können auch mit Hilfe eines Programmiergeräts und der Programmier-Software GX Developer (ab Version 6) oder GX IEC Developer während des Betriebs der SPS überprüft werden. Rufen Sie dazu den "System Monitor" auf und klicken Sie dann auf das Schaltfeld **Produkt-Inf.-Liste**.

| Produktinformationsliste |            |       |            |                  |                          | $\pmb{\times}$           |                  |                          |
|--------------------------|------------|-------|------------|------------------|--------------------------|--------------------------|------------------|--------------------------|
| $ c$ k $p1 $             | Typ        | Serie | Modellname | Adresser E/A-Nr. |                          | Haupt-SPS                | Seriennr.        | Ver                      |
| ∥SPS                     | SPS.       | Q     | 002HCPU    | -                | -                        | -                        | 021220000000000  | в                        |
| 10-0                     |            | -     | Keine      |                  | $\overline{\phantom{0}}$ |                          |                  | $\overline{\phantom{a}}$ |
| 0 - 1                    | Eingang    | Q     | 0X80       | 16pt             | 0010                     |                          | Versionsnummer   | $\qquad \qquad$          |
| 10-2                     | Ausgang    | Q     | QY10       | 16pt             | 0020                     |                          |                  | $\overline{\phantom{0}}$ |
| 10-3                     | Intelli.   | о     | 064AD      | 16pt             | 0030                     | $\overline{\phantom{0}}$ | 0205100000000000 | В                        |
| 10-4                     | Intelli. 0 |       | 064DA      | 16pt             | 0040                     | $\overline{\phantom{a}}$ | 020810000000000  | B                        |
|                          |            |       |            |                  |                          |                          |                  |                          |
|                          |            |       |            |                  |                          |                          |                  |                          |

**Abb. 2-15:** Die "Produktinformationsliste" zeigt in den rechten Spalten die Serien- und Versionsnummern der CPU- und Sondermodule

**HINWEIS** Die in der "Produktinformationsliste" des GX Developer oder GX IEC Developer angezeigte Seriennummer kann von der auf dem Typenschild oder an der Vorderseite des Moduls angegebenen Seriennummer abweichen.

Die Seriennummer auf dem Typenschild und an der Vorderseite des QJ71MB91 enthält Informationen zur Produktion des Moduls. Die Seriennummer in der "Produktinformationsliste" dagegen enthält Informationen zur Funktionalität der Module und wird bei jeder neuen Funktion aktualisiert.

#### **2.3.1 Software-Version des GX Configurator-MB**

Die Version der Software GX Configurator-MB wird angezeigt, wenn Sie in der Menüleiste auf **Help** und anschließend auf **Product Information** klicken.

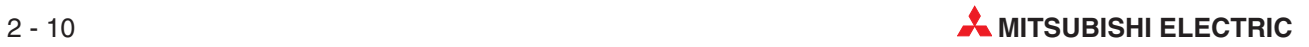

# <span id="page-30-0"></span>**3 Beschreibung des Moduls**

## **3.1 Übersicht**

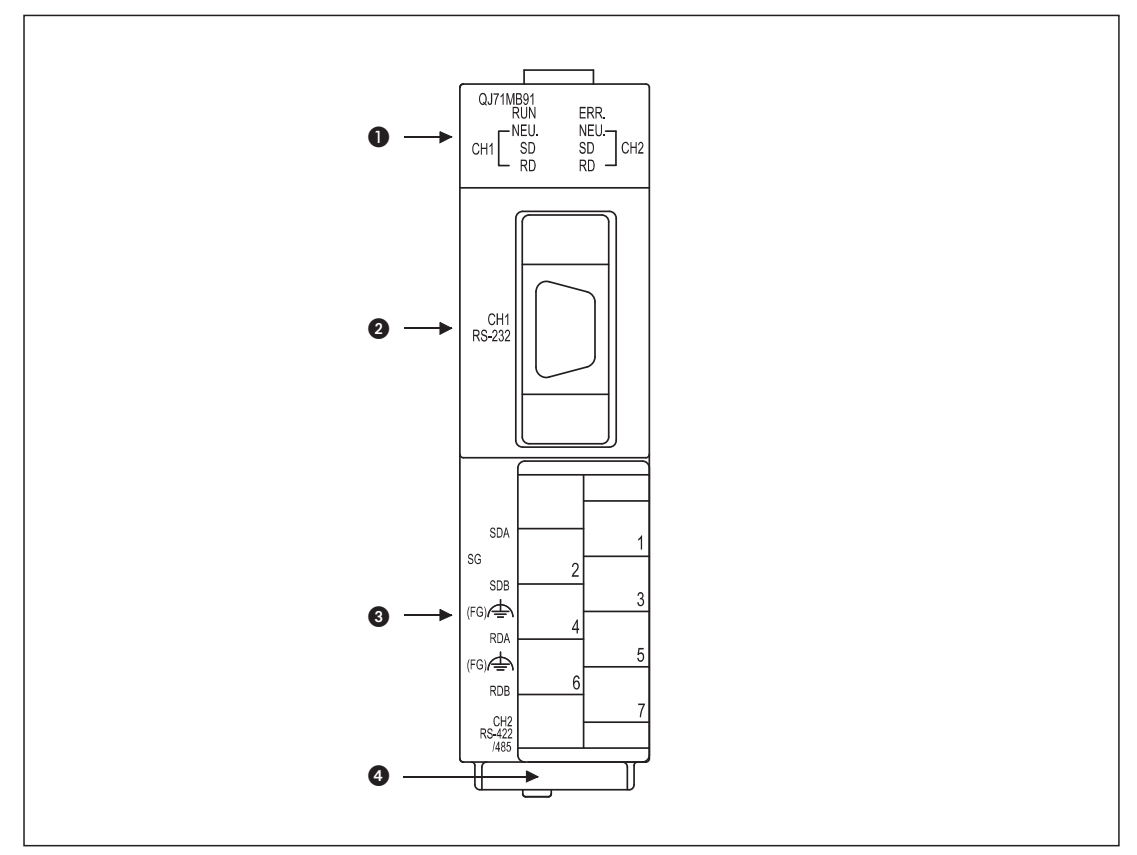

**Abb. 3-1:** Vorderansicht des MODBUS -Schnittstellenmodul QJ71MB91

| <b>Nummer</b>           | <b>Bezeichnung</b>                              | <b>Beschreibung</b>                                                                                                    |
|-------------------------|-------------------------------------------------|----------------------------------------------------------------------------------------------------|
| O                       | LED-Anzeige                                     | siehe Abschnitt 3.2                                                                                                    |
| 0                       | RS232-Schnittstelle<br>(Schnittstelle CH.1)     | 9-poliger D-SUB-Anschluss für die serielle Kommunikation mit einem<br>externen Gerät (siehe Abschnitt 3.3.1)                          |
| ❸                       | RS422/485-Schnittstelle<br>(Schnittstelle CH.2) | Abnehmbarer Klemmenblock zum Anschluss der Datenleitungen zur<br>seriellen Kommunikation mit externen Geräten (siehe Abschnitt 3.3.2) |
| $\overline{\mathbf{A}}$ | Seriennummer                                    | Angabe der Seriennummer des QJ71MB91 (siehe auch Abschnitt 2.3)                                                                       |

**Tab. 3-1:** Beschreibung der Bedienelemente und Anschlüsse des QJ71MB91

## <span id="page-31-0"></span>**3.2 Leuchtdioden des QJ71MB91**

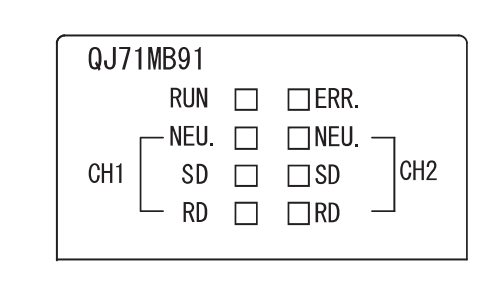

**Abb. 3-2:** Leuchtdioden des MODBUS®-Schnittstellenmoduls QJ71MB91

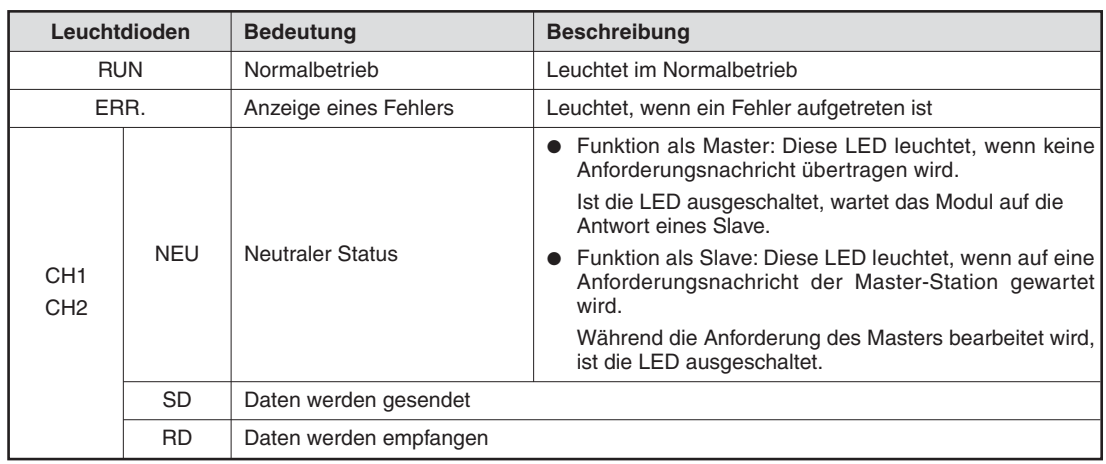

**Tab. 3-2:** Die Leuchtdioden des QJ71MB91 zeigen den Zustand des Moduls und der Kommunikation an.

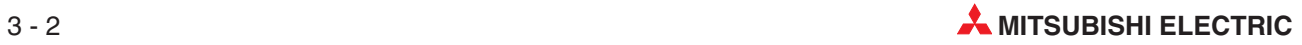

### <span id="page-32-0"></span>**3.3 Schnittstellen**

### **3.3.1 RS232-Schnittstelle (9-poliger D-Sub-Stecker)**

Beim QJ71MB91 bildet die RS232-Schnittstelle den Anschluss für CH1 (Kanal 1).

| <b>Schnittstelle</b> | <b>Pin</b> | <b>Signal</b>                        | Signalrichtung                        |                                                                            |  |
|----------------------|------------|--------------------------------------|---------------------------------------|----------------------------------------------------------------------------|--|
|                      |            |                                      | $QJ71MB91 \leftrightarrow Peripherie$ | <b>Funktion/Bemerkung</b>                                                  |  |
|                      |            |                                      |                                       | An diesem Pin darf nichts ange-<br>schlossen werden.                       |  |
|                      | 2          | RD (RXD)                             |                                       | Empfangsdaten                                                              |  |
| 6<br>9<br>5          | 3          | SD (TXD)                             |                                       | Sendedaten                                                                 |  |
|                      | 4          |                                      |                                       | An diesem Pin darf nichts ange-<br>schlossen werden.                       |  |
|                      | 5          | SG                                   |                                       | Signalmasse                                                                |  |
|                      | 6          |                                      |                                       | An diesem Pin darf nichts ange-<br>schlossen werden.                       |  |
|                      | 7          | Ausgang für<br>Kabelbrucherkennung   |                                       | Verbinden Sie Pin 7 mit Pin 8. Ohne<br>diese Verbindung wird eventuell das |  |
|                      | 8          | Eingang für Kabel-<br>brucherkennung |                                       | CS-Signal ausgeschaltet und es tritt<br>ein Fehler mit dem Code 7403H auf. |  |
|                      | 9          |                                      |                                       | An diesem Pin darf nichts ange-<br>schlossen werden.                       |  |

**Tab. 3-3:** Belegung der RS232-Schnittstelle des QJ71MB91

#### **Signalpegel**

Die folgende Tabelle zeigt, welche Eingangsspannungen von der RS232-Schnittstelle als Signal EIN oder AUS erkannt werden und welche Spannungen von der Schnittstelle ausgegeben werden.

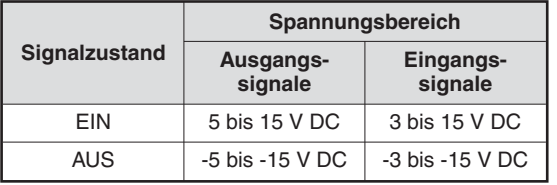

**Tab. 3-4:**

Die Ein- und Ausgangssignale der RS232- Schnittstelle haben unterschiedliche Signalpegel.

#### <span id="page-33-0"></span>**3.3.2 RS422/485-Schnittstelle**

Die RS422/485-Schnittstelle bildet beim QJ71MB91 den Anschluss für CH2 (Kanal 2).

| <b>Schnittstelle</b> |            | Signalrichtung                        | <b>Funktion/Bemerkung</b> |  |
|----------------------|------------|---------------------------------------|---------------------------|--|
|                      | Signal     | $QJ71MB91 \leftrightarrow Peripherie$ |                           |  |
|                      | <b>SDA</b> |                                       | Senden von Daten (+)      |  |
| <b>SDA</b>           | <b>SDB</b> |                                       | Senden von Daten (-)      |  |
| SG<br><b>SDB</b>     | <b>RDA</b> |                                       | Empfang von Daten (+)     |  |
| FG                   | <b>RDB</b> |                                       | Empfang von Daten (-)     |  |
| <b>RDA</b><br>FG     | SG         |                                       | Signalmasse               |  |
| <b>RDB</b>           | FG         |                                       | Gerätemasse               |  |
|                      | FG         |                                       |                           |  |

**Tab. 3-5:** Belegung der RS422/485-Schnittstelle des QJ71MB91

#### **Hinweise zur Datenübertragung in einem RS422/485-Netzwerk**

- Vermeidung von Empfangsstörungen an einem externen Gerät

Falls beim externen Gerät die empfangenen Daten gestört sind, sollte dort ein Pull-Upoder Pull-Down-Widerstand installiert werden. (Ein Pull-Up-Widerstand verbindet eine Datenleitung mit einer positiven Spannung, während ein Pull-Down-Widerstand eine Datenleitung mit dem Massepotential verbindet.)

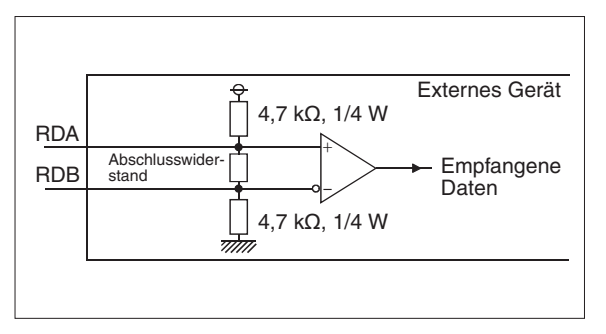

#### **Abb. 3-3:** Pull-Up- oder Pull-Down-Widerstände verbessern den Datenempfang

Wenn keine Daten übertragen werden, haben die Datenleitungen ohne diese Widerstände eine hohe Impedanz. Durch Störeinstrahlungen können Spannungen induziert werden, die das externe Gerät als Daten interpretiert. Da diese "Daten" nicht dem vereinbarten Datenrahmen entsprechen, wird ein Kommunikationsfehler gemeldet.

Durch die Widerstände werden die Datenleitungen auf definierte Potentiale gelegt und Einstahlungen von außen können sich nicht als Störung auswirken.

Falls keine Widerstände installiert werden können, müssen die empfangenen Daten überprüft und alle Daten verworfen werden, die nicht den Vereinbarungen (Header, Parität etc.) entsprechen.

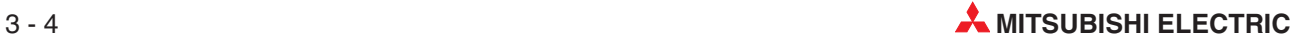

#### $\bullet$ Zeitlicher Ablauf beim Senden von Daten

Beim QJ71MB91 wird der (Hardware)-Treiber durch ein Steuersignal geschaltet.

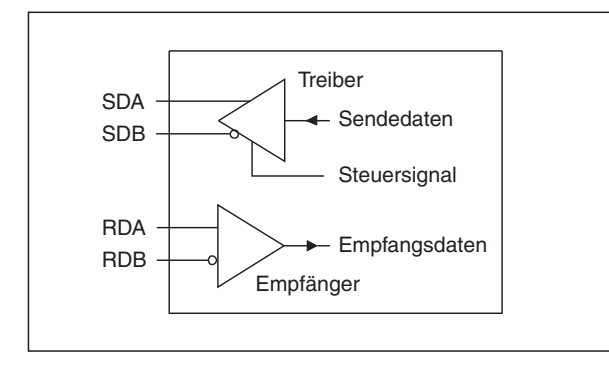

**Abb. 3-4:** Durch den Zustand des Steuersignals wird festgelegt, ob vom QJ71MB91 Daten ausgegeben werden

Bei eingeschaltetem Steuersignal hat der Treiber eine niedrige Impedanz und Daten können gesendet werden.Wird das Steuersignal ausgeschaltet, ist das Senden durch die nun hohe Impedanz gesperrt.

Nach dem Einschalten des Steuersignals sendet ein QJ71MB91 erst ein Signal, das mindestens der Länge von zwei Zeichen entspricht. Danach folgen die eigentlichen Daten.

Nach der Übertragung der Daten wird das Steuersignal nach einer Zeit abgeschaltet, die maximal der Zeit für das Senden eines Bits entspricht.

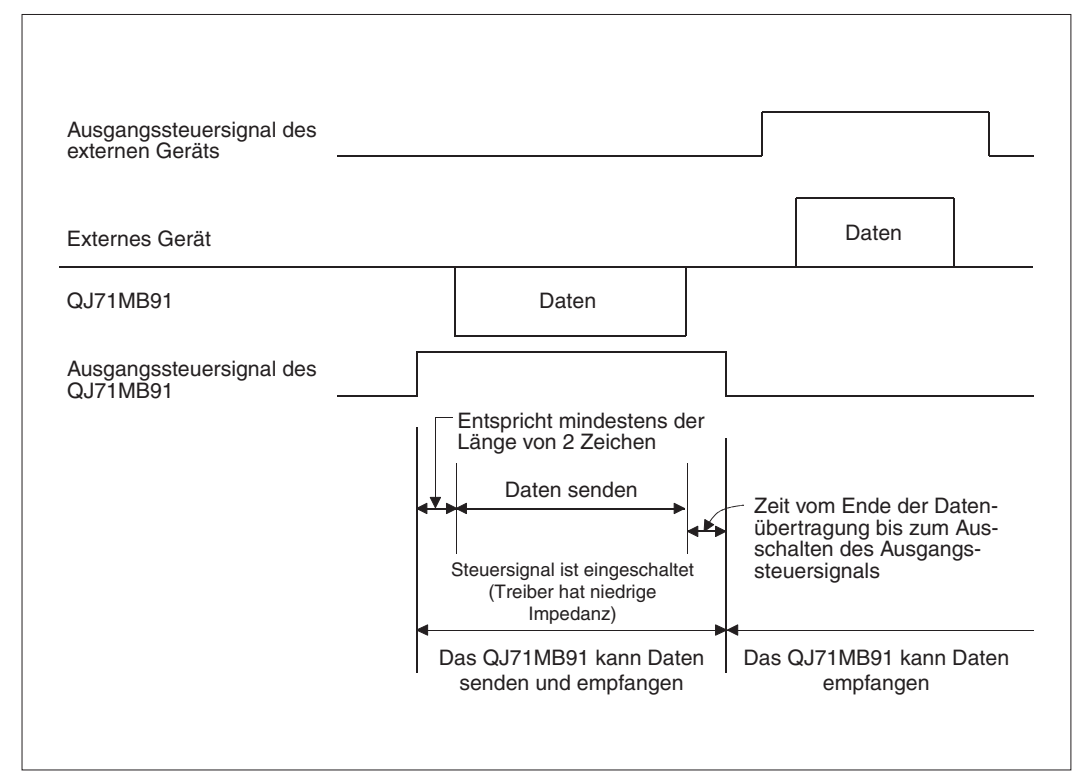

**Abb. 3-5:** Signalverlauf beim Senden von Daten

## <span id="page-35-0"></span>**3.4 Technische Daten**

#### **3.4.1 Allgemeine Betriebsbedingungen**

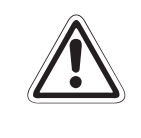

#### **E ACHTUNG:**

**Setzen Sie das Modul nur bei den unten aufgeführten Betriebsbedingungen ein. Wird das Modul unter anderen Bedingungen betrieben, können Baugruppen** beschädigt werden und es besteht die Gefahr von elektrischen Schlägen, Feuer oder **Störungen.**

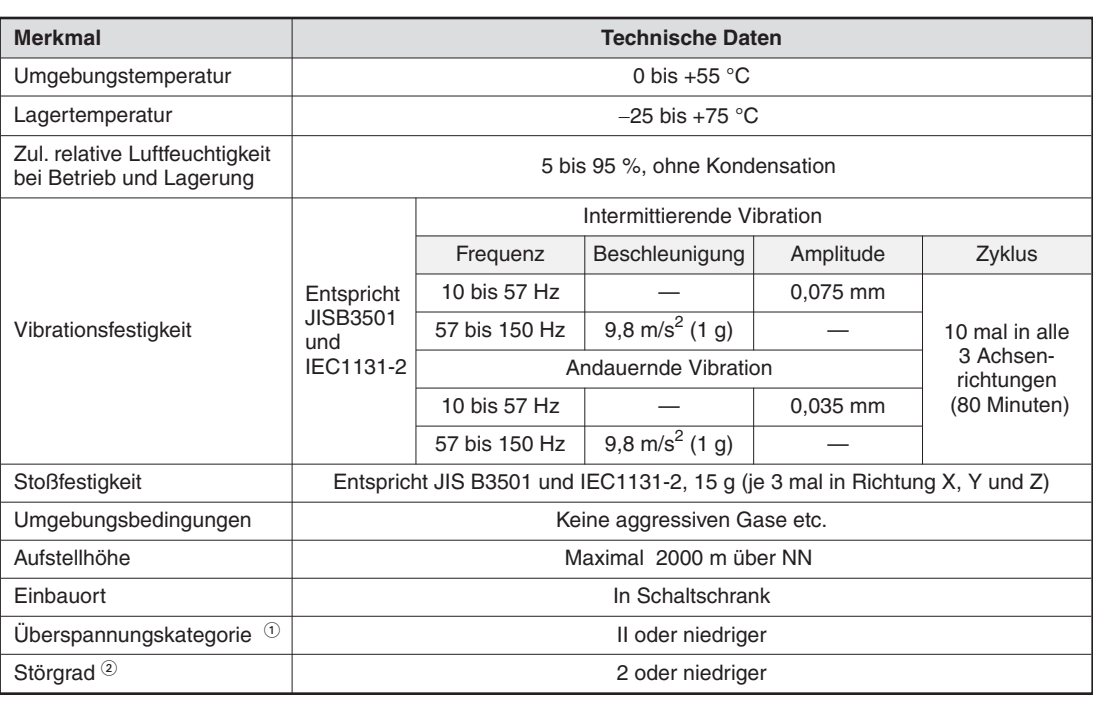

**Tab. 3-6:** Allgemeine Betriebsbedingungen der Module des MELSEC System Q

 $\overline{\text{O}}$  Gibt an, in welchem Bereich der Spannungsversorgung vom öffentlichen Netz bis zur Maschine das Gerät angeschlossen ist.

Kategorie II gilt für Geräte, die ihre Spannung aus einem festen Netz beziehen. Die Überspannungsfestigkeit für Geräte, die mit Spannungen bis 300 V betrieben werden, beträgt 2500 V.

 Gibt einen Index für den Grad der Störungen an, die von dem Modul an die Umgebung abgegeben werden. Störgrad 2 gibt an, dass keine Störungen induziert werden. Bei Kondensation kann es jedoch zu induzierten Störungen kommen.

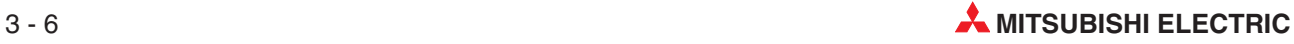
# **3.4.2 Leistungsdaten**

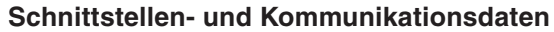

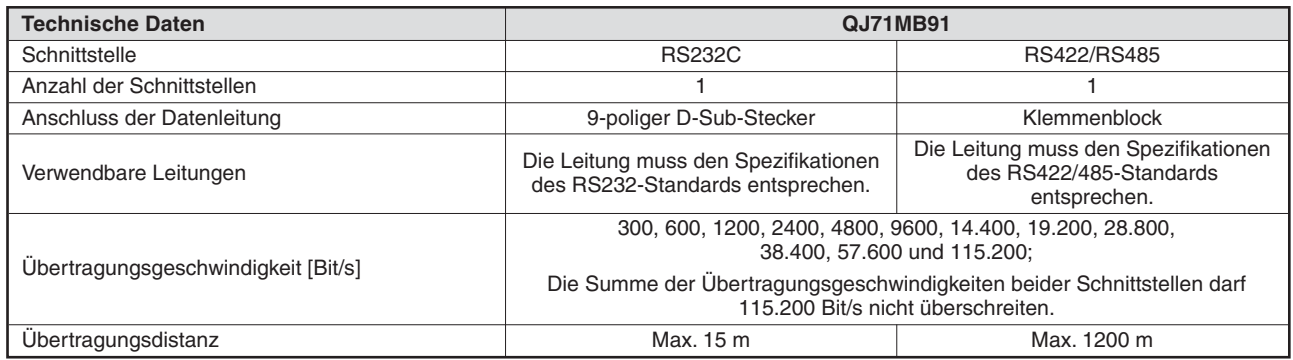

**Tab. 3-7:** Schnittstellen des QJ71MB91

## **Funktionen als Master in einem MODBUS -Netzwerk**

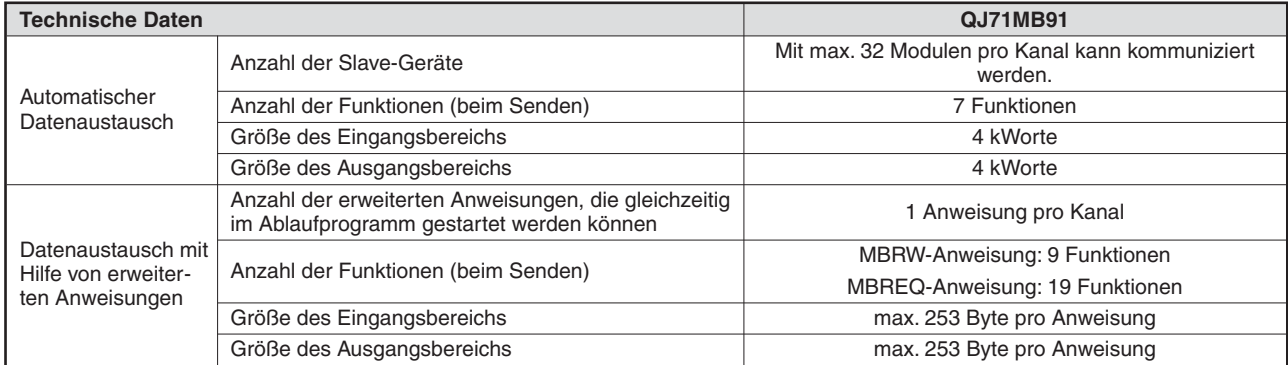

**Tab. 3-8:** Daten des QJ71MB91, wenn es als Master eingesetzt wird

# **Funktionen als Slave in einem MODBUS -Netzwerk**

| <b>Technische Daten</b>        |                                                    | <b>QJ71MB91</b>    |
|--------------------------------|----------------------------------------------------|--------------------|
| Automatische<br>Reaktion       | Anzahl der Funktionen (beim Senden)                | 17 Funktionen      |
|                                | Ausgänge                                           | 65536 Adressen     |
|                                | Eingänge                                           | 65536 Adressen     |
| Anzahl der<br>Modbus-Operanden | Eingangsregister                                   | 65536 Adressen     |
|                                | Halteregister                                      | 65536 Adressen     |
|                                | Erweiterte File-Register                           | 1.042.432 Adressen |
|                                | Anzahl der gleichzeitig ausführbaren Anforderungen | pro Kanal          |
| Stationsnummer                 |                                                    | 1 bis 247          |

**Tab. 3-9:** Daten des QJ71MB91, wenn es als Slave eingesetzt wird

# **Sonstige technische Daten**

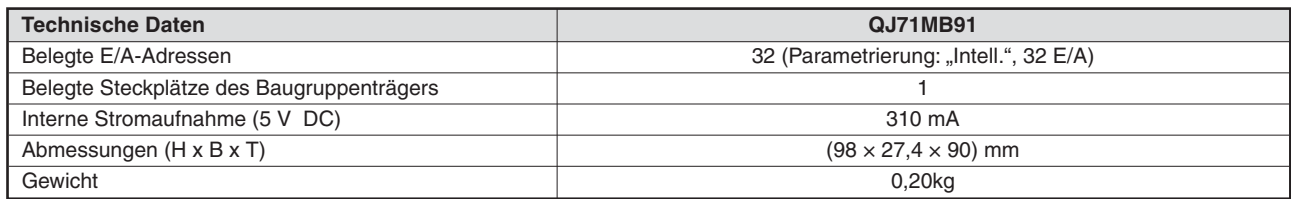

**Tab. 3-10:** Sonstige technische Daten des QJ71MB91

# **3.4.3 Abmessungen**

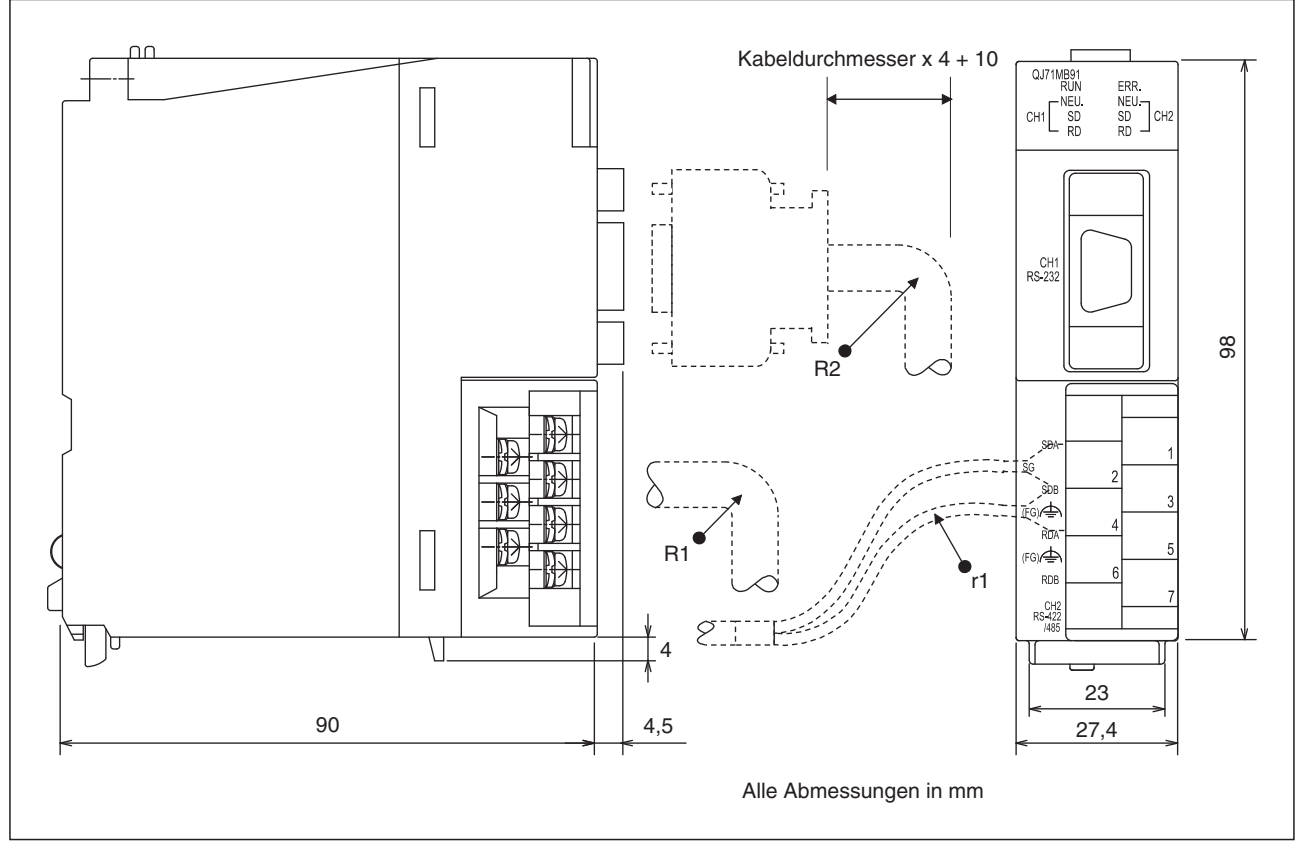

**Abb. 3-6:** Abmessungen des QJ71MB91

Beachten Sie bitte die folgenden Biegeradien der Datenleitungen:

- $\bullet$ R1(Biegeradius am Klemmenblock) = Kabeldurchmesser  $\times$  4
- $\bullet$ R2 (Biegeradius an der D-Sub-Buchse) = Kabeldurchmesser  $\times$  4
- $\bullet$ r1= Mindestens so groß, dass die Adern der Leitung nicht übermäßig geknickt werden

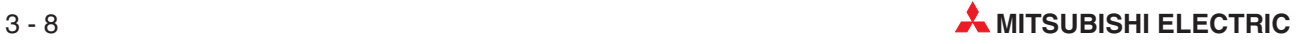

# **4 E/A-Signale und Pufferspeicher**

In diesem Kapitel werden die Ein- und Ausgangssignale, die zur Kopplung mit der CPU der SPS dienen und der interne Speicher des QJ71MB91, auf den auch die SPS-CPU zugreifen kann, beschrieben.

# **4.1 Übersicht der Ein-/Ausgangssignale**

In der folgenden Tabelle ist eine Übersicht der Signale aufgelistet, die zwischen dem MOD-BUS--Schnittstellenmodul QJ71MB91 und der CPU der SPS über die E/A-Ebene ausgetauscht werden. Dabei wird vorausgesetzt, dass das QJ71MB91 im Steckplatz "0" auf dem Hauptbaugruppenträger installiert ist. Falls das QJ71MB91 einen anderen Steckplatz belegt, verwenden Sie bitte die entsprechenden E/A-Adressen.

**HINWEIS** Es kann zu Fehlfunktionen kommen, wenn einer der als "reserviert" gekennzeichneten Ausgänge vom SPS-Programm gesetzt oder zurückgesetzt wird.

|                      | Signalrichtung $QJ71MB91 \Rightarrow SPS-CPU$                                                                     |                     | Signalrichtung SPS-CPU $\Rightarrow$ QJ71MB91 |                                                                                                    |                     |  |
|----------------------|----------------------------------------------------------------------------------------------------|---------------------|-----------------------------------------------|----------------------------------------------------------------------------------------------------|---------------------|--|
| Eingangs-<br>adresse | <b>Bedeutung</b>                                                                                                  | <b>Referenz</b>     | Ausgangs-<br><b>Bedeutung</b><br>adresse      |                                                                                                    | Referenz            |  |
| X <sub>0</sub>       | "0": Modul ist nicht betriebsbereit<br>".1": Modul ist betriebsbereit                                             | Abschnitt<br>12.2   | Y <sub>0</sub>                                |                                                                                                    |                     |  |
| X1                   |                                                                                                    |                     | Y1                                            | Reserviert                                                                                                    |                     |  |
| X2                   | Reserviert                                                                                                    |                     | Y <sub>2</sub>                                |                                                                                                    |                     |  |
| X <sub>3</sub>       |                                                                                                    |                     | Y3                                            |                                                                                                    |                     |  |
| X4                   | $.0^{\circ}$ : —<br>"1": Einstellung der Parameter für<br>autom. Kommunikation über CH1<br>ohne Fehler beendet.   |                     | Y4                                            | $.0^{\circ}$ : —<br>"1": Anforderung zur Einstellung der<br>Parameter für die autom. Kom-<br>munikation über CH1 und zum<br>Start der autom. Kommunikation | Abschnitt<br>10.1.1 |  |
| X <sub>5</sub>       | $.0^{\circ}$ : —<br>"1": Fehler bei der Einstellung der<br>Parameter für automatische<br>Kommunikation über CH1   | Abschnitt<br>10.1.1 | Y <sub>5</sub>                                | Reserviert                                                                                                    |                     |  |
| X <sub>6</sub>       | "0": Automatische Kommunikation<br>über CH1 ist gestoppt.<br>"1": Autom. Kommunikation über<br>CH1 ist im Betrieb |                     | Y <sub>6</sub>                                | $-$ : <sup>0</sup> °.<br>"1": Autom. Kommunikation über<br>CH1 anhalten                                                                                    | Abschnitt<br>6.2.1  |  |
| <b>X7</b>            | "0": Autom. Kommunikation über<br>CH1 ohne Fehler<br>"1": Autom. Kommunikation über<br>CH1 ist gestört            | Abschnitt<br>6.2.1  | <b>Y7</b>                                     | Reserviert                                                                                                    |                     |  |

**Tab. 4-1:** Ein- und Ausgangssignale des QJ71MB91 (1)

Dieser Eingang wird eingeschaltet, wenn das QJ71MB91nach einem Reset der SPS-CPU oder nach dem Einschalten der Versorgungsspannung der SPS betriebsbereit ist.

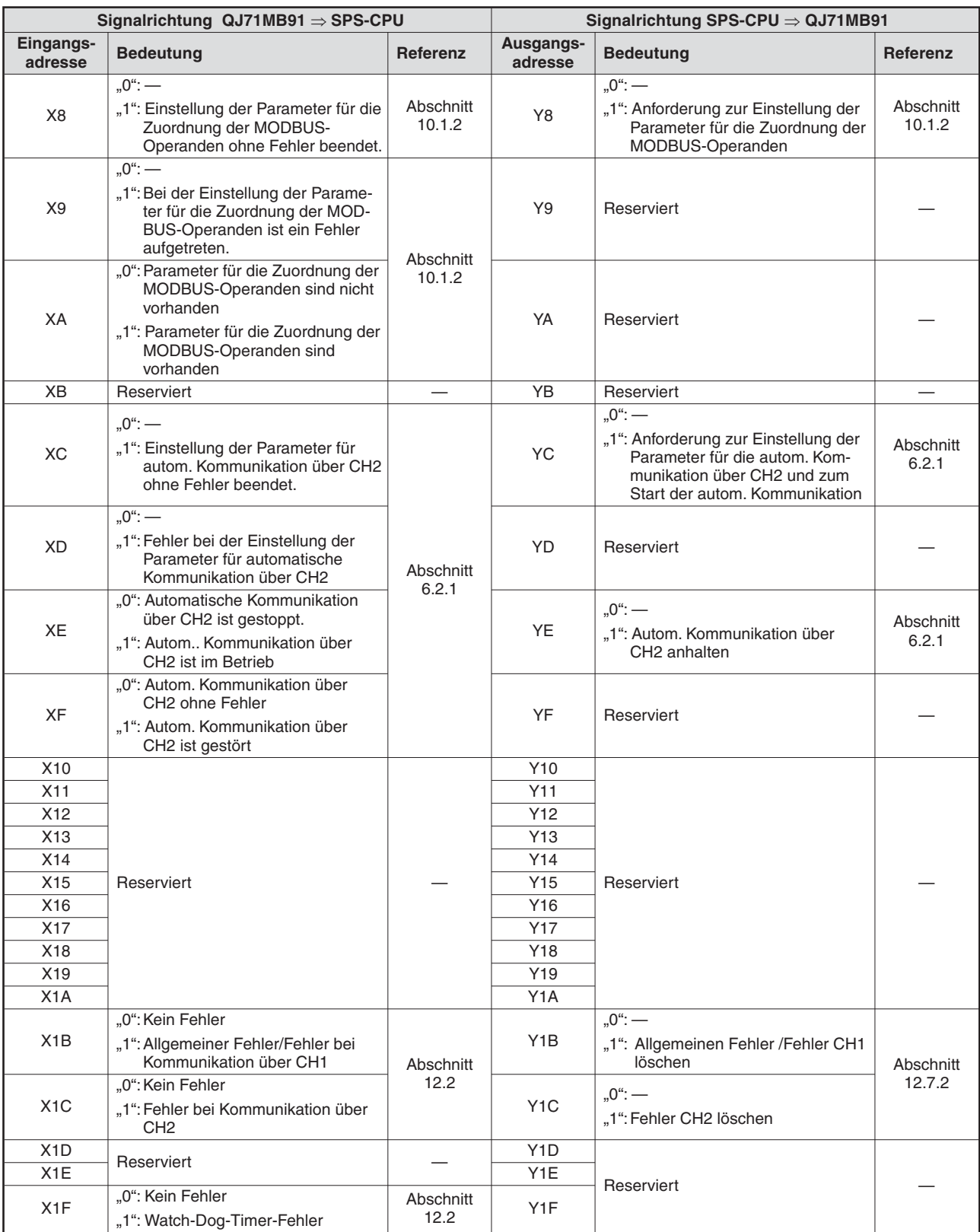

**Tab. 4-2:** Ein- und Ausgangssignale des QJ71MB91 (2)

# <span id="page-40-0"></span>**4.2 Pufferspeicher**

Der Pufferspeicher ist ein Speicherbereich im MODBUS®-Schnittstellenmodul, auf den auch die SPS-CPU zugreifen kann.

Im Pufferspeicher werden Parameter für die Initialisierung und die Kommunikation, Informationen über den Datenaustausch und Fehlercodes abgelegt. Bitte beachten Sie, dass auch im Pufferspeicher sog. Systembereiche reserviert sind, auf die nur das QJ71MB91 zugreifen darf.

Der Pufferspeicher des QJ71MB91 belegt 24.575 Adressen, von denen jede 16 Bit umfasst:

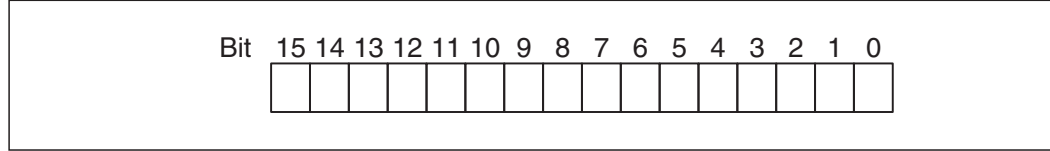

**Abb. 4-1:** Zuordnung der einzelnen Bit einer Pufferspeicheradresse

**HINWEIS** In die als Systembereich gekennzeichneten Bereiche des Pufferspeichers dürfen keine Daten eingetragen werden. Falls dies nicht beachtet wird, kann es zu Fehlfunktionen der SPS kommen.

Bedeutung der Abkürzungen in den folgenden Tabellen:

- $\bullet$ R/W:Schreib- und Lesezugriff, z. B. durch das Ablaufprogramm, ist erlaubt.
- $\bullet$ R: Der Bereich darf nur gelesen werden.
- $\bullet$ —: Kein Zugriff erlaubt

|                                          | Speicheradresse |                       |                      |                                                                                                    |                                                                                                    |                                    |         |                     |
|------------------------------------------|-----------------|-----------------------|----------------------|----------------------------------------------------------------------------------------------------|----------------------------------------------------------------------------------------------------|------------------------------------|---------|---------------------|
| Hexa-<br>dezimal                         | <b>Dezimal</b>  | <b>Bedeutung</b>      |                      |                                                                                                    |                                                                                                    | Vorein-<br>stellung $^{\circledR}$ | Zugriff | <b>Referenz</b>     |
| 0 <sub>H</sub>                           | 0               |                       |                      |                                                                                                    |                                                                                                    |                                    |         |                     |
| 1H                                       | $\mathbf{1}$    | Systembereich         |                      |                                                                                                    |                                                                                                    |                                    |         |                     |
| 2H                                       | 2               |                       |                      |                                                                                                    | Ausnahmecode, der in einer über CH1 übermit-<br>telten Antwortnachricht enthalten war                          | OH(0)                              | R       | Abschnitt<br>12.6.2 |
| 3H                                       | 3               |                       | Ausnah-              | Systembereich                                                                                                    |                                                                                                    |                                    |         |                     |
| 4H                                       | 4               | <b>Status</b>         | mecode               |                                                                                                    | Ausnahmecode, der in einer über CH2 übermit-<br>telten Antwortnachricht enthalten war                          | OH(0)                              | R       | Abschnitt<br>12.6.2 |
| 5H                                       | 5               |                       |                      | Systembereich                                                                                                    |                                                                                                    |                                    |         |                     |
| 6H                                       | 6               |                       | Zustand              |                                                                                                    | LEDs der RS232-Schnittstelle (CH1)                                                                             | OH(0)                              | R       | Abschnitt           |
| 7H                                       | $\overline{7}$  |                       | der LEDs             |                                                                                                    | LEDs der RS422/485-Schnittstelle (CH2)                                                                         | 0H(0)                              | R       | 12.4                |
| 8H                                       | 8               |                       | LEDs                 |                                                                                                    | LEDs der RS232-Schnittstelle (CH1)                                                                             | OH(0)                              |         | Abschnitt           |
| 9H                                       | 9               |                       | aus-<br>schalten     |                                                                                                    | LEDs der RS422/485-Schnittstelle (CH2)                                                                         | 0H(0)                              | R/W     | 12.7.2              |
| Ан                                       | 10              |                       | SPS-Operanden, in    |                                                                                                    | Operandenkennzeichen                                                                                           | <b>F000H</b>                       |         | Abschnitt           |
| Bн                                       | 11              |                       | tus gespeichert ist. | denen der Fehlersta-                                                                                                    | Startadresse der Operanden                                                                                     | 0 <sub>H</sub>                     | R/W     | 8.3.6               |
| Cн                                       | 12              |                       | Systembereich        |                                                                                                    |                                                                                                    |                                    |         |                     |
| Dн                                       | 13              | Einstel-<br>lungen    |                      | Überwachungszeit für eine Antwort der SPS-CPU<br>Zeit = Eingestellter Wert x 500 ms                                                                                                    |                                                                                                    | AH                                 | R/W     | Abschnitt<br>8.3.8  |
| Eн                                       | 14              |                       | ist.                 | Station, auf die zugegriffen wird, wenn das QJ71MB91 in<br>einer dezentralen E/A-Station des MELSECNET/H installiert<br>0000H: Zugriff auf dezentrale E/A-Station<br>0001H: Zugriff auf die Master-Station des MELSECNET/H |                                                                                                    | <b>0000н</b>                       | R/W     | Abschnitt<br>8.3.7  |
| Fн                                       | 15              |                       |                      |                                                                                                    | Pufferspeicherbereich, der bei einem Fehler von der MOD-<br>BUS-Master-Station ausgelesen werden kann.         | 0 <sub>H</sub>                     | R/W     | Abschnitt<br>8.3.6  |
| $10H$ bis<br>und 1FFH                    | 16 bis 511      | Systembereich         |                      |                                                                                                    |                                                                                                    |                                    |         |                     |
| 200 <sub>H</sub> und<br>201 <sub>H</sub> | 512 und<br>513  |                       |                      |                                                                                                    | Parameter gültig/ungültig                                                                                      | 0H                                 |         |                     |
| 202 <sub>H</sub>                         | 514             |                       |                      |                                                                                                    | Stationsnummer der Zielstation                                                                                 | 1H                                 |         |                     |
| 203 <sub>H</sub>                         | 515             |                       |                      |                                                                                                    | Wiederholungsintervall                                                                                         | $0^{\circledR}$                    |         |                     |
| 204 <sub>H</sub>                         | 516             |                       |                      |                                                                                                    | • Antwortüberwachungszeit<br>• Verzögerung bei Broadcast                                                       | $0^{\circledR}$                    |         |                     |
| 205 <sub>H</sub>                         | 517             |                       | Parame-              |                                                                                                    | Angabe des MODBUS®-Operanden                                                                                   | 0H                                 |         |                     |
| 206 <sub>H</sub>                         | 518             | Parameter             | tersatz 1            |                                                                                                    | Startadresse im Pufferspeicher                                                                                 | 0 <sub>H</sub>                     | R/W     |                     |
| 207 <sub>H</sub>                         | 519             | für auto-<br>matische | für CH1              | Einstel-<br>lungen für<br>Lesen                                                                                                    | Startadresse der MODBUS®-<br>Operanden                                                                         | $\mathbf 0$                        |         | Abschnitt 8.2       |
| 208H                                     | 520             | Kommuni-<br>kation    |                      |                                                                                                    | Anzahl der Operanden                                                                                           | 0                                  |         |                     |
| 209 <sub>H</sub>                         | 521             |                       |                      | Einstel-                                                                                                    | Startadresse im Pufferspeicher                                                                                 | 0H                                 |         |                     |
| 20AH                                     | 522             |                       |                      | lungen für<br>Schrei-                                                                                                    | Startadresse der MODBUS <sup>®</sup> -<br>Operanden                                                            | 0                                  |         |                     |
| 20BH                                     | 523             |                       |                      | ben                                                                                                    | Anzahl der Operanden                                                                                           | 0                                  |         |                     |
| 20CH bis<br>37F <sub>H</sub>             | 524 bis<br>895  |                       |                      |                                                                                                    | Parametersätze 2 bis 32 für CH1 (Die Belegung und Vorein-<br>stellung entspricht dem Parametersatz 1.)         |                                    | R/W     |                     |
| 380H bis<br>4FF <sub>H</sub>             | 896 bis<br>1279 |                       |                      |                                                                                                    | Parametersätze 1 bis 32 für CH2 (Die Belegung und Vorein-<br>stellung entspricht dem Parametersatz 1 für CH1.) |                                    | R/W     |                     |

**Tab. 4-3:** Aufteilung des Pufferspeichers der QJ71MB91 (1)

 $^{\textcircled{\tiny{\text{1}}}}$  Die grau hinterlegten Werte können mit der Konfigurations-Software GX Configurator-MB eingestellt werden.

 $\overline{2}$  Zeit = Eingestellter Wert x 10 ms

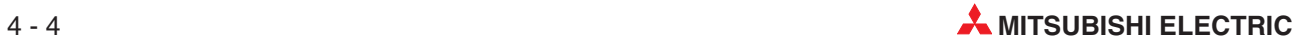

|                                          | <b>Speicheradresse</b> |                    |                                                           |                                                                       |                                       |                                            |                    |  |
|------------------------------------------|------------------------|--------------------|-----------------------------------------------------------|-----------------------------------------------------------------------|---------------------------------------|--------------------------------------------|--------------------|--|
| Hexa-<br>dezimal                         | <b>Dezimal</b>         |                    | <b>Bedeutung</b>                                          |                                                                       | Vorein-<br>stellung $^{\circledR}$    | <b>Zugriff</b>                             | Referenz           |  |
| 500 <sub>H</sub> bis<br>8FF <sub>H</sub> | 1280 bis<br>2303       | Systembereich      |                                                           |                                                                       |                                       |                                            |                    |  |
| 900 <sub>H</sub>                         | 2304                   |                    |                                                           | Operandencode (SPS-Operand)                                           | O <sub>H</sub>                        |                                            |                    |  |
| 901 <sub>H</sub>                         | 2305                   |                    |                                                           | 1. Zuord-<br>nung der                                                 | Startadresse der Operanden in der SPS | O <sub>H</sub>                             | R/W                |  |
| 902H                                     | 2306                   |                    |                                                           |                                                                       | Ausgänge                              | Startadresse der Ausgänge im MODBUS®-Gerät | O <sub>H</sub>     |  |
| 903H                                     | 2307                   |                    | (Coils)                                                   | Anzahl der Operanden                                                  | 0 <sub>H</sub>                        |                                            |                    |  |
| 904 <sub>H</sub> bis<br>93FH             | 2308 bis<br>2367       |                    | 2. bis 16.<br>Zuord-<br>nung der<br>Ausgänge              | (Die Belegung entspricht der 1. Zuordnung.)                           | 0 <sub>H</sub>                        | R/W                                        |                    |  |
| 940 <sub>H</sub>                         | 2368                   |                    |                                                           | Operandencode (SPS-Operand)                                           | O <sub>H</sub>                        |                                            |                    |  |
| 941 <sub>H</sub>                         | 2369                   |                    | 1. Zuord-<br>nung der                                     | Startadresse der Operanden in der SPS                                 | 0 <sub>H</sub>                        | R/W                                        |                    |  |
| 942 <sub>H</sub>                         | 2370                   |                    | Eingänge                                                  | Startadresse der Eingänge im MODBUS®-Gerät                            | O <sub>H</sub>                        |                                            |                    |  |
| 943 <sub>H</sub>                         | 2372                   |                    |                                                           | Anzahl der Operanden                                                  | 0 <sub>H</sub>                        |                                            |                    |  |
| 944 <sub>H</sub> bis<br>97F <sub>H</sub> | 2372 bis<br>2431       | Zuord-             | 2. bis 16.<br>Zuord-<br>nung der<br>Eingänge              | (Die Belegung entspricht der 1. Zuordnung.)                           | O <sub>H</sub>                        | R/W                                        |                    |  |
| 980 <sub>H</sub>                         | 2432                   | nung der<br>MOD-   |                                                           | Operandencode (SPS-Operand)                                           | 0 <sub>H</sub>                        |                                            | Abschnitt          |  |
| 981 <sub>H</sub>                         | 2433                   | BUS <sup>®</sup> - | 1. Zuord-<br>nung der                                     | Startadresse der Operanden in der SPS                                 | O <sub>H</sub>                        |                                            | 8.3.2              |  |
| 982H                                     | 2434                   | Operan-<br>den     | Eingangs-<br>Register                                     | Startadresse der Eingangs-Register im MOD-<br>BUS <sup>®</sup> -Gerät | 0 <sub>H</sub>                        | R/W                                        |                    |  |
| 983 <sub>H</sub>                         | 2435                   |                    |                                                           | Anzahl der Operanden                                                  | O <sub>H</sub>                        |                                            |                    |  |
| 984 <sub>H</sub> bis<br>9BF <sub>H</sub> | 2436 bis<br>2495       |                    | 2. bis 16.<br>Zuord-<br>nung der<br>Eingangs-<br>Register | (Die Belegung entspricht der 1. Zuordnung.)                           | 0 <sub>H</sub>                        | R/W                                        |                    |  |
| 9C <sub>OH</sub>                         | 2496                   |                    |                                                           | Operandencode (SPS-Operand)                                           | O <sub>H</sub>                        |                                            |                    |  |
| 9C1H                                     | 2497                   |                    | 1. Zuord-                                                 | Startadresse der Operanden in der SPS                                 | 0 <sub>H</sub>                        |                                            |                    |  |
| 9C2H                                     | 2498                   |                    | nung der<br>Ausgangs-<br>Register                         | Startadresse der Ausgangs-Register im MOD-<br>BUS <sup>®</sup> -Gerät | 0 <sub>H</sub>                        | R/W                                        |                    |  |
| 9СЗн                                     | 2499                   |                    |                                                           | Anzahl der Operanden                                                  | 0 <sub>H</sub>                        |                                            |                    |  |
| 9C4H bis<br>9FF <sub>H</sub>             | 2500 bis<br>2559       |                    | 2. bis 16.<br>Zuord-<br>nung der<br>Ausgangs-<br>Register | (Die Belegung entspricht der 1. Zuordnung.)                           | 0 <sub>H</sub>                        | R/W                                        |                    |  |
| A00 <sub>H</sub> bis<br><b>BFFH</b>      | 2560 bis<br>3071       | Systembereich      |                                                           |                                                                       |                                       |                                            |                    |  |
| C <sub>0</sub> OH                        | 3072                   |                    |                                                           | Schalter 1: Betriebsart für CH1                                       |                                       |                                            |                    |  |
| CO1H                                     | 3073                   |                    |                                                           | Schalter 2: Kommunikationseinstellungen (CH1)                         | Die Einstel-<br>lung erfolgt          |                                            |                    |  |
| CO <sub>2H</sub>                         | 3074                   | Schalterstellungen |                                                           | Schalter 3: Betriebsart für CH2                                       | in den                                | R                                          | Abschnitt<br>7.6.2 |  |
| CO <sub>3H</sub>                         | 3075                   |                    |                                                           | Schalter 4: Kommunikationseinstellungen (CH2)                         | SPS-Para-<br>metern.                  |                                            |                    |  |
| CO4H                                     | 3076                   |                    |                                                           | Schalter 5: Stations-Nr. CH1 / Stations-Nr. CH2                       |                                       |                                            |                    |  |

**Tab. 4-4:** Aufteilung des Pufferspeichers der QJ71MB91 (2)

 $\overline{0}$  Die grau hinterlegten Werte können mit der Konfigurations-Software GX Configurator-MB eingestellt werden.

 $\overline{2}$  Zeit = Eingestellter Wert x 500 ms

|                                                       | Speicheradresse  |                      |                                                       |                               |                                                                                     |                                                                                     |                                    |                |                            |  |
|-------------------------------------------------------|------------------|----------------------|-------------------------------------------------------|-------------------------------|-------------------------------------------------------------------------------------|-------------------------------------------------------------------------------------|------------------------------------|----------------|----------------------------|--|
| Hexa-<br>dezimal                                      | <b>Dezimal</b>   | <b>Bedeutung</b>     |                                                       |                               |                                                                                     |                                                                                     | Vorein-<br>stellung $^{\circledR}$ | <b>Zugriff</b> | Referenz                   |  |
| CO <sub>5H</sub>                                      | 3077             |                      |                                                       |                               | Zustand der LEDs des QJ71MB91                                                       |                                                                                     |                                    | $\mathsf R$    | Abschnitte<br>3.2 und 12.1 |  |
| C06 <sub>H</sub> bis<br>C12H                          | 3078 bis<br>3090 |                      | Systembereich                                         |                               |                                                                                     |                                                                                     | —                                  |                |                            |  |
| C <sub>13H</sub>                                      | 3091             |                      |                                                       | Operanden                     | Fehlercode der Zuordnung der MODBUS®-                                               |                                                                                     | 0 <sub>H</sub>                     | R              |                            |  |
| C14H                                                  | 3092             |                      |                                                       |                               | Ergebnis der Einstellung der                                                        | Fehler, Ope-<br>randentyp                                                           | 0 <sub>H</sub>                     | R              |                            |  |
| C15H                                                  | 3093             |                      |                                                       |                               | Parameter für die Zuordnung der<br>MODBUS <sup>®</sup> -Operanden                   | Fehler,<br>zugeteilte<br>Gruppen-Nr.                                                | O <sub>H</sub>                     | R              |                            |  |
| C <sub>16H</sub>                                      | 3094             |                      | Parame-<br>trierfehler                                |                               | Fehlercode für Parameter für die<br>automatische Kommunikation                      |                                                                                     | O <sub>H</sub>                     |                | Abschnitt<br>12.6.1        |  |
| C17H                                                  | 3095             |                      |                                                       | CH <sub>1</sub>               | Ergebnis der Einstellung der Para-<br>meter für die automatische Kommu-<br>nikation |                                                                                     | 0 <sub>H</sub>                     |                |                            |  |
| C18H                                                  | 3096             |                      |                                                       |                               | Fehlercode für Parameter für die<br>automatische Kommunikation                      |                                                                                     | O <sub>H</sub>                     | R              |                            |  |
| C19H                                                  | 3097             |                      |                                                       |                               | CH <sub>2</sub>                                                                     | Ergebnis der Einstellung der Para-<br>meter für die automatische Kommu-<br>nikation |                                    | 0 <sub>H</sub> |                            |  |
| C <sub>1</sub> A <sub>H</sub> bis<br>C <sub>1FH</sub> | 3098 bis<br>3103 |                      |                                                       | Systembereich                 |                                                                                     |                                                                                     |                                    |                |                            |  |
| C <sub>20</sub> H und<br>C21H                         | 3104 und<br>3105 | Betriebs-<br>zustand |                                                       | CH <sub>1</sub>               | Zustand der automatischen Kommu-                                                    |                                                                                     |                                    |                | Abschnitt                  |  |
| C <sub>22</sub> H und<br>C23H                         | 3106 und<br>3107 |                      |                                                       | CH <sub>2</sub>               | nikation (Parametersätze 1 bis 32)                                                  |                                                                                     | 0 <sub>H</sub>                     | R              | 12.6.1                     |  |
| C <sub>24</sub> H bis<br>C27H                         | 3108 bis<br>3111 |                      |                                                       | Systembereich                 |                                                                                     |                                                                                     |                                    |                |                            |  |
| C <sub>28</sub> H bis<br>C47H                         | 3112 bis<br>3143 |                      |                                                       | CH <sub>1</sub>               | Fehlercodes der automatischen                                                       |                                                                                     |                                    |                | Abschnitt                  |  |
| C <sub>48H</sub> bis<br>C67H                          | 3144 bis<br>3175 |                      | Überwa-                                               | CH <sub>2</sub>               | Kommunikation (Parametersätze 1<br>bis 32)                                          |                                                                                     | O <sub>H</sub>                     | R              | 12.6.1                     |  |
| C68H bis<br>CA7 <sub>H</sub>                          | 3176 bis<br>3239 |                      | chung der<br>Kommuni-<br>kationsbe-                   | Systembereich                 |                                                                                     |                                                                                     |                                    |                |                            |  |
| CA8H und<br>CA9 <sub>H</sub>                          | 3240 und<br>3241 |                      | dingungen                                             | CH <sub>1</sub>               | Parameter für automatische Kom-                                                     |                                                                                     |                                    |                | Abschnitt                  |  |
| CAAH und<br><b>CABH</b>                               | 3242 und<br>3243 |                      | munikation vorhanden/nicht vorhan-<br>CH <sub>2</sub> | den (Parametersätze 1 bis 32) |                                                                                     | 0 <sub>H</sub>                                                                      | R                                  | 12.6.1         |                            |  |
| CAC <sub>H</sub> bis<br><b>CAFH</b>                   | 3244 bis<br>3247 |                      |                                                       | Systembereich                 |                                                                                     |                                                                                     |                                    | –              |                            |  |
| CB0H und<br>CB <sub>1H</sub>                          | 3248 und<br>3249 |                      |                                                       | CH <sub>1</sub>               | Automatische Kommunikation bereit                                                   |                                                                                     |                                    |                | Abschnitt                  |  |
| CB <sub>2H</sub> und<br>CB3H                          | 3250 und<br>3251 |                      |                                                       | CH <sub>2</sub>               | / nicht bereit (Parametersätze 1 bis<br>32)                                         |                                                                                     | 0 <sub>H</sub>                     | R              | 10.2.3                     |  |
| CB4 <sub>H</sub> bis<br><b>CFDH</b>                   | 3252 bis<br>3325 |                      | Systembereich                                         |                               |                                                                                     |                                                                                     |                                    |                |                            |  |

**Tab. 4-5:** Aufteilung des Pufferspeichers der QJ71MB91 (3)

 $\overline{0}$  Die grau hinterlegten Werte können mit der Konfigurations-Software GX Configurator-MB eingestellt werden.

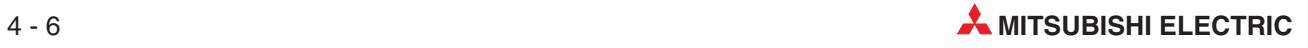

|                                         | Speicheradresse  |                      |                     | Vorein-                           |                                                                                         |                         |         |                     |  |  |  |                                                                    |  |  |  |  |  |  |  |  |  |  |  |  |  |  |  |  |       |                                                                                            |                |   |
|-----------------------------------------|------------------|----------------------|---------------------|-----------------------------------|-----------------------------------------------------------------------------------------|-------------------------|---------|---------------------|--|--|--|--------------------------------------------------------------------|--|--|--|--|--|--|--|--|--|--|--|--|--|--|--|--|-------|--------------------------------------------------------------------------------------------|----------------|---|
| Hexa-<br>dezimal                        | <b>Dezimal</b>   | <b>Bedeutung</b>     |                     |                                   |                                                                                         | stellung $^{\circledR}$ | Zugriff | <b>Referenz</b>     |  |  |  |                                                                    |  |  |  |  |  |  |  |  |  |  |  |  |  |  |  |  |       |                                                                                            |                |   |
| <b>CFEH</b>                             | 3326             |                      |                     |                                   | Anzahl der aufgetretenen Fehler                                                         | 0H                      | R       |                     |  |  |  |                                                                    |  |  |  |  |  |  |  |  |  |  |  |  |  |  |  |  |       |                                                                                            |                |   |
| <b>CFFH</b>                             | 3327             |                      |                     |                                   | Zeiger auf den Fehlerspeicher mit dem zuletzt<br>aufgetretenen Fehler                   | 0 <sub>H</sub>          | R       |                     |  |  |  |                                                                    |  |  |  |  |  |  |  |  |  |  |  |  |  |  |  |  |       |                                                                                            |                |   |
| D <sub>00</sub> H                       | 3328             |                      |                     |                                   | Fehlercode                                                                              | O <sub>H</sub>          | R       | Abschnitt           |  |  |  |                                                                    |  |  |  |  |  |  |  |  |  |  |  |  |  |  |  |  |       |                                                                                            |                |   |
| D01H                                    | 3329             |                      |                     |                                   | Ausnahmecode                                                                            | 0 <sub>H</sub>          | R       | 12.6.1              |  |  |  |                                                                    |  |  |  |  |  |  |  |  |  |  |  |  |  |  |  |  |       |                                                                                            |                |   |
| D02H                                    | 3330             |                      |                     |                                   | Funktionscode                                                                           | 0 <sub>H</sub>          | R       |                     |  |  |  |                                                                    |  |  |  |  |  |  |  |  |  |  |  |  |  |  |  |  |       |                                                                                            |                |   |
| D03H                                    | 3331             | Betriebs-<br>zustand | Fehler-<br>speicher | 1. Fehler-                        | Schnittstelle                                                                           | O <sub>H</sub>          | R       |                     |  |  |  |                                                                    |  |  |  |  |  |  |  |  |  |  |  |  |  |  |  |  |       |                                                                                            |                |   |
| D04H                                    | 3332             |                      |                     | speicher                          | Stations-Nr.                                                                            | 0 <sub>H</sub>          | R       |                     |  |  |  |                                                                    |  |  |  |  |  |  |  |  |  |  |  |  |  |  |  |  |       |                                                                                            |                |   |
| D05 <sub>Hund</sub><br>D <sub>06H</sub> | 3333 und<br>3334 |                      |                     |                                   | Systembereich                                                                           |                         |         |                     |  |  |  |                                                                    |  |  |  |  |  |  |  |  |  |  |  |  |  |  |  |  |       |                                                                                            |                |   |
| D <sub>07H</sub>                        | 3335             |                      |                     |                                   | Funktion                                                                                | 0H                      | R       |                     |  |  |  |                                                                    |  |  |  |  |  |  |  |  |  |  |  |  |  |  |  |  |       |                                                                                            |                |   |
| D08H bis<br><b>DFFH</b>                 | 3336 bis<br>3583 |                      |                     | 2. bis 32.<br>Fehler-<br>speicher | Belegung wie der 1. Fehlerspeicher                                                      |                         |         | Abschnitt<br>12.6.1 |  |  |  |                                                                    |  |  |  |  |  |  |  |  |  |  |  |  |  |  |  |  |       |                                                                                            |                |   |
| E00 <sub>H</sub> bis<br><b>EFFH</b>     | 3584 bis<br>3839 | Systembereich        |                     |                                   |                                                                                         |                         |         |                     |  |  |  |                                                                    |  |  |  |  |  |  |  |  |  |  |  |  |  |  |  |  |       |                                                                                            |                |   |
| F <sub>00</sub> H                       | 3840             |                      |                     |                                   | Anzahl der über den Bus übertrage-<br>nen Nachrichten                                   |                         |         |                     |  |  |  |                                                                    |  |  |  |  |  |  |  |  |  |  |  |  |  |  |  |  |       |                                                                                            |                |   |
| F01 <sub>H</sub>                        | 3841             |                      |                     | Diagnose-<br>daten für<br>Master/ | Anzahl der Bus-Kommunikations-<br>fehler                                                |                         |         |                     |  |  |  |                                                                    |  |  |  |  |  |  |  |  |  |  |  |  |  |  |  |  |       |                                                                                            |                |   |
| F02 <sub>H</sub>                        | 3842             |                      |                     |                                   |                                                                                         |                         |         |                     |  |  |  |                                                                    |  |  |  |  |  |  |  |  |  |  |  |  |  |  |  |  | Slave | Anzahl der Anforderungsnachrich-<br>ten, die die zulässige Größe über-<br>schritten haben. | O <sub>H</sub> | R |
| <b>F03H</b>                             | 3843             |                      |                     |                                   | Anzahl der verworfenen Nachrichten                                                      |                         |         |                     |  |  |  |                                                                    |  |  |  |  |  |  |  |  |  |  |  |  |  |  |  |  |       |                                                                                            |                |   |
| <b>F04H</b>                             | 3844             |                      |                     |                                   | Anzahl der verworfenen Daten                                                            |                         |         |                     |  |  |  |                                                                    |  |  |  |  |  |  |  |  |  |  |  |  |  |  |  |  |       |                                                                                            |                |   |
| F05 <sub>H</sub>                        | 3845             |                      |                     |                                   | Anzahl der Nachrichten, die nicht<br>gesendet werden konnten                            |                         |         |                     |  |  |  |                                                                    |  |  |  |  |  |  |  |  |  |  |  |  |  |  |  |  |       |                                                                                            |                |   |
| <b>F06H</b>                             | 3846             | Kommu-<br>nikations- | CH <sub>1</sub>     |                                   | Anzahl der an den Slave gesende-<br>ten Nachrichten                                     |                         |         |                     |  |  |  |                                                                    |  |  |  |  |  |  |  |  |  |  |  |  |  |  |  |  |       |                                                                                            |                |   |
| <b>F07H</b>                             | 3847             | status               |                     |                                   | Anzahl der empfangenen Broad-<br>cast-Mitteilungen                                      |                         |         |                     |  |  |  |                                                                    |  |  |  |  |  |  |  |  |  |  |  |  |  |  |  |  |       |                                                                                            |                |   |
| <b>F08H</b>                             | 3848             |                      |                     |                                   | Angabe, wie oft die Meldung "NAK"<br>an den Master gesendet wurde                       |                         |         |                     |  |  |  |                                                                    |  |  |  |  |  |  |  |  |  |  |  |  |  |  |  |  |       |                                                                                            |                |   |
| F09 <sub>H</sub>                        | 3849             |                      |                     | Diagno-<br>sedaten<br>für Slave   | Angabe, wie oft die Meldung "Slave<br>ist beschäfigt" an den Master gesen-<br>det wurde | 0 <sub>H</sub>          | R       | Abschnitt<br>12.5.2 |  |  |  |                                                                    |  |  |  |  |  |  |  |  |  |  |  |  |  |  |  |  |       |                                                                                            |                |   |
| F0A <sub>H</sub>                        | 3850             |                      |                     |                                   | Anzahl der Ausnahmefehler                                                               |                         |         |                     |  |  |  |                                                                    |  |  |  |  |  |  |  |  |  |  |  |  |  |  |  |  |       |                                                                                            |                |   |
| F <sub>0</sub> B <sub>H</sub>           | 3851             |                      |                     |                                   |                                                                                         |                         |         |                     |  |  |  | Anzahl der Anforderungen, die feh-<br>lerfrei abgeschlossen wurden |  |  |  |  |  |  |  |  |  |  |  |  |  |  |  |  |       |                                                                                            |                |   |
| F <sub>0</sub> C <sub>H</sub>           | 3852             |                      |                     |                                   | Zweites Byte der Endekennung                                                            | 0AH                     | R       |                     |  |  |  |                                                                    |  |  |  |  |  |  |  |  |  |  |  |  |  |  |  |  |       |                                                                                            |                |   |
| F0D <sub>H</sub>                        | 3853             |                      |                     |                                   | Kommunikationsmodus                                                                     | 0H                      | R       |                     |  |  |  |                                                                    |  |  |  |  |  |  |  |  |  |  |  |  |  |  |  |  |       |                                                                                            |                |   |

**Tab. 4-6:** Aufteilung des Pufferspeichers der QJ71MB91 (4)

 $\overline{\textcircled{1}}$  Die grau hinterlegten Werte können mit der Konfigurations-Software GX Configurator-MB eingestellt werden.

|                                                       | Speicheradresse    |                      |                        |                                     |                                                                              |                                        |         |                                  |           |
|-------------------------------------------------------|--------------------|----------------------|------------------------|-------------------------------------|------------------------------------------------------------------------------|----------------------------------------|---------|----------------------------------|-----------|
| Hexa-<br>dezimal                                      | <b>Dezimal</b>     | <b>Bedeutung</b>     |                        |                                     |                                                                              | Vorein-<br>stellung $^{\circledR}$     | Zugriff | Referenz                         |           |
| F0E <sub>H</sub>                                      | 3854               |                      |                        |                                     | Anzahl der empfangenen<br>Ausnahmecodes                                      |                                        |         |                                  |           |
| F <sub>0FH</sub>                                      | 3855               |                      |                        |                                     | Angabe, wie oft auf eine Anforde-<br>rung nicht reagiert wurde               |                                        |         |                                  |           |
| <b>F10H</b>                                           | 3856               |                      |                        | Diagno-<br>sedaten<br>für<br>Master | Anzahl der im Broadcast-Verfahren<br>gesendeten Anforderungs-<br>nachrichten | O <sub>H</sub>                         | R       | Abschnitt<br>12.5.1              |           |
| <b>F11H</b>                                           | 3857               |                      | CH <sub>1</sub>        |                                     | Anzahl der empfangenen<br>NAK-Meldungen                                      |                                        |         |                                  |           |
| F12H                                                  | 3858               | Kommu-               |                        |                                     | Angabe, wie oft die Meldung "Slave<br>ist beschäfigt" empfangen wurde        |                                        |         |                                  |           |
| F <sub>13H</sub> bis<br>F <sub>1</sub> E <sub>H</sub> | 3859 bis<br>3870   | nikations-<br>status |                        | Systembereich                       |                                                                              |                                        |         |                                  |           |
| F <sub>1FH</sub>                                      | 3871               |                      |                        |                                     | Kommu-<br>nikations-                                                         | Zähler für<br>Kommunikationsereignisse |         |                                  | Abschnitt |
| F <sub>20</sub> H bis<br>F3F <sub>H</sub>             | 3872 bis<br>3903   |                      |                        | ereig-<br>nisse (für<br>Slave)      | Kommunikationsereignisse<br>$(1 \text{ bis } 64)$                            | 0 <sub>H</sub>                         | R       | 5.4.10                           |           |
| F40 <sub>H</sub> bis<br>F7F <sub>H</sub>              | 3904 bis<br>3967   |                      | CH <sub>2</sub>        |                                     | Die Belegung entspricht dem Kommunikationsstatus für CH1                     |                                        |         | Abschnitte<br>12.5 und<br>5.4.10 |           |
| F80 <sub>H</sub> bis<br><b>FFDH</b>                   | 3968 bis<br>4093   |                      | Systembereich          |                                     |                                                                              |                                        |         |                                  |           |
| <b>FFEH</b>                                           | 4094               | Ergebnisse der       |                        |                                     | Ergebnis des Hardware-Test                                                   | O <sub>H</sub>                         | R       | Abschnitt<br>7.4.1               |           |
| <b>FFFH</b>                                           | 4095               | Selbstdiagnose       |                        |                                     | Ergebnis des Schleifentest                                                   |                                        |         | Abschnitt<br>7.4.2               |           |
| 1000 <sub>H</sub> bis<br>1FFF <sub>H</sub>            | 4096 bis<br>8191   |                      |                        | CH <sub>1</sub>                     | Eingangsbereich                                                              | 0 <sub>H</sub>                         | R       |                                  |           |
| 2000 <sub>H</sub> bis<br>2FFFH                        | 8192 bis<br>12287  | matische Kommuni-    | Speicher für die auto- | CH <sub>2</sub>                     |                                                                              | O <sub>H</sub>                         |         | Abschnitt                        |           |
| 3000H bis<br>3FFF <sub>H</sub>                        | 12288 bis<br>16383 | kation               |                        | CH <sub>1</sub>                     |                                                                              | O <sub>H</sub>                         | 6.2.1   |                                  |           |
| 4000 <sub>H</sub> bis<br>4FFFH                        | 16384 bis<br>20479 |                      |                        | CH <sub>2</sub>                     | Ausgangsbereich                                                              | 0H                                     | R/W     |                                  |           |
| 5000 <sub>H</sub> bis<br>5FFFH                        | 20480 bis<br>24575 | zugewiesen werden.   |                        |                                     | Diesem Bereich können durch den Anwender MODBUS®-Operanden                   | O <sub>H</sub>                         | R/W     | Abschnitt<br>8.3.5               |           |

**Tab. 4-7:** Aufteilung des Pufferspeichers der QJ71MB91 (5)

 $\overline{\textcircled{1}}$  Die grau hinterlegten Werte können mit der Konfigurations-Software GX Configurator-MB eingestellt werden.

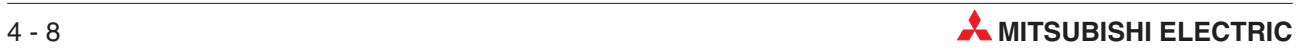

# **5 MODBUS -Standardfunktionen**

# **5.1 Übersicht**

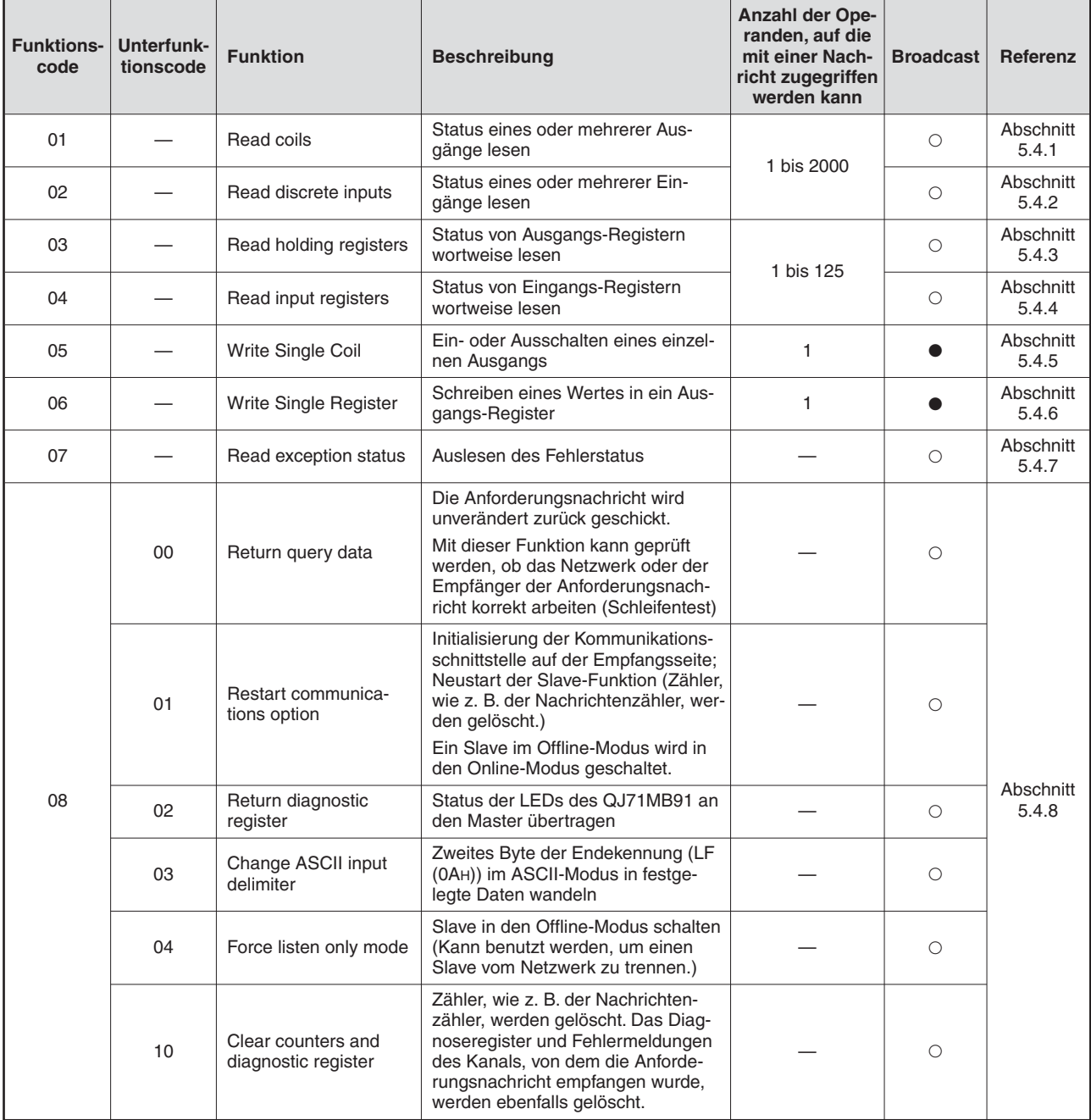

**Tab. 5-1:** Beschreibung der MODBUS® -Standardfunktionen (1)

- Der Funktionscode kann im Broadcast-Verfahren an alle Slave-Stationen gesendet werden.

O Der Funktionscode kann nicht im Broadcast-Verfahren übertragen werden.

| <b>Funktions-</b><br>code | Unterfunk-<br>tionscode | <b>Funktion</b>                           | <b>Beschreibung</b>                                                                                                    | <b>Anzahl der Ope-</b><br>randen, auf die<br>mit einer Nach-<br>richt zugegriffen<br>werden kann  | <b>Broadcast</b> | Referenz           |                    |
|---------------------------|-------------------------|-------------------------------------------|----------------------------------------------------------------------------------------------------|---------------------------------------------------------------------------------------------------|------------------|--------------------|--------------------|
|                           | 11                      | Return bus message<br>count               | Anzahl der über den Bus gesende-<br>ten Nachrichten an den Master<br>übertragen                                                                                                    |                                                                                                   | О                |                    |                    |
|                           | 12                      | Return bus communi-<br>cation error count | Anzahl der Fehlermeldungen, die<br>bei der Kommunikation aufgetreten<br>sind, an den Master übertragen                                                                                                    |                                                                                                   | О                |                    |                    |
|                           | 13                      | Return bus exception<br>error count       | Anzahl der Ausnahmefehler an den<br>Master übertragen                                                                                                    |                                                                                                   | $\circ$          |                    |                    |
|                           | 14                      | Return slave message<br>count             | Anzahl der vom Slave gesendeten<br>Nachrichten (einschließlich der im<br>Broadcast-Verfahren empfangenen<br>Anforderungen) an den Master über-<br>tragen                                                                                                    |                                                                                                   | О                |                    |                    |
|                           | 15                      | Return slave no<br>response count         | Anzahl der empfangenen Broad-<br>cast-Mitteilungen an den Master<br>übertragen                                                                                                    |                                                                                                   | $\circ$          |                    |                    |
|                           | 16                      | Return slave NAK<br>count                 | Angabe, wie oft vom Slave die Mel-<br>dung "NAK"gesendet wurde, an den<br>Master übertragen                                                                                                    |                                                                                                   | О                |                    |                    |
|                           |                         |                                           | (Ein QJ71MB91antwortet auf eine<br>solche Anforderung immer mit "0".)                                                                                                    |                                                                                                   |                  |                    |                    |
| 08                        | 17                      | Return slave busy<br>count                |                                                                                                    | Angabe, wie oft die Meldung "Slave<br>ist beschäfigt" gesendet wurde, an<br>den Master übertragen |                  | $\circ$            | Abschnitt<br>5.4.8 |
|                           |                         |                                           | (Ein QJ71MB91antwortet auf eine<br>solche Anforderung immer mit "0".)                                                                                                    |                                                                                                   |                  |                    |                    |
|                           | 18                      | Return bus character<br>overrun count     | Anzahl der Anforderungsnachrich-<br>ten, die die zulässige Größe über-<br>schritten haben, an den Master<br>übertragen                                                                                                    |                                                                                                   | О                |                    |                    |
|                           |                         |                                           | Übertragen des Inhalts des<br>IOP-Überlauffehlerzählers an die<br>Master-Station.                                                                                                    |                                                                                                   |                  |                    |                    |
|                           | 19                      | Return IOP overrun<br>error count         | (Ein QJ71MB91sendet auf eine sol-<br>che Anforderung die Anzahl der<br>Anforderungsnachrichten, die die<br>zulässige Größe überschritten<br>haben, an den Master. Dadurch ist<br>diese Funktion identisch mit der<br>Funktion mit dem Unterfunktions-<br>code 18). |                                                                                                   | $\circ$          |                    |                    |
|                           | 20                      | Clear overrun counter<br>and flag         | Löschen des Überlaufzählers und<br>des dazugehörigen Flag.<br>(Ein QJ71MB91 löscht bei dieser<br>Funktion den Zähler für Anforde-<br>rungsnachrichten, die die zulässige<br>Größe überschritten haben.)                                                            |                                                                                                   | $\circ$          |                    |                    |
| 11                        |                         | Get communications<br>event counter       | Anzahl der Anforderungsnachrich-<br>ten, die fehlerfrei ausgeführt wur-<br>den, an den Master übertragen.<br>(Mit dieser Funktion kann geprüft<br>werden, ob eine angeforderte Aktion<br>korrekt ausgeführt wurde.)                                                |                                                                                                   | $\circ$          | Abschnitt<br>5.4.9 |                    |

**Tab. 5-2:** Beschreibung der MODBUS® -Standardfunktionen (2)

- Der Funktionscode kann im Broadcast-Verfahren an alle Slave-Stationen gesendet werden.
- O Der Funktionscode kann nicht im Broadcast-Verfahren übertragen werden.

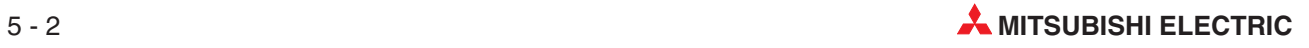

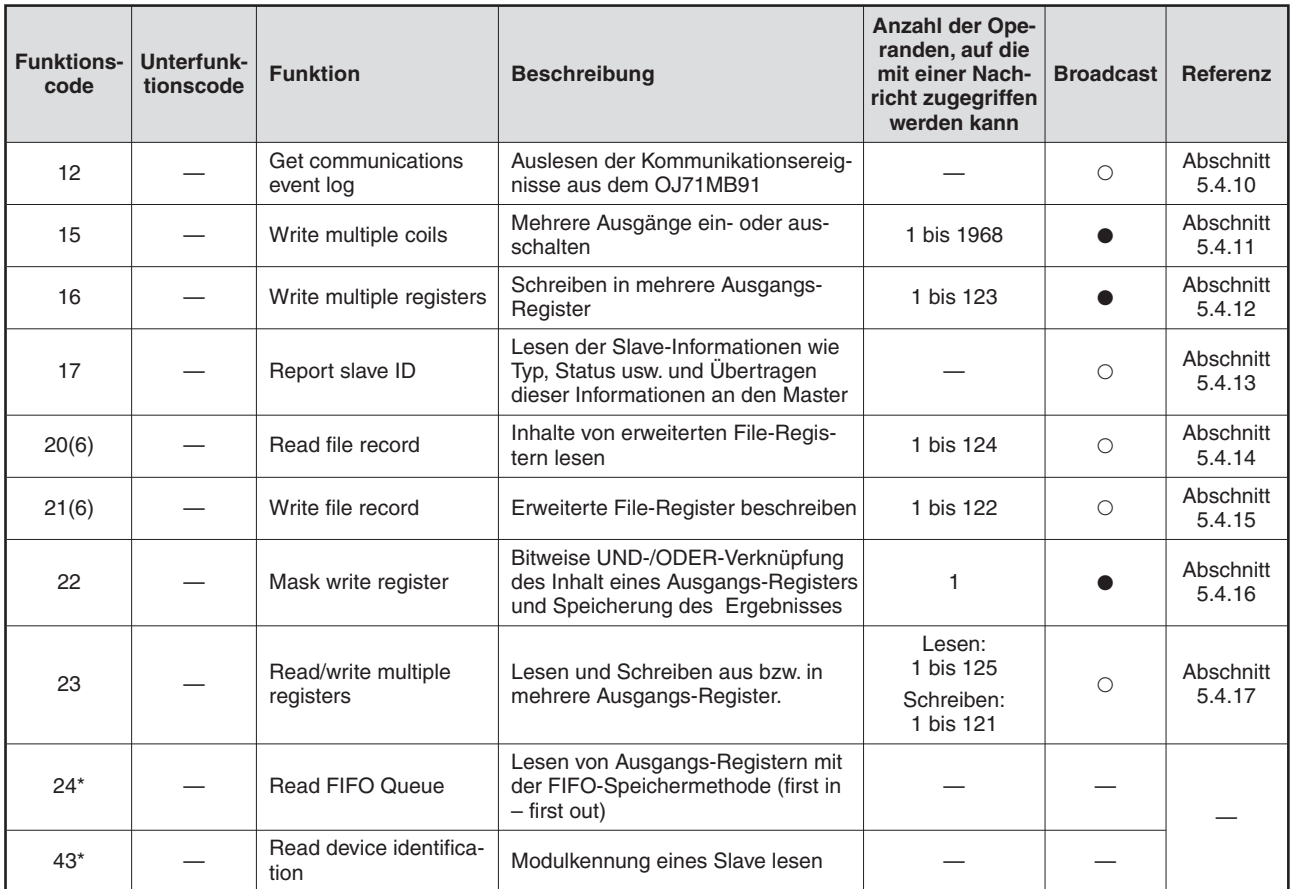

**Tab. 5-3:** Beschreibung der MODBUS® -Standardfunktionen (3)

- Der Funktionscode kann im Broadcast-Verfahren an alle Slave-Stationen gesendet werden.

- O Der Funktionscode kann nicht im Broadcast-Verfahren übertragen werden.
- \* Diese Funktion steht nicht zur Verfügung, wenn ein QJ71MB91 als Slave eingesetzt wird.

**HINWEIS** | Die Funktionen sind für ein QJ71MT9, das in einer dezentralen E/A-Station des MELSEC-NET/H installiert ist, eingeschränkt (siehe Abschnitt [5.1.2](#page-50-0).)

# <span id="page-49-0"></span>**5.1.1 Zuordnung der MODBUS -Standardfunktionen für Master und Slave**

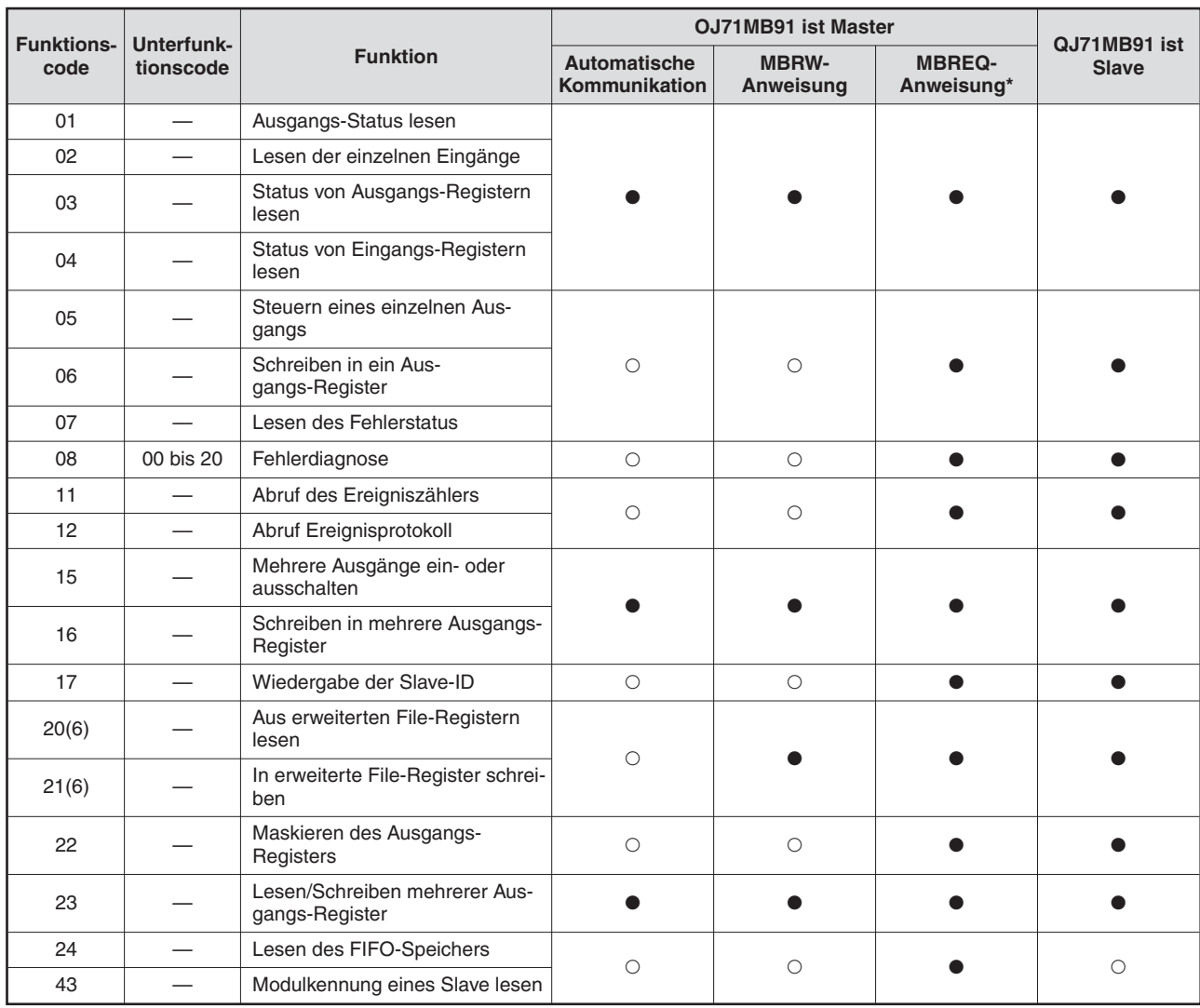

**Tab. 5-4:** Abhängig davon. ob es als Master oder Slave betrieben wird, kann ein QJ71MB91 verschiedene MODBUS®-Standardfunktionen ausführen

- Diese Funktion kann verwendet werden.
- Diese Funktion steht nicht zur Verfügung

\* Mit einer MBREQ-Anweisung ist es dem Anwender möglich, Anforderungsnachrichten selbst zu erstellen. Dadurch können auch andere als die hier aufgeführten Funktionscodes übermittelt werden.

**HINWEIS** Die Funktionen sind für ein QJ71MB91, das in einer dezentralen E/A-Station des MELSEC-NET/H installiert ist, eingeschränkt (siehe Abschnitt [5.1.2](#page-50-0).)

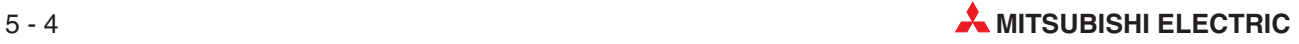

# <span id="page-50-0"></span>**5.1.2 MODBUS -Standardfunktionen beim Zugriff auf eine dezentrale E/A-Station im MELSECNET/H**

Die folgenden MODBUS®-Standardfunktionen stehen zur Verfügung, wenn ein QJ71MB91 in einer dezentralen E/A-Station im MELSECNET/H installiert ist.

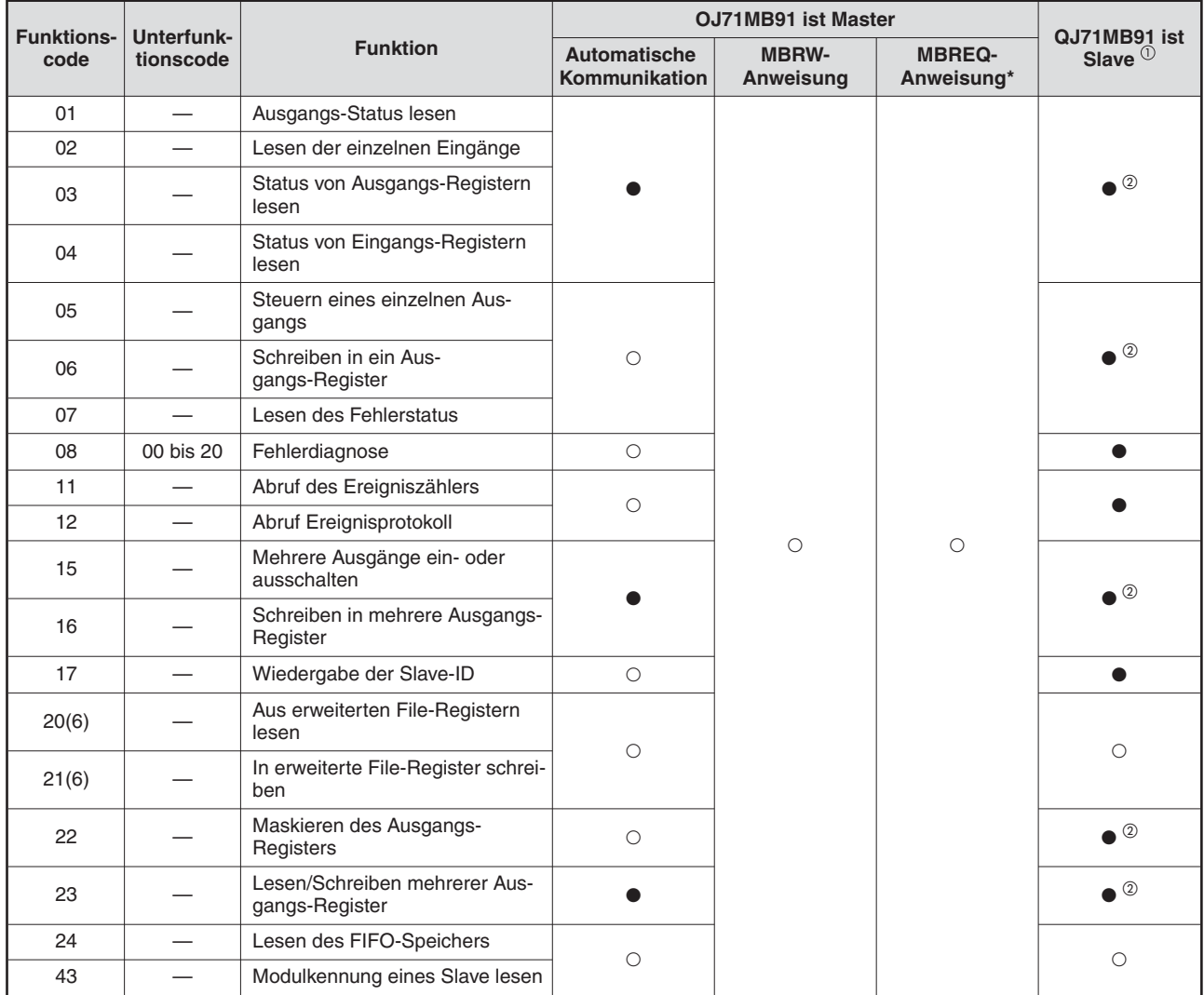

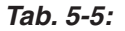

**Tab. 5-5:** Verfügbare beim Zugriff auf eine dezentrale E/A-Station im MELSECNET/H

- Diese Funktion kann verwendet werden.
- O Diese Funktion steht nicht zur Verfügung
- $\Omega$  Beim Zugriff auf eine dezentrale E/A-Station des MELSECNET/H können nur die hier genannten Funktionen verwendet werden. Wird auf die Master-Station des MELSECNET/H zugegriffen, stehen die im Abschnitt [5.1.1](#page-49-0) aufgeführten Funktionen zur Verfügung.
- $^\circledR$  Wird auf einem MODBUS®-Operand zugegriffen, der von der dezentralen E/A-Station nicht unterstützt wird, tritt ein Fehler auf (Ausnahmecode: 04H). Wird auf die Master-Station des MELSECNET/H zugegriffen, kann der MODBUS®-Operand einem Operanden in der SPS-CPU zugewiesen werden, durch die die Master-Station des MELSECNET/H gesteuert wird.

**HINWEIS** Wenn ein QJ71MB91 in einer dezentralen E/A-Station des MELSECNET/H installiert ist, wird das Ziel des Zugriffs durch den Inhalt der Pufferspeicheradresse 14 (EH) bestimmt (siehe Abschnitt [4.2](#page-40-0)).

# **5.2 Struktur der Datenrahmen**

Die folgende Abbildung zeigt den Aufbau der Datenrahmen beim MODBUS®-Protokoll.

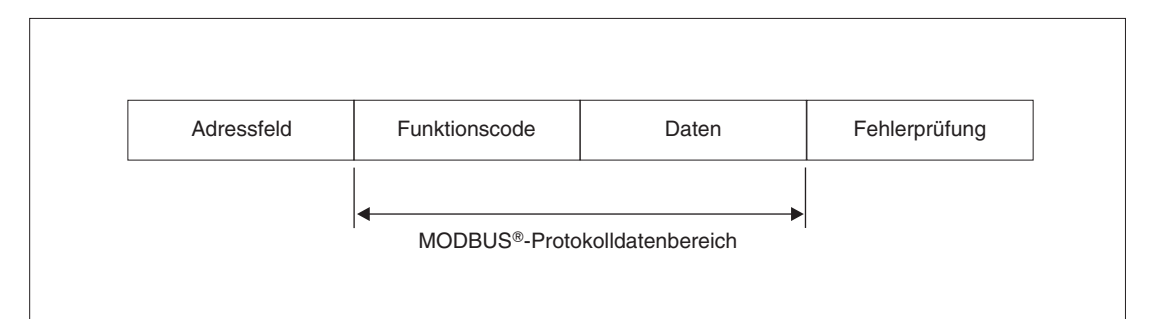

**Abb. 5-1:** Datenrahmen bei der seriellen MODBUS -Kommunikation

| <b>Bereich</b> | <b>Beschreibung</b>                                                                                                    |
|----------------|----------------------------------------------------------------------------------------------------|
|                | Im Adressfeld wird angegeben, für wen die Daten bestimmt sind bzw. von welcher Station<br>die Daten stammen.                                                                                                    |
|                | • Bei Anforderungsnachrichten (Master -> Slave)                                                                                                    |
| Adressfeld     | 0: Die Daten sind für alle Slave-Stationen bestimmt (Broadcast)                                                                                                    |
|                | 1 bis 247: Nummer der Slave-Station                                                                                                    |
|                | Bei Anwortnachrichten (Slave -> Master)<br>$\bullet$                                                                                                    |
|                | Nummer der Slave-Station, von der die Anwortnachricht stammt                                                                                                    |
|                | • Bei Anforderungsnachrichten (Master -> Slave)                                                                                                    |
|                | Angabe der Aktion, die der Slave ausführen soll                                                                                                    |
|                | Bei Anwortnachrichten (Slave -> Master)                                                                                                    |
| Funktionscode  | Bei fehlerfreier Ausführung der angeforderten Aktion wird der Funktionscode der<br>Anforderung an den Master zurück geschickt.                                                                                                    |
|                | Wenn bei der Ausführung der angeforderten Aktion ein Fehler aufgetreten ist, wird<br>ebenfalls der Funktionscode der Anforderung an den Master zurück geschickt. Zusätz-<br>lich wird das höchwertige Bit des Bytes, das den Funktionscode enthält, auf "1"<br>gesetzt.                                                                                                    |
|                | Bei Anforderungsnachrichten (Master -> Slave)                                                                                                    |
|                | Informationen, die benötigt werden, um die mit dem Funktionscode angeforderte<br>Aktion auszuführen                                                                                                    |
| Daten          | Bei Anwortnachrichten (Slave -> Master)<br>$\bullet$                                                                                                    |
|                | Bei fehlerfreier Ausführung der angeforderten Aktion enthält dieser Bereich die ent-<br>sprechenden Daten.                                                                                                    |
|                | Falls bei der Ausführung der angeforderten Aktion ein Fehler aufgetreten ist, enthält<br>dieser Bereich einen Ausnahmecode.                                                                                                    |
|                | Die Master-Station sendet mit der Anforderung einen Prüfcode. Der Empfänger der Nach-<br>richt berechnet                                                                                                    |
| Fehlerprüfung  | Die Fehlerprüfung dient zur Kontrolle, ob die gesendeten Daten vollständig empfangen<br>wurden. Die Master-Station erzeugt aus der Anforderung einen Prüfcode und sendet ihn<br>mit der Anforderung. Beim Empfänger der Daten wird aus den empfangenen Daten eben-<br>falls ein Prüfcode gebildet. Besteht zwischen der übermittelten und der errechneten Prüf-<br>summe ein Unterschied, ist bei der Übertragung der Daten ein Fehler aufgetreten und die<br>Anforderung wird nicht ausgeführt. |
|                | Die Methode zur Fehlerprüfung ist bei den verschiedenen Datenformaten unterschiedlich<br>(siehe Abschnitt 5.3)                                                                                                    |

**Tab. 5-6:** Bedeutung der Bereiche der Datenrahmen

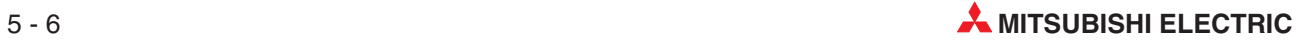

# <span id="page-52-0"></span>**5.3 Datenformate**

Das Modbus®-Schnittstellenmodul QJ71MB91 kann Daten binär codiert (RTU-Modus) oder im ASCII-Code übertragen. Die Auswahl erfolgt durch die Einstellung der "Schalter" in den SPS-Parametern (Abschnitt [7.6.2](#page-121-0)).

Das Datenformat des QJ71MB91 muss mit dem Datenformat übereinstimmen, das die Stationen verwenden, mit denen kommuniziert wird.

# **5.3.1 RTU-Modus**

Im RTU-Modus werden Datenrahmen binärcodiert gesendet und empfangen. Der Aufbau der Datenrahmen entspricht den Festlegungen des MODBUS®-Protokolls.

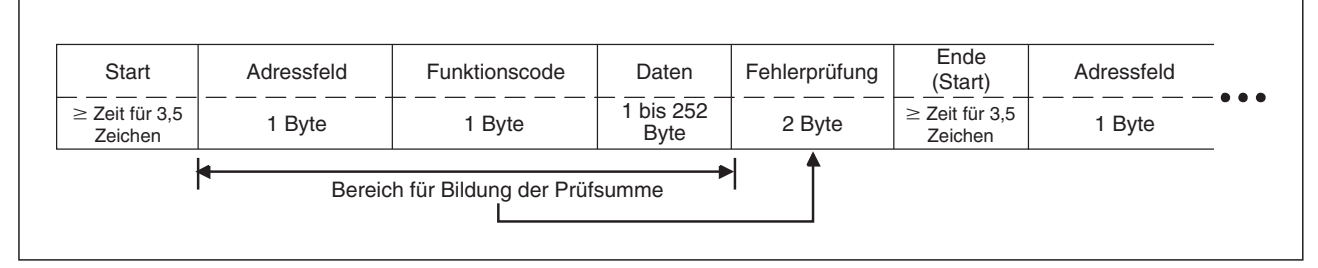

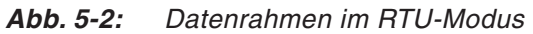

# **Fehlerprüfung im RTU-Modus**

Im RTU-Modus werden Daten nach dem Verfahren der zyklischen Redundanzprüfung (engl. Cyclic Redundancy Code oder CRC) auf Fehler geprüft.

An einem Beispiel wird gezeigt, wie ein QJ71MB91 den CRC-Wert ermittelt. Um mit einem QJ71MB91 Daten auszutauschen, muss im Kommunikationspartner der CRC-Wert auf die selbe Art erzeugt werden.

Beispiel: Der Funktionscode 07H wird zur Station Nr. 2 gesendet

| <b>Schritt</b> | <b>CRC-Verfahren</b>                                |           | 16-Bit-Register | Übertrag |
|----------------|-----------------------------------------------------|-----------|-----------------|----------|
|                | Wert FFFH laden, damit alle Bits den Wert "1" haben | 1111 1111 | 1111 1111       |          |
| $\mathbf 0$    | 02H (Stationsnummer)                                |           | 0000 0010       |          |
|                | Exklusiv-ODER-Verknüpfung                           | 1111 1111 | 1111 1101       |          |
|                | 1. Verschiebung (um 1 Bit nach rechts)              | 0111 1111 | 1111 1110       | 1        |
| ❷              | Generator-Polynom                                   | 1010 0000 | 0000 0001       |          |
|                | Exklusiv-ODER-Verknüpfung                           | 1101 1111 | 1111 1111       |          |
|                | 2. Verschiebung                                     | 0110 1111 | 1111 1111       | 1        |
|                | Generator-Polynom                                   | 1010 0000 | 0000 0001       |          |
|                | Exklusiv-ODER-Verknüpfung                           | 1100 1111 | 1111 1110       |          |
|                | 3. Verschiebung                                     | 0110 0111 | 1111 1111       | $\Omega$ |
|                | 4. Verschiebung                                     | 0011 0011 | 1111 1111       | 1        |
| ❸              | Generator-Polynom                                   | 1010 0000 | 0000 0001       |          |
|                | Exklusiv-ODER-Verknüpfung                           | 1001 0011 | 1111 1110       |          |
|                | 5. Verschiebung                                     | 0100 1001 | 1111 1111       | $\Omega$ |
|                | 6. Verschiebung                                     | 0010 0100 | 1111 1111       | 1        |
|                | Generator-Polynom                                   | 1010 0000 | 0000 0001       |          |
|                | Exklusiv-ODER-Verknüpfung                           | 1000 0100 | 1111 1110       |          |

**Tab. 5-7:** Beispiel zur Ermittlung des CRC-Werts im QJ71MB91 (1)

| <b>Schritt</b> | <b>CRC-Verfahren</b>      |           | 16-Bit-Register | Übertrag    |
|----------------|---------------------------|-----------|-----------------|-------------|
|                | 7. Verschiebung           | 0100 0010 | 0111 1111       | $\Omega$    |
|                | 8. Verschiebung           | 0010 0001 | 0011 1111       | 1           |
| ❸              | Generator-Polynom         | 1010 0000 | 0000 0001       |             |
|                | Exklusiv-ODER-Verknüpfung | 1000 0001 | 0011 1110       |             |
| ❹              | 07H (Funktionscode)       |           | 0000 0111       |             |
|                | Exklusiv-ODER-Verknüpfung | 1000 0001 | 0011 1001       |             |
|                | 1. Verschiebung           | 0100 0000 | 1001 1100       | 1           |
|                | Generator-Polynom         | 1010 0000 | 0000 0001       |             |
|                | Exklusiv-ODER-Verknüpfung | 1110 0000 | 1001 1101       |             |
|                | 2. Verschiebung           | 0111 0000 | 0100 1110       | 1           |
|                | Generator-Polynom         | 1010 0000 | 0000 0001       |             |
|                | Exklusiv-ODER-Verknüpfung | 1101 0000 | 0100 1111       |             |
|                | 3. Verschiebung           | 0110 1000 | 0010 0111       | 1           |
| 6              | Generator-Polynom         | 1010 0000 | 0000 0001       |             |
|                | Exklusiv-ODER-Verknüpfung | 1100 1000 | 0010 0110       |             |
|                | 4. Verschiebung           | 0110 0100 | 0001 0011       | $\Omega$    |
|                | 5. Verschiebung           | 0011 0010 | 0000 1001       | 1           |
|                | Generator-Polynom         | 1010 0000 | 0000 0001       |             |
|                | Exklusiv-ODER-Verknüpfung | 1001 0010 | 0000 1000       |             |
|                | 6. Verschiebung           | 0100 1001 | 0000 0100       | $\Omega$    |
|                | 7. Verschiebung           | 0010 0100 | 1000 0010       | $\Omega$    |
|                | 8. Verschiebung           | 0001 0010 | 0100 0001       | $\mathbf 0$ |
| 6              | <b>CRC-Wert</b>           | 12H       | 41H             |             |

**Tab. 5-9:** Beispiel zur Ermittlung des CRC-Werts im QJ71MB91 (2)

| <b>Nummer</b> | <b>Beschreibung</b>                                                                                                    |
|---------------|----------------------------------------------------------------------------------------------------|
|               | "Every dem Register, das zur Bildung des CRC-Werts verwendet wird, werden alle Bits auf den Wert "1"<br>gebracht. Zur Ermittlung des CRC-Werts wird Byte für Byte der Nachricht geladen. Begonnen wird<br>mit dem Inhalt des Adressfelds. Dieser wird mit dem zuvor geladenen Bitmuster Exklusiv-ODER-ver-<br>knüpft. |
|               | Das Ergebnis der Exklusiv-ODER-Verknüpfung wird um eine Stelle nach rechts und damit das nie-<br>derwertigste Bit in den Übertrag geschoben.                                                                                                    |
| Ω             | • Ist der Übertrag "1", wird das um eine Stelle verschobene Ergebnis der Exklusiv-ODER-Verknüp-<br>fung erneut Exklusiv-ODER-verknüpft, diesmal mit dem Generator-Polynom. Dies ist ein festgeleg-<br>ter Wert (A001H), auf dem die Berechnung des CRC-Werts basiert.                                                 |
|               | • Ist der Übertrag "0", wird keine Exklusiv-ODER-Verknüpfung ausgeführt, sondern das um eine<br>Stelle verschobene Ergebnis der letzten Exklusiv-ODER-Verknüpfung noch einmal um ein Bit nach<br>rechts verschoben.                                                                                                   |
| ❸             | Der Inhalt des ersten Bytes des Datenrahmens wird unter Beachtung der in @ beschriebenen Regeln<br>achtmal nach rechts verschoben.                                                                                                    |
| ❹             | Der Inhalt des zweiten Bytes des Datenrahmens (Funktionscode) wird mit dem Ergebnis des ersten<br>Bytes Exklusiv-ODER-verknüpft.                                                                                                    |
| ❺             | Der Inhalt des zweiten Bytes des Datenrahmens wird unter Beachtung der in @ beschriebenen<br>Regeln insgesamt achtmal nach rechts verschoben.                                                                                                    |
| 6             | Das Ergebnis bildet den CRC-Wert, der mit den Daten übertragen wird (siehe folgende Abbildung)                                                                                                    |

**Tab. 5-8:** Erläuterung zur Ermittlung des CRC-Werts

| Adressfeld | Funktionscode |          | Fehlerprüfung |
|------------|---------------|----------|---------------|
| (02H)      | (07H)         | $(41_H)$ | $(12_H)$      |

**Abb. 5-3:** Datenrahmen für dieses Beispiel

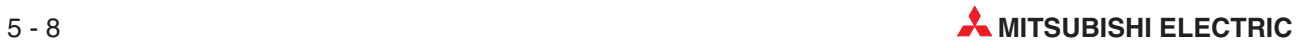

# **5.3.2 ASCII-Modus**

 $\mathbf{r}$ 

Im ASCII-Modus werden Daten in Einheiten zu 2 Zeichen (2 Bytes) im ASCII-Code gesendet und empfangen. Der Aufbau der Datenrahmen entspicht den Festlegungen des MODBUS<sup>®</sup>-Protokolls.

| Start | Adressfeld | Funktionscode                     | Daten                                       | Fehlerprüfung | Ende                     |
|-------|------------|-----------------------------------|---------------------------------------------|---------------|--------------------------|
| (3AH) | 2 Zeichen  | 2 Zeichen                         | n x 2 Zeichen<br>$(n = 0 \text{ bis } 252)$ | 2 Zeichen     | $CR + LF$<br>(ODH) (OAH) |
|       |            | Bereich für Bildung der Prüfsumme |                                             |               |                          |

**Abb. 5-4:** Datenrahmen im RTU-Modus

# **Fehlerprüfung im ASCII-Modus**

Im ASCII-Modus wird zur Erkennung von Fehlern die Längsparitätsprüfung eingesetzt (engl. Longitudinal Redundancy Check oder auch LRC).

Am folgenden Beispiel wird gezeigt, wie ein QJ71MB91 den LRC-Wert ermittelt. Um mit einem QJ71MB91 Daten auszutauschen, muss im Kommunikationspartner der LRC-Wert auf die selbe Art erzeugt werden.

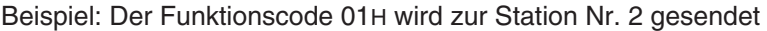

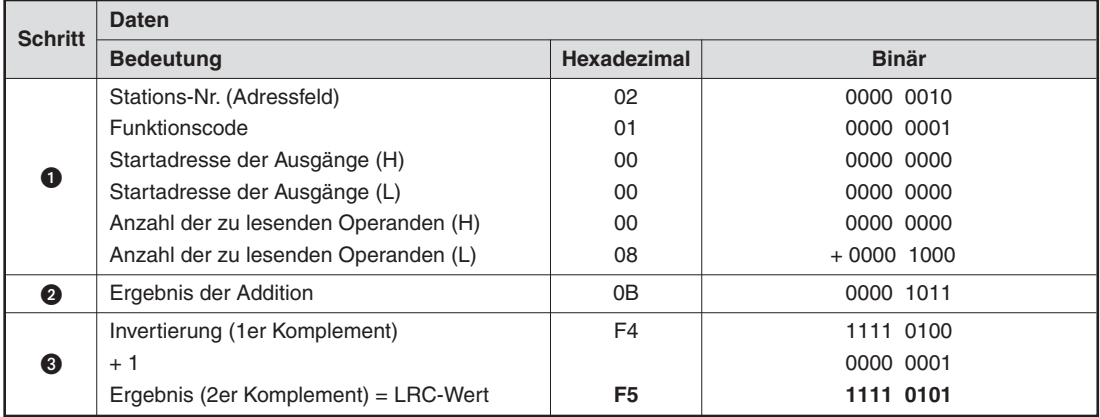

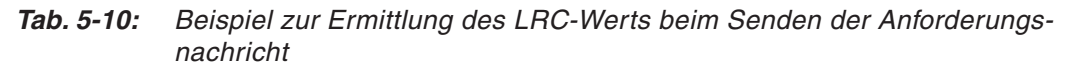

| <b>Nummer</b> | <b>Beschreibung</b>                                                                                                    |
|---------------|----------------------------------------------------------------------------------------------------|
| ❶             | Vor der Berechnung des LRC-Werts werden die ASCII-Werte des zu prüfenden Bereichs in binäre<br>Werte gewandelt.                                                                                                    |
| 0             | Die Inhalte des Datenrahmens (jeweils 8 aufeinander folgende Bit) werden addiert. Ein eventuell auf-<br>tretender Übertrag wird ignoriert.                                                                                          |
| ❸             | Das Ergebnis der Addition wird invertiert. Anschließend wird der Wert "1" addiert, um das 2er Kom-<br>plement zu erhalten. Dies entspricht dem LRC-Wert.<br>Der LRC-Wert muss anschließend noch in den ASCII-Code gewandelt werden. |

**Tab. 5-11:** Erläuterung zur Ermittlung des LRC-Werts (Anforderungsnachricht)

| Start           |                 | Adressfeld      |       | Funktionscode Startadresse der Ausgänge |       |     |       |                 |                 |                 | Anzahl der Operanden |       | Fehlerprüfung<br>(LRC-Wert) |       | "CR"            | "LF" |
|-----------------|-----------------|-----------------|-------|-----------------------------------------|-------|-----|-------|-----------------|-----------------|-----------------|----------------------|-------|-----------------------------|-------|-----------------|------|
|                 | (02H)           |                 | (01H) |                                         | (00H) |     | (00H) |                 |                 | (00H)           |                      | (08H) |                             | (F5H) |                 |      |
| 3A <sub>H</sub> | 30 <sub>H</sub> | 32 <sub>H</sub> | 30H   | 31H                                     | 30H   | 30H | 30H   | 30 <sub>H</sub> | 30 <sub>H</sub> | 30 <sub>H</sub> | 30 <sub>H</sub>      | 38H   | 46 <sub>H</sub>             | 35H   | 0 <sub>DH</sub> | 0AH  |

**Abb. 5-5:** Datenrahmen der Anforderungsnachricht bei diesem Beispiel

Beim Empfang einer Nachricht wird die Summe aus den Daten des zu prüfenden Bereichs und dem in der Nachricht enthaltenen LRC-Wert gebildet. Bei fehlerfreier Übertragung der Nachricht ist die Summe = 0!

| <b>Schritt</b> | <b>Daten</b>                         |                |              |
|----------------|--------------------------------------|----------------|--------------|
|                | <b>Bedeutung</b>                     | Hexadezimal    | <b>Binär</b> |
|                | Stations-Nr. (Adressfeld)            | 02             | 0000 0010    |
|                | <b>Funktionscode</b>                 | 01             | 0000 0001    |
|                | Startadresse der Ausgänge (H)        | 00             | 0000 0000    |
| O              | Startadresse der Ausgänge (L)        | 00             | 0000 0000    |
|                | Anzahl der zu lesenden Operanden (H) | 00             | 0000 0000    |
|                | Anzahl der zu lesenden Operanden (L) | 08             | 0000 1000    |
|                | LRC-Wert (Fehlerprüfung)             | F <sub>5</sub> | $+1111$ 0101 |
| Ω              | Ergebnis der Addition                | 00             | 0000 0000    |

**Tab. 5-12:** Beispiel zur Fehlerprüfung beim Empfang einer Nachricht

| <b>Nummer</b> | <b>Beschreibung</b>                                                                                                    |
|---------------|----------------------------------------------------------------------------------------------------|
| ❶             | Vor der Fehlerprüfung werden die ASCII-Werte des zu prüfenden Bereichs und der LRC-Wert in<br>binäre Werte gewandelt.                                    |
| ❷             | Die Daten und der empfangene LRC-Wert (2er Komplement der Summe der Daten) werden addiert.<br>Bei korrekter Übertragung der Nachricht ist die Summe = 0. |

**Tab. 5-13:** Erläuterung zur Fehlerprüfung

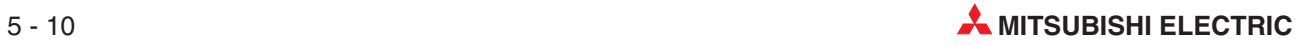

# **5.4 Der Protokolldatenbereich**

Der Protokolldatenbereich (*Protocol data unit* oder kurz: PDU) ist bei den einzelnen MODBUS®-Standardfunktionen unterschiedlich belegt.

# **Angabe der Operandenadresse**

Eine Operandenadresse muss in einer Nachricht in der Form "Operandenadresse -1" angegeben werden. Jedoch gilt dies nicht für die Datensatz- und Operandenadresse beim Lesen oder Schreiben eines Datensatzes. Die folgende Abbildung zeigt ein Beispiel zur Abfrage des Zustand von Eingang 32 (100032), mit der Funktion FC02 (Lesen einzelner Eingänge)

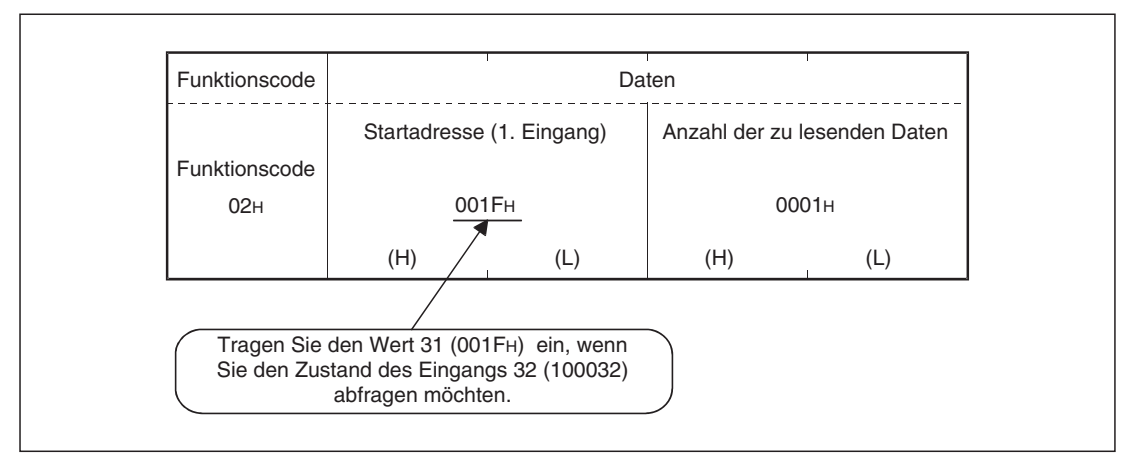

**Abb. 5-6:** Festlegung der Operandenadresse im Protokolldatenbereich

# **Empfang von im Broadcast-Verfahren gesendeten Anforderungsnachrichten**

Beim Broadcast-Verfahren wird eine Nachricht gleichzeitig an alle Slave-Stationen im Netzwerk gesendet.

Empfängt ein QJ71MB91 eine Broadcast-Nachricht, wird die Anforderung ausgeführt, aber keine Antwortnachricht an den Master gesendet.

# **Empfang einer Anforderungsnachricht im Offline-Modus**

Befindet sich ein QJ71MB91 im Offline-Modus kann es weiterhin Anforderungsnachrichten empfangen. Bis auf die Anforderung zur Wiederaufnahme der Kommunikation (Funktionscode 8, Unterfunktionscode 01, siehe Abschnitt [5.4.8\)](#page-65-0) werden jedoch keine Anforderungen ausgeführt.

Um Anforderungen auszuführen, muss ein QJ71MB91 in den Online-Modus gebracht werden.

# **Speicherort des Ausnahme- und Fehlercodes**

Tritt bei der Verarbeitung der Anforderung im Slave (QJ71MB91) ein Fehler auf, wird ein Ausnahmecode zum Master gesendet. Dieser Code ist in den folgenden Abschnitten jeweils in den Antwortnachrichten bei nicht korrekter Ausführung dargestellt. Dieser Code wird zusammen mit einem Fehlercode in den Pufferspeicheradressen 3326 bis 3583 (CFEH bis DFFH) des QJ71MB91 gespeichert.

Hinweise zur Auswertung der Fehlercodes finden Sie in Abschnitt [12.6.](#page-266-0)

# **Darstellung der Formate der Anforderungen und Antworten**

Die folgende Grafik zeigt, wie die Anforderungen und Antworten in den folgenden Abschnitten dargestellt werden.

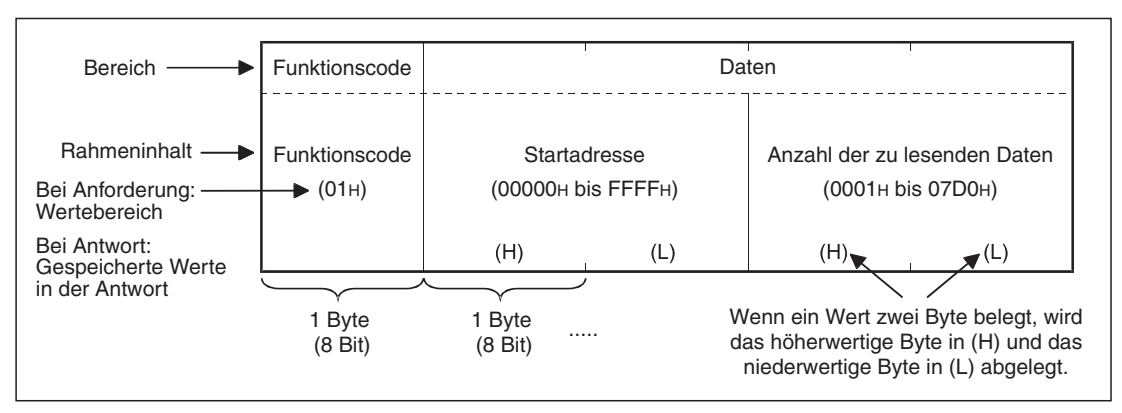

**Abb. 5-7:** Formate der Anfrage- und Antwortnachrichten

Das Format der Antwortnachricht, die vom Slave an den Master gesendet wird, hängt davon ab, ob der Vorgang im Slave vollständig abgeschlossen werden konnte oder nicht. In den folgenden Abschnitten wird deshalb die Antwortnachricht einmal bei fehlerfreier und einmal bei nicht korrekter Ausführung der Anforderung dargestellt.

# **Datenformate der Nachrichten**

In den folgenden Abschnitten werden die Datenrahmen im RTU-Format dargestellt. Bei Verwendung des ASCII-Modus müssen die Inhalte in ASCII-Werte gewandelt werden.

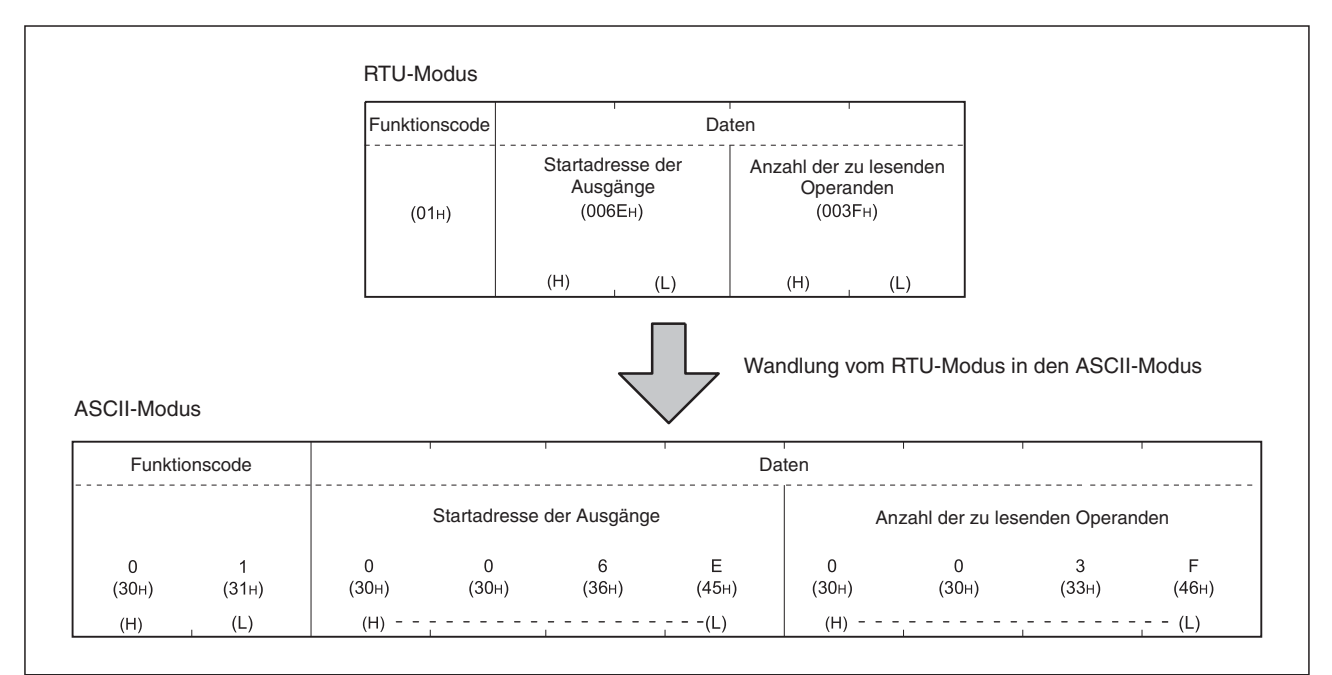

**Abb. 5-8:** Beispiel für die Wandlung vom RTU-Modus in den ASCII-Modus

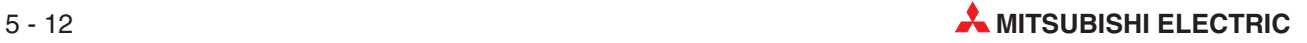

# <span id="page-58-0"></span>**5.4.1 Ausgangsstatus lesen (Funktionscode 01)**

Mit dem Funktionscode 01 wird der Zustand einzelner oder mehrerer Ausgänge abgefragt.

 $\bullet$ Format der Anforderungsnachricht (Master  $\rightarrow$  Slave)

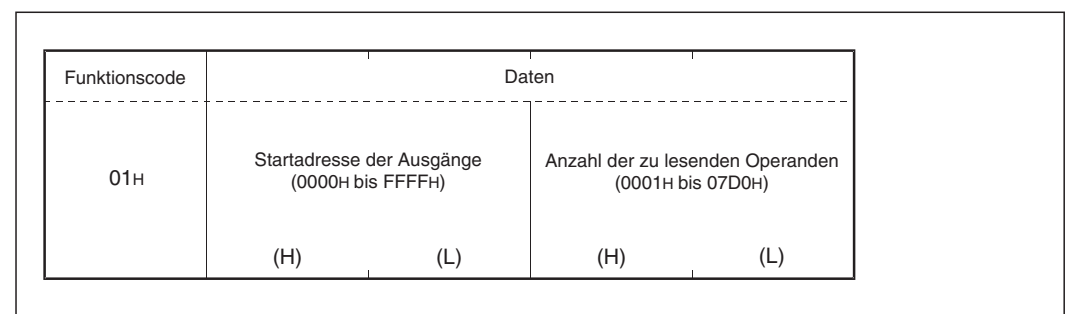

**Abb. 5-9:** Anforderung zum Lesen von Ausgängen

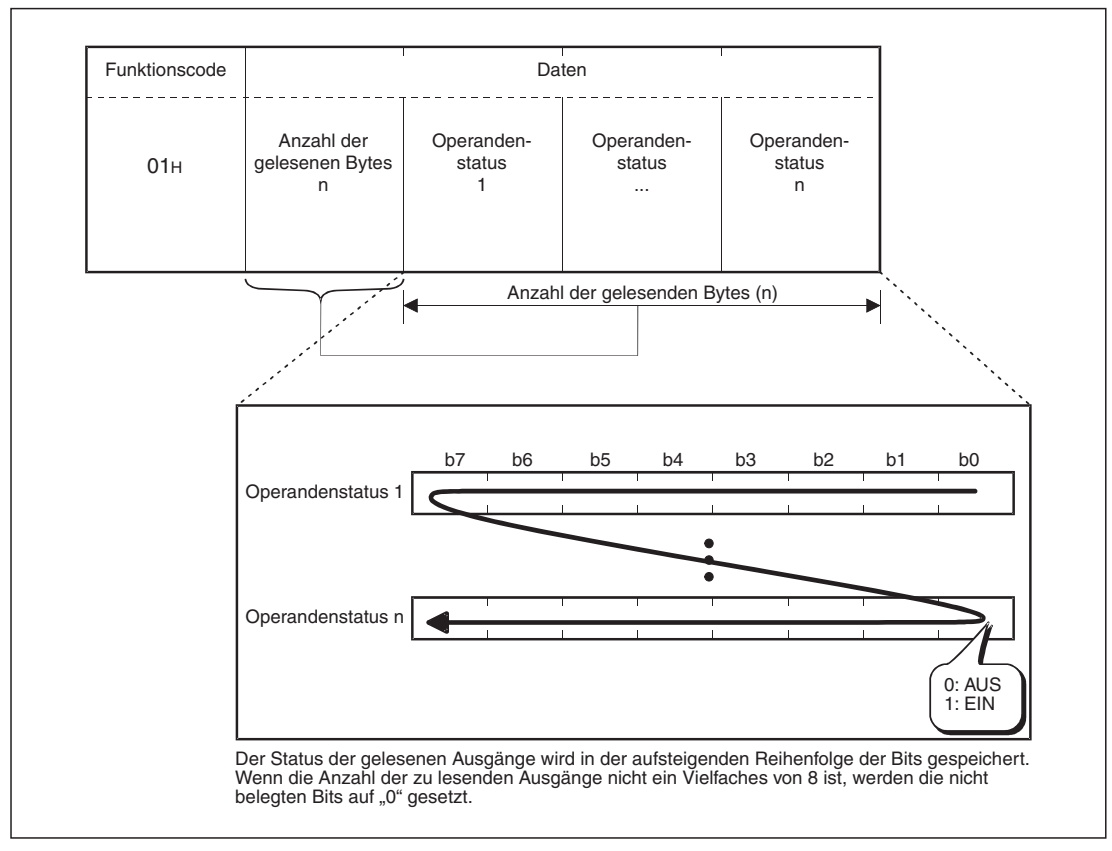

### $\bullet$ Formate der Antwortnachricht (Slave  $\rightarrow$  Master)

**Abb. 5-10:** Antwortnachricht bei fehlerfreier Ausführung der Anforderung

| Funktionscode | Daten             |
|---------------|-------------------|
| 81H           | Ausnahme-<br>code |

# **Abb. 5-11:**

# <span id="page-59-0"></span>**5.4.2 Eingangstatus lesen (Funktionscode 02)**

Mit dem Funktionscode 02 wird der Zustand einzelner oder mehrerer Eingänge abgefragt.

 $\bullet$ Format der Anforderungsnachricht (Master  $\rightarrow$  Slave)

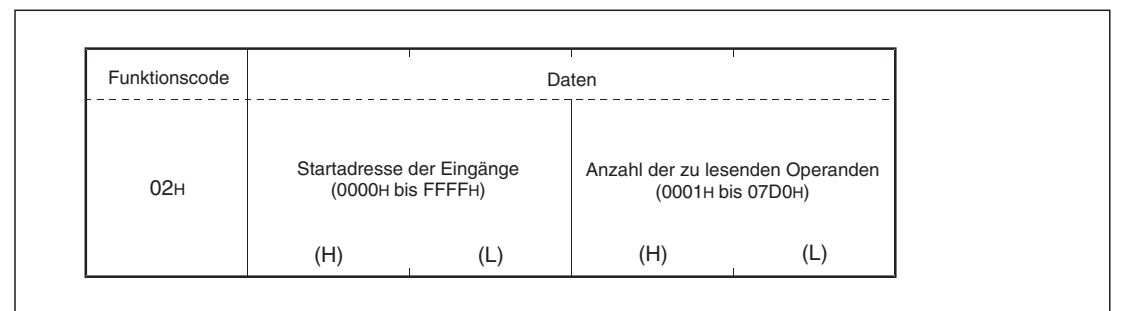

**Abb. 5-12:** Anforderung zum Lesen von Eingängen

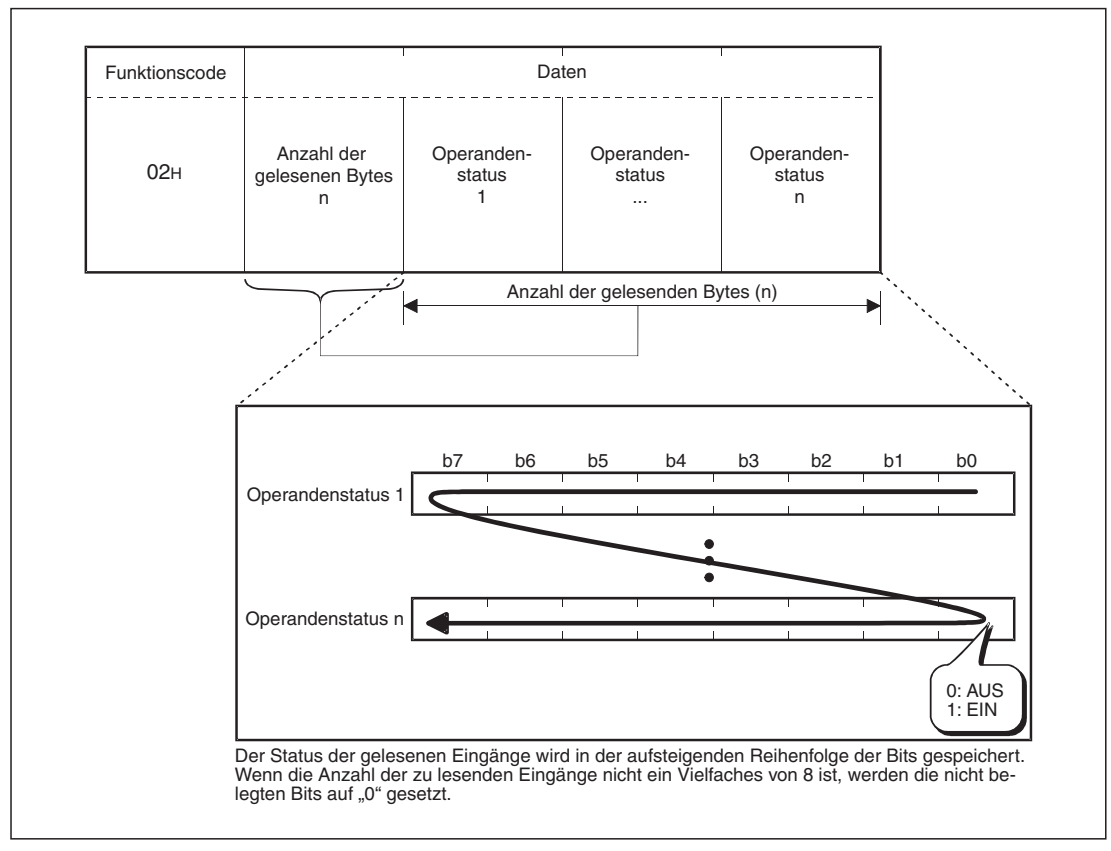

 $\bullet$ Formate der Antwortnachricht (Slave  $\rightarrow$  Master)

**Abb. 5-13:** Antwortnachricht bei fehlerfreier Ausführung der Anforderung

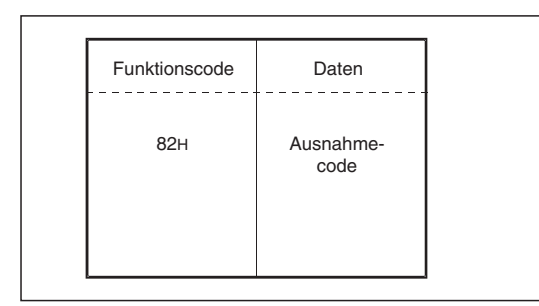

# **Abb. 5-14:**

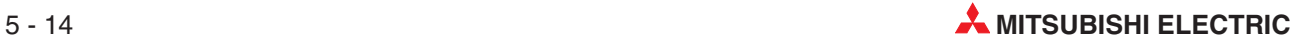

# <span id="page-60-0"></span>**5.4.3 Status von Ausgangs-Registern lesen (Funktionscode 03)**

Eine Anforderung mit dem Funktionscode 03 liest wortweise den Status einzelner oder mehrerer (maximal 125) Ausgangs-Register.

 $\bullet$  Format der Anforderungsnachricht (Master  $\rightarrow$  Slave)

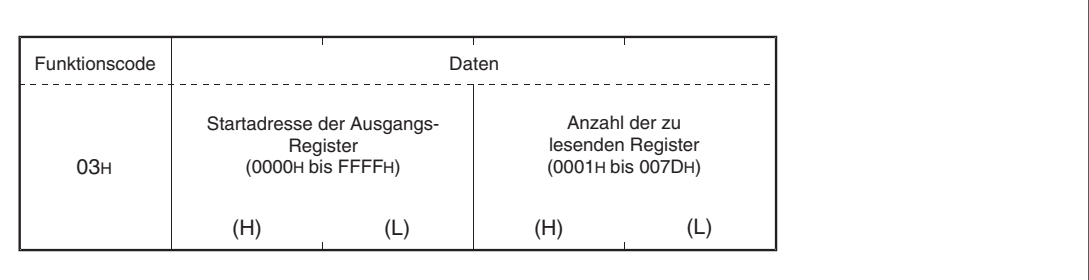

**Abb. 5-15:** Anforderung zum Lesen von Ausgangs-Registern

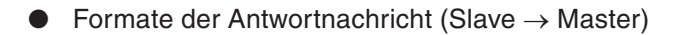

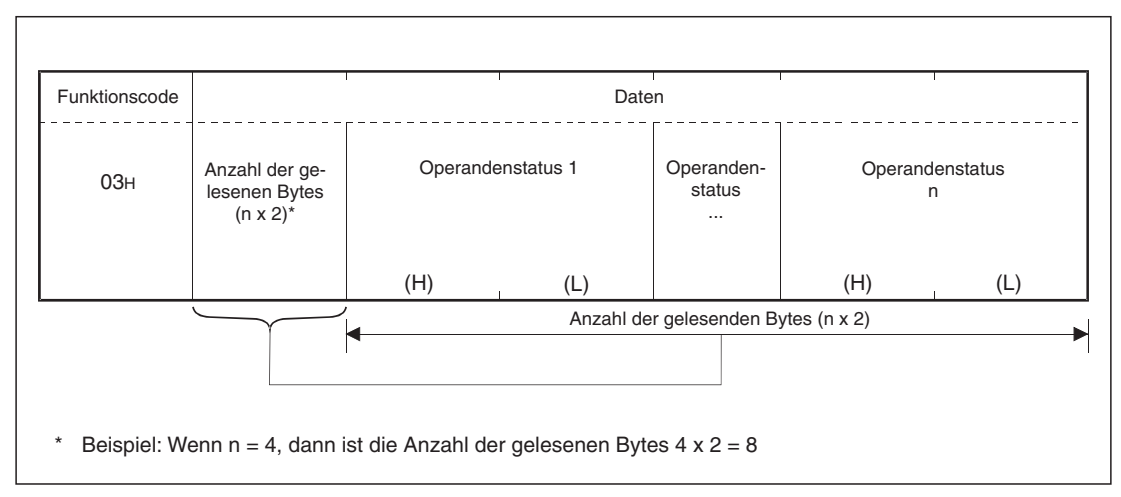

**Abb. 5-16:** Antwortnachricht bei fehlerfreier Ausführung der Anforderung

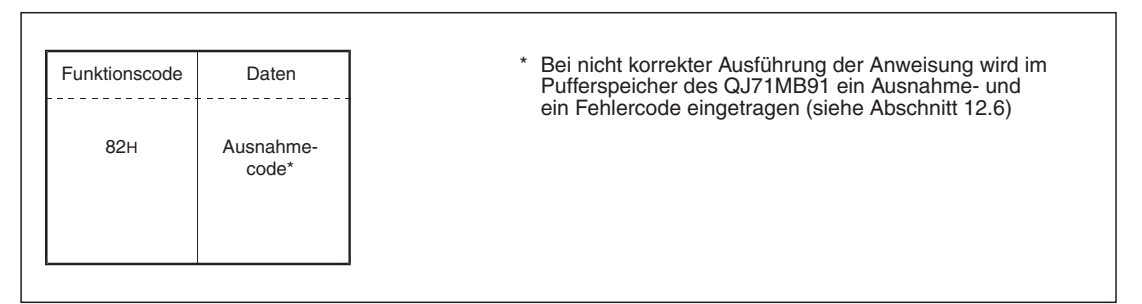

**Abb. 5-17:** Antwortnachricht bei nicht korrekter Ausführung der Anforderung

# <span id="page-61-0"></span>**5.4.4 Status von Eingangs-Registern lesen (Funktionscode 04)**

Eine Anforderung mit dem Funktionscode 04 liest wortweise den Status einzelner oder mehrerer (maximal 125) Eingangs-Register.

 $\bullet$ Format der Anforderungsnachricht (Master  $\rightarrow$  Slave)

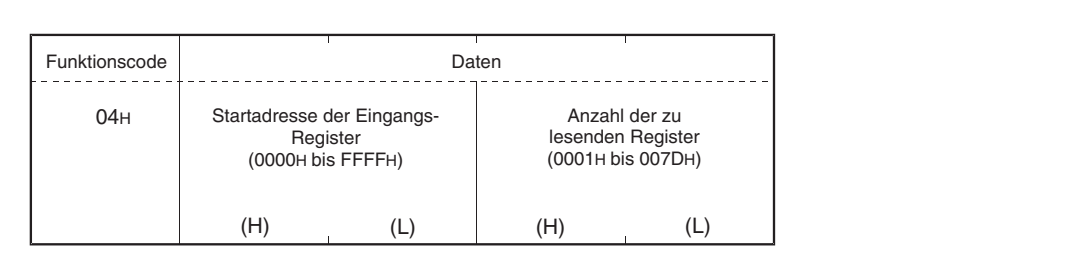

**Abb. 5-18:** Anforderung zum Lesen von Eingangs-Registern

 $\bullet$ Formate der Antwortnachricht (Slave  $\rightarrow$  Master)

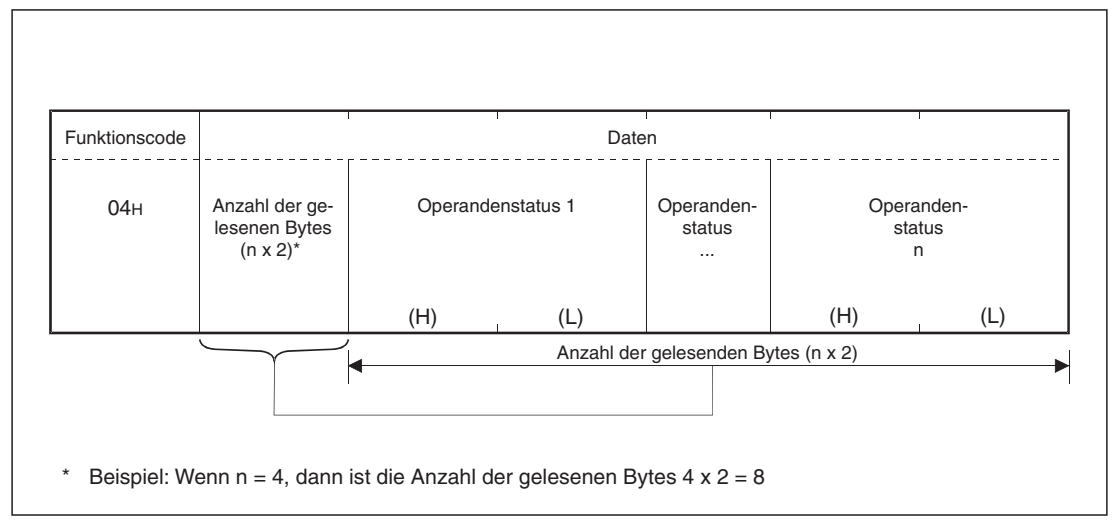

**Abb. 5-19:** Antwortnachricht bei fehlerfreier Ausführung der Anforderung

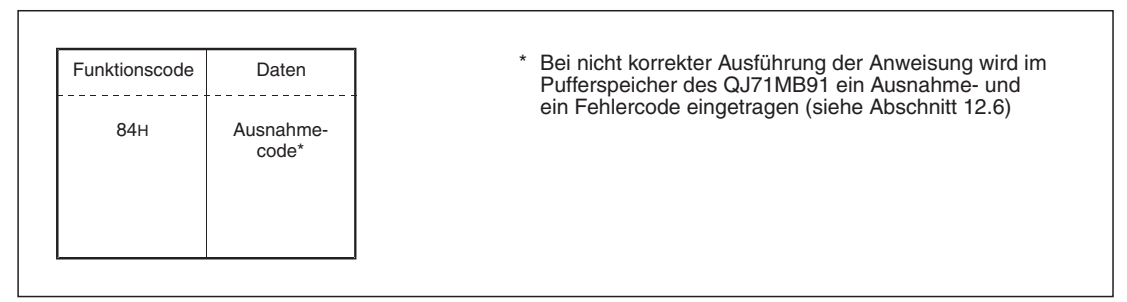

**Abb. 5-20:** Antwortnachricht bei nicht korrekter Ausführung der Anforderung

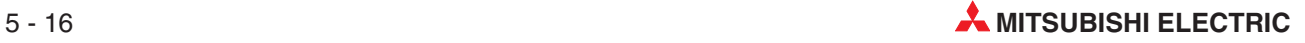

# <span id="page-62-0"></span>**5.4.5 Steuern eines einzelnen Ausgangs (Funktionscode 05)**

Mit dem Funktionscode 05 kann ein einzelner Ausgang ein- oder ausgeschaltet werden.

 $\bullet$ Format der Anforderungsnachricht (Master  $\rightarrow$  Slave)

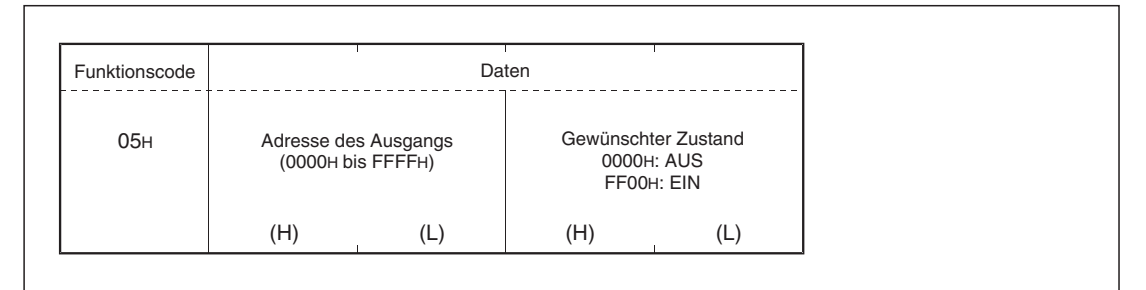

**Abb. 5-21:** Anforderung zum Ein- oder Ausschalten eines Ausgangs

 $\bullet$ Formate der Antwortnachricht (Slave  $\rightarrow$  Master)

Wenn die Anforderung fehlerfrei ausgeführt wurde, sendet der Slave die Anforderungsnachricht unverändert zurück.

Trat bei der Ausführung der Anforderung ein Fehler auf, antwortet der Slave mit folgender Rückmeldung.

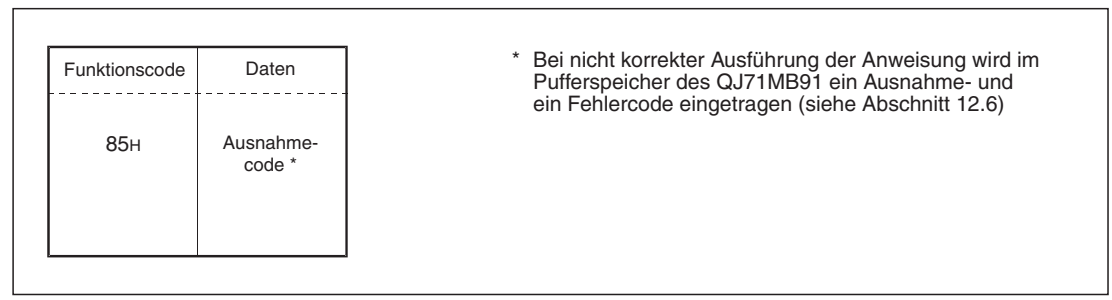

**Abb. 5-22:** Antwortnachricht bei nicht korrekter Ausführung der Anforderung

# <span id="page-63-0"></span>**5.4.6 Schreiben in ein Ausgangs-Register (Funktionscode 06)**

Eine Anforderung mit dem Funktionscode 06 bewirkt das Schreiben eines Wertes in ein einzelnes Ausgangs-Register.

 $\bullet$  Format der Anforderungsnachricht (Master  $\rightarrow$  Slave)

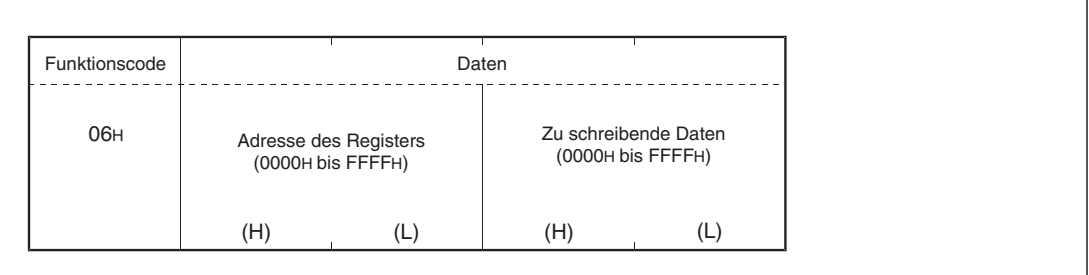

**Abb. 5-23:** Eintrag eines Wertes in ein Ausgangsregister

 $\bullet$  Formate der Antwortnachricht (Slave  $\rightarrow$  Master)

Wenn die Anforderung fehlerfrei ausgeführt wurde, sendet der Slave die Anforderungsnachricht unverändert zurück.

Trat bei der Ausführung der Anforderung ein Fehler auf, antwortet der Slave mit folgender Rückmeldung.

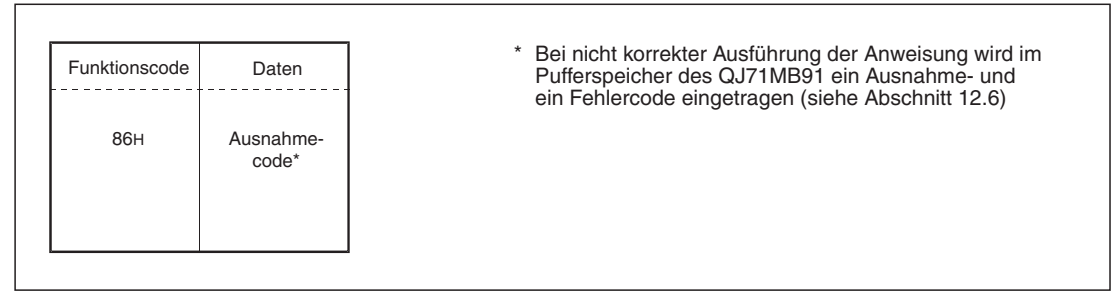

**Abb. 5-24:** Antwortnachricht bei nicht korrekter Ausführung der Anforderung

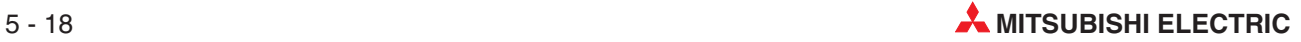

# <span id="page-64-0"></span>**5.4.7 Fehlerstatus lesen (Funktionscode 07)**

Mit dem Funktionscode 07 kann der Fehlerstatus (8 Bits) des QJ71MB91 ausgelesen werden. Wo der Fehlerstatus gespeichert ist, wird in den Pufferspeicheradressen 10 und 11 (AH und BH) des QJ71MB91 angegeben (siehe Abschnitt [8.3.6](#page-145-0)).

 $\bullet$  Format der Anforderungsnachricht (Master  $\rightarrow$  Slave)

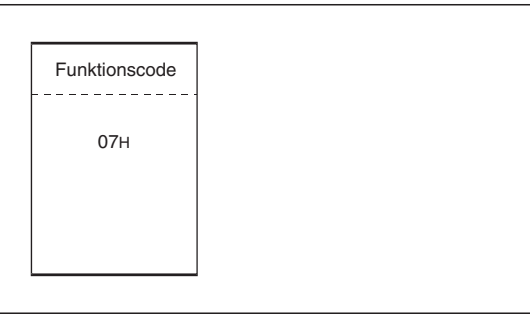

**Abb. 5-25:** Anforderung zum Lesen des Fehlerstatus

 $\bullet$ Formate der Antwortnachricht (Slave  $\rightarrow$  Master)

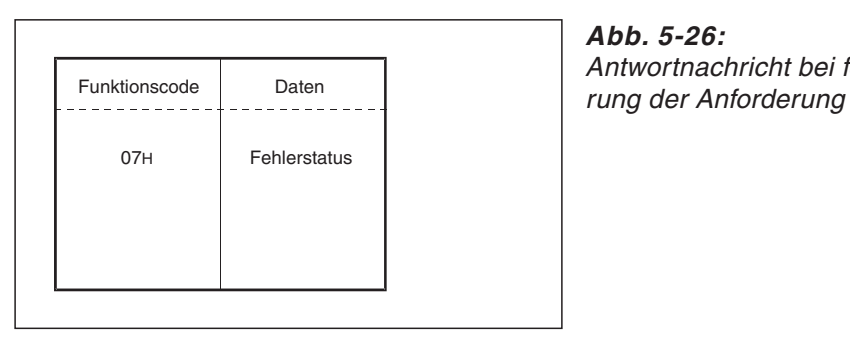

**Abb. 5-26:** Antwortnachricht bei fehlerfreier Ausfüh-

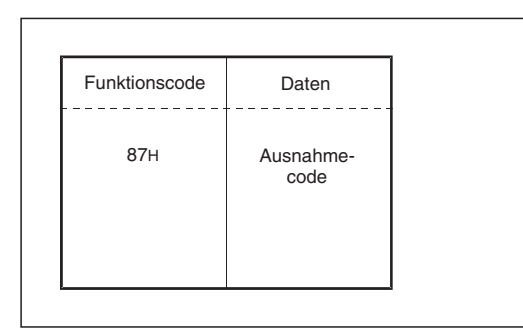

### **Abb. 5-27:**

# <span id="page-65-0"></span>**5.4.8 Diagnosefunktionen (Funktionscode 08)**

Mit dem Funktionscode 08 und verschiedenen Unterfunktionscodes kann der Zustand des QJ71MB91 und der Kommunikation geprüft werden.

### **Anforderung zurückschicken (Unterfunktionscode 00)**

Empfängt ein Slave den Funktionscode 08 und den Unterfunktionscode 00, schickt er die Anforderungsnachricht unverändert zurück.

Mit dieser Funktion kann geprüft werden, ob das Netzwerk oder der Empfänger der Anforderungsnachricht korrekt arbeiten (Schleifentest).

 $\bullet$ Format der Anforderungsnachricht (Master  $\rightarrow$  Slave)

| Funktionscode   | Unterfunktionscode | Daten                  |
|-----------------|--------------------|------------------------|
| 08 <sub>H</sub> | (0000H)            | <b>Beliebige Daten</b> |
|                 | (H)<br>(L          |                        |

**Abb. 5-28:** Anforderung zum Zurücksenden dieser Nachricht

 $\bullet$  Formate der Antwortnachricht (Slave  $\rightarrow$  Master)

Wenn die Anforderung fehlerfrei ausgeführt wurde, sendet der Slave die vom Master empfangene Nachricht unverändert zurück.

Trat bei der Ausführung der Anforderung ein Fehler auf, antwortet der Slave mit folgender Rückmeldung.

| Funktionscode | Daten         | * Bei nicht korrekter Ausführung der Anweisung wird im<br>Pufferspeicher des QJ71MB91 ein Ausnahme- und<br>ein Fehlercode eingetragen (siehe Abschnitt 12.6) |
|---------------|---------------|----------------------------------------------------------------------------------------------------|
| 88H           | Ausnahmecode* |                                                                                                    |
|               |               |                                                                                                    |
|               |               |                                                                                                    |
|               |               |                                                                                                    |

**Abb. 5-29:** Antwortnachricht bei nicht korrekter Ausführung der Anforderung

### **Wiederaufnahme der Kommunikation (Unterfunktionscode 01)**

Mit dem Funktionscode 08 und den Unterfunktionscode 01 wird beim Empfänger der Nachricht die Kommunikationsschnittstelle initialisiert und die Slave-Funktion neu gestartet.

Der Neustart wird ausgeführt, nachdem die Antwortnachricht für die erhaltene Anforderung gesendet wurde.

Ein Slave im Offline-Modus wird durch diese Anforderung in den Online-Modus geschaltet.

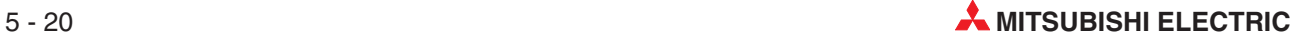

Die folgenden Daten werden bei einem Neustart der Kommunikation gelöscht:

- Empfangene Daten
- Fehlercode im Pufferspeicher, der in einer über CH1/CH2 empfangenen Antwortnachricht enthalten war (Pufferspeicheradressen 2 und 4 (2H und 4H))\*
- Zustand der LEDs von Schnittstelle CH1/CH2 im Pufferspeicher (Adressen 6 und 7 (6H und  $7H$ )<sup>\*</sup>
- Diagnosezähler (siehe Abschnitt [12.5\)](#page-263-0)
- Zähler für Kommunikationsereignisse (siehe Abschnitt [5.4.10](#page-77-0))
- Speicher für Kommunikationsereignisse (siehe Abschnitt [5.4.10](#page-77-0))

(Ob Kommunikationsereignisse gelöscht werden sollen, kann in der Anforderungsnachricht angegeben werden.)

- Fehler der Schnittstelle, über die der Slave die Anforderungsnachricht empfangen hat. Sind keine Fehler bei anderen Schnittstellen aufgetreten, wird dadurch auch die ERR.LED ausgeschaltet.
- Es werden nur die Pufferspeicheradressen gelöscht, die der Schnittstelle zugeordnet sind, über die der Slave die Anforderungsnachricht empfangen hat.
- $\bullet$ Format der Anforderungsnachricht (Master  $\rightarrow$  Slave)

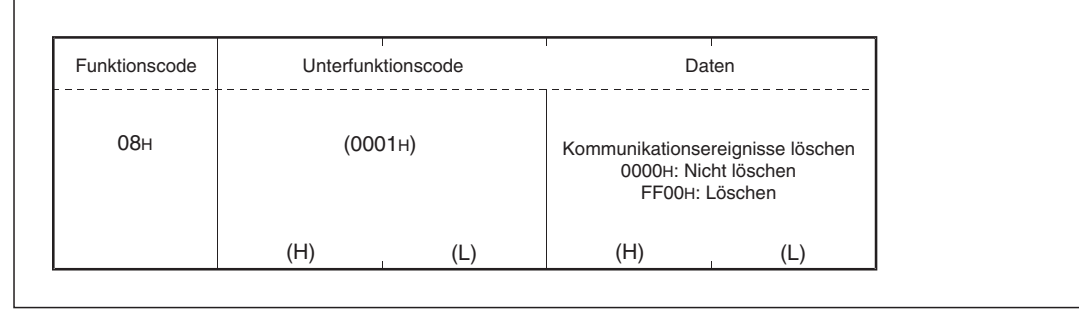

**Abb. 5-30:** Anforderung zum Neustart der Kommunikation

 $\bullet$ Formate der Antwortnachricht (Slave  $\rightarrow$  Master)

Wenn die Anforderung fehlerfrei ausgeführt wurde, sendet der Slave die vom Master empfangene Nachricht unverändert zurück.

**HINWEIS** Wenn sich der Slave beim Empfang der Anforderung im Offline-Modus befand, wechselt die Betriebsart in den Online-Modus und es wird keine Antwortnachricht gesendet.

> Trat bei der Ausführung der Anforderung ein Fehler auf, antwortet der Slave mit folgender Rückmeldung.

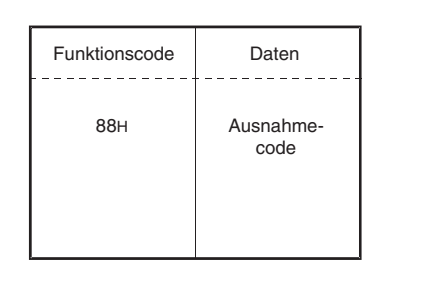

### **Abb. 5-31:**

# **Status der LEDs des QJ71MB91an den Master übertragen (Unterfunktionscode 02)**

Der Funktionscode 08 bewirkt zusammen mit dem Unterfunktionscode 02, dass der Zustand der LEDs des QJ71MB91 an den Master übertragen wird (siehe auch Abschnitt [12.4\)](#page-259-0).

 $\bullet$ Format der Anforderungsnachricht (Master  $\rightarrow$  Slave)

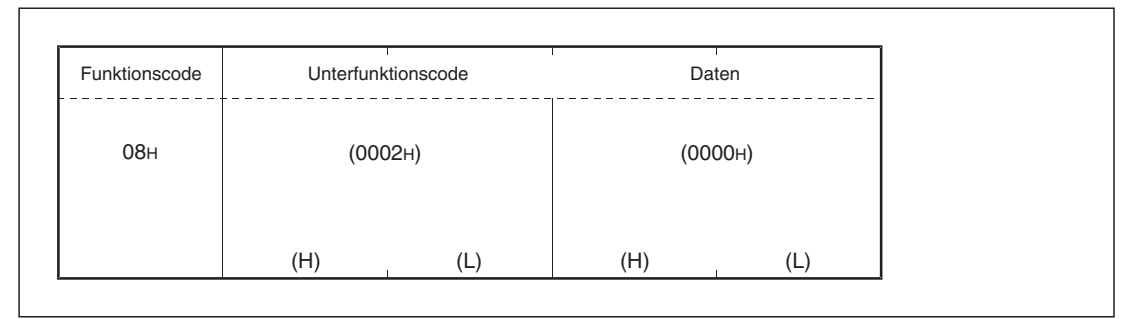

**Abb. 5-32:** Anforderung zum Lesen der Zustände der LEDs

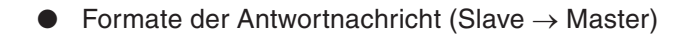

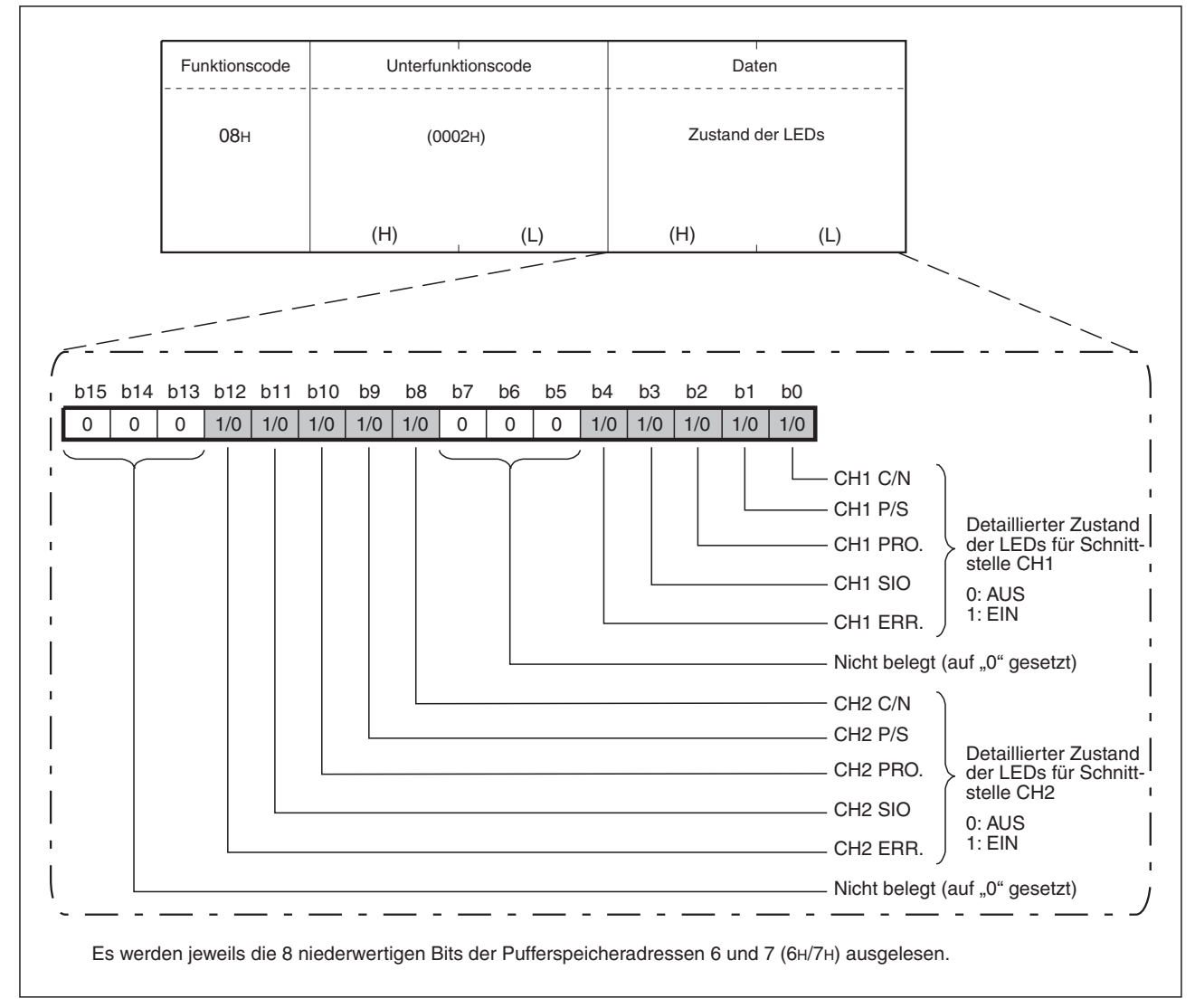

**Abb. 5-33:** Antwortnachricht bei fehlerfreier Ausführung der Anforderung

Trat bei der Ausführung der Anforderung ein Fehler auf, antwortet der Slave mit folgender Rückmeldung.

| <b>Funktionscode</b> | Daten         | * Bei nicht korrekter Ausführung der Anweisung wird im<br>Pufferspeicher des QJ71MB91 ein Ausnahme- und<br>ein Fehlercode eingetragen (siehe Abschnitt 12.6) |
|----------------------|---------------|----------------------------------------------------------------------------------------------------|
| 88H                  | Ausnahmecode* |                                                                                                    |
|                      |               |                                                                                                    |
|                      |               |                                                                                                    |

**Abb. 5-34:** Antwortnachricht bei nicht korrekter Ausführung der Anforderung

# **ASCII-Endekennung wandeln (Unterfunktionscode 03)**

Mit dem Funktionscode 08 und den Unterfunktionscode 03 wird das zweite Byte der Endekennung im ASCII-Modus (LF (0AH)) in festgelegte Daten gewandelt. Für CH1 sind diese Daten im Pufferspeicher des QJ71MB91 in der Adresse 3852 (F0CH) und für CH2 in der Adresse 3916 (F4CH) gespeichert.

| Start | Adressfeld | Funktionscode | Daten                                              | Fehlerprüfung | Ende                       |
|-------|------------|---------------|----------------------------------------------------|---------------|----------------------------|
| (3AH) | 2 Zeichen  | 2 Zeichen     | $n \times 2$ Zeichen<br>$(n = 0 \text{ bis } 252)$ | 2 Zeichen     | $CR + CF +$<br>(ODH) (OAH) |
|       |            |               | Dieser Teil der Endekennung wird konvertiert.      |               | <u>v- 2</u>                |

**Abb. 5-35:** Das zweite Byte der Endekennung wird gewandelt.

 $\bullet$ Format der Anforderungsnachricht (Master  $\rightarrow$  Slave)

| Funktionscode   | Unterfunktionscode |     |                              | Daten   |
|-----------------|--------------------|-----|------------------------------|---------|
| 08 <sub>H</sub> | (0003H)            |     | Endekennung<br>(00H bis FFH) | (0000H) |
|                 | (H)                | (L) |                              |         |

**Abb. 5-36:** Anforderung zur Wandlung der Endekennung

 $\bullet$  Formate der Antwortnachricht (Slave  $\rightarrow$  Master)

Wenn die Anforderung fehlerfrei ausgeführt wurde, sendet der Slave die vom Master empfangene Nachricht unverändert zurück.

Trat bei der Ausführung der Anforderung ein Fehler auf, antwortet der Slave mit folgender Rückmeldung.

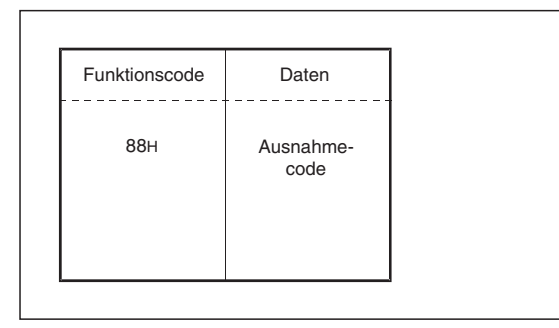

# **Abb. 5-37:**

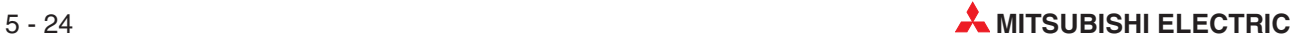

## **Slave in den Offline-Modus schalten (Unterfunktionscode 04)**

Der Funktionscode 8 mit dem Unterfunktionscode 04 schaltet einen Slave in den Offline-Modus. Verwenden Sie die Funktion, um einen Slave vom Netzwerk zu trennen.

Beim QJ71MB91 ist der Offline-Modus durch die folgenden Merkmale gekennzeichnet:

- Alle Anforderungsnachrichten bis auf die Anforderung zur Wiederaufnahme der Kommunikation (Funktionscode 8/Unterfunktionscode 01) werden ignoriert.
- Die Diagnosezähler werden angehalten (siehe Abschnitt [12.5.2\)](#page-265-0).
- Die Erfassung der Kommunikationsereignisse wird fortgesetzt (Abschnitt [5.4.10\)](#page-77-0).

**HINWEISE** Ob sich ein QJ71MB91 im Offline-Modus befindet, kann durch Prüfung der Pufferspeicheradressen 3853 (F0DH) für CH1 und 3917 (F4DH) für CH2 festgestellt werden:

- Inhalt der Pufferspeicheradresse = 0000H -> Online-Modus
- Inhalt der Pufferspeicheradresse = 0001H -> Offline-Modus

Vom Offline-Modus wird durch die folgenden Aktionen in den Online-Modus gewechselt: – Der Slave führt eine Anforderung mit dem Funktionscode 8 und dem Unterfunktions code 01 aus.

– Die Versorgungsspannung der SPS wird aus- und wieder eingeschaltet oder an der SPS-CPU wird ein Reset ausgeführt.

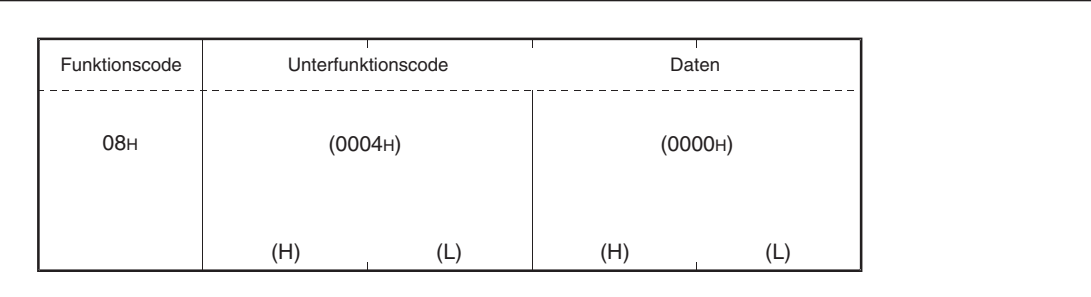

 $\bullet$  Format der Anforderungsnachricht (Master  $\rightarrow$  Slave)

**Abb. 5-38:** Anforderung des Offline-Modus

 $\bullet$  Formate der Antwortnachricht (Slave  $\rightarrow$  Master)

Wenn die Anforderung fehlerfrei ausgeführt wurde, sendet die Slave-Station keine Antwortnachricht, weil ja nun der Offline-Modus aktiviert ist.

Trat bei der Ausführung der Anforderung ein Fehler auf, antwortet der Slave mit folgender Rückmeldung.

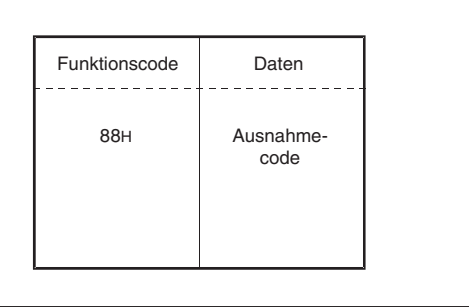

**Abb. 5-39:**

# **Zähler und Diagnoseregister löschen (Unterfunktionscode 10)**

Durch eine Anforderungsnachricht mit dem Funktionscode 8 und dem Unterfunktionscode 10 werden Zähler sowie Diagnoseregister und Fehlermeldungen des Kanals gelöscht, von dem die Anforderungsnachricht empfangen wurde.

Es werden die folgenden Zähler gelöscht:

- Anzahl der über den Bus übertragenen Nachrichten\*
- Anzahl der Bus-Kommunikationsfehler\*
- Anzahl der Ausnahmefehler\*
- Anzahl der vom Slave gesendeten Nachrichten\*
- Anzahl der empfangenen Broadcast-Mitteilungen\*
- Anzahl der gesendeten NAK-Meldungen\*
- Anzahl der gesendeten Meldungen mit dem Inhalt "Slave ist beschäftigt"\*
- Anzahl der Anforderungsnachrichten, die die zulässige Größe überschritten haben\*
- Zähler für Kommunikationsereignisse (Abschnitt [5.4.9](#page-75-0))
- \* Eine Beschreibung dieser Zähler finden Sie in Abschnitt [12.5.2.](#page-265-0)

Außerdem werden die folgenden Diagnoseregister gelöscht:

- Fehlercode im Pufferspeicher, der in einer über CH1/CH2 empfangenen Antwortnachricht enthalten war (Pufferspeicheradressen 2 und 4 (2H und 4H))\*
- Zustand der LEDs von Schnittstelle CH1/CH2 im Pufferspeicher (Adressen 6/7 (6H/ 7H))\*
- Es werden nur die Pufferspeicheradressen gelöscht, die der Schnittstelle zugeordnet sind, über die der Slave die Anforderungsnachricht empfangen hat.
- $\bullet$  Format der Anforderungsnachricht (Master  $\rightarrow$  Slave)

| Funktionscode   | Unterfunktionscode |     | Daten   |  |     |
|-----------------|--------------------|-----|---------|--|-----|
| 08 <sub>H</sub> | (000AH)            |     | (0000H) |  |     |
|                 | (H)                | (L, | (H)     |  | (L) |

**Abb. 5-40:** Anforderung zum Löschen der Zähler und Diagnoseregister

 $\bullet$  Formate der Antwortnachricht (Slave  $\rightarrow$  Master)

Wenn die Anforderung fehlerfrei ausgeführt wurde, sendet der Slave die vom Master empfangene Nachricht unverändert zurück.

Trat bei der Ausführung der Anforderung ein Fehler auf, antwortet der Slave mit folgender Rückmeldung.

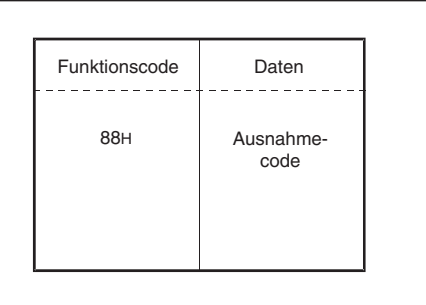

### **Abb. 5-41:**

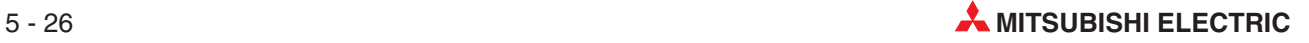
#### **Diagnosezähler auslesen (Unterfunktionscodes 11 bis 19)**

Im Pufferspeicher des QJ71MB91 werden Informationen über den Status der Kommunikation gespeichert, die auf Anforderung auch an die Modbus®-Master-Station gesendet werden. Dazu steht der Funktionscode 08 mit den Unterfunktionscodes 11 bis 19 zur Verfügung. Der Aufbau der Anforderungs- und Antwortnachrichten entspricht bei diesen Unterfunktionen den folgenden Abbildungen.

 $\bullet$ Format der Anforderungsnachricht (Master  $\rightarrow$  Slave)

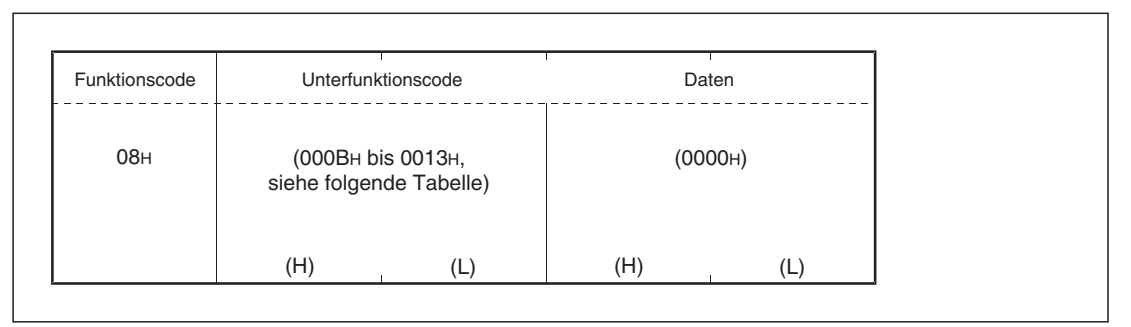

**Abb. 5-42:** Anforderung zur Übermittlung der Zählerstände

 $\bullet$ Formate der Antwortnachricht (Slave  $\rightarrow$  Master)

| Funktionscode   | Unterfunktionscode                           |   | Daten |                                                             |
|-----------------|----------------------------------------------|---|-------|-------------------------------------------------------------|
| 08 <sub>H</sub> | (000BH bis 0013H,<br>siehe folgende Tabelle) |   |       | Zählerstand<br>(0000H bis FFFFH,<br>siehe folgende Tabelle) |
|                 | (H)                                          | L | (H)   | (L                                                          |

**Abb. 5-43:** Antwortnachricht bei fehlerfreier Ausführung der Anforderung

Trat bei der Ausführung der Anforderung ein Fehler auf, antwortet der Slave mit folgender Rückmeldung.

| Funktionscode | Daten         | * Bei nicht korrekter Ausführung der Anweisung wird im<br>Pufferspeicher des QJ71MB91 ein Ausnahme- und<br>ein Fehlercode eingetragen (siehe Abschnitt 12.6) |
|---------------|---------------|----------------------------------------------------------------------------------------------------|
| 88H           | Ausnahmecode* |                                                                                                    |
|               |               |                                                                                                    |
|               |               |                                                                                                    |

**Abb. 5-44:** Antwortnachricht bei nicht korrekter Ausführung der Anforderung

| <b>Unterfunktionscode</b> |                   |                                                                                                    | Daten in der Antwortnachricht                        |                                                      |  |
|---------------------------|-------------------|----------------------------------------------------------------------------------------------------|------------------------------------------------------|------------------------------------------------------|--|
| <b>Dezimal</b>            | Hexa-<br>dezimal  | <b>Bedeutung</b>                                                                                                    | CH <sub>1</sub>                                      | CH <sub>2</sub>                                      |  |
| 11                        | 000BH             | Zählerstand mit der Anzahl der über den Bus<br>gesendeten Nachrichten an den Master senden                                                                                                    | Inhalt der Puffer-<br>speicheradresse<br>3840 (F00H) | Inhalt der Puffer-<br>speicheradresse<br>3904 (F40H) |  |
| 12                        | 000CH             | Zählerstand mit der Anzahl der Fehlermeldungen,<br>die bei der Kommunikation aufgetreten sind, an<br>den Master übertragen                                                                                                    | Inhalt der Puffer-<br>speicheradresse<br>3841 (F01H) | Inhalt der Puffer-<br>speicheradresse<br>3905 (F41H) |  |
| 13                        | 000DH             | Zählerstand mit der Anzahl der Ausnahmefehler an<br>den Master übertragen                                                                                                    | Inhalt der Puffer-<br>speicheradresse<br>3850 (F0AH) | Inhalt der Puffer-<br>speicheradresse<br>3914 (F4AH) |  |
| 14                        | 000EH             | Zählerstand mit der Anzahl der an den Slave<br>gesendeten Nachrichten an den Master übertra-<br>gen<br>In dieser Anzahl sind die im Broadcast-Verfahren<br>empfangenen Anforderungen enthalten.                                                                                                    | Inhalt der Puffer-<br>speicheradresse<br>3846 (F06H) | Inhalt der Puffer-<br>speicheradresse<br>3910 (F46H) |  |
| 15                        | 000FH             | Zählerstand mit der Anzahl der empfangenen Bro-<br>adcast-Mitteilungen an den Master übertragen                                                                                                    | Inhalt der Puffer-<br>speicheradresse<br>3847 (F07H) | Inhalt der Puffer-<br>speicheradresse<br>3911 (F47H) |  |
| 16                        | 0010 <sub>H</sub> | Zählerstand mit der Anzahl der Meldungen an den<br>Master übertragen, in denen die Meldung "NAK"<br>enthalten war.                                                                                                    | 0000H*                                               | 0000H*                                               |  |
| 17                        | 0011 <sub>H</sub> | Angabe, wie oft die Meldung "Slave ist beschäfigt"<br>gesendet wurde, an den Master übertragen                                                                                                    | 0000H*                                               | $0000H*$                                             |  |
| 18                        | 0012H             | Zählerstand mit der Anzahl der Anforderungsnach-<br>richten, die die zulässige Größe überschritten<br>haben, an den Master übertragen                                                                                                    |                                                      |                                                      |  |
| 19                        | 0013 <sub>H</sub> | Inhalt des IOP-Überlauffehlerzählers an die<br>Master-Station übertragen<br>(Ein QJ71MB91sendet auf diese Anforderung die<br>Anzahl der Anforderungsnachrichten, die die<br>zulässige Größe überschritten haben, an den Mas-<br>ter. Dadurch ist diese Funktion identisch mit der<br>Funktion mit dem Unterfunktionscode 18). | Inhalt der Puffer-<br>speicheradresse<br>3842 (F02H) | Inhalt der Puffer-<br>speicheradresse<br>3906 (F42H) |  |

**Tab. 5-14:** Beschreibung der Unterfunktionscodes 11 bis 19 der Funktion 08

\* Ein QJ71MB91antwortet auf eine solche Anforderung immer mit "0".

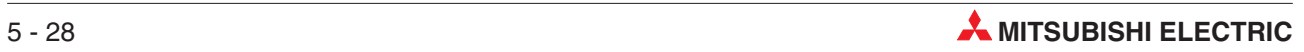

#### **Überlaufzähler löschen (Unterfunktionscode 20)**

Eine Anforderungsnachricht mit dem Funktionscode 8 und dem Unterfunktionscode 20 löscht den Überlaufzähler und das dazugehörige Flag. Ein QJ71MB91 löscht bei dieser Funktion den Zähler für Anforderungsnachrichten, die die zulässige Größe überschritten haben.

 $\bullet$  Format der Anforderungsnachricht (Master  $\rightarrow$  Slave)

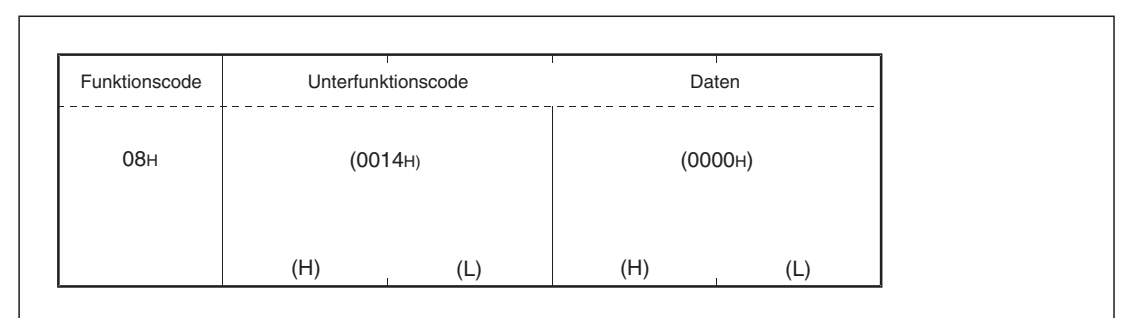

**Abb. 5-46:** Anforderung zum Löschen des Überlaufzählers

 $\bullet$ Formate der Antwortnachricht (Slave  $\rightarrow$  Master)

Wenn die Anforderung fehlerfrei ausgeführt wurde, sendet der Slave die vom Master empfangene Nachricht unverändert zurück.

Trat bei der Ausführung der Anforderung ein Fehler auf, antwortet der Slave mit folgender Rückmeldung.

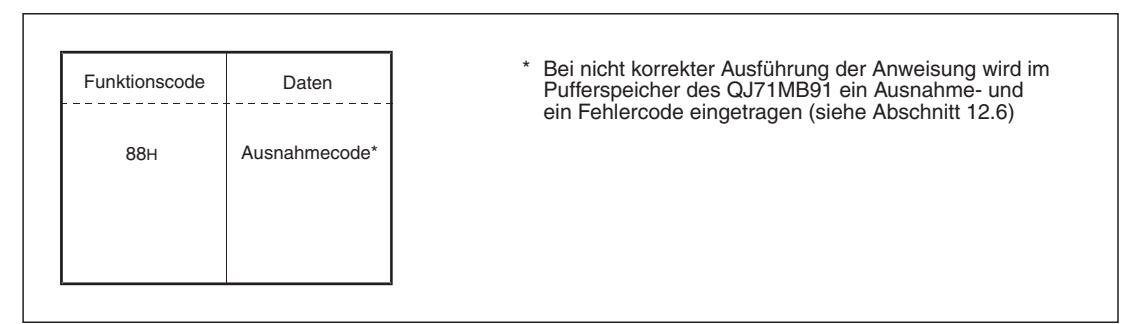

**Abb. 5-45:** Antwortnachricht bei nicht korrekter Ausführung der Anforderung

#### <span id="page-75-0"></span>**5.4.9 Anzahl der fehlerfrei ausgeführten Anforderungen lesen (Funktionscode 11)**

Eine Anforderungsnachricht mit dem Funktionscode 11 veranlasst den Slave, die Anzahl der Anforderungsnachrichten (zum Lesen/Schreiben, zur Diagnose etc.), die fehlerfrei ausgeführt wurden, an den Master zu übertragen. Mit dieser Funktion kann geprüft werden, ob eine angeforderte Aktion korrekt ausgeführt wurde.

**HINWEIS** Der Zähler für Kommunikationsereignisse zählt nur, wenn eine Anforderung fehlerfrei ausgeführt wurde. In den folgenden Fällen wird nicht gezählt:

- Eine Anforderung wurde nicht korrekt ausgeführt.
- Die empfangene Anforderung enthielt einen Funktionscode, der vom QJ71MB91 nicht unterstützt wird.
- Es wurde eine Anforderung zum Lesen der Zählerstandes (Funktionscode 11) oder der Kommunikationsereignisse (Funktionscode 12) empfangen.
- $\bullet$ Format der Anforderungsnachricht (Master  $\rightarrow$  Slave)

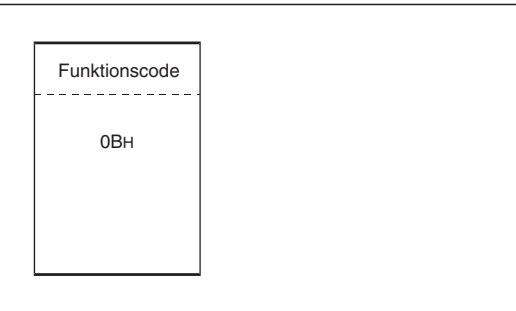

**Abb. 5-47:** Anforderung zum Lesen der fehlerfrei ausgeführten Anforderungen

 $\bullet$ Formate der Antwortnachricht (Slave  $\rightarrow$  Master)

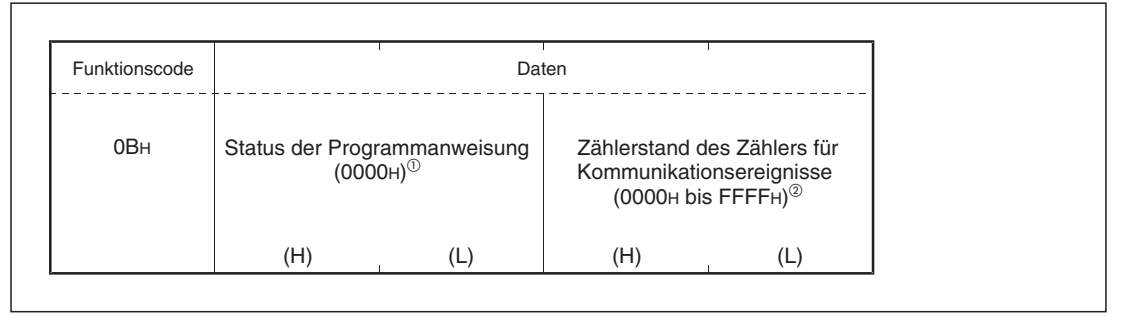

**Abb. 5-48:** Antwortnachricht bei fehlerfreier Ausführung der Anforderung

- Der Status der Programmanweisung wird vom QJ71MB91 nicht unterstützt. Aus diesem Grund wird in der Antwortnachricht der Wert 0000H übermittelt.
- Für CH1 wird der Inhalt der Pufferspeicheradresse 3851 (F0BH) und für CH2 der Inhalt der Pufferspeicheradresse 3915 (F4BH) übertragen.

Eine Zählung wird angehalten, wenn der Zählerstand den Wert FFFFH erreicht.Mit einer der folgenden Methoden kann ein Zähler zurückgesetzt und dadurch die Zählung fortgesetzt werden:

- Löschen der Zähler und Diagnoseregister mit dem Funktionscode 08 und dem Unterfunktionscode 10
- Wiederaufnahme der Kommunikation (Funktionscode 08 und dem Unterfunktionscode 01)
- Aus- und Wiedereinschalten der Versorgungsspannung der SPS oder Zurücksetzen der SPS-CPU

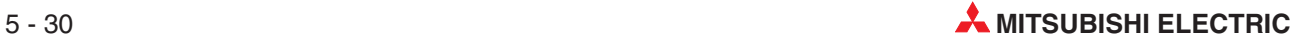

Trat bei der Ausführung der Anforderung ein Fehler auf, antwortet der Slave mit folgender Rückmeldung.

| Funktionscode | Daten         | * Bei nicht korrekter Ausführung der Anweisung wird im<br>Pufferspeicher des QJ71MB91 ein Ausnahme- und<br>ein Fehlercode eingetragen (siehe Abschnitt 12.6) |
|---------------|---------------|----------------------------------------------------------------------------------------------------|
| 8BH           | Ausnahmecode* |                                                                                                    |
|               |               |                                                                                                    |
|               |               |                                                                                                    |

**Abb. 5-49:** Antwortnachricht bei nicht korrekter Ausführung der Anforderung

### **5.4.10 Speicher für Kommunikationsereignisse lesen (Funktionscode 12)**

Erhält ein QJ71MB91 eine Anforderungsnachricht mit dem Funktionscode 12, sendet es die gespeicherten Kommunikationsereignisse an die Master-Station.

 $\bullet$ Format der Anforderungsnachricht (Master  $\rightarrow$  Slave)

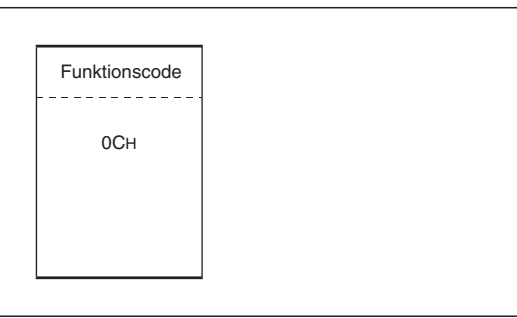

**Abb. 5-50:** Anforderung zum Lesen der Kommunikationsereignisse

 $\bullet$ Formate der Antwortnachricht (Slave  $\rightarrow$  Master)

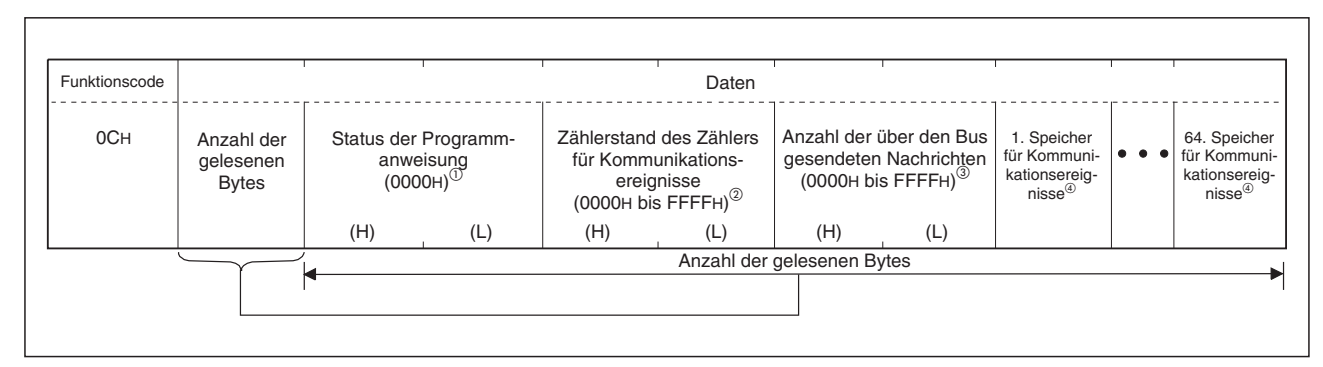

**Abb. 5-51:** Antwortnachricht bei fehlerfreier Ausführung der Anforderung

- Der Status der Programmanweisung wird vom QJ71MB91 nicht unterstützt. Aus diesem Grund wird in der Antwortnachricht der Wert 0000H übermittelt.
- Für CH1 wird der Inhalt der Pufferspeicheradresse 3851 (F0BH) und für CH2 der Inhalt der Pufferspeicheradresse 3915 (F4BH) übertragen (siehe auch Abschnitt [5.4.9\)](#page-75-0).
- Für CH1 wird der Inhalt der Pufferspeicheradresse 3840 (F00H) und für CH2 der Inhalt der Pufferspeicheradresse 3904 (F40H) übertragen.
- siehe Beschreibung auf den folgenden Seiten

Trat bei der Ausführung der Anforderung ein Fehler auf, antwortet der Slave mit folgender Rückmeldung.

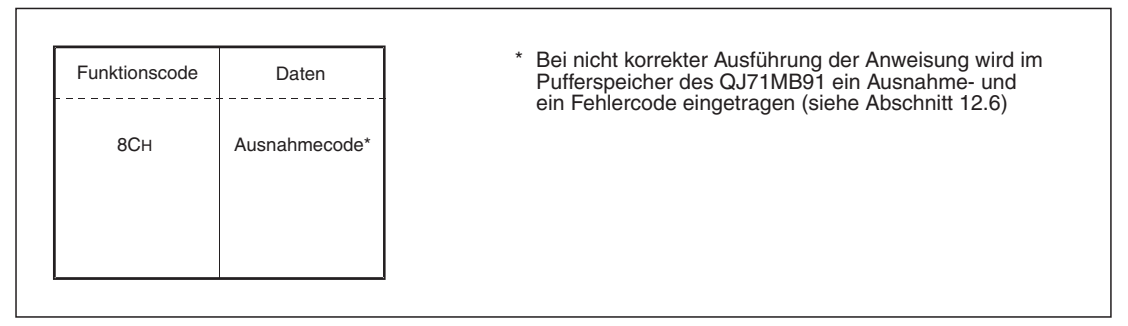

**Abb. 5-52:** Antwortnachricht bei nicht korrekter Ausführung der Anforderung

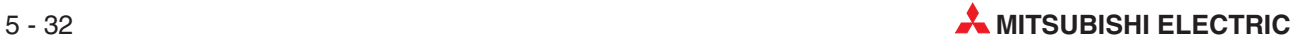

#### **Speicher für Kommunikationsereignisse**

Kommunikationsereignisse werden beim Empfang oder Senden einer Nachricht im Pufferspeicher des QJ71MB91 in Form von 8-Bit-Informationen (1 Byte) gespeichert. Die Ereignisse an der Schnittstelle CH1 belegen die Pufferspeicheradressen 3872 bis 3903 (F20H bis F3FH) und die Ereignisse an der Schnittstelle CH2 werden in dem Pufferspeicherbereich 3936 bis 3967 (F60H bis F7FH) gespeichert.

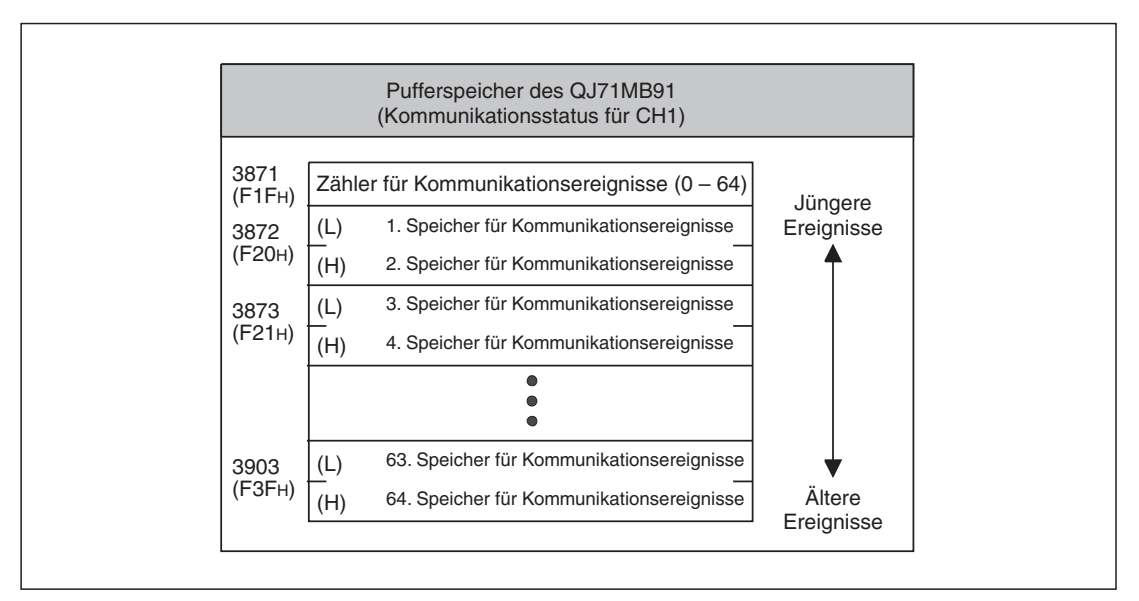

**Abb. 5-54:** Belegung des Pufferspeichers durch Kommunikationsereignisse (Darstellung für CH1)

**HINWEISE** Die Anzahl der belegten Speicher für Kommunikationsereignisse wird nur durch den Zähler in der Pufferspeicheradresse 3871(F1FH) bzw. 3935(F5FH) angegeben. Sie weicht von der in einer Antwortnachricht übermittelten Anzahl der Kommunikationsereignisse ab.

> Sind alle 64 Speicher belegt, wird beim Auftreten des nächsten Kommunikationsereignisses das älteste Ereignis gelöscht und das zuletzt aufgetretene Kommunikationsereignis in die Pufferspeicheradresse für den 1. Speicher eingetragen.

Die folgenden Abbildungen zeigen die unterschiedliche Belegung der Speicher für Kommunikationsereignisse.

**•** Empfang einer Anforderungsnachricht

Der Slave (QJ71MB91) speichert die Kommunikationsereignisse, bevor er die Anforderung ausführt.

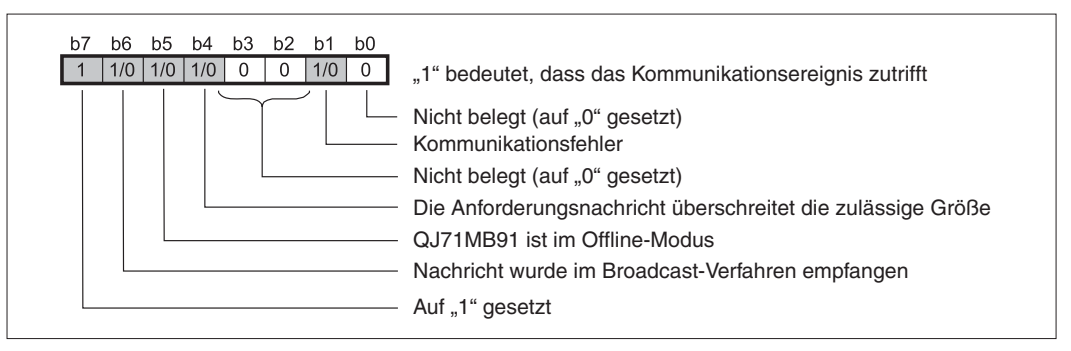

**Abb. 5-53:** Kommunikationsereignisse beim Empfang einer Anforderungsnachricht

#### **• Senden einer Antwortnachricht**

Der Slave (QJ71MB91) speichert die Kommunikationsereignisse nach dem Senden der Antwortnachricht.

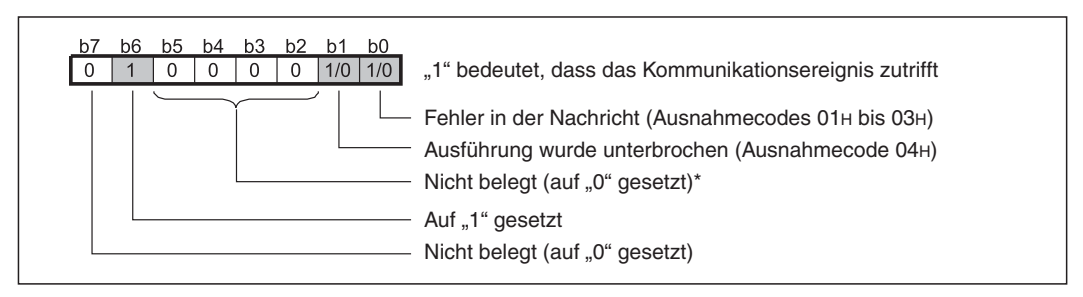

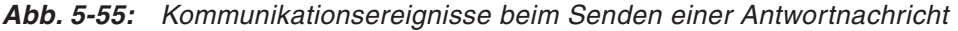

\* Das MODBUS-Protokoll sieht hier die Erkennung der Ausnahmecodes 05H bis 07H vor. Da diese Ausnahmecodes vom QJ71MB91 nicht unterstützt werden, wird an deren Stelle hier "0" gespeichert.

#### $\bullet$  Umschaltung in den Offline-Modus

Der Slave (QJ71MB91) speichert das Kommunikationsereignis beim Übergang in den Offline-Modus.

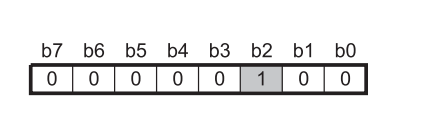

**Abb. 5-56:**

Im Offline-Modus wird als Kommunikationsereignis der Wert 04<sup>H</sup> gespeichert

 $\bullet$ Wiederaufnahme der Kommunikation

Bei der Wiederaufnahme der Kommunikation wird als Kommunikationsereignis der Wert 00H gespeichert.

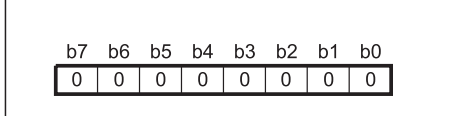

**Abb. 5-57:**

Kommunikationsereignis bei der Wiederaufnahme der Kommunikation

#### **Löschen der Kommunikationsereignisse**

Die Speicher für Kommunikationsereignisse können mit einer der folgenden Methoden gelöscht werden:

- Wiederaufnahme der Kommunikation (Anforderung mit Funktionscode 08 und Unterfunktionscode 01, siehe Abschnitt [5.4.8\)](#page-65-0)
- Aus- und Wiedereinschalten der Versorgungsspannung der SPS oder Zurücksetzen der SPS-CPU

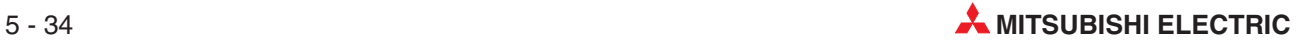

### **5.4.11 Steuern mehrerer Ausgänge (Funktionscode 15)**

Durch eine Anforderung mit dem Funktionscode 15 können bis zu 1968 Ausgänge ein- oder ausgeschaltet werden.

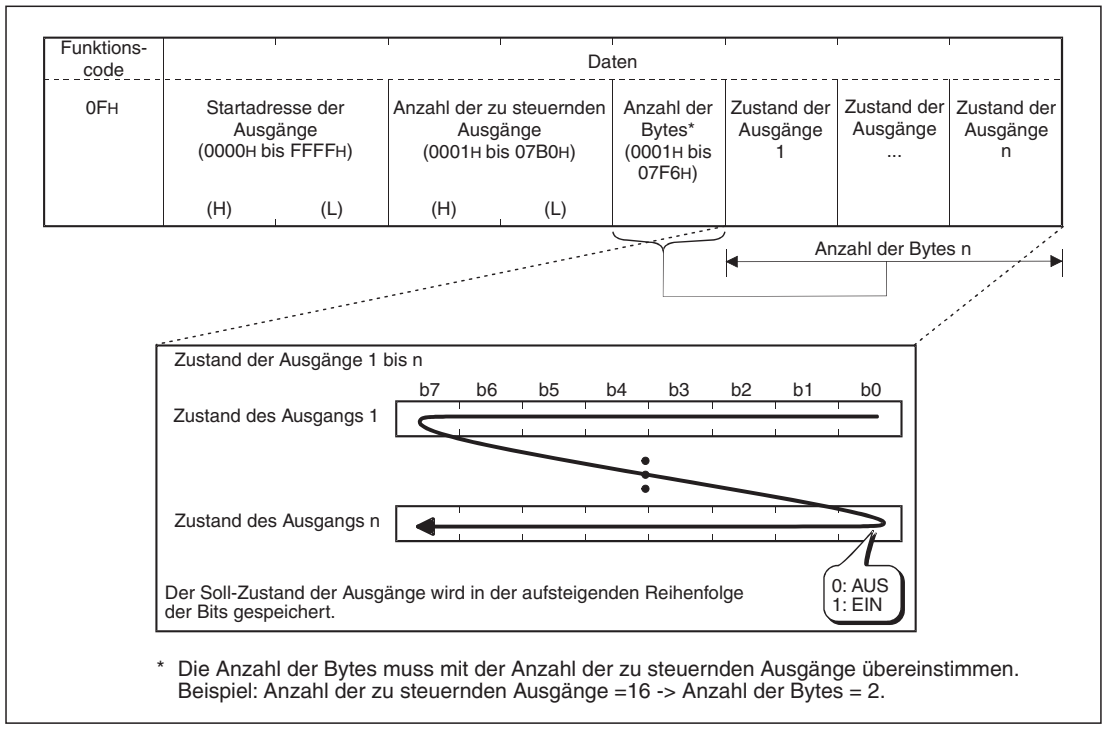

-Format der Anforderungsnachricht (Master  $\rightarrow$  Slave)

**Abb. 5-58:** Anforderung zum Ein- oder Ausschalten von Ausgängen

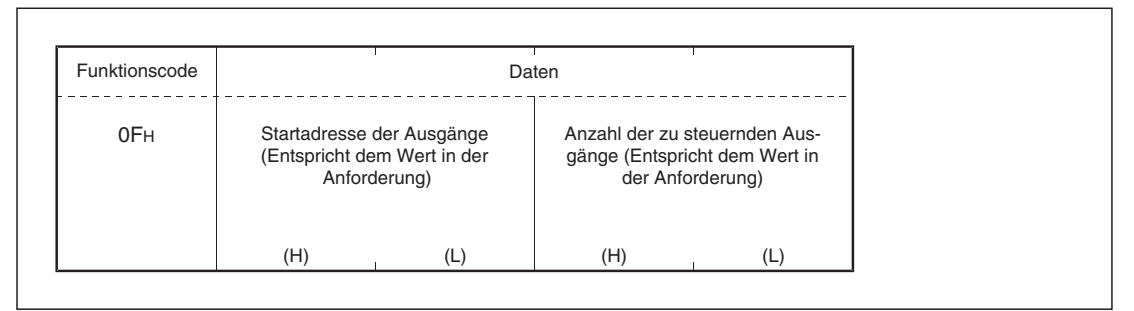

**Abb. 5-59:** Antwortnachricht bei fehlerfreier Ausführung der Anforderung

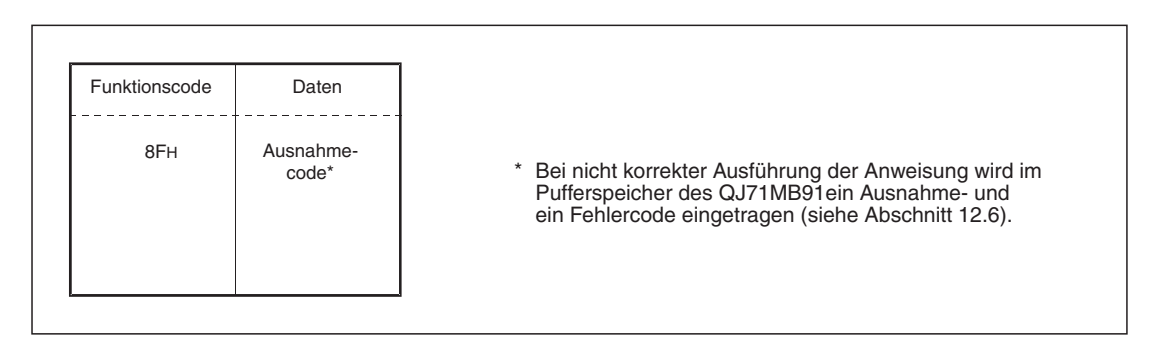

**Abb. 5-60:** Antwortnachricht bei nicht korrekter Ausführung der Anforderung

### **5.4.12 Schreiben in mehrere Ausgangs-Register (Funktionscode 16)**

Eine Anforderung mit dem Funktionscode 16 bewirkt das Schreiben von Werten in bis zu 123 Ausgangs-Register.

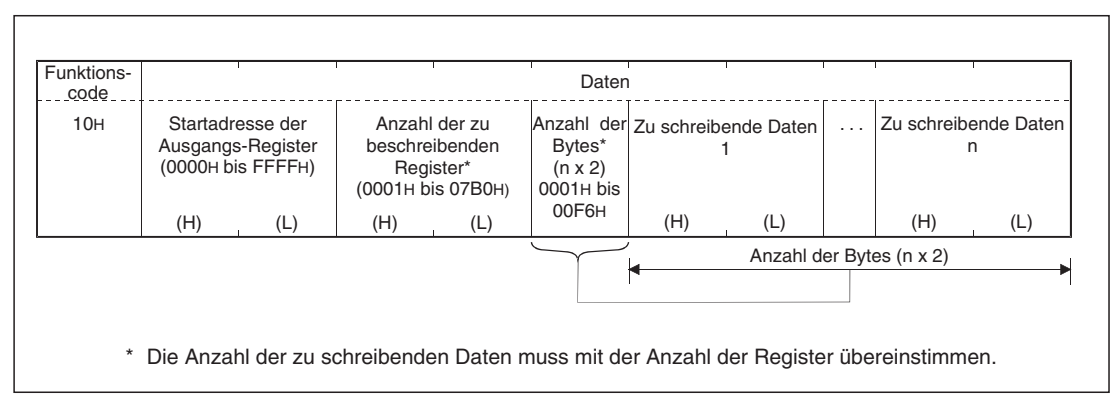

 $\bullet$  Format der Anforderungsnachricht (Master  $\rightarrow$  Slave)

**Abb. 5-61:** Anforderung zum Eintrag in mehrere Ausgangsregister

| <b>Funktionscode</b> | Daten                                                                             |     |     |                                                                                      |
|----------------------|-----------------------------------------------------------------------------------|-----|-----|--------------------------------------------------------------------------------------|
| 10H                  | Startadresse der Ausgangs-Register<br>(Entspricht dem Wert in der<br>Anforderung) |     |     | Anzahl der zu beschreibenden<br>Register (Entspricht dem Wert in<br>der Anforderung) |
|                      | (H)                                                                               | (L) | (H) |                                                                                      |

**Abb. 5-62:** Antwortnachricht bei fehlerfreier Ausführung der Anforderung

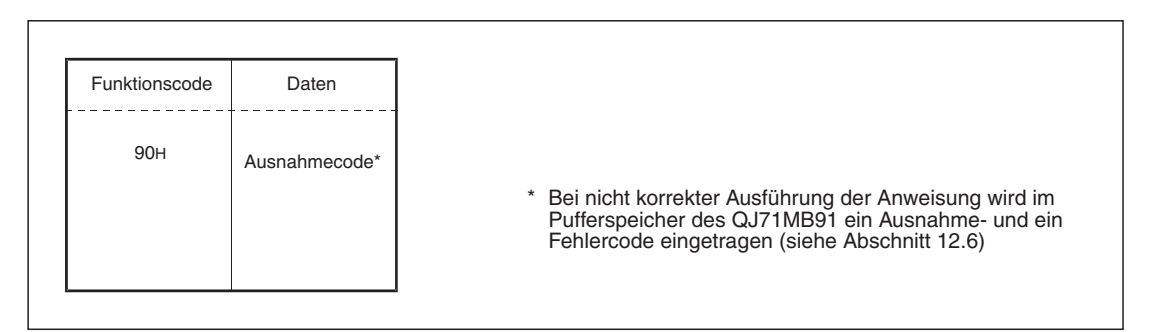

**Abb. 5-63:** Antwortnachricht bei nicht korrekter Ausführung der Anforderung

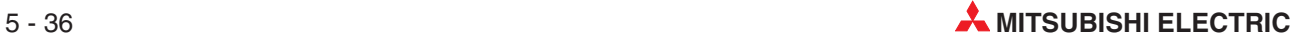

### **5.4.13 Informationen über die Slave-Station lesen (Funktionscode 17)**

Erhält ein als MODBUS®-Slave betriebenes QJ71MB91 eine Anforderung mit dem Funktionscode 17, sendet es an die Master-Station Informationen über die SPS, in der das QJ71MB91 installiert ist.

 $\bullet$ Format der Anforderungsnachricht (Master  $\rightarrow$  Slave)

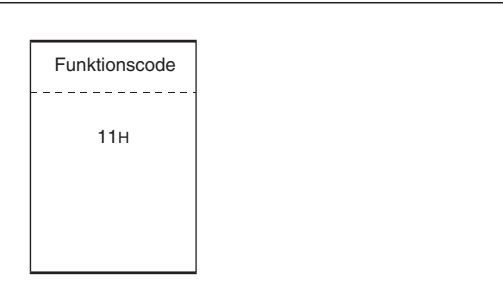

**Abb. 5-64:** Anforderung zum Lesen von Informationen über die Slave-Station

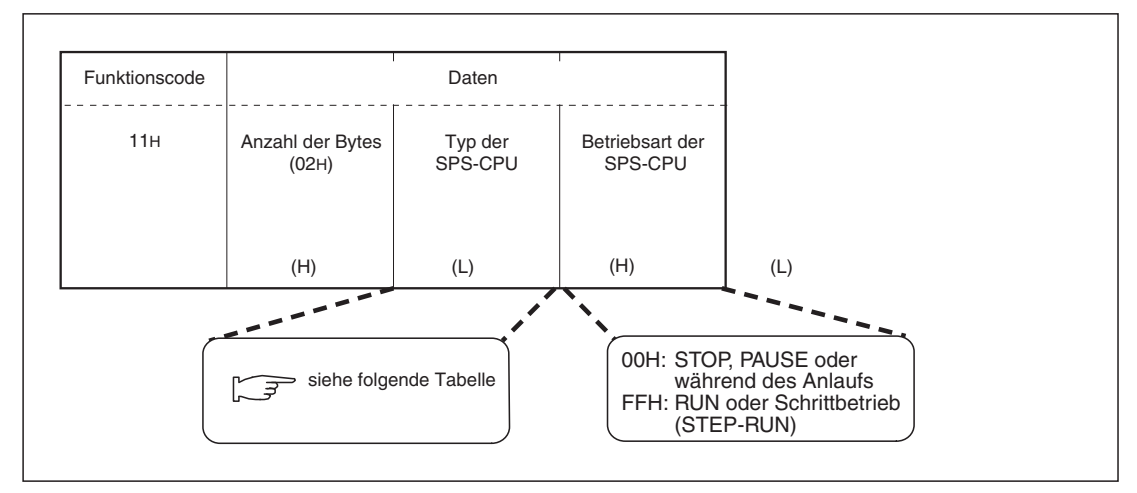

**Abb. 5-65:** Antwortnachricht bei fehlerfreier Ausführung der Anforderung

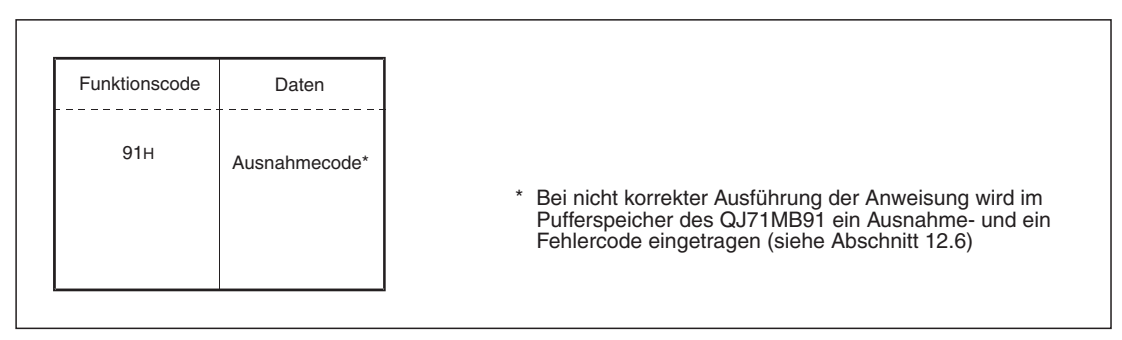

**Abb. 5-66:** Antwortnachricht bei nicht korrekter Ausführung der Anforderung

| Module des MELSEC System Q |                                   | Angabe im Feld "Typ der SPS-CPU" |                       |
|----------------------------|-----------------------------------|----------------------------------|-----------------------|
|                            |                                   | Q00JCPU                          | 50 <sub>H</sub>       |
|                            | Basis-CPU-Module                  | Q00CPU                           | 51H                   |
|                            |                                   | Q01CPU                           | 52 <sub>H</sub>       |
|                            | Hochleistungs-<br>CPU-Module      | Q02CPU                           | 41H                   |
|                            |                                   | Q02HCPU                          |                       |
|                            |                                   | Q06HCPU                          | 42 <sub>H</sub>       |
|                            |                                   | Q12HCPU                          | 43 <sub>H</sub>       |
|                            |                                   | Q25HCPU                          | 44 <sub>H</sub>       |
|                            | Prozess-CPU-Module                | Q02PHCPU                         | 41 <sub>H</sub>       |
|                            |                                   | Q06PHCPU                         | 42 <sub>H</sub>       |
| CPU-Module                 |                                   | Q12PHCPU                         | 43H                   |
|                            |                                   | Q25PHCPU                         | 44 <sub>H</sub>       |
|                            | Redundante<br>CPU-Module          | Q12PRHCPU                        | 4BH                   |
|                            |                                   | Q25PRHCPU                        | 4C <sub>H</sub>       |
|                            | Universelle<br>CPU-Module         | Q02UCPU                          | 63 <sub>H</sub>       |
|                            |                                   | Q03UDCPU                         | 68 <sub>H</sub>       |
|                            |                                   | Q04UDHCPU                        | 69 <sub>H</sub>       |
|                            |                                   | Q06UDHCPU                        | 6AH                   |
|                            |                                   | Q13UDHCPU                        | 6BH                   |
|                            |                                   | Q26UDHCPU                        | 6C <sub>H</sub>       |
|                            |                                   | Q03UDECPU                        | 68 <sub>H</sub>       |
|                            |                                   | Q04UDEHCPU                       | 69 <sub>H</sub>       |
|                            |                                   | Q06UDEHCPU                       | 6A <sub>H</sub>       |
|                            |                                   | Q13UDEHCPU                       | 6BH                   |
|                            |                                   | Q26UDEHCPU                       | 6CH                   |
|                            |                                   | QJ72LP25-25                      |                       |
|                            | Master-Module für das MELSECNET/H | QJ72LP25G                        | <b>70<sub>H</sub></b> |
| (Dezentrale E/A-Station)   |                                   | QJ72LP25GE                       |                       |
|                            |                                   | QJ72BR15                         | 71H                   |

**Tab. 5-15:** Diese Informationen über den Typ der SPS-CPU werden an die Master-Station gesendet.

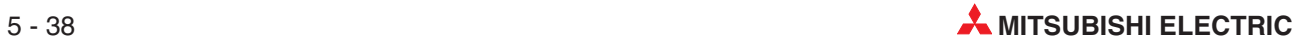

### **5.4.14 Inhalte von erweiterten File-Registern lesen (FC 20, SC 06)**

Mit einer Anforderung mit dem Funktionscode 20 können die Inhalte von bis zu 124 erweiterten File-Registern gelesen werden.

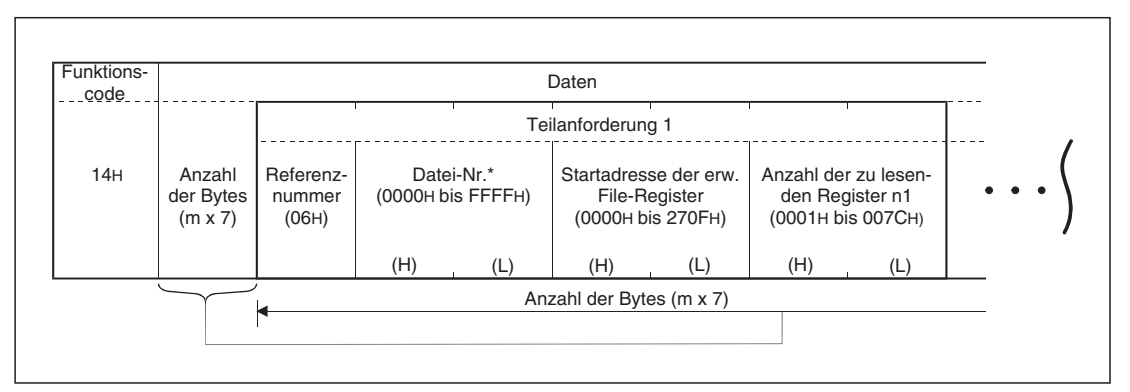

 $\bullet$  Format der Anforderungsnachricht (Master  $\rightarrow$  Slave)

**Abb. 5-67:** Anforderung zum Lesen von erweiterten File-Registern (1)

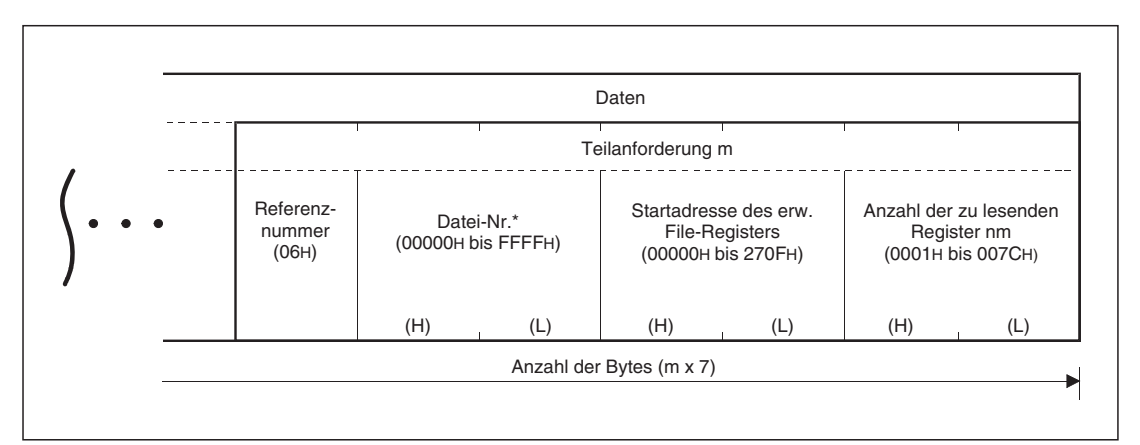

**Abb. 5-68:** Anforderung zum Lesen von erweiterten File-Registern (2)

Wird ein QJ71MB91 als Slave betrieben, wird die höchste Datei-Nr. durch die Anzahl der erweiterten File-Register in der SPS-CPU bestimmt (siehe Abschnitt [8.3.4](#page-143-0)).

**HINWEISE** Die Anzahl der Teilanforderungen m darf in der PDU (Protokolldateneinheit) der Anforderung die Größe von 253 Bytes (506 Bytes im ASCII-Modus) nicht überschreiten. Die Bedingung lautet:

 $2 + m \times 7 \leq 253$ 

Wird diese Bedingung nicht erfüllt, wird die Nachricht verworfen.

Die Anzahl der zu lesenden Register in den Teilanforderungen (N = n1+ ... +nm) darf in der PDU (Protokolldateneinheit) der Antwort die Größe von 253 Bytes (506 Bytes im ASCII-Modus) nicht überschreiten. Wird die Bedingung

 $2 + m \times 2 + N \times 2 \le 253$ 

nicht erfüllt, sendet der Slave einen Ausnahmecode.

 $\bullet$ Formate der Antwortnachricht (Slave  $\rightarrow$  Master)

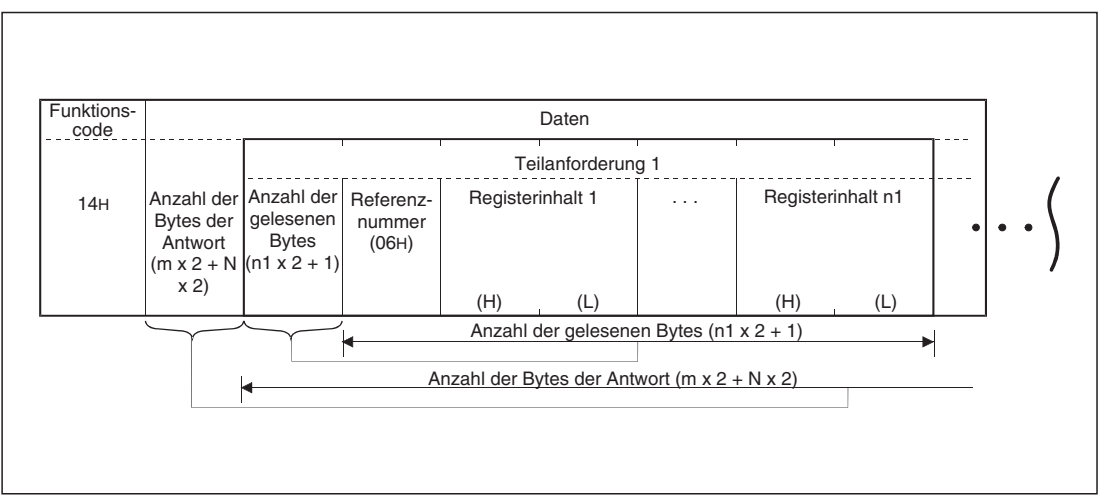

**Abb. 5-69:** Antwortnachricht bei fehlerfreier Ausführung der Anforderung (Teil 1)

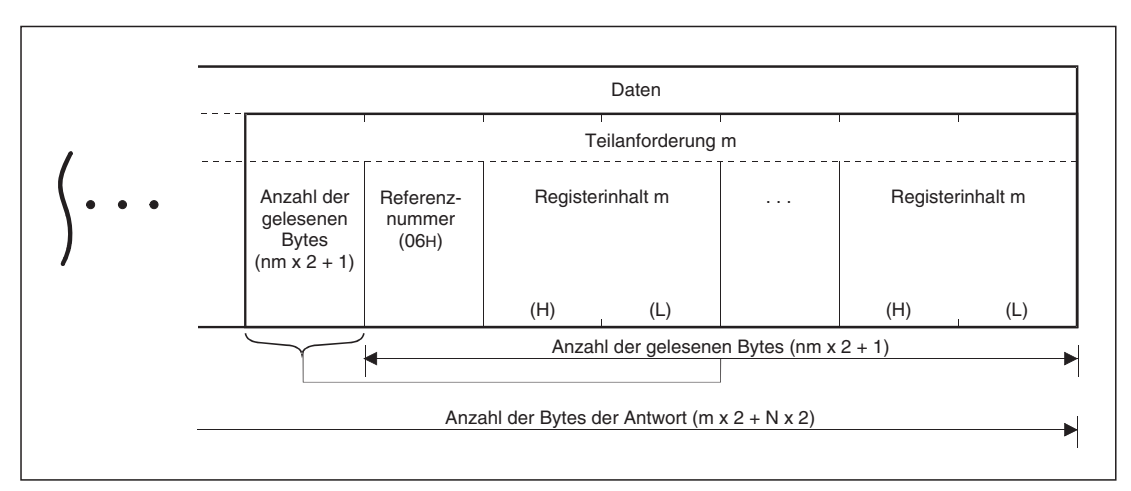

**Abb. 5-70:** Antwortnachricht bei fehlerfreier Ausführung der Anforderung (Teil m)

"N" in der Darstellung oben steht für die Gesamtzahl (n1 + ... + nm) der Registerinhalte.

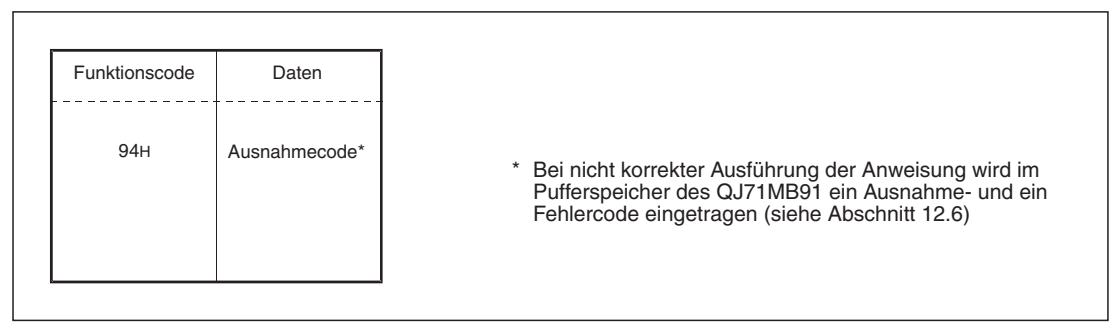

**Abb. 5-71:** Antwortnachricht bei nicht korrekter Ausführung der Anforderung

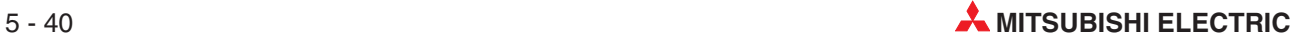

### **5.4.15 In erweiterte File-Register schreiben (FC 21, SC 06)**

Durch den Funktionscode 20 in einer Anforderung können in bis zu 122 erweiterten File-Registern Werte eingetragen werden.

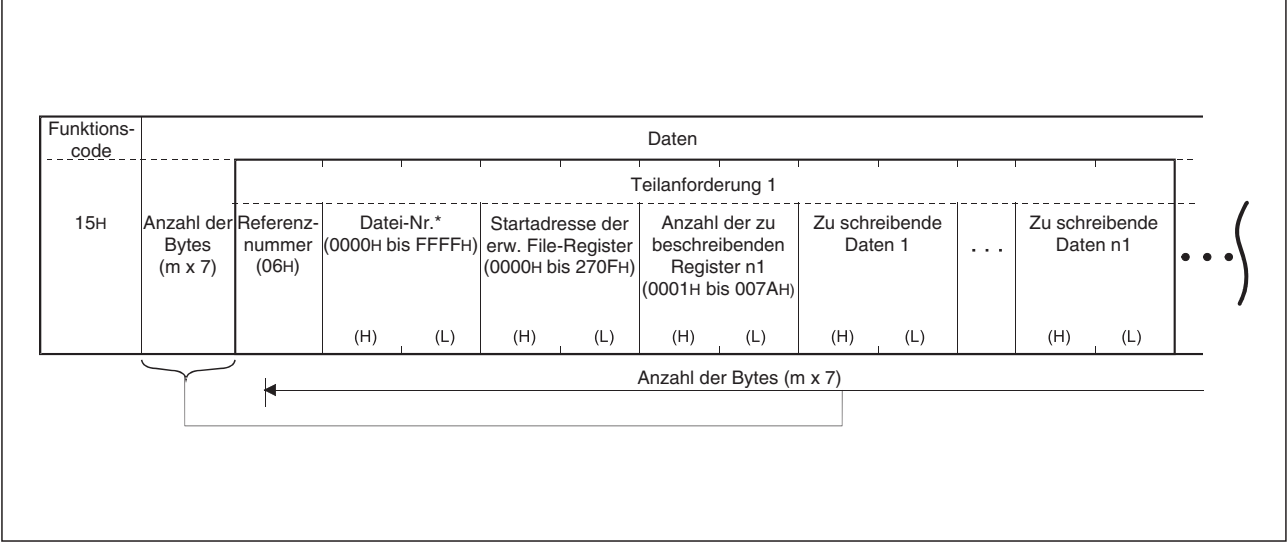

 $\bullet$  Format der Anforderungsnachricht (Master  $\rightarrow$  Slave)

**Abb. 5-72:** Anforderung zum Schreiben in erweiterte File-Register (1)

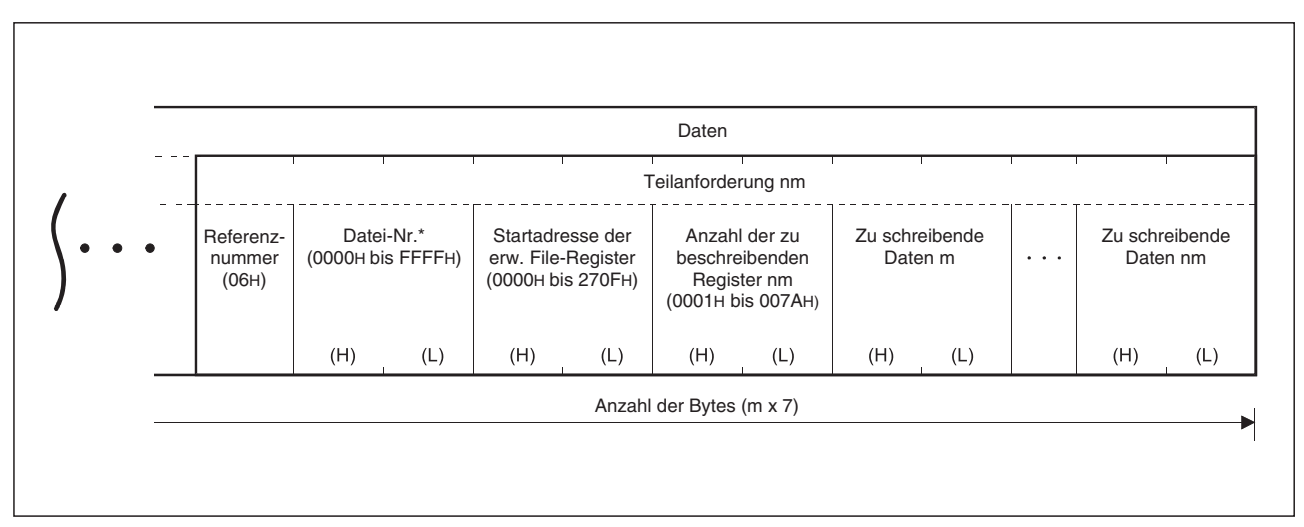

**Abb. 5-73:** Anforderung zum Schreiben in erweiterte File-Register (2)

Wird ein QJ71MB91 als Slave betrieben, wird die höchste Datei-Nr. durch die Anzahl der erweiterten File-Register in der SPS-CPU bestimmt (siehe Abschnitt [8.3.4](#page-143-0)).

**HINWEIS** | Die Anzahl der zu beschreibenden Register in den Teilanforderungen (N = n1+ ... +nm) darf in der PDU (Protokolldateneinheit) der Anforderung die Größe von 253 Bytes (506 Bytes im ASCII-Modus) nicht überschreiten. Wird die Bedingung

 $2 + m \times 7 + N \times 2 \le 253$ 

nicht erfüllt, wird die Anforderung nicht bearbeitet.

 $\bullet$  Formate der Antwortnachricht (Slave  $\rightarrow$  Master)

Wenn die Anforderung fehlerfrei ausgeführt wurde, sendet der Slave die Anforderungsnachricht unverändert zurück an den Master.

Trat bei der Ausführung der Anforderung ein Fehler auf, antwortet der Slave mit folgender Rückmeldung.

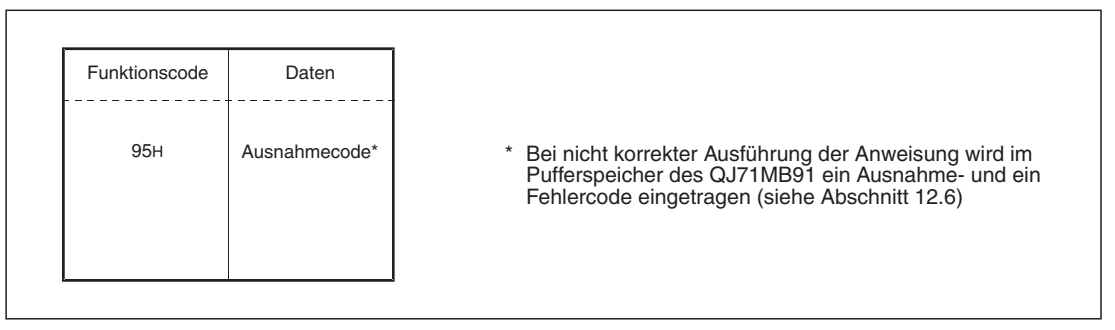

**Abb. 5-74:** Antwortnachricht bei nicht korrekter Ausführung der Anforderung

HINWEIS **Auch wenn das Beschreiben der erweiterten File-Register ZR der SPS-CPU gesperrt ist,** wird ein QJ71MB91, das als Slave betrieben wird, auf eine Anforderung mit dem Funktionscode 15 fehlerfrei antworten. Es werden jedoch in den erweiterten File-Registern keine Werte eingetragen.

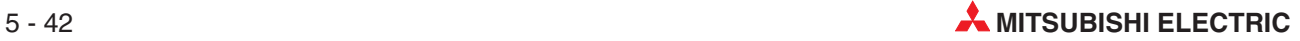

### **5.4.16 Ausgangs-Register maskieren (Funktionscode 22)**

Diese Funktion realisiert eine bitweise UND-/ODER-Verknüpfung des Inhalt eines Ausgangs-Registers. Der so maskierte Wert wird anschließend wieder in das Ausgangs-Register eingetragen. Es gelten die folgenden Zusammenhänge:

- Ist der Wert der ODER-Maske 0000H, ist nur die UND-Maske wirkungsvoll.
- Ist der Wert der UND-Maske 0000H, ist nur die OR-Maske wirkungsvoll.
- $\bullet$ Format der Anforderungsnachricht (Master  $\rightarrow$  Slave)

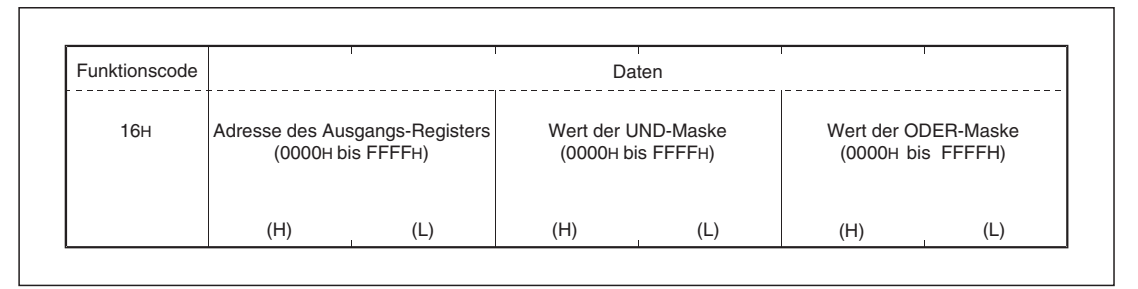

**Abb. 5-75:** Anforderung zum Maskieren eines Ausgangs-Registers

 $\bullet$  Formate der Antwortnachricht (Slave  $\rightarrow$  Master)

Wenn die Anforderung fehlerfrei ausgeführt wurde, antwortet der Slave mit einer Zustandsmeldung.

Trat bei der Ausführung der Anforderung ein Fehler auf, antwortet der Slave mit folgender Meldung.

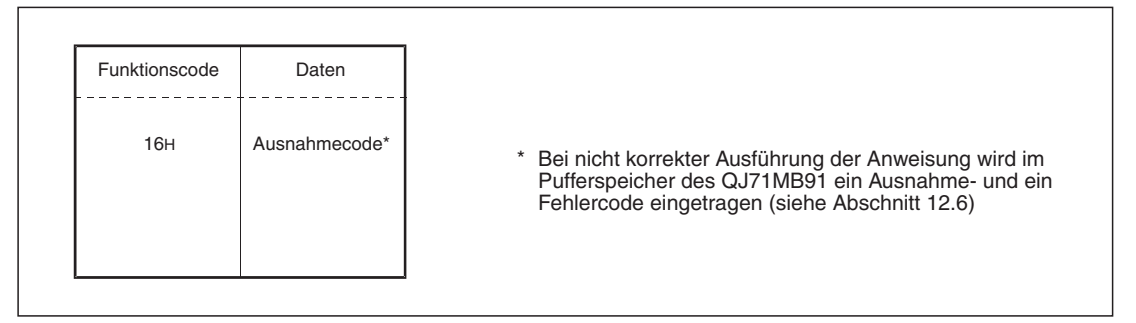

**Abb. 5-76:** Antwortnachricht bei nicht korrekter Ausführung der Anforderung

**HINWEIS** Diese Funktion liest den im Ausgangs-Register des Slave vorhandenen Wert, verarbeitet ihm mit der UND und ODER Funktion im Master und schreibt das maskierte Ergebnis wieder zurück in das Ausgangs-Register des Slave.

Wird der Inhalt des Ausgangs-Registers während die Maskierung verändert, werden die neuen Daten durch das Ergebnis der Maskierung überschrieben.

### **5.4.17 Lesen und Schreiben aus bzw. in mehrere Ausgangs-Register (FC 23)**

Diese Funktion dient zum Lesen und Schreiben aus bzw. in mehrere Ausgangs-Register. Die Funktion des Schreibens wird zeitlich vor der Funktion des Lesens ausgeführt. Mit einer Anforderung können 1 bis 125 Ausgangs-Register gelesen und 1 bis 121 Ausgangs-Register beschrieben werden.

 $\bullet$  Format der Anforderungsnachricht (Master  $\rightarrow$  Slave)

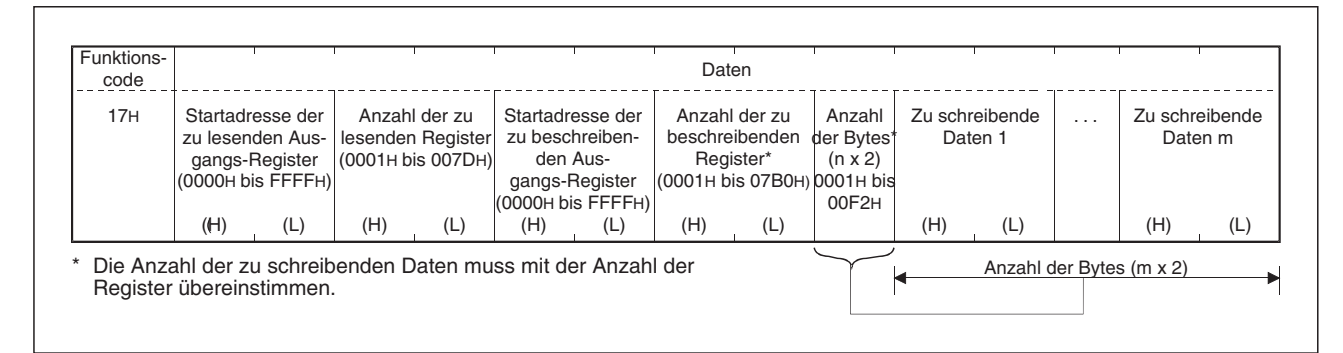

**Abb. 5-77:** Anforderung zum Lesen und Schreiben aus bzw. in mehrere Ausgangs-Register

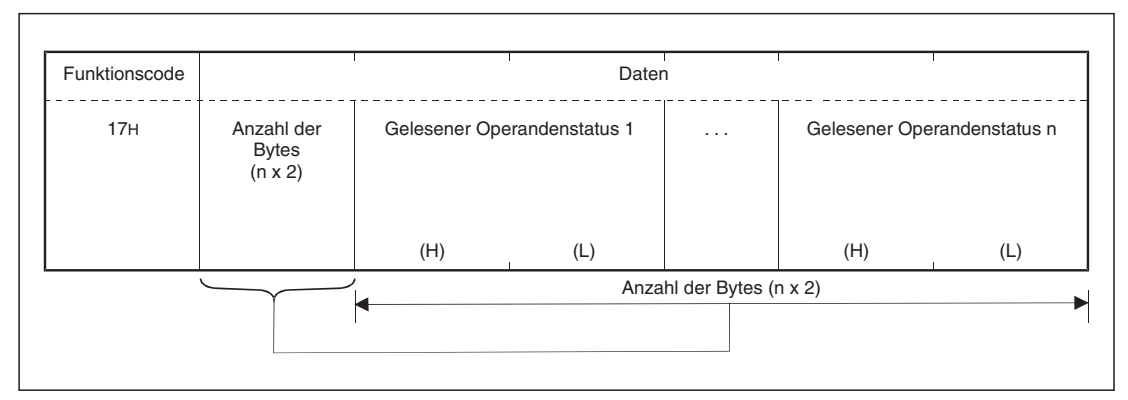

**Abb. 5-78:** Antwortnachricht bei fehlerfreier Ausführung der Anforderung

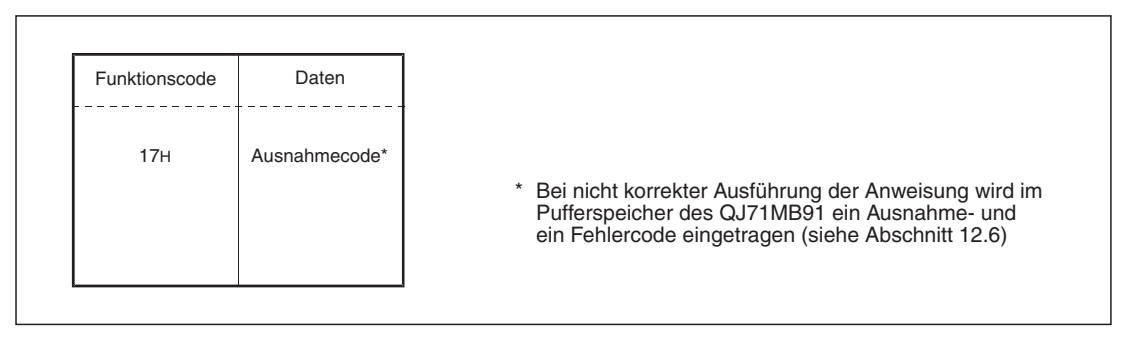

**Abb. 5-79:** Antwortnachricht bei nicht korrekter Ausführung der Anforderung

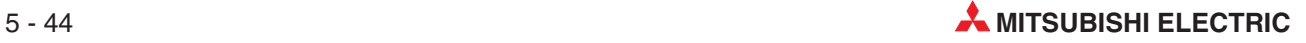

# **6 Funktionen des QJ71MB91**

## **6.1 Übersicht der Funktionen**

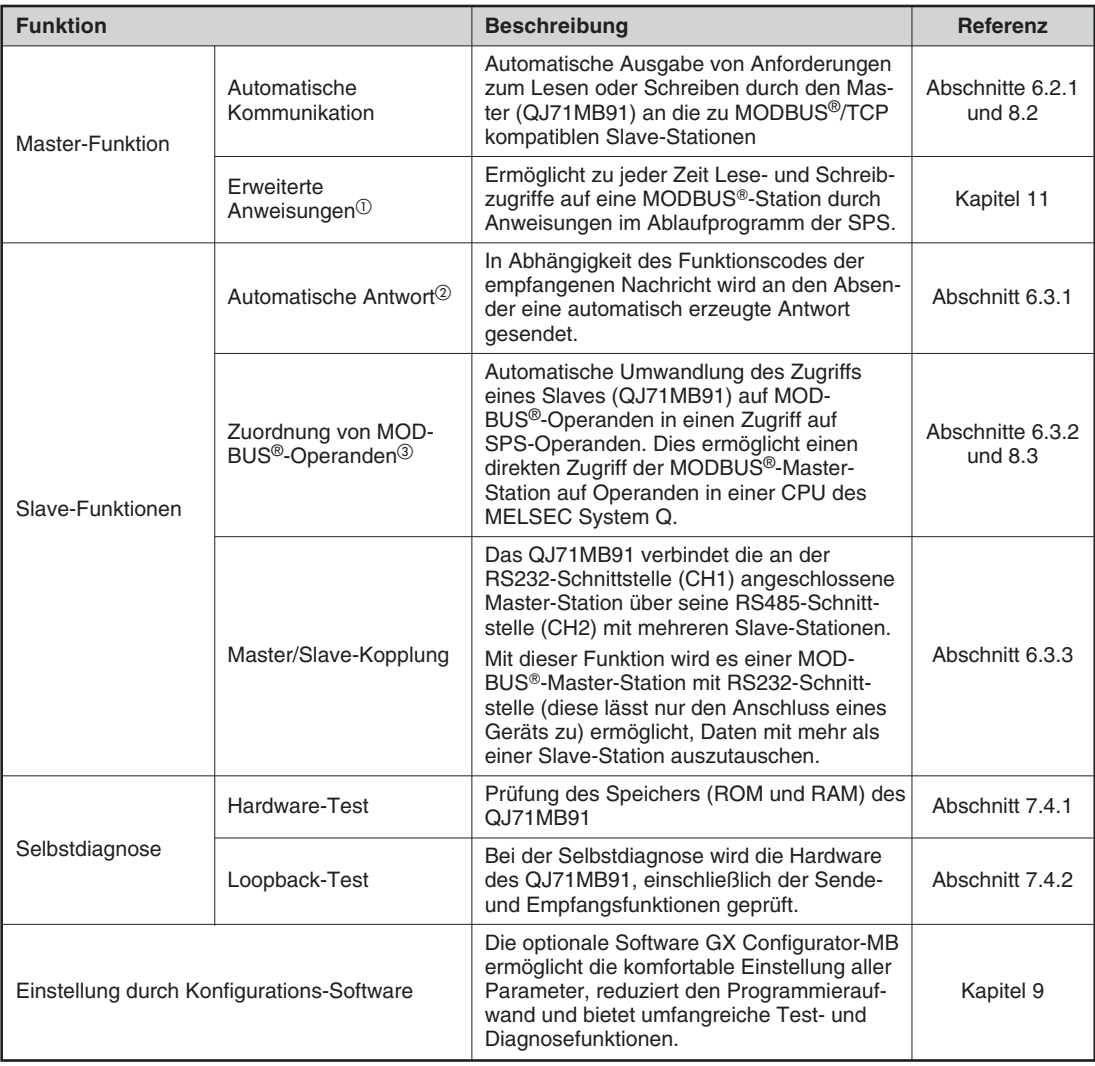

#### **Tab. 6-1:** Funktionen des MODBUS -Schnittstellen-Moduls QJ71MB91

 $\odot$ 

 Wenn das QJ71MB91 in einer dezentralen E/A-Station des MELSECNET/H oder in einem redundanten SPS-System installiert ist, kann diese Funktion nicht verwendet werden.

 Wenn das QJ71MB91 in einer dezentralen E/A-Station des MELSECNET/H installiert ist, bestehen Einschränkungen bei den von der automatischen Rückmeldung unterstützten Funktionscodes (siehe Abschnitt [5.1.2](#page-50-0))

 Wenn das Modul QJ71MB91 in einer dezentralen E/A-Station des MELSECNET/H installiert ist, bestehen Einschränkungen bei der Zuordnung von MODBUS® -Operanden (siehe Abschnitt [8.3.2\)](#page-138-0)

## <span id="page-91-0"></span>**6.2 Funktionen als Master**

### **6.2.1 Automatische Kommunikation**

Die automatische Kommunikation ermöglicht Schreib- und Lesezugriffe des QJ71MB91 auf MODBUS®-kompatible Stationen. Dabei werden automatisch Anforderungen zum Schreiben oder Lesen an die Slave-Stationen gesendet.

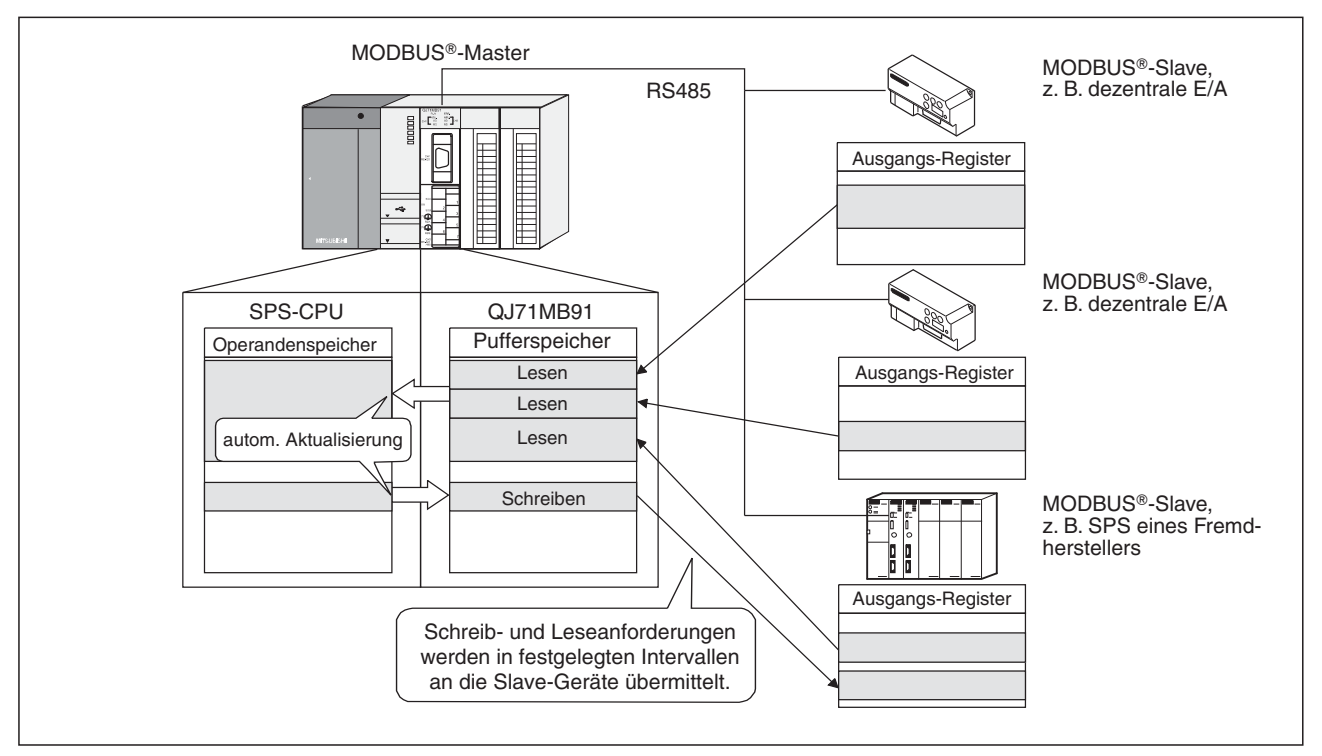

**Abb. 6-1:** Prinzip der automatischen Kommunikation

#### **Anwendung der automatischen Kommunikation**

Um diese Funktion anzuwenden, stellen Sie bitte die Parameter der automatischen Kommunikation ein. Nähere Informationen hierzu finden Sie im Abschnitt [8.2.](#page-129-0)

#### **Beginn und Ende der automatischen Kommunikation**

 $\bullet$  Nachdem die Parameter für die automatischen Kommunikation mit der Konfigurations-Software GX Configurator-MB eingestellt worden sind, kann die automatische Kommunikation durch Aus- und Einschalten der Versorgungsspannung der SPS oder durch einen Reset des CPU-Moduls gestartet werden. In beiden Fällen muss der RUN/STOP-Schalter der SPS-CPU danach in der Stellung "RUN" gebracht werden. Die automatische Kommunikation startet nicht, wenn nach dem Einschalten der Versorgungsspannung oder nach einem Reset der RUN/STOP-Schalter in der Stellung "STOP" steht.

Wenn das QJ71MB91 in einer dezentralen E/A-Station des MELSECNET/H installiert ist, wird die automatischen Kommunikation gestartet, wenn die dezentrale E/A-Station die Information über eine Statusänderung der SPS-CPU in der Master-Station erhält (von STOP nach RUN).

Die Einstellung der Parameter der automatischen Kommunikation mit Hilfe des GX Configurator-MB hat den Vorteil, dass zum Start dieser Funktion kein Ablaufprogramm notwendig ist.

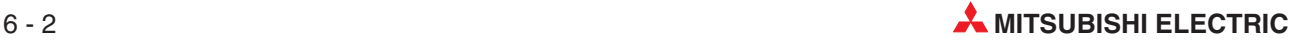

- $\bullet$  Nach dem Beginn der automatischen Kommunikation leuchten die LEDs RD und SD, wenn Daten ausgetauscht werden.
- Die automatische Kommunikation kann auch auf dem Bildschirm **Automatic communication status** des GX Configurator-MB gestartet und gestoppt werden (Abschnitt [9.5.3](#page-172-0)).
- Um die automatische Kommunikation im Ablaufprogramm zu starten, muss der Ausgang Y4/YC (Anforderung zur Einstellung der Parameter für die autom. Kommunikation/Start der autom. Kommunikation) ein- und ausgeschaltet werden (siehe folgende Abbildung). Zum Beenden der automatischen Kommunikation wird der Ausgang Y6/YE (autom. Kommunikation anhalten) ein- und ausgeschaltet.

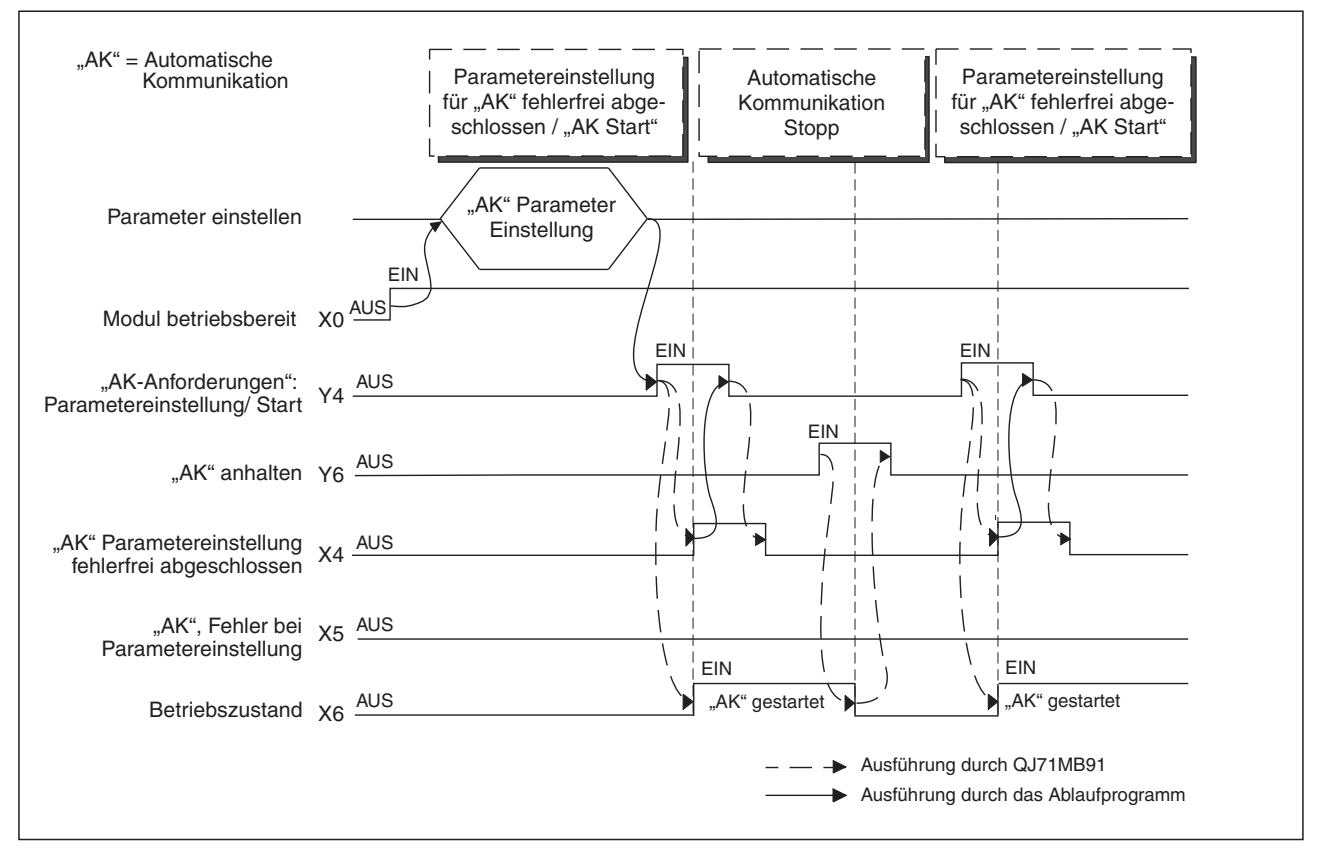

**Abb. 6-2:** Signalverlauf beim Starten und Stoppen der automatischen Kommunikation durch das Ablaufprogramm der SPS (Darstellung für Schnittstelle CH1)

#### **Hinweise zum Starten/Stoppen der automatischen Kommunikation**

Die im Folgenden angegebenen Ein- und Ausgänge beziehen sich auf CH1/CH2 und gelten bei Installation des QJ71MB91 im Steckplatz "0" des Hauptbaugruppenträgers (Abschnitt [4.1](#page-38-0)).

- $\bullet$  Prüfen Sie vor den Einschalten von Y4/YC, ob der Eingang X0 eingeschaltet ist. (X0 = Modul ist betriebsbereit, Y4/YC = Anforderung zur Einstellung der Parameter für die autom. Kommunikation und zum Start der autom. Kommunikation)
- $\bullet$  Beim Anhalten der automatischen Kommunikation durch den Ausgang Y6/YE müssen die folgenden Bedingungen erfüllt sein.
	- **–** X0 (Modul ist betriebsbereit) ist eingeschaltet.
	- **–** X6/XE (autom. Kommunikation im Betrieb) ist eingeschaltet
- $\bullet$  Wird der Ausgang Y6/YE (automatische Kommunikation anhalten) eingeschaltet, obwohl die Kommunikation bereits gestoppt und X6/XE deshalb ausgeschaltet ist, tritt ein Fehler mit dem Fehlercode 7370H auf.
- Die automatische Kommunikation endet nicht, wenn keine Rückmeldung vom Kommunikationspartner (Slave) gesendet wird.Sie wird erst angehalten, wenn Y6/YE (Anforderung zum Anhalten der automatischen Kommunikation) eingeschaltet wird.
- $\bullet$  Soll die automatische Kommunikation nach dem Stoppen der Kommunikation durch Y6/YE wieder neu gestartet werden, darf die Anforderung zum Start der automatische Kommunikation (Y4/YC) erst nach einer Wartezeit ausgegeben werden.

Der Grund dafür ist, dass die automatische Kommunikation durch Einschalten des Ausgangs Y6/YE eventuell während oder unmittelbar nach dem Senden einer Anforderungsnachricht an einen Slave angehalten wird. Ohne die Wartezeit kann es beim Wiedereinschalten der automatische Kommunikation zu einer Kollision der Antwortnachricht des Slave und einer erneuten Anforderungsnachricht des QJ71MB91 kommen und dadurch ein Fehler auftreten.

- $\bullet$  Bei der Einstellung der Parameter für die automatische Kommunikation mit der Software GX Configurator-MB wird die automatische Kommunikation automatisch gestartet. Wenn zu diesem Zeitpunkt der Kommunikationspartner (Slave) nicht bereit ist für den Datenaustausch (Zum Beispiel wegen einer Störung oder weil er nicht mit dem MODBUS-Netzwerk verbunden ist.), führen Sie bitte eine der folgenden Aktionen aus:
	- **–** Stellen Sie die Parameter für die automatische Kommunikation durch das Ablaufprogramm ein und starten Sie die automatische Kommunikation durch Setzen des Ausgangs Y4/YC, wenn der Slave kommunikationsbereit ist.
	- **–** Ignorieren Sie den Ausnahmefehler (Ausnahmecode 7360H) oder den Ablauf der Überwachungszeit (Fehlercode 7378H).

#### **Zustand der automatischen Kommunikation prüfen**

Der Eingang X7/XF (autom. Kommunikation ist gestört) zeigt den Zustand dieser Funktion.

- Automatische Kommunikation ist normal: X7/XF ist AUS.
- Automatische Kommunikation fehlerhaft: X7/XF ist EIN.

X7 wird eingeschaltet, wenn im Pufferspeicherbereich 3104 bis 3107 (0C20H bis 0C23H)ein Bit gesetzt ist. Dies ist bei einem Fehler der Fall. Dabei wird im Pufferspeicher des QJ71MB91 ein Fehlercode eingetragen (siehe unten).

**HINWEIS** Wie die Fehlermeldungen der automatischen Kommunikation in den Pufferspeicher eingetragen werden, ist im Abschnitt [12.6.1b](#page-266-0)eschrieben.

#### **Auswertung des Fehlercodes bei Fehlern der automatischen Kommunikation**

Tritt bei der automatischen Kommunikation ein Fehler auf, kann der Fehlercode ausgewertet und dadurch die Fehlerursache ermittelt werden.

Prüfen Sie bei einer Störung der automatischen Kommunikation die Parameternummer für den Bereich, für den im Pufferspeicherbereich 3104 bis 3107 (0C20H bis 0C23H) ein Fehler angezeigt wird

Werten Sie den Fehlercode aus, der in den Pufferspeicheradressen 3112 bis 3143 / 3144 bis 3175 (0C28H bis 0C47H / 0C48H bis 0C67H) in dem Bereich gespeichert ist, der durch die Parameternummer angegeben wird (Abschnitt [12.6.1\)](#page-266-0).

**HINWEIS** Die Konfigurations-Software GX Configurator-MB zeigt auf dem Bildschirm **Automatic communication status** den Zustand der automatischen Kommunikation und den Fehlercode für jeden Parameter der automatischen Kommunikation (Abschnitt [9.5.3\)](#page-172-0)

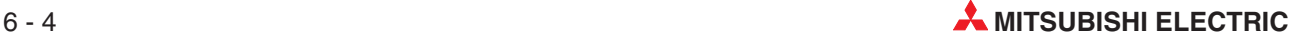

#### **Prüfen, ob Einstellungen für die automatische Kommunikation vorhanden sind.**

Falls die automatische Kommunikation nicht korrekt arbeitet, obwohl durch den Eingang X7/XF kein Fehler angezeigt wird, sollte geprüft werden, ob überhaupt Einstellungen für die automatische Kommunikation vorhanden sind.

Die Einstellungen werden im Pufferspeicher des QJ71MB91 in den Bereichen 3240 und 3241 / 3242 und 3143 (0CA8H und 0CA9H / 0CAAH und 0CABH) eingetragen.

Prüfen Sie die Inhalte dieser Pufferspeicheradressen, wenn Eingang X6/XE (autom. Kommunikation im Betrieb) eingeschaltet ist. Sind keine Einstellungen vorhanden, nehmen Sie bitte die entsprechenden Einstellungen vor.

#### **Ablaufdiagramm der automatischen Kommunikation**

Durch die Einstellung der Parameter für die automatische Kommunikation, wird der Datenaustausch entsprechend dem eingestellten Intervall (Wiederholungszeit) und den Antwortüberwachungszeiten ausgeführt.

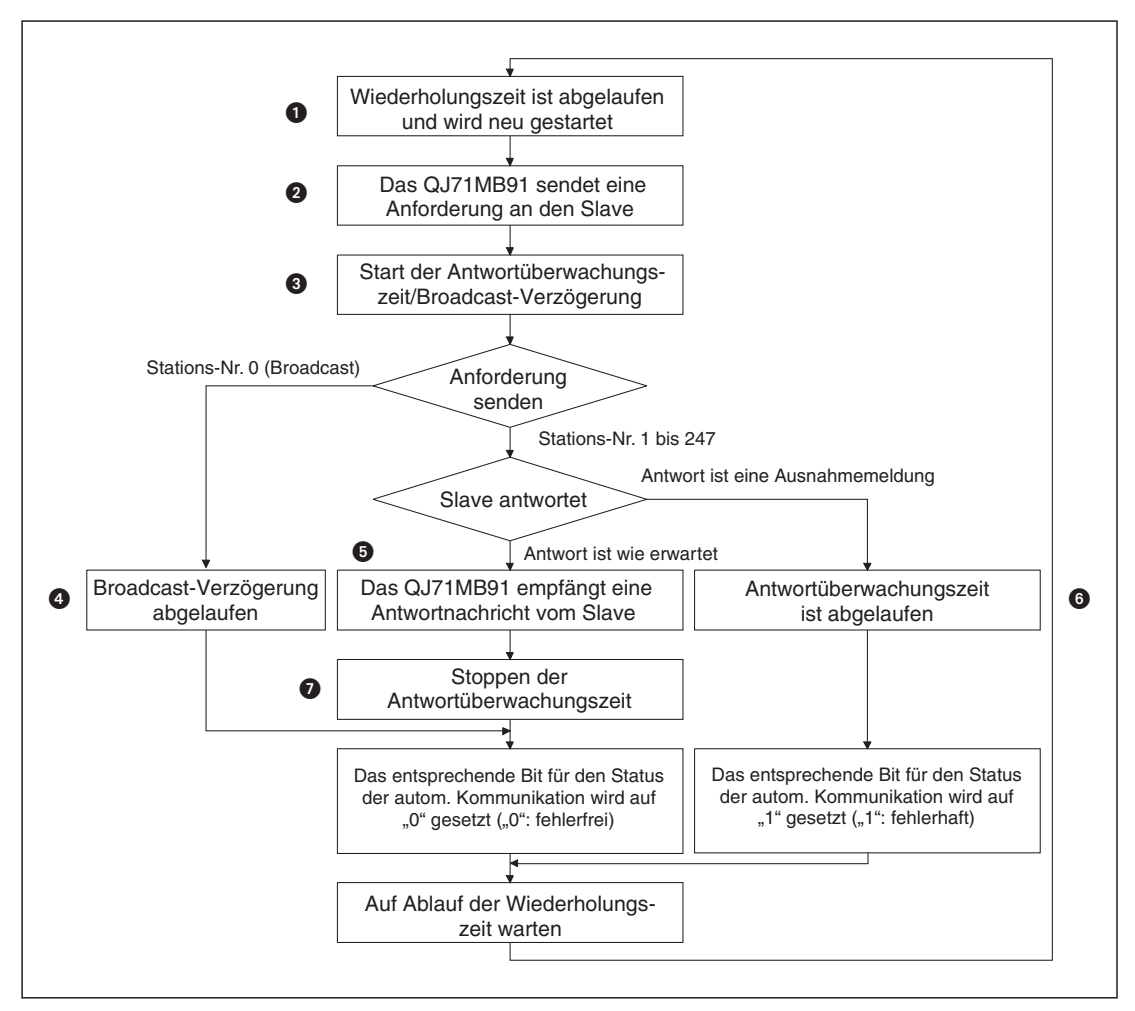

**Abb. 6-3:** Flussdiagramm der automatischen Kommunikation (Die Numerierung bezieht sich auf die folgende Beschreibung.)

Wiederholungszeit ist abgelaufen und wird neu gestartet

Die Wiederholungszeit bestimmt das Intervall, in dem bei der automatischen Kommunikation Anforderungsnachrichten gesendet werden (siehe Abschnitt [8.2](#page-129-0))

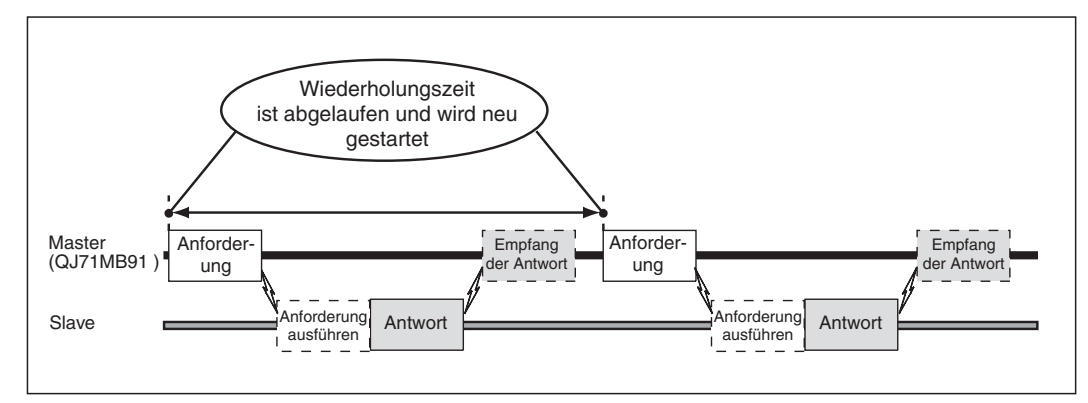

**Abb. 6-4:** Die Master-Station sendet die Anforderungen im Takt der Wiederholungszeit

- **2** Das QJ71MB91 sendet eine Anforderung an den Slave Nach Ablauf der Wiederholungszeit sendet die Master-Station die nächste Anforderung (siehe Abbildung oben).
- Start der Antwortüberwachungszeit/Broadcast-Verzögerung

Die Antwortüberwachungszeit dient zur Kontrolle, ob eine Slave-Station nach dem Senden einer Anforderung durch das QJ71MB91 innerhalb einer bestimmten Zeit antwortet.

Bei Sendungen im Broadcast-Verfahren dient die Broadcast-Verzögerung zur Einhaltung einer Wartezeit zwischen dem Senden der Anforderungen.

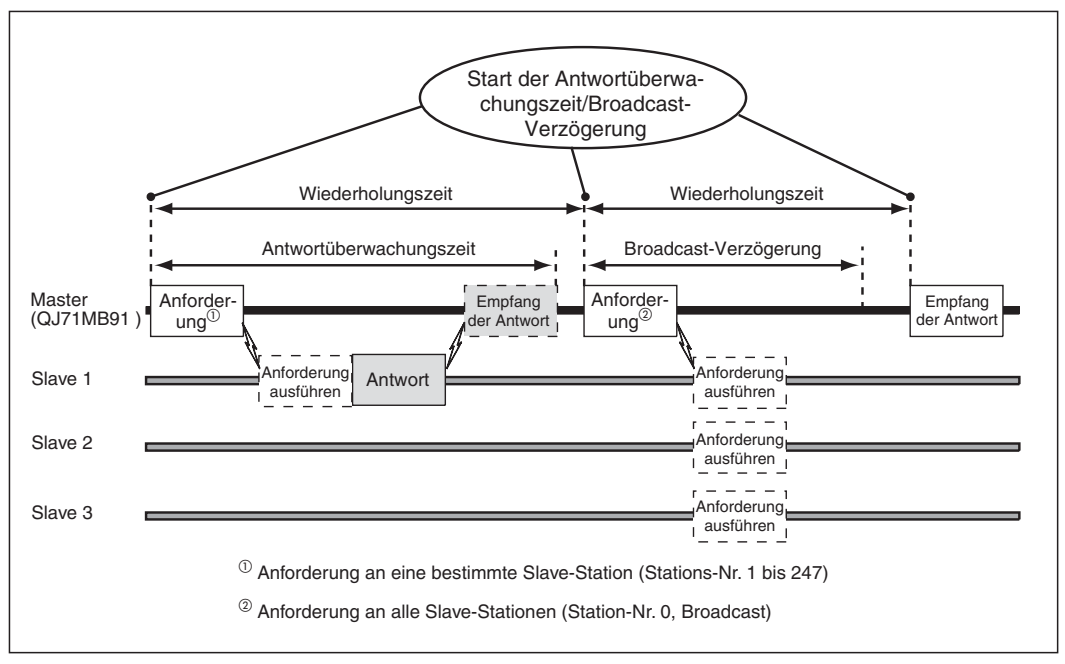

**Abb. 6-5:** Die Antwortüberwachungszeit/Broadcast-Verzögerung wird beim Senden einer Anforderung gestartet

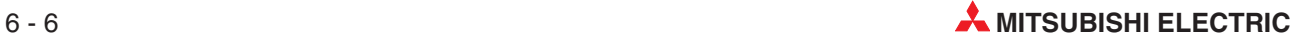

#### 4 Broadcast-Verzögerung ist abgelaufen

Der Ablauf der Broadcast-Verzögerung nach dem Senden einer Anforderungsnachricht bedeutet, dass die Anforderungen fehlerfrei ausgeführt wurden.Im Pufferspeicherbereich für den Zustand der automatischen Kommunikation (CH1: Adressen 3104 und 3105 (0C20H und 0C21H), CH2: Adressen 3106 und 3107 (0C22H und 0C23H)) wird das entsprechende Bit auf "0" gesetzt ("0": fehlerfrei)

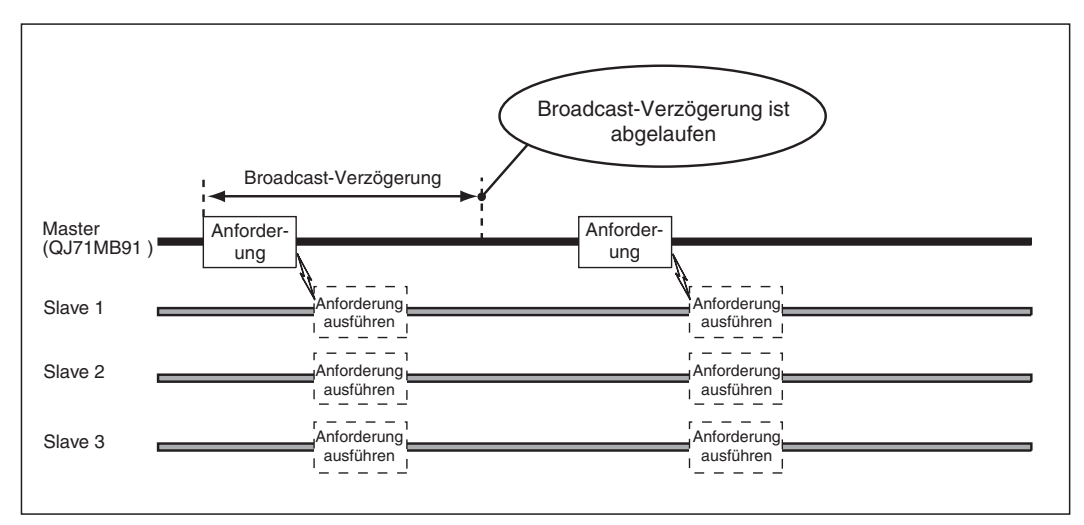

**Abb. 6-6:** Nach dem Senden einer Anforderung im Broadcast-Verfahren wird nicht auf eine Antwort der Slave-Stationen gewartet.

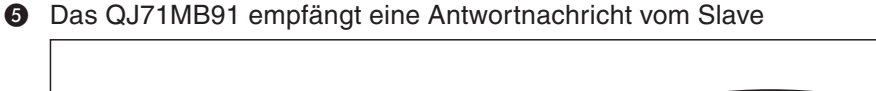

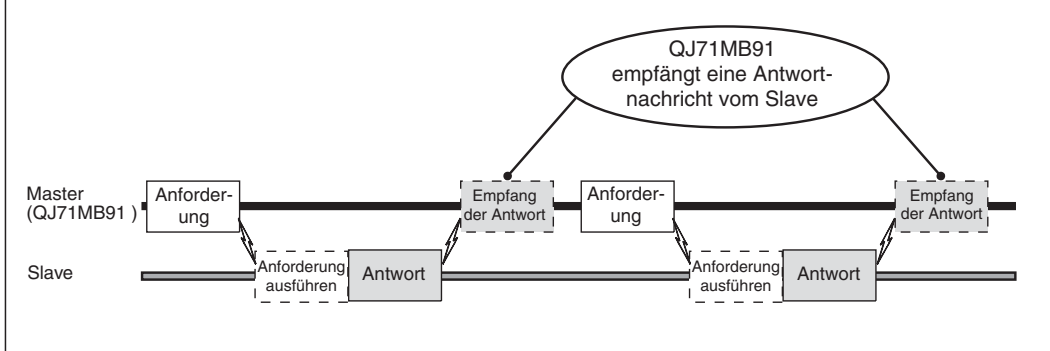

**Abb. 6-7:** Nachdem der Slave die Anforderung ausgeführt hat, sendet er die Antwort an die Master-Station

 $\odot$  Die Antwortüberwachungszeit ist abgelaufen

Tritt in der Slave-Station ein Fehler auf, der verhindert, dass der Slave eine Antwort sendet, läuft die Überwachungszeit für eine Antwort ab. In diesem Fall wird im Pufferspeicherbereich für den Zustand der automatischen Kommunikation (CH1: Adressen 3104 und 3105 (0C20H und 0C21H), CH2: Adressen 3106 und 3107 (0C22H und 0C23H)) das entsprechende Bit auf "1" gesetzt ("1": Fehler)

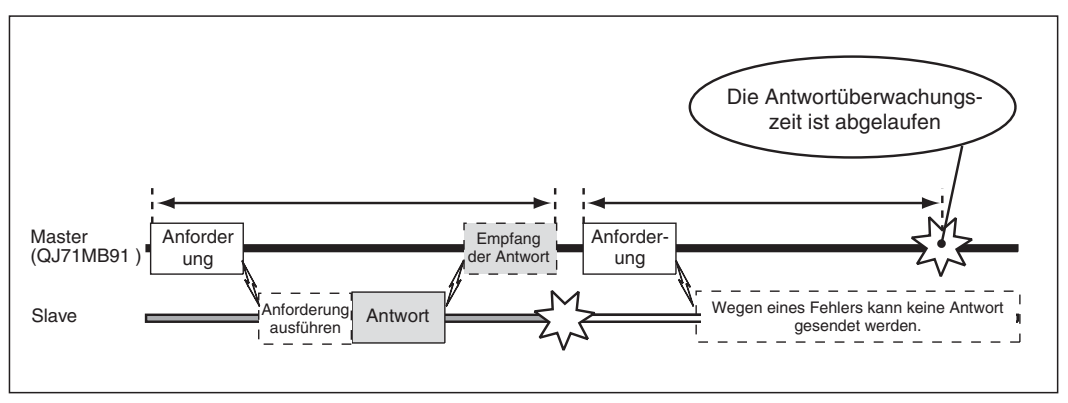

**Abb. 6-8:** Trifft innerhalb der Überwachungszeit keine Antwort ein, wird dies als Fehler erkannt

Stoppen der Antwortüberwachungszeit

Die Antwortüberwachungszeit wird angehalten, wenn das QJ71MB91 eine Antwort vom Slave erhält.

#### **Reihenfolge bei der Ausführung der automatischen Kommunikation**

Die Ausführung der automatischen Kommunikation beginnt beim 1. Parametersatz für die automatische Kommunikation. Nach der Ausführung des letzten Parametersatzes wird wieder der 1. Parametersatz ausgeführt.

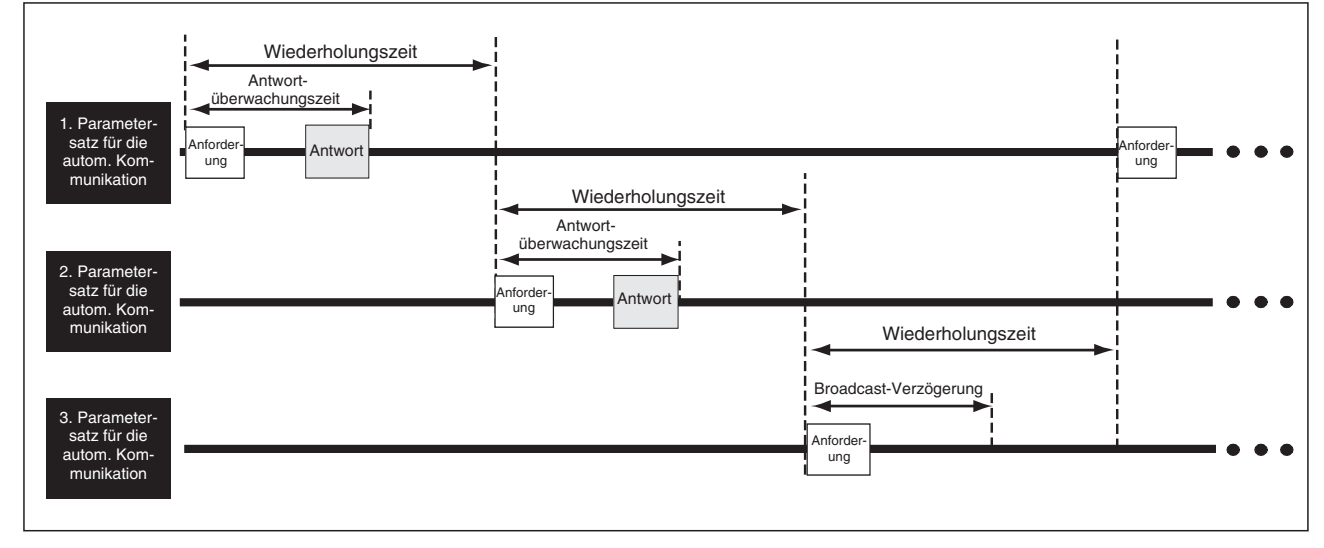

Die folgende Abbildung zeigt ein Beispiel mit drei Parametersätzen.

**Abb. 6-9:** Die Parametersätze werden in der Reihenfolge <sup>1</sup> *-* 2 *-* 3 *-* 1 *-* 2 ... bearbeitet.

**HINWEIS** Nicht eingestellte Parametersätze werden auch nicht bearbeitet. Wäre im oben dargestellten Beispiel für Parametersatz 2 nichts eingestellt, wäre die Ausführungsreihenfolge  $1 \rightarrow 3$  $\rightarrow$  1  $\rightarrow$  3 usw.

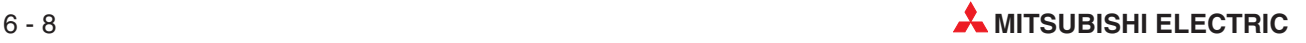

#### **Pufferspeicherbereiche für die automatische Kommunikation**

Die automatischen Kommunikationsfunktionen nutzen die folgenden Pufferspeicherbereiche:

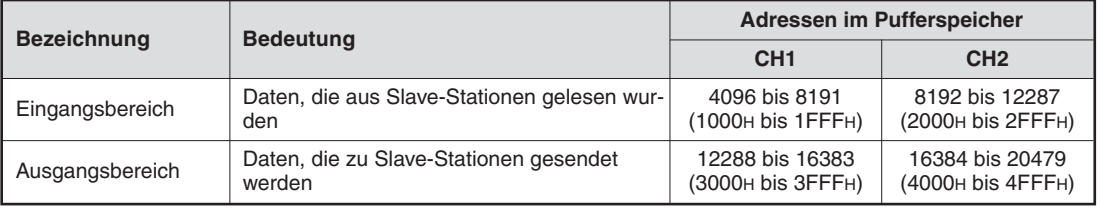

**Tab. 6-2** Pufferspeicherbereiche für die automatische Kommunikation

**HINWEISE** Auch wenn als Datenformat der ASCII-Modus gewählt wurde, werden in den Pufferspeicherbereichen für die automatische Kommunikation die Daten als binäre Werte (RTU-Modus) eingetragen.

> Beim QJ71MB91 ist sichergestellt, dass die Daten in Einheiten von einem Wort (16 Bit) ausgetauscht werden.

 $\bullet$ Eingangsbereich der automatischen Kommunikation

Wenn eine Rückmeldung (Nachricht) von einem Slave empfangen wurde, schreibt das QJ71MB91 die Daten in den Eingangsbereich. Hierbei werden die Daten in Einheiten von 1 Wort (16 Bit) in absteigender Reihenfolge in den Pufferspeicher eingetragen (siehe folgende Abbildung)

 $\bullet$  Ausgangsbereich der automatischen Kommunikation

Wenn eine Anforderung (Nachricht) zu einem Slave gesendet werden soll, liest das QJ71MB91 die Daten aus den Ausgangsbereich. Dabei werden die Daten in Einheiten von 1 Wort (16 Bit) in absteigender Reihenfolge aus dem Pufferspeicher gelesen.

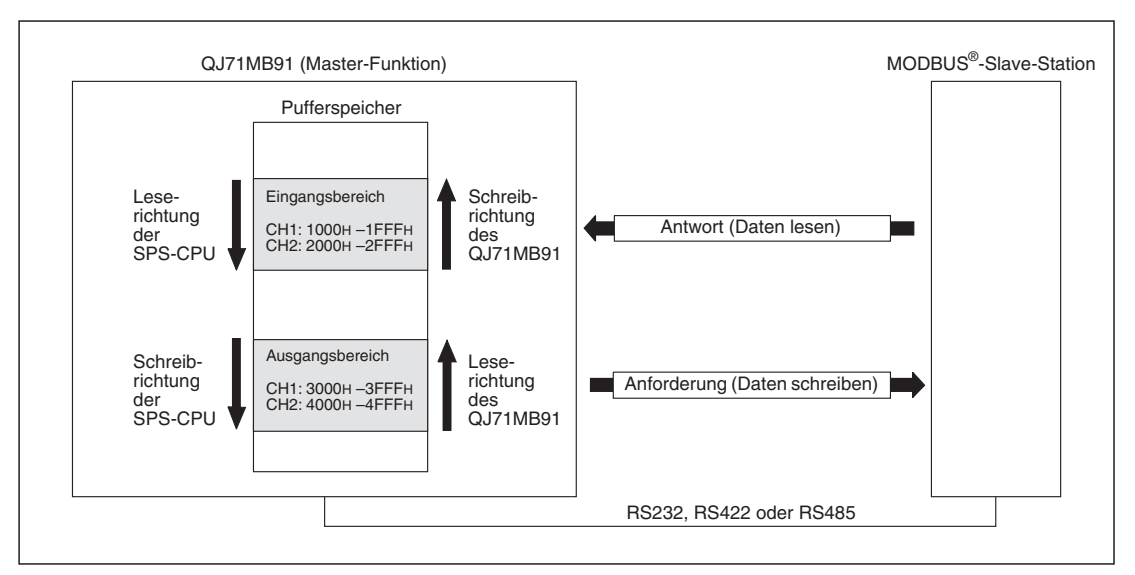

**Abb. 6-10:** Lese- und Schreibrichtung der Pufferspeicherbereiche für die automatische Kommunikation

 $\bullet$  Datenaustausch zwischen dem Ein- und Ausgangsbereich der automatischen Kommunikation und dem Operandenspeicher der SPS-CPU

Zur Übertragung der Daten aus der SPS-CPU in den Ausgangsbereich für die automatische Kommunikation und aus dem Eingangsbereich in die SPS-CPU können verschiedene Methoden verwendet werden.

| Übertragungsmethode              | <b>Beschreibung</b>                                                                                                    |  |  |
|----------------------------------|----------------------------------------------------------------------------------------------------|--|--|
| Automatische Datenaktualisierung | Die autom. Datenaktualisierung (Auto refresh) wird durch die Konfi-<br>gurations-Software GX Configurator-MB eingestellt (Abschnitt 9.4).                                                                                                    |  |  |
| Direkter Pufferspeicherzugriff   | Im Ablaufprogramm können, z. B. mit MOV-Anweisungen und Ope-<br>randenadressen in der Form Un/G <sup>[1]</sup> , Daten direkt mit dem Puffer-<br>speicher ausgetauscht werden (siehe Programmieranleitung zur<br>MELSEC A/Q-Serie und dem System Q, Art.-Nr. 87432) |  |  |

**Tab. 6-4:** Möglichkeiten zur Übertragung von Daten zwischen SPS-CPU und MODBUS®-Schnittstellenmodul QJ71MB91

### **6.2.2 Datenaustausch mit erweiterten Anweisungen**

Mit den erweiterten Anweisungen MBRW und MBREQ für eine SPS-CPU des MELSEC System Q können, unabhängig von der automatischen Kommunikation, Daten mit einer MOD-BUS<sup>®</sup>-Station ausgetauscht werden.

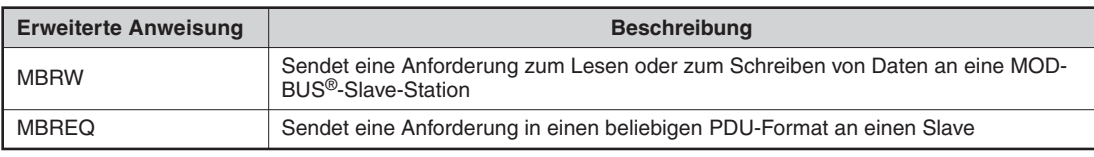

**Tab. 6-3:** Erweiterte Anweisungen für MODBUS®-Module des MELSEC System Q

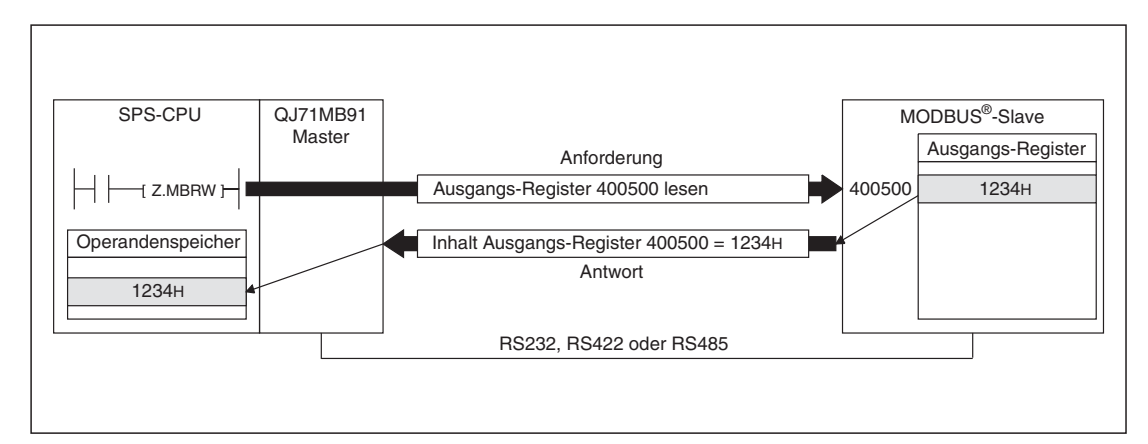

**Abb. 6-11:** Beispiel zur Anwendung einer MBRW-Anweisung

**HINWEIS** Eine ausführliche Beschreibung der MBRW- und der MBREQ-Anweisung finden Sie in Kapitel [11](#page-228-0).

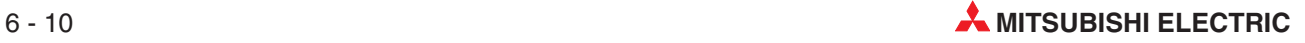

## <span id="page-100-0"></span>**6.3 Slave-Funktionen**

### **6.3.1 Automatische Antwortfunktion**

Erhält ein als Slave eingesetztes Modul QJ71MB91 vom Master eine Anforderung mit einem Funktionscode, wird die entsprechende Funktion im QJ71MB91 automatisch ausgeführt und eine Antwort an den Master gesendet.

Die automatische Antwortfunktion verwendet die Funktion der Zuordnung von MODBUS®-Operanden, die im folgenden Abschnitt beschrieben wird. Eine Übersicht der Funktionen, die vom QJ71MB91 als Slave unterstützt werden, finden Sie in Abschnitt [5.1.](#page-46-0)

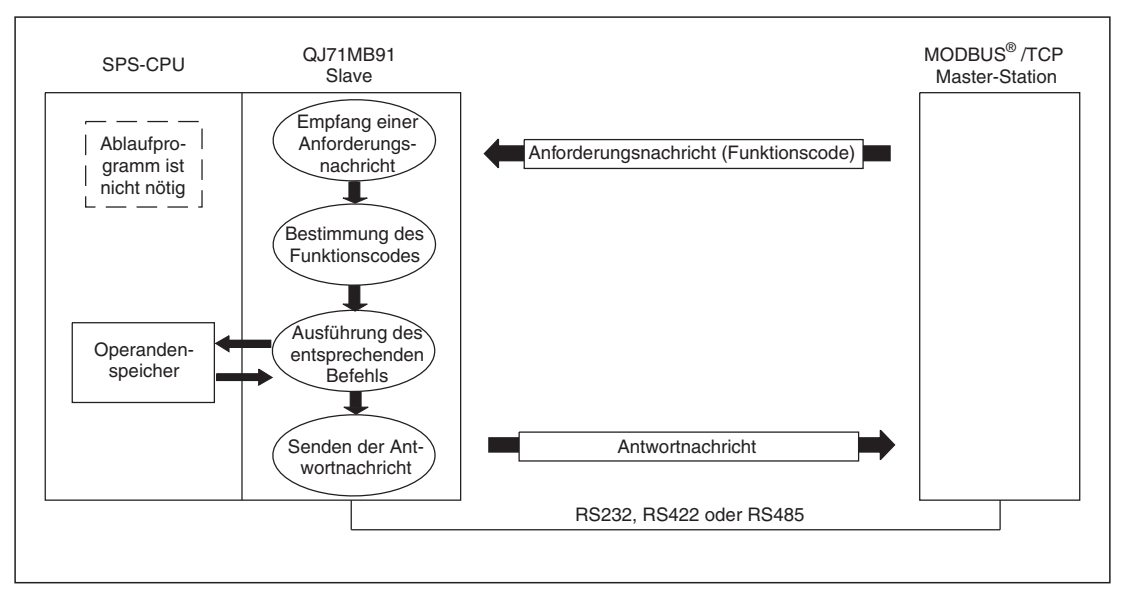

**Abb. 6-5:** Datenaustausch mit der automatischen Antwortfunktion

### **6.3.2 Zuordnung von MODBUS -Operanden**

Durch die Zuordnung von MODBUS® -Operanden zu SPS-Operanden kann die MOD-BUS® -Master-Station direkt auf Operanden in einer CPU des MELSEC System Q zugreifen. Die Zuordnung wird durch die Parameter dieser Funktion bestimmt.

Da das QJ71MB91 für große Mengen von MODBUS® -Operanden ausgelegt ist (siehe Technische Daten, Abschnitt [3.4.2\)](#page-36-0), können alle Operanden der SPS-CPU zugeordnet werden.

#### **Einstellung der Parameter für die Zuordnung der MODBUS -Operanden**

Die Parameter für die Zuordnung der MODBUS®-Operanden können leicht mit der Konfigurations-Software GX Configurator-MB eingestellt werden. Die Einstellung durch ein Ablaufprogramm ist aber auch möglich (Abschnitt [10.1.2](#page-181-0)). Eine ausführliche Beschreibung der Parameter enthält Abschnitt [8.3](#page-135-0). Einige Zuordnungen sind bereits voreingestellt (siehe Abschnitt [8.3.3](#page-141-0)).

● Zuordnung der MODBUS®-Operanden zu SPS-Operanden

Wird von der Master-Station eine Anforderung, wie zum Beispiel zum Schreiben in ein Ausgangsregister, empfangen, wird dieser Zugriff auf MODBUS®-Operanden automatisch in einen Zugriff auf Operanden in der SPS-CPU umgewandelt. Die folgende Abbildung zeigt ein Beispiel.

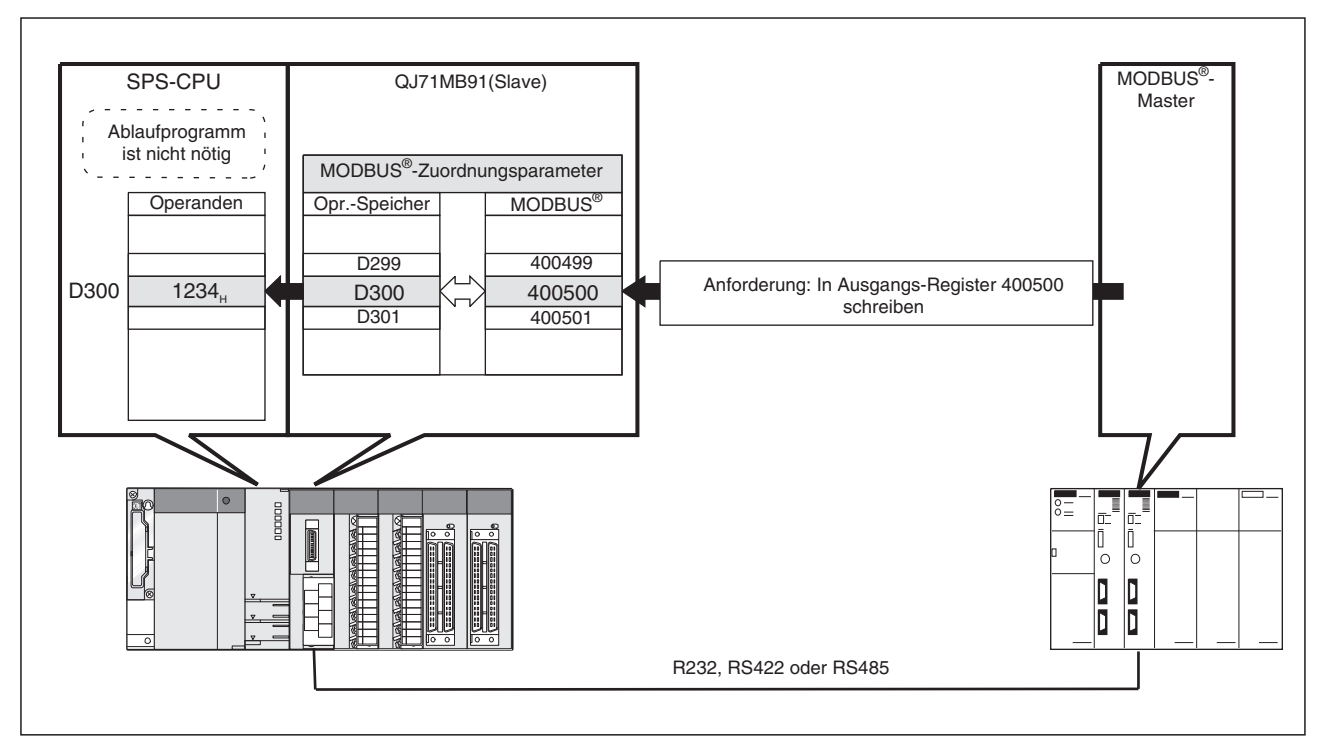

**Abb. 6-6:** Durch die Zuordnung der MODBUS -Operanden zu SPS-Operanden kann die Master-Station direkt auf die SPS-CPU zugreifen

 $\bullet$ Festlegung der Operanden mit dem Fehlerstatus

Der Anwender kann durch einen Eintrag in den Pufferspeicheradressen 10 und 11 (AH und BH) des QJ71MB91 festlegen, welche Operandenzustände (8 Bits) als Fehlerstatus an den Master übermittelt werden, wenn dieser eine Anforderung mit dem Funktionscode 07 gesendet hat.

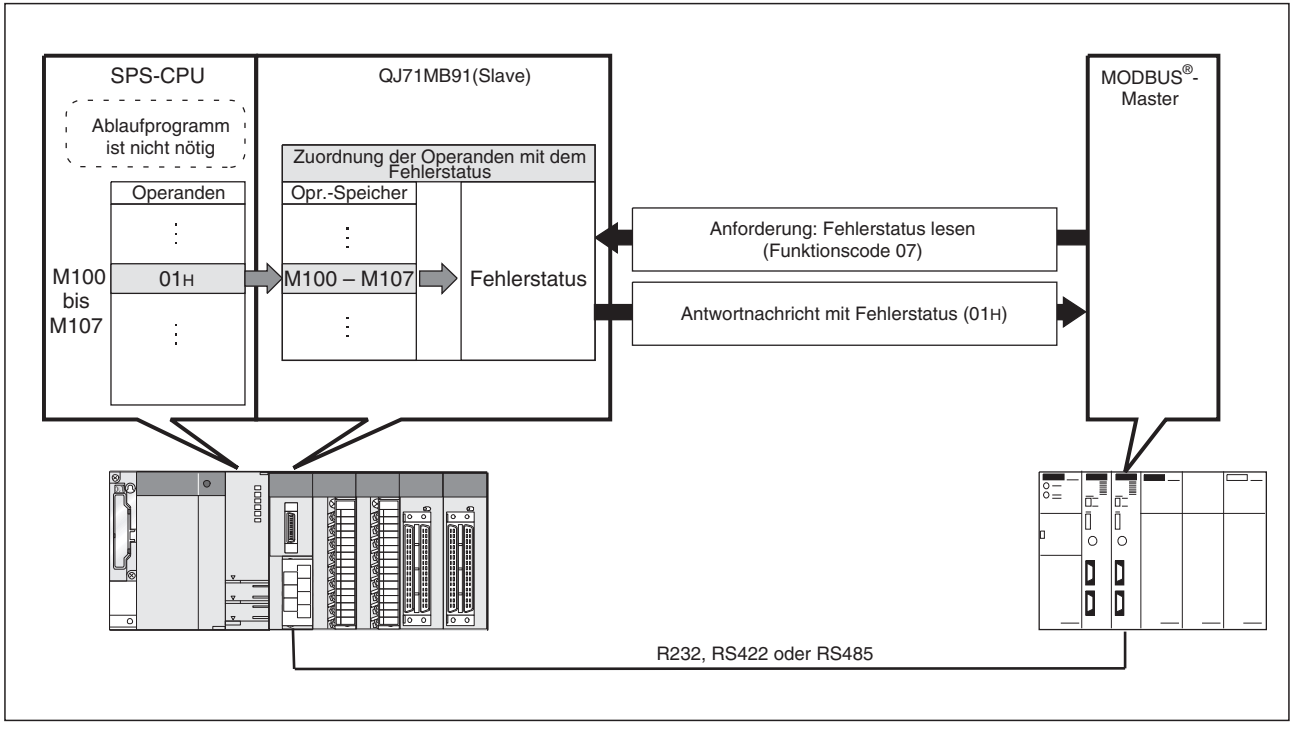

**Abb. 6-12:** Beim Lesen des Fehlerstatus des QJ71MB91 greift die Master-Station auf Operanden der SPS-CPU zu

● Festlegung des Ziels des Zugriffs bei Montage in dezentraler E/A-Station

Wird ein QJ71MB91 in eine dezentrale E/A-Station des MELSECNET/A installiert, kann angegeben werden, ob auf Operanden in der dezentralen E/A-Station oder in der Master-Station des dezentralen E/A-Netzwerks zugegriffen wird.

- Einstellung der Überwachungszeit für eine Reaktion der SPS-CPU

Stellen Sie die Überwachungszeit so ein, dass das QJ71MB91 die Ausführung der Anforderung in der SPS-CPU überwachen kann. Falls in der SPS-CPU ein Fehler aufgetreten ist und keine Antwortnachricht gesendet werden kann, wird der Master-Station nach dem Ablauf der Überwachungszeit vom QJ71MB91 mitgeteilt, dass sie wegen eines Fehlers nicht länger auf eine Antwort warten muss.

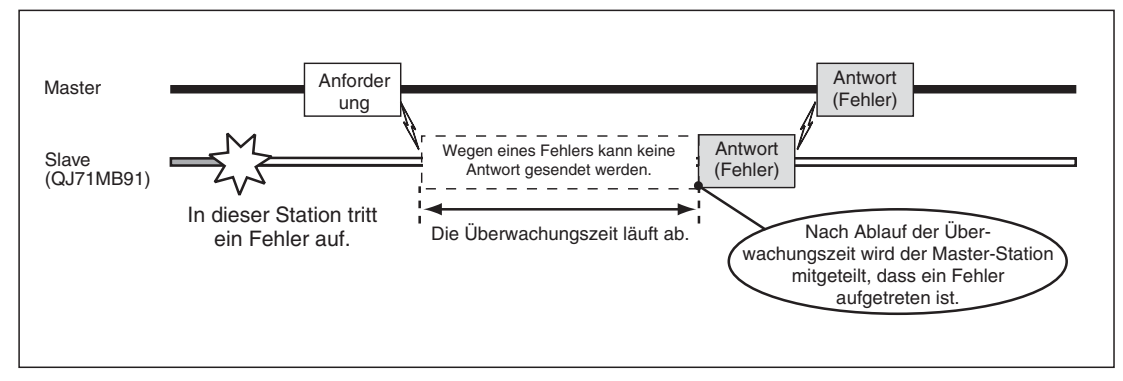

**Abb. 6-13:** Ein QJ71MB91 überwacht die Ausführung der Anforderung durch die SPS-CPU

### **6.3.3 Kopplung zwischen Master- und Slave-Stationen**

Ein an der RS232-Schnittstelle (CH1) des QJ71MB91 angeschlossener MODBUS®-Master, kann über das QJ71MB91 mit Slave-Modulen kommunizieren, die an der RS422/RS485-Schnittstelle (CH2) des QJ71MB91 angeschlossen sind.

Mit dieser Funktion wird es einer MODBUS®-Master-Station mit RS232-Schnittstelle, an der normalerweise nur eine Slave-Station angeschlossen werden kann, ermöglicht, Daten mit mehreren Slave-Stationen auszutauschen.

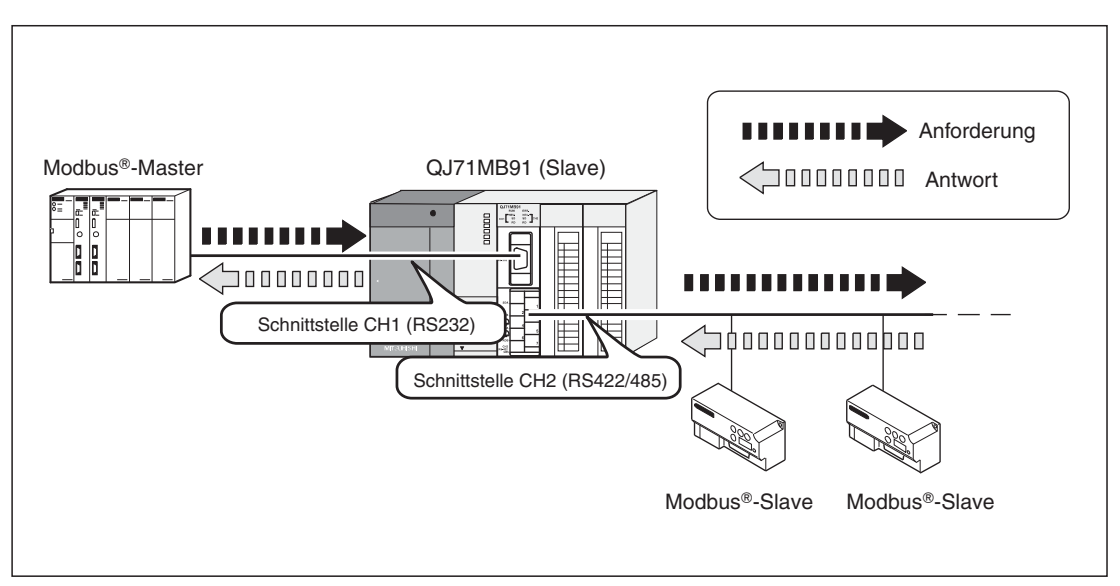

**Abb. 6-14:** Ein QJ71MB71 verbindet Master- und Slave-Stationen

Bei der Kopplung ergeben sich die folgenden Kommunikationspfade:

- Eine an der Schnittstelle CH1 empfangene Anforderung wird über die Schnittstelle CH2 an die Slave-Stationen weitergeleitet.
- Eine an der Schnittstelle CH2 empfangene Antwort wird über die Schnittstelle CH1 an die Master-Station gesendet.
- Wird eine Anforderung empfangen, die an das QJ71MB91 adressiert ist, reagiert das QJ71MB91 wie eine Slave-Station. Die Nachricht wird in diesem Fall nicht an andere Slave-Stationen weitergeleitet.

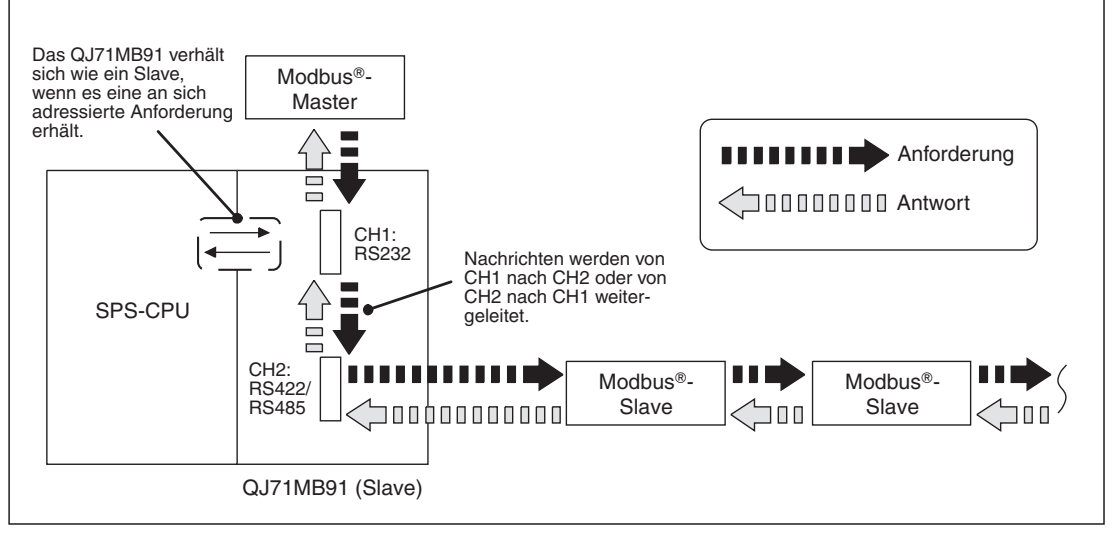

**Abb. 6-15:** Kommunikationspfade bei der Kopplung zwischen Master- und Slave-Stationen

**HINWEISE** Die Kopplung zwischen Master- und Slave-Stationen wird mit den "Schaltern" in den SPS-Parametern eingestellt (siehe Abschnitt [7.6.2](#page-121-0)).

> Die Einstellung der "Schalter" in den SPS-Parametern muss für CH1 und CH2 identisch sein (siehe Abschnitt [7.6.2\)](#page-121-0).

> Bei unterschiedlicher Einstellung tritt ein Fehler auf. (Ausgenommen davon ist die Einstellung der "Startmethode für MODBUS®-Operandenzuordnung" in den Schaltern 2 und 4).

> Die Master-Station muss an der Schnittstelle CH1 (RS232) angeschlossen werden. Zur Kopplung kann die Master-Station nicht an der Schnittstelle CH2 (RS422/485) angeschlossen werden.

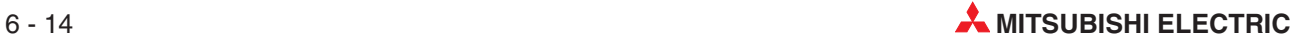

# **7 Installation und Inbetriebnahme**

## **7.1 Handhabungshinweise**

#### **Vorsichtsmaßnahmen**

Da das Gehäuse des Moduls aus Kunststoff besteht, darf das QJ71MB91 keinen mechanischen Belastungen und starken Stößen ausgesetzt werden. Die Platinen dürfen in keinem Fall aus dem Gerät entfernt werden. Bei der Installation ist darauf zu achten, dass keine Drähte oder Metallspäne in das Gehäuse gelangen.

#### **HINWEIS** | Befestigung des Moduls mit einer Schraube

Die Module des MELSEC System Q können zusätzlich mit einer M3-Schraube auf dem Baugruppenträger gesichert werden. Im Normalfall wird diese Schraube nicht benötigt. Es wird aber empfohlen, diese Schrauben zu verwenden, falls die Baugruppenträger Vibrationen ausgesetzt sind.

Ziehen Sie die Befestigungsschraube mit einem Anzugsmoment von 36 bis 48 Ncm an.

Beachten Sie bitte auch die Anzugsmomente der anderen Schrauben:

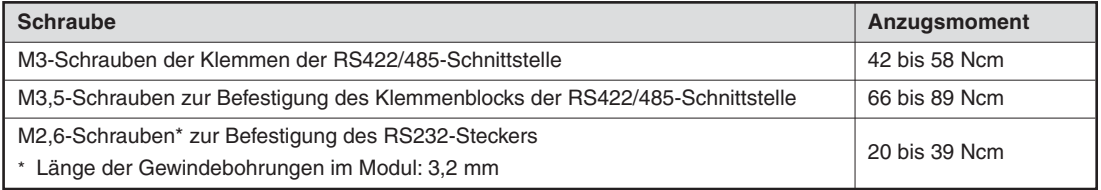

**Tab. 7-1:** Zulässige Anzugsmomente der Schrauben des QJ71MB91

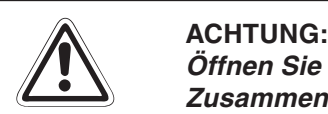

Öffnen Sie nicht das Gehäuse des Moduls. Verändern Sie nicht das Modul. **Zusammenbruch des Datenaustausches, Störungen, Verletzungen und/oder Feuer können die Folge sein.**

Schalten Sie die Versorgungsspannung der SPS allpolig ab, bevor das Modul mon**tiert oder demontiert wird.**

Wird das Modul unter Spannung montiert oder demontiert, können Störungen auf**treten oder das Modul kann beschädigt werden.**

Berühren Sie zur Ableitung von statischen Aufladungen ein geerdetes Metallteil, be**vor Sie Module der SPS anfassen.**

## **7.2 Vorgehensweise**

Zur Installation und Inbetriebnahme des MODBUS®-Schnittstellenmoduls gehen Sie bitte entsprechend dem folgenden Ablaufdiagramm vor:

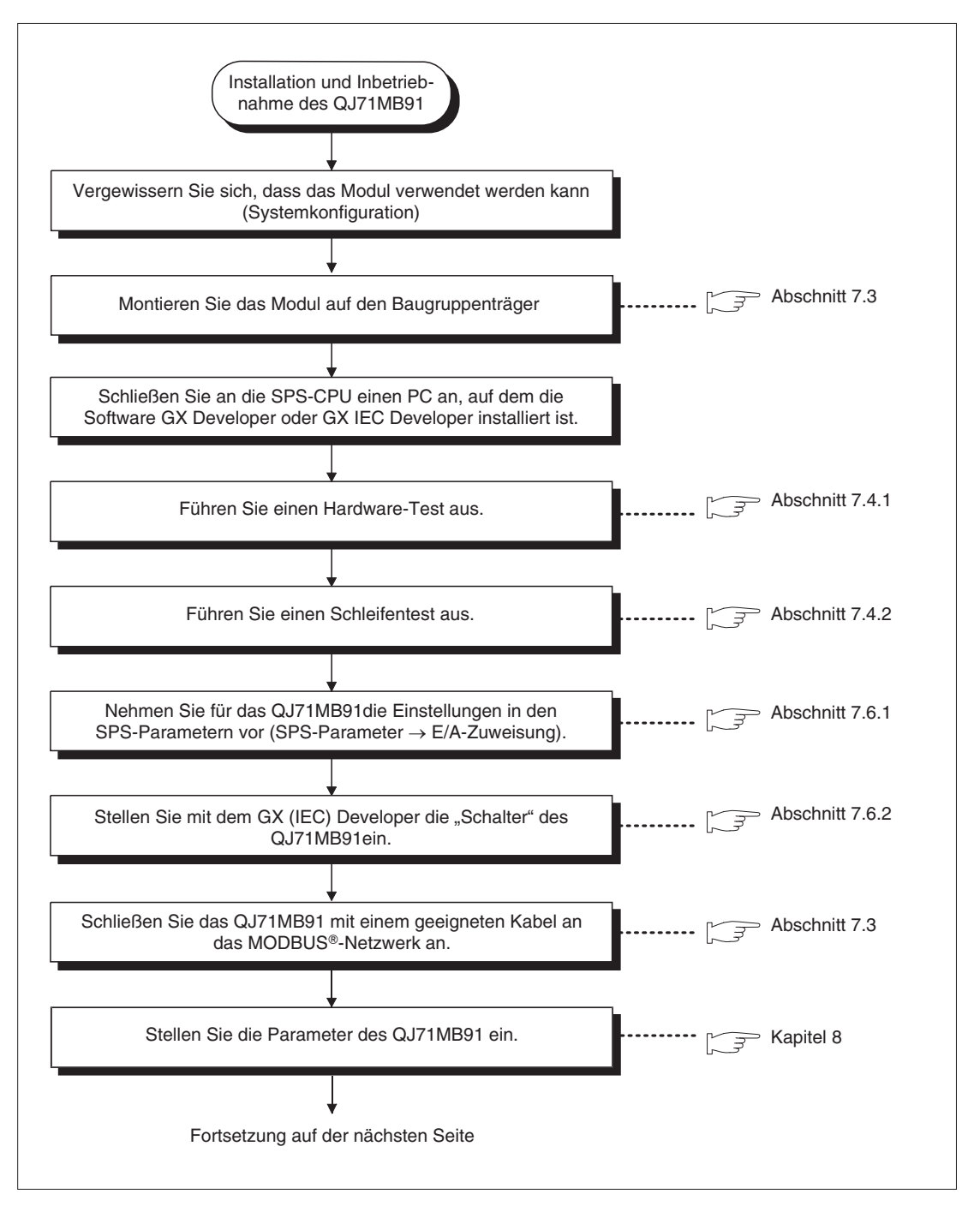

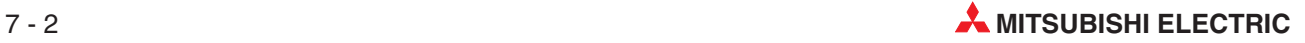

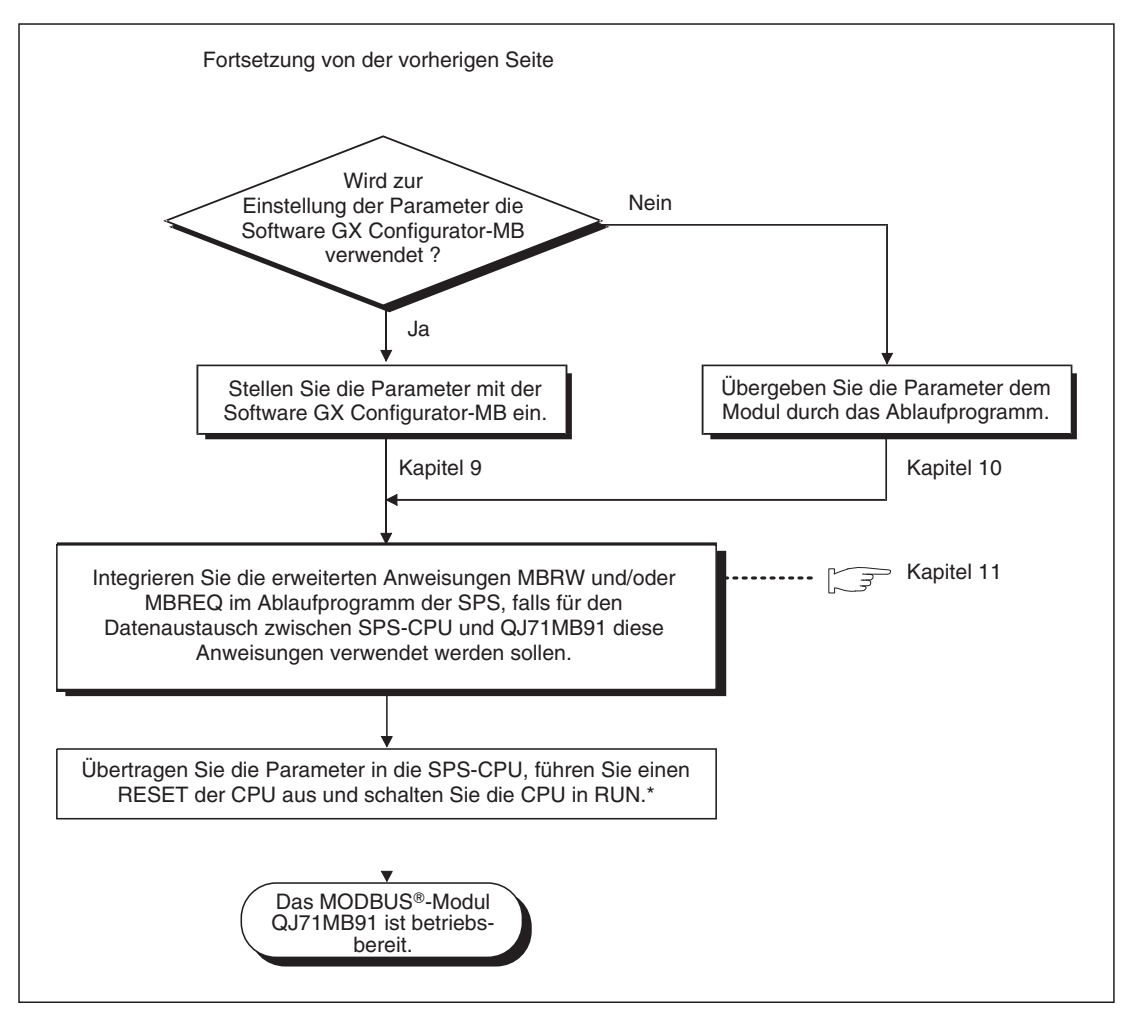

Falls die Parameter mit der der Konfigurations-Software GX Configurator-MB eingestellt wurden, schalten Sie die Versorgungspannung der SPS aus und wieder EIN oder führen Sie an der SPS-CPU einen RESET aus. Der Betriebsartenschalter der CPU muss sich dabei in der Stellung RUN befinden.

## <span id="page-107-0"></span>**7.3 Installation**

Das QJ71MB91 kann mit CPU-Modulen oder – in einer dezentralen E/A-Station – mit Master-Modulen für das MELSECNET/H kombiniert werden (siehe Abschnitt [2.1](#page-20-0).

**ACHTUNG:**<br>Schalten Si **Schalten Sie vor dem Einbau der Module immer die Netzspannung aus. Wird das Modul nicht korrekt über die Führungslasche auf den Baugruppenträger gesetzt, können sich die PINs im Modulstecker verbiegen. Berühren Sie keine leitenden Teile oder elektronische Bauteile der Module.**

**Dies kann zu Störungen oder Beschädigung des Moduls führen.**

- Nachdem Sie die Netzspannung ausgeschaltet haben, setzen Sie das Modul mit der unteren Lasche in die Führung des Baugruppenträgers ein.
- Drücken Sie das Modul anschließend auf den Baugruppenträger, bis das Modul ganz am Baugruppenträger anliegt.

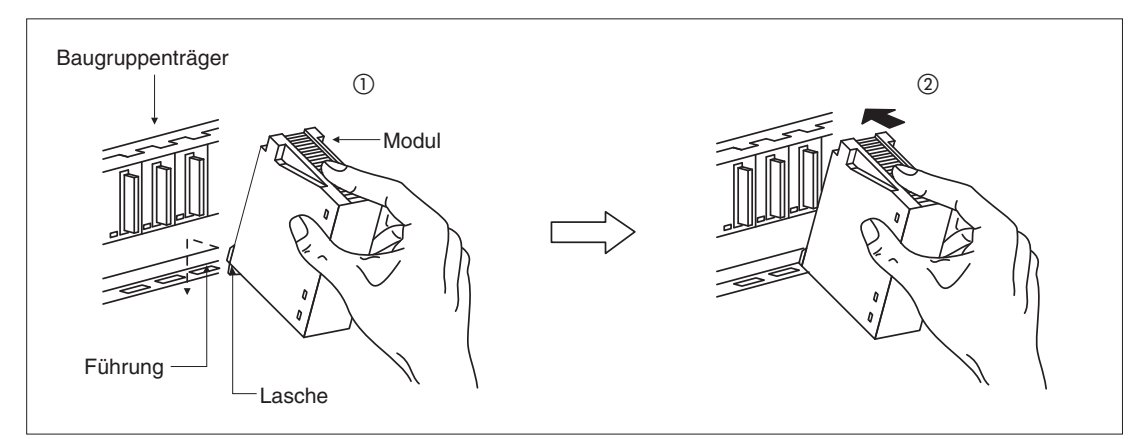

**Abb. 7-1:** Installation eines Moduls des MELSEC System Q

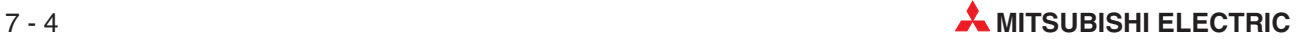
# <span id="page-108-0"></span>**7.4 Diagnosefunktionen**

Prüfen Sie nach der Montage eines QJ71MB91 dessen korrekte Funktion mit den Selbstdiagnosefunktionen des Moduls.

Auch wenn beim Datenaustausch über den MODBUS® ein Problem auftritt, sollte zuerst das QJ71MB91 mit der Selbstdiagnose überprüft werden, um herauszufinden, ob der Fehler bei externen Geräten oder beim QJ71MB91 liegt.

**HINWEISE** | Die SPS-CPU muss sich während der Selbstdiagnose in der Betriebsart "STOP" befinden.

Schalten Sie die Versorgungsspannung der SPS, in der das QJ71MB91 installiert ist, aus, bevor Sie Kabel von den Schnittstellen des Moduls entfernen oder dort Kabel anschließen.

## **7.4.1 Hardware-Test**

Bei diesem Test werden die Speicher (RAM und ROM) des QJ71MB91 geprüft.

### **Vorbereitung des Tests**

- Stoppen Sie die SPS-CPU und trennen Sie das Netzwerkkabel vom QJ71MB91.
- Stellen Sie mit Hilfe der Programmier-Software GX Developer oder GX IEC Developer die Betriebsart des QJ71MB91 ein. Dazu wählen Sie in der Navigatorleiste der Programme **Parameter** und klicken anschließend auf **SPS** (siehe auch Abschnitt [7.6](#page-120-0)).
- Im dann angezeigten Dialogfenster klicken Sie auf die Registerkarte **E/A-Zuweisung.**
- Klicken Sie auf die Zeile mit dem QJ71MB91und anschließend auf das Schaltfeld **Schal**terstellung. Geben Sie für Schalter 1 (CH1) oder Schalter 3 (CH2) den Wert "000DH" (Hardware-Test) ein.
- Übertragen Sie die geänderten Parameter in die CPU der SPS.

### **Ausführung des Tests**

- Führen Sie an der SPS-CPU einen RESET aus.
- Der Hardware-Test beginnt automatisch nach dem Rücksetzen der SPS-CPU. Dabei werden die folgenden Prüfungen ausgeführt:
	- **–** ROM-Test Daten werden aus dem ROM gelesen. Dabei wird eine Summenprüfung ausgeführt.
	- **–** RAM-Test Daten werden in das RAM eingetragen, wieder gelesen und dabei geprüft.

### **Auswertung des Tests**

Der Hardware-Test ist abgeschlossen, wenn die Leuchtdiode "NEU" von CH1 des QJ71MB91 leuchtet. Normalerweise ist dies nach ca. 2 s der Fall. Das Resultat des Test wird durch die Leuchtdiode "ERR." des QJ71MB91 angezeigt:

– Die LED "ERR." ist ausgeschaltet: Der Test wurde erfolgreich beendet, ein Fehler wurde nicht entdeckt.

In diesem Fall bringen Sie die "Schalter" des QJ71MB91 wieder in die Stellung, die für den Betrieb des Moduls erforderlich ist, übertragen die Parameter in die SPS-CPU und führen an der CPU einen RESET aus.

– Die LED "ERR." leuchtet: Während des Tests wurde ein Fehler im RAM oder ROM des

<span id="page-109-0"></span>MODBUS--Schnittstellenmoduls entdeckt. Das Ergebnis wird in den Pufferspeicher des Moduls eingetragen (Adresse 4094 (FFEH)).

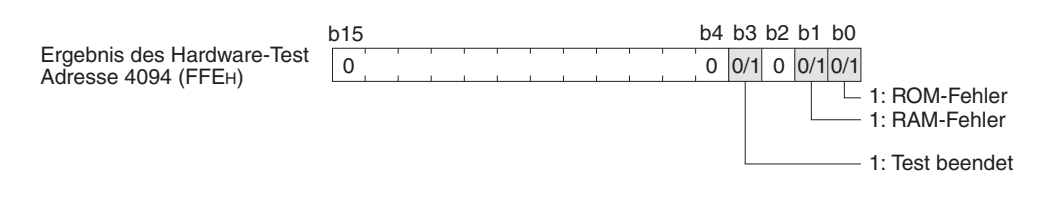

**Abb. 7-2:** Eintrag des Hardware-Testergebnisses in den Pufferspeicher des QJ71MB91

**HINWEIS** Falls beim Hardware-Test ein Fehler entdeckt wird, überprüfen Sie bitte

- $\;$  ob das MODBUS®-Schnittstellenmodul, die SPS-CPU und das Netzteil korrekt auf dem Baugruppenträger installiert sind.
- ob beim Betrieb der SPS die zulässigen Umgebungsbedingungen eingehalten werden.
- ob die Kapazität des Netzteils ausreicht.
- ob alle Module der SPS störungsfrei arbeiten

Führen Sie dann den Test nochmal aus.Tritt wieder ein Fehler auf, kann eine mögliche Ursache ein Hardware-Fehler des QJ71MB91 sein. Wenden Sie sich in diesem Fall an den MIT-SUBISHI-Service.

## **7.4.2 Schleifentest**

Baugruppenträger

### **Vorbereitung des Tests**

- Stoppen Sie die SPS-CPU und trennen Sie eventuell angeschlossene Netzwerkkabel vom QJ71MB91.
- Schließen Sie für diese Prüfung an den Schnittstellen Stecker bzw. Drähte an, mit denen die gesendeten Daten wieder empfangen werden können.

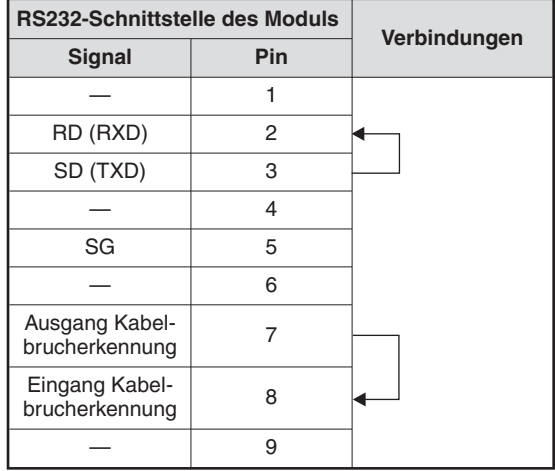

**Abb. 7-3:** Bei der RS232-Schnittstelle (CH1) werden die Pins einer 9-poligen D-SUB-Buchse verbunden und dieser Teststecker wird dann auf die Schnittstelle gesteckt.

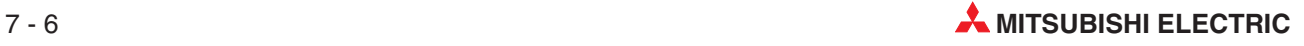

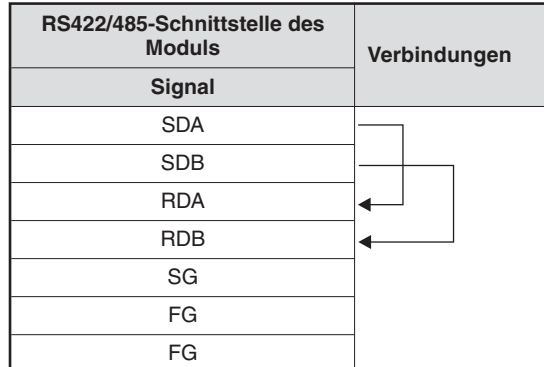

 $Ahh$   $7-4$ Bei der RS422/485-Schnittstelle (CH2) können die Anschlüsse durch kurze Drähte überbrückt werden.

- Stellen Sie mit Hilfe der Programmier-Software GX Developer oder GX IEC Developer die Betriebsart des QJ71MB91 ein. Dazu wählen Sie in der Navigatorleiste der Programme **Parameter** und klicken anschließend auf **SPS** (siehe auch Abschnitt [7.6](#page-120-0)).
- Im dann angezeigten Dialogfenster klicken Sie auf die Registerkarte **E/A-Zuweisung.**
- Klicken Sie auf die Zeile mit dem QJ71MB91und anschließend auf das Schaltfeld **Schalterstellung**. Geben Sie für Schalter 1 (CH1) und Schalter 3 (CH2) die Kombination der Werte "000DH" und "000EH" ein (siehe Abschnitt [7.6.2](#page-121-0)).
- Übertragen Sie die geänderten Parameter in die CPU der SPS.

### **Ausführung des Tests**

- Führen Sie an der SPS-CPU einen RESET aus.
- Der Schleifentest beginnt automatisch nach dem Rücksetzen der SPS-CPU und wird ständig wiederholt. Jeder Zyklus dauert ca. 1 Sekunde. Neben dem Test der Sende- und Empfangsmöglichkeiten der Schnittstellen wird auch geprüft, ob das QJ71MB91 mit der SPS-CPU kommunizieren kann.

Welcher Test momentan ausgeführt wird, kann mit Hilfe den Leuchtdioden des Moduls verfolgt werden:

- **–** Wenn geprüft wird, ob über eine Schnittstelle Daten ausgetauscht werden können, blinken die Leuchtdioden "SD" und "RD" dieser Schnittstelle.
- **–** Während der Datenaustausch mit der SPS-CPU geprüft wird, blinkt die Leuchtdiode "NEU" von CH1.

### **Auswertung des Tests**

Der Test wird wiederholt ausgeführt.

- Wenn die LED "ERR." nicht leuchtet, wurde kein Fehler gefunden. Um den Test zu beenden und den Datenaustausch mit externen Geräten zu beginnen, stellen Sie die "Schalter" des QJ71MB91 wieder in die Stellung, die für den Betrieb des Moduls erforderlich ist, übertragen die Parameter in die SPS-CPU und führen an der CPU einen RESET aus.
- Leuchtet die "ERR."-LED, wurde ein Fehler entdeckt und der Schleifentest wird beendet. Das Ergebnis wird in den Pufferspeicher des Moduls eingetragen (Adresse 4095 (FFFH). Durch Auswertung dieser Pufferspeicheradresse mit dem GX Developer oder dem GX IEC Developer erhalten Sie detaillierte Angaben zum Fehler (siehe folgende Seite).

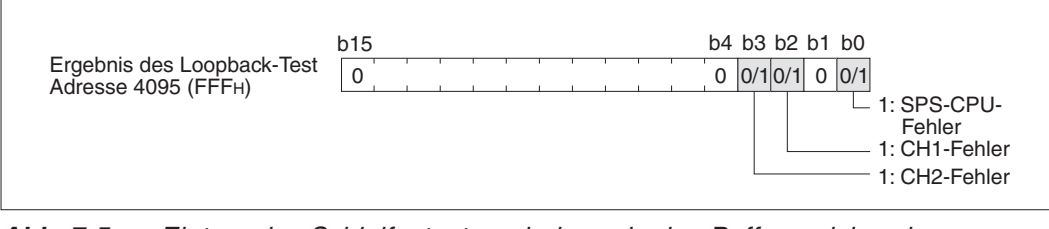

**Abb. 7-5:** Eintrag des Schleifentestergebnisses in den Pufferspeicher des QJ71MB91

| <b>Speicheradresse</b> |                |                    |                                                                                 |                                                                                                    |  |  |
|------------------------|----------------|--------------------|---------------------------------------------------------------------------------|----------------------------------------------------------------------------------------------------|--|--|
| Hexa-<br>dezimal       | <b>Dezimal</b> | <b>Bit</b>         | <b>Bedeutung</b><br>(wenn das Bit gesetzt ist)                                  | Hinweise zur Fehlerbehebung                                                                                                    |  |  |
| <b>FFFH</b>            | 4095           | $\Omega$<br>2<br>3 | Fehler in der SPS-CPU                                                           | Setzen Sie die Fehlersuche bei der<br>SPS-CPU fort.                                                                                                    |  |  |
|                        |                |                    | Unzureichende Kapazität des Netzteils                                           | Prüfen Sie die Auslegung des SPS-<br>Netzteils.                                                                                                    |  |  |
|                        |                |                    | Das Modul ist nicht korrekt montiert.                                           | Montieren Sie das Modul korrekt<br>auf dem Baugruppenträger.                                                                                           |  |  |
|                        |                |                    | Fehler im Baugruppenträger, Erweite-<br>rungskabel, SPS-CPU oder im<br>QJ71MB91 | Prüfen Sie die einzelnen Kompo-<br>nenten, schließen Sie Erweite-<br>rungskabel korrekt an und prüfen<br>Sie, ob alle Module korrekt montiert<br>sind. |  |  |
|                        |                |                    | Kommunikationsfehler bei CH2                                                    | Prüfen Sie die Verdrahtung für den                                                                                                    |  |  |
|                        |                |                    | Kommunikationsfehler bei CH1                                                    | Schleifentest.                                                                                                    |  |  |

**Tab. 7-2:** Werten Sie die einzelnen Bits der Pufferspeicheradresse 4095 (FFFH) aus, um Hinweise auf die Fehlerursache zu bekommen

**HINWEIS** Falls beim Schleifentest ein Fehler entdeckt wird, überprüfen Sie bitte

- $\;$  ob das MODBUS®-Schnittstellenmodul, die SPS-CPU und das Netzteil korrekt auf dem Baugruppenträger installiert sind.
- ob beim Betrieb der SPS die zulässigen Umgebungsbedingungen eingehalten werden.
- ob die Kapazität des Netzteils ausreicht.
- ob alle Module der SPS störungsfrei arbeiten

Führen Sie dann den Test nochmal aus.Tritt wieder ein Fehler auf, kann eine mögliche Ursache ein Hardware-Fehler des QJ71MB91 sein. Wenden Sie sich in diesem Fall an den MIT-SUBISHI-Service.

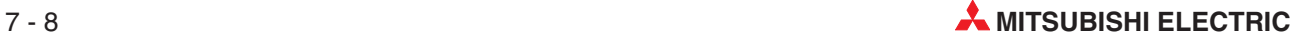

# **7.5 Anschluss an ein MODBUS-Netzwerk**

# **7.5.1 Handhabungshinweise**

### **P GEFAHR:**

- $\bullet$  **Schalten Sie vor der Verdrahtung die Versorgungsspannung der SPS und andere externe Spannungen aus, um Stromschläge und Beschädigungen der Geräte zu vermeiden.**
- $\bullet$  **Montieren Sie vor Inbetriebnahme der SPS die Schutzkappe der Anschlussklemmen, um Stromschläge zu vermeiden.**

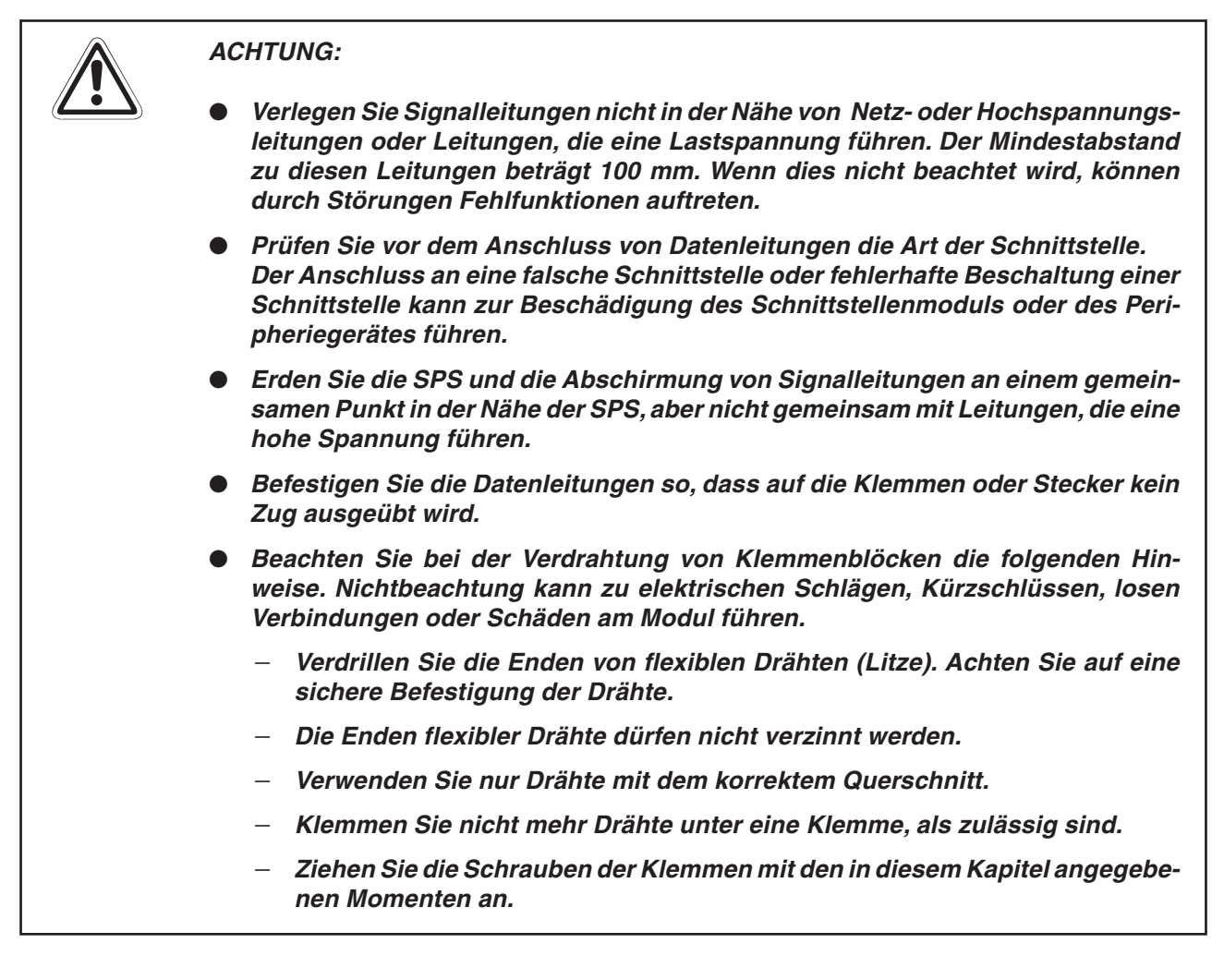

Bitte beachten Sie die folgenden Hinweise, um ein MODBUS®-Schnittstellenmodul QJ71MB91 ohne Störungen zu betreiben und dessen volle Leistungsfähigkeit zu nutzen:

- **· Erden Sie die Abschirmung der Datenleitungen nur einseitig.**
- $\bullet$  Beim Anschluss an die Schnittstelle CH1 (RS232) beachten Sie bitte den folgenden Abschnitt [7.5.2](#page-114-0).
- Verwenden Sie zur Verdrahtung der RS422/485-Schnittstelle (CH2) des QJ71MB91 geeignete Kabelschuhe oder Aderendhülsen. Der Anschluss erfolgt über M3-Schrauben. Weitere Informationen zum Anschluss enthält Abschnitt [7.5.3.](#page-115-0)
- Schließen Sie das Gerät, mit dem ein QJ71MB91 Daten austauschen soll, entsprechend den Angaben in der Bedienungsanleitung dieses Geräts an.
- Biegen Sie die Datenleitungen nicht direkt an den Schnittstellen. Die Biegeradien dürfen die in Abschnitt [3.4.3](#page-37-0) angegebenen Werte nicht unterschreiten.

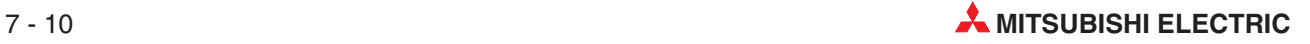

# <span id="page-114-0"></span>**7.5.2 Anschluss an die RS232-Schnittstelle (CH1)**

Bitte beachten Sie, dass eine RS232-Datenleitung max. 15 m lang sein darf.

### **Anschluss der Abschirmung und der Gerätemasse**

- $\bullet$  Verbinden Sie die Gerätemasse (FG) des peripheren Geräts mit der Abschirmung der Datenleitung. Am QJ71MB91 wird die Abschirmung nicht mit der Gerätemasse, sondern nur mit dem Steckergehäuse verbunden.
- $\bullet$  Verbinden Sie nicht die Gerätemasse (FG) und die Signalmasse (SG) der Datenleitung. Falls FG und SG innerhalb des Peripheriegeräts verbunden sind, schließen Sie "FG" der Datenleitung nicht an "FG" des Schnittstellenmoduls an.

### **Anschluss der Signalleitungen**

Verwenden Sie paarige Leitungen und verbinden Sie jeweils eine Ader jedes Paares mit der Signalmasse (SG).

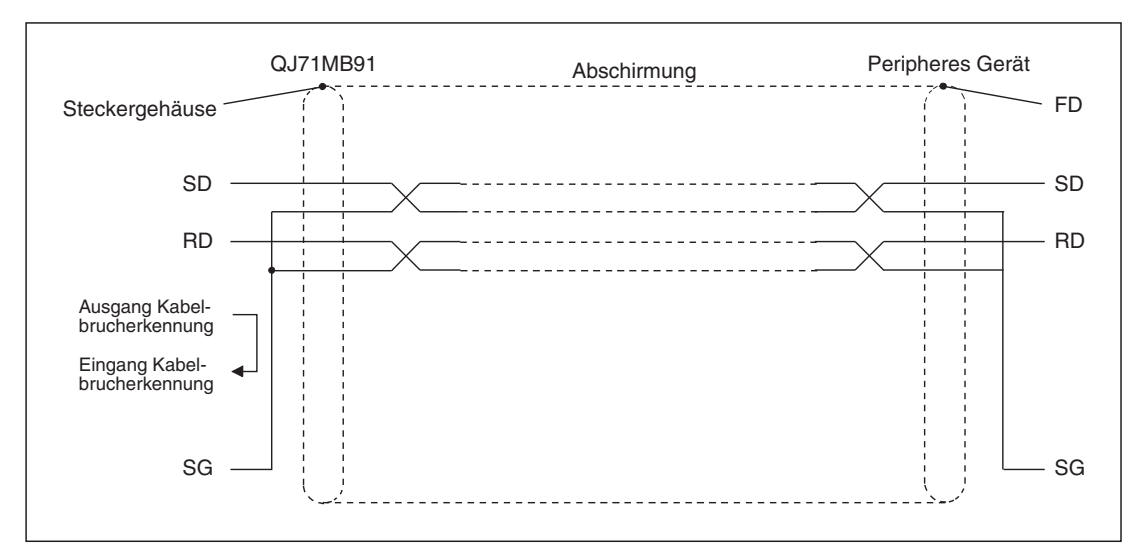

**Abb. 7-6:** Anschluss mit paarig verseilten Leitungen

### **Anschlussbeispiel**

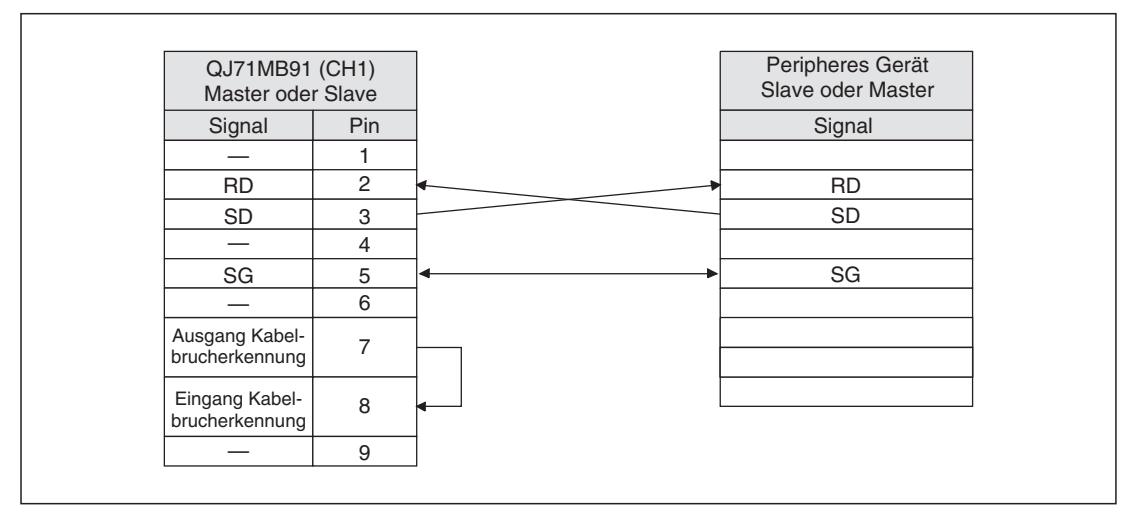

**Abb. 7-7:** Beispiel für den Anschluss an die Schnittstelle CH1 des QJ71MB91

## <span id="page-115-0"></span>**7.5.3 Anschluss an die RS422/485-Schnittstelle (CH2)**

Als Datenleitungen für den RS422/485-Standard werden abgeschirmte Leitungen mit paarig verseilten Adern verwendet. Die Signale SDA/SDB und RDA/RDB werden innerhalb der Leitung jeweils zu einem Paar zusammengefasst. Die Leitungen müssen den in der folgenden Tabelle angegeben Daten entsprechen.

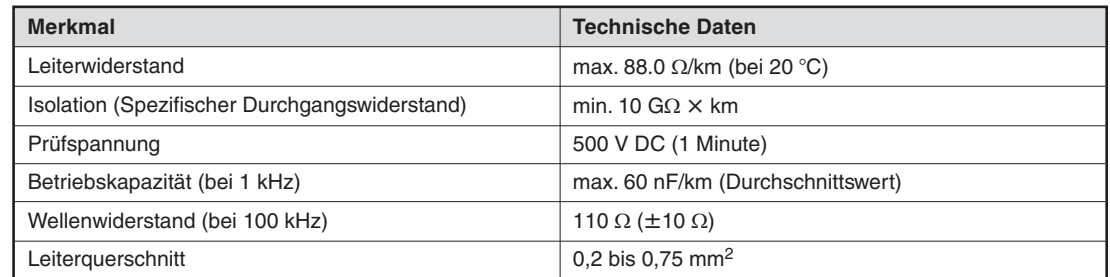

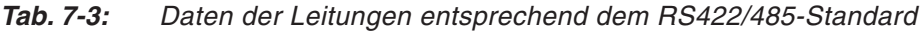

Die gesamte Länge der Datenleitungen in einem RS422/485-Netzwerk darf 1200 m nicht überschreiten.

**HINWEIS** Die an der RS422/485-Schnittstelle eines QJ71MB91 angeschlossenen Geräte müssen entweder alle dem RS422- oder alle dem RS485-Standard entsprechen.

### **Anschluss der Abschirmung und Unterdrückung von Störungen**

Die Abschirmung der Leitung wird einseitig (entweder am QJ71MB91 oder am externen Gerät) mit der Gerätemasse (FG) verbunden.

Wenn durch äußere Störeinflüsse der Datenaustausch beeinträchtigt wird, kann die Verdrahtung wie folgt ausgeführt werden:

- $\bullet$  Verbinden Sie die Gerätemasse (FG) beider Stationen mit der Abschirmung der Datenleitung.Prüfen Sie jedoch vorher anhand der Bedienungsanleitung des Peripheriegeräts, ob hier eine solche Verbindung zulässig ist.
- $\bullet$  Der FG-Anschluss des QJ71MB91 wird mit dem FG-Anschluss des SPS-Netzteils oder einem Erdungsanschluss im Schaltschrank verbunden.

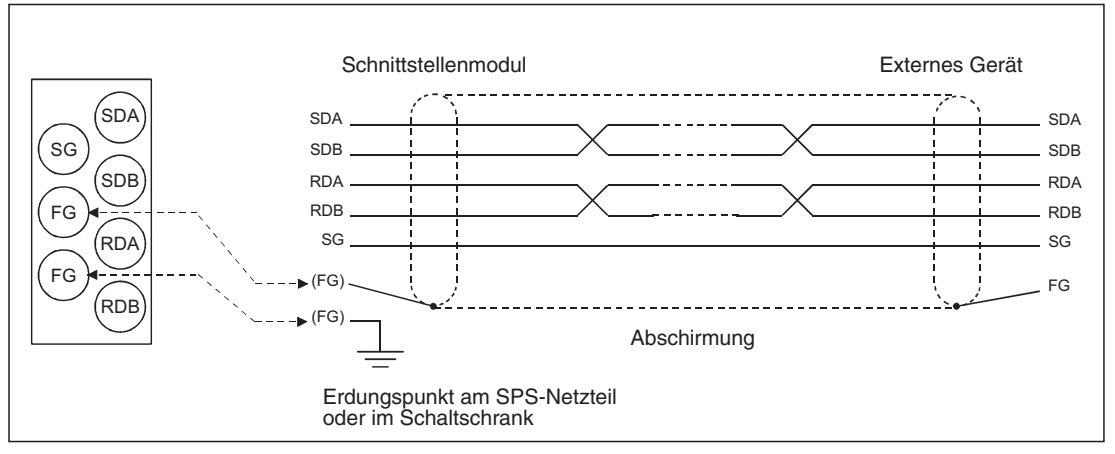

**Abb. 7-8:** Falls der Datenaustausch gestört ist, kann die Abschirmung der Datenleitung beidseitig aufgelegt werden.

Falls mit einem externen Gerät keine Kommunikation möglich ist, könnte die Polarität der Signale vertauscht sein. Ändern Sie in diesem Fall die Polarität jedes Signals nur an einer Station und prüfen Sie danach, ob ein Datenaustausch möglich ist.

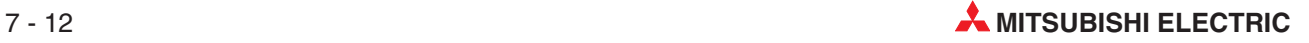

### **Abschlusswiderstände**

Wenn ein QJ71MB91 als erste oder letzte Station eines Netzwerks eingesetzt wird, muss die Datenleitung mit den mitgelieferten Widerstände abgeschlossen werden. Für RS422 und RS485 werden unterschiedliche Widerstandswerte verwendet.

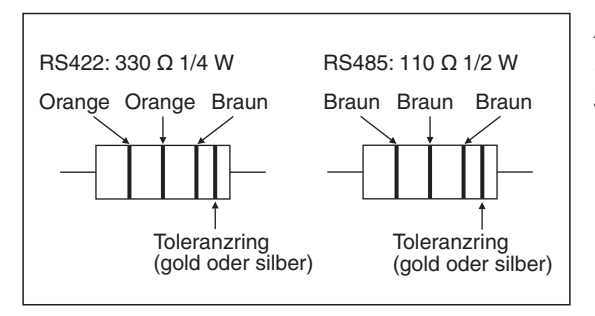

**Abb. 7-9:**

Die Widerstände können durch einen aufgedruckten Farb-Code unterschieden werden.

Falls ein mit dem QJ71MB91 verbundenes Gerät das erste oder letzte Glied eines Netzwerks bildet, müssen hier ebenfalls Abschlusswiderstände installiert oder zugeschaltet werden. (Bei einigen Geräten sind die Abschlusswiderstände bereits integriert und können ein- und ausgeschaltet werden.)

### **Anschlussbeispiele**

 $\bullet$  1:1-Verbindung

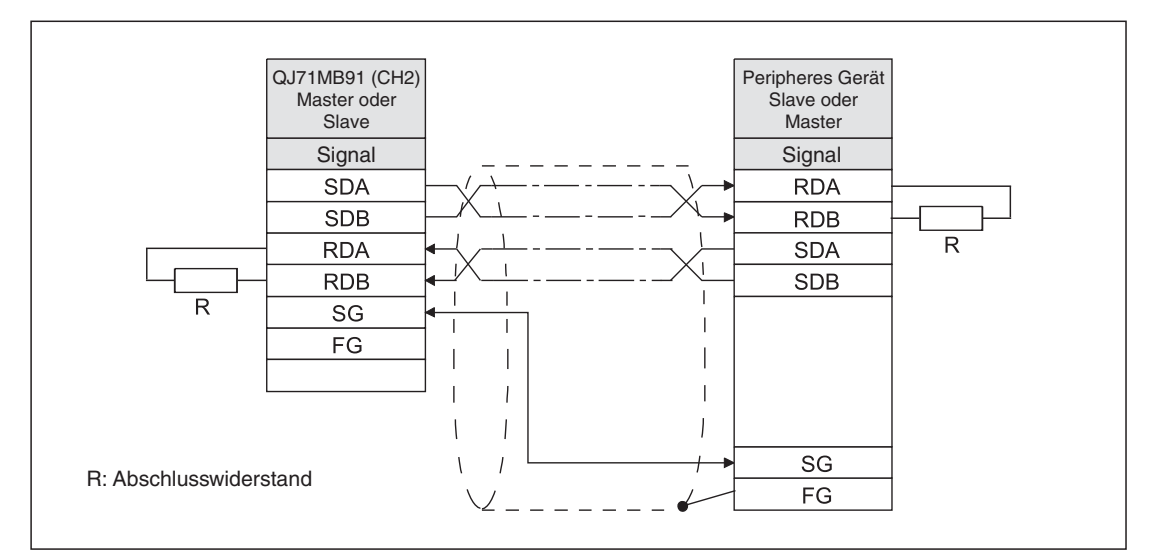

**Abb. 7-10:** Bei einer 1:1-Verbindung (Ein QJ71MB91 ist mit einem externen Gerät verbunden) müssen bei beiden Geräten Abschlusswiderstände vorgesehen werden.

 $\bullet$ 1:n-Verbindung (QJ71MB91 ist Master)

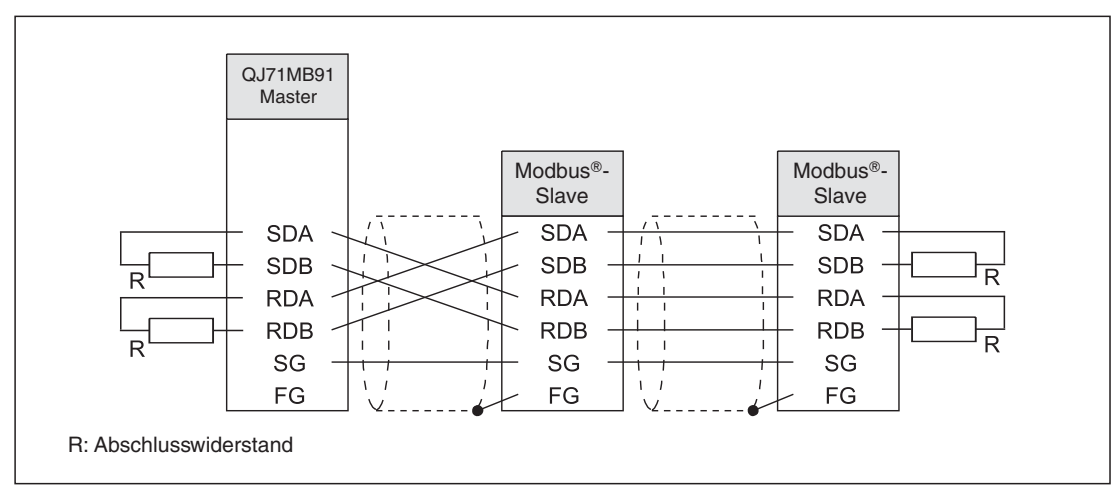

**Abb. 7-11:** Ein QJ71MB91 ist bei dieser 1:n-Verbindung über 2-paarigen Anschluss mit mehreren Slave-Modulen verbunden

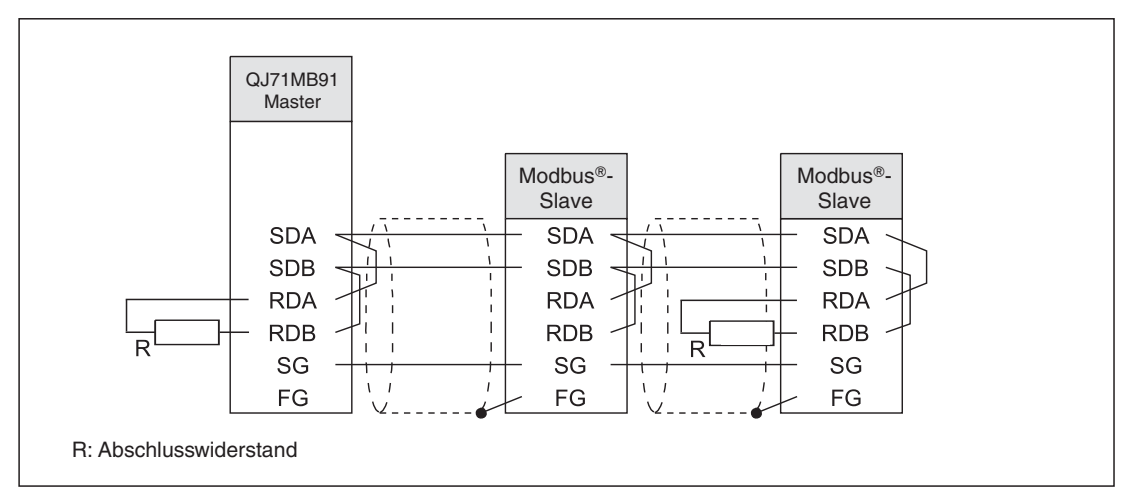

**Abb. 7-12:** 1:n-Verbindung mit 1-paarigem Anschluss mehrerer Slave-Module an ein QJ71MB91

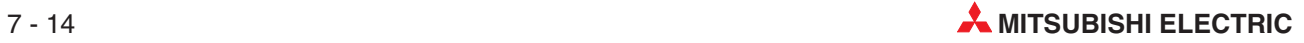

 $\bullet$ 1:n-Verbindung (QJ71MB91 ist Slave)

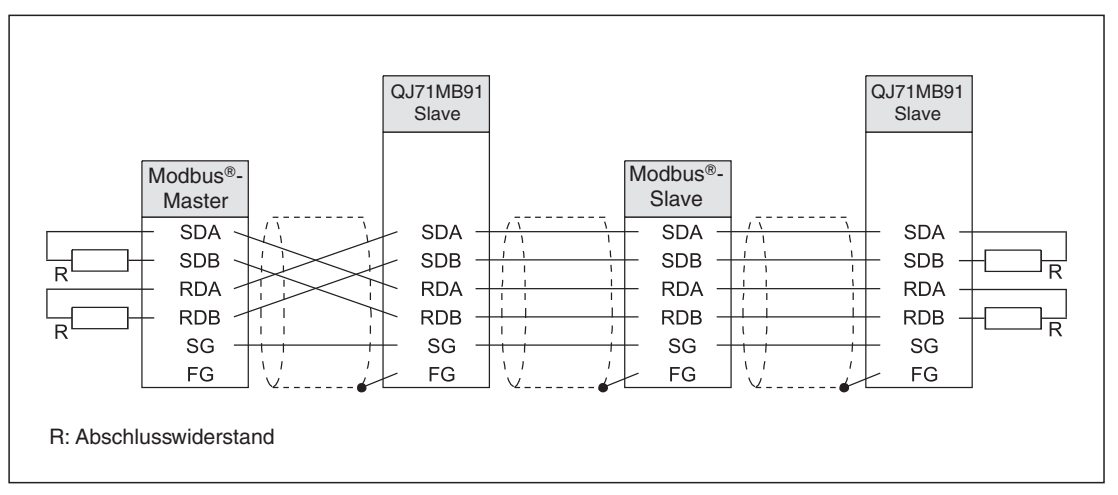

**Abb. 7-13:** Die Master-Station eines Fremdherstellers ist bei dieser 1:n-Verbindung per 2-paarigem Anschluss (4 Drähte) mit mehreren Slave-Modulen verbunden

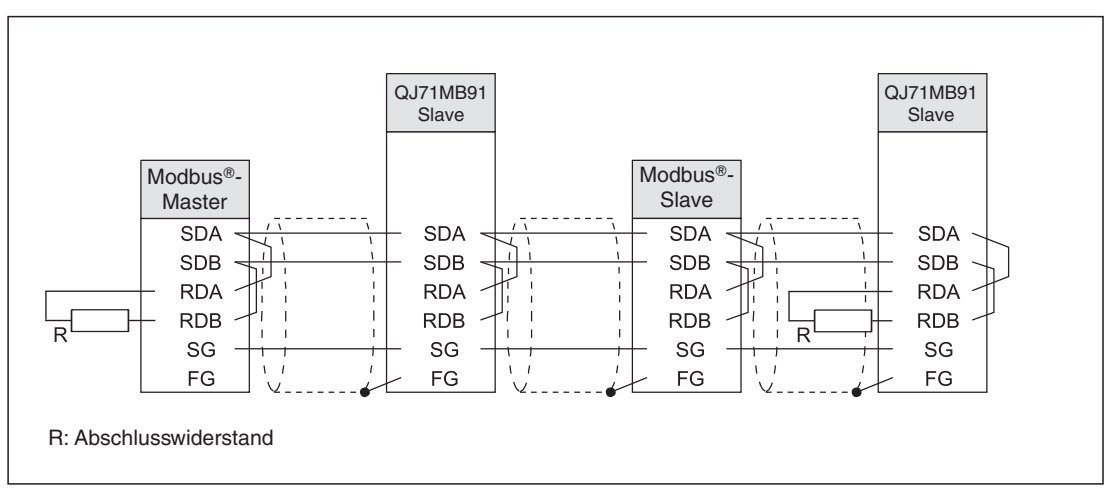

**Abb. 7-14:** Bei dieser 1:n-Verbindung ist die Master-Station eines Fremdherstellers per 1-paarigem Anschluss (2 Drähte) mit mehreren Slave-Modulen verbunden

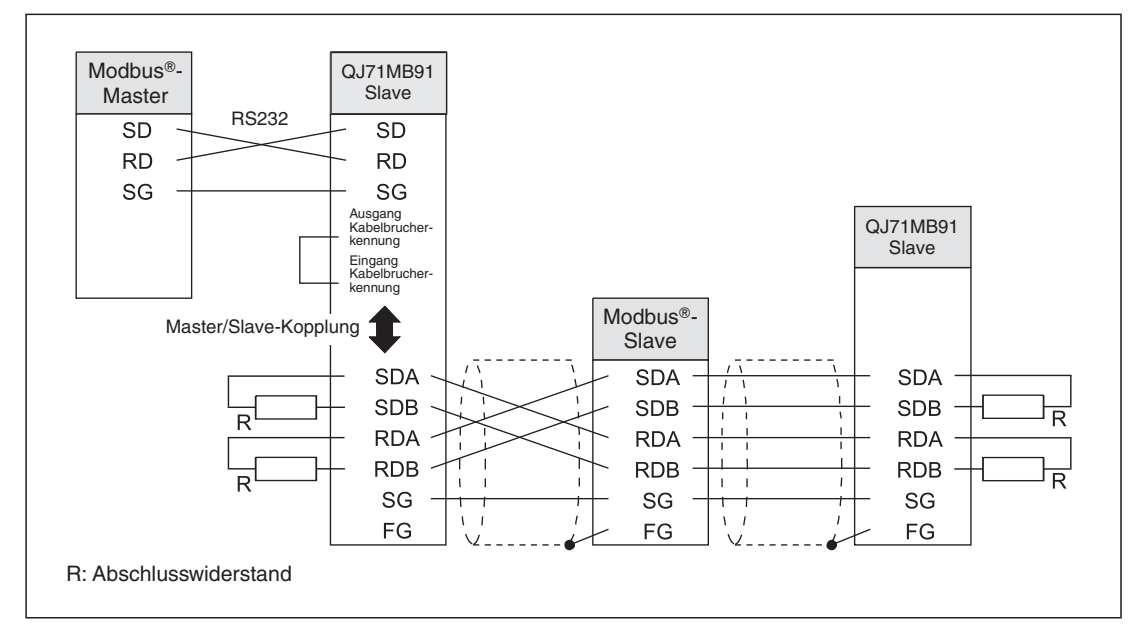

 $\bullet$ 1:n-Verbindung (Kopplung zwischen Master und Slave-Stationen)

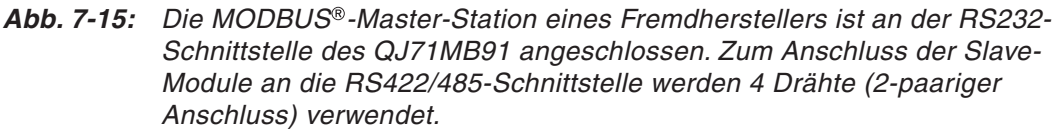

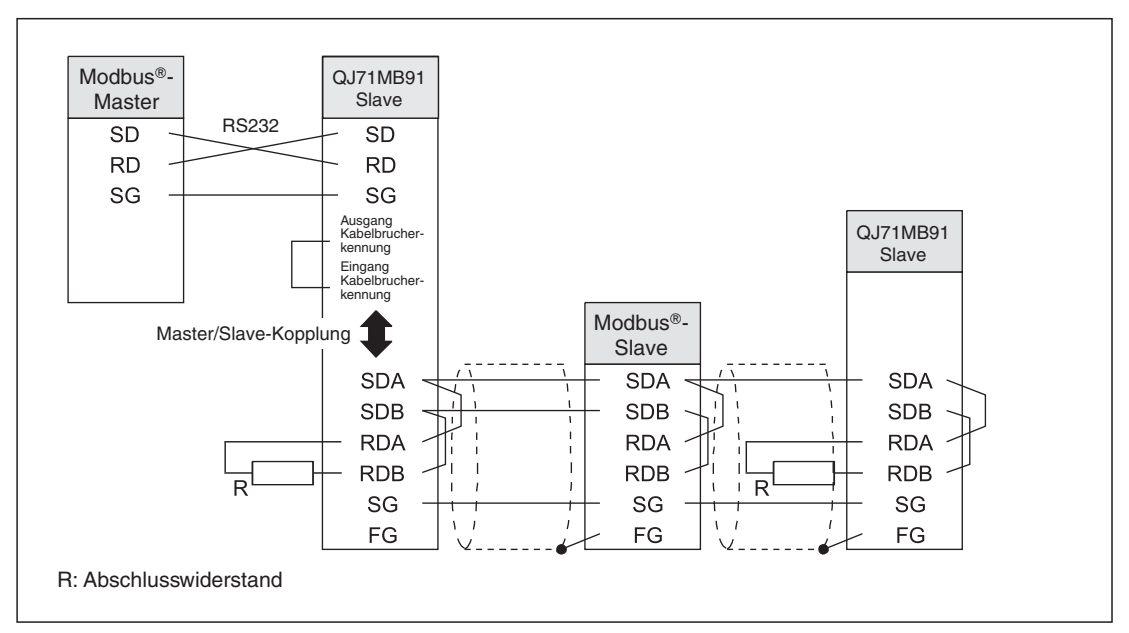

Abb. 7-16: An der RS232-Schnittstelle des QJ71MB91 ist die MODBUS®-Master-Station eines Fremdherstellers angeschlossen. Der Anschluss der Slave-Module an die RS422/485-Schnittstelle erfolgt über 2 Drähte (1-paariger Anschluss).

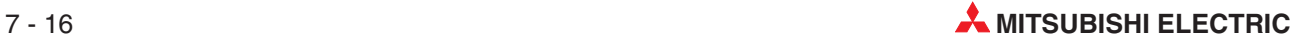

# <span id="page-120-0"></span>**7.6 Einstellungen in den SPS-Parametern**

Falls mit einem externen Gerät keine Kommunikation möglich ist, könnte die Polarität der Signale vertauscht sein. Ändern Sie in diesem Fall die Polarität jedes Signals nur an einer Station und prüfen Sie danach, ob ein Datenaustausch möglich ist.

# **7.6.1 E/A-Zuweisung**

Im Projekt mit dem QJ71MB91 wählen Sie in der Navigatorleiste der Programme GX Developer oder GX IEC Developer den Menüpunkt **Parameter** und klicken anschließend auf **SPS**. Im dann angezeigten Dialogfenster klicken Sie auf die Registerkarte **E/A-Zuweisung**.

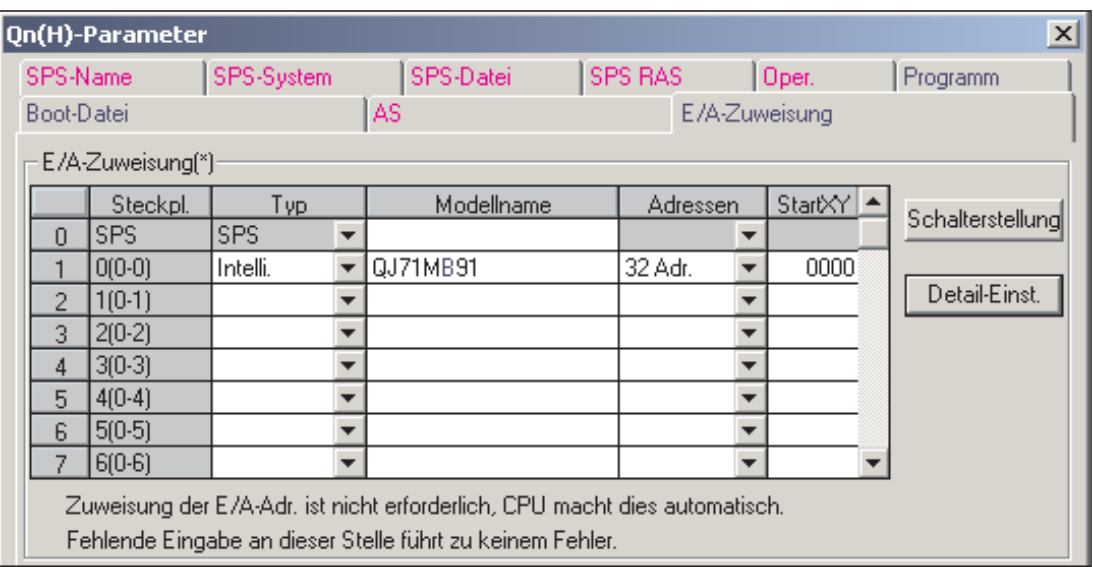

**Abb. 7-17:** Registerkarte E/A-Zuweisung der SPS-Parameter

In der Zeile, die dem Steckplatz des QJ71MB91 entspricht, geben Sie folgendes ein:

**Typ**: **...** Intelli."

**Modellname**: QJ71MB91 (Hier müssen Sie keine Angabe machen, der Eintrag dient nur zur Dokumentation und hat keinen Einfluss auf die Funktion.)

Adressen: ..32 Adr."

**Start X/Y:** Kopfadresse des Moduls im Ein- und Ausgangsbereich der SPS-CPU. (Hier ist keine Zuweisung erforderlich, die CPU ordnet den Modulen automatisch die Adressen zu.)

Nach der Betätigung des Schaltfeldes **Detail-Einst.** können Sie weitere Einstellungen, wie z. B. die Zuordnung zu einer CPU in einem Multi-CPU-System, vornehmen.

## <span id="page-121-0"></span>**7.6.2** Einstellung der "Schalter"

Das QJ71MB91 kann mit CPU-Modulen oder – in einer dezentralen E/A-Station – mit Master-Modulen für das MELSECNET/H kombiniert werden (siehe Abschnitt [2.1.](#page-20-0)

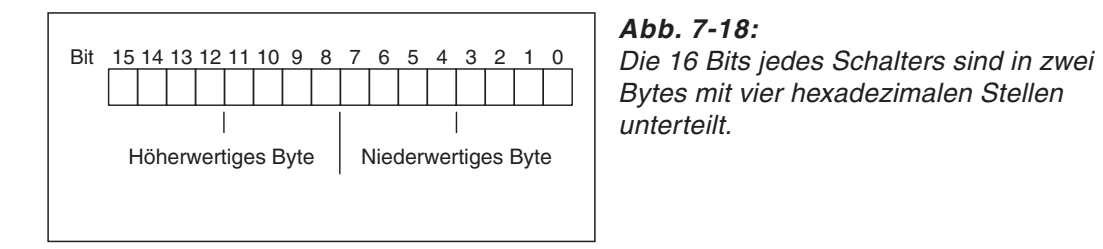

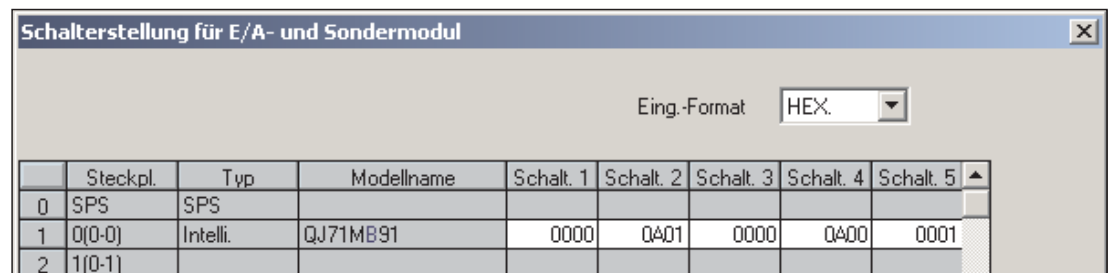

**Abb. 7-19:** Zur Einstellung der Schalter des QJ71MB91 klicken Sie im Dialogfenster **E/A-Zuweisung** (siehe oben) auf das Feld **Schalterstellung** und tragen in die Eingabefelder die gewünschten Werte ein.

Die Bedeutung der Schalter wird auf den folgenden Seiten beschrieben.

**HINWEISE** Übertragen Sie die SPS-Parameter nach der Einstellung der Schalter in die SPS-CPU und schalten Sie anschließend die Versorgungsspannung der SPS aus und wieder ein oder führen Sie an der SPS-CPU einen RESET aus. Während des Betriebs des QJ71MB91 können die Schaltereinstellungen nicht geändert werden.

> Wird die Einstellung der Schalter nicht vorgenommen, wird das QJ71MB91 mit den Voreinstellungen der Schalter betrieben.

> Bei der Kopplung zwischen einer Master-Station (Anschluss an CH1) und Slave-Stationen (Anschluss an CH2) muss die Einstellung der "Schalter" für CH1 und CH2 identisch sein. (Ausgenommen davon ist die Einstellung der "Startmethode für MODBUS®-Operandenzuordnung" mit dem Schalter 2).

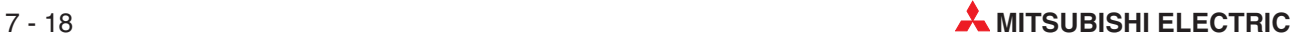

# **7.6.3 Die Bedeutung der Schalter beim QJ71MB91**

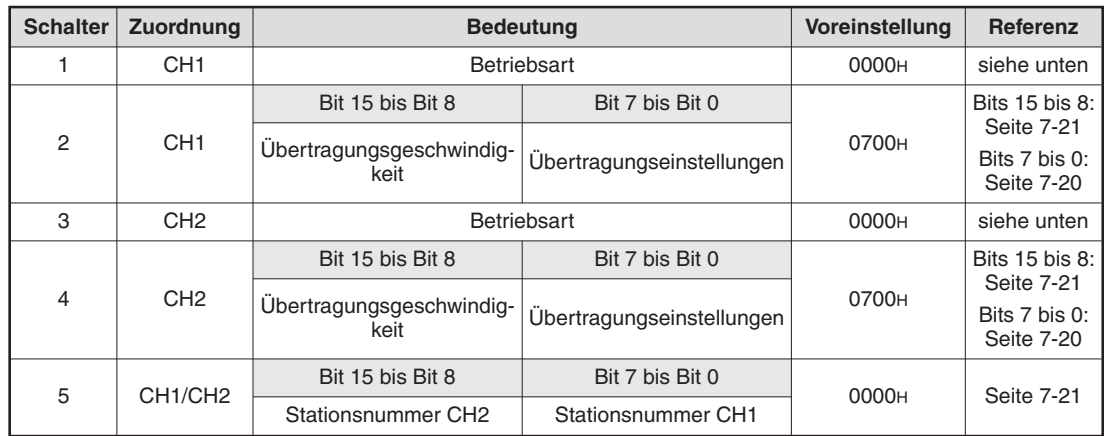

**Tab. 7-4:** Bedeutung der Schalter beim QJ71MB91

### **Betriebsart (CH1: Schalter 1, CH2: Schalter 3)**

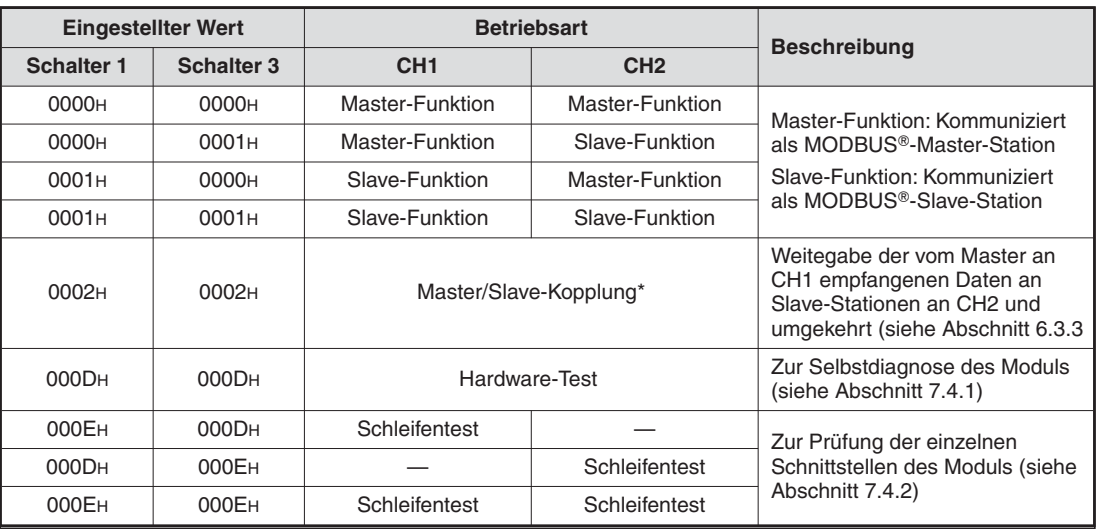

**Tab. 7-5:** Mit den Schaltern für die Betriebsart wählen Sie auch die Selbstdiagnose

\* Bei der Kopplung zwischen einer Master-Station und Slave-Stationen arbeitet das QJ71MB91 als Slave-Station. Für diese Betriebsart muss an Schalter 1 und an Schalter 3 der Wert 0002H eingestellt werden. Wird "0002H" nur bei einem dieser Schalter eingestellt, tritt ein Fehler auf.

**HINWEIS** Werden für Schalter 1 und Schalter 3 andere Werte eingestellt, als oben in der Tabelle aufgeführt sind, tritt ein Fehler auf.

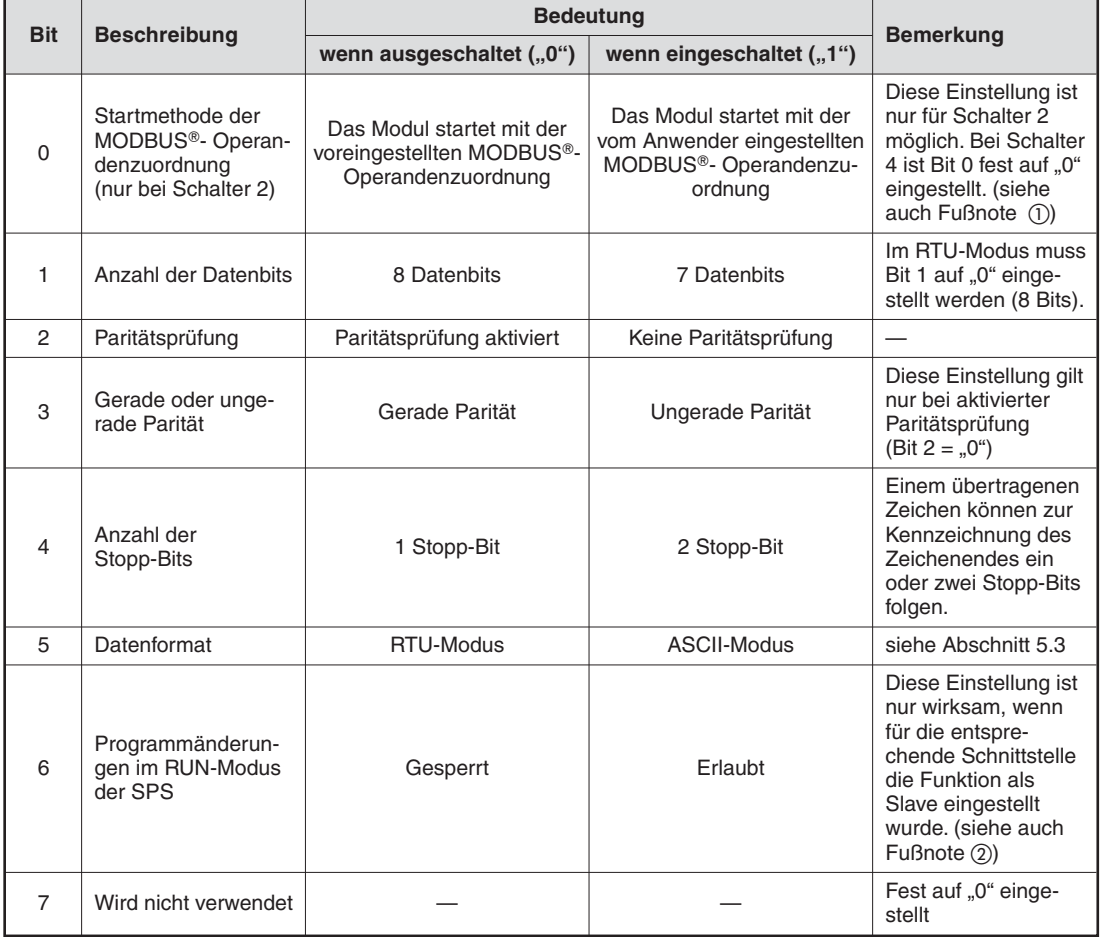

### <span id="page-123-0"></span>**Übertragungseinstellungen (CH1:Schalter 2,Bits 0 bis 7;CH2:Schalter 4,Bits 0 bis 7)**

**Tab. 7-6:** Bedeutung der Bits 0 bis 7 von Schalter 1 und Schalter 4

 $\textcircled{1}$  Die Startmethode der MODBUS®- Operandenzuordnung wird, unabhängig von der verwendeten Schnittstelle, nur mit Schalter 2 eingestellt.

Falls die Zuordnung der MODBUS®- Operanden vom Anwender vorgenommen wird (im Ablaufprogramm oder mit Hilfe der Software GX Configurator-MB), müssen die Parameter eingestellt werden, bevor eine Anforderungsnachricht an das QJ71MB91 gesendet wird. Erhält ein QJ71MB91 eine Anforderung, bevor die Parameter der MODBUS®- Operandenzuordnung eingestellt wurden , sendet es an den Master eine Antwortnachricht mit einem Fehlercode und führt die Slave-Funktion nicht aus.

 Mit dieser Einstellung legen Sie fest, ob Daten, die von der Master-Station in einer Anforderungsnachricht gesendet werden, in die SPS-CPU eingetragen werden, wenn sich die CPU in der Betriebsart "RUN" befindet. Wenn Änderungen gesperrt sind (Bit 6 = "0"), werden die empfangenen Daten nicht zur SPS-CPU übertragen. Zur Master-Station wird in diesem Fall eine Antwortnachricht mit einem Fehlercode übermittelt, um anzuzeigen, dass die Daten abgelehnt wurden. (Die Slave-Funktion wird nicht ausgeführt.)

**HINWEIS** Bit 0 von Schalter 2 muss auf "1" gesetzt sein, wenn die Zuordnung der MODBUS®- Operanden mit der Software GX Configurator-MB vorgenommen wird.

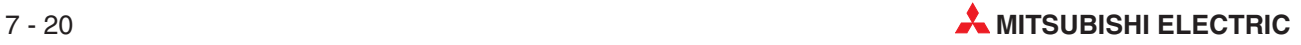

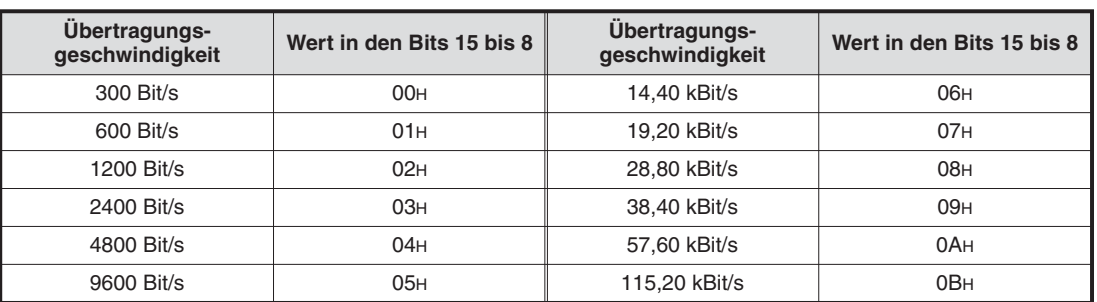

### <span id="page-124-0"></span>**Übertragungsgeschwindigkeit (CH1: Schalter 2, Bits 8 bis 15; CH2: Schalter 4, Bits 8 bis 15)**

**HINWEISE** Die Summe der Übertragungsgeschwindigkeiten beider Schnittstellen darf 115,20 kBit/s nicht überschreiten.

> Bei einer nicht verwendeten Schnittstelle darf nur der Wert "07H" (entspricht auch der Voreinstellung) eingestellt werden.

### **Stationsnummer (Schalter 5)**

Bei der Kommunikation in einem MODBUS®-Netzwerk muss jeder Station eine "Hausnummer" zugeordnet werden, damit die Daten die gewünschte Station auch erreichen. Die Master-Station erhält immer die Stationsnummer "OH". Die Nummern der Slave-Stationen können im Bereich von 1 bis 247 (1H bis F7H) vergeben werden.

Die Stationsnummer für CH1wird mit den unteren 8 Bits und die Stationsnummer für CH2 wird im höherwertigen Byte des Schalters 5 eingestellt.

**HINWEIS** Werden für Schalter 5 andere Werte als "0H" oder "1H bis F7H" eingestellt, tritt ein Fehler auf.

**Tab. 7-7:** Die Werte für die Übertragungsgeschwindigkeiten werden in die höherwertigen Bytes der Schalter 2 und 4 eingetragen

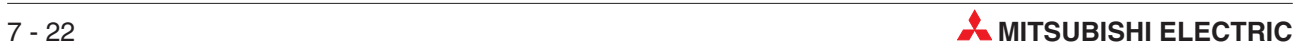

# **8 Parametrierung**

**HINWEISE** Verändern Sie bei der Einstellung der Parameter keine Daten in den Systembereichen des Pufferspeichers des QJ71MB91 (siehe Abschnitt [4.2](#page-40-0)). Wird dies nicht beachtet, können Fehlfunktionen der SPS auftreten.

> Setzen Sie bei der Einstellung der Parameter keine reservierten Ausgänge des QJ71MB91 (Abschnitt [4.1](#page-38-0)). Wird dies nicht beachtet, können Fehlfunktionen der SPS auftreten.

# **8.1 Einstellung der Parameter**

### **Parametertypen**

Beim MODBUS®-Schnittstellenmodul QJ71MB91 werden zwei Arten von Parametern unterschieden.

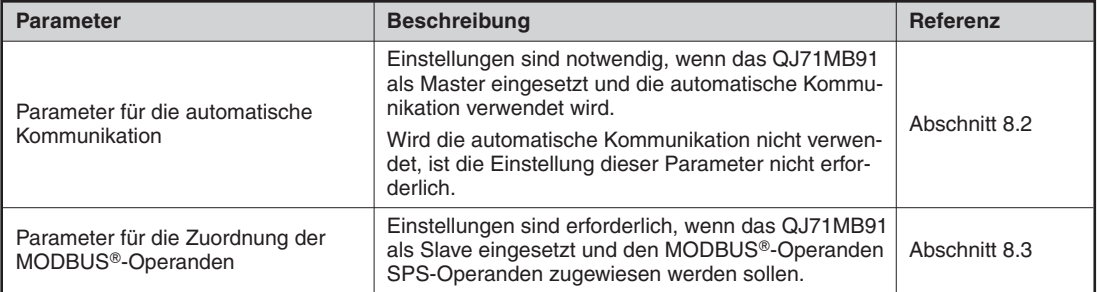

**Tab. 8-1:** Parametertypen des QJ71MB91

### **Methoden der Parametereinstellungen**

Die Parameter für das Moduls QJ71MB91 können entweder mit Hilfe der Konfigurations-Software GX Configurator-MB eingestellt (siehe Kapitel [9](#page-150-0)) oder dem Modul durch das Ablaufprogramm übergeben werden (Kapitel [10\)](#page-178-0).

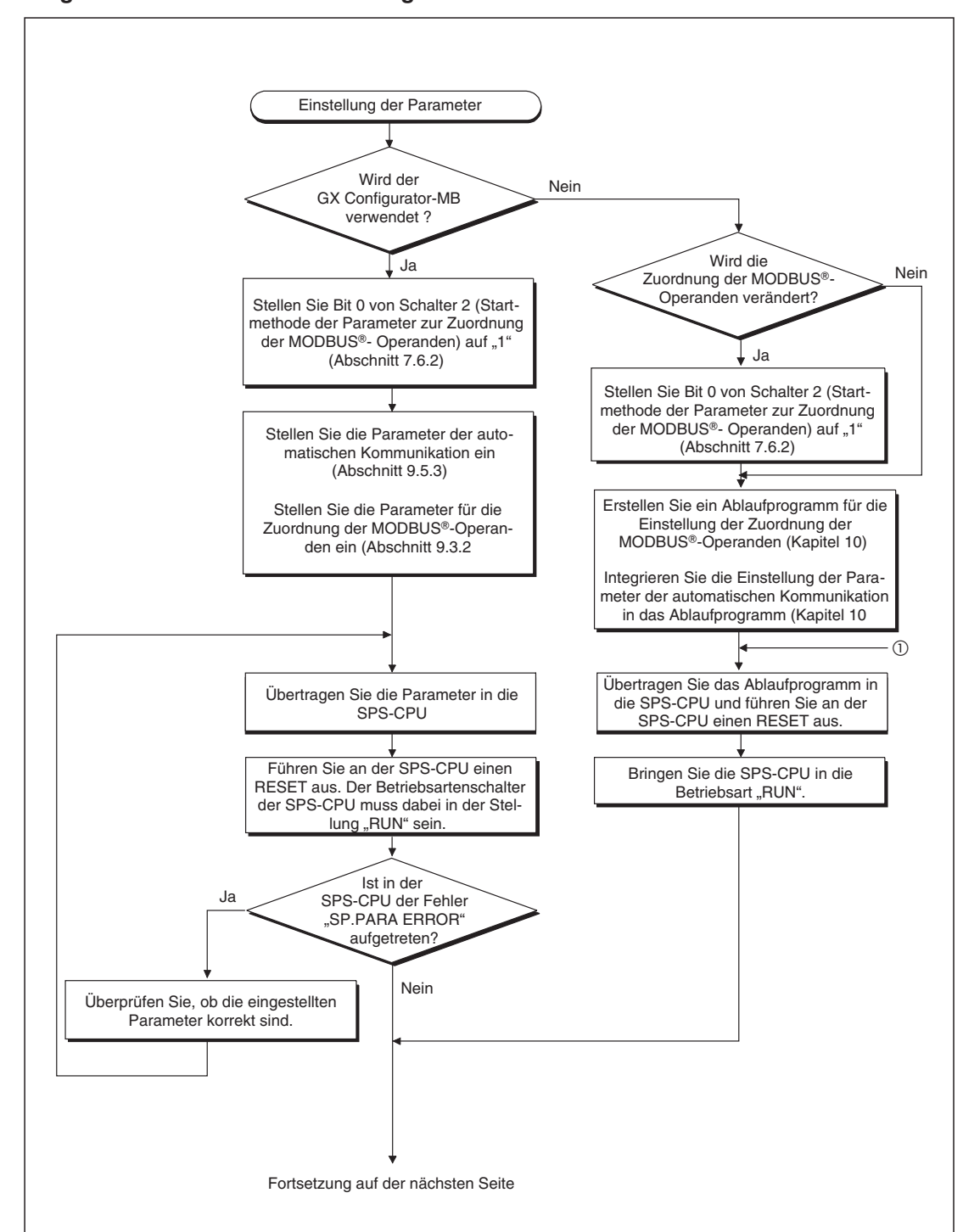

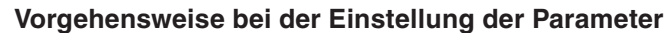

**Abb. 8-1:** Einstellung der Parameter (1)

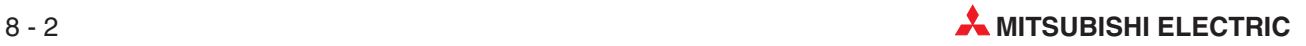

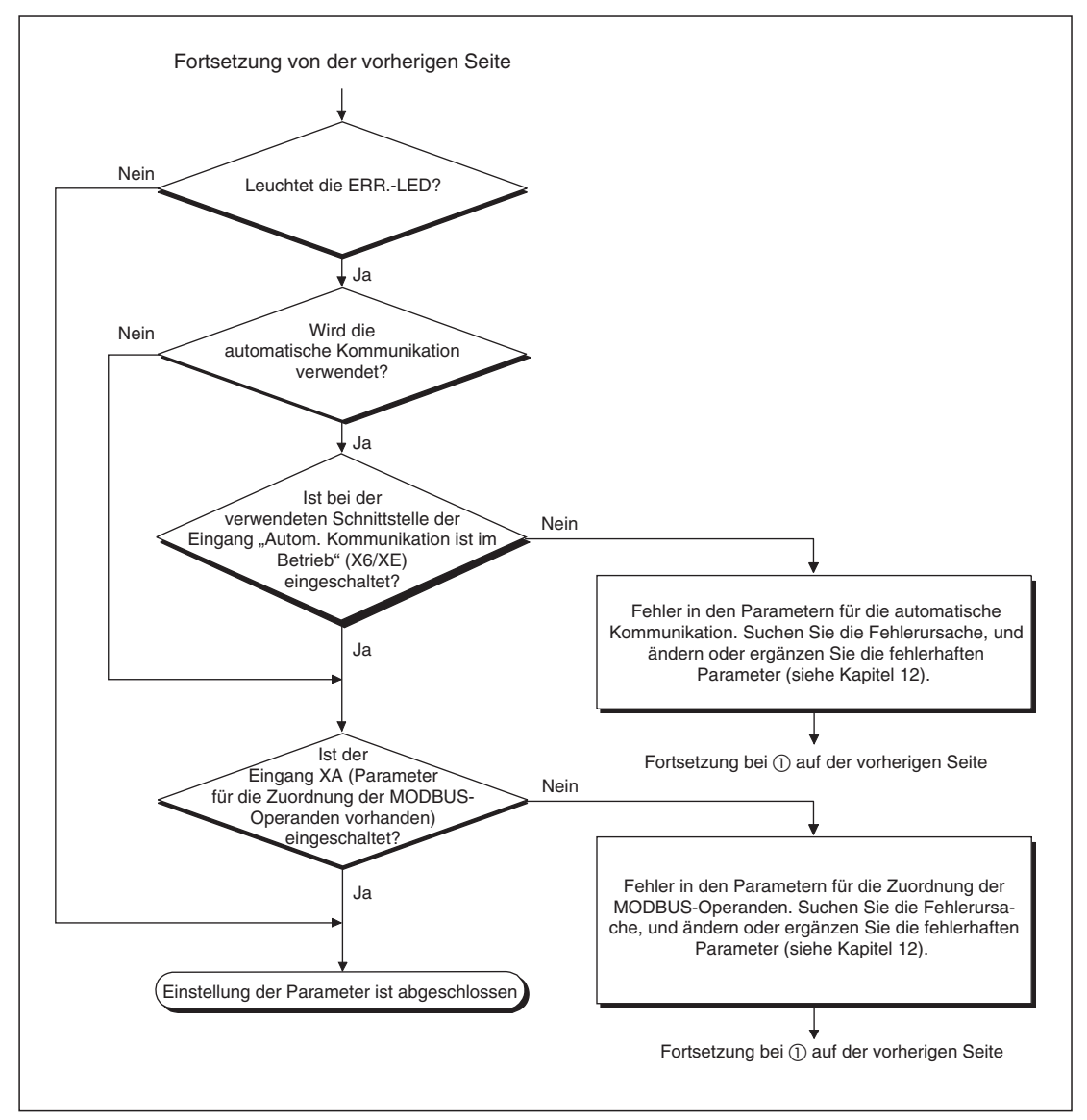

**Abb. 8-2:** Einstellung der Parameter (2)

**HINWEIS** Der Zustand der Ein- und Ausgangssignale des QJ71MB71 kann auch mit der Software GX Configurator-MB geprüft werden (siehe Abschnitt [9.5.1](#page-170-0)).

# <span id="page-129-0"></span>**8.2 Parameter der automatischen Kommunikation**

# **8.2.1 Übersicht**

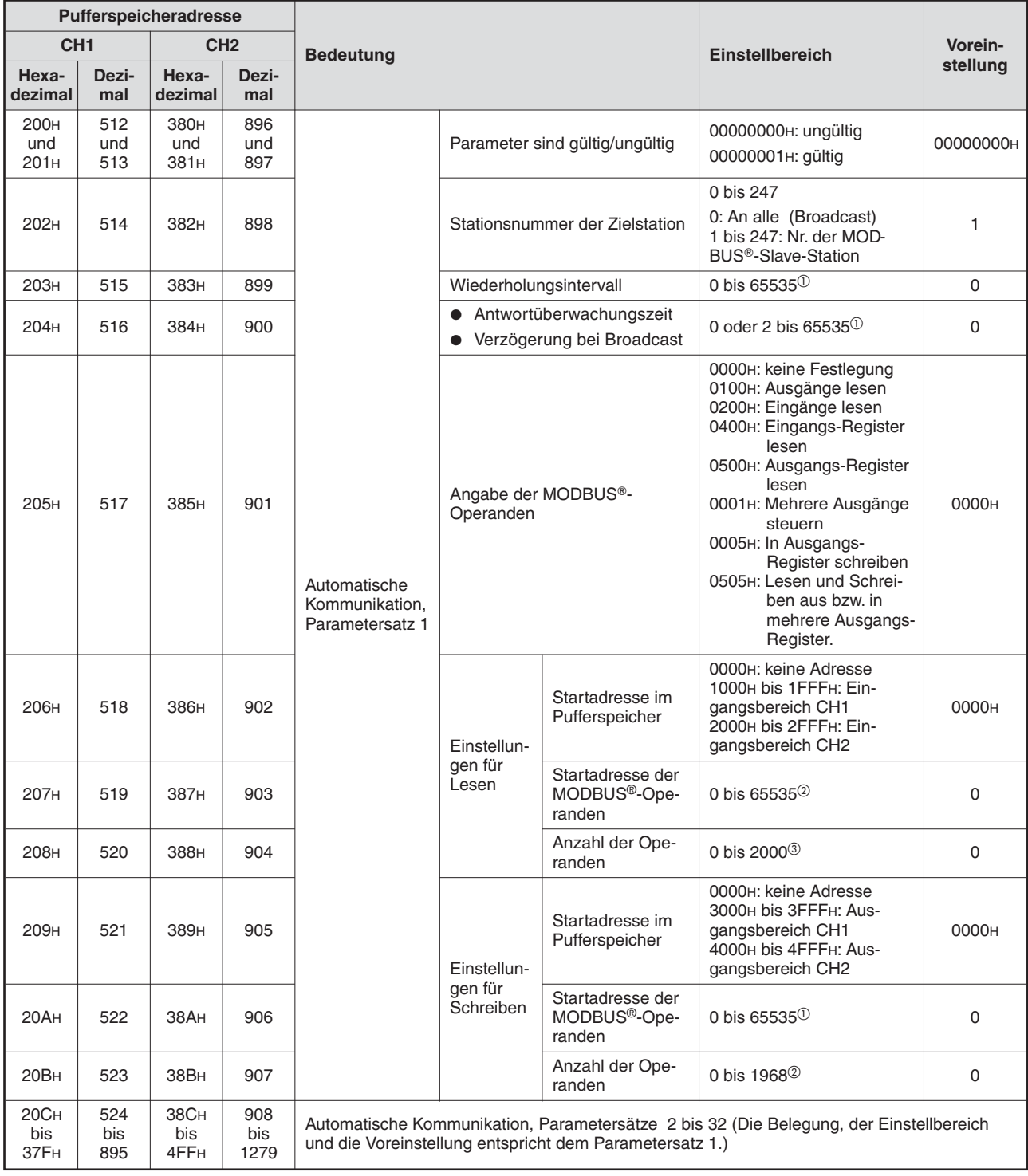

### **Tab. 8-2:** Parameter für die automatische Kommunikation (1)

- $\overline{10}$  Zeit = Eingestellter Wert x 10 ms
- Falls im Ablaufprogramm ein größerer Wert als 32768 (8000H) vorgegeben werden soll, geben Sie den Wert bitte in hexadezimaler Form an.

<sup>3</sup> Der Einstellbereich und die Vorgabewerte hängen von den MODBUS®-Operanden ab.

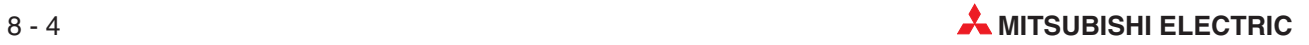

### **Erläuterungen zu den Parametern für die automatische Kommunikation**

• Parameter sind gültig/ungültig

Dieser Eintrag gibt an, ob die weiteren Einstellungen dieses Parametersatzes gültige Parameter sind.

 $\bullet$ Stationsnummer der Zielstation

> Stellen Sie die Stationsnummer der Zielstation (Slave) ein. Die Stationsnummer wird in das Adressfeld einer Anforderungsnachricht eingetragen (siehe Abschnitt [5.2](#page-51-0)).

 $\bullet$ Wiederholungsintervall

> Das Wiederholungsintervall ist die Zeit von Empfang einer Antwortnachricht von einem Slave bis zum Senden einer neuen Nachricht an diesen Slave.

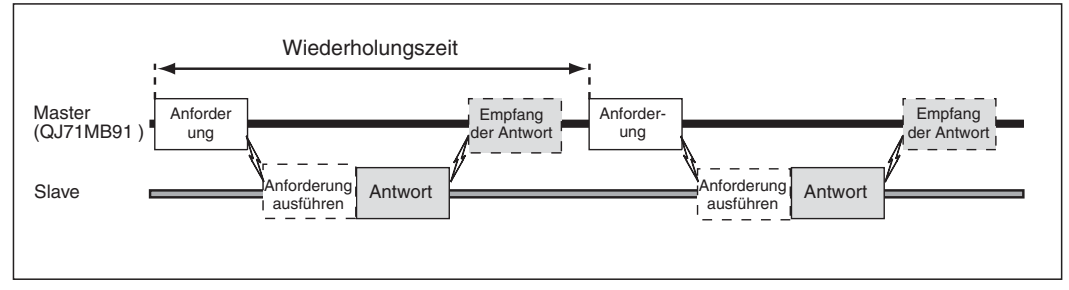

**Abb. 8-3:** Definition der Wiederholungszeit

Wird für das Wiederholungsintervall der Wert "0" eingestellt, sendet das QJ71MB91 sofort nach den Empfang einer Antwort die nächste Anfrage an den Slave.

- Antwortüberwachungszeit/Broadcast-Verzögerung

Die **Antwortüberwachungszeit** beginnt, wenn das QJ71MB91 eine Anforderung an den Slave sendet (Stations-Nr. 1 bis 247) und endet, wenn das QJ71MB91 eine Antwort vom Slave erhält.

Erhält das QJ71MB91 nach Ablauf der Antwortüberwachungszeit keine Antwort auf eine Anforderung , wird angenommen, dass der Slave fehlerhaft ist. In diesem Fall wird im Statusbereich für die automatische Kommunikation im Pufferspeicher das entsprechende Bit gesetzt und ein Fehlercode in den Pufferspeicher eingetragen (siehe Abschnitt [12.6.1](#page-266-0)).

Die Einstellung der Antwortüberwachungszeit auf "0" entspricht einer Antwortüberwachungszeit von 30 Sekunden.

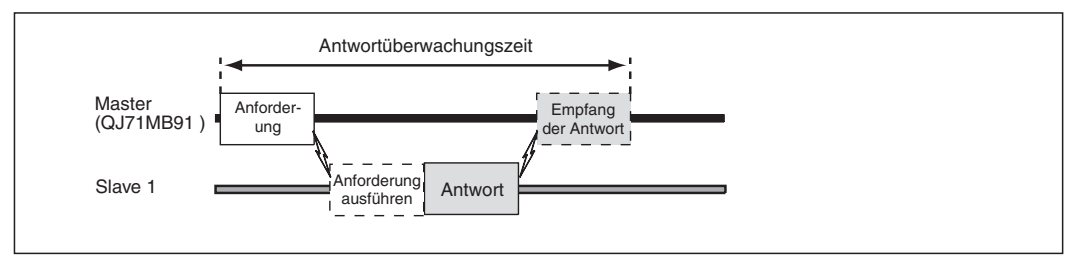

**Abb. 8-4:** Definition der Antwortüberwachungszeit

**HINWEISE** | Die Antwortüberwachungszeit sollte auf einen kleineren Wert als die Wiederholungszeit eingestellt werden.

> Wird eine Antwortüberwachungszeit eingestellt, die länger als die Wiederholungszeit ist, tritt ein Fehler mit dem Code 737BH auf.

> Wählen Sie für die Antwortüberwachungszeit einen ausreichend großen Wert und berücksichtigen Sie dabei auch die Zeit, die der Slave für die Ausführung der Anforderung benötigt.

> Während der Antwortüberwachungszeit können keine Anforderungen durch erweiterte Anweisungen gesendet werden. Falls für dieselbe Schnittstelle Daten mit der automatischer Kommunikation und durch erweiterte Anweisungen ausgetauscht werden, sollten die Parameter für die automatische Kommunikation sorgfältig eingestellt und im Ablaufprogramm Verriegelungen vorgesehen werden, damit die erweiterten Anweisungen zum richtigen Zeitpunkt ausgeführt werden (siehe Abschnitt [10.2.3\)](#page-198-0).

Bei Sendungen im Broadcast-Verfahren (Stations-Nr. 0) dient die **Broadcast-Verzögerung** zur Einhaltung einer Wartezeit zwischen dem Senden der Anforderungen.

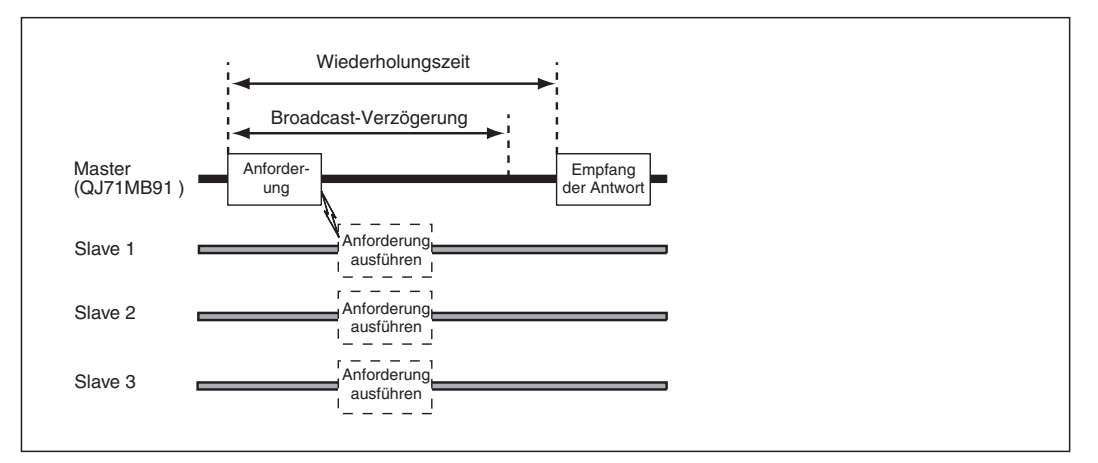

**Abb. 8-5:** Definition der Broadcast-Verzögerung

Die Einstellung der Broadcast-Verzögerung auf "0" entspricht einer Verzögerung von 400 ms.

**HINWEISE** Weil beim Broadcast-Verfahren Anforderungen an alle Slaves gesendet werden, muss eine ausreichend lange Broadcast-Verzögerung vorgesehen werden.Berücksichtigen Sie dabei die Zeit, die die Slave-Stationen für die Ausführung der Anforderung benötigen.

Bei einer zu kurzen Broadcast-Verzögerung wird eventuell schon die nächste Anforderung gesendet, obwohl die vorherige Anforderung von einer oder mehreren Slave-Stationen noch nicht vollständig abgearbeitet wurde. Dadurch tritt ein Fehler auf.

Die Broadcast-Verzögerung sollte auf einen kleineren Wert als die Wiederholungszeit eingestellt werden.

Wird eine Broadcast-Verzögerung eingestellt, die länger als die Wiederholungszeit ist, werden Anforderungen im Intervall der Wiederholungszeit gesendet.

Während der Zeit der Broadcast-Verzögerung können keine Anforderungen durch erweiterte Anweisungen gesendet werden. Falls für dieselbe Schnittstelle Daten mit der automatischer Kommunikation und durch erweiterte Anweisungen ausgetauscht werden, sollten die Parameter für die automatische Kommunikation sorgfältig eingestellt und im Ablaufprogramm Verriegelungen vorgesehen werden, damit die erweiterten Anweisungen zum richtigen Zeitpunkt ausgeführt werden (siehe Abschnitt [10.2.3\)](#page-198-0).

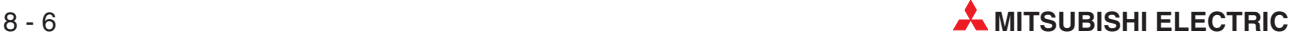

### $\bullet$ ● Angabe der MODBUS®-Operanden

In den beiden Bytes dieser Pufferspeicherzelle wird angegeben, welche MODBUS®-Operanden gelesen und/oder geschrieben werden sollen. Die Bits 15 bis 8 legen die MOD-BUS®-Operanden fest, deren Status abgefragt (gelesen) wird und die Bits 7 bis 0 geben die MODBUS®-Operanden an, deren Zustand verändert (geschrieben) werden soll.

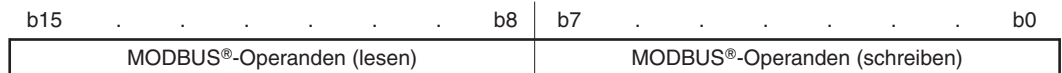

Jedes der Bytes kann die folgenden Werte annehmen:

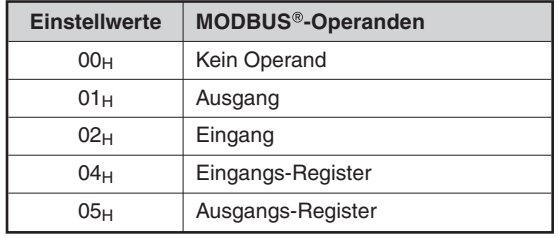

**Tab. 8-3:** Angabe der MODBUS®-Operanden

Dadurch ergeben sich die folgenden Kombinationen und Funktionen:

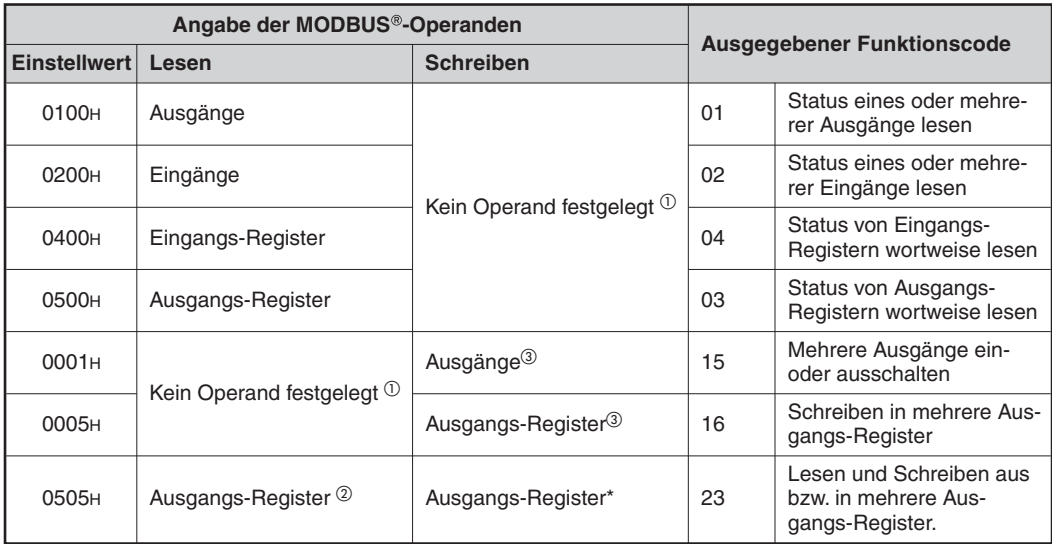

Tab. 8-4: Resultierende Funktionen bei Angabe der MODBUS®-Operanden

 $\Omega$  Um nur zu Lesen oder zu Schreiben, muss für die Startadresse im Pufferspeicher, die Startadresse der MODBUS® -Operanden und die Anzahl der Operanden der Wert "0" angegeben werden.

 Das gleichzeitige Lesen und Schreiben ist nur bei Ausgangs-Registern möglich.

 Anforderungen im Broadcast-Verfahren sind nur mit den Einstellwerten 0001H und 0005H (Schreiben in Ausgänge bzw. in Ausgangs-Register) möglich.

● Startadresse im Pufferspeicher (Einstellungen für Lesen / Einstellungen für Schreiben)

Geben Sie die erste Adresse des Bereichs im Pufferspeicher des QJ71MB91 (Abschnitt [4.2\)](#page-40-0) an, in dem die gelesenen Daten gespeichert werden sollen bzw. in dem die Daten für den Slave gespeichert sind.

Die Startadresse im Pufferspeicher darf sich in den Parametersätzen 1 bis 32 nicht wiederholen. Stellen Sie für jeden Parametersatz unterschiedliche Adressen ein.

 $\bullet$  Startadresse der MODBUS®-Operanden (Einstellungen für Lesen / Einstellungen für Schreiben)

Geben Sie die Startadresse der MODBUS®-Operanden an, die gelesen bzw. geschrieben werden sollen. Geben Sie die "(Letzten fünf Stellen der MODBUS®-Operandenadresse) -1" an. Zum Beispiel muss "17" eingestellt werden, wenn die Adresse des Ausgangs-Registers "400018" ist.

Falls im Ablaufprogramm der Wert 32768 (8000H) oder ein größerer Wert vorgegeben werden soll, geben Sie den Wert bitte in hexadezimaler Form an.

- Anzahl der Operanden (Einstellungen für Lesen / Einstellungen für Schreiben)

Geben Sie die Anzahl der Daten an, die aus dem MODBUS®-Zielgerät gelesen bzw. dorthin geschrieben werden sollen. Der Einstellbereich hängt davon ab, auf welche MOD-BUS®-Operanden zugegriffen wird.

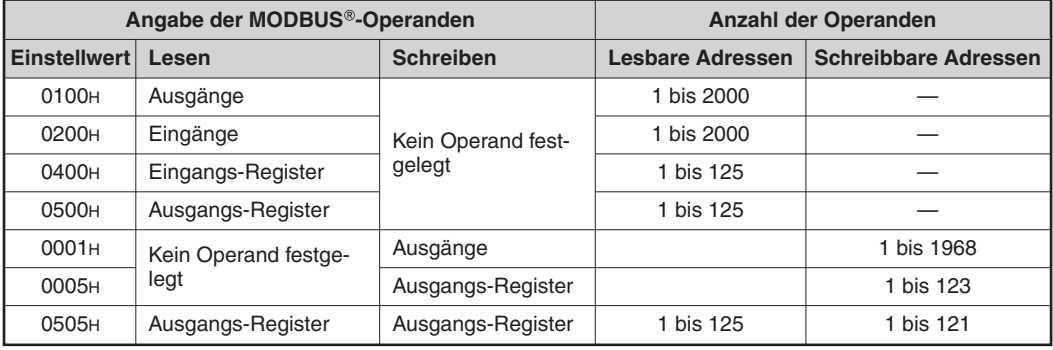

Tab. 8-5: Anzahl der Operanden in Abhängigkeit von den MODBUS<sup>®</sup>-Operanden

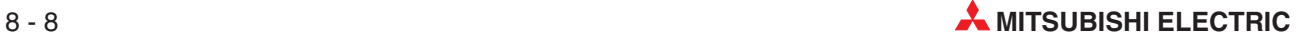

**HINWEIS** Wird auf Bit-Operanden zugegriffen (Ein- und Ausgänge) werden die Bits, die nur Teile eines Worts belegen, wie folgt behandelt.

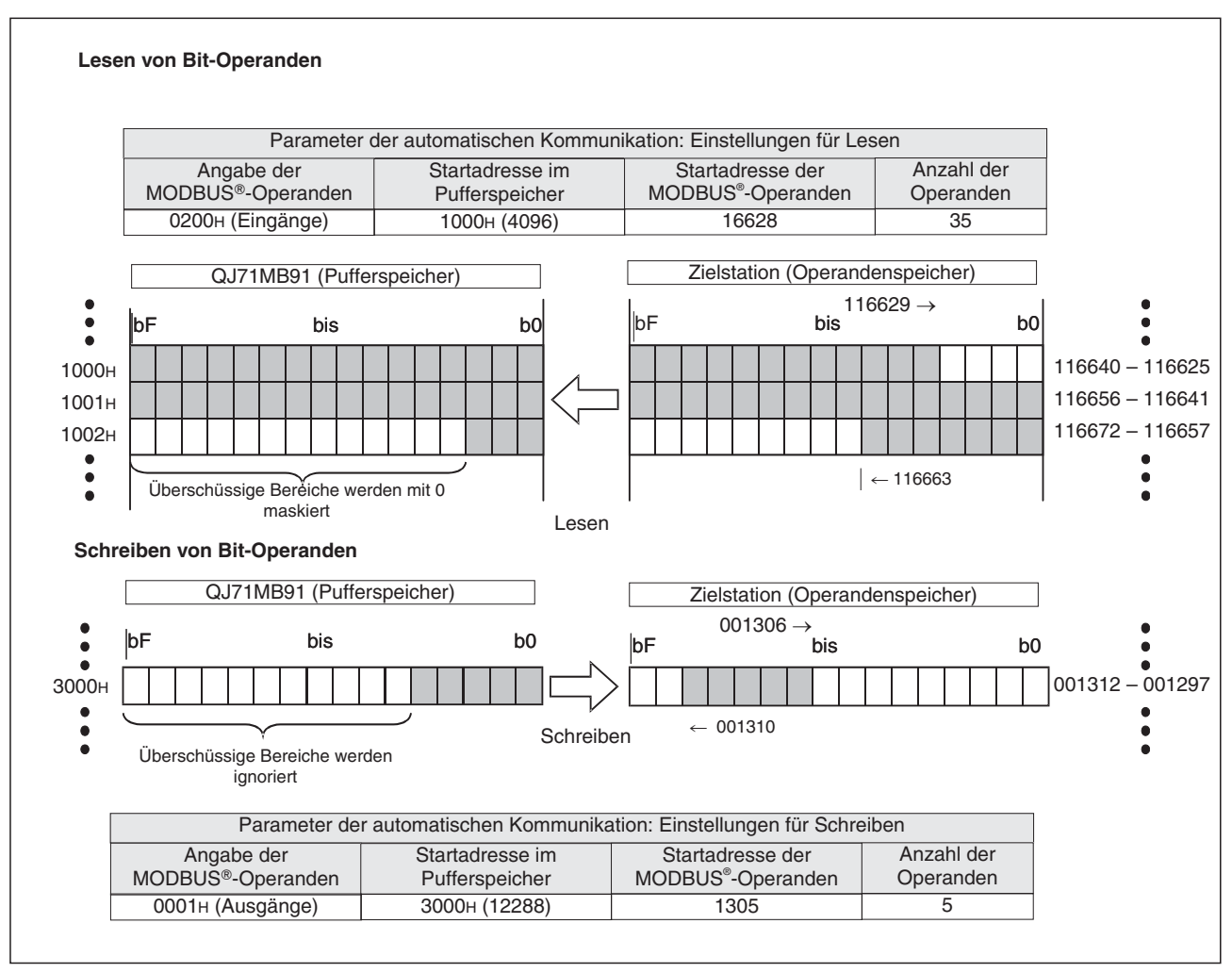

**Abb. 8-6:** Beispiel zum Lesen und Schreiben von Bit-Operanden

# <span id="page-135-0"></span>**8.3 Parameter zur Zuordnung der MODBUS - Operanden**

Mit den Parametern zur Zuordnung der MODBUS®-Operanden wird ein Bezug zum Operandenspeicher der SPS hergestellt. Dadurch kann die Master-Station direkt auf Operanden in der SPS-CPU zugreifen.

Da das QJ71MB91 für große Mengen von MODBUS® -Operanden ausgelegt ist, können alle Operanden der SPS-CPU zugeordnet werden.

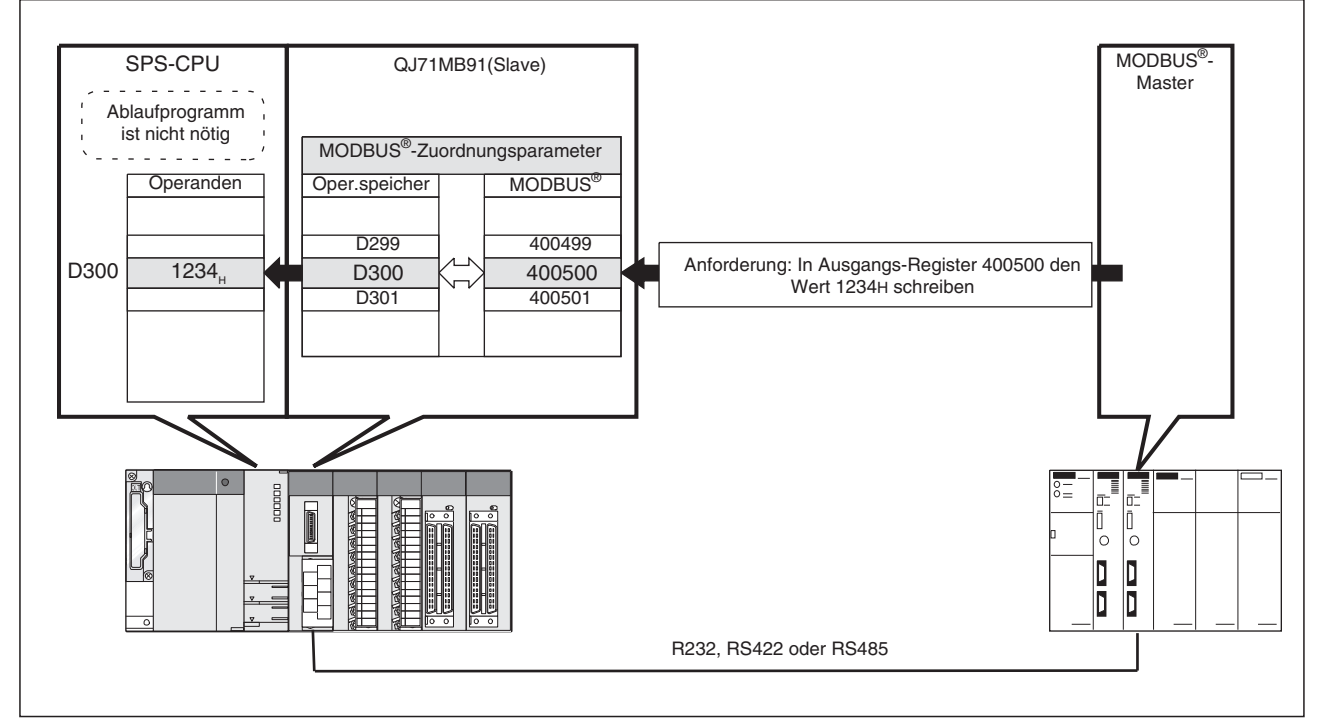

**Abb. 8-7:** Durch die Zuordnung der MODBUS -Operanden zu SPS-Operanden kann die Master-Station direkt auf die SPS-CPU zugreifen

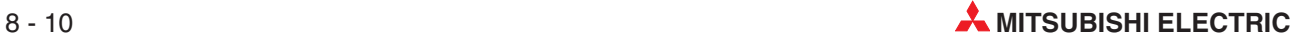

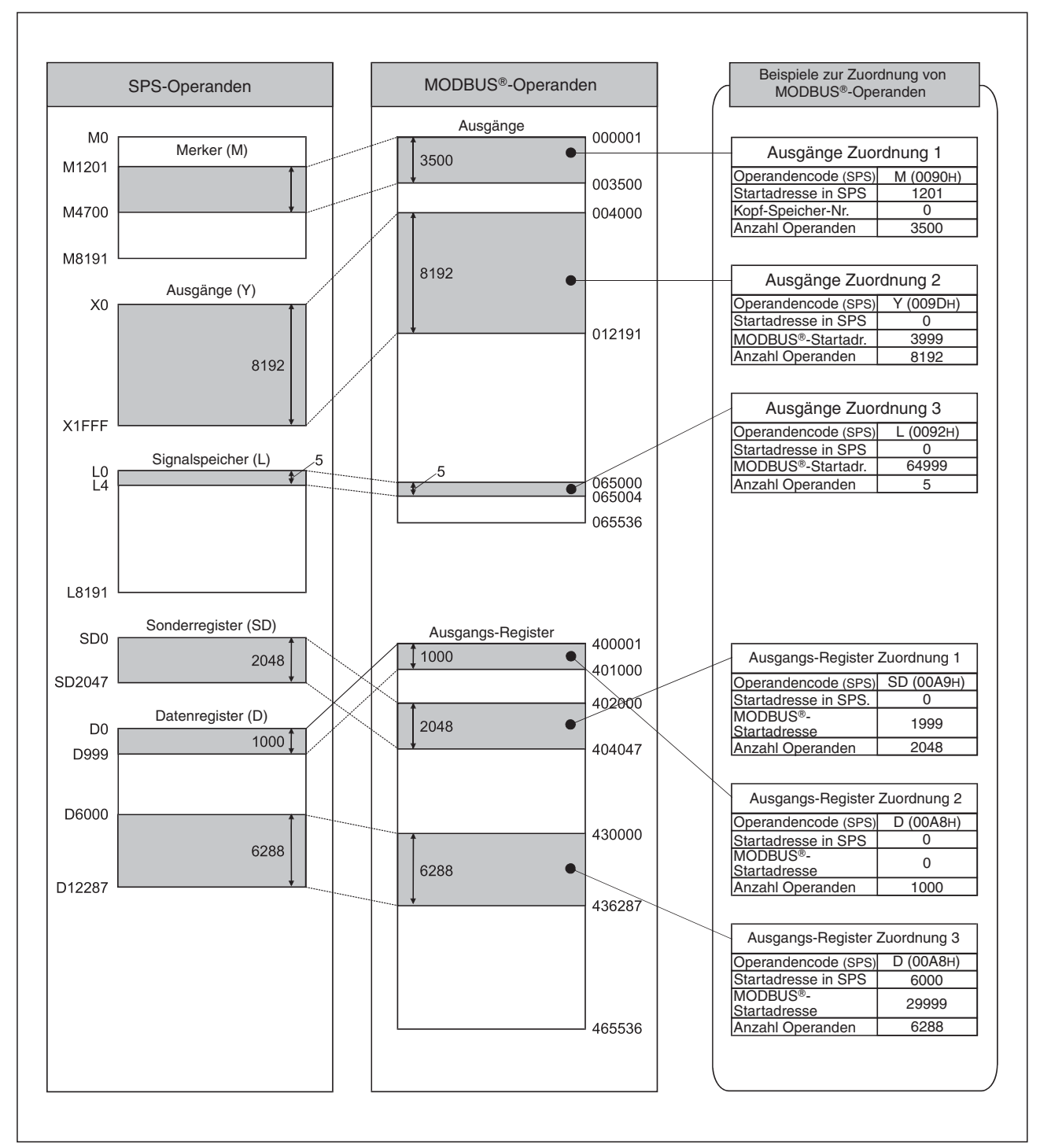

**Abb. 8 - 8:** Prinzip der Zuordnung von MODBUS -Operanden zu SPS-Operanden

# **8.3.1 Anzahl der MODBUS -Operanden**

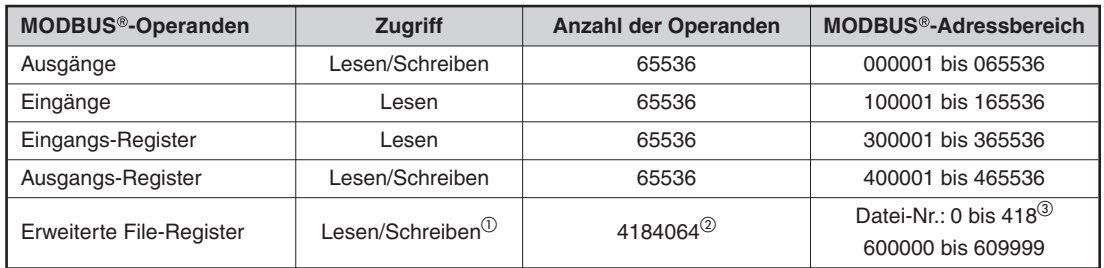

| Tab. 8-9: | Anzahl der MODBUS®-Operanden |
|-----------|------------------------------|
|-----------|------------------------------|

 $^{\textcircled{\tiny{\text{1}}}}$  Ob Daten gelesen oder geschrieben werden können, hängt davon ab, in welchem Speicher die erweiterten File-Register in der SPS-CPU gespeichert sind. Weitere Hinweise hierzu enthält die Hardware-Beschreibung zum MELSEC System Q, Art.-Nr. 141683.

O<br>Die Anzahl der erweiterten File-Register (ZR) hängt von der Zuweisung in der SPS-CPU ab.<br>3 ciche Abechnitt 9.3.4

siehe Abschnitt [8.3.4](#page-143-0)

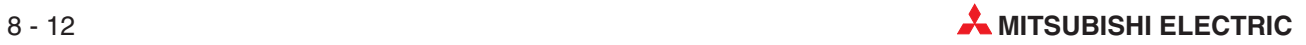

# **8.3.2 Speicherung der Parameter zur Zuordnung der MODBUS -Operanden**

| <b>Speicheradresse</b>                   |                  |                       |                                                |                                                                                          | Vorein-                                                             |                             |                                                    |  |
|------------------------------------------|------------------|-----------------------|------------------------------------------------|------------------------------------------------------------------------------------------|---------------------------------------------------------------------|-----------------------------|----------------------------------------------------|--|
| Hexa-<br>dezimal                         | <b>Dezimal</b>   | <b>Bedeutung</b>      |                                                | <b>Einstellbereich</b>                                                                   | stellung                                                            |                             |                                                    |  |
| 900 <sub>H</sub>                         | 2304             |                       |                                                | Operandencode (SPS-Operand)                                                              | 0000н: Kein Operand<br>> 0000H: Operanden-<br>code                  |                             |                                                    |  |
| 901 <sub>H</sub>                         | 2305             | Ausgänge<br>(Coils)   | 1. Zuordnung                                   | Startadresse der Operanden in der SPS                                                    | 0000H bis FFFFH                                                     | siehe Hin-<br>weis unten    |                                                    |  |
| 902H                                     | 2306             |                       |                                                | Startadresse der Ausgänge im MODBUS®-<br>Gerät                                           | 0000H bis FFFFH                                                     |                             |                                                    |  |
| 903H                                     | 2307             |                       |                                                | Anzahl der Operanden                                                                     | 0000H bis FFFFH                                                     |                             |                                                    |  |
| 904 <sub>H</sub> bis<br>93F <sub>H</sub> | 2308 bis<br>2367 |                       | 2. bis 16.<br>Zuordnung                        | Die Belegung, die Einstellbereiche und die Vorgabewerte entsprechen der<br>1. Zuordnung. |                                                                     |                             |                                                    |  |
| 940 <sub>H</sub>                         | 2368             |                       |                                                | Operandencode (SPS-Operand)                                                              | 0000н: Kein Operand<br>> 0000H: Operanden-<br>code                  |                             |                                                    |  |
| 941 <sub>H</sub>                         | 2369             |                       | 1. Zuordnung                                   | Startadresse der Operanden in der SPS                                                    | 0000H bis FFFFH                                                     | siehe Hin-<br>weis unten    |                                                    |  |
| 942 <sub>H</sub>                         | 2370             | Eingänge              | Startadresse der Eingänge im MODBUS®-<br>Gerät |                                                                                          | 0000H bis FFFFH                                                     |                             |                                                    |  |
| 943 <sub>H</sub>                         | 2372             |                       |                                                | Anzahl der Operanden                                                                     | 0000H bis FFFFH                                                     |                             |                                                    |  |
| 944 <sub>H</sub> bis<br>97F <sub>H</sub> | 2372 bis<br>2431 |                       | 2. bis 16.<br>Zuordnung                        | Die Belegung, die Einstellbereiche und die Vorgabewerte entsprechen der<br>1. Zuordnung. |                                                                     |                             |                                                    |  |
| 980 <sub>H</sub>                         | 2432             | Eingangs-<br>Register |                                                |                                                                                          |                                                                     | Operandencode (SPS-Operand) | 0000н: Kein Operand<br>> 0000H: Operanden-<br>code |  |
| 981 <sub>H</sub>                         | 2433             |                       | 1. Zuordnung                                   | Startadresse der Operanden in der SPS                                                    | 0000H bis FFFFH                                                     | siehe Hin-<br>weis unten    |                                                    |  |
| 982 <sub>H</sub>                         | 2434             |                       |                                                |                                                                                          | Startadresse der Eingangs-Register im<br>MODBUS <sup>®</sup> -Gerät | 0000H bis FFFFH             |                                                    |  |
| 983 <sub>H</sub>                         | 2435             |                       |                                                | Anzahl der Operanden                                                                     | 0000H bis FFFFH                                                     |                             |                                                    |  |
| 984 <sub>H</sub> bis<br>9BF <sub>H</sub> | 2436 bis<br>2495 |                       | 2. bis 16.<br>Zuordnung                        | Die Belegung, die Einstellbereiche und die Vorgabewerte entsprechen der<br>1. Zuordnung. |                                                                     |                             |                                                    |  |
| 9C <sub>OH</sub>                         | 2496             |                       |                                                | Operandencode (SPS-Operand)                                                              | 0000н: Kein Operand<br>> 0000H: Operanden-<br>code                  |                             |                                                    |  |
| 9C1H                                     | 2497             |                       | 1. Zuordnung                                   | Startadresse der Operanden in der SPS                                                    | 0000H bis FFFFH                                                     | siehe Hin-<br>weis unten    |                                                    |  |
| 9C2H                                     | 2498             | Ausgangs-<br>Register |                                                | Startadresse der Ausgangs-Register im<br>MODBUS <sup>®</sup> -Gerät                      |                                                                     |                             |                                                    |  |
| 9C3H                                     | 2499             |                       |                                                | Anzahl der Operanden                                                                     | 0000H bis FFFFH                                                     |                             |                                                    |  |
| 9C4H bis<br>9FF <sub>H</sub>             | 2500 bis<br>2559 |                       | 2. bis 16.<br>Zuordnung                        | Die Belegung, die Einstellbereiche und die Vorgabewerte entsprechen der<br>1. Zuordnung. |                                                                     |                             |                                                    |  |

**Tab. 8-10:** Parameter zur Zuordnung der MODBUS®-Operanden im Pufferspeicher des QJ71MB91

HINWEISE Wird in den SPS-Parametern das Bit 0 von Schalter 2 auf "0" eingestellt (siehe Abschnitt [7.6.2](#page-121-0)) übernimmt das QJ71MB91 beim Einschalten die Vorgabewerte der Parameter zur Zuordnung der MODBUS®-Operanden. Diese Voreinstellungen werden in der Konfigurations-Software GX Configurator-MB angezeigt und sind in Abschnitt [8.3.3](#page-141-0) beschrieben.

> Wenn das QJ71MB91 mit anwenderdefinierten Parametern zur Zuordnung der MOD-BUS®-Operanden betrieben werden soll, muss in den SPS-Parametern das Bit 0 von Schal-ter 2 auf "1" eingestellt werden (siehe Abschnitt [7.6.2\)](#page-121-0). Wird dieses Bit auf "0" eingestellt, werden die voreingestellten Parameter übernommen.

### **Beschreibung der Parameter**

• Operandencode (SPS-Operand)

Der Operandencode gibt die SPS-Operanden an, denen MODBUS®-Operanden zugeordnet werden sollen.

|                                                              |                     |                | Operanden-                   | Operanden-        | Zuweisbare MODBUS®-Operanden |               |                       |                       |                        |
|--------------------------------------------------------------|---------------------|----------------|------------------------------|-------------------|------------------------------|---------------|-----------------------|-----------------------|------------------------|
| <b>Gruppe</b>                                                | Operand             |                | kennzei-<br>chen             | code              | Aus-<br>gänge                | Ein-<br>gänge | Eingangs-<br>Register | Ausgangs-<br>Register | Erw. File-<br>Register |
| Interne System-                                              | Sondermerker        |                | $SM^{\overline{O}}$          | 0091H             |                              | $\bullet$     |                       |                       |                        |
| operanden                                                    | Sonderregister      |                | $SD^{()}$                    | 00A9H             |                              |               | $\bullet$             | $\bullet$             |                        |
|                                                              | Eingänge            |                | $\overline{X^{(1)}}$         | 009C <sub>H</sub> |                              |               |                       |                       |                        |
|                                                              | Ausgänge            |                | $\overline{Y^{\circledup}}$  | 009D <sub>H</sub> |                              |               |                       |                       |                        |
|                                                              | Merker              |                | $M^{\circlearrowright}$      | <b>0090н</b>      |                              |               |                       |                       |                        |
|                                                              | Latch-Merker        |                | L                            | 0092H             |                              |               |                       |                       |                        |
|                                                              | Fehlermerker        |                | F                            | <b>0093н</b>      |                              |               |                       |                       |                        |
|                                                              | Flankenmerker       |                | $\vee$                       | 0094 <sub>H</sub> |                              |               |                       |                       |                        |
|                                                              | Link-Merker         |                | $B^{(1)}$                    | 00A0H             |                              |               |                       |                       |                        |
|                                                              | Diagnose-Register   |                | $SD^{()}$                    | 00A8H             |                              |               | $\bullet$             | $\bullet$             |                        |
|                                                              | Link-Register       |                | $W^{O(2)}$                   | 00B4H             |                              |               | $\bullet$             | $\bullet$             |                        |
| Interne Operanden                                            |                     | Spule          | <b>TC</b>                    | 00C0H             | $\bullet$                    | 0             |                       |                       |                        |
| (vom Anwender                                                | Timer               | Ausgang        | <b>TS</b>                    | 00C1H             | $\bullet$                    | $\bullet$     |                       |                       |                        |
| veränderbar)                                                 |                     | <b>Istwert</b> | <b>TN</b>                    | 00C2H             |                              |               | $\bullet$             | $\bullet$             |                        |
|                                                              | Remanente<br>Timer  | Spule          | SC                           | <b>00С6н</b>      | $\bullet$                    | $\bullet$     |                       |                       |                        |
|                                                              |                     | Ausgang        | SS                           | 00C7H             | $\bullet$                    | $\bullet$     |                       |                       |                        |
|                                                              |                     | Istwert        | SN                           | 00C8H             |                              |               | $\bullet$             | $\bullet$             |                        |
|                                                              |                     | Spule          | CC                           | <b>00СЗн</b>      | $\bullet$                    | $\bullet$     |                       |                       |                        |
|                                                              | Zähler              | Ausgang        | CS                           | 00C4H             | $\bullet$                    | $\bullet$     |                       |                       |                        |
|                                                              |                     | <b>Istwert</b> | <b>CN</b>                    | 00C5 <sub>H</sub> |                              |               | $\bullet$             | $\bullet$             |                        |
|                                                              | Link-Sondermerker   |                | $SB^{\overline{\mathbb{O}}}$ | 00A1 <sub>H</sub> | $\bullet$                    | $\bullet$     |                       |                       |                        |
|                                                              | Link-Sonderregister |                | $SW^{\circlearrowright}$     | 00B5H             |                              |               | $\bullet$             | $\bullet$             |                        |
|                                                              | Schrittmerker       |                | $\mathbf S$                  | 0098H             | $\bullet$                    | $\bullet$     |                       |                       |                        |
| Direkte Ein-/Aus-                                            | Direkter Eingang    |                | <b>DX</b>                    | 00A2H             |                              |               |                       |                       |                        |
| gabe                                                         | Direkter Ausgang    |                | DY                           | 00A3H             |                              |               |                       |                       |                        |
| Indexregister                                                |                     |                | Z                            | 00CC <sub>H</sub> |                              |               | $\bullet$             | $\bullet$             |                        |
| File-Register                                                |                     |                | R                            | 00AF <sub>H</sub> |                              |               | O                     | O                     |                        |
|                                                              |                     |                | $ZR^{\circledS}$             | 00B0H             |                              |               |                       |                       | $\bullet$              |
| Pufferspeicher des<br>Frei zuweisbarer Bereich<br>QJ71MB91@9 |                     |                |                              | <b>F000H</b>      |                              |               |                       |                       |                        |

Tab. 8-11: Mögliche Zuordnungen von SPS-Operanden zu MODBUS<sup>®</sup>-Operanden

- $\overline{0}~$  Nur diesen SPS-Operanden können MODBUS®-Operanden zugewiesen werden, wenn ein QJ71MB91 in einer dezentralen E/A-Station des MELSECNET/H installiert ist. Sendet die Master-Station eine Anforderung für einen Zugriff auf andere SPS-Operanden, tritt ein Fehler auf.
- Entspricht den Operanden LB bzw. LW einer dezentralen E/A-Station des MELSECNET/H.
- <sup>3</sup> Erweiterten MODBUS®-File-Registern können nur die Operanden ZR zugeordnet werden (Abschnitt [8.3.4](#page-143-0))
- siehe Abschnitt [8.3.5](#page-144-0)

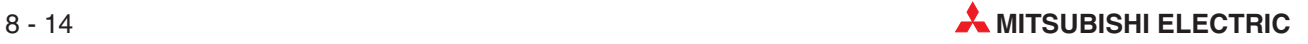

**·** Startadresse der Operanden in der SPS

Geben Sie hier die Adresse des ersten Operanden in der SPS an, der dem ersten MOD-BUS<sup>®</sup>-Operanden zugeordnet werden soll.

Falls MODBUS®-Operanden dem freien Pufferspeicherbereich zugeordnet werden sollen, geben Sie bitte die erste Pufferspeicheradresse des Bereichs an (Abschnitt [8.3.5\)](#page-144-0).

• Startadresse der MODBUS®-Operanden

Als Startadresse der MODBUS®-Operanden wird die Adresse des ersten MOD-BUS®-Operanden angegeben, der SPS-Operanden zugeordnet werden soll.

Die Angabe erfolgt in der Form "(Die letzten fünf Stellen der MODBUS®-Operandenadresse) - 1". Zum Beispiel muss "5139" eingestellt werden, wenn die Adresse des MOD-BUS®-Operanden "105140" ist.

Die selbe Startadresse der MODBUS®-Operanden darf in den Zuordnungen 1 bis 16 nicht mehrfach auftauchen. Stellen Sie unterschiedliche Adressen ein. Werden Startadressen mehrfach verwendet, kann das QJ71MB91 nicht mehr als Slave betrieben werden.

**• Anzahl der Operanden** 

Geben Sie die Anzahl der SPS-Operanden an, denen MODBUS®-Operanden zugeordnet werden sollen.

Falls MODBUS®-Operanden dem freien Pufferspeicherbereich zugeordnet werden sollen, geben Sie bitte die Anzahl der Pufferspeicheradressen an (siehe Abschnitt [8.3.5\)](#page-144-0).

**HINWEIS** Das QJ71MB91 sendet eine Ausnahmenachricht an den Master, wenn der Master eine Anfrage für den Zugriff auf einen unzulässigen Operanden- oder Pufferspeicherbereich sendet.

## <span id="page-141-0"></span>**8.3.3 Vorgabewerte der Parameter zur Zuordnung von MODBUS -Operanden**

Für die Parameter zur Zuordnung der MODBUS®-Operanden stehen die in der folgenden Abbildung dargestellten Voreinstellungen zur Verfügung. Um diese Voreinstellungen verwenden zu können, muss in den SPS-Parametern das Bit 0 von Schalter 2 ("Startbedingung für MOD-BUS<sup>®</sup>-Operandenzuordnung") auf "0" eingestellt werden (Abschnitt [7.6.2](#page-121-0)).

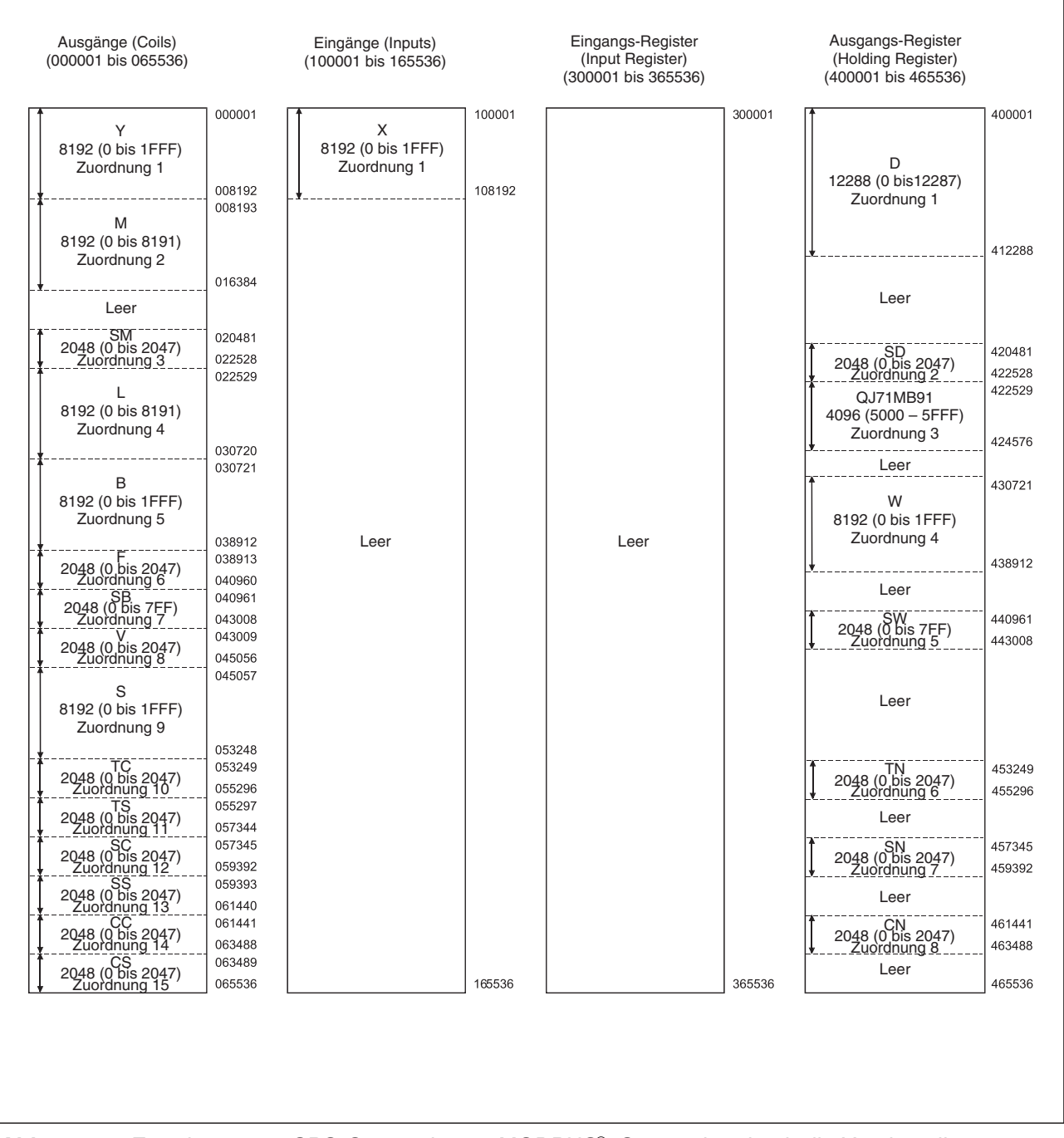

**Abb. 8-6:** Zuordnung von SPS-Operanden zu MODBUS -Operanden durch die Voreinstellung

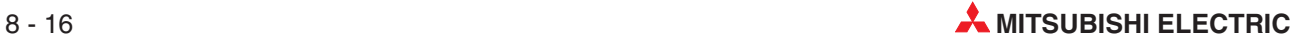

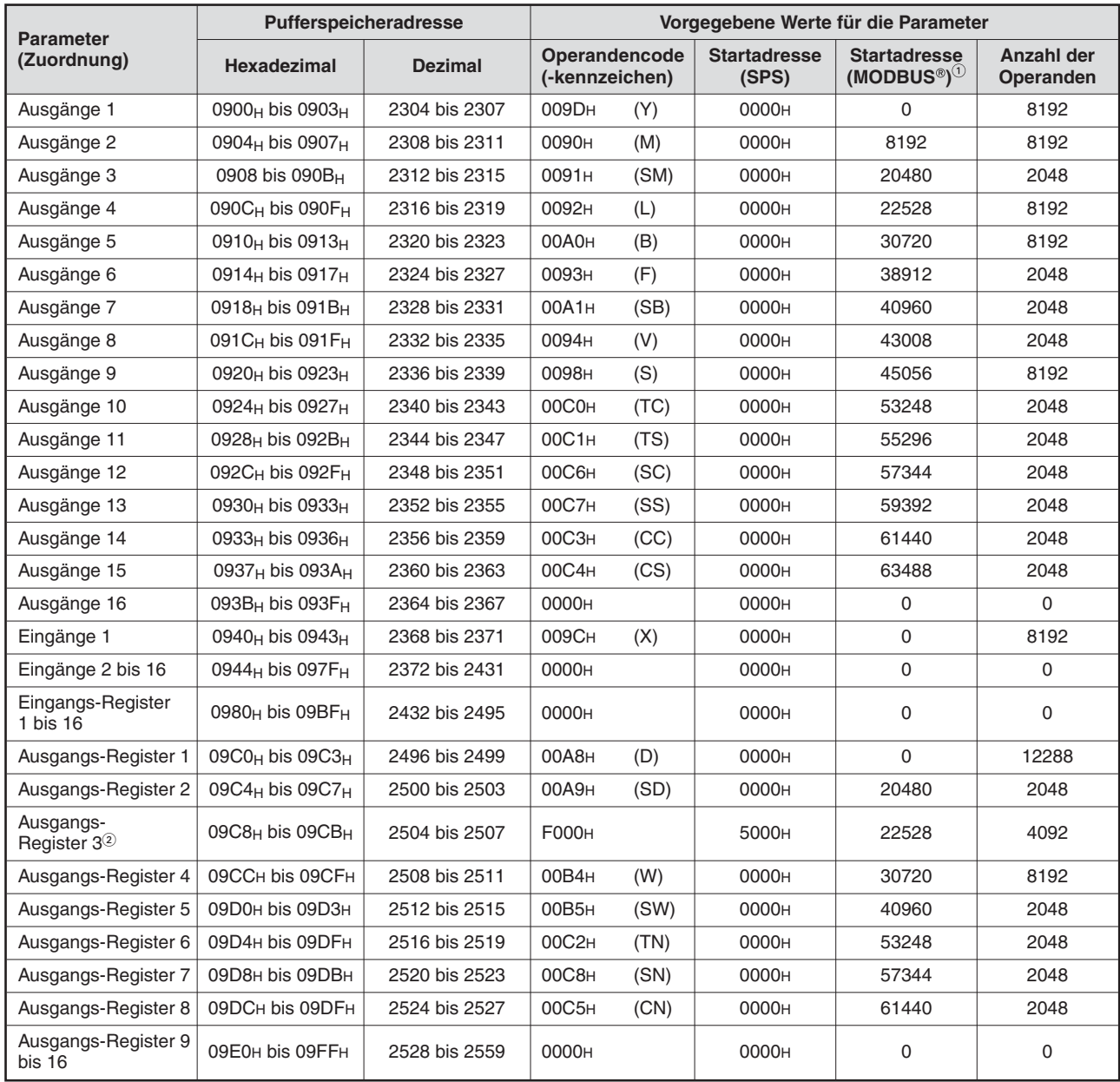

Tab. 8-12: Voreinstellung der Parameter für die Zuordnung der MODBUS®-Operanden

 $\rm^{(1)}$  Startadresse (MODBUS®) = " (Die letzten fünf Stellen der MODBUS®-Operandenadresse) - 1"

 Diese Ausgangs-Register sind dem freien Pufferspeicherbereich zugeordnet.

**HINWEIS** Das QJ71MB91 sendet eine Ausnahmenachricht an den Master, wenn der Master eine Anfrage für den Zugriff auf einen unzulässigen Operanden- oder Pufferspeicherbereich sendet.

## <span id="page-143-0"></span>**8.3.4 Zuordnung der erweiterten MODBUS -File-Register**

Die Zuordnung der erweiterten MODBUS®-File-Register zu den erweiterten File-Registern der SPS-CPU ist festgelegt und kann nicht verändert werden.

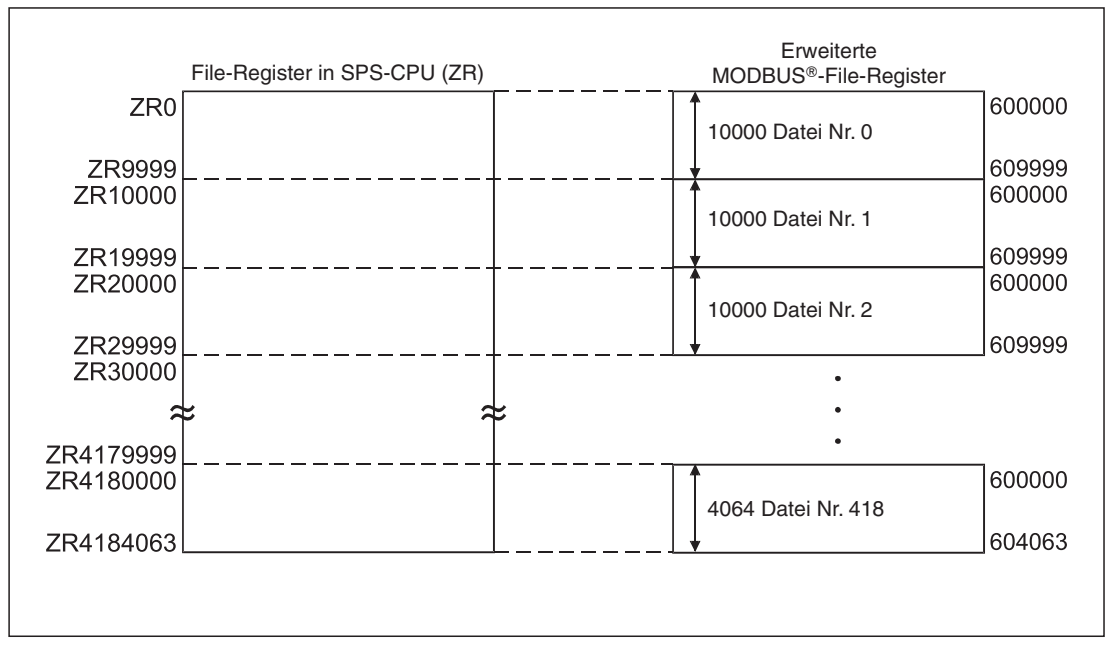

**Abb. 8-13:** Zuordnung der erweiterten MODBUS -File-Register zu den erweiterten File-Registern der SPS-CPU

### **Lese- und Schreibanfragen außerhalb der zulässigen Grenzen**

Das QJ71MB91 sendet an den Master eine Ausnahmeantwort, wenn dieser über das Modul QJ71MB91 eine Lese- oder Schreibanfrage für ein nicht existierendes File-Register an die SPS-CPU richtet. (Nähere Hinweise zu File-Registern finden Sie in der Programmieranleitung zur MELSEC A/Q-Serie und zum System Q, Art.-Nr. 87432.)

### **Anzahl der erweiterten MODBUS -Fileregister**

Die Anzahl der erweiterten MODBUS®-Fileregister hängt von der Anzahl der File-Register (ZR) ab, die in der SPS-CPU eingestellt sind, in der das QJ71MB91 installiert ist.

 $\tt HINWEIS \t| \t Auch wenn das Beschreibung der erweiterten MODBUS<sup>®</sup>-File-Register gesperrt ist, wird ein$ QJ71MB91, das als Slave betrieben wird, auf eine Anforderung vom Master zum Schreiben in diese File-Register fehlerfrei reagieren.Es werden jedoch keine Werte in den erweiterten MODBUS--File-Registern eingetragen.Prüfen Sie aus diesem Grund vor dem Schreiben in File-Register, ob die Register für diese Operation freigegeben wird.

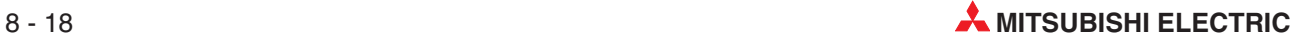
### <span id="page-144-0"></span>**8.3.5 Frei zuweisbarer Bereich im Pufferspeicher des QJ71MB91**

MODBUS--Operanden können auch dem Pufferspeicher des QJ71MB91 zugeordnet werden. Dadurch wird der Zugriff auf diese MODBUS®-Operanden unabhängig von der Zykluszeit der SPS, und das QJ71MB91 kann dem Master schneller zu antworten.

Der folgenden Pufferspeicherbereich steht für diese Zuordnung zur Verfügung:

| <b>Pufferspeicher-</b><br>adresse |                    | Größe   | <b>Bedeutung</b>                                                                                 | <b>Automatische</b>  |  |  |
|-----------------------------------|--------------------|---------|--------------------------------------------------------------------------------------------------|----------------------|--|--|
| Hexa-<br>dezimal                  | <b>Dezimal</b>     | (Worte) |                                                                                                  | Datenaktualisierung  |  |  |
| 5000 <sub>H</sub> bis<br>5FFFH    | 20480 bis<br>24575 | 4096    | Diesem Bereich können durch den<br>Anwender MODBUS <sup>®</sup> -Operanden<br>zugewiesen werden. | Kann genutzt werden* |  |  |

**Tab.8-14** Bereich im Pufferspeicher des QJ71MB91 für die Zuweisung von MODBUS<sup>®</sup>-Operanden

Der Datenaustausch zwischen SPS-CPU und dem Pufferspeicher des QJ71MB91 kann außer durch die automatische Aktualisierung auch durch direkten Zugriff auf den Pufferspeicher (Un\G $\Box$ ) erfolgen (siehe Programmieranleitung der MELSEC A/QnA-Serie und des System Q, Artikel-Nr. 87432)

MODBUS--Operanden werden dem Pufferspeicher des QJ71MB91 zugeordnet, indem bei der Operandenzuweisung der Operandencode "F000H" angegeben wird (siehe Abschnitt [8.3.2](#page-138-0)). Mit den Vorgabewerten der Parameter (siehe Abschnitt [8.3.3\)](#page-141-0) sind die MODBUS®-Operanden 422529 bis 426624 dem Pufferspeicherbereich 5000H bis 5FFFH zugeordnet.

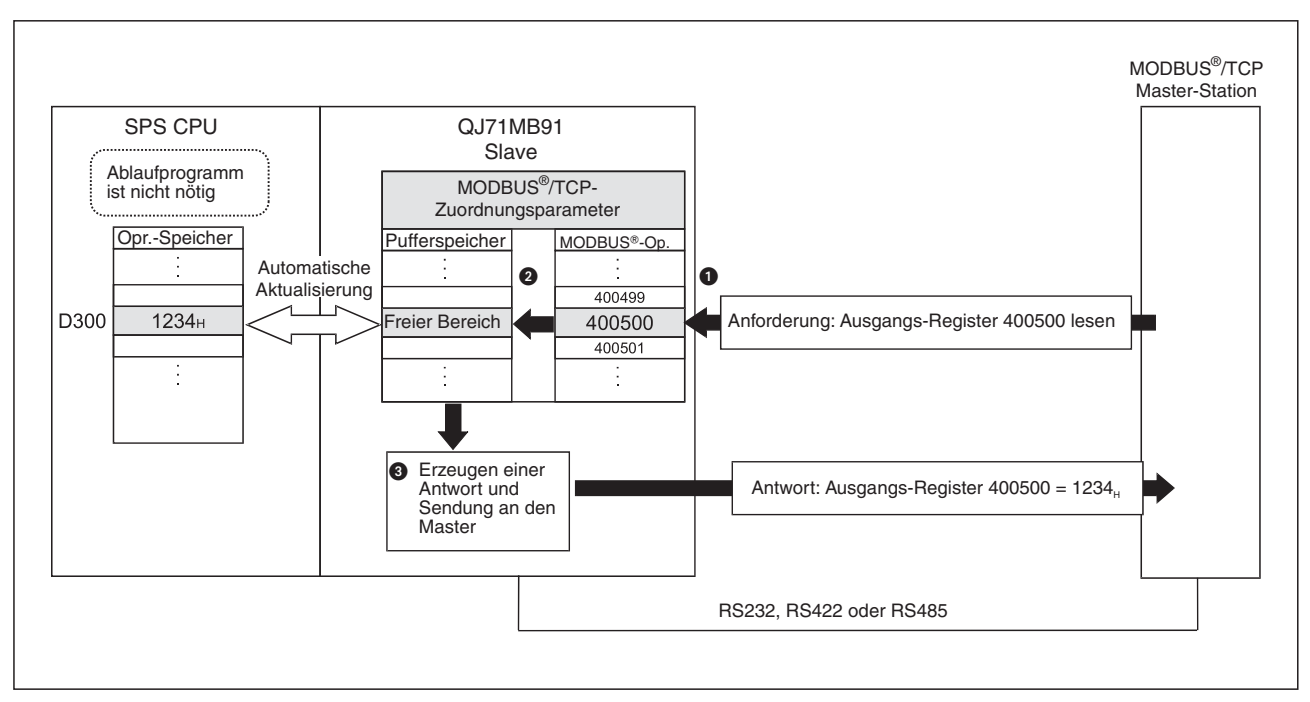

**Abb.8-7** Datenaustausch bei Verwendung des frei zuweisbaren Bereichs im Pufferspeicher

- Das QJ71MB91empfängt vom Master die Anforderung zum Lesen des Ausgangs-Registers 400500.
- **❷** Das QJ71MB91 liest die Daten entsprechend der Zuordnung der MODBUS®-Operanden aus seinem Pufferspeicher. Dadurch wird eine schnellere Verarbeitung erzielt, weil der Zugriff nicht mehr durch die Zykluszeit der SPS beeinflusst wird.
- Es wird eine Antwortnachricht erzeugt und an den Master übermittelt.

### <span id="page-145-0"></span>**8.3.6 Zuordnung der Operanden mit dem Fehlerstatus**

Durch einen Eintrag in den Pufferspeicher des QJ71MB91 kann der Anwender festlegen, welche Operandenzustände (8 Bits) als Fehlerstatus an den Master übermittelt werden, wenn dieser eine entsprechende Anforderung (Funktionscode 07) gesendet hat.

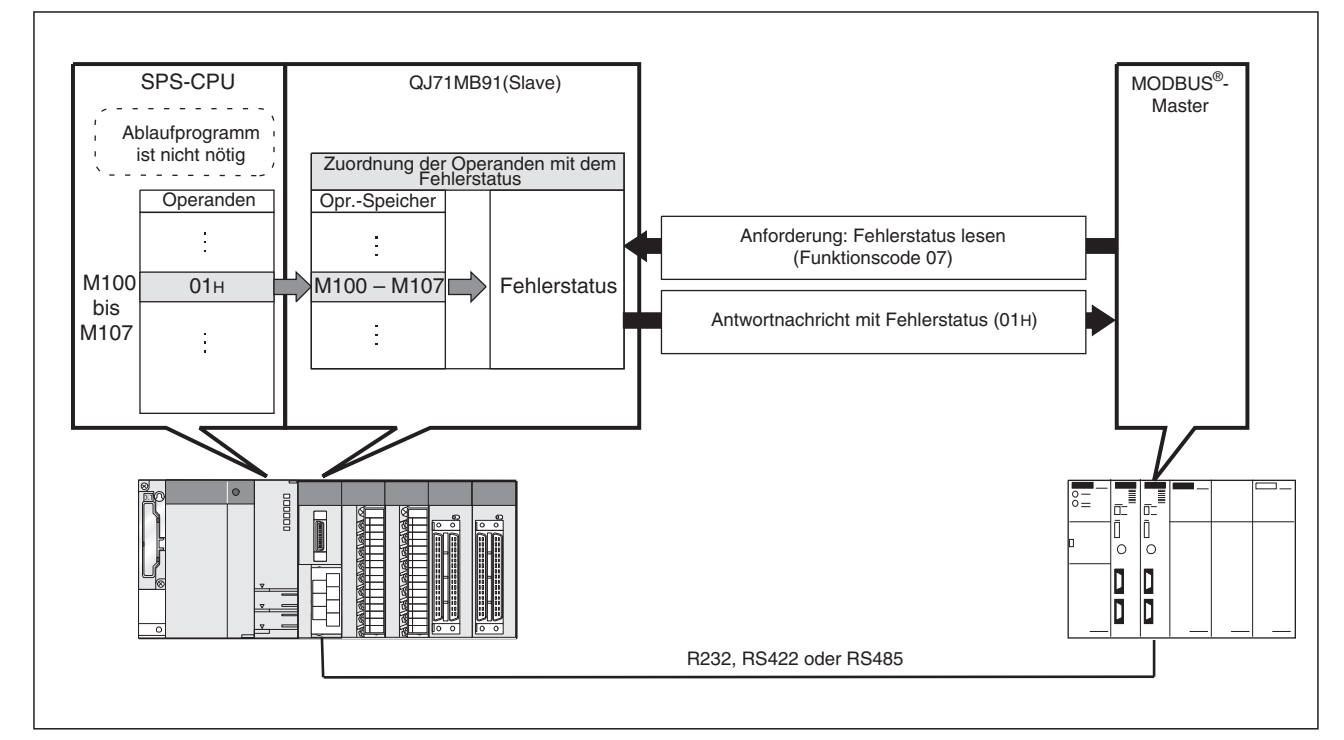

**Abb. 8-8:** Beim Lesen des Fehlerstatus des QJ71MB91 greift die Master-Station auf Operanden der SPS-CPU zu

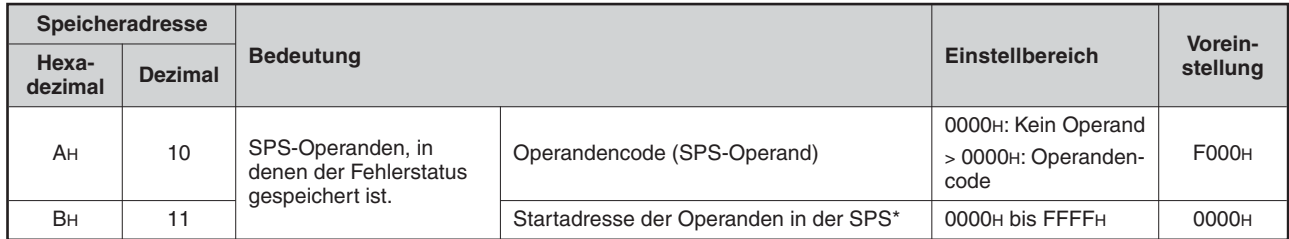

**Tab. 8-15:** Zuordnung der Operanden mit dem Fehlerstatus im Pufferspeicher des QJ71MB91

\* Beginnend bei der Startadresse werden 8 Operanden mit dem Fehlerststus belegt.

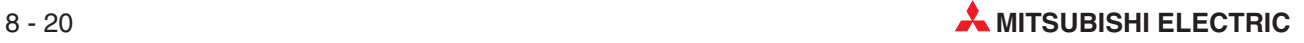

### **Beschreibung der Parameter**

• Operandencode (SPS-Operand)

Der Operandencode gibt die SPS-Operanden an, die den Fehlerstatus enthalten.

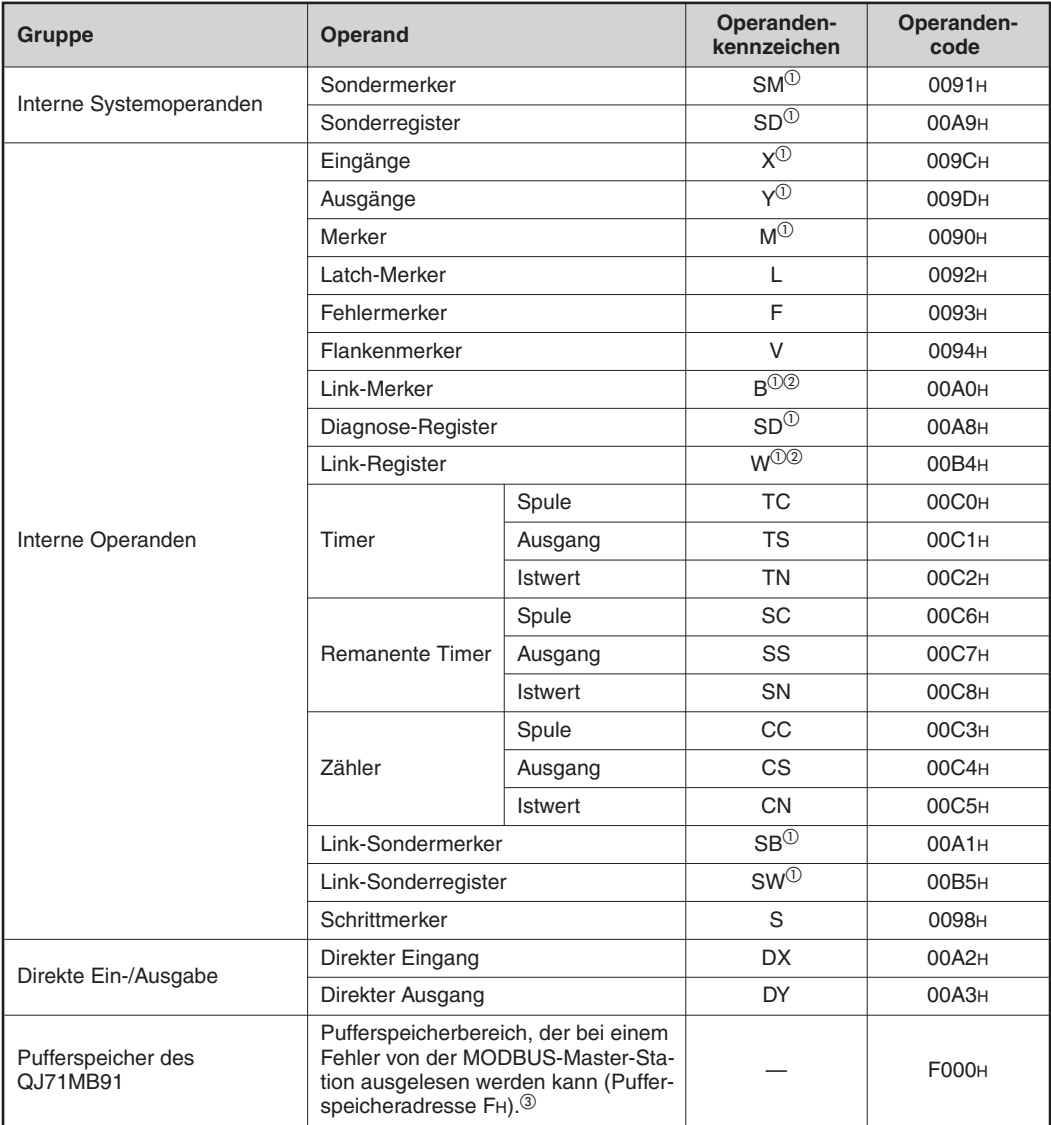

**Tab. 8-16:** Verwendbare Operandenkennzeichen bei der Zuordnung des Fehlerstatus

 $^{\textcircled{\tiny{\text{1}}}}$  Nur diesen SPS-Operanden können MODBUS®-Operanden zugewiesen werden, wenn ein QJ71MB91 in einer dezentralen E/A-Station des MELSECNET/H installiert ist. Sendet die Master-Station eine Anforderung für einen Zugriff auf andere SPS-Operanden, tritt ein Fehler auf.

- Entspricht den Operanden LB bzw. LW einer dezentralen E/A-Station des MELSECNET/H.
- $\degree$  Wird als Operandencode "F000H" angegeben, liest die Master-Station den Fehlerstatus aus der Pufferspeicheradresse FH (Die Angabe einer anderen Pufferspeicheradresse ist nicht möglich.) In diesem Fall muss in der Pufferspeicheradresse BH als Startadresse der Wert 0000H und in der Pufferspeicheradresse FH der Fehlerstatus eingetragen werden.
- **·** Startadresse der Operanden in der SPS

Geben Sie hier die Adresse des ersten Operanden des Bereichs (8 Bit) in der SPS an, der den Fehlerstatus enthält.

Die obere Grenze des Einstellbereichs ergibt sich, wenn von der maximalen Anzahl der verwendeten Operanden 8 Adressen abgezogen werden.

### <span id="page-147-0"></span>**8.3.7 Festlegung des Ziels des Zugriffs bei Montage des QJ71MB91 in einer dezentraler E/A-Station**

Wird ein QJ71MB91 in eine dezentrale E/A-Station des MELSECNET/A installiert, kann angegeben werden, ob auf Operanden in der dezentralen E/A-Station oder in der Master-Station des dezentralen E/A-Netzwerks zugegriffen wird.

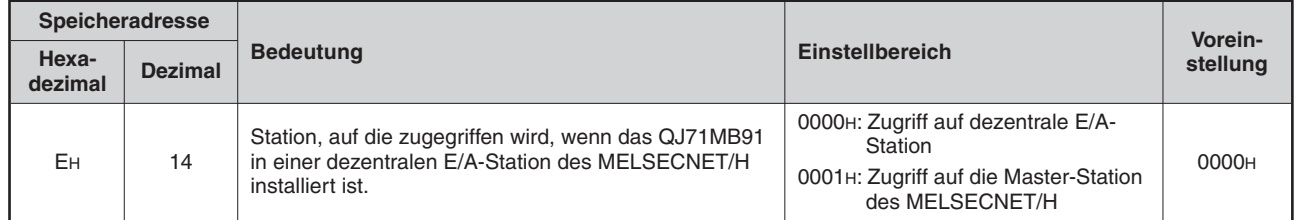

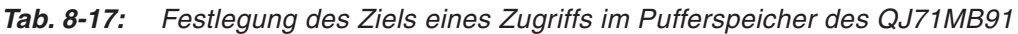

### **Beschreibung der Einstellungen**

● Zugriff auf dezentrale E/A-Station (Einstellung "0000H")

Erhält das QJ71MB91 eine Anforderung von der MODBUS®-Master-Station, wird auf die dezentrale E/A-Station zugegriffen.

● Zugriff auf die Master-Station des MELSECNET/H (Einstellung "0001H")

Erhält das QJ71MB91 eine Anforderung von der MODBUS®-Master-Station, wird auf einen Operanden in der SPS-CPU der Master-Station des MELSECNET/H zugegriffen.

Wenn das QJ71MB91 nicht in einer dezentralen E/A-Station des MELSECNET/H installiert ist, darf diese Einstellung nicht gewählt werden. Wird dies nicht beachtet, tritt ein Fehler auf.

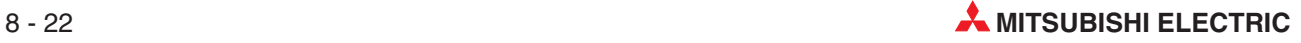

### <span id="page-148-0"></span>**8.3.8 Angabe der Überwachungszeit für eine Antwort der CPU**

Wenn das QJ71MB91 eine Anfragenachricht vom Master empfängt und die SPS mit der Bearbeitung beginnt, wartet das QJ71MB91 auf die Antwort der SPS-CPU. Die zulässige Wartezeit wird mit der "Überwachungszeit für eine Antwort der CPU" eingestellt.

Die Zeitüberwachung erlaubt es dem QJ71MB91, den Wartestatus des Masters zu löschen, wenn eine Antwort an den Master durch einen Fehler in der SPS-CPU nicht möglich ist.

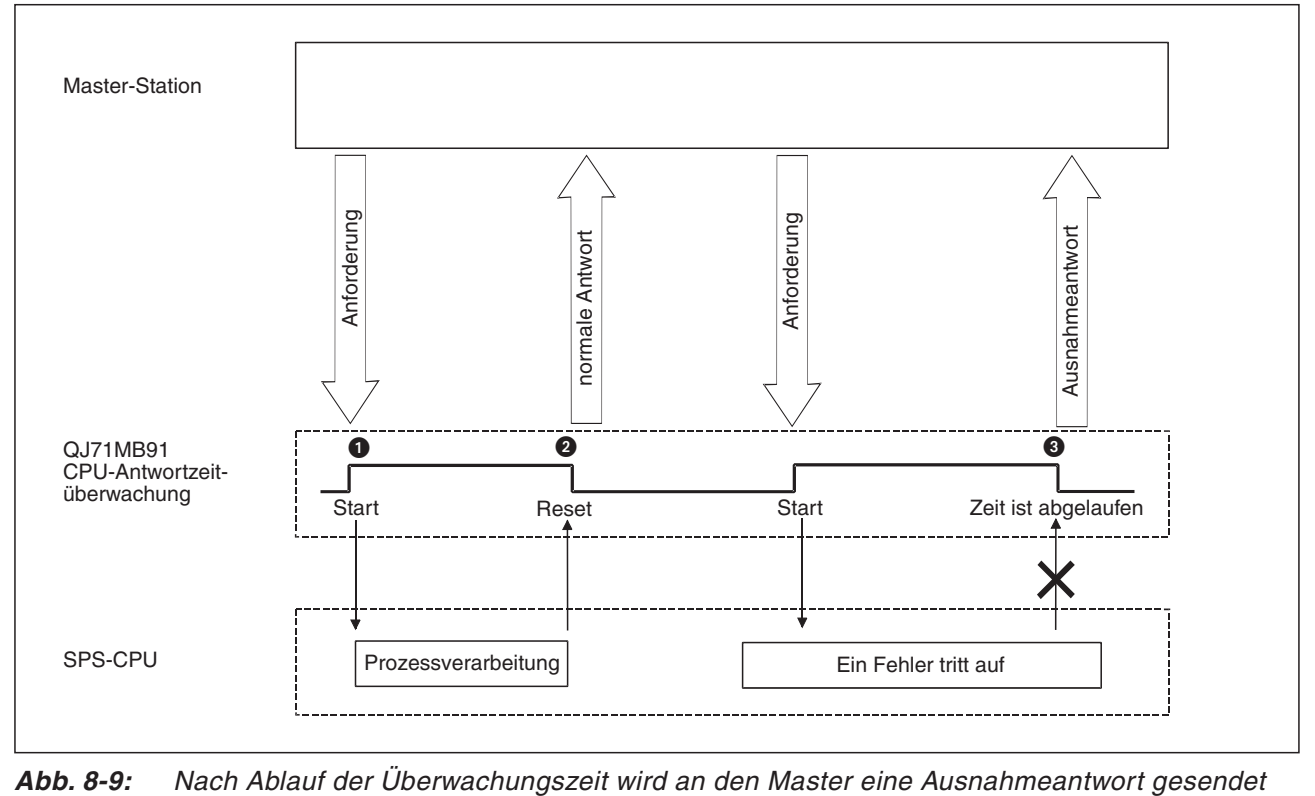

- Das QJ71MB91 startet die CPU-Antwortüberwachungszeit, wenn es eine Anforderungsnachricht vom Master erhält.
- Diese Zeitüberwachung wird beendet, wenn das QJ71MB91 eine Antwort an den Master sendet.
- Wenn die CPU-Antwortüberwachungszeit den voreingestellten Wert überschreitet, führt das Modul QJ71MB91 die folgenden Schritte aus:
	- **–** Es wird die Fehlermeldung 7380H erzeugt (siehe Abschnitt [12.6](#page-266-0)).
	- **–** Es sendet den Ausnahme-Code 04H an den Master (siehe Abschnitt [12.6](#page-266-0)).

HINWEIS | Wird die Überwachungszeit für eine Antwort der CPU auf "0" eingestellt ist, wartet das QJ71MB91, bis die SPS-CPU die Verarbeitung vollständig abgeschlossen hat. (Die Überwachungsfunktion ist nicht in Betrieb.)

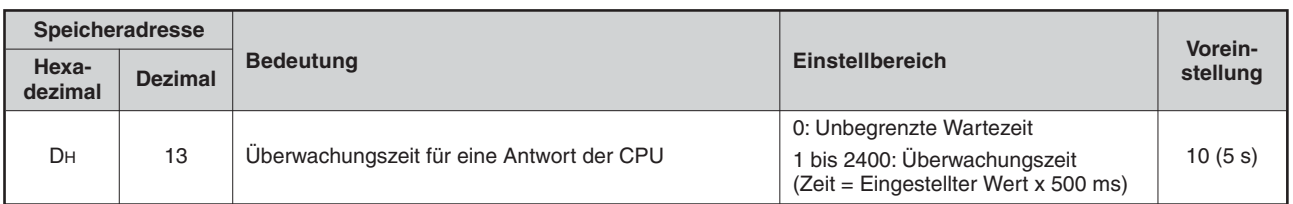

**Tab. 8-18:** Einstellung der Überwachungszeit für eine Antwort der CPU im Pufferspeicher des QJ71MB91

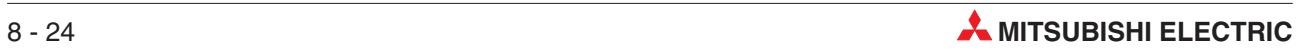

# <span id="page-150-0"></span>**9 GX Configurator-MB**

GX Configurator-MB ist eine Software zum Konfigurieren, Parametrieren und Testen der MOD-BUS--Schnittstellenmodule des MELSEC System Q (MB = **M**OD**B**US).

Der GX Configurator-MB vereinfacht die Einstellung und das Testen der ,MODBUS®-Schnittstellenmodule, indem alle Parameter mit Ihrer Bezeichnung angezeigt werden. Kenntnisse über die Struktur des Pufferspeichers oder der Ein- und Ausgänge der Module sind nicht erforderlich.

**HINWEISE** | Dieses Kapitel behandelt nur die Konfiguration und den Test der MODBUS®-Schnittstellenmodule mit der Software GX Configurator-MB. Die Beschreibung der Dialogfenster soll die Bedienung der englischsprachigen Software vereinfachen.

> Die Bedeutung der einzelnen Einstellungen ist in den anderen Kapiteln dieses Handbuches beschrieben. Die Bedienung der Software mit beispielsweise der Maus, den Cursor-Tasten oder der Enter-Taste wird als bekannt vorausgesetzt.

# **9.1 Übersicht**

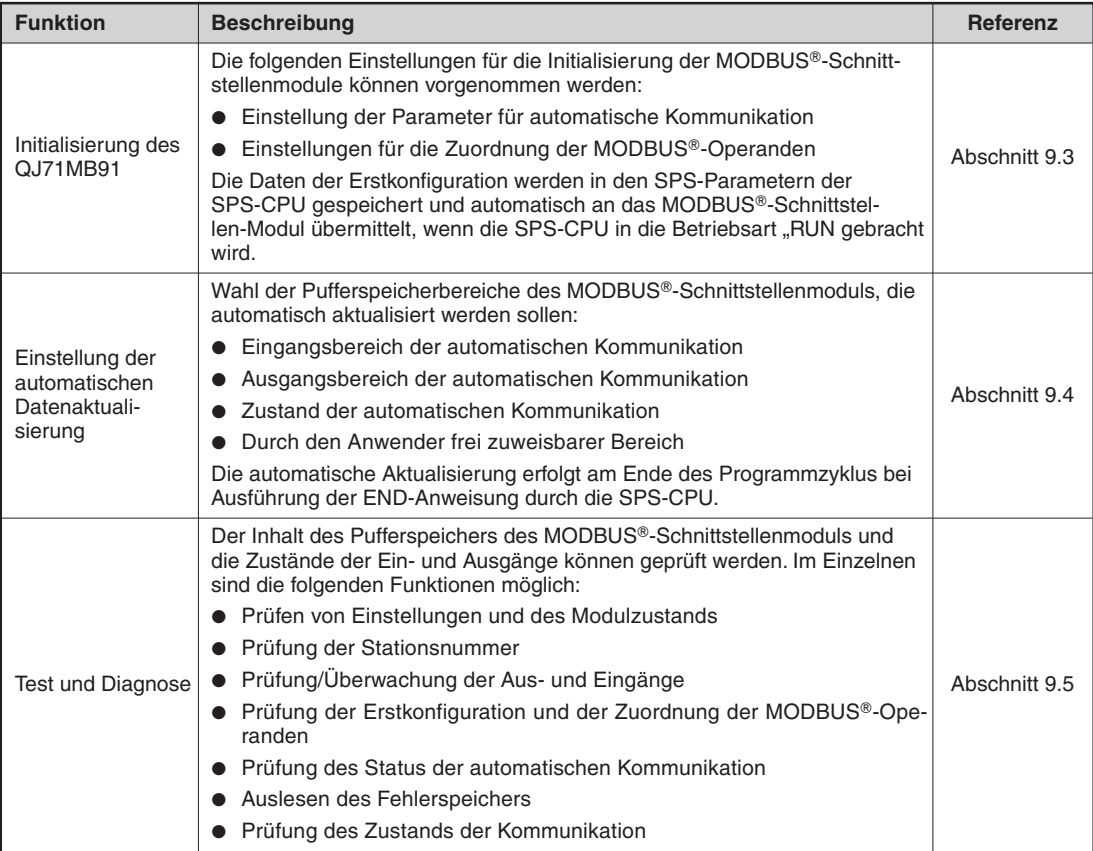

**Tab.9-1** Funktionen des GX Configurator-MB

### **9.1.1 Hinweise zum Betrieb des GX Configurator-MB**

### **Benötigte Software-Umgebung**

GX Configurator-MB ist eine zusätzliche Software zur Programmier-Software GX Developer oder GX IEC Developer. Informieren Sie sich bitte im Benutzerhandbuch des GX (IEC) Developers über die Sicherheitshinweise und die grundsätzliche Bedienung der Programmier-Software.

Der GX Configurator-MB ist kompatibel zum GX (IEC) Developer ab Version 4.0. Installieren Sie den GX Configurator-MB auf einem Personal Computer oder Notebook mit einem Microsoft Windows® Betriebsystem, auf dem bereits der GX Developer oder GX IEC Developer installiert ist. (Die Systemvoraussetzungen für GX Configurator-MB enthält der Abschnitt [9.1.2.](#page-154-0))

Nähere Informationen zu den Hardware- und Software-Voraussetzungen zur Installation der Programmier-Software entnehmen Sie bitte dem Benutzerhandbuch des GX (IEC) Developers. Folgen Sie bei der Installation des GX Configurator-MB den Anweisungen des Installationsprogramms.

### **Anzeigefehler während des Betriebs des GX Configurator-MB**

In einigen Fällen kann es während der Nutzung des GX Configurator-MB vorkommen, dass wegen zu geringer Systemresourcen die Anzeige auf dem Monitor nicht korrekt ist. Wenn dieser Fehler auftritt, schließen Sie zuerst den GX Configurator-MB und dann den GX (IEC) Developer. Danach starten Sie den GX (IEC) Developer und anschließend wieder den GX Configurator-MB.

### **Start des GX Configurator-MB**

Der GX Configurator-MB kann nur in einem Projekt für das MELSEC System Q gestartet werden. Beim GX Developer muss für das Projekt als SPS-Serie "QCPU (Qmode)" eingestellt sein.

### **Gleichzeitige Verwendung mehrerer Hilfsprogramme**

Beachten Sie, dass zur selben Zeit nur eine Software zur Konfiguration von Sondermodulen auf eine Datei mit Sondermodulparameter zugreifen kann (**Open file** / **Save file**). Andere Programme können nur Überwachungs- und Testfunktionen ausführen.

### **Umschaltung zwischen mehreren Hilfsprogrammen**

Falls mehrere Software-Pakete zur Konfiguration von Sondermodulen gleichzeitig betrieben werden, verwenden Sie bitte die Windows-Task-Leiste zur Umschaltung zwischen den Modulen.

| Start   CMELSOFT series GX Deve   2 Intelligent function Module    2 Intelligent function M |  |  |
|---------------------------------------------------------------------------------------------|--|--|
|---------------------------------------------------------------------------------------------|--|--|

**Abb. 9 -1:** Beispiel für den Aufruf von Konfigurations-Software über die Task-Leiste

### **Anzahl der einstellbaren Parameter**

Mit den Programmierwerkzeugen der GX Configurator-Serie kann nur eine begrenzte Anzahl an Parametern für die auf einen Baugruppenträger installierten Sondermodule und die in einer dezentralen E/A-Station eines MELSECNET/H-Netzwerks installierten Sondermodule einstellt werden. Dabei wird die Gesamtanzahl der eingestellten Parameter für die Initialisierung und für die automatische Aktualisierung separat berechnet (siehe folgende Tabelle).

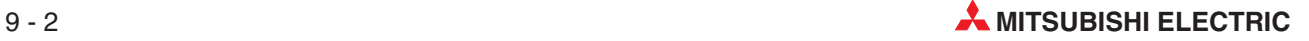

| Station, in der das Sondermodul installiert                  | Maximale Anzahl der einzustellenden Parameter |                                    |  |  |
|--------------------------------------------------------------|-----------------------------------------------|------------------------------------|--|--|
| ist                                                          | Initialisierung                               | <b>Automatische Aktualisierung</b> |  |  |
| Q00JCPU, Q00CPU, Q01CPU                                      | 512                                           | 256                                |  |  |
| Q02CPU.<br>Q02HCPU, Q06HCPU, Q12HCPU, Q25HCPU                | 512                                           | 256                                |  |  |
| Q02PHCPU, Q06PHCPU, Q12PHCPU,<br>Q <sub>25</sub> PHCPU       | 512                                           | 256                                |  |  |
| Q12PRHCPU, Q25PRHCPU                                         | 512                                           | 256                                |  |  |
| Q02UCPU                                                      | 2048                                          | 1024                               |  |  |
| Q03UDCPU, Q04UDHCPU, Q06UDHCPU,<br>Q13UDHCPU, Q26UDHCPU      | 4096                                          | 2048                               |  |  |
| Q03UDECPU, Q04UDEHCPU, Q06UDEHCPU,<br>Q13UDEHCPU, Q26UDEHCPU |                                               |                                    |  |  |
| MELSECNET/H dezentrale E/A-Station                           | 512                                           | 256                                |  |  |

**Tab.9-3** Gesamtanzahl der einzustellenden Parameter

Falls beispielsweise in einer dezentralen E/A-Station mehrere Sondermodule installiert sind, müssen mit dem GX Configurator die Einstellungen aller Sondermodule so vorgenommen werden, dass die maximale Anzahl der einzustellenden Parameter nicht überschritten wird.

Die folgende Tabelle zeigt die Anzahl der Parameter, die mit dem GX Configurator-MB für ein Modul eingestellt werden können.

| Zu konfigurierendes Sondermodul | Maximale Anzahl der einzustellenden Parameter |                             |  |  |
|---------------------------------|-----------------------------------------------|-----------------------------|--|--|
|                                 | Initialisierung                               | Automatische Aktualisierung |  |  |
| QJ71MB91                        | 8 (fest eingestellt)                          |                             |  |  |

**Tab. 9-2** Maximale Anzahl der einzustellenden Parameter für ein QJ71MB91

Das folgende Beispiel zeigt, wie die Parameter für die automatische Aktualisierung gezählt werden. Alle Einstellungen in einer Zeile werden als eine Einstellung gezählt. Die Anzahl der Daten in den einzelnen Spalten spielt bei der Zählung keine Rolle. Addieren Sie zuerst alle Einstellungen in diesem Dialogfenster und addieren sie Sie dann zu den Einstellungen für andere Sondermodule, um die Gesamtanzahl zu erhalten.

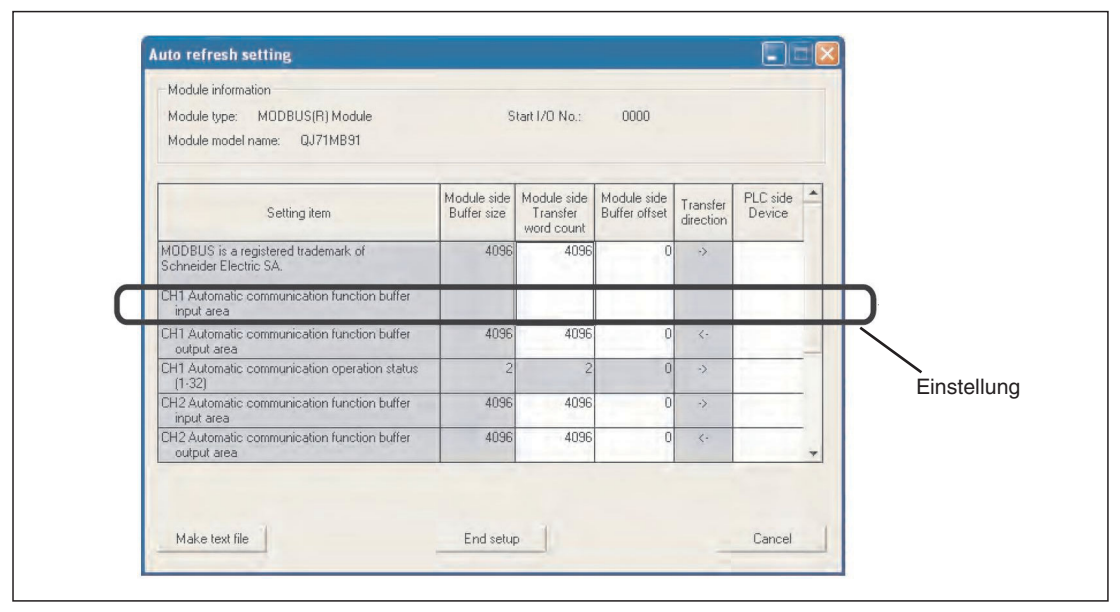

**Abb. 9-2:** Beispiel für die Einstellung der automatischen Aktualisierung bei einem Modbus-Modul QJ71MB91

### **Speicherung der Sondermodulparameter**

Die eingestellten Parameter können Sie entweder mit dem GX Configurator-MB oder dem GX (IEC) Developer speichern oder an die SPS-CPU übertragen oder auslesen. Dies verdeutlicht die folgende Abbildung:

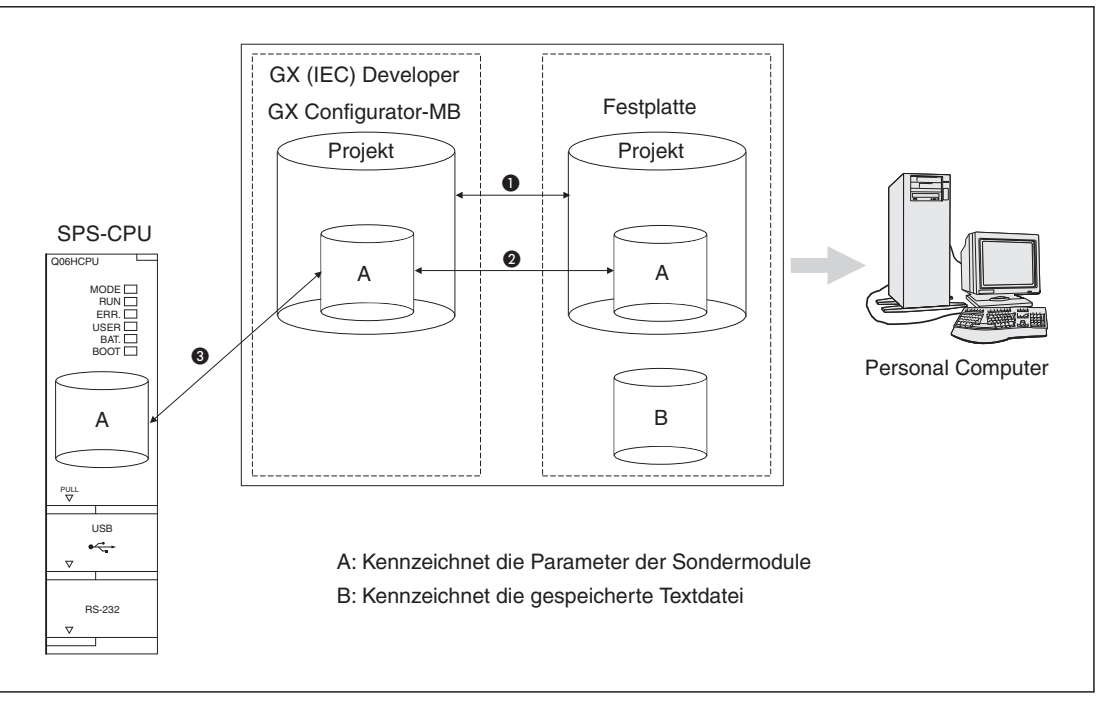

**Abb. 9-3:** Einstellung der Parameter mit dem GX Configurator-MB

| <b>Nummer</b> | Menüeinträge                                                                           | <b>Bedeutung</b>                                                                                                    |  |
|---------------|----------------------------------------------------------------------------------------|----------------------------------------------------------------------------------------------------|--|
| O             | Projekt $\rightarrow$ Öffnen / Speichern / Speichern<br>unter                          | Öffnen oder Speichern eines Projekts innerhalb des<br>GX (IEC) Developer                                                              |  |
| 0             | Intelligent function module parameter $\rightarrow$<br>Open parameter / Save parameter | Öffnen oder Speichern einer Datei mit Sondermodul-<br>parametern durch GX Configurator-MB                                             |  |
|               | Online $\rightarrow$ Transfer Setup $\rightarrow$ Project                              | Übertragung der eingestellten Parameter an die<br>SPS-CPU mit Hilfe des GX (IEC) Developer.                                           |  |
| ❸             | Online $\rightarrow$ Read from PLC / Write to PLC                                      | Lesen der eingestellten Parameter aus der SPS-CPU<br>oder Übertragen der Parameter an die SPS-CPU mit<br>Hilfe des GX Configurator-MB |  |

**Tab. 9-4:** Menüeinträge zur Speicherung der Parameter

### **Text-Datei**

Eine Textdatei zur Dokumentation der von Ihnen vorgenommenen Einstellungen erzeugen Sie, wenn Sie die Initialisierungsdaten oder die automatische Aktualisierung einstellen. Innerhalb des **Monitor/Test**-Dialogfensters müssen Sie zur Erzeugung einer Textdatei auf die Schaltfläche **Make text file** klicken.

Text-Dateien können in jedem Verzeichnis gespeichert werden. Beachten Sie aber, dass durch die Schaltfläche **Make text file** kein Verzeichnis oder Ordner erstellt werden kann. Verwenden Sie hierzu bitte schon vor der Speicherung den Windows Explorer.

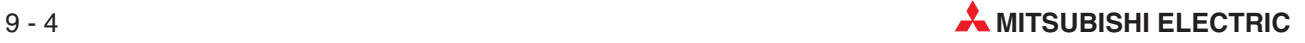

### <span id="page-154-0"></span>**9.1.2 Systemvoraussetzungen für die Installation**

Der Personal-Computer, auf dem GX Configurator-MB installiert wird, muss die folgenden Hardware- und Software-Voraussetzungen erfüllen.

| <b>Merkmal</b>                    |                                 | Hardware- und Software-Voraussetzungen                                                                                                    |
|-----------------------------------|---------------------------------|----------------------------------------------------------------------------------------------------|
| Installierte Programmier-Software |                                 | GX (IEC) Developer ab Version 4.0                                                                                                    |
| Personal Computer                 | Betriebssystem                  | Microsoft <sup>®</sup> Windows <sup>®</sup> 95<br>Microsoft <sup>®</sup> Windows <sup>®</sup> 98<br>Microsoft <sup>®</sup> Windows <sup>®</sup> Millenium Edition<br>Microsoft <sup>®</sup> Windows NT <sup>®</sup> Workstation Version 4.0<br>Microsoft <sup>®</sup> Windows <sup>®</sup> 2000 Professional<br>Microsoft <sup>®</sup> Windows <sup>®</sup> XP Professional<br>Microsoft <sup>®</sup> Windows <sup>®</sup> XP Home Edition<br>Microsoft <sup>®</sup> Windows <sup>®</sup> Vista Home Basic<br>Microsoft <sup>®</sup> Windows <sup>®</sup> Vista Home Premium<br>Microsoft <sup>®</sup> Windows <sup>®</sup> Vista Business<br>Microsoft <sup>®</sup> Windows <sup>®</sup> Vista Ultimate<br>Microsoft <sup>®</sup> Windows <sup>®</sup> Vista Enterprise |
|                                   | CPU                             |                                                                                                    |
|                                   | erforderliche Speicherkapazität | Siehe folgende Tabelle                                                                                                    |
| Freier Speicherplatz auf          | für die Installation            | mindestens 65 MB                                                                                                    |
| der Festplatte $0$                | für den Betrieb                 | mindestens 10 MB                                                                                                    |
| Anzeige                           |                                 | mindestens 800 x 600 Bildpunkte $\circled{2}$                                                                                                    |

**Tab.9-5** Hardware- und Software-Voraussetzungen des PC

 $\overline{\textcircled{\small{1}}}$  Bei Windows $^{\circ}$  Vista werdenn mindestens 15 GB benötigt.

 $@{\;}$  Für Windows $^{\circ}$  Vista wird eine Auflösung von 1024 x 768 Bildpunkten empfohlen.

Abhängig vom verwendeten Betriebssystem steigen die Anforderungen an die CPU und den Speicherplatz:

|                                                                | Erforderliche Leistungsmerkmale des PC  |                   |  |  |
|----------------------------------------------------------------|-----------------------------------------|-------------------|--|--|
| <b>Betriebssystem</b>                                          | <b>CPU</b>                              | <b>Speicher</b>   |  |  |
| Windows <sup>®</sup> 95 (Service Pack 1 oder höher)            | mindestens Pentium <sup>®</sup> 133 MHz |                   |  |  |
| Windows <sup>®</sup> 98                                        |                                         | mindestens 32 MB  |  |  |
| Microsoft <sup>®</sup> Windows <sup>®</sup> ME                 | mindestens Pentium <sup>®</sup> 150 MHz |                   |  |  |
| Windows <sup>®</sup> NT <sup>®</sup> Workstation               | mindestens Pentium <sup>®</sup> 133 MHz | mindestens 32 MB  |  |  |
| Microsoft <sup>®</sup> Windows <sup>®</sup> 2000 Professional  |                                         | mindestens 64 MB  |  |  |
| Microsoft <sup>®</sup> Windows <sup>®</sup> XP Professional    | mindestens Pentium <sup>®</sup> 300 MHz | mindestens 128 MB |  |  |
| Microsoft <sup>®</sup> Windows <sup>®</sup> XP Home Edition    |                                         |                   |  |  |
| Microsoft <sup>®</sup> Windows <sup>®</sup> Vista Home Basic   |                                         |                   |  |  |
| Microsoft <sup>®</sup> Windows <sup>®</sup> Vista Home Premium |                                         |                   |  |  |
| Microsoft <sup>®</sup> Windows <sup>®</sup> Vista Business     | mindestens Pentium <sup>®</sup> 1 GHz   | mindestens 1 GB   |  |  |
| Microsoft <sup>®</sup> Windows <sup>®</sup> Vista Ultimate     |                                         |                   |  |  |
| Microsoft <sup>®</sup> Windows <sup>®</sup> Vista Enterprise   |                                         |                   |  |  |

**Tab.9-6** Benutztes Betriebssystem und erforderliche Leistungsmerkmale für PC's

**HINWEISE** | Die folgenden Funktionen werden bei Windows® XP und Windows® Vista nicht unterstützt : – "Kompatibilitätsmodus" (Start eines Programms, das für eine frühere Version von

- Windows® erstellt wurde.) – "Wechseln von Benutzern ohne Abmeldung"
- "Remote Desktop"
- Einstellung des Schriftgrades (Systemsteuerung -> Anzeige -> Darstellung) auf "groß".

Die 64-Bit-Versionen von Windows® XP und Windows® Vista werden nicht unterstützt.

Verwenden Sie bei Windows® Vista mindestens eine USER-Autorisierung.

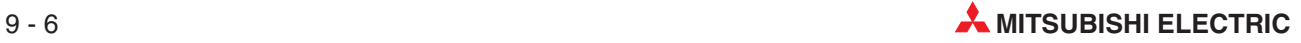

## <span id="page-156-0"></span>**9.2 GX Configurator-MB starten**

Starten Sie die Programmier-Software GX Developer oder GX IEC Developer. Die weitere Vorgehensweise hängt von der verwendeten Programmier-Software ab:

**•** GX Developer

Wählen Sie im Menü **Werkzeuge** den Eintrag **Intelligente Funktion Werkzeuge** und klicken Sie dann auf **Start**.

**•** GX IEC Developer

Wählen Sie aus dem Menü **Extras** den Menüeintrag **Intelligente Funktion Werkzeug** und dann den Eintrag **Start** aus.

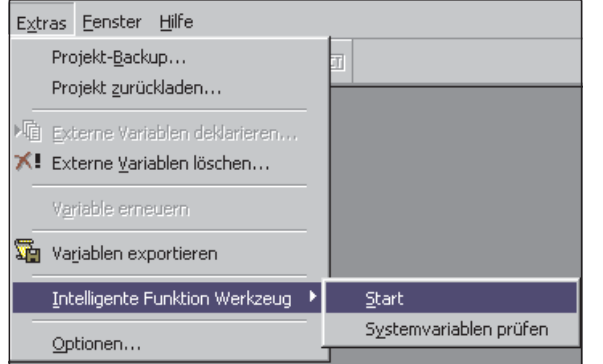

**Abb. 9-5:** Einträge im Menü **Extras** beim GX IEC Developer

Die weiteren Schritte sind unabhängig davon, ob Sie den GX Developer oder den GX IEC Developer verwenden.

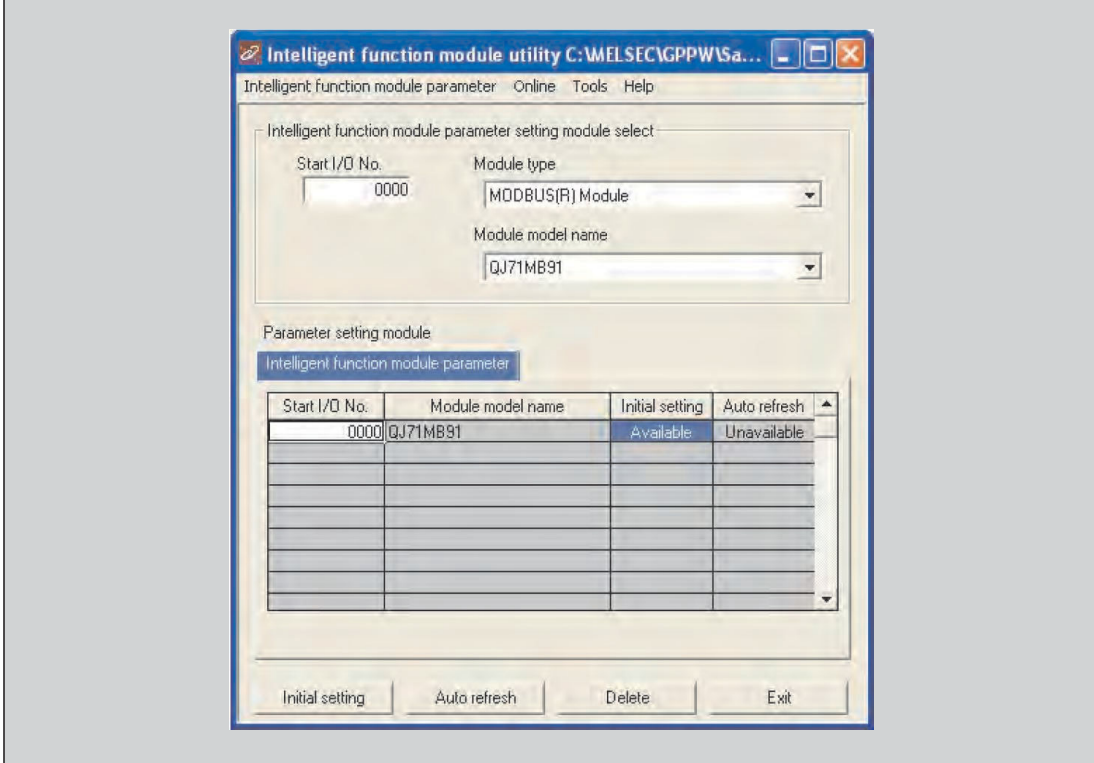

Das Dialogfenster **Intelligent function module utility** wird angezeigt.

**Abb. 9-4:** Dialogfenster zur Auswahl des Sondermoduls

| Eintrag/Schaltfläche   | <b>Bedeutung</b>                                                                                                    |
|------------------------|----------------------------------------------------------------------------------------------------|
| Start I/O No.          | Eingabefeld für die E/A-Anfangsadresse des Sondermoduls                                                                                                    |
|                        | Die Anfangsadresse wird als hexadezimale Zahl angegeben.                                                                                                    |
| <b>Module type</b>     | Typ des Sondermoduls, z. B. MODBUS(R) Module = MODBUS-Schnittstellenmodule                                                                                                    |
| Module model name      | Bezeichnung des zu parametrierenden Moduls<br>(verfügbare Module: QJ71MB91 und QJ71MT91)                                                                                           |
| <b>Initial setting</b> | Über diese Schaltfläche öffnen Sie das Dialogfenster <b>Initial setting</b> , in dem Sie die<br>Parameter für die Initialisierung einstellen können.                               |
| <b>Auto refresh</b>    | Uber diese Schaltfläche öffnen Sie das Dialogfenster Auto refresh setting. In<br>diesem Dialogfenster stellen Sie die Datenübertragung für die automatische<br>Aktualisierung ein. |
| <b>Delete</b>          | Löscht die Einstellungen für die Initialisierung und die automatische Aktualisierung<br>für das unter Module model name ausgewählte Modul                                          |
| <b>Exit</b>            | Beendet die Parametrierung von Sondermodulen                                                                                                    |

**Tab. 9-7:** Erläuterungen zum Dialogfenster **Intelligent function module utility**

**HINWEISE** | In den weiteren Abschnitten dieses Kapitels wird vorausgesetzt, dass zur Parametrierung des QJ71MB91 die E/A-Adresse des Moduls (siehe Abschnitt [7.6.1](#page-120-0)), der Modultyp (**Module type**) und die Modulbezeichnung (**Module model name**) korrekt angegeben wurden.

> Falls im Feld **Start I/O No.** die Anfangsadresse des Sondermoduls, aber im Feld **Module model name** nur "\*" angezeigt wird, ist entweder die erforderliche Konfigurations-Software nicht installiert oder kann vom GX Developer oder GX IEC Developer nicht gestartet werden. Die erforderliche Software können Sie unter dem Menüeintrag **Intelligente Funktion Werkzeug Systemvariable prüfen** kontrollieren.

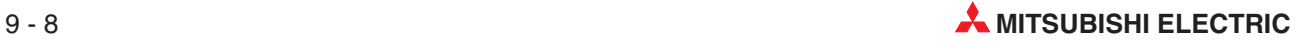

### **9.2.1 Menüstruktur**

Das Hauptmenü im Dialogfenster **Intelligent function module utility** beinhaltet die Einträge **Intelligent function module parameter** (Sondermodulparameter), **Online**, **Tools** (Werkzeuge) und **Help** (Hilfe). In der nachstehenden Tabelle sind die Einträge der Hauptmenüs zusammengestellt.

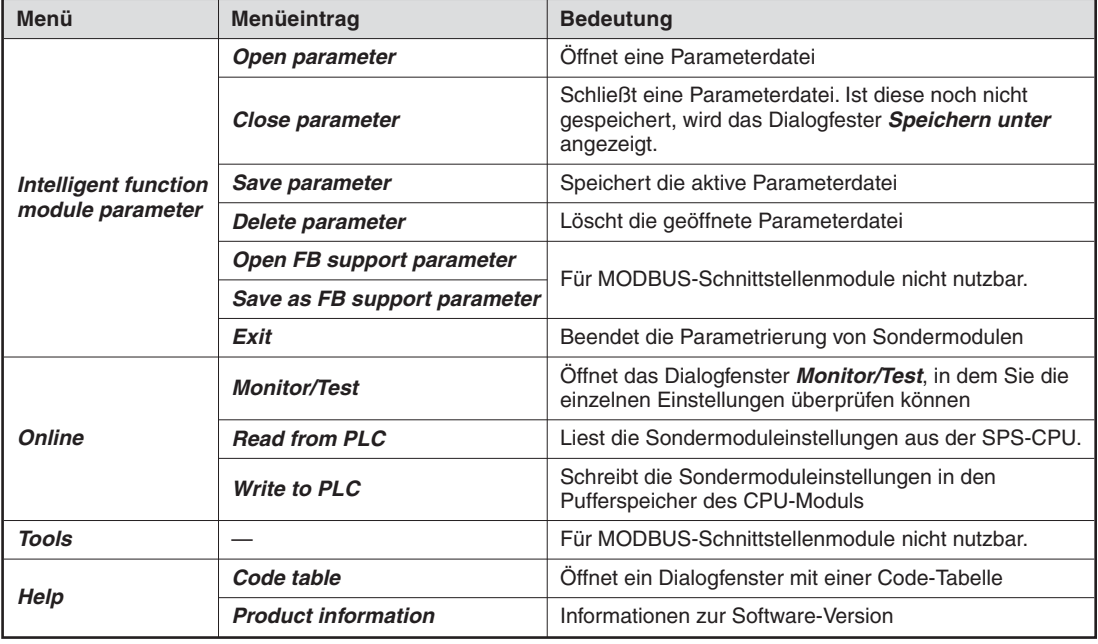

**Tab. 9-8:** Menüeinträge im Dialogfenster **Intelligent function module utility**

**HINWEISE** Die vom GX Configurator-MB erzeugte Parameterdatei kann nicht durch den GX (IEC) Developer gespeichert werden. Speichern Sie die Parameterdatei daher im Menü **Intelligent function module parameter** des GX Configurator-MB.

> Nachdem Sie die Parameterdatei gespeichert haben, können Sie diese an die SPS-CPU übertragen. Dazu können Sie die Daten mit Hilfe der Übertragungseinstellungen innerhalb des GX (IEC) Developer an die Ziel-CPU übertragen. Wenn sich das Zählermodul in einer dezentrale E/A-Station befindet, verwenden Sie bitte die Funktionen **Projekt übertragen** oder **Projekt laden** des GX (IEC) Developer.

## <span id="page-159-0"></span>**9.3 Initialisierung**

Innerhalb der Initialisierung können Sie die folgenden Parameter einstellen:

- $\bullet$ Parameter für die automatische Kommunikation
- $\bullet$ ● Parameter für die Zuordnung der MODBUS®-Operanden

Dadurch kann im Ablaufprogramm der SPS auf die Einstellung dieser Parameter verzichtet werden.

Das Dialogfenster **Initial setting** öffnen Sie im Dialogfenster **Intelligent function module utility** über die gleichnamige Schaltfläche (Abschnitt [9.2\)](#page-156-0).

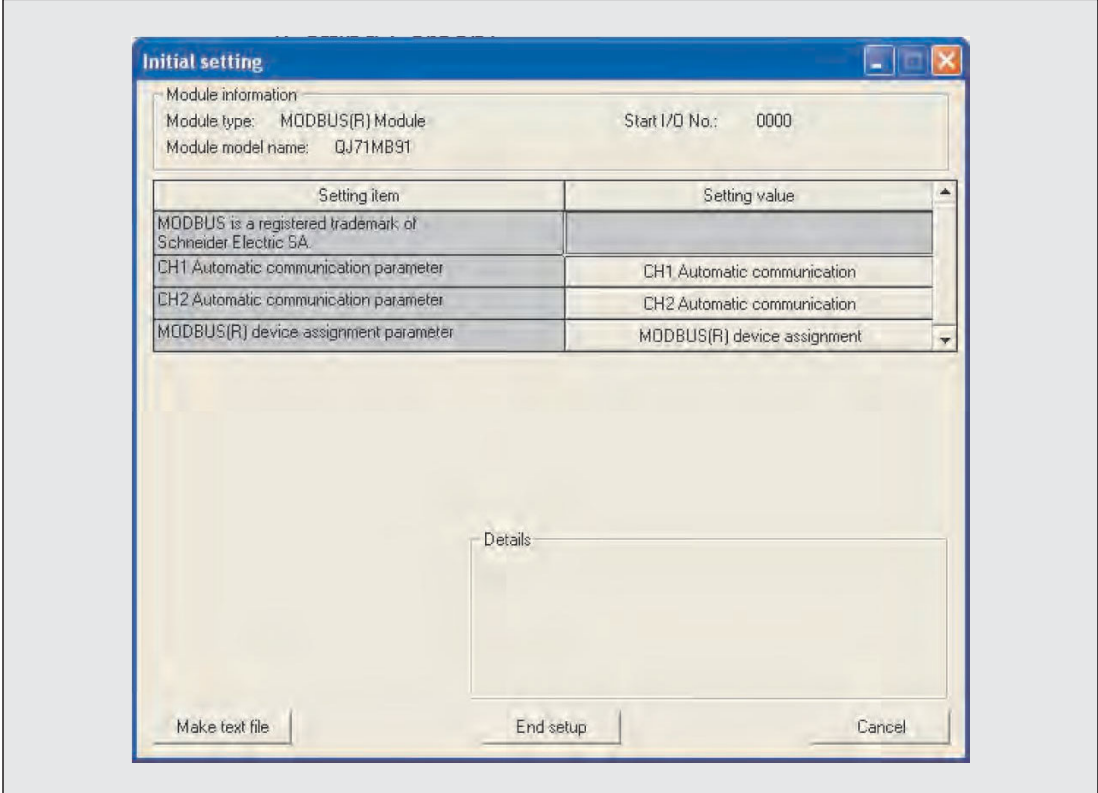

**Abb. 9-6** Dialogfenster **Initial setting**

| <b>Schaltfläche</b>                         | <b>Bedeutung</b>                                                                                                    |
|---------------------------------------------|----------------------------------------------------------------------------------------------------|
| Automatic communication<br>parameter        | Öffnet ein Dialogfenster zur Einstellung der Parameter für die automatische<br>Kommunikation (siehe Abschnitt 9.5.3) |
| <b>MODBUS<sup>®</sup></b> device assignment | Ermöglicht die Einstellung der Parameter für die Zuordnung der MODBUS®-<br>Operanden (siehe Abschnitt 9.3.2)         |
| Make text file                              | Ausgabe der eingestellten Parameter als Textdatei                                                                    |
| <b>End setup</b>                            | Ubernimmt die eingestellten Daten und schließt das Dialogfenster                                                     |
| Cancel                                      | Abbruch der Einstellung<br>Daten werden nicht übernommen und das Dialogfenster wird geschlossen.                     |

**Tab. 9-9:** Erläuterungen zum Dialogfenster **Initial setting**

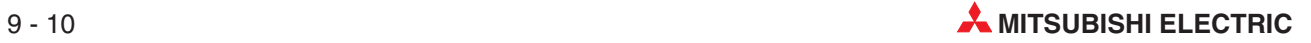

- **HINWEISE** Die Initialisierungsdaten werden in den Parametern der Sondermodule gespeichert. Nachdem die Sondermodulparameter in die SPS-CPU übertragen wurden, muss entweder
	- die Betriebsart des CPU-Moduls vom STOP- in den RUN- Modus und anschließend noch einmal vom RUN- in den STOP-Modus und wieder zurück in den RUN-Modus gestellt,
	- mit dem RUN/STOP-Schalter in der Position RUN die Versorgungsspannung der SPS aus- und wieder eingeschaltet oder
	- das CPU-Modul zurückgesetzt werden.

Falls das QJ71MB91 in einer dezentralen E/A-Station des MELSECNET/H installiert ist, werden die Initialisierungsdaten erst gültig, nachdem die dezentrale E/A-Station den Betriebsartenwechsel (von STOP nach RUN) der SPS-CPU der Master-Station des dezentralen Netzwerks erkannt hat.

Bitte beachten Sie, dass Daten erst dann durch das Ablaufprogramm in den Pufferspeicher des QJ71MB91 eingetragen und Ausgangssignale zum QJ71MB91 nur geschaltet werden dürfen, wenn der Eingang XA ("Parameter für die Zuordnung der MODBUS-Operanden sind vorhanden") eingeschaltet ist.

Werden die Initialisierungseinstellungen mit Hilfe des Ablaufprogramms in die SPS-CPU übertragen, werden sie beim Übergang vom STOP- in den RUN-Modus übernommen. Wechselt die SPS-CPU während der Übertragung der Initialisierungseinstellungen vom STOP- in den RUN-Modus, muss sichergestellt sein, dass die Initialisierung wiederholt wird.

Die durch ein Ablaufprogramm eingestellten Initialisierungsdaten haben Vorrang gegenüber den durch den GX Configurator-MB vorgenommenen Initialisierungseinstellungen.

### **9.3.1 Einstellung der Parameter der automatischen Kommunikation**

Einstellungen zur automatischen Kommunikation können Sie vornehmen, wenn Sie im Dialogfenster **Initial setting** (siehe Abschnitt [9.3](#page-159-0)) in der Spalte **Setting value** auf die Schaltfläche **Automatic communication parameter** klicken.

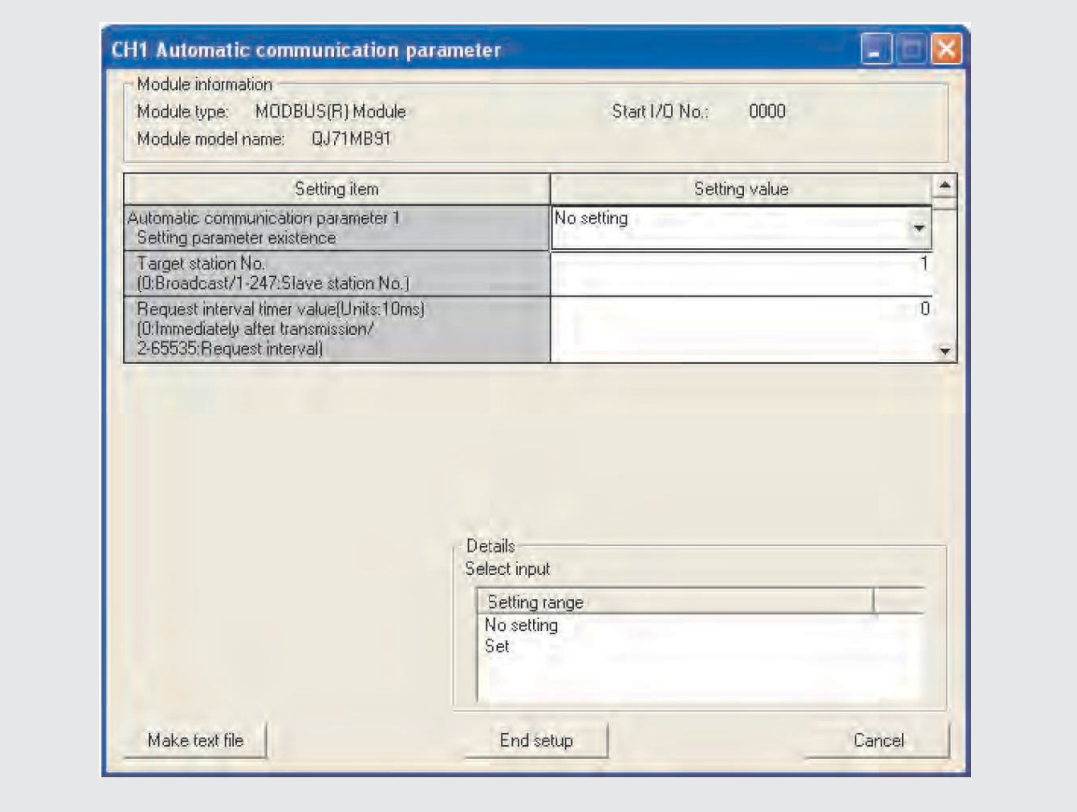

**Abb. 9-7:** Dialogfenster **Automatic communication parameter**

| Anzeigen/Einstellungen            |                                                                      | <b>Bedeutung</b>                                                                   | Pufferspeicheradressen                                  | Referenz                                                |               |  |
|-----------------------------------|----------------------------------------------------------------------|------------------------------------------------------------------------------------|---------------------------------------------------------|---------------------------------------------------------|---------------|--|
|                                   |                                                                      |                                                                                    | CH <sub>1</sub>                                         | CH <sub>2</sub>                                         |               |  |
|                                   | Setting parameter exis-<br>tence                                     | Automatische Kommunika-<br>tion, Parametersatz 1<br>Parameter sind gültig/ungültig | 512 und 513<br>(200 <sub>H</sub> und 201 <sub>H</sub> ) | 896 und 897<br>(380 <sub>H</sub> und 381 <sub>H</sub> ) |               |  |
|                                   | <b>Target station No.</b>                                            | Stationsnummer der Zielstation                                                     | 514 (202H)                                              | 898 (382H)                                              |               |  |
| <b>Automatic</b><br>communication | <b>Request interval timer</b><br>value                               | Wiederholungsintervall                                                             | 515 (203H)                                              | 899 (383H)                                              | Abschnitt 8.2 |  |
| parameter 1                       | <b>Response monitoring</b><br>timer value / Broadcast<br>delay value | Antwortüberwachungszeit / Ver-<br>zögerung bei Broadcast                           | 516 (204H)                                              | 900 (384H)                                              |               |  |
|                                   | Type specification of the<br>target MODBUS <sup>®</sup> device       | Angabe der MODBUS®-Ope-<br>randen                                                  | 517 (205H)                                              | 901 (385H)                                              |               |  |

**Tab. 9-10:** Anzeigen und Einstellmöglichkeiten im Dialogfenster **Automatic communication parameter** (1)

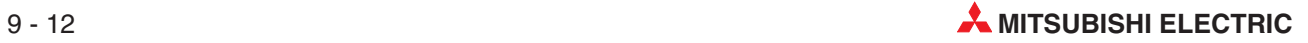

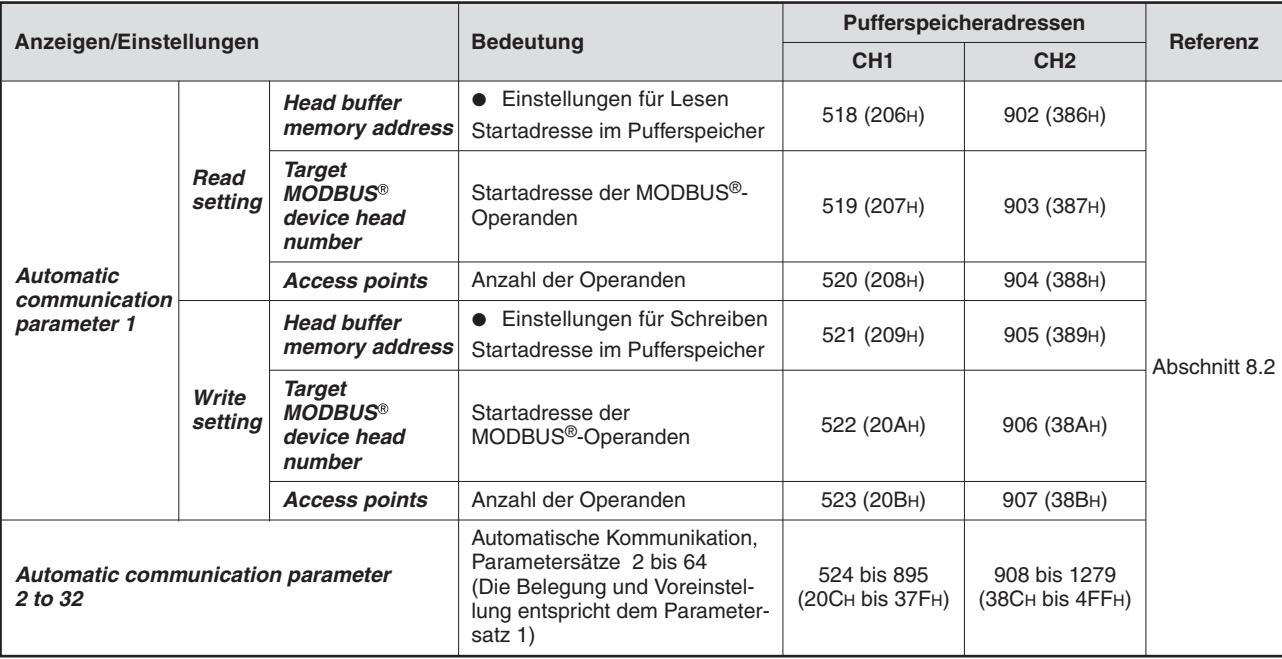

**Tab. 9-11:** Anzeigen und Einstellmöglichkeiten im Dialogfenster **Automatic communication parameter** (2)

**HINWEISE** Zur Einstellung der Parameter geben Sie bitte in der entsprechenden Zeile einen Wert in die Spalte **Setting value** ein.Durch einen Klick auf das Schaltfeld **End setup** werden die eingestellten Werte gespeichert.

> Um die automatische Kommunikation zu aktivieren, müssen die Parameter dieses Funktion in die SPS-CPU übertragen werden.Schalten Sie anschließend mit dem RUN/STOP-Schalter in der Position RUN die Versorgungsspannung der SPS aus- und wieder ein oder führen Sie am CPU-Modul einen RESET aus.

### <span id="page-163-0"></span>**9.3.2 Parameter für die Zuordnung der MODBUS -Operanden**

Mit dem GX Configurator-MB können MODBUS®-Operanden sehr einfach SPS-Operanden zugewiesen werden. Dadurch kann die Master-Station direkt auf Operanden in der SPS-CPU zugreifen (siehe Abschnitt [8.3](#page-135-0)).

Das Dialogfenster zur Zuordnung wird geöffnet, wenn im Dialogfenster **Initial setting** (siehe Abschnitt [9.3\)](#page-159-0) in der Spalte **Setting value** auf die Schaltfläche **MODBUS**- **device assignment parameter** geklickt wird.

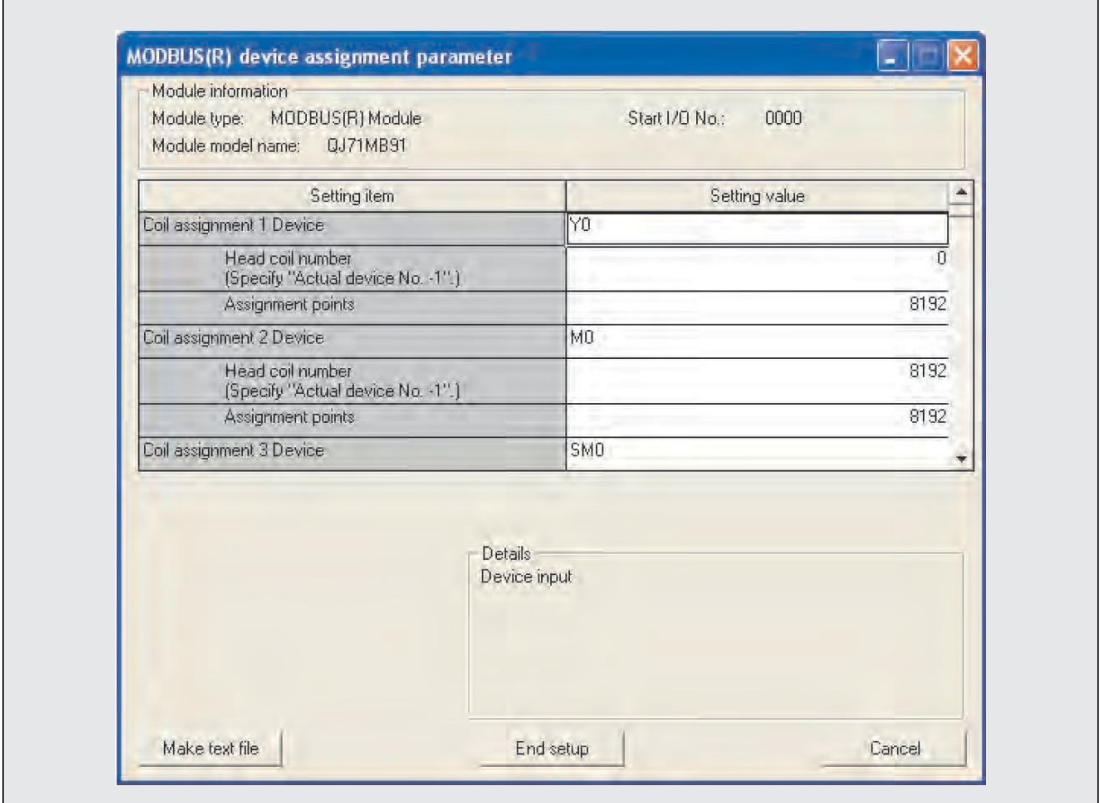

**Abb. 9-8:** Dialogfenster **MODBUS device assignment parameter**

Im oben abgebildeten Dialogfenster sind alle Parameter einstellbar, die im Abschnitt [8.3](#page-135-0) aufgeführt sind. Die englischen Bezeichnungen haben die folgenden Bedeutungen:

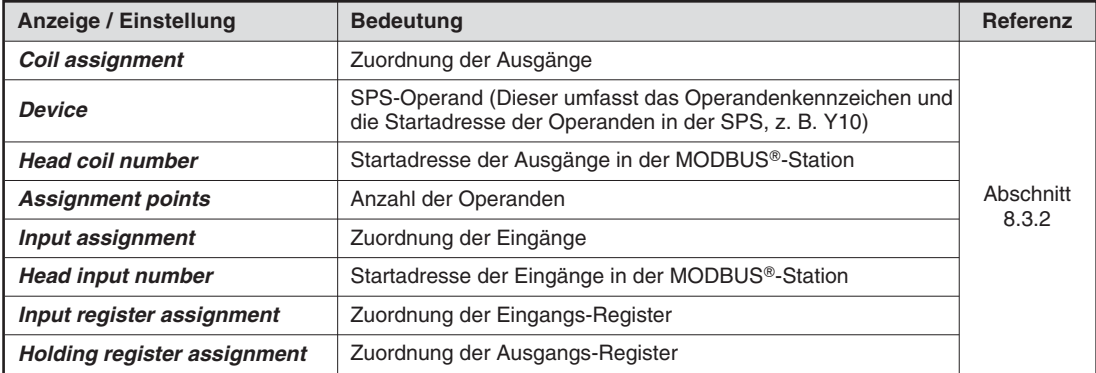

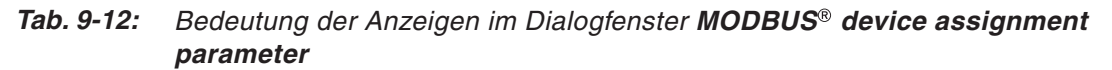

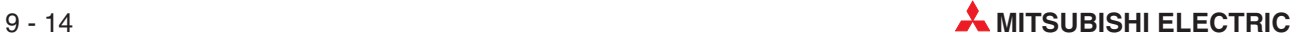

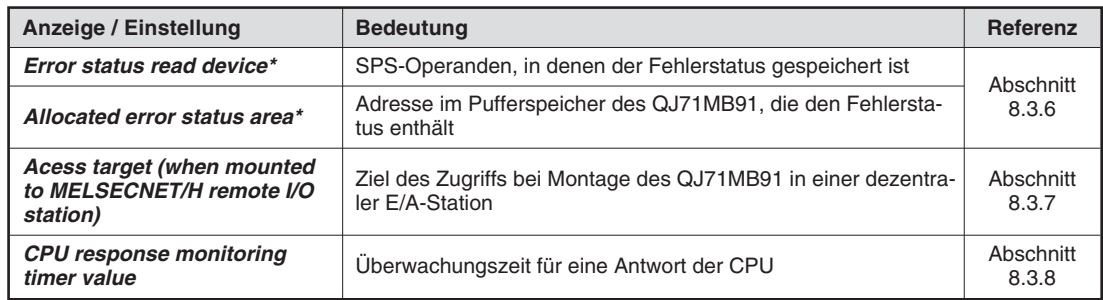

### **Tab. 9-13:** Bedeutung der Anzeigen im Dialogfenster **MODBUS device assignment parameter**

\* Wird unter **Error status read device** als Operandencode der Wert "H0" angegeben, liest die Master-Station durch eine Anforderung mit dem Funktionscode FC07 den Inhalt der Pufferspeicheradresse FH als Fehlerstatus. In diesem Fall muss in der **Allocated error status area** (Pufferspeicheradresse FH) der Wert eingetragen werden, der zur Master-Station übermittelt werden soll.

**HINWEISE** Zur Einstellung der Parameter geben Sie bitte in der entsprechenden Zeile einen Wert in die Spalte **Setting value** ein.Durch einen Klick auf das Schaltfeld **End setup** werden die eingestellten Werte gespeichert.

> Die Eingangs- und Ausgangs-Register können auch dem Anwenderbereich im Pufferspeicher (Adressbereich 20480 bis 24575 (5000H bis 5FFFH), siehe Abschnitt [8.3.5](#page-144-0)) zugewiesen werden. Geben Sie in diesem Fall in die Zeile **Device** die Pufferspeicheradresse als hexadezimale Konstante an (zum Beispiel "H5000").

# <span id="page-165-0"></span>**9.4 Automatische Aktualisierung**

Bei der automatischen Aktualisierung wird der Inhalt von Pufferspeicheradressen des MOD-BUS--Schnittstellenmoduls automatisch in bestimmter Operanden der SPS-CPU übertragen. Es können aber auch Daten automatisch aus der SPS-CPU in den Pufferspeicher des MOD-BUS--Schnittstellenmoduls transferiert werden. Dadurch müssen diese Daten nicht innerhalb des Ablaufprogramms übertragen werden.

Das Dialogfenster **Auto refresh setting** öffnen Sie über die Schaltfläche **Auto refresh** im Dialogfenster **Intelligent function module utility** (Abschnitt [9.2](#page-156-0)).

| Module information<br>Module type: MODBUS(R) Module<br>Module model name: 0J71MB91                                        |                                   | Start I/O No.:                        | 0000                                |                             |                    |  |
|----------------------------------------------------------------------------------------------------|-----------------------------------|---------------------------------------|-------------------------------------|-----------------------------|--------------------|--|
| Setting item                                                                                                    | Module side<br><b>Buffer</b> size | Module side<br>Transfer<br>word count | Module side<br><b>Buffer offset</b> | Transfer<br>direction       | PLC side<br>Device |  |
| MODBUS is a registered trademark of<br>Schneider Electric SA<br>CH1 Automatic communication function buffer<br>input area | 4096                              | 4096                                  | $\overline{0}$                      | $\mathcal{L}_{\mathcal{P}}$ |                    |  |
| CH1 Automatic communication function buffer<br>output area                                                                | 4096                              | 4096                                  | Ū                                   | 经                           |                    |  |
| CH1 Automatic communication operation status<br>$(1 - 32)$                                                                | $\overline{2}$                    | $\overline{2}$                        | $\Omega$                            | 4                           |                    |  |
| CH2 Automatic communication function buffer<br>input area                                                                 | 4096                              | 4096                                  | $\overline{0}$                      | $\mathcal{Z}_{\mathcal{C}}$ |                    |  |
| CH2 Automatic communication function buffer<br>output area                                                                | 4096                              | 4096                                  | $\Omega$                            | $\leq$                      |                    |  |
|                                                                                                    |                                   |                                       |                                     |                             |                    |  |

**Abb. 9 - 9:** Dialogfenster **Auto refresh setting**

| Einstellung / Schaltfläche                                      | <b>Bedeutung</b>                                                                    | Pufferspeicheradressen                                                                                         | <b>Referenz</b>                       |                    |  |
|-----------------------------------------------------------------|-------------------------------------------------------------------------------------|----------------------------------------------------------------------------------------------------|---------------------------------------|--------------------|--|
|                                                                 |                                                                                     | CH <sub>1</sub>                                                                                                | CH <sub>2</sub>                       |                    |  |
| <b>Automatic communication</b><br>function buffer input area    | Eingangsbereich der<br>automatischen Kommu-<br>nikation                             | 4096 bis 8191<br>8192 bis 12287<br>$(1000H \text{ bits } 1FFFH)$<br>(2000 <sub>H</sub> bis 2FFF <sub>H</sub> ) |                                       |                    |  |
| <b>Automatic communication</b><br>function buffer output area   | 12288 bis 16383<br>Ausgangsbereich der<br>autom. Kommunikation<br>(3000H bis 3FFFH) |                                                                                                    | 16384 bis 20479<br>(4000 H bis 4FFFH) | Abschnitt<br>6.2.1 |  |
| <b>Automatic communication</b><br>operation condition (1 to 32) | Zustand der automati-<br>schen Kommunikation                                        | 3104 und 3105<br>(C20 <sub>H</sub> und C21 <sub>H</sub> )                                                      | 3106 und 3107<br>(C22H und C23H)      |                    |  |
| User free area (input)                                          | Durch den Anwender frei                                                             | 20480 bis 24575                                                                                                | Abschnitt                             |                    |  |
| User free area (output)                                         | zuweisbarer Bereich im<br>Pufferspeicher                                            |                                                                                                    | (5000H bis 5FFFH)                     | 8.3.5              |  |
| <b>Make text file</b>                                           | Ausgabe der eingestell-<br>ten Parameter als Text-<br>datei                         |                                                                                                    |                                       |                    |  |

**Tab. 9-14:** Erläuterungen zum Dialogfenster **Auto refresh setting** (1)

|                            | <b>Bedeutung</b>                                                                                                | Pufferspeicheradressen | <b>Referenz</b> |  |
|----------------------------|----------------------------------------------------------------------------------------------------|------------------------|-----------------|--|
| Einstellung / Schaltfläche |                                                                                                    | CH <sub>1</sub>        | CH <sub>2</sub> |  |
| <b>End setup</b>           | Ubernimmt die einge-<br>stellten Daten und<br>schließt das Dialogfens-<br>ter                                   |                        |                 |  |
| Cancel                     | Abbruch der Einstellung<br>(Die Daten werden nicht<br>übernommen, das Dialog-<br>fenster wird geschlos-<br>sen. |                        |                 |  |

**Tab. 9-15:** Erläuterungen zum Dialogfenster **Auto refresh setting** (2)

- In der Spalte **Module side Buffer size** wird angezeigt, wie viele Pufferspeicheradressen ein Bereich belegt.
- Die Spalte **Module side Transfer word count** gibt an, wie viele Worte übertragen werden.
- In der Spalte **Module side Buffer offset** wird die Startadresse des Bereichs als Offset-Wert angezeigt.
- **Transfer direction** gibt an, ob Daten von der SPS-CPU an das MODBUS®-Schnittstellenmodul ( $\leftarrow$ ) oder vom MODBUS®-Modul an die CPU ( $\rightarrow$ ) übertragen werden.
- $\bullet$  Das Ziel bzw. die Quelle des Datentransfers wird in der Spalte **PLC side Device** angegeben. Die hier eingetragenen SPS-Operanden werden automatisch aktualisiert. Bei einer SPS-CPU können die Operanden X, Y, M, L, B, T, C, ST, D, W, R und ZR und bei einer dezentralen E/A-Station des MELSECNET/H die Operanden X, Y, M, B, D und W angegeben werden.

Bei den Bit-Operanden X, Y, M, L und B muss eine Zahl eingestellt werden, die durch 16 geteilt werden kann (z. B. Y120, M16). Die Daten aus dem Pufferspeicher werden in Blöcken von 16 Bit gespeichert, beginnend bei der angegebenen Startadresse. Wenn Sie z. B. den Operanden X10 angeben, werden die Operanden X10 bis X1F belegt.

**HINWEISE** Die Daten zur automatischen Aktualisierung werden innerhalb der Sondermodulparameter gespeichert. Nachdem die Sondermodulparameter in die SPS-CPU übertragen wurden, muss entweder

- der Betriebsartenschalter des CPU-Moduls vom STOP- in den RUN- Modus und anschließend noch einmal vom RUN- in den STOP-Modus und wieder zurück in den RUN-Modus gestellt,
- mit dem RUN/STOP-Schalter in der Position RUN die Versorgungsspannung der SPS aus- und wieder eingeschaltet oder
- das CPU-Modul zurückgesetzt werden.

Die Einstellungen zur automatischen Aktualisierung können nicht durch das Ablaufprogramm der SPS verändert werden. Mit Hilfe von FROM- und TO-Anweisungen können aber zusätzliche Daten aus dem Pufferspeicher eines MODBUS®-Schnittstellenmodul gelesen bzw. in den Pufferspeicher geschrieben werden.

# <span id="page-167-0"></span>**9.5 Überwachungs- und Testfunktionen**

Mit den Überwachungs- und Testfunktionen der optionalen Software GX Configurator-MB ist es möglich, den Zustand eines MODBUS®-Schnittstellenmoduls zu prüfen. Die Einstellung des Moduls und die Fehlersuche wird dadurch erheblich vereinfacht, da der Anwender die Informationen abfragen kann, ohne zu wissen, wo sie im Modul gespeichert sind.

Um das Dialogfenster **Monitor/Test** zu öffnen, starten Sie bitte zuerst den GX Configurator-MB (siehe Abschnitt [9.2\)](#page-156-0) und geben die Anfangsadresse und die Bezeichnung des Sondermoduls an. Wählen Sie dann im Menü **Online** den Eintrag **Monitor/Test** aus.

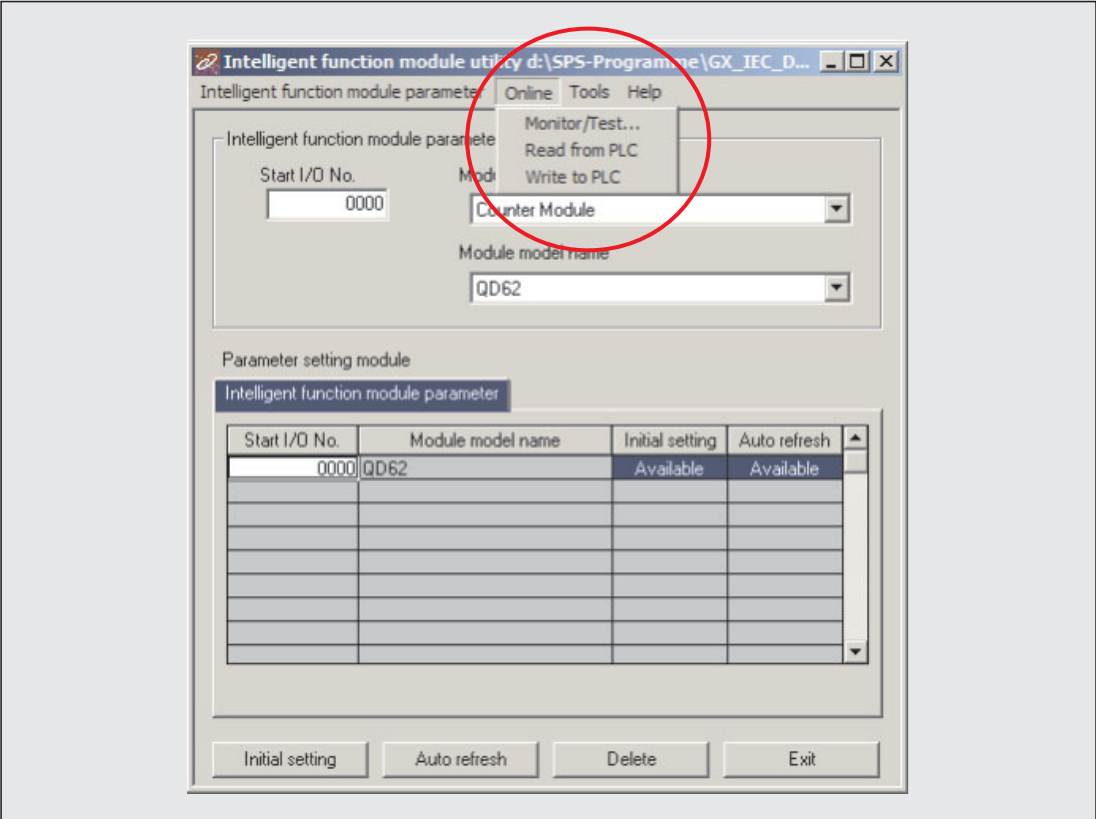

**Abb. 9-10:** Die Überwachungs- und Testfunktionen des GX Configurator-MB werden im Menü **Online** aufgerufen.

Dadurch wird das in der folgenden Abbildung gezeigte Dialogfenster aufgerufen.

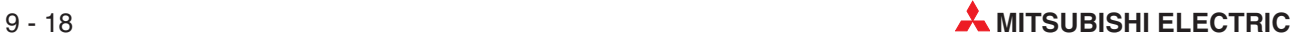

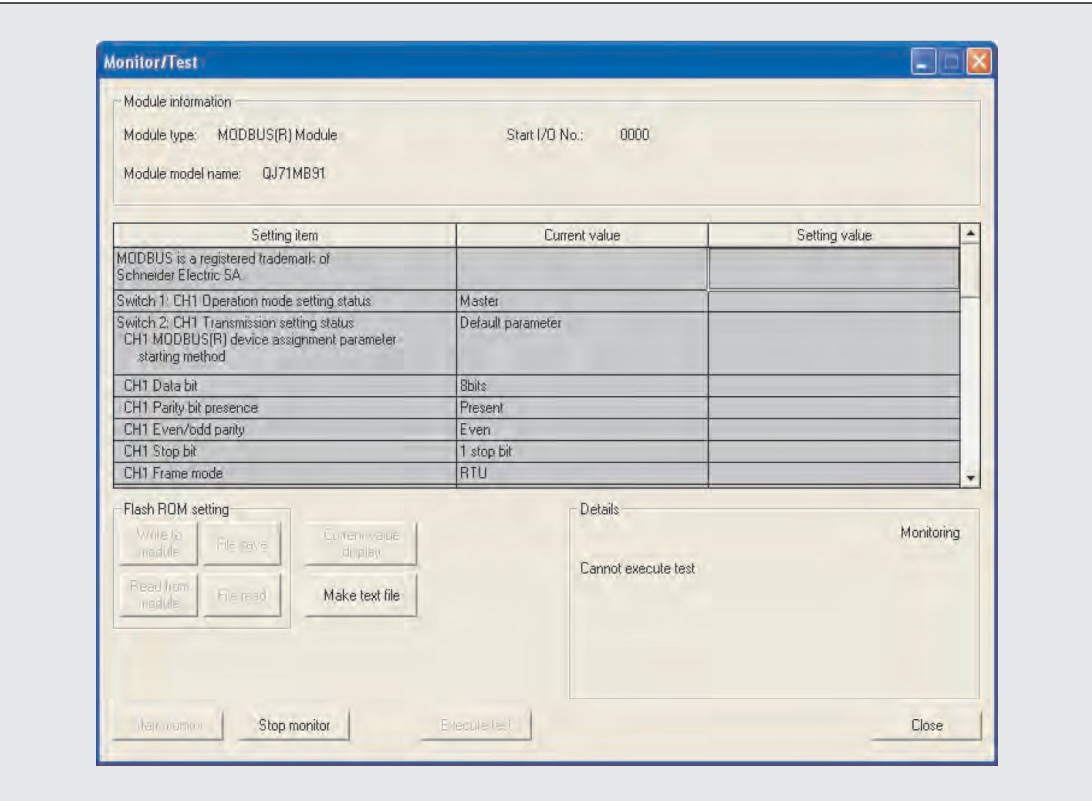

**Abb. 9-11:** Dialogfenster zur Einstellung und Auswahl der Überwachungs- und Testfunktionen

Die Bedeutung der einzelnen Schaltflächen dieses Dialogfensters zeigt die folgende Tabelle:

| <b>Schaltfläche</b>   | <b>Bedeutung</b>                                                                                                    |
|-----------------------|----------------------------------------------------------------------------------------------------|
| Current value display | Anzeige des aktuellen Werts des angewählten Eintrags                                                                                                    |
| Make text file        | Ausgabe der eingestellten Parameter als Textdatei                                                                                                    |
| <b>Start monitor</b>  | Der Wert des angewählten Eintrags wird überwacht                                                                                                    |
| <b>Stop monitor</b>   | Die Uberwachung des Werts des angewählten Eintrags wird gestoppt.                                                                                                    |
| Execute test          | Überprüft den angewählten Eintrag (Möchten Sie mehrere Einträge<br>gleichzeitig überprüfen, markieren Sie diese, indem Sie die Strg-Taste<br>betätigen und die zu überprüfenden Einträge auswählen.) |
| Close                 | Schließt das aktuelle Dialogfenster                                                                                                    |

**Tab. 9-16:** Schaltflächen des Dialogfensters **Monitor/Test**

- **In der Spalte Setting item** werden die zu überwachenden E/A-Signale oder Pufferspeicherinhalte des Zählermoduls angezeigt.
- Die Spalte *Current value* (Istwert) zeigt den aktuellen Zustand eines E/A-Signals oder einer Pufferspeicheradresse.
- **In der Spalte Setting value** (Sollwert) kann eingetragen werden, welchen Zustand ein E/A-Signal oder welchen Wert eine Pufferspeicheradresse nach Ausführung einer Testfunktion annehmen soll.
- Im Feld **Details** werden die Einstellungen angezeigt, die für einen markierten Eintrag zur Verfügung stehen.

<span id="page-169-0"></span>

| <b>Anzeige/Test</b>                                               |                                                                            | <b>Bedeutung</b>                                                                                                    |                 | Pufferspeicheradresse | Referenz           |
|-------------------------------------------------------------------|----------------------------------------------------------------------------|----------------------------------------------------------------------------------------------------|-----------------|-----------------------|--------------------|
|                                                                   |                                                                            |                                                                                                    | CH <sub>1</sub> | CH <sub>2</sub>       |                    |
| Switch 1:                                                         | <b>Operation mode setting status</b>                                       | Einstellung von Schalter<br>1:<br><b>Betriebsart</b>                                                                      | 3072<br>(COOH)  | 3074<br>(CO2H)        |                    |
|                                                                   | <b>MODBUS®</b><br>device assign-<br>ment parame-<br>ter starting<br>method | Einstellung von Schalter<br>2:<br>Startmethode für Para-<br>meter zur Zuordnung der<br>MODBUS <sup>®</sup> -<br>Operanden |                 |                       |                    |
|                                                                   | Data bit                                                                   | <b>Anzahl der Datenbits</b>                                                                                               |                 |                       |                    |
| Switch 2 (4)                                                      | <b>Parity bit</b><br>presence                                              | Paritätsprüfung                                                                                                    |                 |                       | Abschnitt          |
| Transmission<br>setting status                                    | Even / odd<br>parity                                                       | Gerade / ungerade Pari-<br>tät                                                                                            | 3073<br>(C01H)  | 3075<br>(CO3H)        | 7.6.2              |
|                                                                   | <b>Stop bit</b>                                                            | Anzahl der Stopp-Bits                                                                                                    |                 |                       |                    |
|                                                                   | Frame mode                                                                 | Datenformat                                                                                                    |                 |                       |                    |
|                                                                   | Online change<br>enable / dis-<br>able                                     | Freigabe/Sperre von<br>Online-Programmände-<br>rungen                                                                     |                 |                       |                    |
|                                                                   | Transmission<br>speed                                                      | Übertragungs-<br>geschwindigkeit                                                                                          |                 |                       |                    |
| <b>Switch 5: Station No. setting</b><br>status                    |                                                                            | Schalter 5:<br>Stations-Nr.                                                                                               | 3076<br>(C04H)  |                       |                    |
| <b>Module Ready</b>                                               |                                                                            | Modul betriebsbereit                                                                                                    |                 |                       | Abschnitt          |
| Watch dog timer error                                             |                                                                            | Watch-Dog-Timer-Fehler                                                                                                    |                 |                       | 12.1               |
| CH common / CH1 error                                             |                                                                            | Zustand der Leuchtdio-<br>den von CH1                                                                                     |                 |                       | Abschnitt<br>12.7  |
| CH common / CH1 error clear<br>request $^{\mathbb{O}}$            |                                                                            | LEDs für CH1 ausschal-<br>ten                                                                                             |                 |                       |                    |
| CH <sub>2</sub> error                                             |                                                                            | Zustand der Leuchtdio-<br>den von CH1                                                                                     |                 |                       |                    |
| CH2 error clear request $^{\mathbb{O}}$                           |                                                                            | LEDs für CH2 ausschal-<br>ten                                                                                             |                 |                       |                    |
| $X/Y$ Monitor/test ${}^{2}$                                       |                                                                            | Zustände der E/A-Sig-<br>nale des MODBUS®-<br>Moduls prüfen/steuern                                                       |                 |                       | Abschnitt<br>9.5.1 |
| <b>MODBUS®</b> device assignment<br>parameter status <sup>2</sup> |                                                                            | Zustand der Parameter<br>zur Zuordnung der MOD-<br>BUS <sup>®</sup> -Operanden                                            |                 |                       | Abschnitt<br>9.5.2 |
| tus*                                                              | Automatic communication sta-                                               | Zustand der automati-<br>schen Kommunikation<br>prüfen                                                                    |                 |                       | Abschnitt<br>9.5.3 |
| Error $log^2$                                                     |                                                                            | Anzeige des Fehlerspei-<br>chers                                                                                          |                 |                       | Abschnitt<br>9.5.4 |
| Communication status <sup>(2)</sup>                               |                                                                            | Zustand der Kommunika-<br>tion über das Netzwerk<br>prüfen                                                                |                 |                       | Abschnitt<br>9.5.5 |

**Tab. 9-17:** Überwachungs- und Prüfmöglichkeiten im Dialogfenster **Monitor/Test**

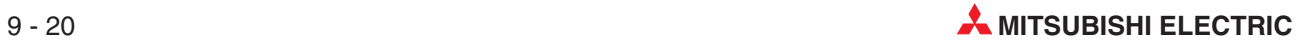

 $\overline{0}$  Für das Ausschalten der Leuchtdioden steht keine separate Bildschirmmaske zur Verfügung. Klicken Sie zur Steuerung der LED in die Spalte **Setting value** (siehe auch Abschnitt [12.7\)](#page-282-0).

 Die einzelnen Testfunktionen sind in den folgenden Abschnitten beschrieben. Zur Anwahl scrollen Sie die Anzeige des Dialogfensters **Monitor/Test**, bis Sie den gewünschten Test sehen und klicken dann in der entsprechenden Zeile in die Spalte **Setting value**.

### **9.5.1 X/Y-Monitor (Zustand der Ein- und Ausgänge)**

Um die Zustände der E/A-Signale des MODBUS®-Moduls zu überprüfen, klicken Sie im Dialogfenster **Monitor/Test** in die Zeile **X/Y monitor/test** und anschließend in die Spalte **Setting value**.

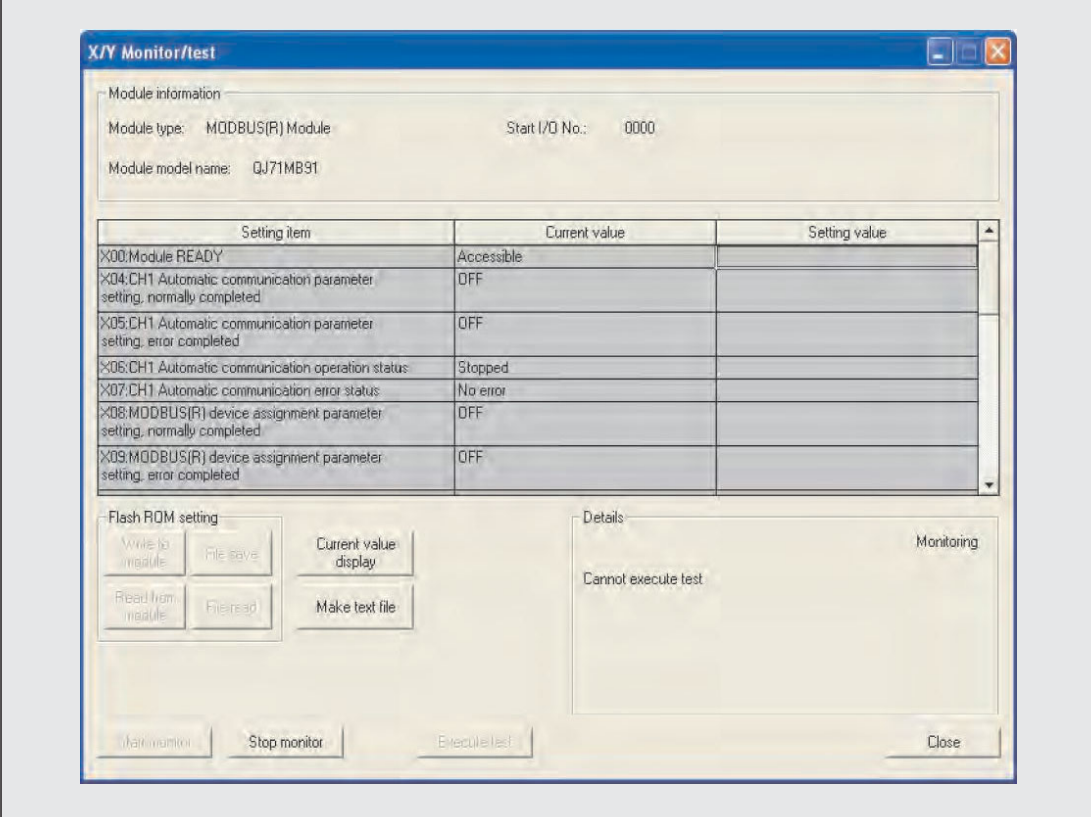

**Abb. 9-12:** Dialogfenster **X/Y monitor/test**

In der Spalte *Setting item* sind die Ein- und Ausgänge des MODBUS®-Moduls zur Kopplung mit der SPS-CPU aufgeführt (siehe Abschnitt [4.1](#page-38-0)). Diese digitale Signale können nur die Zustände **ON** (EIN) und **OFF** (AUS) annehmen.

### <span id="page-171-0"></span>**9.5.2 Status der Parameter zur Zuordnung der MODBUS -Operanden**

Um zu prüfen, ob die Parameter zur Zuordnung der MODBUS®-Operanden vorhanden sind, klicken Sie im Dialogfenster **Monitor/Test** in die Zeile **MODBUS device assignment parameter starting method** und anschließend in die Spalte **Setting value**.

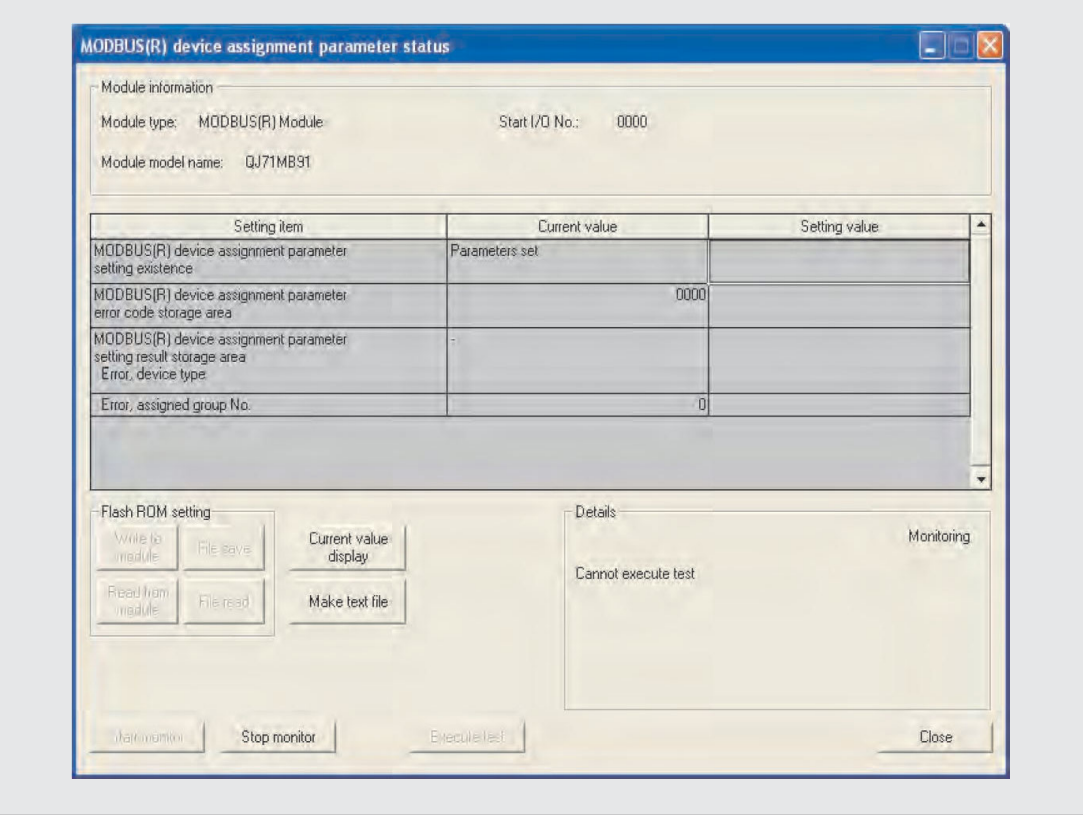

**Abb. 9-13:** Dialogfenster **MODBUS device assignment parameter status**

| Anzeige                                                                             |                                | <b>Bedeutung</b>                                                                                   | Pufferspeicher<br>-adressen | <b>Referenz</b> |  |
|-------------------------------------------------------------------------------------|--------------------------------|----------------------------------------------------------------------------------------------------|-----------------------------|-----------------|--|
| <b>MODBUS<sup>®</sup></b> device assignment<br>parameter setting existence          |                                | Parameter zur Zuordnung der MOD-<br>BUS <sup>®</sup> -Operanden eingestellt / nicht<br>eingestellt |                             |                 |  |
| <b>MODBUS<sup>®</sup></b> device assignment<br>parameter error code storage<br>area |                                | Speicherbereich des Fehlercodes der Para-<br>meter zur Zuordnung der MODBUS®-<br>Operanden         | 3091<br>(C13H)              | Abschnitt       |  |
| <b>MODBUS®</b><br>device                                                            | Error, device<br>type          | Angabe des fehlerhaften Operanden                                                                  | 3092<br>(C14H)              | 12.6.1          |  |
| assignment<br>parameter set-<br>ting result sto-<br>rage area                       | Error, assig-<br>ned group No. | Zugewiesene Gruppen-Nr.                                                                            | 3093<br>(C15H)              |                 |  |

**Tab. 9-18:** Überwachungs- und Prüfmöglichkeiten im oben abgebildeten Dialogfenster

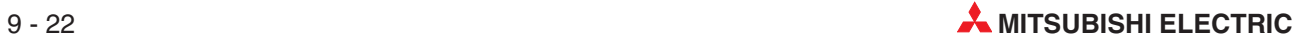

### <span id="page-172-0"></span>**9.5.3 Zustand der automatischen Kommunikation prüfen**

Sie können den Zustand der automatischen Kommunikation prüfen, wenn Sie im Dialogfenster **Monitor/Test** in die Zeile **Automatic communication status** und anschließend in die Spalte **Setting value** klicken.

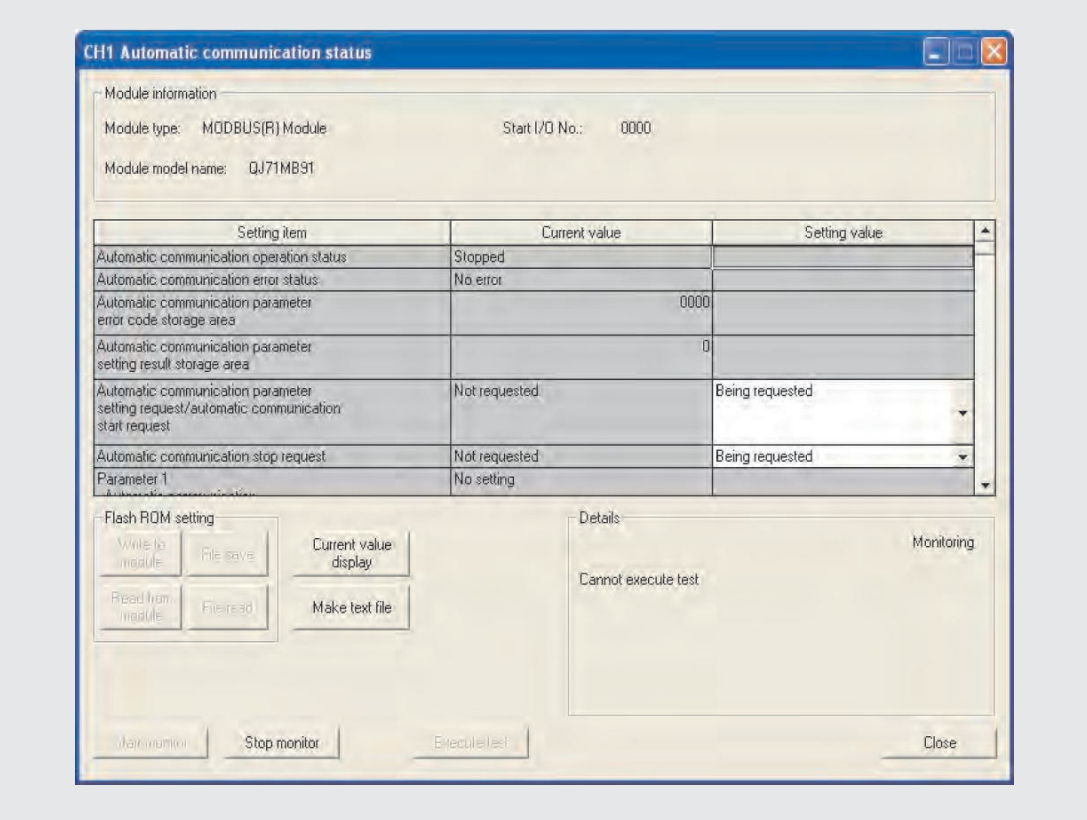

**Abb. 9 - 14:** Dialogfenster **Automatic communication condition**

| Anzeige                                                                      | <b>Bedeutung</b>                                                                                      | Pufferspeicheradressen | Referenz        |                     |
|------------------------------------------------------------------------------|----------------------------------------------------------------------------------------------------|------------------------|-----------------|---------------------|
|                                                                              |                                                                                                    | CH <sub>1</sub>        | CH <sub>2</sub> |                     |
| <b>Automatic communication</b><br>operation status                           | Zustand der automati-<br>schen Kommunikation                                                          |                        |                 | Abschnitt<br>6.2.1  |
| <b>Automatic communication</b><br>error status                               | Fehler bei der automati-<br>schen Kommunikation                                                       |                        |                 |                     |
| <b>Automatic communication</b><br>parameter error code storage<br>area       | Speicherbereich des<br>Fehlercodes der Parame-<br>ter der automatischen<br>Kommunikation              | 3094<br>(C16H)         | 3096<br>(C18H)  | Abschnitt<br>12.6.1 |
| <b>Automatic communication</b><br>parameter setting result stor-<br>age area | Speicherbereich der Ein-<br>stellungsergebnisse der<br>Parameter der automati-<br>schen Kommunikation | 3095<br>(C17H)         | 3097<br>(C19H)  |                     |

**Tab. 9-19:** Überwachungs- und Prüfmöglichkeiten im oben abgebildeten Dialogfenster (1)

| Anzeige                                                                                 |                                                                            | <b>Bedeutung</b>                                                                                                    | Pufferspeicheradressen           | <b>Referenz</b>                                              |                     |  |
|-----------------------------------------------------------------------------------------|----------------------------------------------------------------------------|----------------------------------------------------------------------------------------------------|----------------------------------|--------------------------------------------------------------|---------------------|--|
|                                                                                         |                                                                            |                                                                                                    | CH <sub>1</sub>                  | CH <sub>2</sub>                                              |                     |  |
| Automatic communication<br>parameter setting / Automatic<br>communication start request |                                                                            | Anforderung zur Einstel-<br>lung der Parameter der<br>automatischen Kommu-<br>nikation und zum Starten<br>der automatischen Kom-<br>munikation |                                  |                                                              | siehe unten         |  |
| <b>Automatic communication</b><br>stop request                                          |                                                                            | Anforderung zum Stop-<br>pen der automatischen<br>Kommunikation                                                                                |                                  |                                                              |                     |  |
| <b>Automatic</b><br>communica-<br>tion parameter<br>1 to 32                             | <b>Automatic</b><br>communica-<br>tion operating<br>status storage<br>area | Parameter für automati-<br>sche Kommunikation vor-<br>handen/nicht vorhanden                                                                   | 3240 und 3241<br>(CA8H und CA9H) | 3243 und 3243<br>(CAA <sub>H</sub> und<br>CAB <sub>H</sub> ) |                     |  |
|                                                                                         | <b>Automatic</b><br>communica-<br>tion operating<br>status storage<br>area | Speicherbereich der<br>Betriebsbedingungen der<br>automatischen Kommu-<br>nikation                                                             | 3104 und 3105<br>(C20H und C21H) | 3106 und 3107<br>$(C22H$ und $C23H)$                         | Abschnitt<br>12.6.1 |  |
|                                                                                         | <b>Automatic</b><br>communica-<br>tion error<br>code storage<br>area       | Speicherbereich der Feh-<br>lermeldungen der auto-<br>matischen Kommunika-<br>tion                                                             | 3112 bis 3143<br>(C28H bis C47H) | 3144 bis 3175<br>(C48H bis C67H)                             |                     |  |

**Tab. 9-20:** Überwachungs- und Prüfmöglichkeiten im Dialogfenster **Automatic communication condition**

**HINWEISE** Zum Testen der Anforderungen zum Starten und zum Stoppen der automatischen Kommunikation (**Automatic communication start request** / **Automatic communication stop request**) klicken Sie bitte in der entsprechenden Zeile in die Spalte **Setting value** und anschließend auf das Schaltfeld **Execute test**.

> Zum Testen der Anforderungen zum Starten und zum Stoppen der automatischen Kommunikation (**Automatic communication start request** / **Automatic communication stop request**) muss in der Spalte **Setting value** der Eintrag **Being requested** (ist angefordert) eingetragen sein. In der Spalte **Current value** muss **Not requested** (nicht angefordert) angezeigt werden. Wird dort **Being requested** angezeigt, kann die Anforderung nicht getestet werden.

In diesem Fall ändern Sie Ihre Einstellung zu **Not requested** und starten den Test.

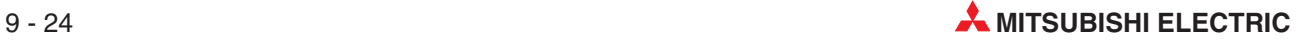

### <span id="page-174-0"></span>**9.5.4 Fehlerspeicher**

Auf dieser Bildschirmmaske können bis zu 32 Fehler angezeigt werden, die im MOD-BUS®-Schnittstellenmodul aufgetreten sind. Die Fehlermeldungen werden in der Reihenfolge ihres Auftretens angezeigt, wobei die aktuellste Fehlermeldung als **Error log 1** (Fehlermeldung 1) dargestellt wird.

Die gespeicherten Fehlermeldungen werden angezeigt, wenn Sie im Dialogfenster **Monitor/Test** in die Zeile **Error log** und anschließend in die Spalte **Setting value** klicken.

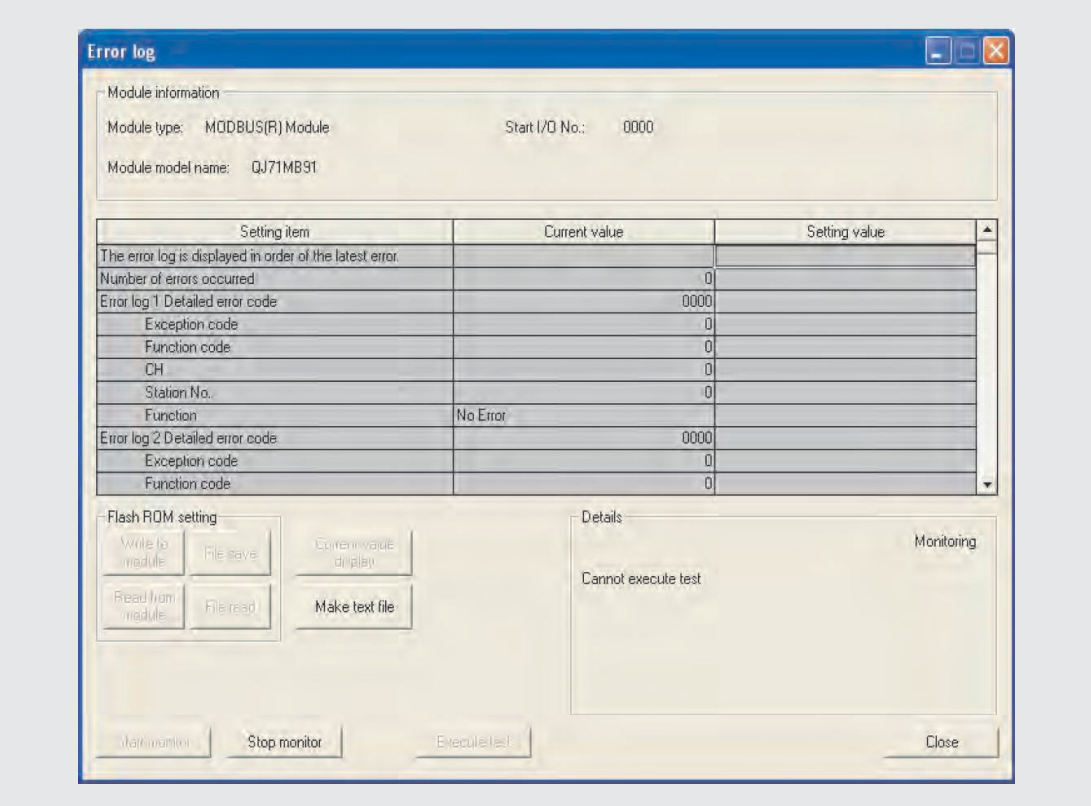

**Abb. 9-15:** Dialogfenster **Error log**

| Anzeige                |                               | <b>Bedeutung</b>                | Pufferspeicher<br>-adressen      | Referenz            |
|------------------------|-------------------------------|---------------------------------|----------------------------------|---------------------|
|                        | Number of errors occurred     | Anzahl der aufgetretenen Fehler | 3326<br>(CFEH)                   |                     |
| Error log 1<br>to $32$ | <b>Detailed error</b><br>code | Fehlercode                      |                                  | Abschnitt<br>12.6.1 |
|                        | <b>Exception code</b>         | Ausnahmecode                    |                                  |                     |
|                        | <b>Function code</b>          | Funktionscode                   | 3328 bis 3583<br>(D00H bis DFFH) |                     |
|                        | CН                            | Schnittstelle                   |                                  |                     |
|                        | <b>Station No.</b>            | Stations-Nummer                 |                                  |                     |
|                        | <b>Function</b>               | Funktion                        |                                  |                     |

**Tab. 9-21:** Anzeigen im Dialogfenster **Error log**

### <span id="page-175-0"></span>**9.5.5 Zustand der Kommunikation prüfen**

In der Bildschirmmaske **Communication status** werden relevante Ereignisse angezeigt, die bei der Kommunikation aufgetreten sind.Diese Bildschirmmaske wird angezeigt, wenn Sie im Dialogfenster **Monitor/Test** in die Zeile **Communication status** und anschließend in die Spalte **Setting value** klicken.

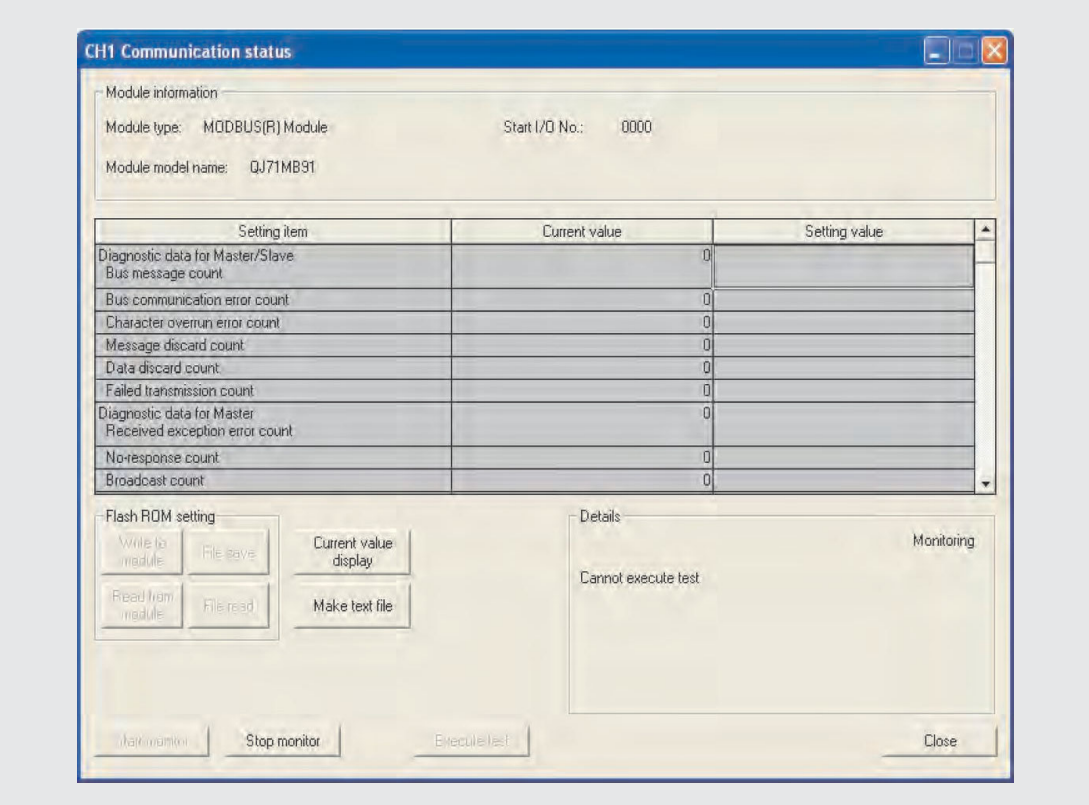

**Abb. 9-16:** Dialogfenster **Communication status**

| Anzeige                                       |                                              | <b>Bedeutung</b>                                                                              | Pufferspeicheradressen | <b>Referenz</b> |                     |
|-----------------------------------------------|----------------------------------------------|-----------------------------------------------------------------------------------------------|------------------------|-----------------|---------------------|
|                                               |                                              |                                                                                               | CH <sub>1</sub>        | CH2             |                     |
| <b>Diagnostic</b><br>data for<br>Master/Slave | <b>Bus message</b><br>count                  | Diagnosedaten für<br>Master/Slave<br>Anzahl der über den Bus<br>übertragenen Nachrich-<br>ten | 3840<br>(F00H)         | 3904<br>(F40H)  |                     |
|                                               | <b>Bus communi-</b><br>cation error<br>count | Anzahl der Bus-Kommu-<br>nikationsfehler                                                      | 3841<br>(F01H)         | 3905<br>(F41H)  |                     |
|                                               | <b>Character over-</b><br>run error count    | Anzahl der Anforde-<br>rungsnachrichten, die die<br>zulässige Größe über-<br>schritten haben. | 3842<br>(F02H)         | 3906<br>(F42H)  | Abschnitt<br>12.6.1 |
|                                               | Message dis-<br>card count                   | Anzahl der verworfenen<br>Nachrichten                                                         | 3843<br>(F03H)         | 3907<br>(F43H)  |                     |
|                                               | Data discard<br>count                        | Anzahl der verworfenen<br>Daten                                                               | 3844<br>(F04H)         | 3908<br>(F44H)  |                     |
|                                               | <b>Failed trans-</b><br>mission count        | Anzahl der Anforderun-<br>gen, die nicht gesendet<br>werden konnten.                          | 3845<br>(F05H)         | 3909<br>(F45H)  |                     |

**Tab. 9-22:** Angezeigte Fehler im Dialogfenster **Communication status** (1)

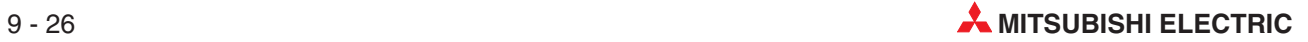

|                                                |                                               |                                                                                              |                                  | Pufferspeicheradressen           |                     |  |  |
|------------------------------------------------|-----------------------------------------------|----------------------------------------------------------------------------------------------|----------------------------------|----------------------------------|---------------------|--|--|
| Anzeige                                        |                                               | <b>Bedeutung</b>                                                                             | CH <sub>1</sub>                  | CH <sub>2</sub>                  | Referenz            |  |  |
|                                                | Received<br>exception error<br>count          | Diagnosedaten für<br>$\bullet$<br>Master<br>Anzahl der empfangenen<br>Ausnahmecodes          | 3854<br>(F0EH)                   | 3918<br>(F4EH)                   |                     |  |  |
| <b>Diagnostic</b><br>data for<br><b>Master</b> | <b>No-response</b><br>count                   | Angabe, wie oft auf eine<br>Anforderung nicht rea-<br>giert wurde                            | 3855<br>(F0FH)                   | 3919<br>(F4FH)                   |                     |  |  |
|                                                | <b>Broadcast</b><br>count                     | Anzahl der im Broad-<br>cast-Verfahren gesende-<br>ten Anforderungen                         | 3856<br>(F10H)                   | 3920<br>(F50H)                   | Abschnitt<br>12.6.1 |  |  |
|                                                | <b>Received NAK</b><br>count                  | Anzahl der empfangenen<br>NAK-Meldungen                                                      | 3857<br>(F11H)                   | 3921<br>(F51H)                   |                     |  |  |
|                                                | <b>Received busy</b><br>count                 | Angabe, wie oft die Mel-<br>dung "Slave ist beschä-<br>figt" empfangen wurde                 | 3858<br>(F12H)                   | 3922<br>(F52H)                   |                     |  |  |
|                                                | Slave message<br>count                        | • Diagnosedaten für<br>Slave<br>Anzahl der vom Slave<br>gesendeten Nachrichten               | 3846<br>(F06H)                   | 3910<br>(F46H)                   |                     |  |  |
|                                                | <b>Slave</b><br>no-response<br>count          | Anzahl der empfangenen<br>Broadcast-Mitteilungen                                             | 3847<br>(F07H)                   | 3911<br>(F47H)                   |                     |  |  |
|                                                | <b>Slave NAK</b><br>count                     | Angabe, wie oft die Mel-<br>dung "NAK" an den Mas-<br>ter gesendet wurde                     | 3848<br>(F08H)                   | 3912<br>(F48H)                   | Abschnitt<br>12.6.1 |  |  |
|                                                | Slave busy<br>count                           | Angabe, wie oft die Mel-<br>dung "Slave ist beschä-<br>figt" an den Master<br>gesendet wurde | 3849<br>(F09H)                   | 3913<br>(F49H)                   |                     |  |  |
|                                                | <b>Exception error</b><br>count               | Anzahl der Ausnahme-<br>fehler                                                               | 3850<br>(F0AH)                   | 3914<br>(F4AH)                   |                     |  |  |
| <b>Diagnostic</b><br>data for<br><b>Slave</b>  | <b>Communication</b><br>event count           | Anzahl der Anforderun-<br>gen, die fehlerfrei abge-<br>schlossen wurden                      | 3851<br>3915<br>(F0BH)<br>(F4BH) |                                  | Abschnitt<br>5.4.9  |  |  |
|                                                | 2nd byte of end<br>code                       | Zweites Byte der Ende-<br>kennung                                                            | 3852<br>(FOCH)                   | 3916<br>(F4CH)                   | Abschnitt           |  |  |
|                                                | Communica-<br>tions mode                      | Kommunikationsmodus                                                                          | 3853<br>(FODH)                   | 3917<br>(F4DH)                   | 5.4.8               |  |  |
|                                                | Communica-<br>tions event log<br>count        | Zähler für Kommunika-<br>tionsereignisse                                                     | 3871<br>(F1FH)                   | 3935<br>(F5FH)                   | Abschnitt           |  |  |
|                                                | Communica-<br>tions event log<br>1 to 64      | Kommunikationsereig-<br>nisse 1 bis 64                                                       | 3872 bis 3903<br>(F20H bis F3FH) | 3936 bis 3967<br>(F60H bis F7FH) | 5.4.10              |  |  |
|                                                | <b>Error response</b><br>code presence        | Vorhandensein eines<br>Ausnahmecodes                                                         | 6<br>(6H)                        | $\overline{7}$<br>(7H)           | Abschnitt           |  |  |
|                                                | <b>Error response</b><br>code storage<br>area | Gespeicherter Ausnah-<br>mecode                                                              | $\overline{c}$<br>(2H)           | 4<br>(4н)                        | 12.6.2              |  |  |
|                                                | C/N                                           |                                                                                              |                                  |                                  |                     |  |  |
|                                                | P/S                                           |                                                                                              |                                  |                                  |                     |  |  |
|                                                | PRO.                                          | Zustand der Leuchtdio-                                                                       | 6                                | 7<br>(7H)                        | Abschnitt           |  |  |
| <b>LED</b> status                              | <b>SIO</b>                                    | den des Moduls                                                                               | (6H)                             |                                  | 12.1                |  |  |
|                                                | NEU.                                          |                                                                                              |                                  |                                  |                     |  |  |
|                                                | ACK.                                          |                                                                                              |                                  |                                  |                     |  |  |
|                                                | <b>NAK</b>                                    |                                                                                              |                                  |                                  |                     |  |  |

**Tab. 9-23:** Angezeigte Fehler im Dialogfenster **Communication status** (2)

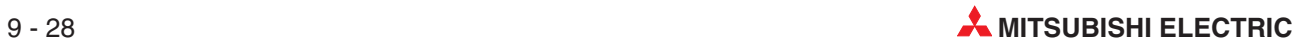

# **10 Programmierung**

Eine ausführliche Beschreibung der in diesem Kapitel verwendeten Anweisungen finden Sie in der Programmieranleitung für die MELSEC A/QnA-Serie und das System Q (Artikel-Nr. 87432). Dieses Handbuch kann kostenlos über die Mitsubishi-Homepage (www.mitsubishi-automation.de) bezogen werden.

Die Anweisungen MBRW und MBREQ werden im nächsten Kapitel beschrieben.

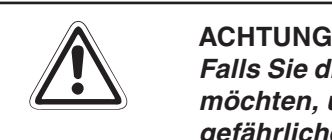

Falls Sie die Beispielprogramme oder Teile davon für eine Anwendung übernehmen möchten, überzeugen Sie sich bitte vorher davon, dass dadurch keine Fehler oder **gefährlichen Zustände auftreten können.**

# **10.1 Einstellungen der Parameter**

In diesem Abschnitt wird beschrieben, wie die Parameter des QJ71MB91 durch das Ablaufprogramm eingestellt werden können. Die Parameter können auch mit Hilfe der Software GX Configurator-MB eingestellt werden. Dadurch reduziert sich der Aufwand der Ablaufprogramme. Der GX Configurator-MB ist in Kapitel [9](#page-150-0) beschrieben.

### **10.1.1 Einstellung der Parameter für die automatische Kommunikation**

Halten Sie bei der Einstellung der Parameter für die automatische Kommunikation die folgende Reihenfolge ein:

- Speicherung der Parameter durch das Ablaufprogramm in den Pufferspeicher des QJ71MB91 (Adressbereich für CH1: 512 bis 895 (200H bis 37FH), Adressbereich für CH2: 8962 bis 1279 (380H bis 4FFH)).
- Einschalten des Ausgangs für die Anforderung zur Einstellung der Parameter für die automatische Kommunikation (CH1: Y4, CH2: YC).

Die folgenden Ein- und Ausgangssignale können für die Einstellung der Parameter für die automatische Kommunikation genutzt werden:

| Signalrichtung $QJ71MB91 \Rightarrow SPS-CPU$ |                 |                                                                                                    | Signalrichtung SPS-CPU $\Rightarrow$ QJ71MB91 |                 |                                                                                                    |
|-----------------------------------------------|-----------------|----------------------------------------------------------------------------------------------------|-----------------------------------------------|-----------------|----------------------------------------------------------------------------------------------------|
| Eingang                                       |                 | <b>Bedeutung</b>                                                                                                    |                                               | Ausgang         | <b>Bedeutung</b>                                                                                                    |
| CH <sub>1</sub>                               | CH <sub>2</sub> |                                                                                                    | CH <sub>1</sub>                               | CH <sub>2</sub> |                                                                                                    |
|                                               | X <sub>0</sub>  | "0": Modul ist nicht betriebsbereit<br>"1": Modul ist betriebsbereit                                                      |                                               |                 |                                                                                                    |
| X4                                            | XC              | $.0^{\circ}$ : —<br>"1": Einstellung der Parameter für autom.<br>Kommunikation ohne Fehler beendet.                       | Y4                                            | <b>YC</b>       | $.0^{\circ}$ : —<br>"1": Anforderung zur Einstellung der<br>Parameter für die automatische<br>Kommunikation und zum Start der<br>autom. Kommunikation |
| X <sub>5</sub>                                | <b>XD</b>       | $.0^{\circ}$ : —<br>"1": Bei der Einstellung der Parameter für<br>die autom. Kommunikation ist ein<br>Fehler aufgetreten. |                                               |                 |                                                                                                    |
| X <sub>6</sub>                                | <b>XE</b>       | "0": Automatische Kommunikation ist<br>gestoppt<br>"1": Automatische Kommunikation ist im<br><b>Betrieb</b>               |                                               |                 |                                                                                                    |

**Tab. 10-1:** E/A-Signale für die Einstellungen der Parameter für die automatische Kommunikation

Biite beachten Sie bei der Einstellung der Parameter für die automatische Kommunikation die folgenden Hinweise:

- Schalten Sie den Ausgang Y4/YC (Anforderung zur Einstellung der Parameter für die automatische Kommunikation) erst ein, wenn der Eingang X0 (Modul ist betriebsbereit) eingeschaltet ist.
- Tritt bei der Einstellung der Parameter für die automatische Kommunikation ein Fehler auf, wird für CH1 in der Pufferspeicheradresse 3094 (C16H) bzw.für CH2 in der Pufferspeicheradresse 3096 (C18H) ein Fehlercode und in der Pufferspeicheradresse 3095 (C17H) (CH2: 3097 (C19H)) der fehlerhafte Parameter eingetragen (Hinweise zu den Fehlercodes enthält Abschnitt [12.6\)](#page-266-0).
- Wird die automatische Kommunikation gestartet (X4/XC ist in diesem Fall eingeschaltet), löscht das QJ71MB91 nicht den Eingangs- und den Ausgangsbereich für die automatische Kommunikation im Pufferspeicher (Adressbereiche 4096 bis 8191/8182 bis 12287 (1000H bis 1FFFH/2000H bis 2FFFH ) bzw. 12288 bis 16383/16384 bis 20479 (3000H bis 3FFFH / 4000H bis 4FFFH)). Löschen Sie, falls erforderlich, diese Bereiche im Ablaufprogramm.

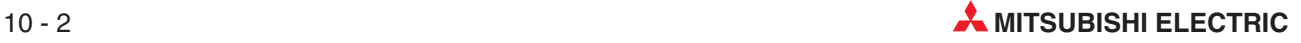
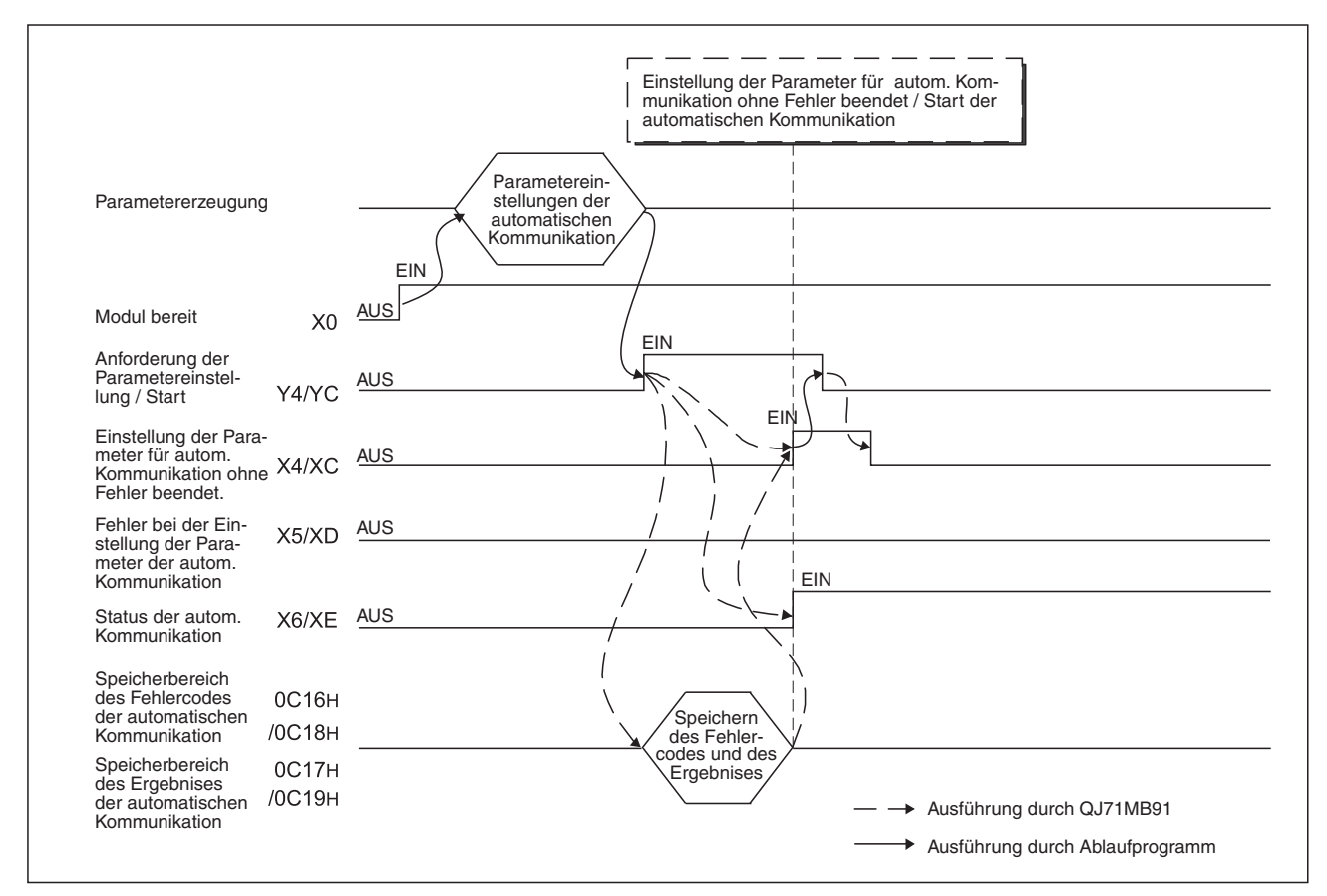

**Abb. 10-2:** Signalverlauf bei fehlerfreier Einstellung der Parameter für die autom. Kommunikation

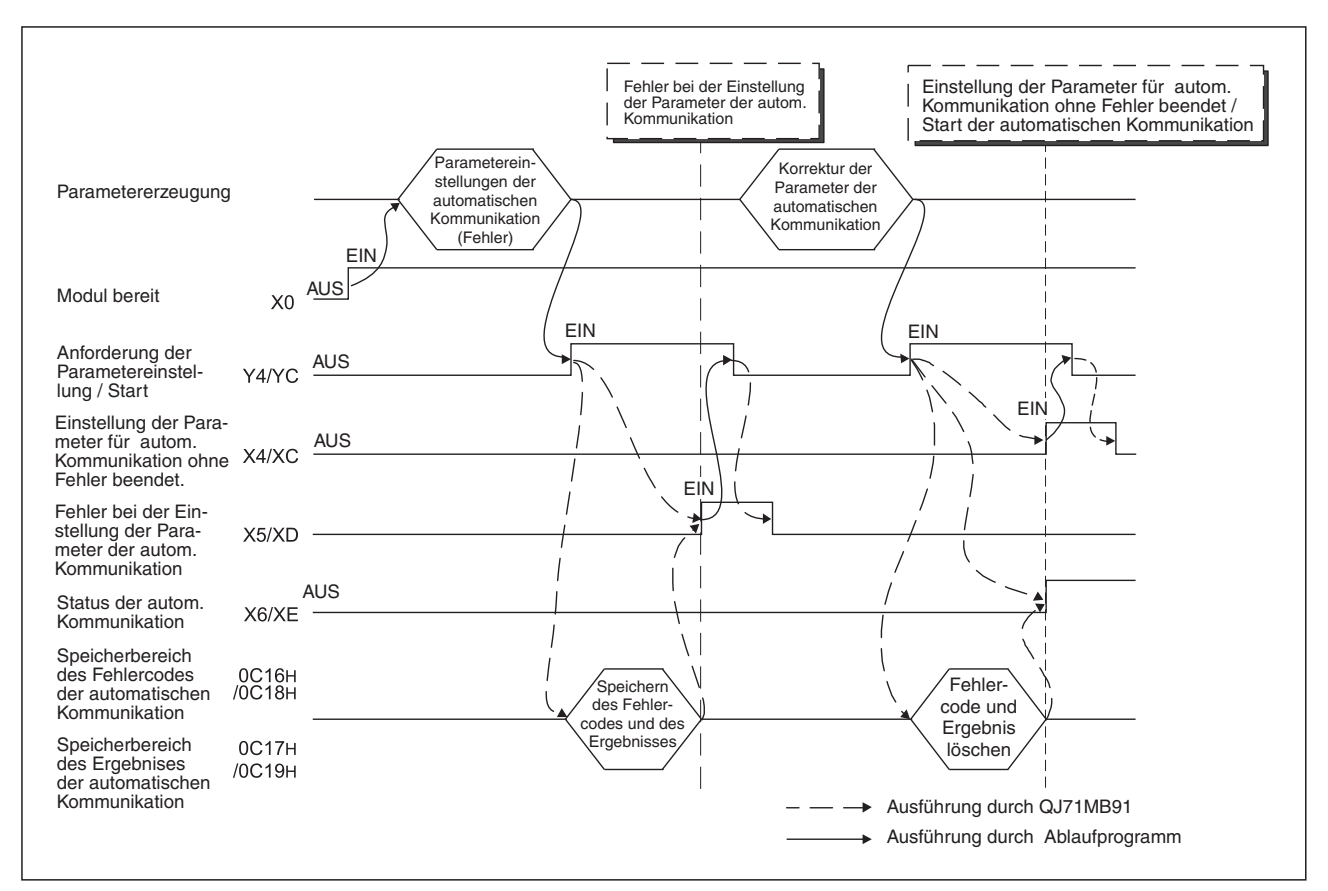

**Abb. 10-1:** Signalverlauf, wenn bei der Einstellung der Parameter ein Fehler auftritt

## **10.1.2 Einstellung der Parameter zur Zuordnung der MODBUS -Operanden**

Die Einstellung der Parameter für die Zuordnung der MODBUS®-Operanden wird in zwei Schritten ausgeführt:

● Speicherung der folgenden Parameter durch das Ablaufprogramm in den Pufferspeicher des QJ71MB91.

| Pufferspeicheradresse |                |                                                                                                    | <b>Referenz</b>    |  |
|-----------------------|----------------|----------------------------------------------------------------------------------------------------|--------------------|--|
| Hexadezimal           | <b>Dezimal</b> | <b>Bedeutung</b>                                                                                                    |                    |  |
| AH und BH             | 10 und 11      | SPS-Operanden, die den Fehlerstatus enthalten                                                                                | Abschnitt<br>8.3.6 |  |
| Dн                    | 13             | Überwachungszeit für eine Antwort der SPS-CPU                                                                                | Abschnitt<br>8.3.8 |  |
| Eн                    | 14             | Station, auf die zugegriffen wird, wenn das QJ71MB91<br>in einer dezentralen E/A-Station des MELSECNET/H<br>installiert ist. | Abschnitt<br>8.3.7 |  |
| 900H bis 9FFH         | 2304 bis 2559  | Parameter zur Zuordnung der MODBUS®-Operanden                                                                                | Abschnitt<br>8.3.2 |  |

Tab. 10-3: Erforderliche Parameter für die Zuordnung der MODBUS®-Operanden

- Einschalten des Ausgangs für die Anforderung zur Einstellung der Parameter für die Zuordnung der MODBUS®-Operanden (Y8).

Die folgenden Ein- und Ausgangssignale können für die Einstellung dieser Parameter genutzt werden:

| Signalrichtung $QJ71MB91 \Rightarrow SPS-CPU$ |                                                                                                    | Signalrichtung SPS-CPU $\Rightarrow$ QJ71MB91 |                                                                                             |  |
|-----------------------------------------------|----------------------------------------------------------------------------------------------------|-----------------------------------------------|---------------------------------------------------------------------------------------------|--|
| Eingang                                       | <b>Bedeutung</b>                                                                                                    | Ausgang                                       | <b>Bedeutung</b>                                                                            |  |
| X <sub>0</sub>                                | "0": Modul ist nicht betriebsbereit                                                                                 |                                               |                                                                                             |  |
|                                               | "1": Modul ist betriebsbereit                                                                                       |                                               |                                                                                             |  |
|                                               | $.0^{\circ}$ : —                                                                                                    |                                               | $.0^{\circ}$ : —                                                                            |  |
| X <sub>8</sub>                                | "1": Einstellung der Parameter für die<br>Zuordnung der MODBUS-<br>Operanden ohne Fehler beendet.                   | Y8                                            | "1": Anforderung zur Einstellung der<br>Parameter für die Zuordnung der<br>MODBUS-Operanden |  |
|                                               | $.0^{\circ}$ : —                                                                                                    |                                               |                                                                                             |  |
| X9                                            | "1": Bei der Einstellung der Parameter<br>für die Zuordnung der MODBUS-<br>Operanden ist ein Fehler<br>aufgetreten. |                                               |                                                                                             |  |
| XA                                            | "0": Parameter für die Zuordnung der<br>MODBUS-Operanden sind nicht<br>vorhanden                                    |                                               |                                                                                             |  |
|                                               | "1": Parameter für die Zuordnung der<br>MODBUS-Operanden sind<br>vorhanden                                          |                                               |                                                                                             |  |

**Tab. 10-2:** E/A-Signale für die Einstellungen der Parameter für die Zuordnung der MODBUS<sup>®</sup>-Operanden

Bitte beachten Sie bei der Einstellung der Parameter für die Zuordnung der MODBUS®-Operanden die folgenden Hinweise:

– Wenn die Parameter für die Zuordnung der MODBUS®-Operanden mit einem Ablaufprogramm eingestellt werden, muss in den SPS-Parametern Bit 0 von "Schalter" 2 auf "1" eingestellt werden (Abschnitt [7.6.2\)](#page-121-0).

Eine der beiden Schnittstellen des QJ71MB91 muss als Slave konfiguriert werden (Einstellung der "Schalter" 1 und 3). Wird der Ausgang Y8 eingeschaltet, wenn CH1 und CH2 in der Betriebsart "Master" sind, tritt ein Fehler auf (Fehlercode 7353H).

- Schalten Sie den Ausgang Y8 (Anforderung zur Einstellung der Parameter für die Zuordnung der MODBUS®-Operanden) erst ein, wenn der Eingang X0 (Modul ist betriebsbereit) eingeschaltet ist.
- Ist der Eingang X9 eingeschaltet, ist bei der Einstellung der Parameter für die Zuordnung der MODBUS-Operanden ist ein Fehler aufgetreten. Zur Korrektur der fehlerhaften Parameter gehen Sie bitte wie folgt vor:
	- Prüfen Sie das Ergebnis der Parametrierung in den Pufferspeicheradressen 3092 und 3093 (0C14H und 0C15H).
	- Prüfen Sie bitte den Fehlercode in der Pufferspeicheradresse 3091 (C13H). Anschließend korrigieren Sie bitte die Parametereinstellungen. Hinweise zu den Fehlercodes finden Sie im Abschnitt [12.6.](#page-266-0)
	- Stellen Sie die Parameter für die Zuordnung der MODBUS®-Operanden erneut ein.
- Der Eingang XA (Parameter für die Zuordnung der MODBUS-Operanden sind vorhanden) wird auch eingeschaltet, wenn im QJ71MB91 die Vorgabewerte für diese Parameter vorhanden sind.
- Das QJ71MB91 sendet an den Master eine Ausnahmeantwort (Ausnahmecode 04H), wenn es vom Master eine Lese-/Schreibanfrage erhält, bevor die Parameter zur Zuordnung der MODBUS-Operanden vollständig und fehlerfrei eingestellt wurden.
- Die Parameter für die Zuordnung der MODBUS-Operanden können durch das Ablaufprogramm jederzeit nach dem Einschalten der Versorgungsspannung der SPS (und damit des QJ71MB91) eingestellt werden.

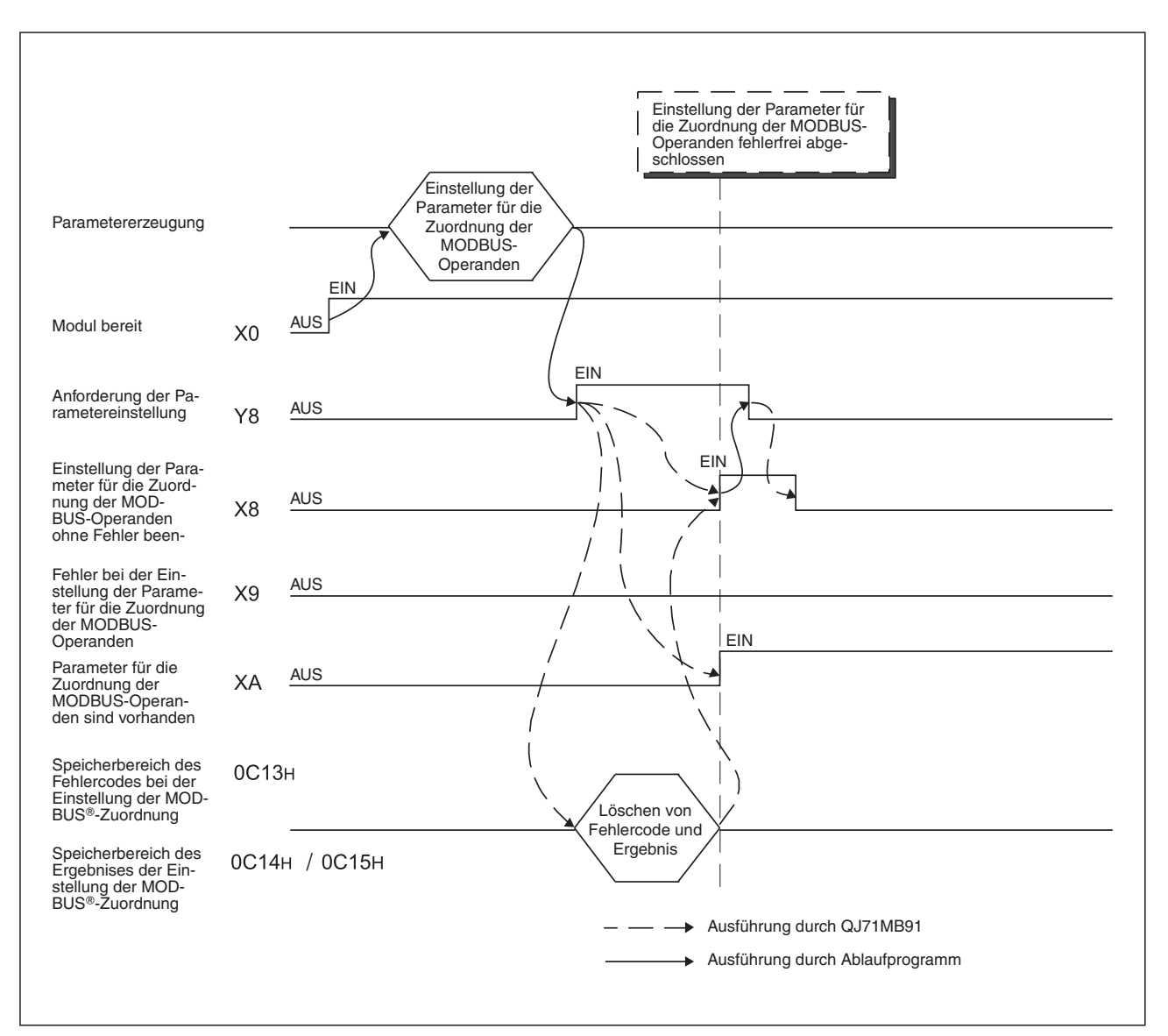

**Abb. 10-3:** Signalverlauf bei fehlerfreier Einstellung der Parameter für die Zuordnung der MODBUS<sup>®</sup>-Operanden

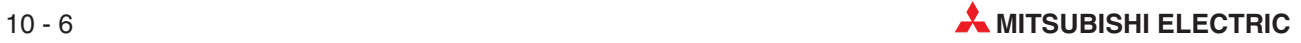

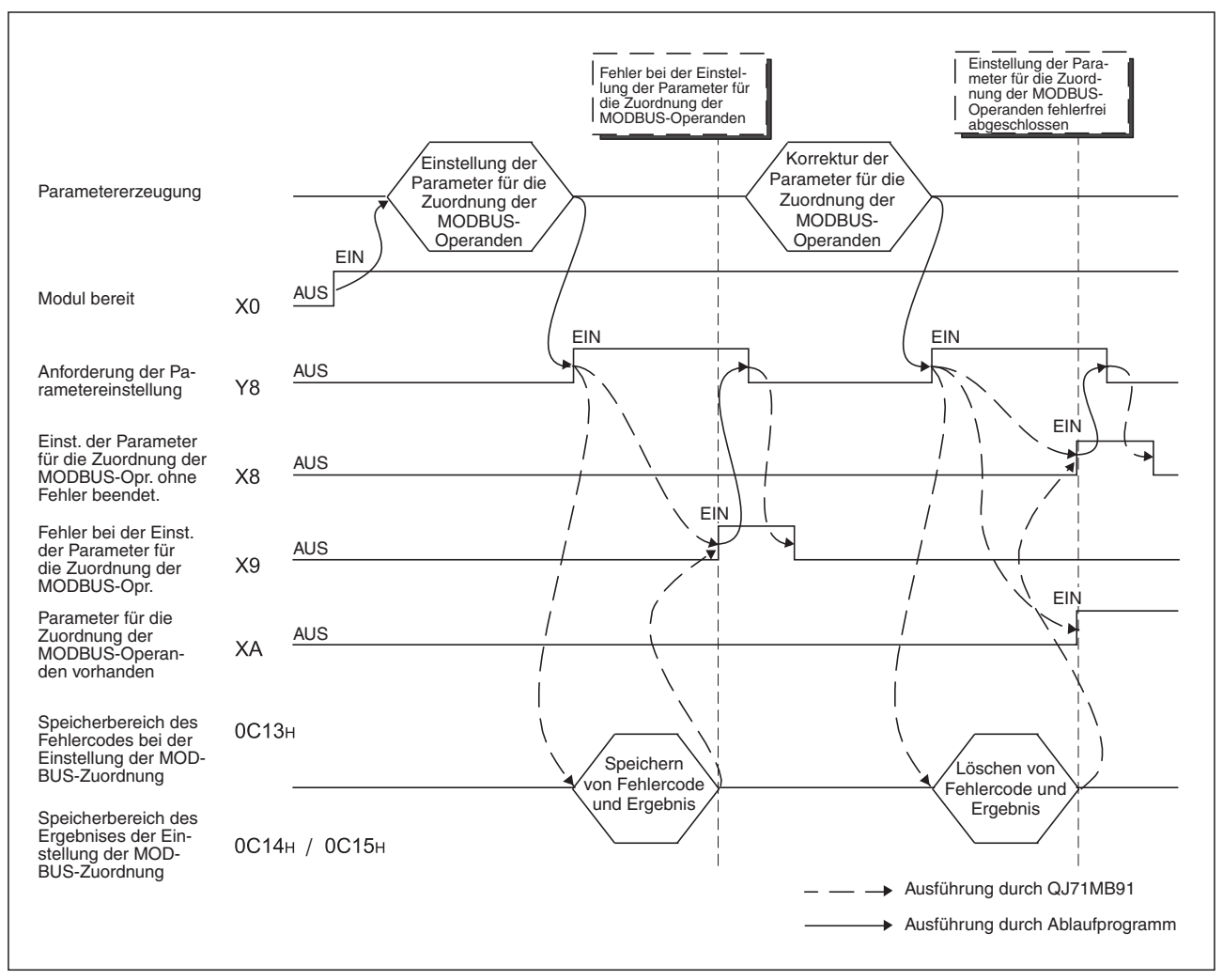

**Abb. 10 - 4:** Signalverlauf, wenn bei der Einstellung der Parameter ein Fehler auftritt

# **10.2 Programmbeispiele (QJ71MB91 kombiniert mit einer SPS-CPU)**

## **10.2.1 Automatische Kommunikation**

Das in diesem Beispiel parametrierte QJ71MB91 tauscht mit zwei MODBUS®-Slave-Stationen Daten mit Hilfe der Funktion "Automatischen Kommunikation" aus. Die Einstellungen dazu werden für das QJ71MB91 entweder im Ablaufprogramm oder mit Hilfe der Software GX Configurator MB vorgenommen.

Das QJ71MB91 ist auf dem Hauptbaugruppenträger der SPS auf Steckplatz "0" installiert. Dadurch haben die Ein- und Ausgänge des QJ71MB91 die Startadresse "0".

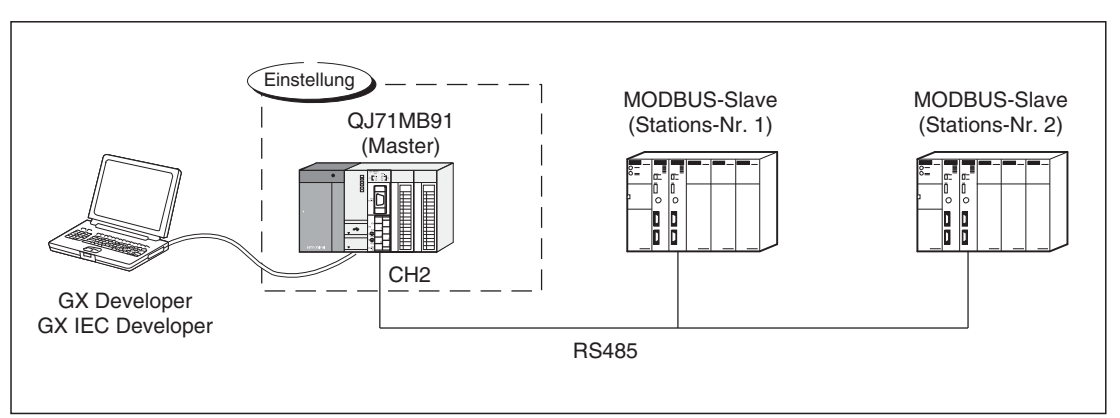

**Abb. 10-5:** Systemkonfiguration für dieses Beispiel

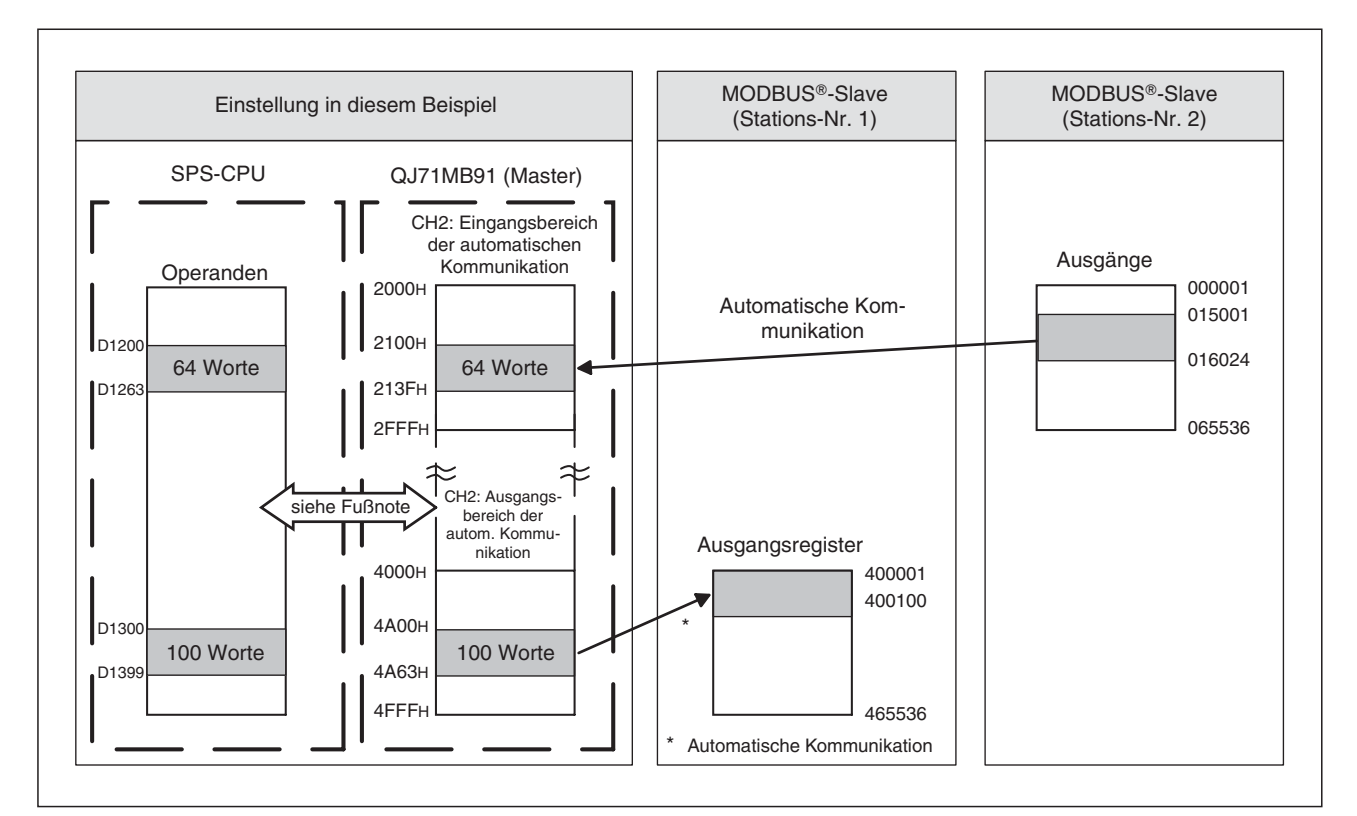

**Abb. 10-6:** Automatische Kommunikation bei diesem Beispiel

Der Datenaustausch zwischen dem Pufferspeicher des QJ71MB91 und der SPS-CPU kann entweder durch die automatische Aktualisierung oder durch Anweisungen im Ablaufprogramm erfolgen.

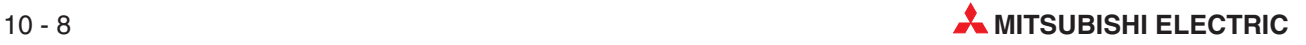

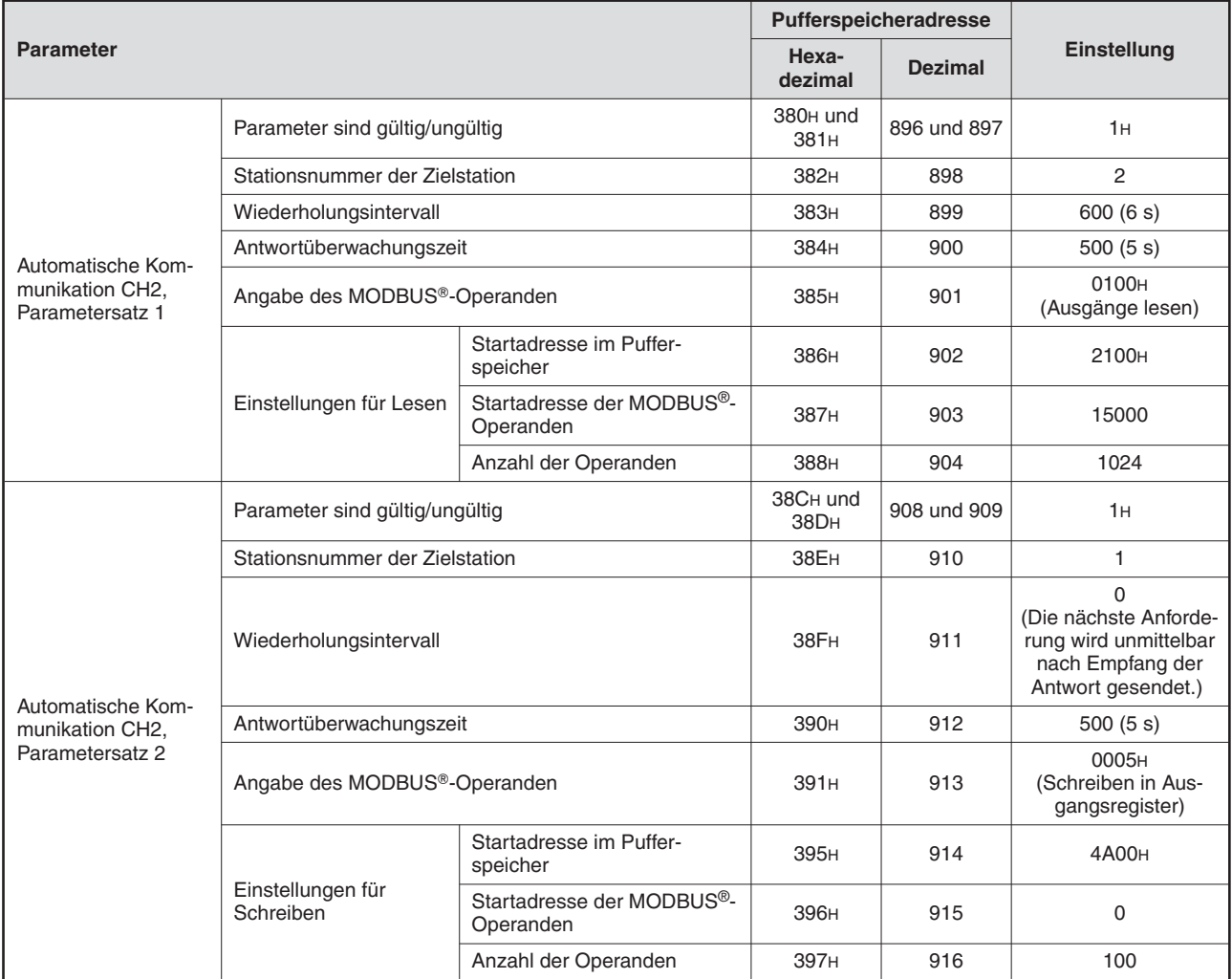

## **Parametereinstellungen**

**Tab. 10-4:** Einstellung der Parameter für die automatische Kommunikation in diesem Beispiel

### **Parametrierung mit GX Configurator-MB**

 $\bullet$  Einstellung der Schalter in den SPS-Parametern

Die "Schalter" werden innerhalb der SPS-Parameter mit der Programmier-Software GX Developer oder GX IEC Developer eingestellt (siehe Abschnitt [7.6.2](#page-121-0)).

| <b>Schalter</b> | Einstellungen                                                                                                    | <b>Eingestellter Wert</b> |
|-----------------|----------------------------------------------------------------------------------------------------|---------------------------|
|                 | Einstellung nicht nötig                                                                                                    |                           |
| $\overline{2}$  | • Höherwertiges Byte<br>Übertragungsgeschwindigkeit für CH1 (nicht verwendet): 07H<br>• Niederwertiges Byte<br>Startmethode der Parameter für die Zuordnung der MODBUS-<br>Operanden: Starten mit anwenderdefinierten Parametern (Bit $0 = 1$ ) | 0701 <sub>H</sub>         |
| 3               | Betriebsart CH2: Master-Funktion                                                                                                    | <b>ООООН</b>              |
| 4               | • Höherwertiges Byte<br>Übertragungsgeschwindigkeit für CH2: 19200 Bit/s (07H)                                                                                                    | <b>0700н</b>              |
| 5               | • Stationsnummer CH2/CH1<br>CH2: Stations-Nr. 0 (Master), CH1: nicht verwendet                                                                                                    | 0000 <sub>H</sub>         |

**Tab. 10 - 5:** Einstellung der Schalter des QJ71MB91

### - Einstellung der Parameter der automatischen Kommunikation

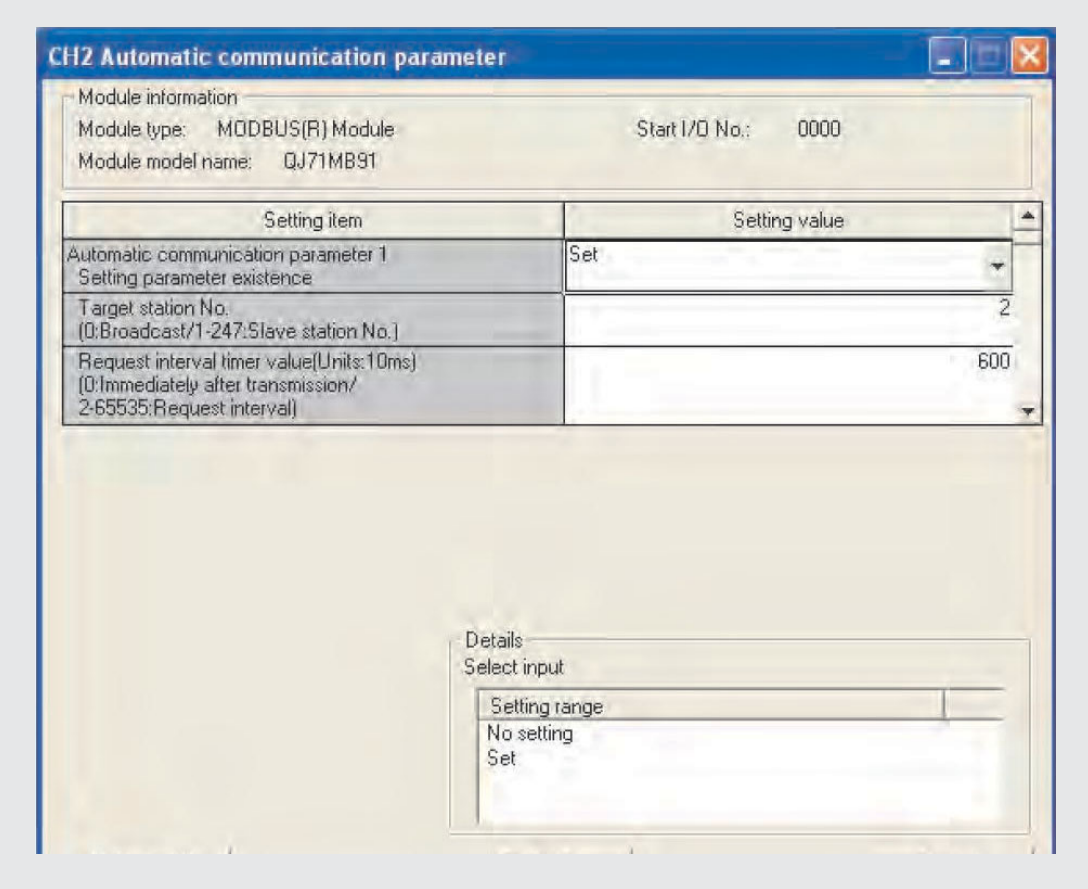

**Abb. 10-7:** Stellen Sie die oben gezeigten Parameter der automatischen Kommunikation ein

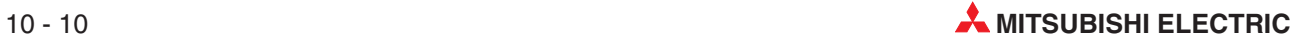

● Einstellungen zur automatischen Aktualisierung (siehe Abschnitt [9.4\)](#page-165-0)

Stellen Sie für dieses Programmbeispiel die folgenden Werte ein:

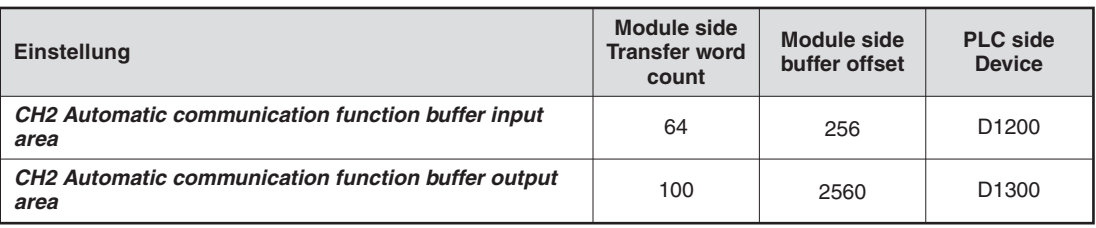

**Tab. 10-6:** Einstellungen zur automatischen Aktualisierung für dieses Beispiel

| Module type: MODBUS(R) Module<br>Module model name:<br>QJ71MB91 |                            | Start I/O No.:                        | 0000                                |                       |                    |  |
|-----------------------------------------------------------------|----------------------------|---------------------------------------|-------------------------------------|-----------------------|--------------------|--|
| Setting item                                                    | Module side<br>Buffer size | Module side<br>Transfer<br>word count | Module side<br><b>Buffer offset</b> | Transfer<br>direction | PLC side<br>Device |  |
| CH1 Automatic communication function buffer<br>output area      | 4096                       | 4096                                  | 0                                   | $\leqslant$           |                    |  |
| CH1 Automatic communication operation status<br>$(1 - 32)$      | $\overline{2}$             | 2                                     | n                                   | 45                    |                    |  |
| CH2 Automatic communication function buffer<br>input area       | 4096                       | 64                                    | 256                                 | $\omega_{\rm Z}$      | D1200              |  |
| CH2 Automatic communication function buffer<br>output area      | 4096                       | 100                                   | 2560                                | 务                     | D1300              |  |
| CH2 Automatic communication operation status<br>$[1-32]$        | $\overline{2}$             | 2                                     | 0                                   | -5                    |                    |  |
| User free area (input)                                          | 4096                       | 4096                                  | $\overline{\Pi}$                    | $\omega_{\rm S}$      |                    |  |
| User free area (output)                                         | 4096                       | 4096                                  | O                                   | $\leqslant$           |                    |  |

**Abb. 10-8:** Dialogfenster **Auto refresh setting**

### • Ablaufprogramm

Da die Parameter für die automatische Kommunikation und die automatische Aktualisierung mit dem GX Configurator-MB eingestellt wurden, ist für die am Anfang dieses Abschnitts dargestellte Kommunikation in der SPS kein Programm erforderlich.

### **Parametrierung durch das Ablaufprogramm**

**HINWEIS** Das hier beschriebene Programm ist nicht erforderlich, wenn die Parameter der automatischen Kommunikation mit Hilfe der Software GX Configurator-MB eingestellt werden (siehe vorherige Seiten).

 $\bullet$  Einstellung der Schalter in den SPS-Parametern

Die "Schalter" werden innerhalb der SPS-Parameter mit der Programmier-Software GX Developer oder GX IEC Developer eingestellt (siehe Abschnitt [7.6.2](#page-121-0)).

| <b>Schalter</b> | Einstellungen                                                                  | <b>Eingestellter Wert</b> |
|-----------------|--------------------------------------------------------------------------------|---------------------------|
|                 | Einstellung nicht nötig                                                        |                           |
| 2               | Einstellung nicht nötig                                                        |                           |
| 3               | Betriebsart CH2: Master-Funktion                                               | 0000 <sub>H</sub>         |
| 4               | • Höherwertiges Byte<br>Übertragungsgeschwindigkeit für CH2: 19200 Bit/s (07H) | 0700 <sub>H</sub>         |
| 5               | • Stationsnummer CH2/CH1<br>CH2: Stations-Nr. 0 (Master), CH1: nicht verwendet | 0000 <sub>H</sub>         |

**Tab. 10-7:** Einstellung der Schalter des QJ71MB91

**• Einstellung der Parameter** 

Die Parameter der automatischen Kommunikation werden durch das Ablaufprogramm eingestellt (siehe folgende Seiten).

- Einstellungen zur automatischen Aktualisierung

Die Aktualisierung der Ein- und Ausgangsbereiche der automatischen Kommunikation wird durch das Ablaufprogramm vorgenommen (siehe folgende Seiten).

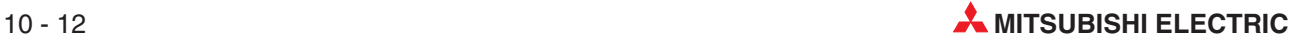

 $\bullet$ Kontaktplanprogramme

– Parameter für die automatische Kommunikation einstellen

| <b>SM400</b><br>╫       | XO              | XOE<br>北                                    | FMOVP<br>H <sub>0</sub>                                                                                                    | UO\<br>G896         | H180                    |   |
|-------------------------|-----------------|---------------------------------------------|----------------------------------------------------------------------------------------------------|---------------------|-------------------------|---|
| Parameter<br>einstellen | Modul<br>bereit | Zustand<br>der autom.<br>Kommuni-<br>kation | [DMOVP                                                                                                    | H1                  | U0V<br>G896             |   |
|                         |                 |                                             | <b>FMOVP</b>                                                                                                    | K <sub>2</sub>      | U0 <sub>l</sub><br>G898 | ٦ |
|                         |                 |                                             | <b>FMOVP</b>                                                                                                    | K600                | $U_0$<br>G899           |   |
|                         |                 |                                             | [MOVP                                                                                                    | K500                | $U_0$<br>G900           |   |
|                         |                 |                                             | [MOVP                                                                                                    | H100                | $U_0$<br>G901           |   |
|                         |                 |                                             | [MOVP                                                                                                    | H2100               | $U_0$<br>G902           |   |
|                         |                 |                                             | <b>FMOVP</b>                                                                                                    | K15000              | $U_0$<br>G903           |   |
|                         |                 |                                             | <b>FMOVP</b>                                                                                                    | K1024               | UO \<br>G904            |   |
|                         |                 |                                             | <b>TDMOVP</b>                                                                                                    | H1                  | $U_0$<br>G908           |   |
|                         |                 |                                             | [MOVP                                                                                                    | K1                  | $U_0$<br>G910           |   |
|                         |                 |                                             | [MOVP                                                                                                    | K <sub>0</sub>      | $U_0$<br>G911           |   |
|                         |                 |                                             | [MOVP                                                                                                    | K500                | U0 <sub>1</sub><br>G912 |   |
|                         |                 |                                             | <b>FMOVP</b>                                                                                                    | H <sub>5</sub>      | $U_0$<br>G913           |   |
|                         |                 |                                             | [MOVP                                                                                                    | H4A00               | $U_0$<br>G917           |   |
|                         |                 |                                             | [MOVP                                                                                                    | K <sub>0</sub>      | $U_0$<br>G918           |   |
|                         |                 |                                             | [MOVP                                                                                                    | K100                | $U_0$<br>G919           |   |
|                         |                 |                                             |                                                                                                    | √FSET               | YOC                     |   |
| XOC<br>┤├               |                 |                                             |                                                                                                    | $\sqrt{\text{RST}}$ | Y <sub>0</sub> C        |   |
|                         |                 |                                             | Programmieren Sie an dieser Stelle die Anweisungen, die ausgeführt werden sollen, wenn die Parametrierung ohne Fehler beendet wurde.<br>ш |                     |                         |   |
| X <sub>0</sub> D<br>┤╎  |                 |                                             |                                                                                                    | -Frst               | Y <sub>0</sub> C        |   |
|                         |                 |                                             | Programmieren Sie an dieser Stelle die Anweisungen, die ausgeführt werden sollen, wenn                                                    |                     |                         |   |
|                         |                 |                                             |                                                                                                    |                     | FEND                    |   |

**Abb. 10-9:** Einstellung der Parameter für die automatische Kommunikation

| <b>Nummer</b> | <b>Beschreibung</b>                                                                                  |                                                                                               |  |  |
|---------------|----------------------------------------------------------------------------------------------------|-----------------------------------------------------------------------------------------------|--|--|
| $\mathbf 0$   |                                                                                                    | Der Pufferspeicherbereich für die Parameter der automatischen Kommunikation wird gelöscht.    |  |  |
|               |                                                                                                    | Parameter sind gültig/ungültig                                                                |  |  |
|               |                                                                                                    | Stationsnummer der Zielstation                                                                |  |  |
|               |                                                                                                    | Wiederholungsintervall                                                                        |  |  |
| 0             | Automatische Kommunika-<br>tion für CH2, Parameter-                                                  | Antwortüberwachungszeit                                                                       |  |  |
|               | satz 1, "Ausgänge lesen"                                                                             | Angabe des MODBUS®-Operanden                                                                  |  |  |
|               |                                                                                                    | Startadresse im Pufferspeicher                                                                |  |  |
|               |                                                                                                    | Startadresse der MODBUS®-Operanden                                                            |  |  |
|               |                                                                                                    | Anzahl der Operanden                                                                          |  |  |
|               |                                                                                                    | Parameter sind gültig/ungültig                                                                |  |  |
|               | Automatische Kommunika-<br>tion für CH2, Parameter-<br>satz 2, "Schreiben in Aus-<br>gangs-Register" | Stationsnummer der Zielstation                                                                |  |  |
|               |                                                                                                    | Wiederholungsintervall                                                                        |  |  |
| 0             |                                                                                                    | Antwortüberwachungszeit                                                                       |  |  |
|               |                                                                                                    | Angabe des MODBUS®-Operanden                                                                  |  |  |
|               |                                                                                                    | Startadresse im Pufferspeicher                                                                |  |  |
|               |                                                                                                    | Startadresse der MODBUS®-Operanden                                                            |  |  |
|               |                                                                                                    | Anzahl der Operanden                                                                          |  |  |
| ❹             | schen Kommunikation anfordern                                                                        | Ausgang Y0C einschalten und dadurch die Einstellung der Parameter und den Start der automati- |  |  |
| ❺             | Einstellung der Parameter<br>für autom. Kommunikation                                                | Ausgang Y0C (Anforderung Parametereinstellung / Anforderung Start)<br>ausschalten             |  |  |
| $\bullet$     | ohne Fehler beendet.                                                                                 | Programm für fehlerfreie Parametrierung ausführen                                             |  |  |
| ➊             | Fehler bei der Einstellung<br>der Parameter für autom.                                               | Ausgang Y0C (Anforderung Parametereinstellung / Anforderung Start)<br>ausschalten             |  |  |
| ❸             | Kommunikation                                                                                        | Programm für fehlerhafte Parametrierung ausführen (siehe unten)                               |  |  |

**Tab. 10-8:** Erläuterungen zum Programmteil zur Einstellung der Parameter für die automatische Kommunikation

– Behandlung von Fehlern bei der automatischen Kommunikation

Falls bei Einstellung der automatischen Kommunikation für CH2 ein Fehler aufgetreten ist, kann der Fehlercode und das Ergebnis der Parametrierung aus dem Pufferspeicher des QJ71MB91 gelesen werden (Adressen 3096 (C18H) bzw. 3097 (C19H)).

Mit der folgenden Programmsequenz wird beispielsweise der Fehlercode in D1500 und das Ergebnis der Parametrierung in D1501 übertragen.

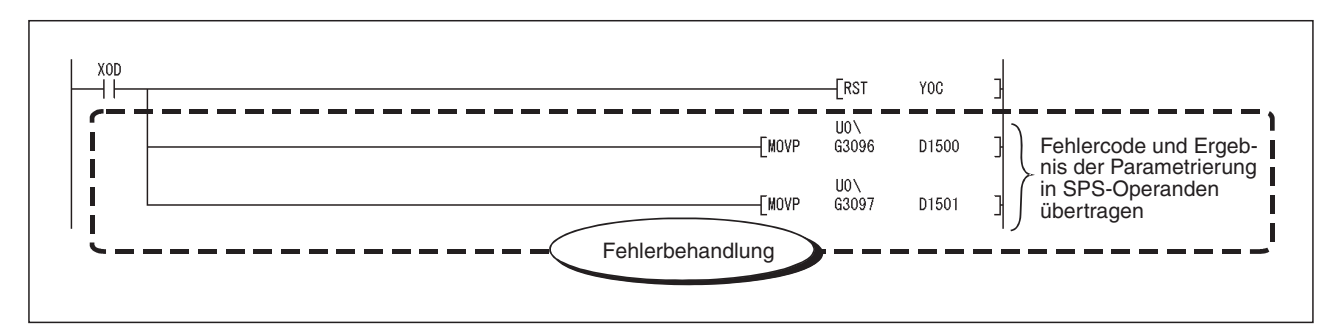

**Abb. 10-10:** Beispiel für das Lesen von Fehlerinformationen aus dem Pufferspeicher des QJ71MB91

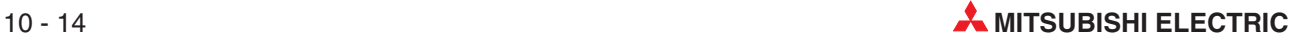

– Datenaustausch zwischen dem QJ71MB91 und der SPS-CPU

Falls für den Datenaustausch zwischen dem Pufferspeicher des QJ71MB91 und der SPS-CPU nicht die automatische Aktualisierung genutzt wird, müssen die Daten durch Programmanweisungen ausgetauscht werden.

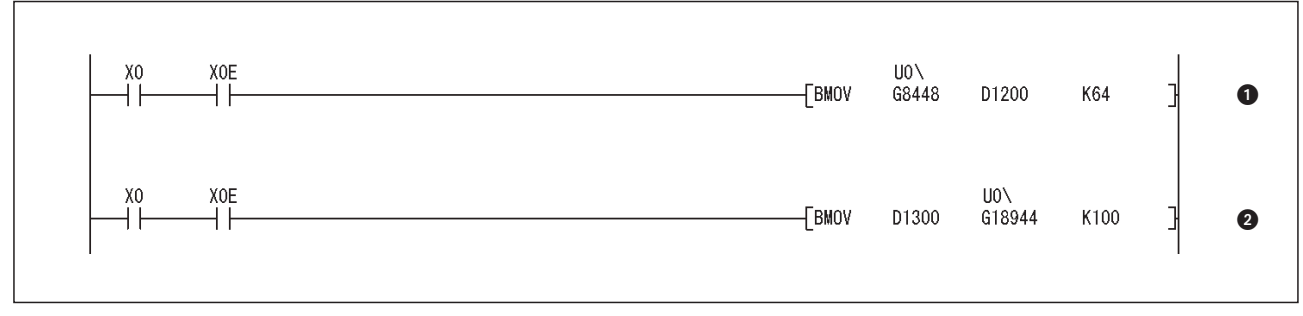

**Abb. 10-11:** Programmteil zur Aktualisierung von Ein- und Ausgangsbereichen der automatischen Kommunikation

| <b>Nummer</b> | <b>Beschreibung</b>                                                                                                    |
|---------------|----------------------------------------------------------------------------------------------------|
| $\mathbf 0$   | Daten aus dem Eingangsbereich der automatischen Kommunikation von CH2 im Pufferspeicher des<br>QJ71MB91 in die SPS-CPU übertragen und ab Datenregister D1200 speichern. (Mit "U0\G8448" wird<br>auf die Pufferspeicheradresse 2100H zugegriffen.) |
| 0             | Daten aus der SPS-CPU ab Datenregister D1300 in den Ausgangsbereich der automatischen Kom-<br>munikation von CH2 im Pufferspeicher des QJ71MB91 übertragen. (Mit "U0\G18944" wird die Puffer-<br>speicheradresse 4A00H angesprochen.)             |

**Tab. 10-9:** Erläuterungen zum Beispielprogramm

## **10.2.2 Zuordnung der MODBUS -Operanden zu SPS-Operanden**

Das QJ71MB91 in diesem Beispiel arbeitet als MODBUS®-Slave. In diesem Abschnitt wird zuerst gezeigt, wie die erforderlichen Einstellungen für das QJ71MB91 mit der Software GX Configurator MB vorgenommen werden können. Anschließend wird die Parametrierung per Programm dargestellt.

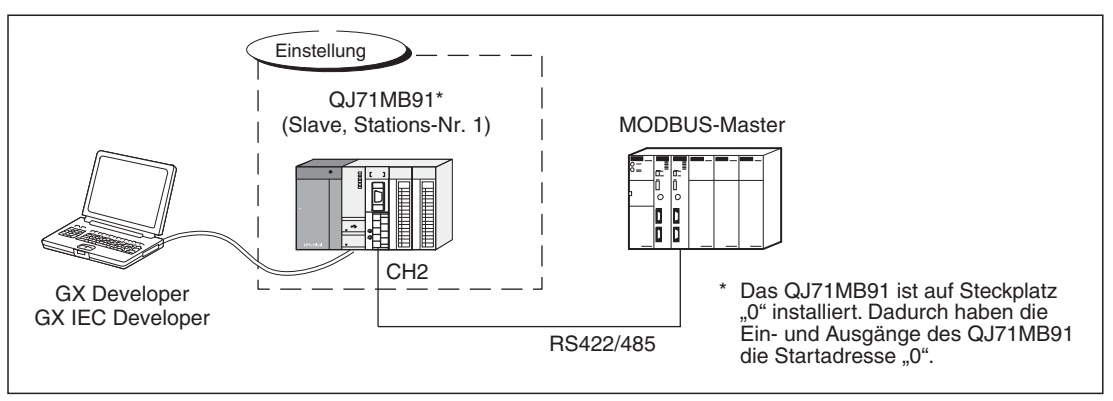

**Abb. 10-12:** Systemkonfiguration für dieses Beispiel

Dem in diesen Beispiel parametrierte QJ71MB91 sind die folgenden SPS-Operanden zugeordnet.

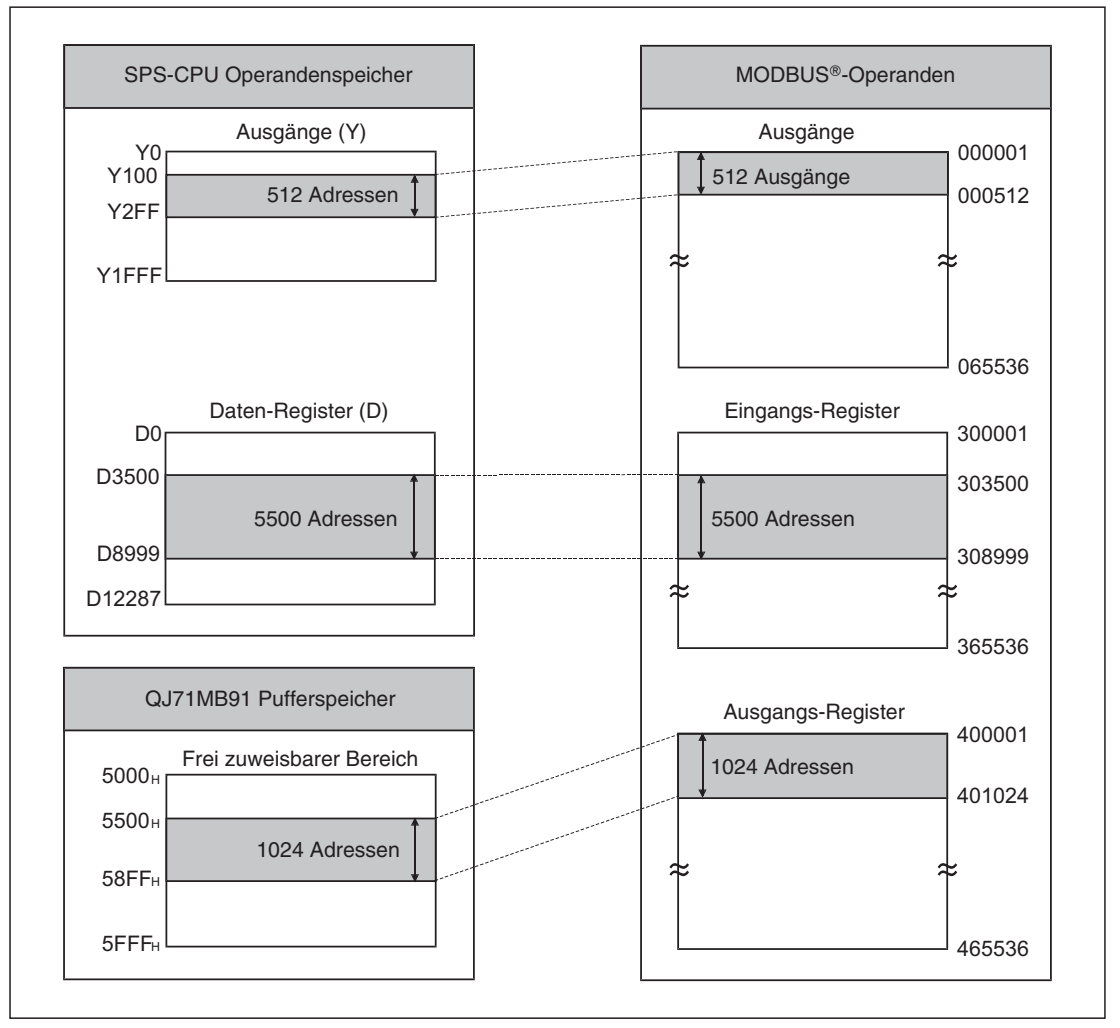

**Abb. 10-13:** Zuordnung der MODBUS -Operanden bei diesem Beispiel

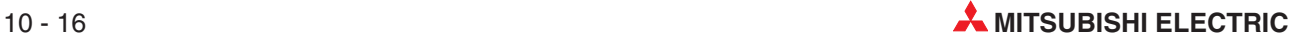

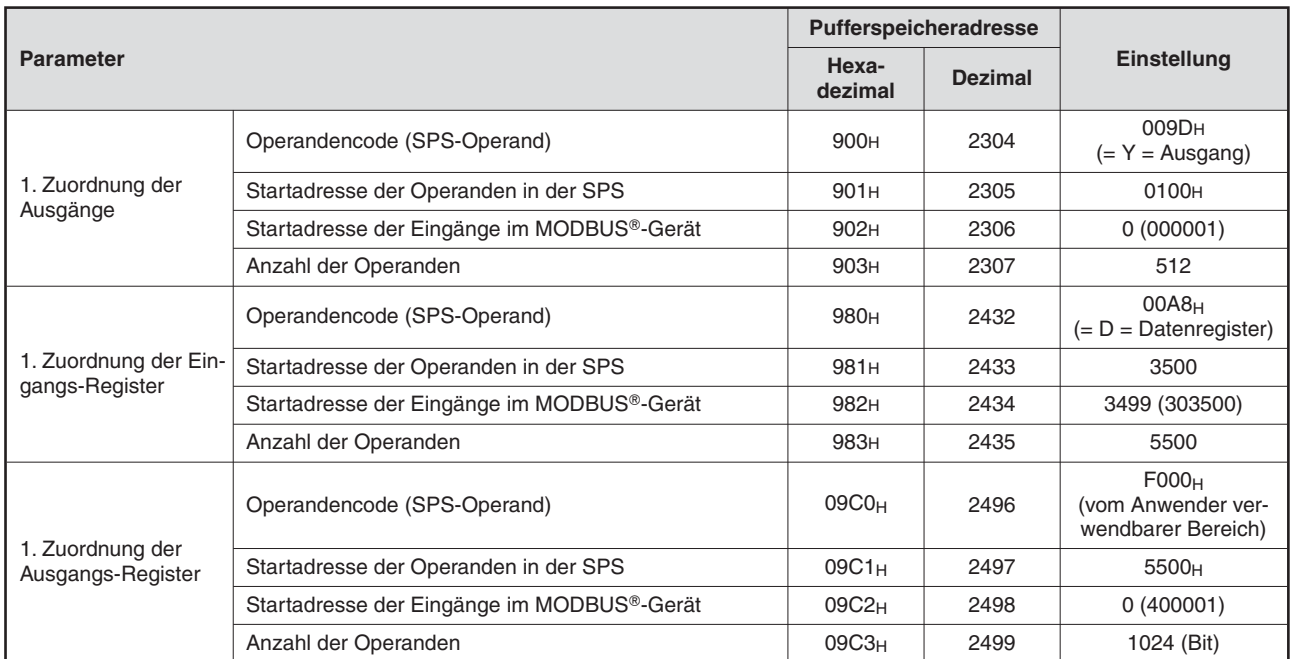

### **Parametereinstellungen**

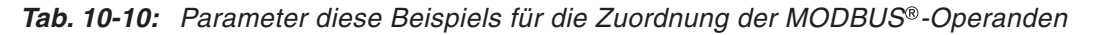

### $\bullet$  Einstellung der Schalter in den SPS-Parametern

Die "Schalter" werden innerhalb der SPS-Parameter mit der Programmier-Software GX Developer oder GX IEC Developer eingestellt (siehe Abschnitt [7.6.2](#page-121-0)).

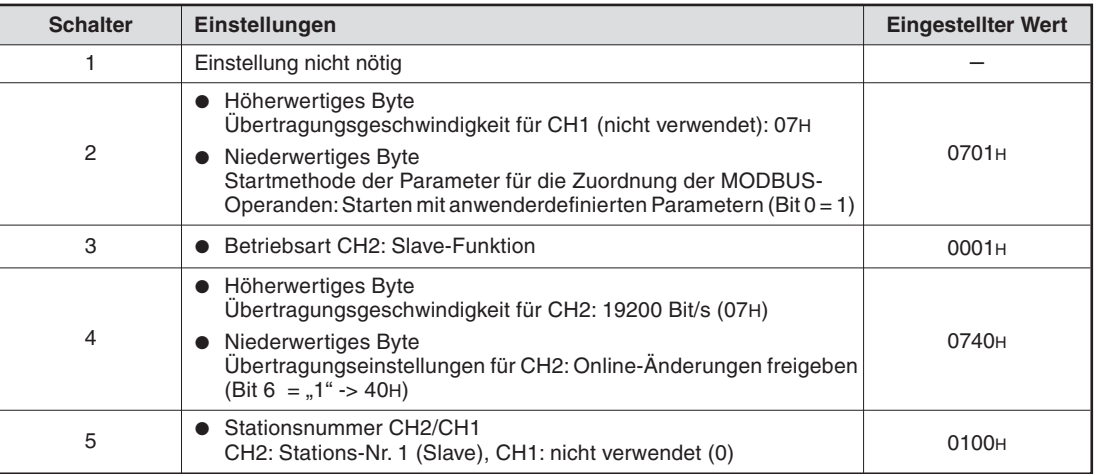

**Tab. 10-11:** Einstellung der Schalter des QJ71MB91 für dieses Beispiel

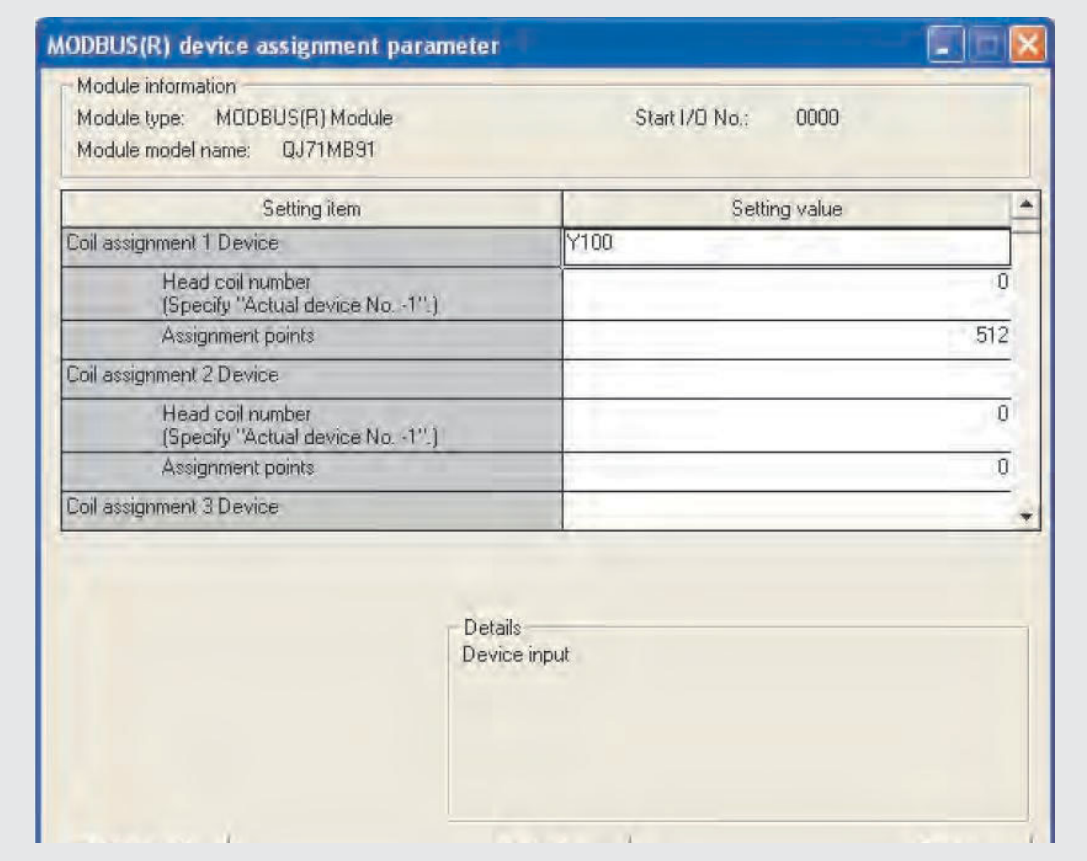

## **Parametrierung mit GX Configurator-MB**

**Abb. 10-14:** Stellen Sie die oben gezeigten Parameter für die Zuordnung der MOD-BUS<sup>®</sup>-Operanden ein

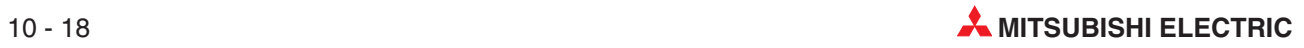

### **Parametrierung durch das Ablaufprogramm**

**HINWEIS** Das folgende Programm ist nicht erforderlich, wenn die Parameter für die Zuordnung der MODBUS®-Operanden mit Hilfe der Software GX Configurator-MB eingestellt werden (siehe oben).

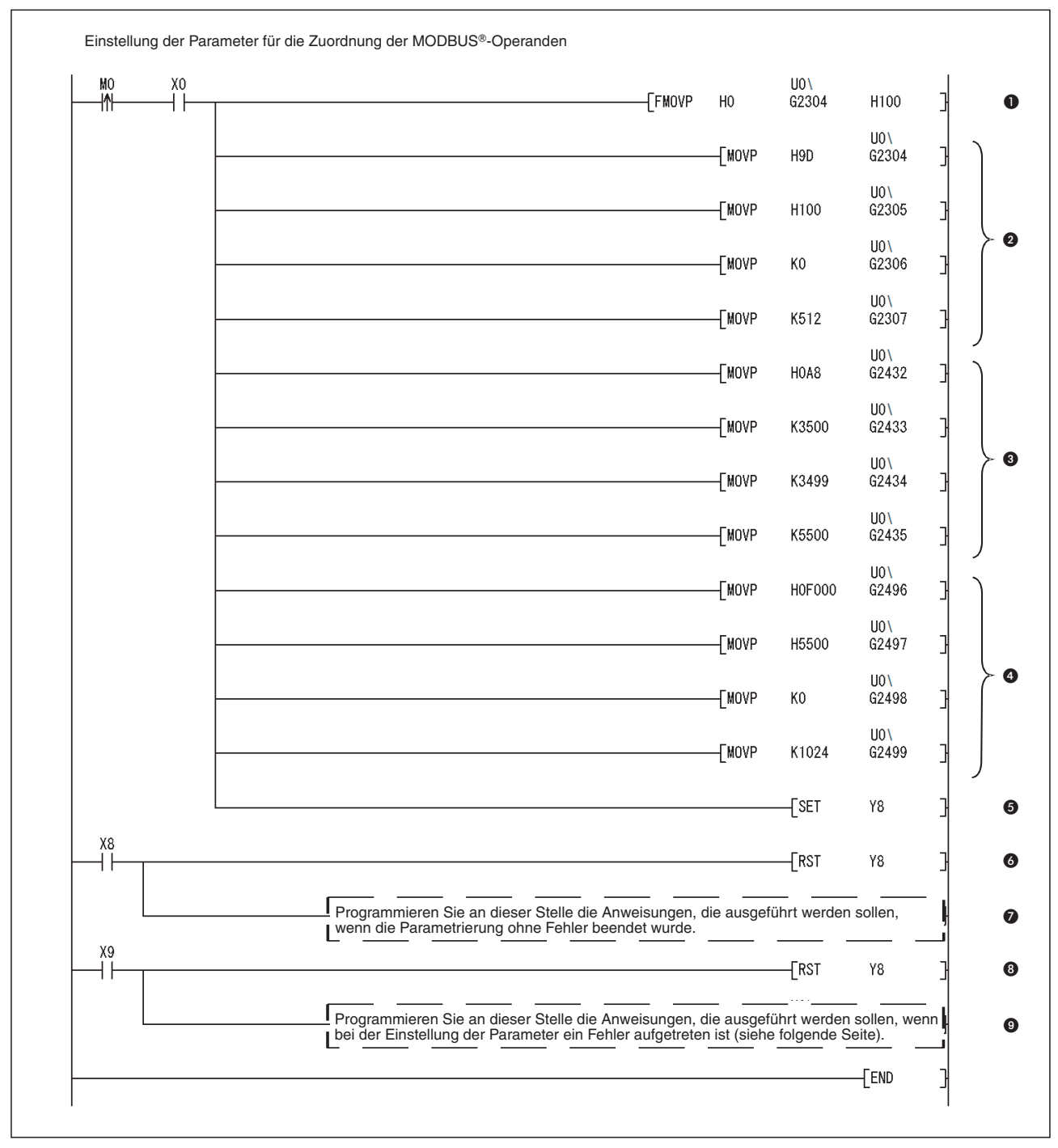

Abb. 10-15: Programm zur Einstellung der Parameter für die Zuordnung der MODBUS®-Operanden

| <b>Nummer</b> | <b>Beschreibung</b>                                                                               |                                                                                             |  |
|---------------|---------------------------------------------------------------------------------------------------|---------------------------------------------------------------------------------------------|--|
| $\bf{0}$      | Der Pufferspeicherbereich für die Parameter zur Zuordnung der MODBUS®-Operanden wird<br>gelöscht. |                                                                                             |  |
|               |                                                                                                   | Operandencode (SPS-Operand)                                                                 |  |
|               | 1. Zuordnung der                                                                                  | Startadresse der Operanden in der SPS                                                       |  |
| 0             | Ausgänge                                                                                          | Startadresse der Ausgänge in der MODBUS®-Station                                            |  |
|               |                                                                                                   | Anzahl der Operanden                                                                        |  |
|               |                                                                                                   | Operandencode (SPS-Operand)                                                                 |  |
| ❸             | 1. Zuordnung der                                                                                  | Startadresse der Operanden in der SPS                                                       |  |
|               | Eingangs-Register                                                                                 | Startadresse der Eingangs-Register der MODBUS®-Station                                      |  |
|               |                                                                                                   | Anzahl der Operanden                                                                        |  |
|               | 1. Zuordnung der<br>Ausgangs-Register                                                             | Operandencode (SPS-Operand)                                                                 |  |
|               |                                                                                                   | Startadresse der Operanden in der SPS                                                       |  |
| $\bf{O}$      |                                                                                                   | Startadresse der Ausgangs-Register der MODBUS®-Station                                      |  |
|               |                                                                                                   | Anzahl der Operanden                                                                        |  |
| 0             | Operanden anfordern                                                                               | Ausgang Y8 einschalten und dadurch die Einstellung der Parameter zur Zuordnung der MODBUS®- |  |
| ❺             | Wenn die Einstellungen                                                                            | Ausgang Y8 (Anforderung Parametereinstellung) ausschalten                                   |  |
| ❼             | fehlerfrei abgeschlossen<br>wurden                                                                | Programm für fehlerfreie Parametrierung ausführen                                           |  |
| ❸             | Wenn bei der Einstellung                                                                          | Ausgang Y8 (Anforderung Parametereinstellung) ausschalten                                   |  |
| 0             | der Parameter ein Fehler<br>aufgetreten ist                                                       | Programm für fehlerhafte Parametrierung ausführen (siehe unten)                             |  |

**Tab. 10-12:** Erläuterungen zum Programmteil zur Einstellung der Parameter für die Zuordnung der MODBUS®-Operanden

– Behandlung von Fehlern bei der Einstellung der Parameter für die Zuordnung der MOD-BUS®-Operanden

Falls bei Einstellung der Einstellung der Parameter für die Zuordnung der MODBUS®-Operanden für CH2 ein Fehler aufgetreten ist, kann der Fehlercode und das Ergebnis der Parametrierung aus dem Pufferspeicher des QJ71MB91 gelesen werden (Adressen 3091 bis 3093 (C13H bis C15H)).

Mit der folgenden Programmsequenz wird beispielsweise der Fehlercode in D2000, der Operandentyp in D2001 und die zugeteilte Gruppen-Nr. in D2002 übertragen.

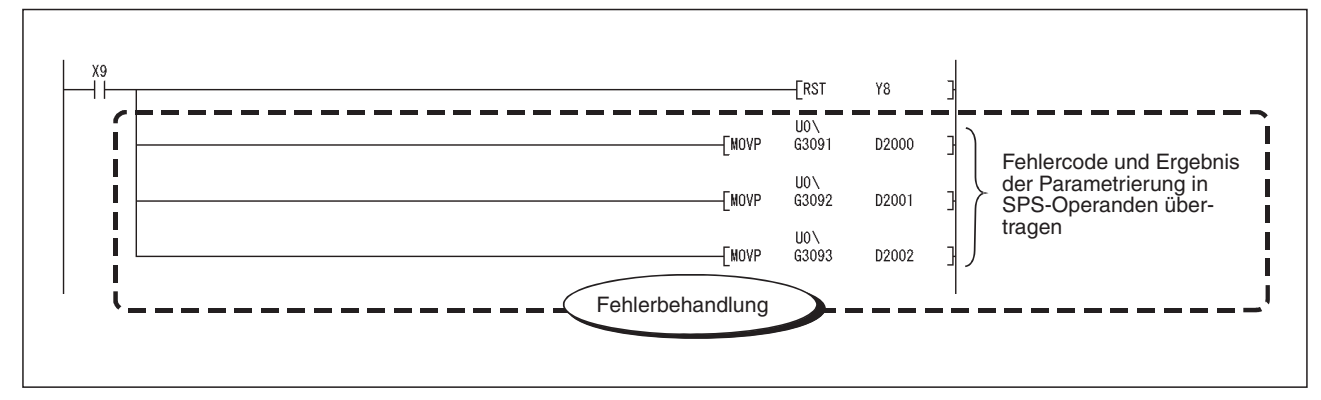

**Abb. 10-16:** Beispiel für das Lesen von Fehlerinformationen aus dem Pufferspeicher des QJ71MB91

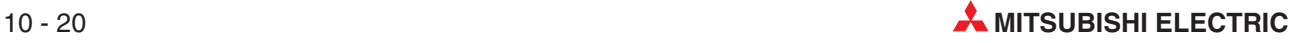

## **10.2.3 Gleichzeitige Verwendung der automatischen Kommunikation und der Anweisungen MBRW oder MBREQ**

Falls über eine Schnittstelle des QJ71MB91 gleichzeitig Daten mit der automatischen Kommunikation und mit erweiterten Anweisungen (MBRW, MBREQ, siehe Kapitel [11](#page-228-0)) ausgetauscht werden, muss der Zeitpunkt, an dem diese Anweisungen ausgeführt werden, sorgfältig gewählt werden.

Mit Hilfe eines Beispiels soll dies verdeutlicht werden. Das QJ71MB91 in diesem Beispiel arbeitet als MODBUS®-Master und kommuniziert über seine Schnittstelle CH 2 mit einer Slave-Station.

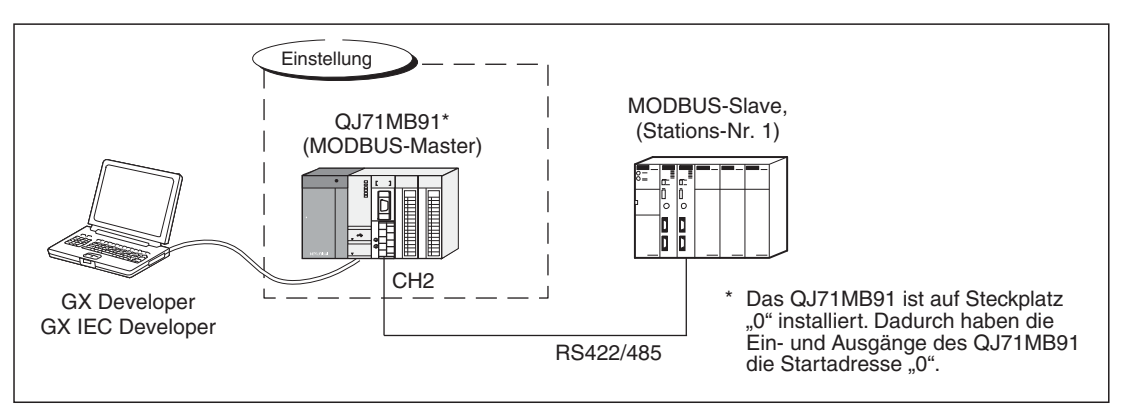

**Abb. 10-17:** Systemkonfiguration für dieses Beispiel

## **Zeitpunkt für die Ausführung der der Anweisungen MBRW und MBREQ**

Während der Antwortüberwachungszeit oder Broadcast-Verzögerung können keine Anforderungen durch erweiterte Anweisungen gesendet werden. Falls für dieselbe Schnittstelle Daten mit der automatischer Kommunikation und durch die Anweisungen MBRW und MBREQ ausgetauscht werden, sollte eine ausreichend lange Wiederholungszeit eingestellt und im Ablaufprogramm Verriegelungen vorgesehen werden, damit die Anweisungen zum richtigen Zeitpunkt ausgeführt werden

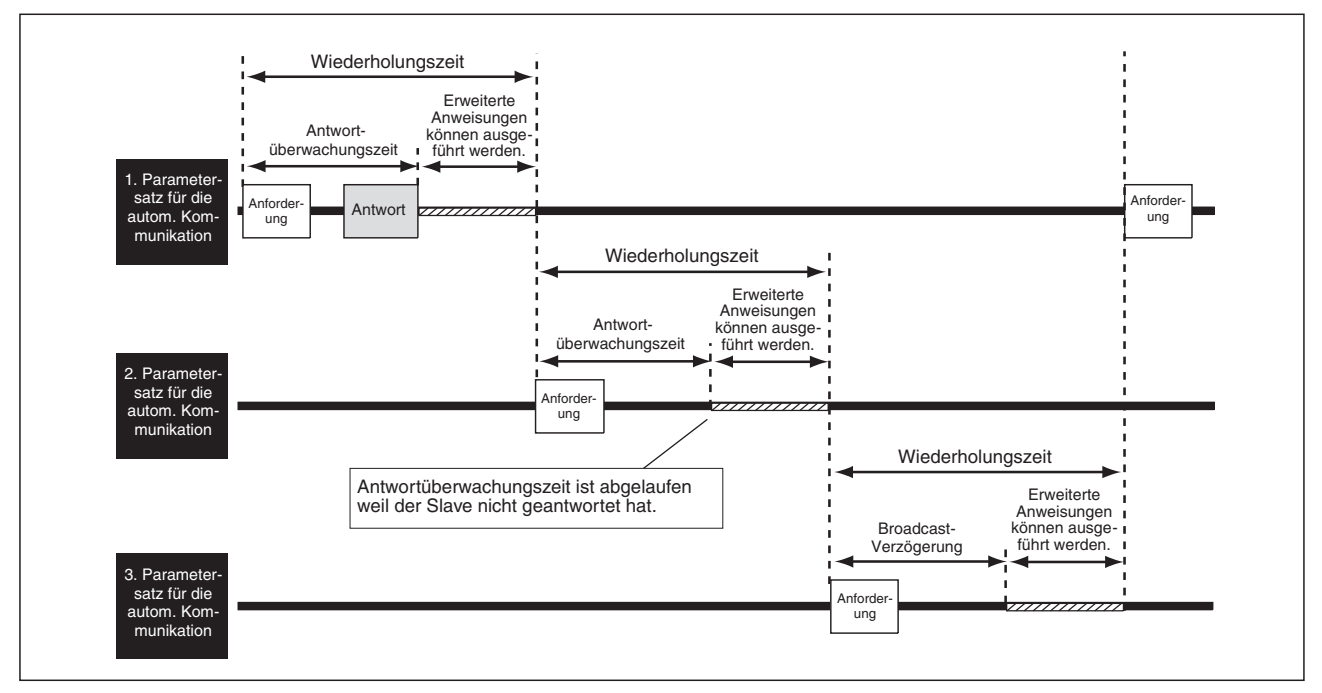

**Abb. 10-18:** Anweisungen zur Kommunikation mit einer MODBUS-Slave-Station können nach Ablauf der Anwortüberwachungszeit bzw. Broadcast-Verzögerung ausgeführt werden

### **Vorgehensweise bei der Ausführung der Anweisungen MBRW und MBREQ**

- Stellen Sie mindestens einen der Parameter der automatischen Kommunikation so ein, dass ausreichend Zeit für die Ausführung der Anweisungen MBRW und MBREQ vorhanden ist.
- Legen Sie das Programm so aus, das eine MBRW- oder MBREQ-Anweisung nach Ablauf der Antwortüberwachungszeit, aber vor dem Ende der Wiederholungszeit ausgeführt wird.

### **Berücksichtigung der Anweisungen MBRW und MBREQ bei der Einstellung der Wiederholungszeit**

**HINWEIS** Die Wiederholungszeit muss nur für den Parametersatz der automatischen Kommunikation angepasst werden, bei dem Daten zusammen mit erweiterten Anweisungen ausgetauscht werden. Bei allen anderen Wiederholungszeiten muss die Zeit für die Ausführung von MBRW- oder MBREQ-Anweisungen nicht berücksichtigt werden.

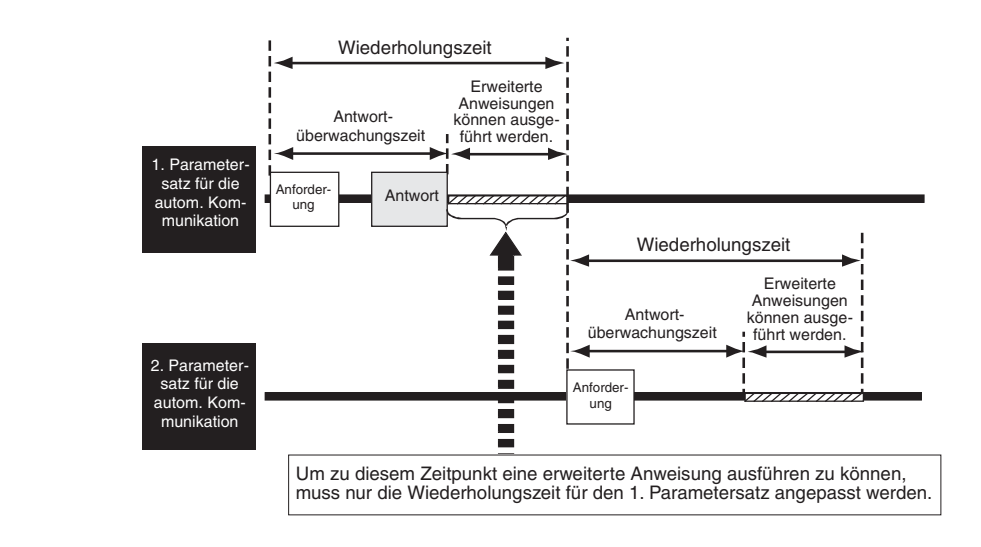

Für die Ausführung einer MBRW- oder MBREQ-Anweisung muss bei der Einstellung der Wiederholungszeit die folgende Bedingung erfüllt sein:

Wiederholungszeit [ms]  $\geq$  t<sub>A1</sub> + t<sub>A2</sub> + S<sub>t</sub> + 10 ms<sup>\*</sup>

- Das Ergebnis der Addition von tA1, tA2 und St kann in Einheiten von 10 ms aufgerundet werden.
	- tA1: Antwortüberwachungszeit / Broadcast-Verzögerung der automatischen Kommunikation (tA1 muss auf einen größeren Wert eingestellt werden als die Bearbeitungszeit für die automatische Kommunikation (Tac, siehe Anhang [A.1](#page-290-0)))
	- tA2: Antwortüberwachungszeit / Broadcast-Verzögerung der erweiterten Anweisung (tA2 muss auf einen größeren Wert eingestellt werden als die Bearbeitungszeit der erweiterten Anweisung (Trc, siehe Anhang [A.1\)](#page-290-0))
	- St: Zykluszeit der lokalen Station

**HINWEIS** Wenn innerhalb der reservierten Zeit mehrere erweiterte Anweisungen nacheinander ausgeführt werden sollen, muss für taz die Summe der Antwortüberwachungszeiten / Broadcastverzögerungen dieser Anweisungen eingesetzt werden.

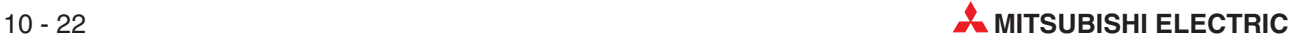

### **Ausführung einer MBRW- oder MBREQ-Anweisung zum richtigen Zeitpunkt**

Der Status der automatischen Kommunikation wird in den Pufferspeicher des QJ71MB91 eingetragen. Die Pufferspeicheradressen 3248 und 3249 (CB0H und CB1H) enthalten den Zustand der Kommunikation über CH1 und die Adressen 3250 und 3251 (CB0H und CB1H) geben den Zustand der Kommunikation über CH2 wieder.

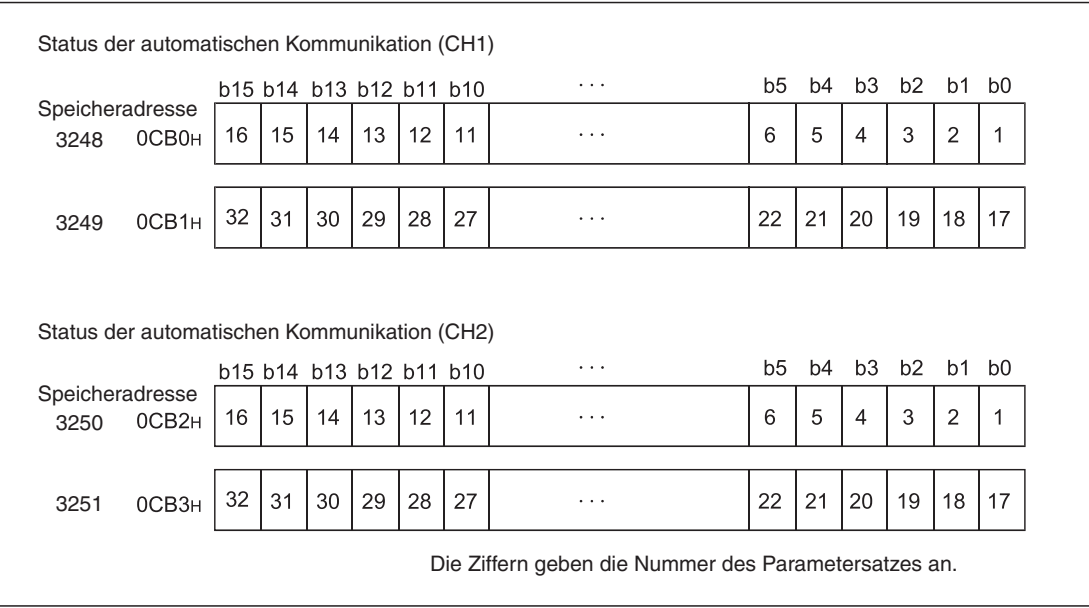

**Abb. 10-19:** Belegung der Speicherbereiche mit dem Status der automatischen Kommunikation

Jedem Parametersatz ist in diesen Speicherbereichen ein Bit zugeordnet. Beispielsweise zeigt der Zustand von Bit 3 der Pufferspeicheradresse 3248 (CB0H) den Zustand der automatischen Kommunikation über CH1 an, die mit dem Parametersatz 4 abgewickelt wird.

Die Zustände der einzelnen Bit dieser Bereiche haben folgende Bedeutungen:

- Bit zurückgesetzt ("0")
	- **–** Mit der Funktion "Automatische Kommunikation" werden Daten ausgetauscht.
	- **–** Die automatische Kommunikation wurde angehalten.
- Bit gesetzt ("1")

Automatische Kommunikation ist bereit

Eine MBRW- oder MBREQ-Anweisung kann ausgeführt werden, wenn das entsprechende Bit gesetzt ist.

### **Programmierung**

In diesem Programmbeispiel wird eine MBRW-Anweisung ausgeführt, wenn die automatische Kommunikation per Parametersatz 1 über die Schnittstelle CH2 im Zustand "bereit" ist.

Das auf der nächsten Seite abgebildete Programm liest Daten aus Ausgangs-Register und schreibt Daten in Ausgangs-Register der Slave-Station mit der Stationsnummer 1. Das QJ71MB91 belegt in der SPS den Adressbereich von X/Y0 bis X/Y1F. (Ein ähnliches Programm, allerdings ohne die Kombination mit der automatischen Kommunikation, enthält auch Abschnitt [11.3.](#page-240-0))

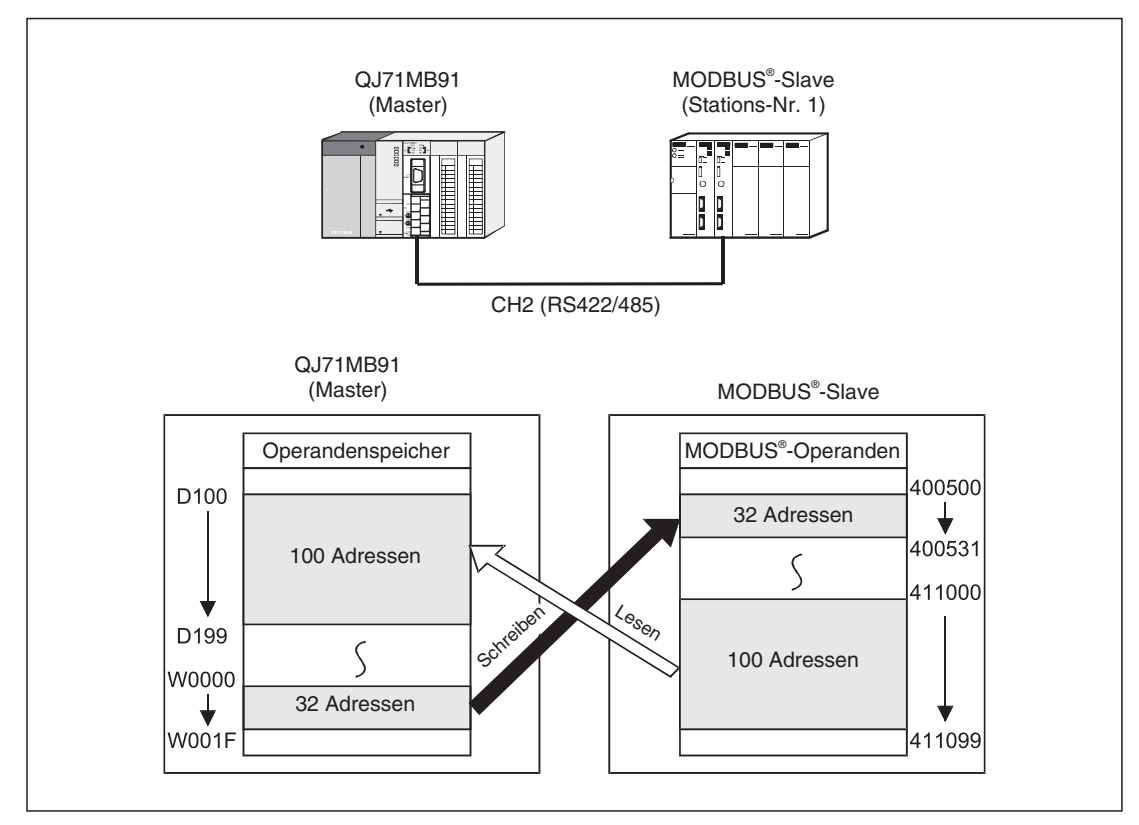

**Abb. 10-20:** Konfiguration und Funktion dieses Beispiels

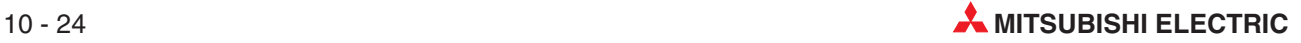

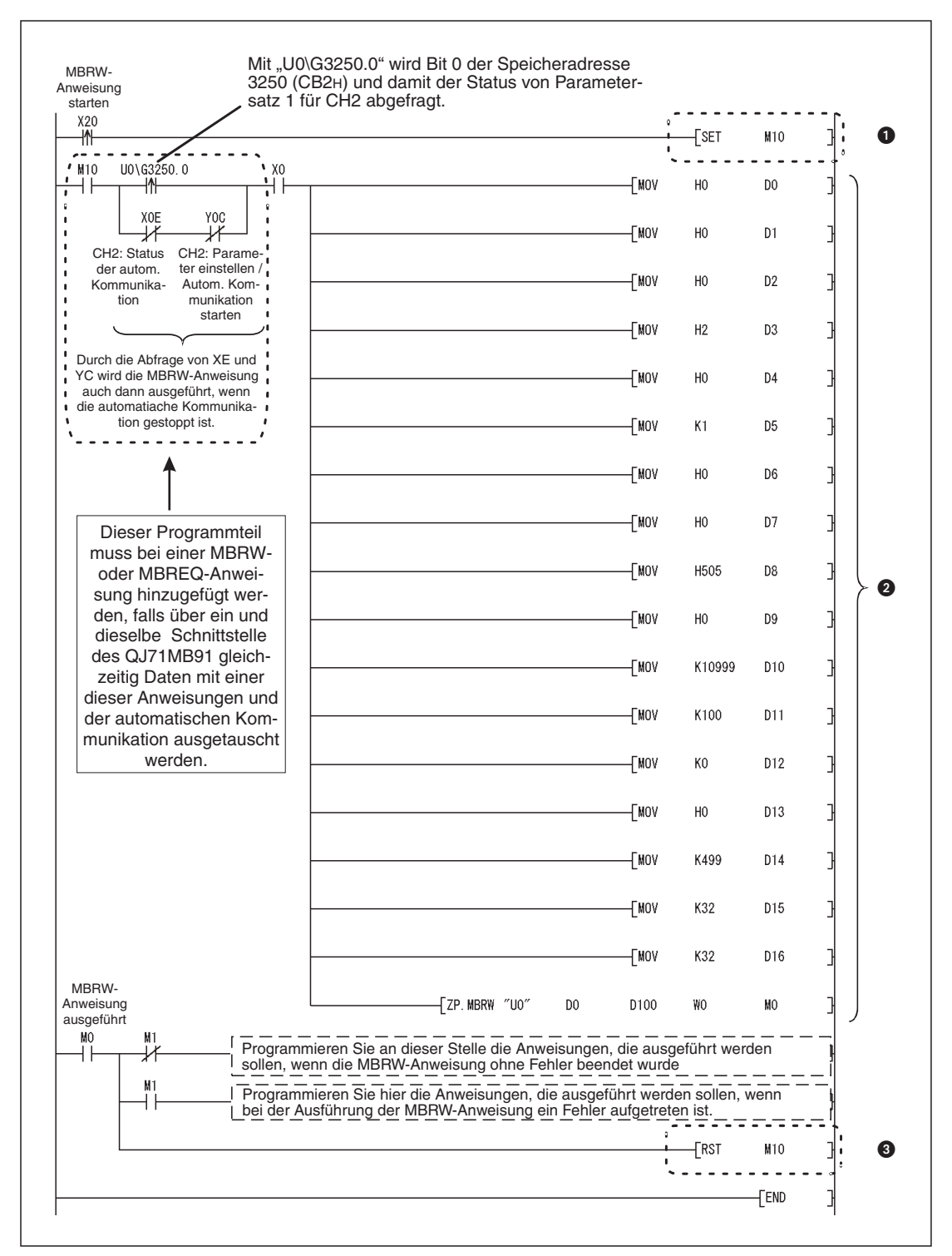

**Abb. 10-21:** Programmbeispiel für die Ausführung einer MBRW-Anweisung bei gleichzeitiger Nutzung der automatischen Kommunikation

| <b>Nummer</b> | <b>Beschreibung</b>                                                                                                    |
|---------------|----------------------------------------------------------------------------------------------------|
| $\bullet$     | Falls der Operand zum Start der MBRW-Anweisung nur kurzzeitig gesetzt ist, wird dieses Ereignis in<br>M <sub>10</sub> gespeichert. |
| 0             | Dieser Programmteil entspricht dem in Abschnitt 11.3. gezeigten Programmbeispiel.                                                  |
| ❸             | Nach Ausführung der MBRW-Anweisung wird M10 zurückgesetzt.                                                                         |

**Abb. 10-13:** Erläuterungen zum oben abgebildeten Programmbeispiel

## **10.3 Programmbeispiel (QJ71MB91 in dezentraler E/A-Station)**

In diesem Abschnitt wird die erforderliche Programmierung für die automatische Programmierung und die Zuordnung der MODBUS®-Operanden für ein QJ71MB91 beschrieben, dass in einer dezentralen E/A-Station des MELSECNET/H installiert ist. Zur Parametrierung wird die Konfigurations-Software GX Configurator-MB verwendet und das Ablaufprogramm verwendet.

## **10.3.1 Automatische Kommunikation**

Für das Beispiel zur automatischen Kommunikation wird die folgende Systemkonfiguration verwendet.

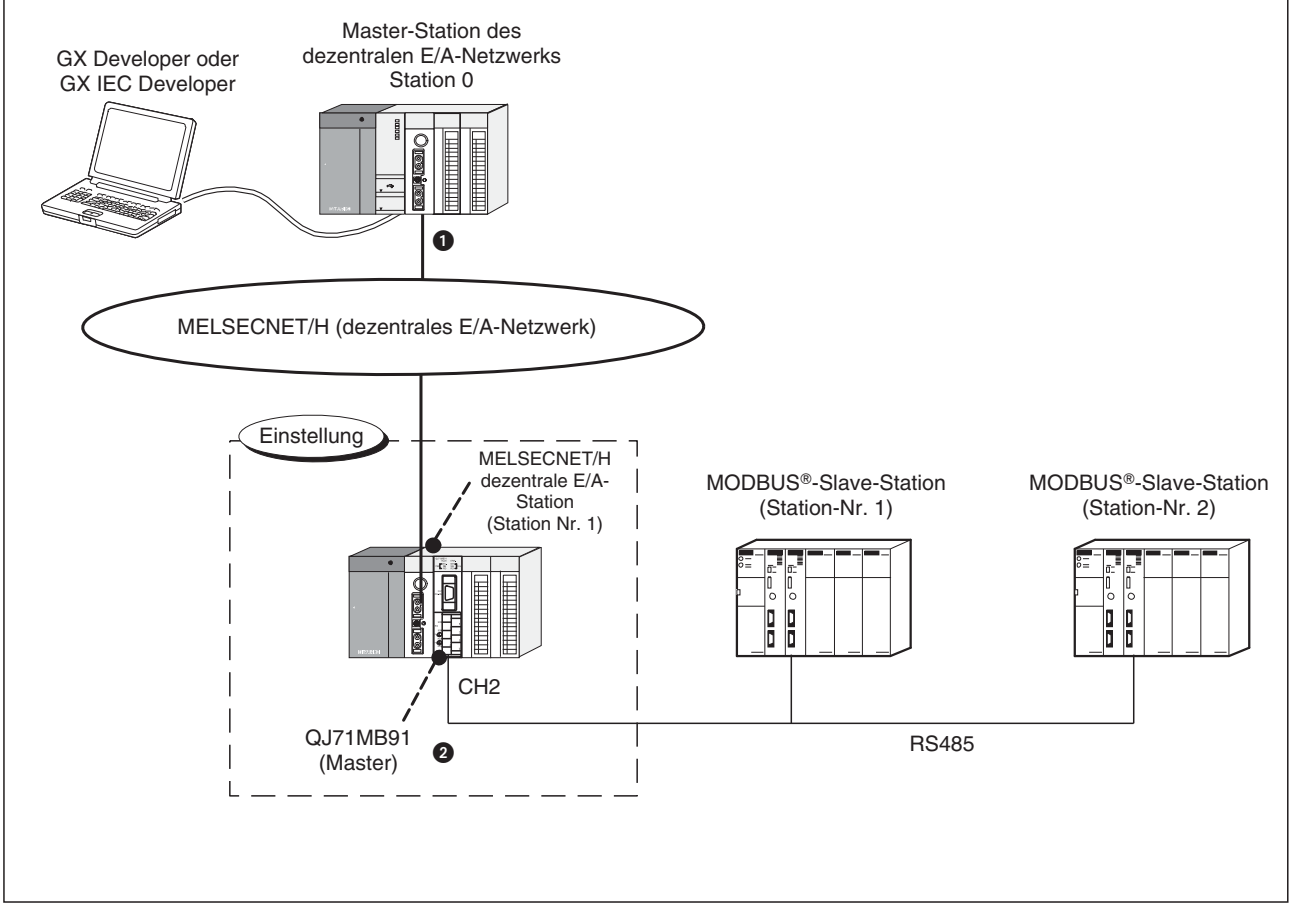

**Abb. 10-22** Konfiguration für das folgende Beispiel

- Die Master-Station des dezentralen E/A-Netzwerks ist auf Steckplatz "0" des Baugruppenträgers installiert. Dadurch haben die Ein- und Ausgänge dieses Moduls die Startadresse "00H".
- $\bullet$  Das MODBUS®-Schnittstellenmodul QJ71MB91 in diesem Beispiel ist auf Steckplatz "0" des Baugruppenträgers der dezentralen E/A-Station des MELSECNET/H installiert. Die Startadresse der Ein- und Ausgänge des QJ71MB91 ist auf "40H" eingestellt.

**HINWEIS** Eine detaillierte Beschreibung zum Aufbau und Parametrierung eines dezentralen E/A-Netzwerks finden Sie in den Handbüchern zum MELSECNET/H.

Das in diesem Beispiel parametrierte QJ71MB91 tauscht mit den MODBUS®-Slave-Stationen Daten mit Hilfe der Funktion "Automatischen Kommunikation" aus. In der folgenden Abbildung ist der Datenaustausch bei Einstellung der Parameter mit Hilfe der Software GX Configurator-MB dargestellt.

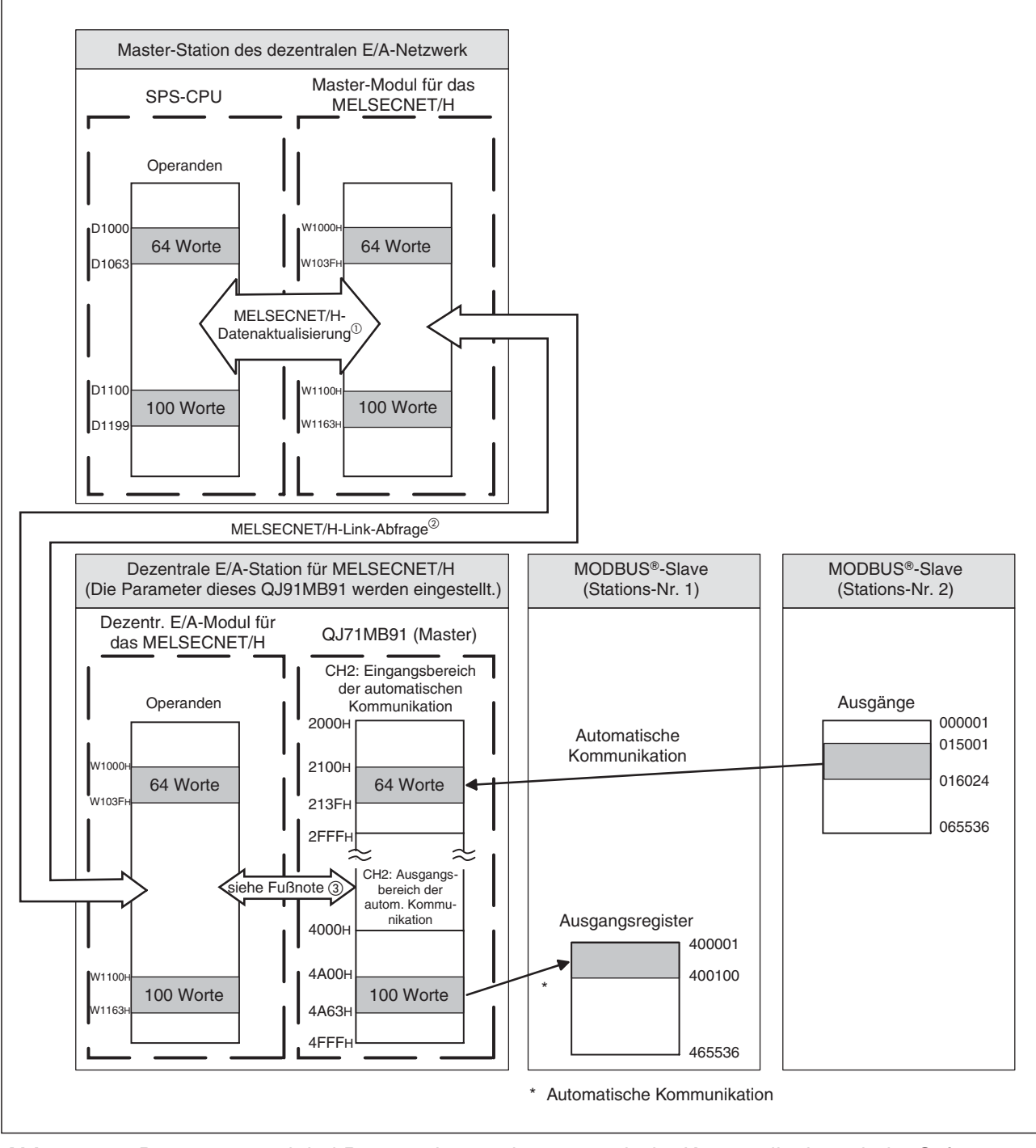

**Abb. 10-23:** Datenaustausch bei Parametrierung der automatische Kommunikation mit der Software GX Configurator-MB

- <sup>1</sup> Die MELSECNET/H-Datenaktualisierung wird in den Netzwerkparametern des MELSECNET/H eingestellt.<br><sup>2</sup> Die MELSECNET/LLink Abtracturist in den Netzwerkparametern des MELSECNET/H eingestellt.
- Die MELSECNET/H-Link-Abfrage wird in den Netzwerkparametern des MELSECNET/H eingestellt.
- Der Datenaustausch zwischen dem Pufferspeicher des QJ71MB91 und der SPS-CPU efolgt durch die mit dem GX Configurator-MB einstellbare automatische Aktualisierung.

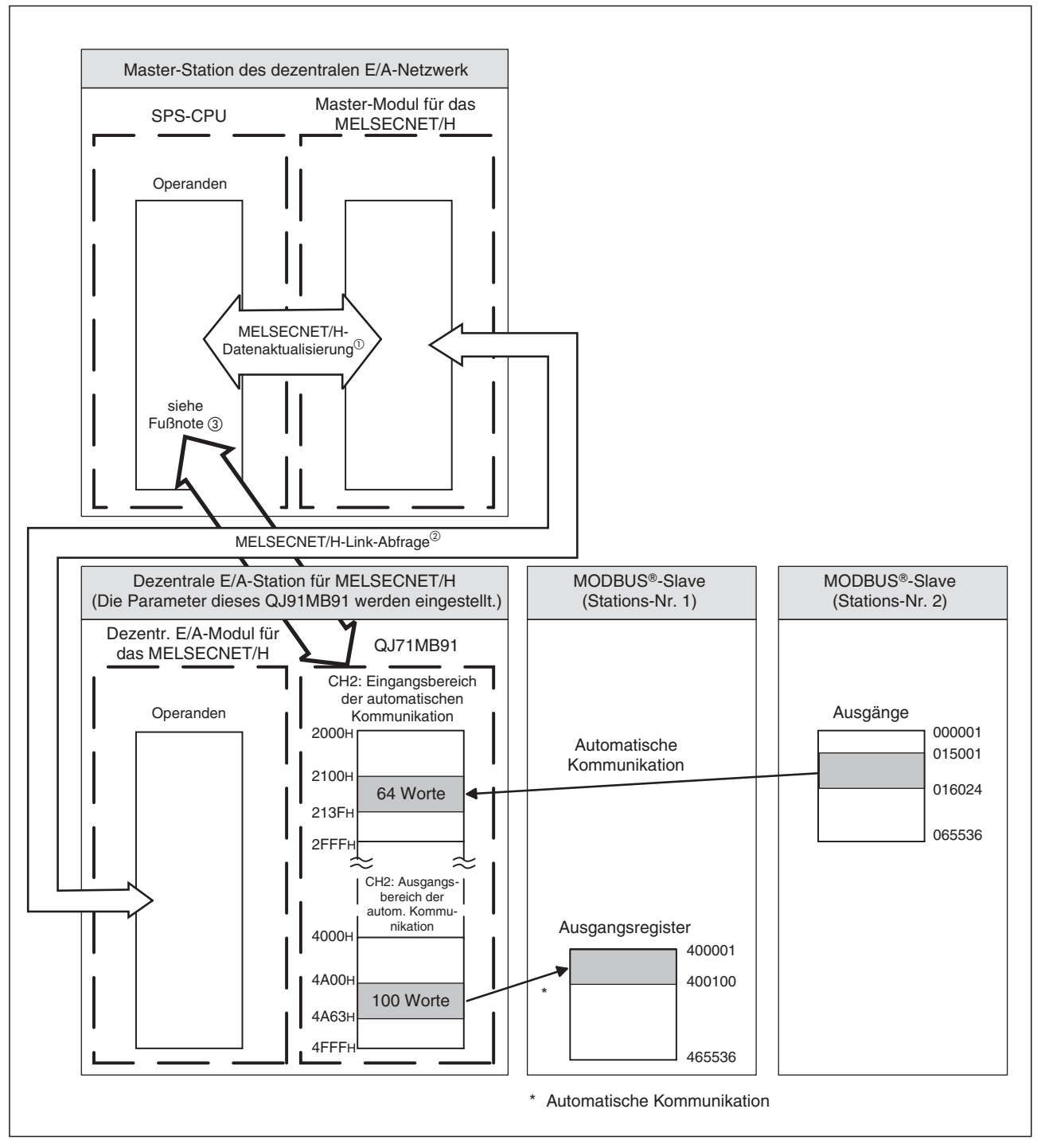

Die folgende Abbildung zeigt schematisch den Datenaustausch, wenn zur Einstellung nicht der GX Configurator-MB, sondern das Ablaufprogramm in der SPS verwendet wird.

**Abb. 10-24:** Datenaustausch bei Parametrierung der automatische Kommunikation im Ablaufprogramm

- Die MELSECNET/H-Datenaktualisierung wird in den Netzwerkparametern des MELSECNET/H eingestellt.<br><sup>②</sup> Pie MELSECNET/LLink Abfrage wird in den Netzwerkparametern des MELSECNET/Leingestellt.
- Die MELSECNET/H-Link-Abfrage wird in den Netzwerkparametern des MELSECNET/H eingestellt.
- Zum Austausch der Daten zwischen den Bereichen der automatischen Kommunikation des QJ71MB91 und der SPS-CPU in der Master-Station des dezentralen MELSECNET/H E/A-Netzwerks werden REMTO- bzw. REMFR-Anweisungen verwendet.

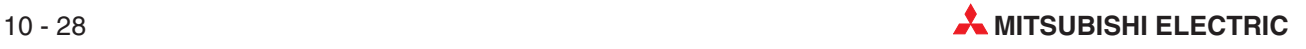

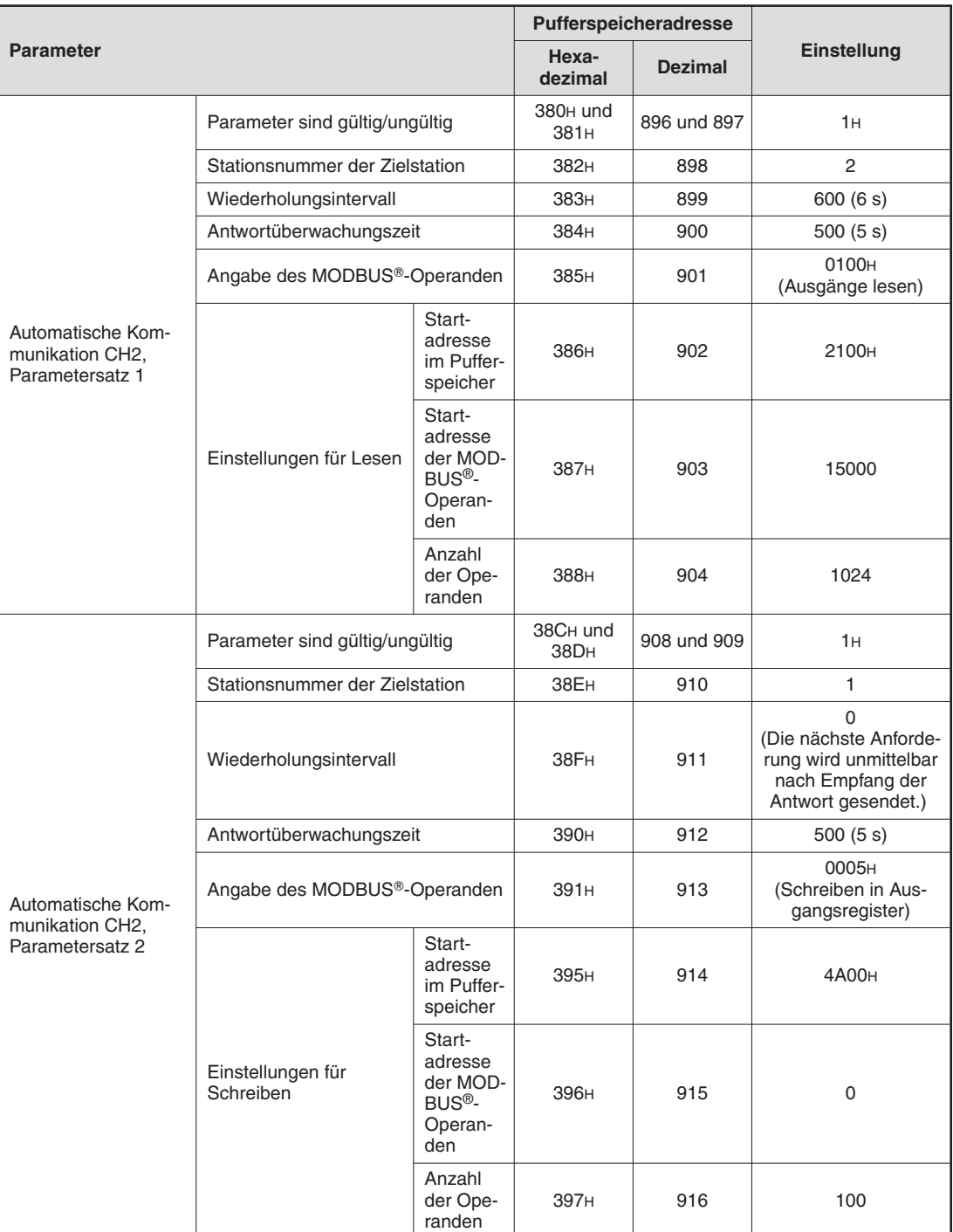

## **Parametereinstellungen**

**Tab. 10-14:** Einstellung der Parameter für die automatische Kommunikation in diesem Beispiel

### **Parametrierung mit GX Configurator-MB**

 $\bullet$  Einstellung der Schalter in den SPS-Parametern

Die "Schalter" werden innerhalb der SPS-Parameter mit der Programmier-Software GX Developer oder GX IEC Developer eingestellt (siehe Abschnitt [7.6.2](#page-121-0)).

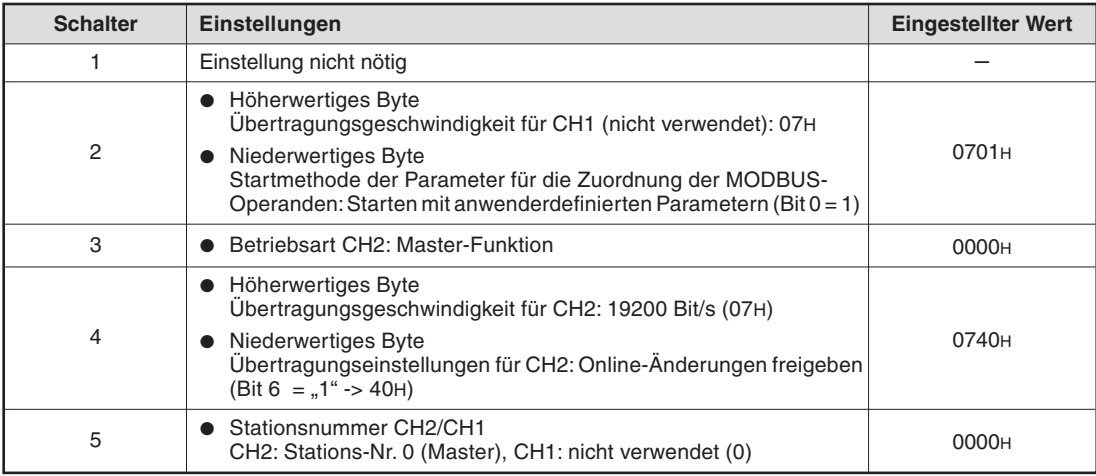

**Tab. 10-15:** Einstellung der Schalter des QJ71MB91

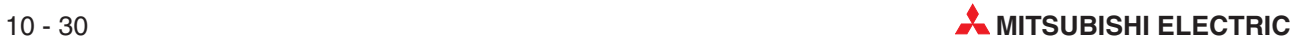

<span id="page-208-0"></span>**· Einstellung der Netzwerkparameter** 

Wählen Sie in der Navigatorleiste der Programme GX Developer oder GX IEC Developer den Menüpunkt **Parameter** und klicken Sie dann doppelt auf den Eintrag **Netzwerk.**

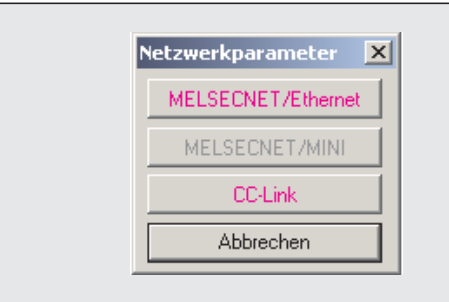

### **Abb. 10-26:**

Im dann angezeigten Auswahlfeld klicken Sie auf **MELSECNET/Ethernet**, um das Dialogfenster zur Einstellung der Netzwerkparameter zu öffnen.

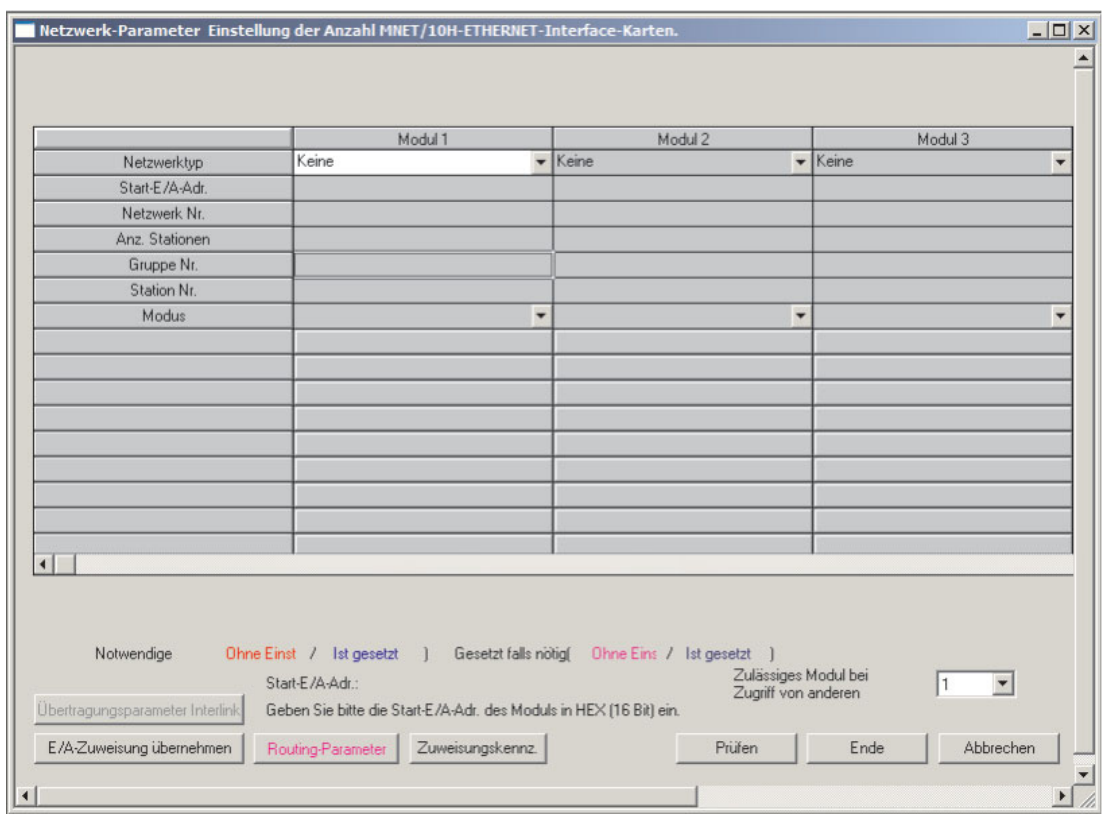

**Abb. 10-25:** Dialogfenster zur Einstellung der MELSECNET- und ETHERNET-Parameter

|                | Modul 1               |
|----------------|-----------------------|
| Netzwerktyp    | MNET/H(Remote-Master) |
| Start-E/A-Adr. | 0000                  |
| Netzwerk Nr.   |                       |
| Anz. Stationen |                       |
| Gruppe Nr.     |                       |
| Station Nr.    |                       |
| Modus          | Online                |

**Abb. 10-27:** Geben Sie die abgebildeten Netzwerkparameter ein

| Online<br>Zuweisung Netzwerkbereich |
|-------------------------------------|
|                                     |
| Parameter auffrischen               |
| Interrupt-Einstellungen             |
|                                     |

**Abb. 10-29:** Klicken Sie dann auf **Zuweisung Netzwerkbereich**

Im dann angezeigten Dialogfenster wählen Sie im Feld **Fenster** bitte **XY Einstellung**.

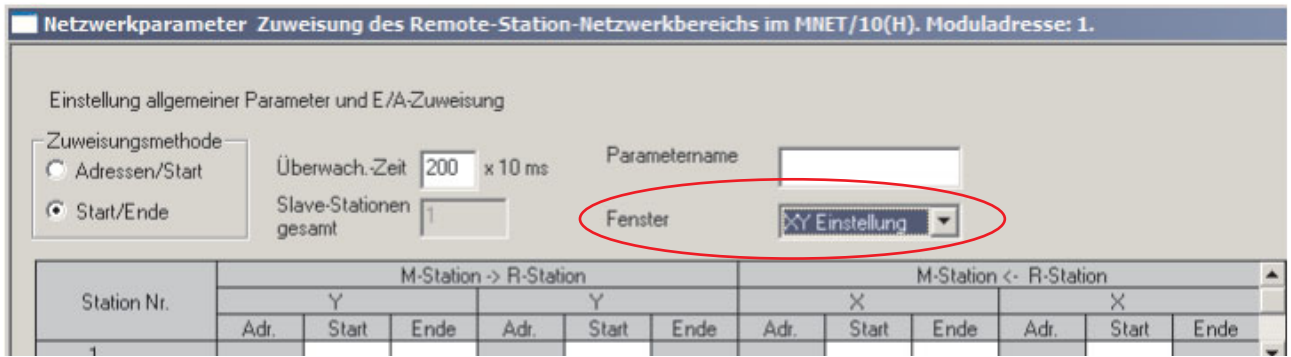

**Abb. 10-28:** Dialogfenster zur E/A-Zuweisung

Nehmen Sie dann die folgenden Einstellungen vor:

|             |      |            | <sup>n</sup> Station |       | <b>R-Station</b> |      |       |             |      |                  |             |
|-------------|------|------------|----------------------|-------|------------------|------|-------|-------------|------|------------------|-------------|
|             |      |            |                      |       |                  |      |       |             |      |                  |             |
| Adr.        | этан | cnde       | Adr.                 | Start | cnde             | Adr. | Start | Ende        | Adr. | 医上三叶<br>utar     | Ende        |
| omo<br>2007 | 000  | <b>OFF</b> | 256                  | 0000  | nnee             | 256  | 000   | <b>IOFF</b> | 256  | 000 <sup>o</sup> | <b>OOFF</b> |

**Abb. 10-30:** E/A-Zuweisung in den Netzwerkparametern (XY Einstellung)

Klicken Sie dann im Feld **Fenster** (siehe oben) auf **BW Einstellung** und geben Sie die folgenden Daten ein.

|             | $M-S$ tation -> |       | <b>B-Station</b> |      | M-Station <- R-Station |      |      |       | <b>R-Station</b> |      | <- R-Station |      |  |
|-------------|-----------------|-------|------------------|------|------------------------|------|------|-------|------------------|------|--------------|------|--|
| Station Nr. |                 |       |                  |      |                        |      |      |       |                  |      |              |      |  |
|             | Adr.            | Start | Ende             | Adr. | Start                  | ⊵nde | Adr. | Start | inde             | Adr. | Start        | Ende |  |
|             |                 |       | _______          |      |                        |      | 100  | 1100  | 1163             | 64   | 000          |      |  |
|             |                 |       |                  |      |                        |      |      |       |                  |      |              |      |  |

**Abb. 10-31:** Zuweisung der Operanden in den Netzwerkparametern (BW Einstellung)

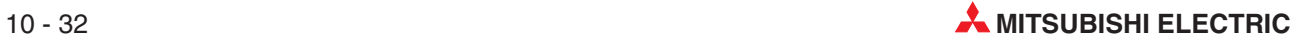

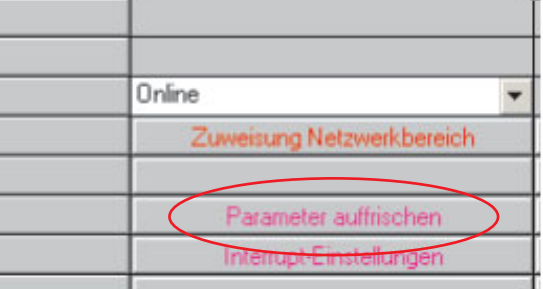

### **Abb. 10-34:**

Anschließend werden die Parameter für den Datenaustausch zwischen MELSEC-NET/H und SPS-CPU eingegeben. Klicken Sie dazu auf **Parameter auffrischen**, und geben Sie die unten abgebildeten Werte ein.

|               |           |                 | Link-seitig |      |    |           |          | SPS-seitig |      |
|---------------|-----------|-----------------|-------------|------|----|-----------|----------|------------|------|
|               | Oper.name | <b>Adressen</b> | Start       | Ende |    | Oper.name | Adressen | Start      | Ende |
| Übertrag. SB  | SB.       | 512             | 0000        | 01FF |    | <b>SB</b> | 512      | 0000       | 01FF |
| Übertrag. SW  | <b>SW</b> | 512             | 0000        | 01FF |    | <b>SW</b> | 512      | 0000       | 01FF |
| Zufallszyklus | LВ        |                 |             |      | ٣  |           |          |            |      |
| Zufallszyklus | LW        |                 |             |      | ₩  |           |          |            |      |
| Übertr.1      | LW        | 64              | 1000        | 103F | ÷. | D         | 64       | 1000       | 1063 |
| Übertr.2      | LW        | 100             | 1100        | 1163 |    | D         | 100      | 1100       | 1199 |
| Übertr.3      | LX        | 256             | 1000        | 10FF |    | ×         | 256      | 1000       | 10FF |
| Übertr.4      | LΥ        | 256             | 1000        | 10FF |    | v         | 256      | 1000       | 10FF |
| Übertr.5      |           |                 |             |      | π  |           |          |            |      |
| Übertr.6      |           |                 |             |      | ↔  |           |          |            |      |

**Abb. 10-32:** Dialogfenster zur Einstellung der Datenaktualisierung

- Einstellung der Parameter der automatischen Kommunikation

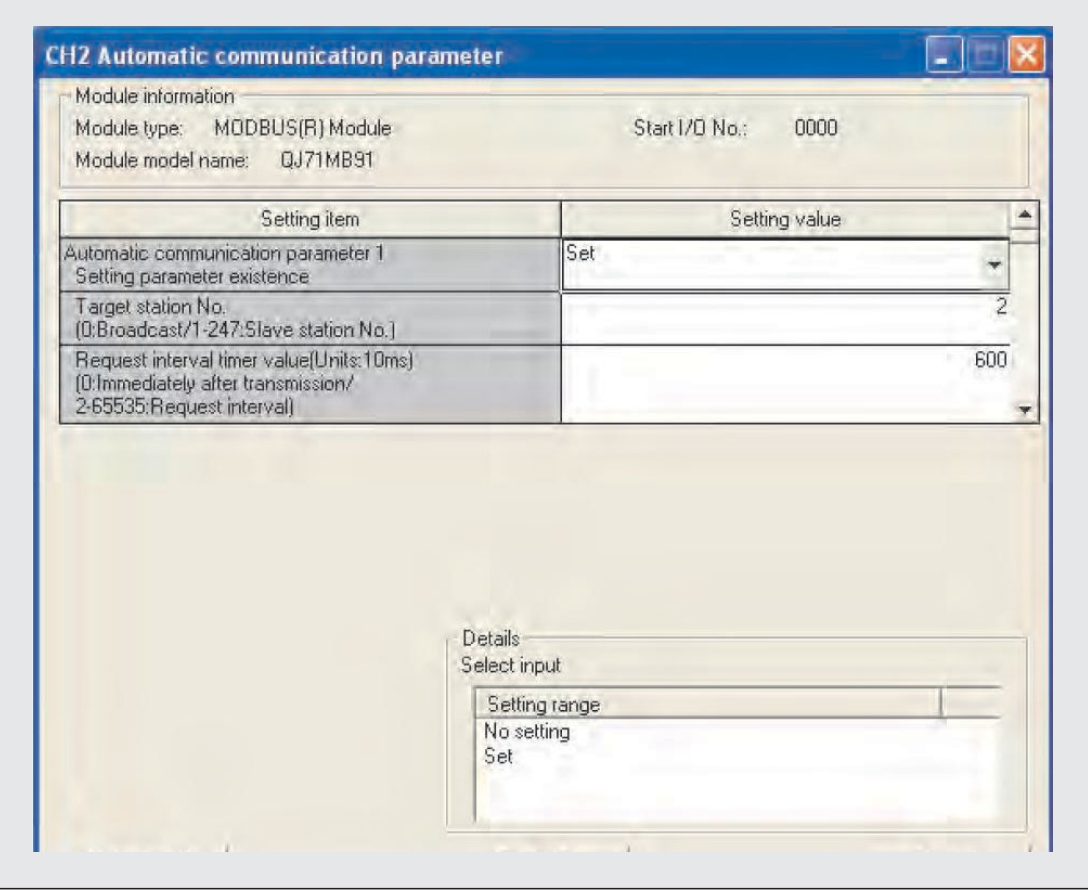

**Abb. 10-33:** Stellen Sie die oben gezeigten Parameter der automatischen Kommunikation ein

● Einstellungen zur automatischen Aktualisierung (siehe Abschnitt [9.4\)](#page-165-0)

Stellen Sie für dieses Programmbeispiel die folgenden Werte ein:

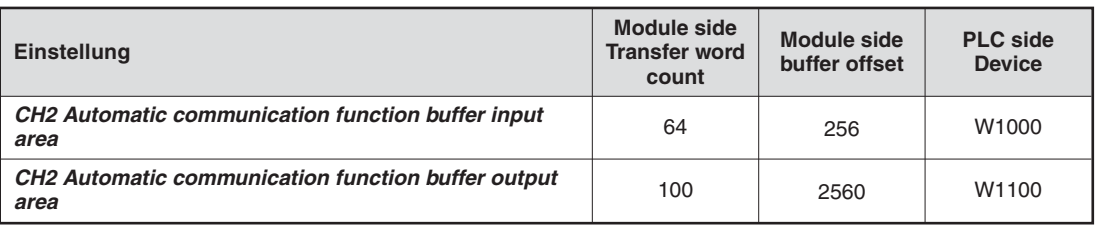

**Tab. 10-16:** Einstellungen zur automatischen Aktualisierung für dieses Beispiel

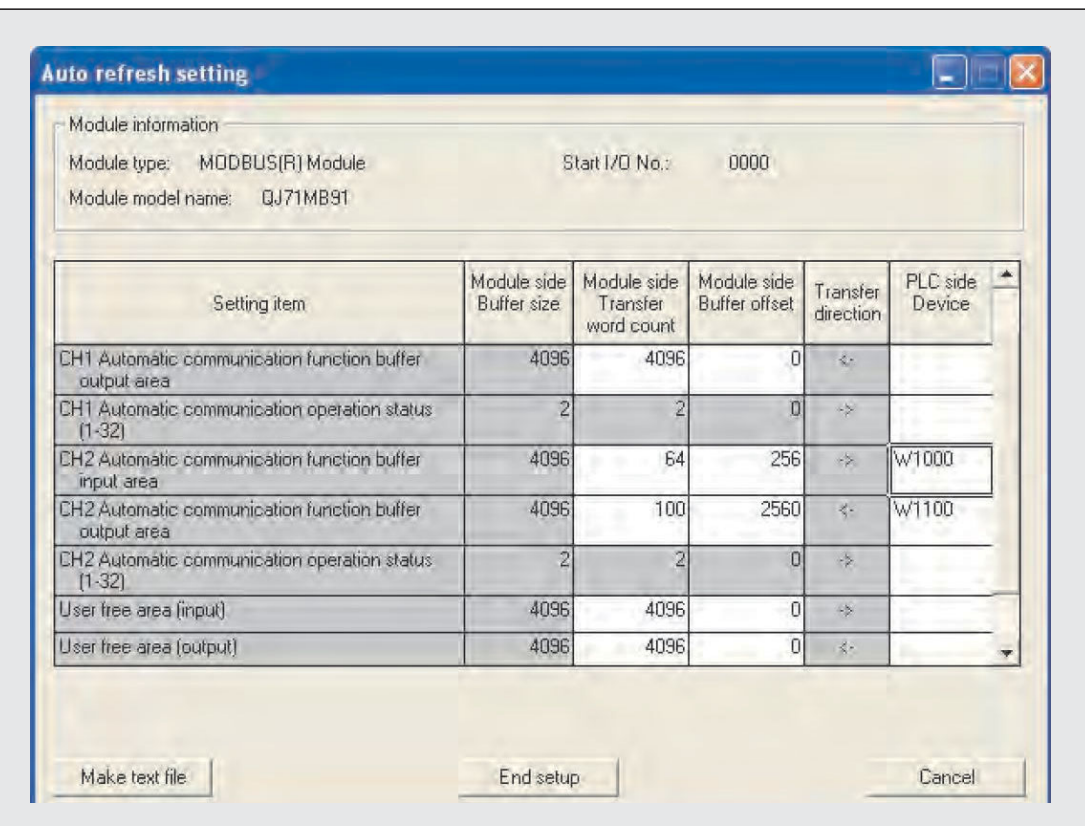

**Abb. 10-35:** Dialogfenster **Auto refresh setting**

### • Ablaufprogramm

Da die Parameter für die automatische Kommunikation und die automatische Aktualisierung mit dem GX Configurator-MB eingestellt wurden, ist für die am Anfang dieses Abschnitts dargestellte Kommunikation in der SPS kein Programm erforderlich.

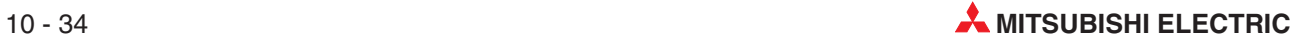

### **Parametrierung durch das Ablaufprogramm**

**HINWEIS** Das hier beschriebene Programm ist nicht erforderlich, wenn die Parameter der automatischen Kommunikation mit Hilfe der Software GX Configurator-MB eingestellt werden (siehe vorherige Seiten).

 $\bullet$  Einstellung der Schalter in den SPS-Parametern

Die "Schalter" werden innerhalb der SPS-Parameter eingestellt (siehe Abschnitt [7.6.2](#page-121-0)).

| <b>Schalter</b> | Einstellungen                                                                                                    | <b>Eingestellter Wert</b> |
|-----------------|----------------------------------------------------------------------------------------------------|---------------------------|
|                 | Einstellung nicht nötig                                                                                                    |                           |
| 2               | Einstellung nicht nötig                                                                                                    | 0701 <sub>H</sub>         |
| 3               | Betriebsart CH2: Master-Funktion                                                                                                    | <b>ООООН</b>              |
| 4               | • Höherwertiges Byte<br>Übertragungsgeschwindigkeit für CH2: 19200 Bit/s (07H)<br>• Niederwertiges Byte<br>Übertragungseinstellungen für CH2: Online-Änderungen freigeben<br>$(Bit 6 = 0.1$ " -> 40H) | 0740 <sub>H</sub>         |
| 5               | Stationsnummer CH2/CH1<br>CH2: Stations-Nr. 0 (Master), CH1: nicht verwendet (0)                                                                                                    | 0000 <sub>H</sub>         |

**Tab. 10-17:** Einstellung der Schalter des QJ71MB91 bei Parametrierung durch das Ablaufprogramm

**· Einstellung der Netzwerkparameter** 

Bei der Einstellung der Netzwerkparameter, einschließlich der Einstellungen für die Remote-Master-Station, gehen Sie bitte so vor, wie oben in diesem Abschnitt dargestellt (Abb. 10[-27](#page-208-0)).

Bei der Parametrierung des QJ71MB91 durch das Ablaufprogramm werden für dieses Beispiel aber andere Zuweisungen für den Netzwerkbereich eingestellt, als bei der Parametrierung durch den GX Configurator-MB.

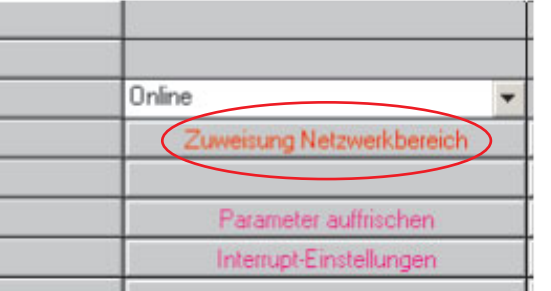

### **Abb. 10-36:**

Klicken Sie im Dialogfenster zur Einstellung der MELSECNET- und ETHERNET-Parameter auf **Zuweisung Netzwerkbereich**

Im dann angezeigten Dialogfenster wählen Sie im Feld **Fenster** bitte **XY Einstellung**.

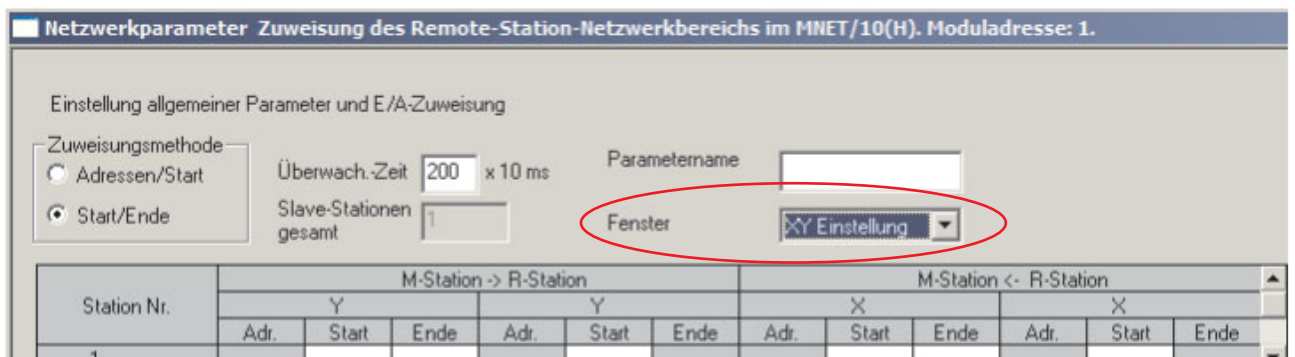

**Abb. 10-37:** Dialogfenster zur E/A-Zuweisung

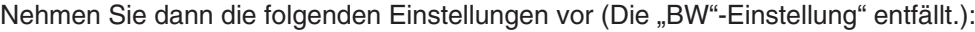

|             |      |       | M-Station -> | <b>R-Station</b> |       |      |      |       |      | M-Station <- R-Station |       |             |  |
|-------------|------|-------|--------------|------------------|-------|------|------|-------|------|------------------------|-------|-------------|--|
| Station Nr. |      |       |              |                  |       |      |      |       |      |                        |       |             |  |
|             | Adr. | Start | Ende         | Adr.             | Start | Ende | Adr. | Start | Ende | Adr.                   | Start | Ende        |  |
|             | 256  | 1000  | 10FF         | 256              | 0000  | 00FF | 256  | 1000  | 10FF | 256                    | 0000  | <b>OOFF</b> |  |

**Abb. 10-38:** E/A-Zuweisung in den Netzwerkparametern (XY Einstellung)

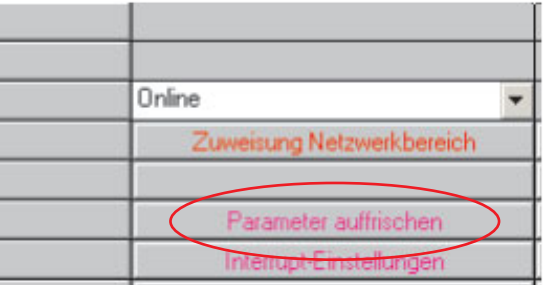

### **Abb. 10-39:**

Anschließend werden die Parameter für den Datenaustausch zwischen MELSEC-NET/H und SPS-CPU eingegeben. Klicken Sie dazu auf **Parameter auffrischen**, und geben Sie die unten abgebildeten Werte ein.

|               |           |                 | Link-seitig |      |   |           |          | SPS-seitig |      |  |
|---------------|-----------|-----------------|-------------|------|---|-----------|----------|------------|------|--|
|               | Oper.name | <b>Adressen</b> | Start       | Ende |   | Dper.name | Adressen | Start      | Ende |  |
| Übertrag. SB  | SB        | 512             | 0000        | 01FF |   | SB        | 512      | 0000       | 01FF |  |
| Übertrag. SW  | <b>SW</b> | 512             | 0000        | 01FF |   | <b>SW</b> | 512      | 0000       | 01FF |  |
| Zufallszyklus | LB        |                 |             |      | Ħ |           |          |            |      |  |
| Zufallszyklus | LW        |                 |             |      | H |           |          |            |      |  |
| Übertr.1      | LX        | 256             | 1000        | 10FF |   | ×         | 256      | 1000       | 10FF |  |
| Übertr.2      | LY        | 256             | 1000        | 10FF | o |           | 256      | 1000       | 10FF |  |
| Übertr.3      |           |                 |             |      | H |           |          |            |      |  |
| Übertr.4      |           |                 |             |      | ₩ |           |          |            |      |  |
| Übertr.5      |           |                 |             |      | Η |           |          |            |      |  |
| Übertr.6      |           |                 |             |      | ↔ |           |          |            |      |  |

**Abb. 10-40:** Dialogfenster zur Einstellung der Datenaktualisierung

- Einstellung der Parameter der automatischen Kommunikation

Die Parameter der automatischen Kommunikation werden durch das Ablaufprogramm eingestellt (siehe folgende Seiten).

- Einstellungen zur automatischen Aktualisierung

Die Aktualisierung der Ein- und Ausgangsbereiche der automatischen Kommunikation wird durch das Ablaufprogramm vorgenommen (siehe folgende Seiten).

**HINWEIS** Um ein QJ71MB91 in einer dezentralen E/A-Station zu parametrieren, werden die entsprechenden Daten zuerst mit einer REMTO-Anweisung in den Pufferspeicher des QJ71MB91 übertragen. Nachdem die REMTO-Anweisung vollständig ausgeführt worden ist, wird dann der Ausgang zur Anforderung der Parametrierung eingeschaltet.

> Nach der Ausführung einer REMTO- oder REMFR-Anweisung vergehen mehrere Programmzyklen, bis der Schreib- bzw. Lesevorgang der Daten abgeschlossen ist. Ob die Ausführung dieser Anweisungen beendet ist, kann mit Hilfe eines mit der Anweisung angegebenen Bit-Operanden geprüft werden.

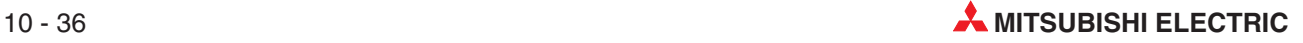

### $\bullet$ Kontaktplanprogramm

**–** Verriegelung zwischen der dezentralen Master-Station und dezentraler E A-Station (Stations-Nr.1)

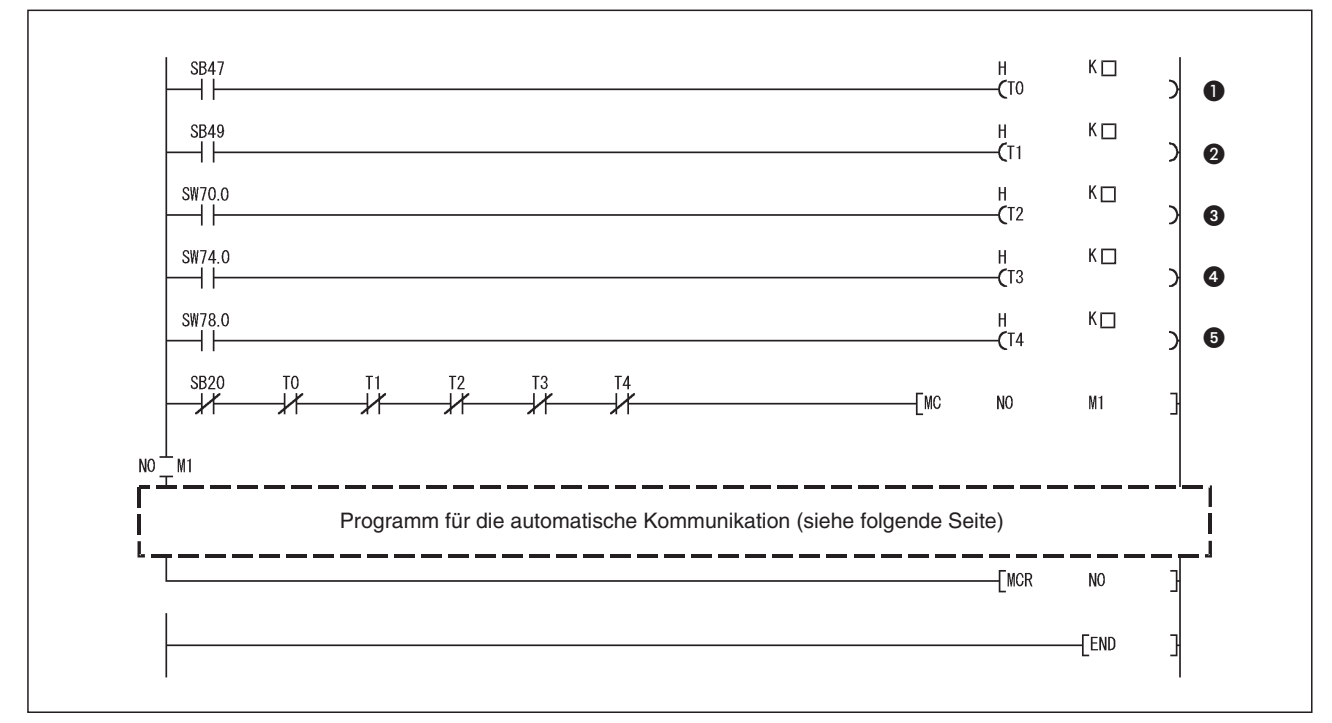

**Abb. 10-41:** Programm zur Verriegelung zwischen dezentraler Master-Station und E/A-Station

| <b>Nummer</b> | <b>Beschreibung</b>                                                  |
|---------------|----------------------------------------------------------------------|
| O             | SB47: Zustand der Datendurchleitung (Master-Station)                 |
| ❷             | SB49: Zustand der Datenverbindung (Master-Station)                   |
| ❸             | SW70: Zustand der Datendurchleitung (Dezentrale E/A - Station)       |
| ❹             | SW74: Zustand der Datenverbindung (Dezentrale E/A - Station)         |
| ❺             | SW78: Zustand der Kommunikationsparameter (Dezentrale E/A - Station) |

**Tab. 10-18:** Erläuterung zum oben abgebildeten Programm

Stellen Sie die Timer T0 bis T4 auf die folgenden Werte ein:

| <b>Timer</b> | <b>Bedeutung</b>                                                          | Einstellung                   |
|--------------|---------------------------------------------------------------------------|-------------------------------|
| T0, T2       | Zustand der Datendurchleitung                                             | Zykluszeit x 4 (oder länger)* |
| TT1, T3, T4  | Zustand der zyklischen Übertragung<br>Zustand der Kommunikationsparameter | Zykluszeit x 3 (oder länger)* |

**Tab. 10-19:** Einstellung der Überwachungszeiten

Damit durch kurzzeitige Leitungsprobleme wie Rauschen oder ähnliches die Datenverbindung nicht als fehlerhaft erkannt und unterbrochen wird, werden im Fehlerfall mehrere Versuche der Datentransporte durchgeführt. Die Werte (Zykluszeit x 3) und (Zykluszeit x 4) gelten als Standardwerte.

**HINWEIS** Weitere Informationen zum Datenaustausch zwischen dezentraler Master-Station und dezentraler E/A-Station enthalten die Bedienungsanleitungen für die MELSECNET/H-Module.

**–** Einstellung der Parameter der automatischen Kommunikation

| ╫<br>氺<br>CH <sub>2</sub> :<br>Para-                         | Modul                                                                     |                                                                                                    |    |    |    | FMOVP | H <sub>0</sub> | D <sub>0</sub>          | H180            | ∃ |
|--------------------------------------------------------------|---------------------------------------------------------------------------|----------------------------------------------------------------------------------------------------|----|----|----|-------|----------------|-------------------------|-----------------|---|
| Status der<br>meter<br>autom.<br>einstel-<br>Kommuni-<br>len | bereit                                                                    |                                                                                                    |    |    |    |       | [DMOVP         | H1                      | DO              |   |
| kation                                                       |                                                                           |                                                                                                    |    |    |    |       | {MOVP          | K <sub>2</sub>          | D <sub>2</sub>  | ∃ |
|                                                              |                                                                           |                                                                                                    |    |    |    |       | <b>FMOVP</b>   | K600                    | D3              |   |
|                                                              |                                                                           |                                                                                                    |    |    |    |       | [MOVP          | K500                    | D4              | ] |
|                                                              |                                                                           |                                                                                                    |    |    |    |       | [MOVP          | H100                    | D <sub>5</sub>  | ∃ |
|                                                              |                                                                           |                                                                                                    |    |    |    |       | [MOVP          | H <sub>2100</sub>       | D6              |   |
|                                                              |                                                                           |                                                                                                    |    |    |    |       | [MOVP          | K15000                  | D7              | ∃ |
|                                                              |                                                                           |                                                                                                    |    |    |    |       | <b>FMOVP</b>   | K1024                   | D8              | 3 |
|                                                              |                                                                           |                                                                                                    |    |    |    |       | [DMOVP         | H1                      | D12             |   |
|                                                              |                                                                           |                                                                                                    |    |    |    |       | {MOVP          | K1                      | D14             | ∃ |
|                                                              |                                                                           |                                                                                                    |    |    |    |       | [MOVP          | K0                      | D15             |   |
|                                                              |                                                                           |                                                                                                    |    |    |    |       | [MOVP          | K500                    | D <sub>16</sub> | ∃ |
|                                                              |                                                                           |                                                                                                    |    |    |    |       | √FMOVP         | H <sub>5</sub>          | D17             | ∃ |
|                                                              |                                                                           |                                                                                                    |    |    |    |       | √FMOVP         | H4A00                   | D <sub>21</sub> |   |
|                                                              |                                                                           |                                                                                                    |    |    |    |       | <b>FMOVP</b>   | KO                      | D <sub>22</sub> |   |
|                                                              |                                                                           |                                                                                                    |    |    |    |       | [MOVP          | K100                    | D <sub>23</sub> |   |
|                                                              |                                                                           |                                                                                                    |    |    |    |       |                |                         | ٠KO             | → |
| -KO<br>$\rightarrow$                                         | FZP.REMTO                                                                 | "J1"                                                                                                    | K1 | K1 | H4 | H380  | D <sub>0</sub> | H180                    | M10             |   |
| M10<br>M11<br>氺<br>⊣⊦<br>REMTO-                              |                                                                           |                                                                                                    |    |    |    |       |                | $\overline{\text{SET}}$ | Y104C           |   |
| M11<br>Anwei-<br>sung aus-<br>geführt                        |                                                                           | Programmieren Sie an dieser Stelle die Anweisungen, die ausgeführt werden sollen, wenn bei der Aus-<br>führung der REMTO-Anweisung ein Fehler aufgetreten ist. |    |    |    |       |                |                         |                 |   |
| X104C<br>⊣ ⊦                                                 |                                                                           |                                                                                                    |    |    |    |       |                | $\mathsf{TRST}$         | Y104C           |   |
|                                                              |                                                                           | Programmieren Sie an dieser Stelle die Anweisungen, die ausgeführt werden sollen, wenn die Parame-<br>trierung ohne Fehler beendet wurde.                      |    |    |    |       |                |                         |                 |   |
| X104D<br>┧┝                                                  |                                                                           |                                                                                                    |    |    |    |       |                | $\mathsf{FRST}$         | Y104C           |   |
|                                                              | stellung der Parameter ein Fehler aufgetreten ist (siehe folgende Seite). | Programmieren Sie an dieser Stelle die Anweisungen, die ausgeführt werden sollen, wenn bei der Ein-                                                            |    |    |    |       |                |                         |                 |   |

**Abb. 10-42:** Programm zur Einstellung der Parameter für die automatische Kommunikation

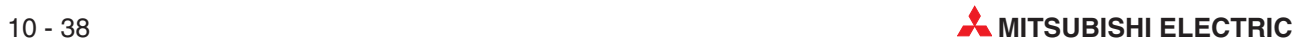
| <b>Nummer</b> | <b>Beschreibung</b>                                                                                  |                                                                                                    |  |  |  |
|---------------|----------------------------------------------------------------------------------------------------|----------------------------------------------------------------------------------------------------|--|--|--|
| $\mathbf 0$   |                                                                                                    | Die Datenregister für die Parameter der automatischen Kommunikation werden gelöscht.                                                                                                    |  |  |  |
| 0             |                                                                                                    | Parameter sind gültig/ungültig                                                                                                    |  |  |  |
|               |                                                                                                    | Stationsnummer der Zielstation                                                                                                    |  |  |  |
|               |                                                                                                    | Wiederholungsinterval                                                                                                    |  |  |  |
|               | Automatische Kommunika-<br>tion für CH2, Parameter-                                                  | Antwortüberwachungszeit                                                                                                    |  |  |  |
|               | satz 1, "Ausgänge lesen"                                                                             | Angabe des MODBUS®-Operanden                                                                                                    |  |  |  |
|               |                                                                                                    | Startadresse im Pufferspeicher                                                                                                    |  |  |  |
|               |                                                                                                    | Startadresse der MODBUS®-Operanden                                                                                                    |  |  |  |
|               |                                                                                                    | Anzahl der Operanden                                                                                                    |  |  |  |
| 8             |                                                                                                    | Parameter sind gültig/ungültig                                                                                                    |  |  |  |
|               |                                                                                                    | Stationsnummer der Zielstation                                                                                                    |  |  |  |
|               | Automatische Kommunika-<br>tion für CH2, Parameter-<br>satz 2, "Schreiben in Aus-<br>gangs-Register" | Wiederholungsinterval                                                                                                    |  |  |  |
|               |                                                                                                    | Antwortüberwachungszeit                                                                                                    |  |  |  |
|               |                                                                                                    | Angabe des MODBUS®-Operanden                                                                                                    |  |  |  |
|               |                                                                                                    | Startadresse im Pufferspeicher                                                                                                    |  |  |  |
|               |                                                                                                    | Startadresse der MODBUS®-Operanden                                                                                                    |  |  |  |
|               |                                                                                                    | Anzahl der Operanden                                                                                                    |  |  |  |
| $\bullet$     |                                                                                                    | Die Parameter werden in den Pufferspeicher des QJ71MB91 übertragen.                                                                                                    |  |  |  |
| ❺             |                                                                                                    | Wenn die REMTO-Anweisung fehlerfrei ausgeführt wurde, wird Ausgang Y104C eingeschaltet und<br>dadurch die Einstellung der Parameter und der Start der automatischen Kommunikation angefordert. |  |  |  |
| ❺             | aufgetreten ist.                                                                                     | Dieser Programmteil wird nur bearbeitet, wenn bei der Ausführung der REMTO-Anweisung ein Fehler                                                                                                |  |  |  |
| ❼             | Einstellung der Parameter                                                                            | Ausgang Y104C (Anforderung Parametereinstellung/Start) ausschalten                                                                                                    |  |  |  |
| ❸             | für autom. Kommunikation<br>ohne Fehler beendet.                                                     | Programm für fehlerfreie Parametrierung ausführen                                                                                                    |  |  |  |
| 0             | Fehler bei der Einstellung                                                                           | Ausgang Y104C (Anforderung Parametereinstellung/Start) ausschalten                                                                                                    |  |  |  |
| ◍             | der Parameter für autom.<br>Kommunikation                                                            | Programm für fehlerhafte Parametrierung ausführen (siehe unten)                                                                                                    |  |  |  |

**Tab. 10-20:** Erläuterungen zum Programmteil zur Einstellung der Parameter für die automatische Kommunikation

– Behandlung von Fehlern bei der automatischen Kommunikation

Falls bei Einstellung der automatischen Kommunikation für CH2 ein Fehler aufgetreten ist, kann der Fehlercode und das Ergebnis der Parametrierung aus dem Pufferspeicher des QJ71MB91 gelesen werden (Adressen 3096 (C18H) bzw. 3097 (C19H)).

Mit der folgenden Programmsequenz wird beispielsweise der Fehlercode in D250 und das Ergebnis der Parametrierung in D251 der SPS-CPU in der Master-Station des dezentralen MELSECNET/H E/A-Netzwerks übertragen.

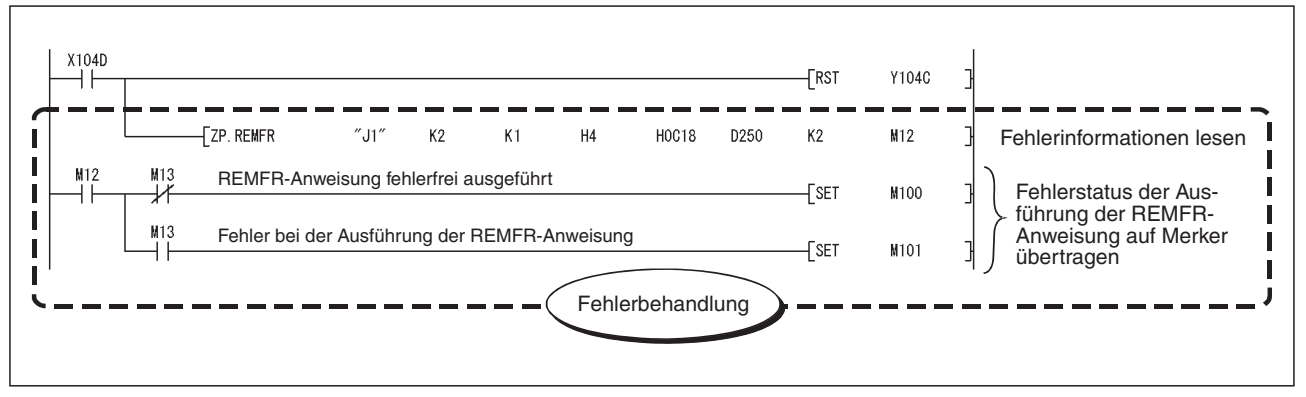

**Abb. 10-43:** Beispiel für das Lesen von Fehlerinformationen aus dem Pufferspeicher des QJ71MB91

– Datenaustausch zwischen dem QJ71MB91 und der SPS-CPU

Falls für den Datenaustausch zwischen dem Pufferspeicher des QJ71MB91 und der SPS-CPU nicht die automatische Aktualisierung genutzt wird, müssen die Daten durch Programmanweisungen ausgetauscht werden.

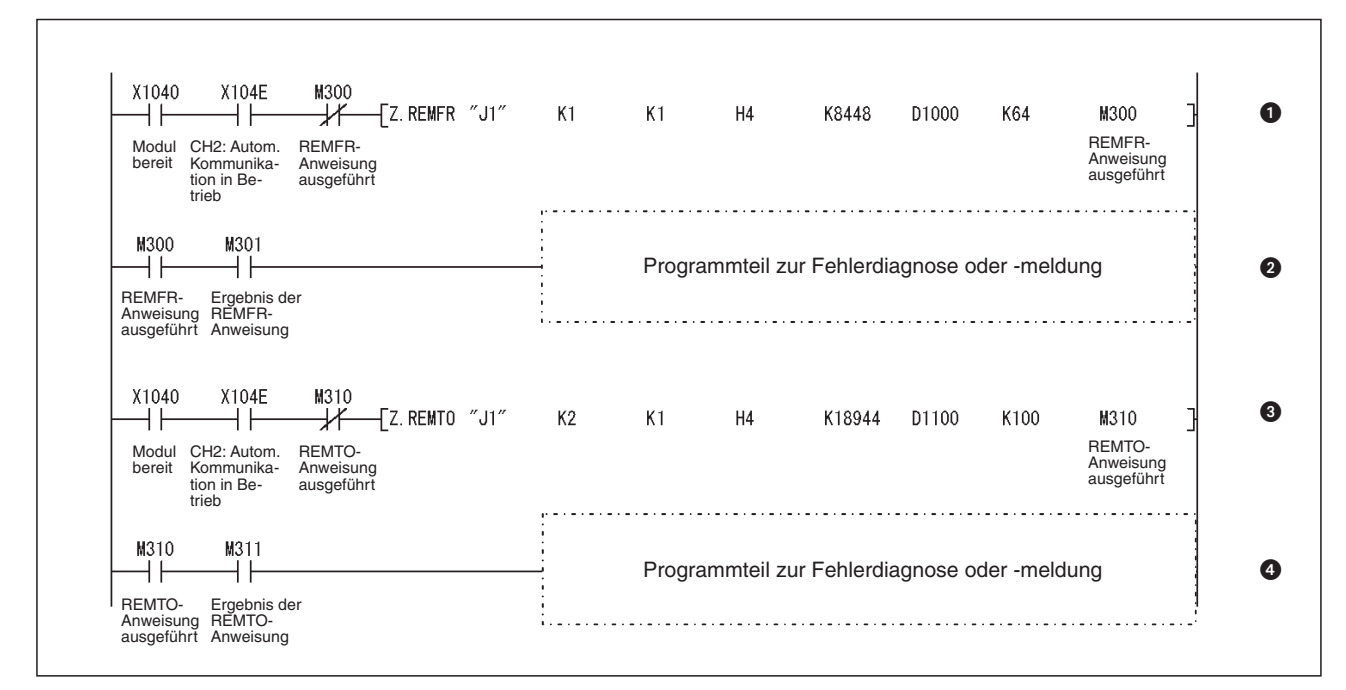

**Abb. 10-44:** Programmteil zur Aktualisierung von Ein- und Ausgangsbereichen der automatischen Kommunikation

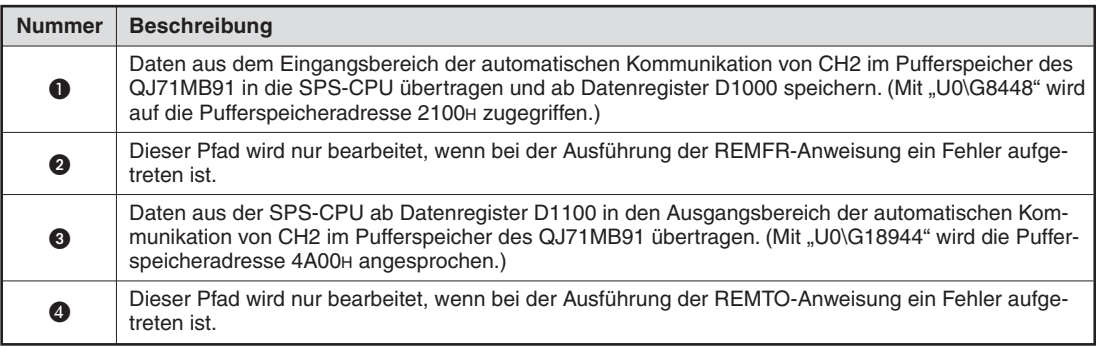

**Tab. 10-21:** Erläuterungen zum Beispielprogramm

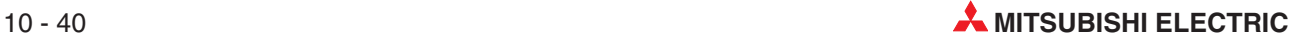

### **10.3.2 Zuordnung der MODBUS -Operanden zu SPS-Operanden**

Das QJ71MB91 in diesem Beispiel ist in einer dezentralen E/A-Station des MELSECNET/H installiert und arbeitet als MODBUS®-Slave.

In diesem Abschnitt wird zuerst gezeigt, wie die erforderlichen Einstellungen für das QJ71MB91 mit der Software GX Configurator MB vorgenommen werden können. Anschließend wird die Parametrierung per Programm dargestellt.

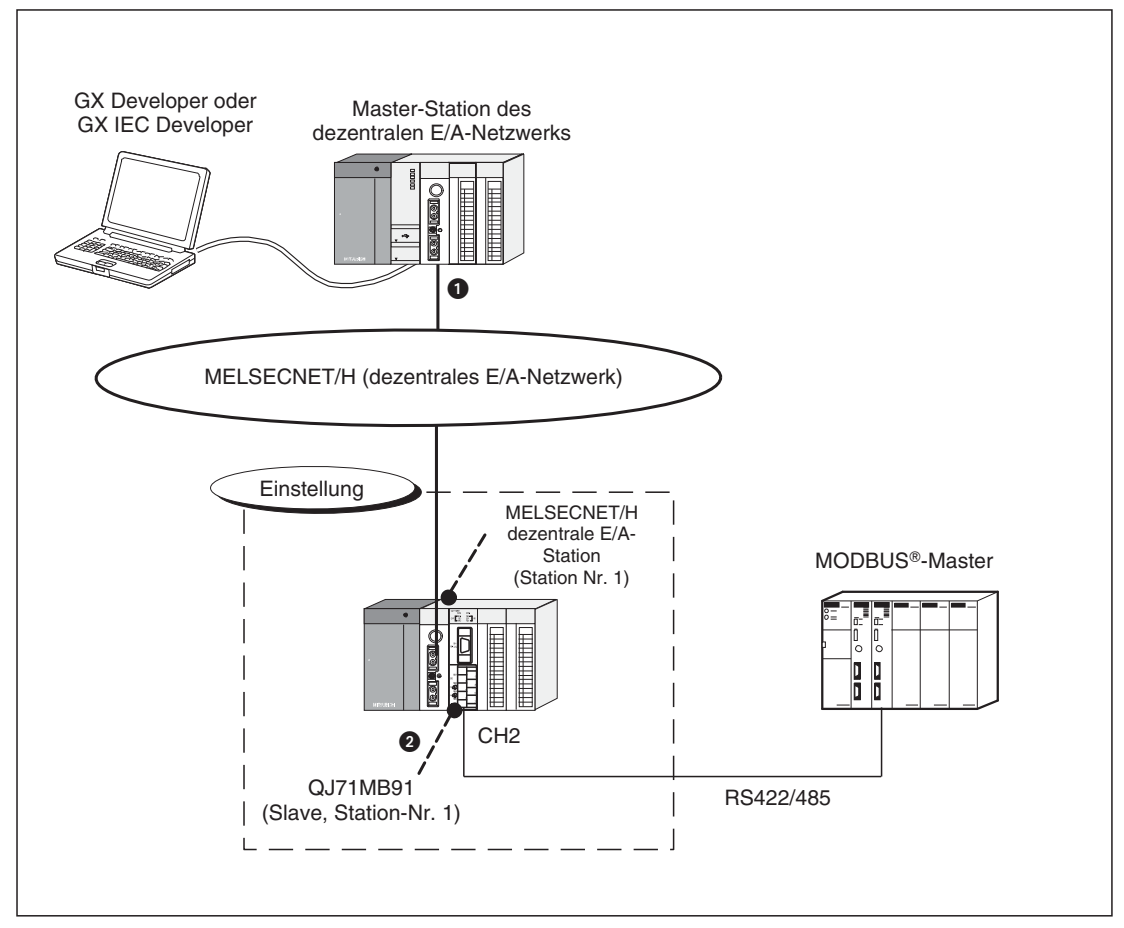

**Abb. 10-45:** Konfiguration für dieses Beispiel

- Die Master-Station des dezentralen E/A-Netzwerks ist auf Steckplatz "0" des Baugruppenträgers installiert. Dadurch haben die Ein- und Ausgänge dieses Moduls die Startadresse "00H".
- $\bullet$  Das MODBUS®-Schnittstellenmodul QJ71MB91 in diesem Beispiel ist auf Steckplatz "0" des Baugruppenträgers der dezentralen E/A-Station des MELSECNET/H installiert. Die Startadresse der Ein- und Ausgänge des QJ71MB91 ist auf "00H" eingestellt.

**HINWEIS** Eine detaillierte Beschreibung zum Aufbau und Parametrierung eines dezentralen E/A-Netzwerks finden Sie in den Handbüchern zum MELSECNET/H.

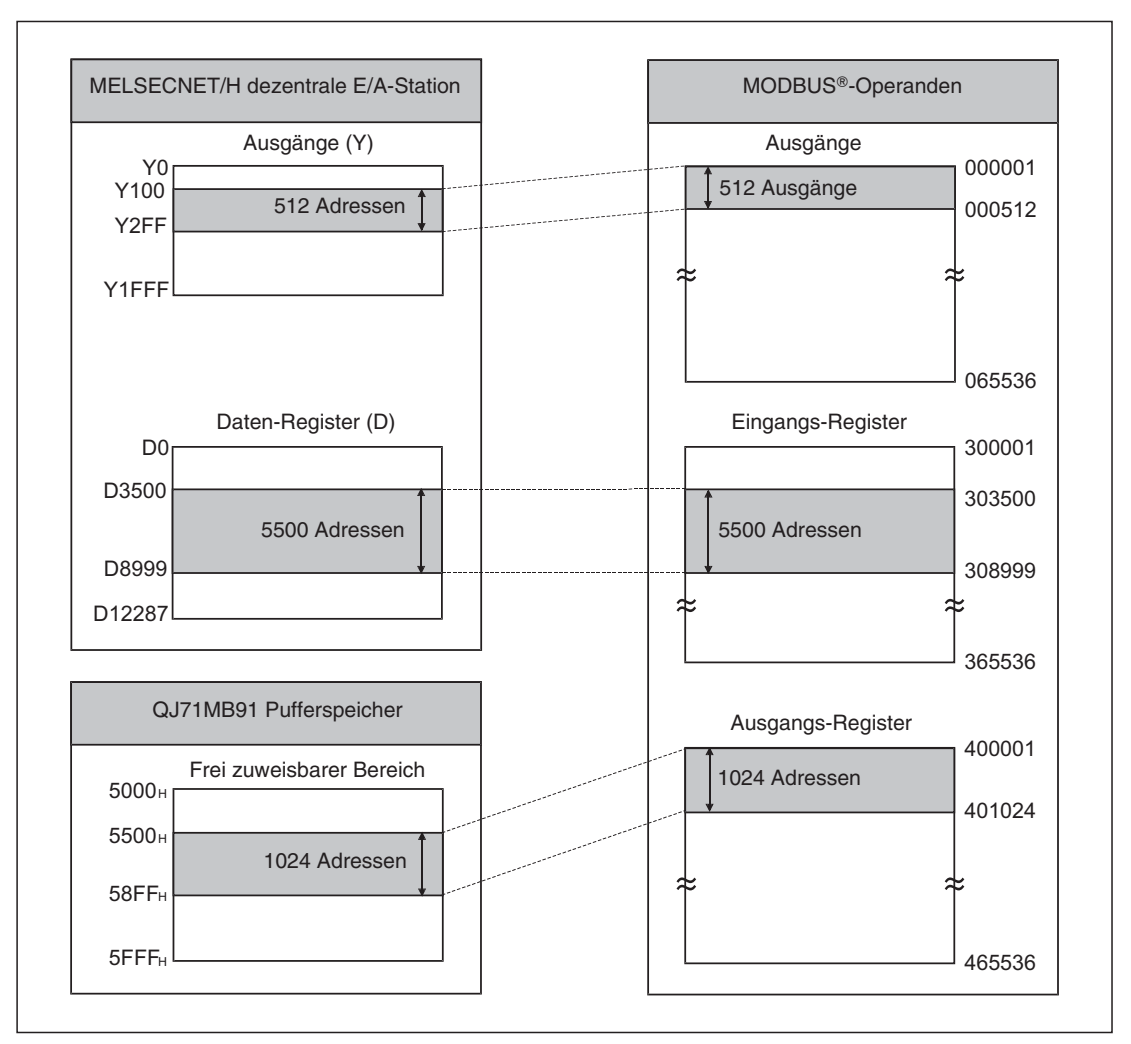

Dem in diesen Beispiel parametrierte QJ71MB91 sind die folgenden SPS-Operanden zugeordnet.

**Abb. 10-46:** Zuordnung der MODBUS -Operanden für dieses Beispiel

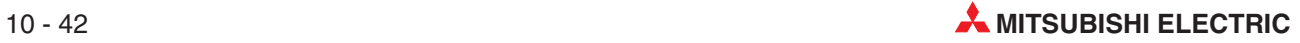

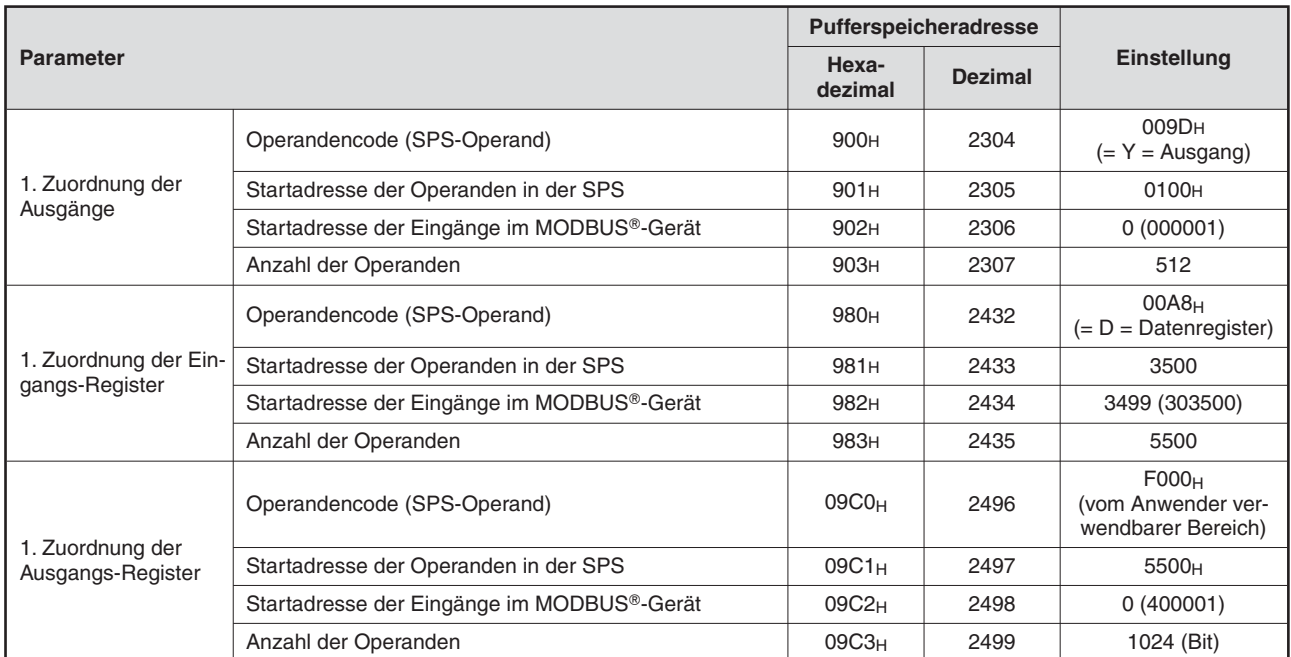

#### **Parametereinstellungen**

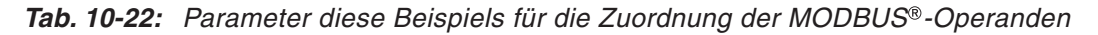

### $\bullet$  Einstellung der Schalter in den SPS-Parametern

Die "Schalter" werden innerhalb der SPS-Parameter mit der Programmier-Software GX Developer oder GX IEC Developer eingestellt (siehe Abschnitt [7.6.2](#page-121-0)).

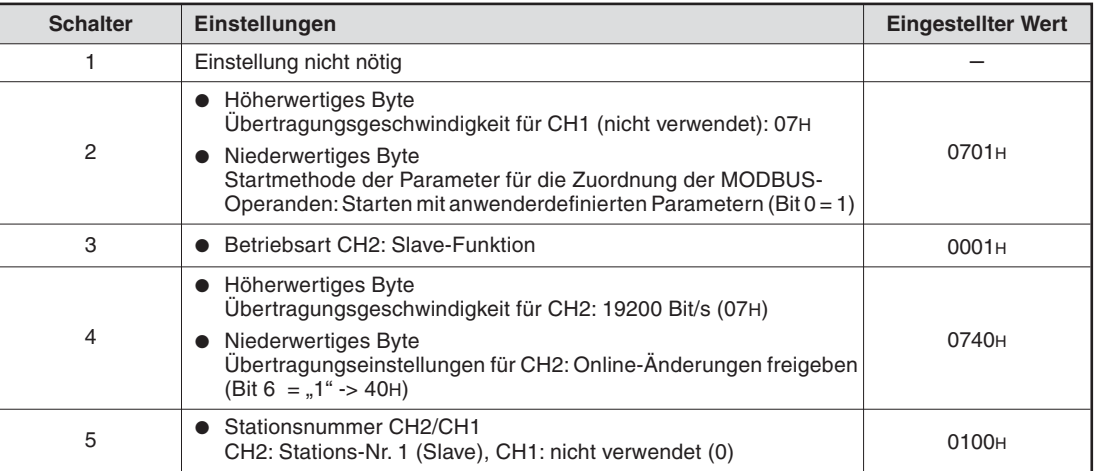

**Tab. 10-23:** Einstellung der Schalter des QJ71MB91 für dieses Beispiel

#### **· Einstellung der Netzwerkparameter**

Für die Einstellung der Netzwerkparameter gehen Sie bitte so vor, wie im vorherigen Abschnitt [10.3.1](#page-203-0) dargestellt.

|                | Modul 1               |
|----------------|-----------------------|
| Netzwerktyp    | MNET/H(Remote-Master) |
| Start-E/A-Adr. | 0000                  |
| Netzwerk Nr.   |                       |
| Anz. Stationen |                       |
| Gruppe Nr.     |                       |
| Station Nr.    |                       |
| Modus          | Online                |

**Abb. 10-50:** Geben Sie die abgebildeten Daten für die Remote-Master-Station ein

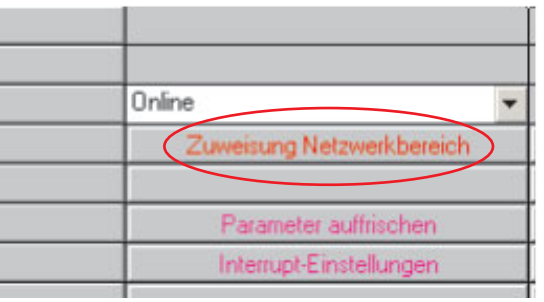

#### **Abb. 10-47:**

Klicken Sie anschließend im Dialogfenster zur Einstellung der MELSECNET- und ETHERNET-Parameter auf **Zuweisung Netzwerkbereich**

Im dann angezeigten Dialogfenster wählen Sie im Feld **Fenster** bitte **XY Einstellung**.

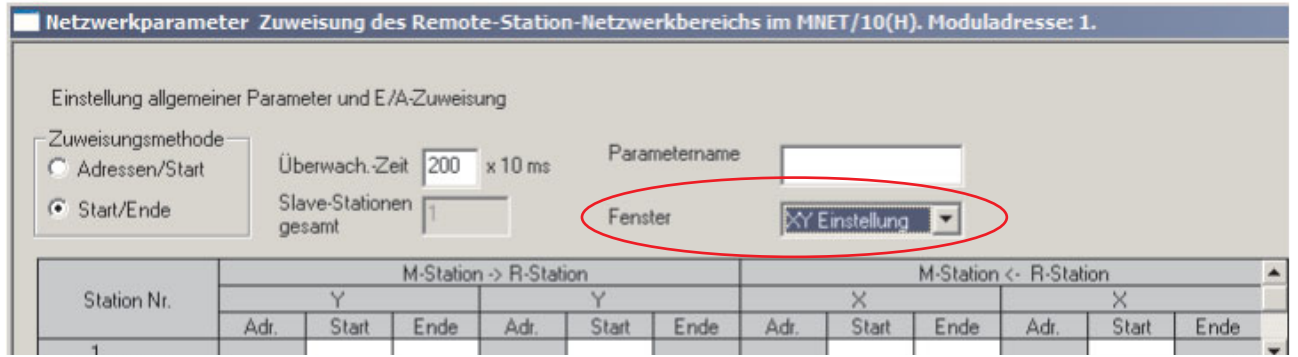

**Abb. 10-48:** Dialogfenster zur E/A-Zuweisung

Nehmen Sie dann die folgenden Einstellungen vor:

|   | D.C. |    |           |     |         | <b><i>A Chatian</i></b><br><b>R-Station</b> |                   |      |      |      |  |                                  |
|---|------|----|-----------|-----|---------|---------------------------------------------|-------------------|------|------|------|--|----------------------------------|
|   |      |    |           |     |         |                                             |                   |      |      |      |  |                                  |
|   | Adr. |    | -<br>cnue | Adr | التهاجي | $-$<br>Ende                                 | Adr               | www  | $-$  | Adr. |  | $\overline{\phantom{a}}$<br>≟nde |
|   | 32   | 00 | 101F      | 32  | 0000    |                                             | <b>CONTRACTOR</b> | 1000 | 101F | つつ   |  |                                  |
| . |      |    |           |     |         |                                             |                   |      |      |      |  |                                  |

**Abb. 10-49:** E/A-Zuweisung in den Netzwerkparametern (XY Einstellung)

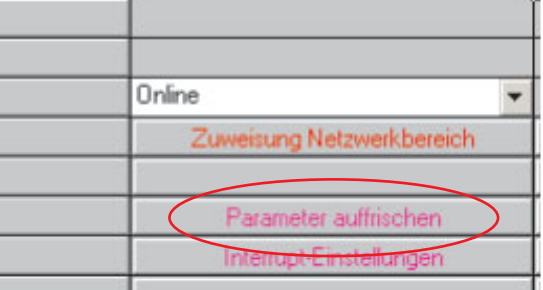

### **Abb. 10-51:**

Anschließend werden die Parameter für den Datenaustausch zwischen MELSEC-NET/H und SPS-CPU eingegeben. Klicken Sie dazu auf **Parameter auffrischen**, und geben Sie die unten abgebildeten Werte ein.

|               |           | Link-seitig |          |       |      |   |           |          | SPS-seitig |      |  |
|---------------|-----------|-------------|----------|-------|------|---|-----------|----------|------------|------|--|
|               | Oper.name |             | Adressen | Start | Ende |   | Oper.name | Adressen | Start      | Ende |  |
| Übertrag. SB  | <b>SB</b> |             | 512      | 0000  | 01FF | ₩ | <b>SB</b> | 512      | 0000       | 01FF |  |
| Übertrag. SW  | <b>SW</b> |             | 512      | 0000  | 01FF |   | <b>SW</b> | 512      | 0000       | 01FF |  |
| Zufallszyklus | LB        |             |          |       |      | ₩ |           |          |            |      |  |
| Zufallszyklus | LW        |             |          |       |      | ↔ |           |          |            |      |  |
| Übertr.1      | LХ        |             | 32       | 1000  | 101F |   | Χ         | 32       | 1000       | 101F |  |
| Übertr.2      | LΥ        |             | 32       | 1000  | 101F | H | v         | 32       | 1000       | 101F |  |
| Übertr.3      |           | ×           |          |       |      | ₩ |           |          |            |      |  |
| Übertr.4      |           | ▼           |          |       |      | ₩ |           |          |            |      |  |
| Übertr.5      |           |             |          |       |      | Η |           |          |            |      |  |
| Übertr.6      |           |             |          |       |      | ↔ |           |          |            |      |  |

**Abb. 10-52:** Dialogfenster zur Einstellung der Datenaktualisierung

### **Parametrierung mit GX Configurator-MB**

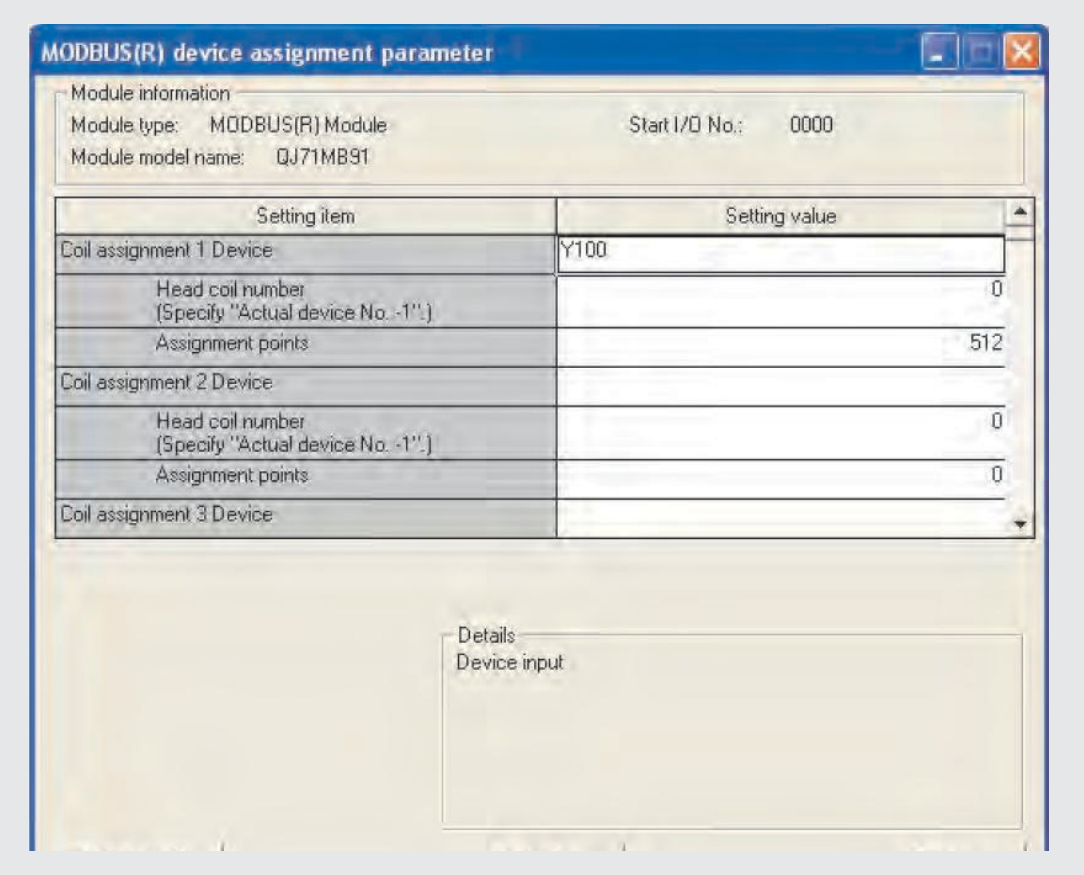

**Abb. 10-53:** Stellen Sie die oben gezeigten Parameter für die Zuordnung der MOD-BUS<sup>®</sup>-Operanden ein

#### **Parametrierung durch das Ablaufprogramm**

**HINWEISE** Die folgenden Programm ist nicht erforderlich, wenn die Parameter für die Zuordnung der MODBUS®-Operanden mit Hilfe der Software GX Configurator-MB eingestellt werden (siehe oben).

> Um ein QJ71MB91 in einer dezentralen E/A-Station zu parametrieren, werden die entsprechenden Daten zuerst mit einer REMTO-Anweisung in den Pufferspeicher des QJ71MB91 übertragen. Nachdem die REMTO-Anweisung vollständig ausgeführt worden ist, wird dann der Ausgang zur Anforderung der Parametrierung eingeschaltet.

> Nach der Ausführung einer REMTO- oder REMFR-Anweisung vergehen mehrere Programmzyklen, bis der Schreib- bzw. Lesevorgang der Daten abgeschlossen ist. Ob die Ausführung dieser Anweisungen beendet ist, kann mit Hilfe eines mit der Anweisung angegebenen Bit-Operanden geprüft werden.

- $\bullet$  Kontaktplanprogramm
	- **–** Verriegelung zwischen der dezentralen Master-Station und dezentraler E A-Station (Stations-Nr.1)

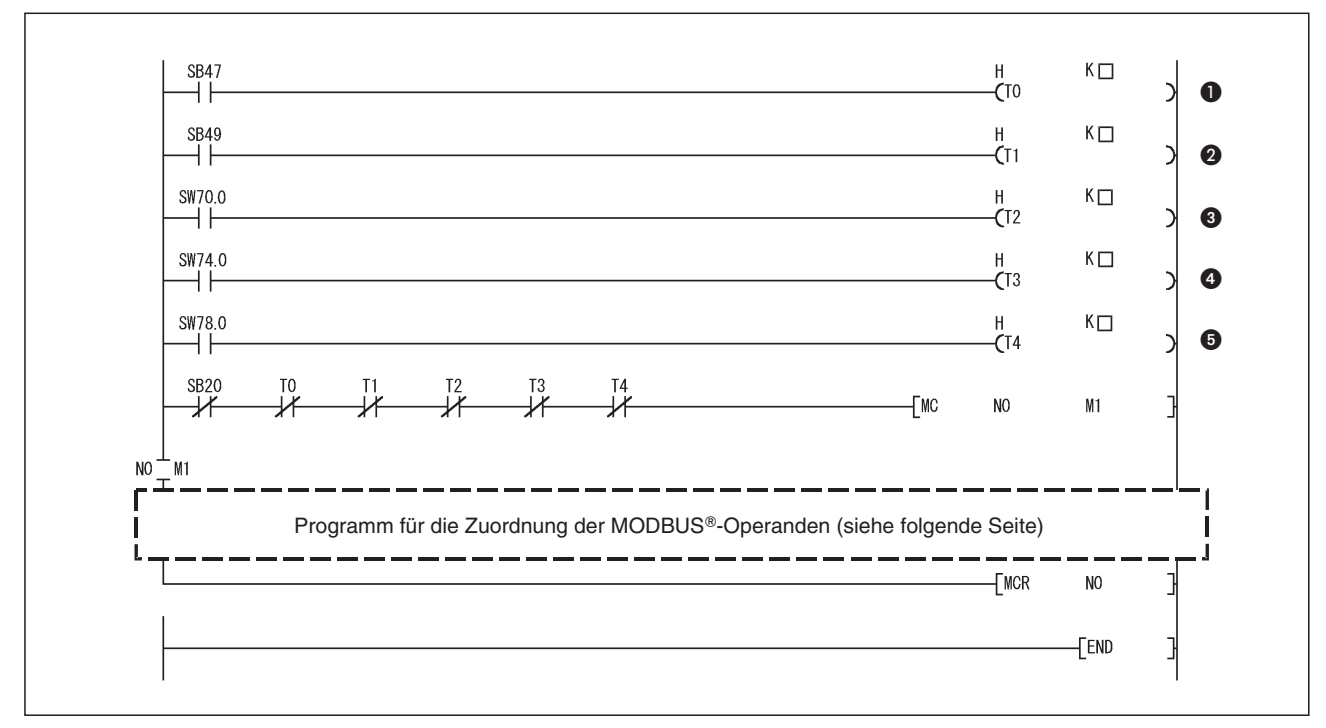

**Abb. 10-54:** Programm zur Verriegelung zwischen dezentraler Master-Station und E/A-Station

| <b>Nummer</b> | <b>Beschreibung</b>                                                  |
|---------------|----------------------------------------------------------------------|
| $\bf o$       | SB47: Zustand der Datendurchleitung (Master-Station)                 |
| Ø             | SB49: Zustand der Datenverbindung (Master-Station)                   |
| ❸             | SW70: Zustand der Datendurchleitung (Dezentrale E/A - Station)       |
| ❹             | SW74: Zustand der Datenverbindung (Dezentrale E/A - Station)         |
| ❺             | SW78: Zustand der Kommunikationsparameter (Dezentrale E/A - Station) |

**Tab. 10-24:** Erläuterung zum oben abgebildeten Programm

Stellen Sie die Timer T0 bis T4 auf die folgenden Werte ein:

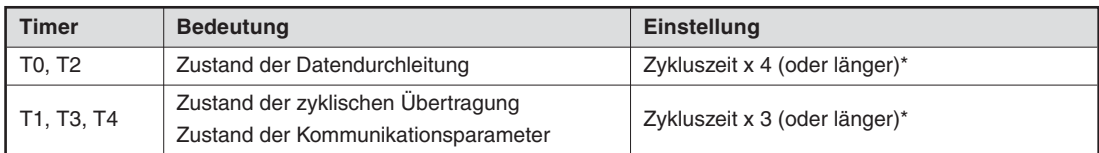

**Tab. 10-25:** Einstellung der Überwachungszeiten

Damit durch kurzzeitige Leitungsprobleme wie Rauschen oder ähnliches die Datenverbindung nicht als fehlerhaft erkannt und unterbrochen wird, werden im Fehlerfall mehrere Versuche der Datentransporte durchgeführt. Die Werte (Zykluszeit x 3) und (Zykluszeit x 4) gelten als Standardwerte.

**HINWEIS** Weitere Informationen zum Datenaustausch zwischen dezentraler Master-Station und dezentraler E/A-Station enthalten die Bedienungsanleitungen für die MELSECNET/H-Module.

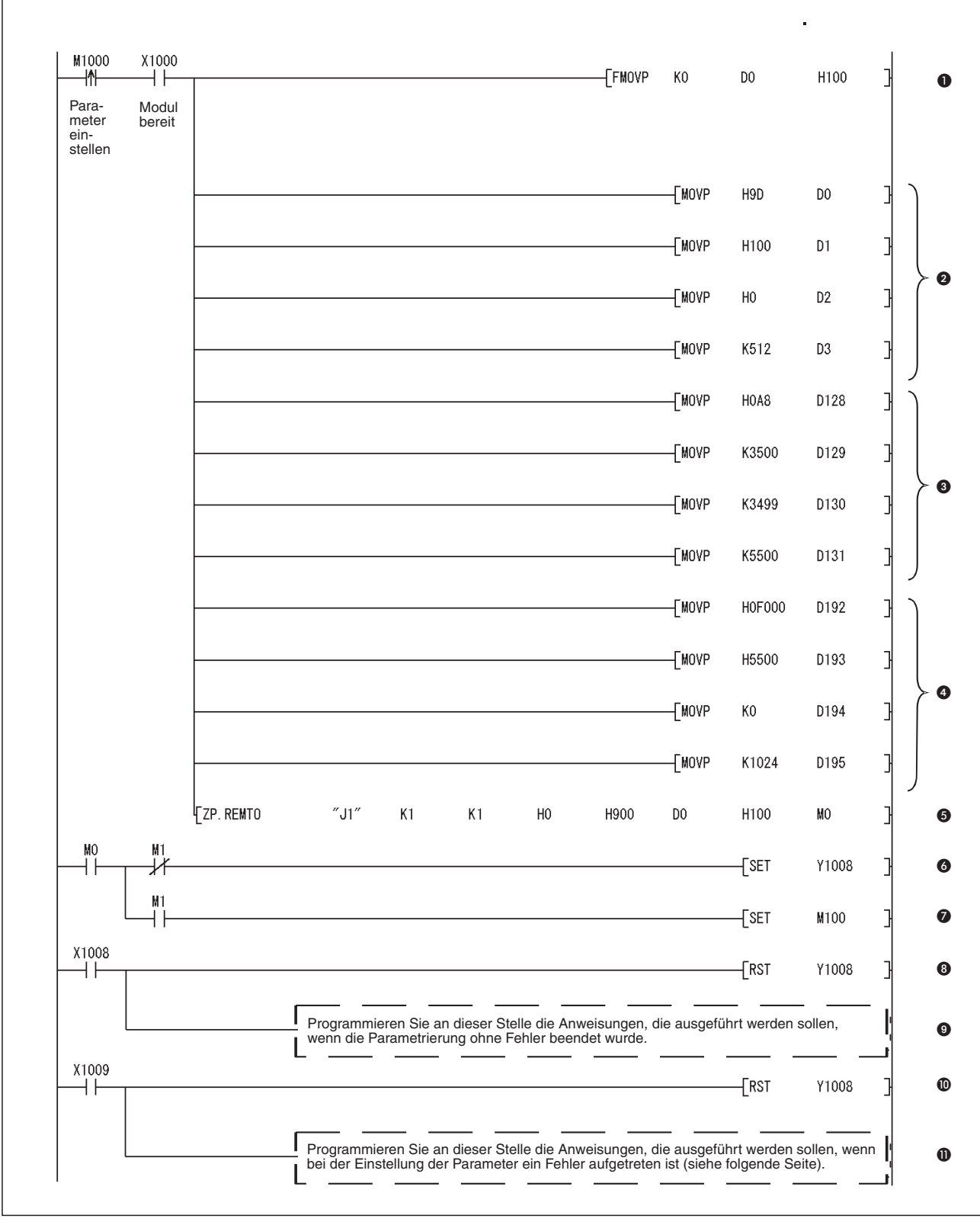

### **– Einstellung der Parameter für die Zuordnung der MODBUS®-Operanden**

Abb. 10-55: Programm zur Einstellung der Parameter für die Zuordnung der MODBUS®-Operanden

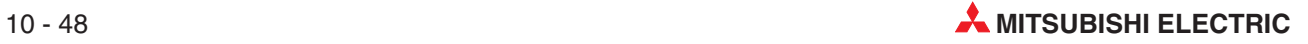

| <b>Nummer</b> | <b>Beschreibung</b>                         |                                                                                                    |  |  |  |  |  |
|---------------|---------------------------------------------|----------------------------------------------------------------------------------------------------|--|--|--|--|--|
| O             | gelöscht.                                   | Der Pufferspeicherbereich für die Parameter zur Zuordnung der MODBUS®-Operanden wird                                                                                          |  |  |  |  |  |
| Ø             |                                             | Operandencode (SPS-Operand)                                                                                                    |  |  |  |  |  |
|               | 1. Zuordnung der                            | Startadresse der Operanden in der SPS                                                                                                    |  |  |  |  |  |
|               | Ausgänge                                    | Startadresse der Ausgänge in der MODBUS®-Station                                                                                                    |  |  |  |  |  |
|               |                                             | Anzahl der Operanden                                                                                                    |  |  |  |  |  |
|               |                                             | Operandencode (SPS-Operand)                                                                                                    |  |  |  |  |  |
| A             | 1. Zuordnung der                            | Startadresse der Operanden in der SPS                                                                                                    |  |  |  |  |  |
|               | Eingangs-Register                           | Startadresse der Eingangs-Register der MODBUS®-Station                                                                                                    |  |  |  |  |  |
|               |                                             | Anzahl der Operanden                                                                                                    |  |  |  |  |  |
|               |                                             | Operandencode (SPS-Operand)                                                                                                    |  |  |  |  |  |
|               | 1. Zuordnung der<br>Ausgangs-Register       | Startadresse der Operanden in der SPS                                                                                                    |  |  |  |  |  |
| Ø             |                                             | Startadresse der Ausgangs-Register der MODBUS®-Station                                                                                                    |  |  |  |  |  |
|               |                                             | Anzahl der Operanden                                                                                                    |  |  |  |  |  |
| 6             | tragen.                                     | Die Parameter werden mit einer REMTO-Anweisung in den Pufferspeicher des QJ71MB91über-                                                                                        |  |  |  |  |  |
| 6             |                                             | Ausgang Y1008 einschalten und dadurch die Einstellung der Parameter zur Zuordnung der MOD-<br>BUS®-Operanden anfordern, wenn die REMTO-Anweisung fehlerfrei ausgeführt wurde. |  |  |  |  |  |
| ❼             |                                             | Falls bei der Ausführung der REMTO-Anweisung ein Fehler aufgetreten ist, wird M100 gesetzt.                                                                                   |  |  |  |  |  |
| ❸             | Wenn die Einstellungen                      | Ausgang Y8 (Anforderung Parametereinstellung) ausschalten                                                                                                    |  |  |  |  |  |
| 0             | fehlerfrei abgeschlossen<br>wurden          | Programm für fehlerfreie Parametrierung ausführen                                                                                                    |  |  |  |  |  |
| ◍             | Wenn bei der Einstellung                    | Ausgang Y8 (Anforderung Parametereinstellung) ausschalten                                                                                                    |  |  |  |  |  |
| ⋒             | der Parameter ein Fehler<br>aufgetreten ist | Programm für fehlerhafte Parametrierung ausführen (siehe unten)                                                                                                    |  |  |  |  |  |

**Tab. 10-26:** Erläuterungen zum Programmteil zur Einstellung der Parameter für die Zuordnung der MODBUS®-Operanden

– Behandlung von Fehlern bei der Einstellung der Parameter für die Zuordnung der MOD-BUS®-Operanden

Falls bei Einstellung der Einstellung der Parameter für die Zuordnung der MODBUS®-Operanden für CH2 ein Fehler aufgetreten ist, kann der Fehlercode und das Ergebnis der Parametrierung aus dem Pufferspeicher des QJ71MB91 gelesen werden (Adressen 3091 bis 3093 (C13H bis C15H)).

Mit der folgenden Programmsequenz wird beispielsweise der Fehlercode in D10000, der Operandentyp in D10001 und die zugeteilte Gruppen-Nr. in D10002 übertragen.

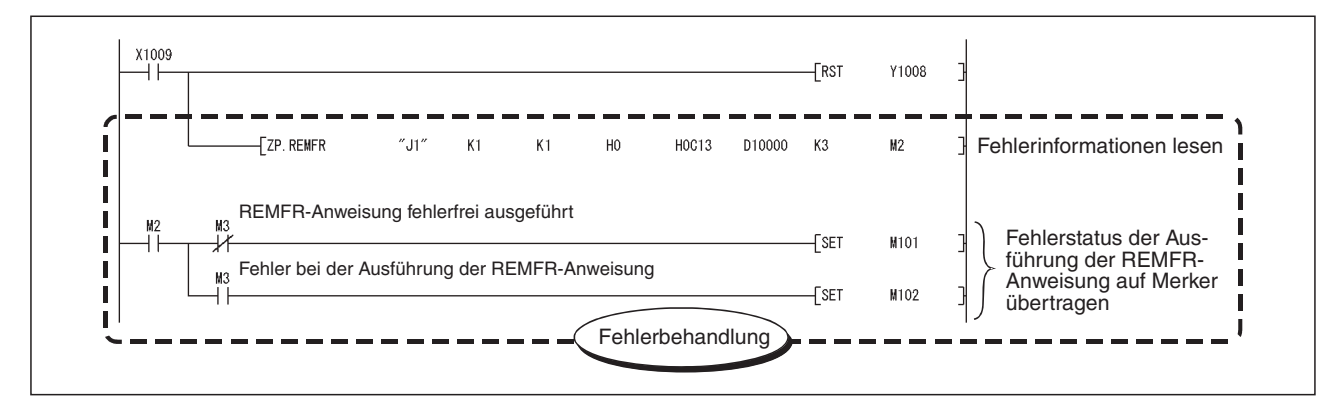

**Abb. 10-56:** Beispiel für das Lesen von Fehlerinformationen aus dem Pufferspeicher des QJ71MB91

# **11 Anweisungen für eine SPS-CPU**

## **11.1 Übersicht**

Mit den erweiterten Anweisungen MBRW und MBREQ können auf Initiative der SPS-CPU Daten mit einer MODBUS®-Station ausgetauscht bzw. Anforderungen an einen Slave gesendet werden.

|                 | <b>Anweisung</b>                            |                                          |                                                                                      | Referenz          |  |
|-----------------|---------------------------------------------|------------------------------------------|--------------------------------------------------------------------------------------|-------------------|--|
| <b>Kurzform</b> | <b>MELSEC-Anweisung</b><br>im MELSEC-Editor | <b>MELSEC-Anweisung</b><br>im IEC-Editor | <b>Beschreibung</b>                                                                  |                   |  |
|                 | Z.MBRW                                      | MBRW M                                   | Sendet eine Anforderung zum                                                          |                   |  |
| <b>MBRW</b>     | <b>7PMBRW</b>                               | MBRW P M                                 | Lesen oder zum Schreiben von<br>Daten an eine MODBUS®-Slave-<br>Station              | Abschnitt<br>11.2 |  |
|                 | Z.MBREQ                                     | MBREQ M                                  | Sendet eine Anforderung in einen                                                     |                   |  |
| <b>MBREQ</b>    | ZP.MBREQ                                    | MBREQ P M                                | beliebigen PDU-Format (Protocol<br>data unit, siehe Abschnitt 5.4) an<br>einen Slave | Abschnitt<br>11.3 |  |

Tab. 11-1: Erweiterte Anweisungen für ein MODBUS®-Modul QJ71MB91

### **Ausführung der Anweisungen MBRW und MBREQ**

Eine MBRW- oder MBREQ-Anweisung sollte nur ausgeführt werden, wenn das QJ71MB91 betriebsbereit ist. Zur Steuerung der Ausführung können, wie in der folgenden Abbildung gezeigt, die Eingangssignale verwendet werden, die das MODBUS®-Modul an die SPS-CPU übermittelt (siehe Abschnitt [4.1\)](#page-38-0).

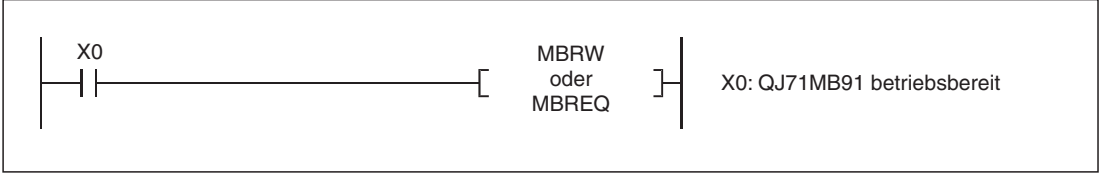

**Abb. 11-1:** Verriegelung der erweiterten Anweisungen mit Eingangssignalen

**HINWEIS** | Bis die Ausführung einer MBRW- oder MBREQ-Anweisung vollständig abgeschlossen ist, dürfen die Variablen dieser Anweisungen nicht verändert werden.

#### **Operanden**

Für die Anweisungen MBRW und MBREQ können die folgenden Operanden verwendet werden:

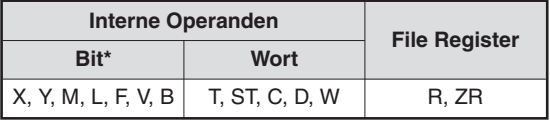

**Tab. 11-2:** Verwendbare Operanden

Mit Ausnahme von Timern (T und ST) und Countern (C) können auch einzelne Bits von Wortoperanden angegeben werden. Die Festlegung erfolgt in der Form Wortoperand.Bit-Nr. Dabei wird die Nummer des Bits hexadezimal angegeben. Beispielsweise wird Bit 10 von D0 als D0.A adressiert.

## <span id="page-229-0"></span>**11.2 MBRW**

Mit einer MBRW-Anweisung wird eine Anforderung zum Lesen oder zum Schreiben von Daten an eine MODBUS® -Slave-Station gesendet.

#### **Operanden**

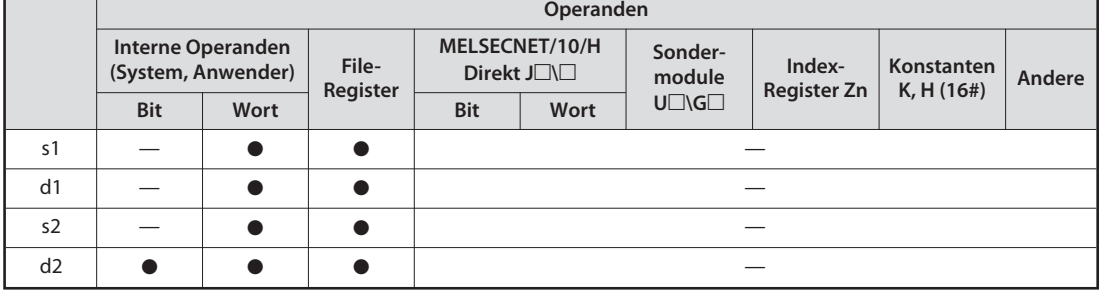

**GX IEC Developer**

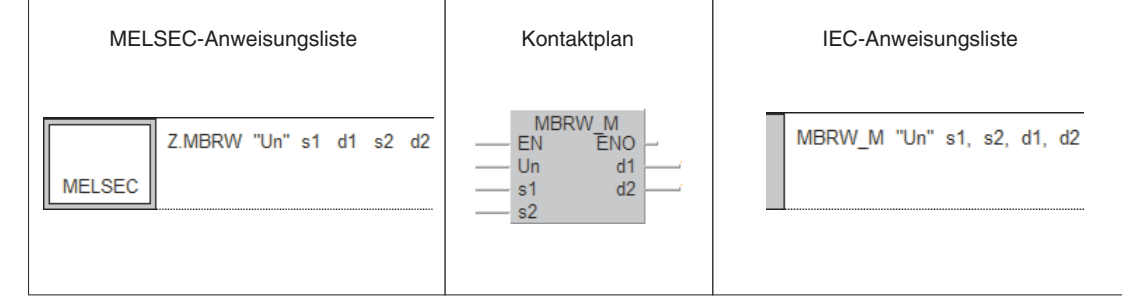

**GX Developer**

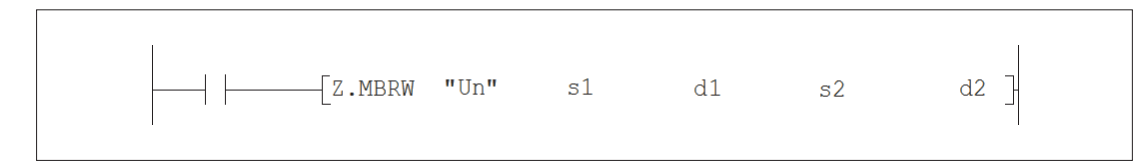

#### **Variablen Übersicht**

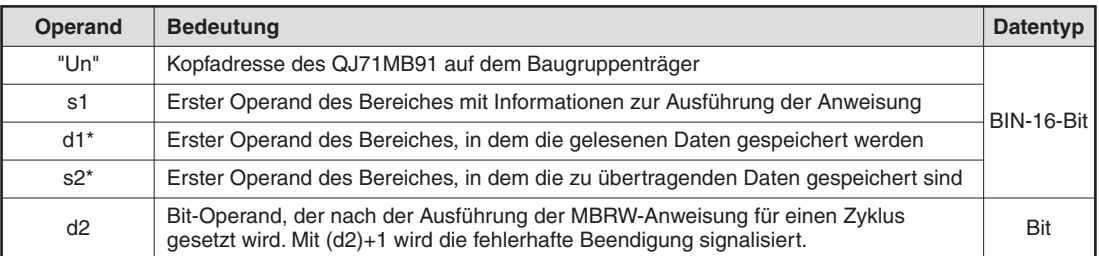

\* Unabhängig von der Einstellung des Datenformates (RTU- oder ASCII-Modus, siehe Abschnitt [5.3](#page-52-0)) werden die Daten immer im RTU-Format (binär) gespeichert.

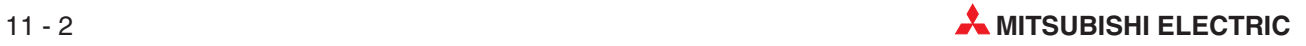

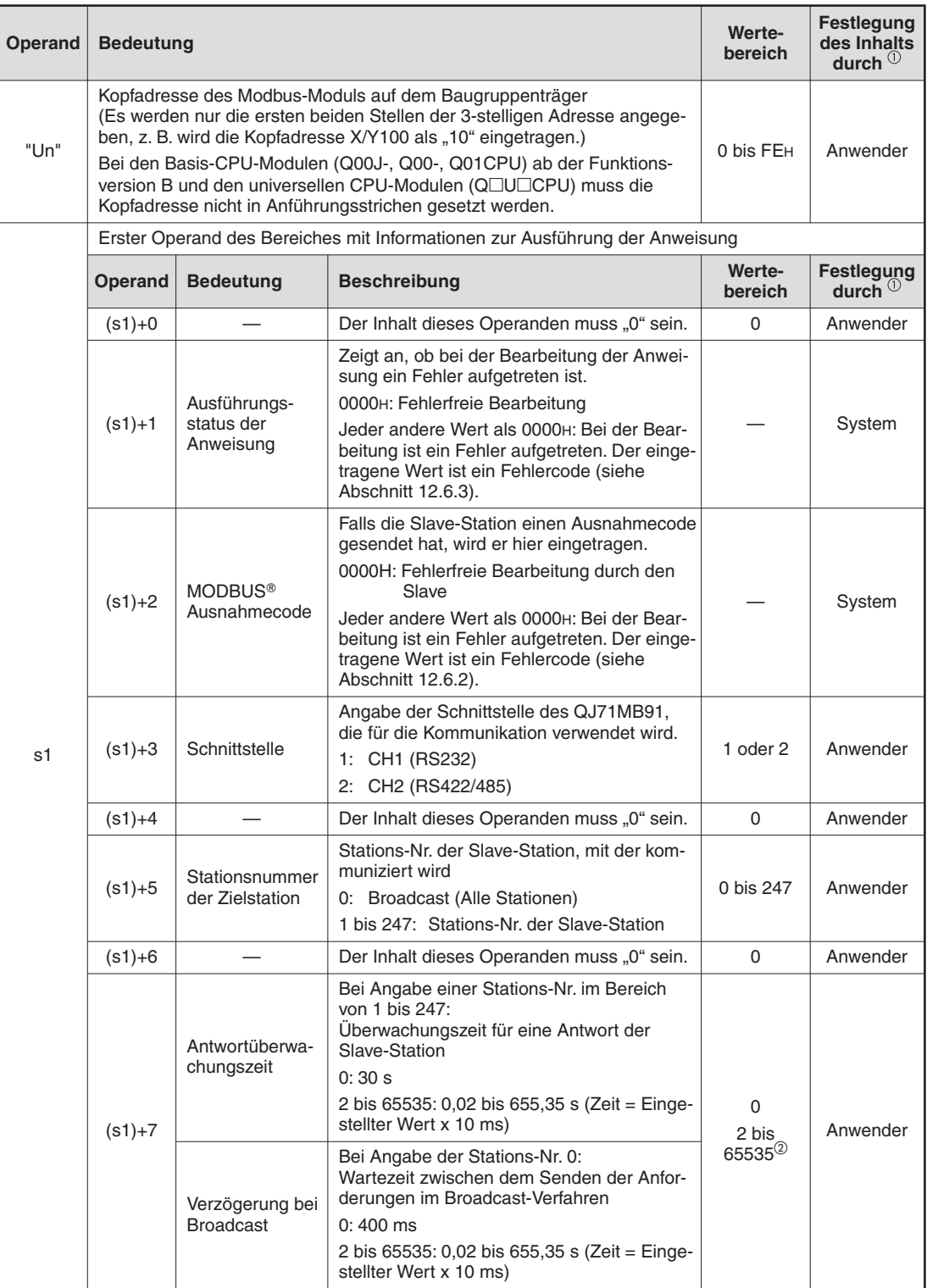

#### **Variablen Detaillierte Beschreibung**

 $^{\textcircled{\tiny{\textup{1}}}}$  Anwender: Die Daten werden, z. B. durch das SPS-Programm, vor der Ausführung der Anweisung festgelegt. System: Die Daten werden durch die SPS-CPU nach der Ausführung der Anweisung eingetragen

 $@{\;}$  Falls durch das Ablaufprogramm der SPS ein Wert größer oder gleich 32768 (8000H) vorgegeben werden soll, geben Sie den Wert in hexadezimaler Schreibweise an.

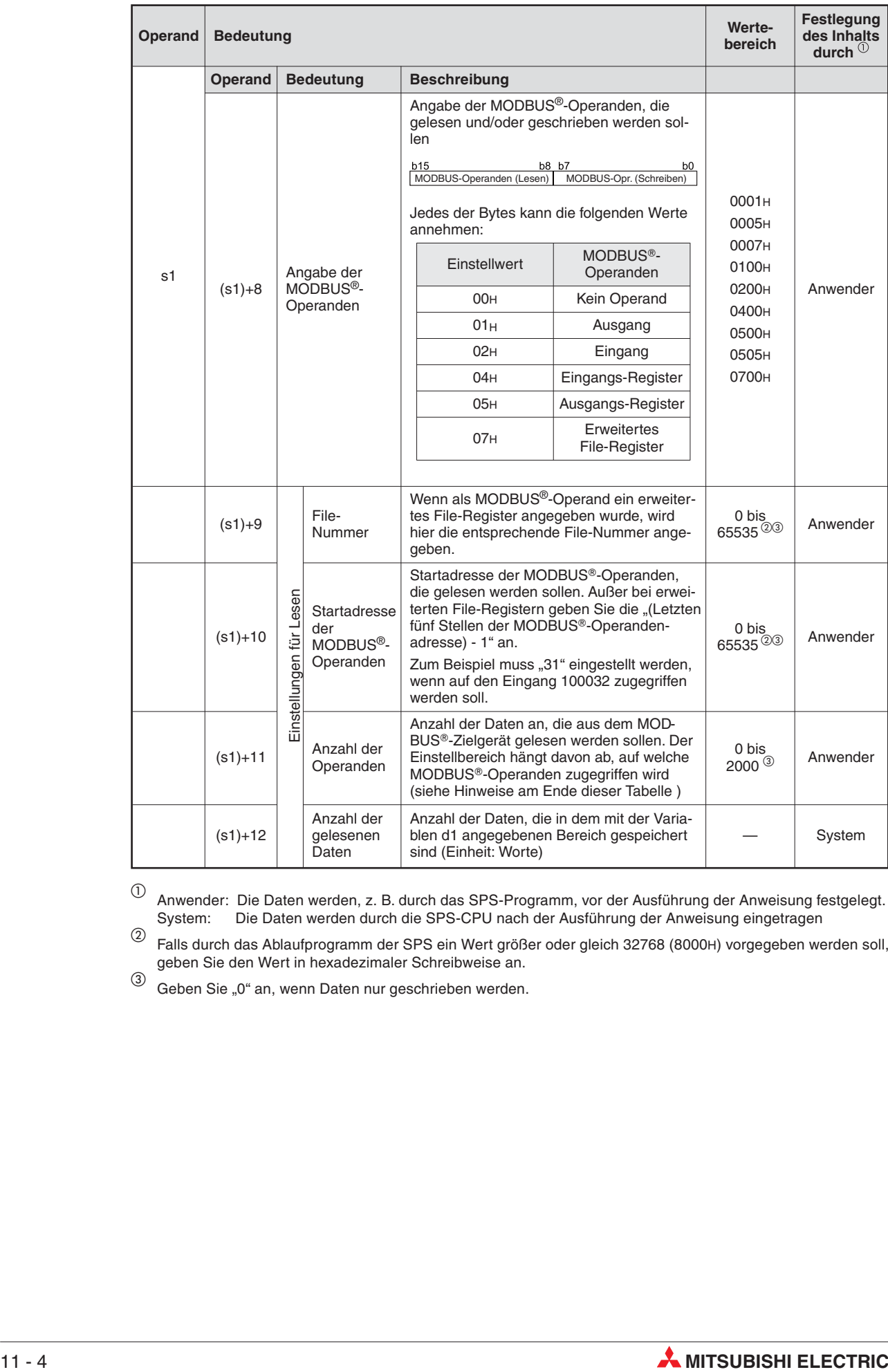

 $^{\textcircled{\tiny{\textup{1}}}}$  Anwender: Die Daten werden, z. B. durch das SPS-Programm, vor der Ausführung der Anweisung festgelegt. System: Die Daten werden durch die SPS-CPU nach der Ausführung der Anweisung eingetragen

 $@{\;}$  Falls durch das Ablaufprogramm der SPS ein Wert größer oder gleich 32768 (8000H) vorgegeben werden soll, geben Sie den Wert in hexadezimaler Schreibweise an.

<sup>3</sup> Geben Sie "0" an, wenn Daten nur geschrieben werden.

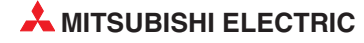

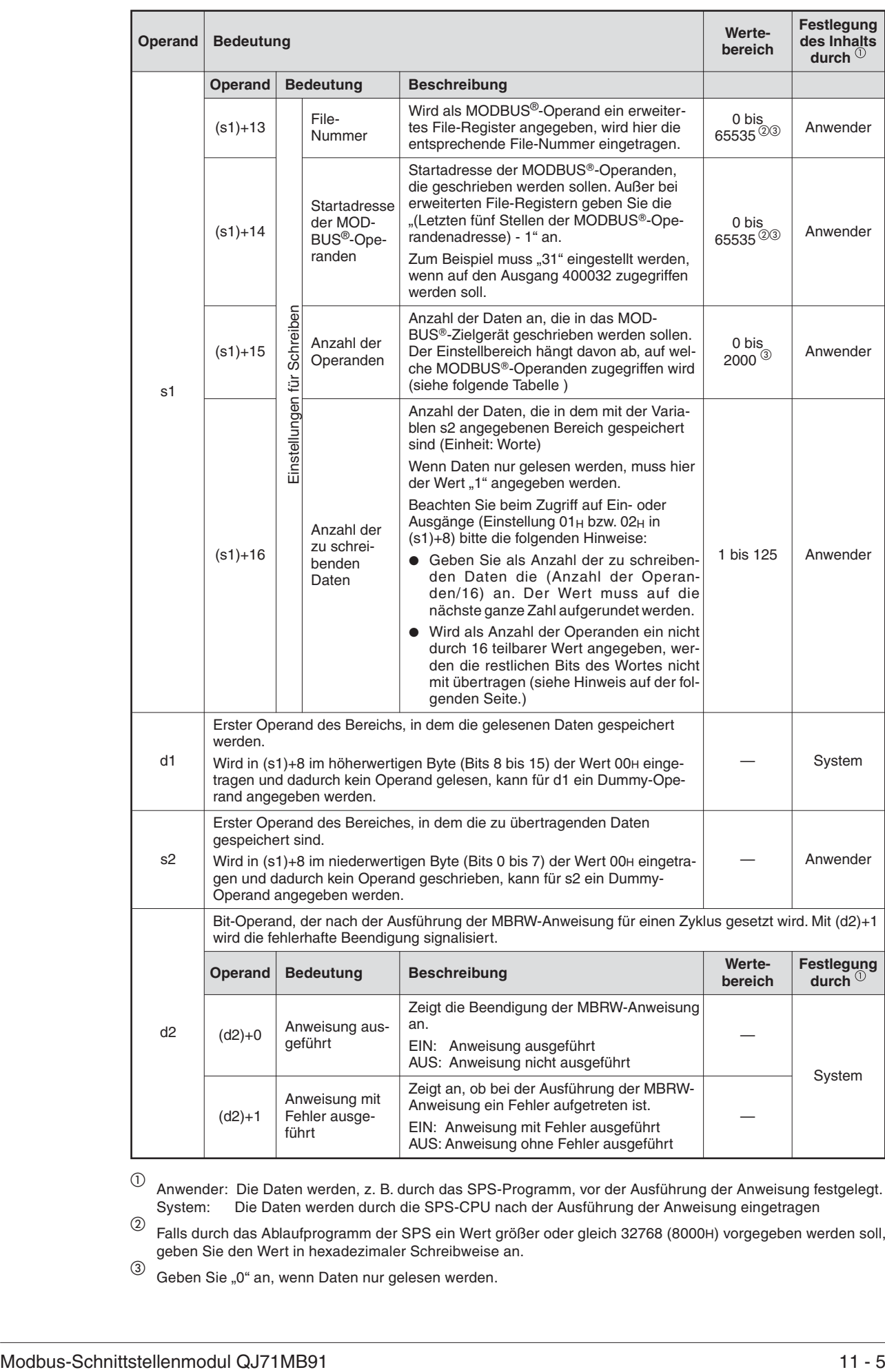

 $^{\textcircled{\tiny{\textup{1}}}}$  Anwender: Die Daten werden, z. B. durch das SPS-Programm, vor der Ausführung der Anweisung festgelegt. System: Die Daten werden durch die SPS-CPU nach der Ausführung der Anweisung eingetragen

 $^\circledR$  Falls durch das Ablaufprogramm der SPS ein Wert größer oder gleich 32768 (8000H) vorgegeben werden soll, geben Sie den Wert in hexadezimaler Schreibweise an.

<sup>3</sup> Geben Sie "0" an, wenn Daten nur gelesen werden.

### **HINWEISE Anzahl der Operanden ((s1)+11)**

Geben Sie die Anzahl der Daten an, die aus dem MODBUS®-Zielgerät gelesen bzw. dorthin geschrieben werden sollen. Der Einstellbereich hängt davon ab, auf welche MOD-BUS®-Operanden zugegriffen wird.

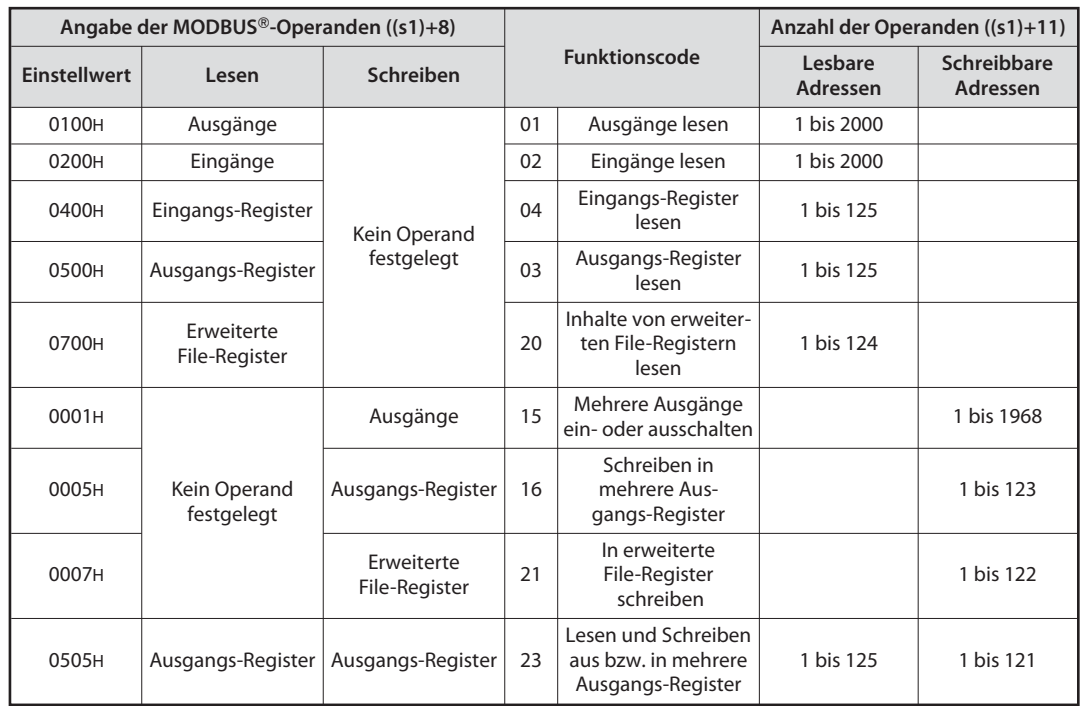

In (s1)+8 dürfen nur die in dieser Tabelle angegebenen Einstellwerte eingetragen werden.

Das gleichzeitige Lesen und Schreiben ist nur bei Ausgangs-Registern möglich (Einstellwert 0505H).

Anforderungen im Broadcast-Verfahren sind nur mit den Einstellwerten 0001H und 0005H (Schreiben in Ausgänge bzw. in Ausgangs-Register) sowie 0007H (Schreiben in erweiterte File-Register) möglich.

Die Funktionscodes 20 und 21(Lesen aus bzw.Schreiben in erweiterte File-Register) erlauben den Zugriff auf mehrere Bereiche während eines Datenaustausches. Bei der Verwendung der MBRW-Anweisung kann jedoch während eines Datenaustausches nur auf einen Bereich zugegriffen werden.

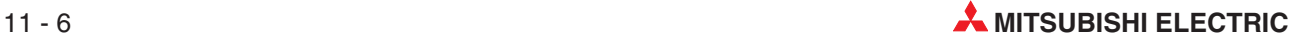

#### **HINWEIS Zugriff auf Bit-Operanden**

Wird als Anzahl der zu lesenden oder zu schreibenden Adressen ein nicht durch 16 teilbarer Wert angegeben, werden die restlichen Bits so wie in der folgenden Abbildung behandelt.

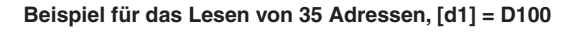

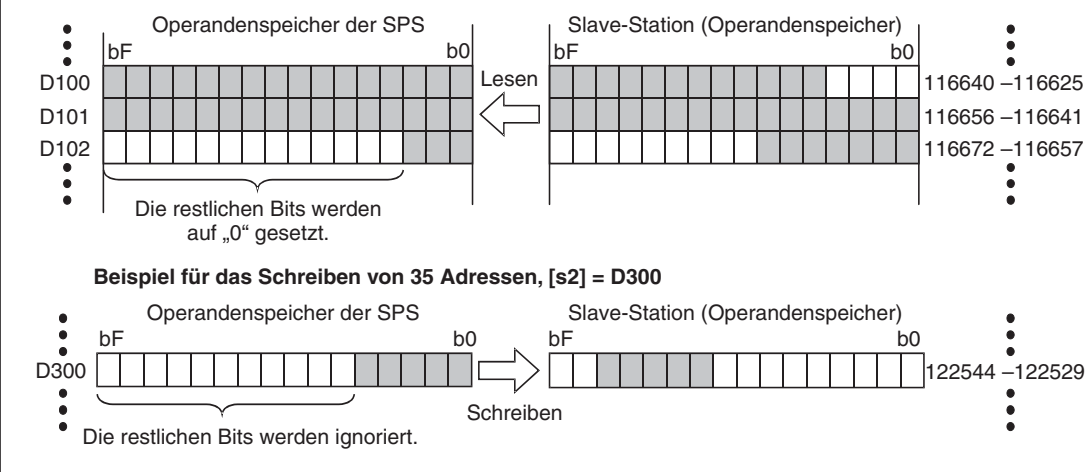

#### **Funktionsweise Anforderung zum Lesen oder Schreiben von Daten an einen MODBUS® -Slave senden**

#### **MBRW Anforderung zum Lesen/Schreiben an MODBUS®-Slave-Station senden**

Mit einer MBRW-Anweisung können die Zustände von MODBUS® -Operanden aus einer MOD-BUS®-Slave-Station gelesen oder verändert werden. Die MODBUS®-Slave-Station wird durch die in den Variablen der MBRW-Anweisung angegebene Stationsnummer bestimmt.

Durch Ausführung einer MBRW-Anweisung im Ablaufprogramm der SPS können unabhängig von der automatischen Kommunikation jederzeit Daten mit einer Slave-Station ausgetauscht werden. Beachten Sie aber bitte die Hinweise im Abschnitt [10.2.3,](#page-198-0) wenn über dieselbe Schnittstelle Daten mit der automatischen Kommunikation und mit einer MBRW-Anweisung ausgetauscht werden.

Für eine Schnittstelle eines QJ71MB91 kann zur selben Zeit nur eine der erweiterten Anweisungen MBRW oder MBREQ-Anweisungen ausgeführt werden. Achten Sie bei der Programmierung darauf, dass nicht mehrere MBRW- oder MBREQ-Anweisungen pro Schnittstelle gleichzeitig ausgeführt werden. Beachten Sie bitte auch die folgenden Zusammenhänge:

- Während der Ausführung einer MBRW-Anweisung wird jede weitere MBRW-Anweisung ignoriert.
- Wird während der Ausführung einer MBREQ-Anweisung versucht, eine MBRW-Anweisung zu starten, tritt ein Fehler auf.

Das Format der übertragenen Daten (RTU- oder ASCII-Modus) wird in den SPS-Parametern mit den "Schaltern" eingestellt (siehe Abschnitt [7.6.2\)](#page-121-0).

Unabhängig von der Einstellung des Datenformates (RTU- oder ASCII-Modus, siehe Abschnitt [5.3](#page-52-0)) werden die aus einem Slave gelesen Daten in den Operanden d1 im RTU-Format (binär) gespeichert. Auch die zum Slave gesendeten Daten (Operand s2) müssen im Binärformat gespeichert werden.

Ein QJ71MB91 ergänzt automatisch die Inhalte des Start- und Adressfeldes der Datenrahmen, führt die Fehlerprüfung aus und fügt ein Endekennzeichen an die Daten an (siehe Abschnitt [5.2](#page-51-0)).

Ob die Ausführung einer MBRW-Anweisung beendet ist, kann anhand des MODBUS®-Ausnahmecodes (Variable (s1)+2) und der Bit-Operanden (d2)+0 und (d2)+1 überprüft werden.

● MODBUS<sup>®</sup>-Ausnahmecode

Falls bei der Bearbeitung einer Anfrage in der Slave-Station ein Fehler auftritt, wird ein Ausnahmecode in der Variablen (s1)+2 gespeichert.

- Der Bit-Operand (d2)+0 wird gesetzt, wenn die END-Anweisung des Zyklus ausgeführt wird, in dem die MBRW-Anweisung beendet wurde. Bei der nächsten Bearbeitung der END-Anweisung wird dieser Bit-Operand wieder zurückgesetzt.
- Der Bit-Operand (d2)+1 zeigt einen Fehler bei der Ausführung der MBRW-Anweisung an. Bei fehlerfreier Ausführung bleibt dieser Bit-Operand zurückgesetzt. Bei einem Fehler dagegen wird (d2)+1 gesetzt, wenn die END-Anweisung des Zyklus ausgeführt wird, in dem die MBRW-Anweisung beendet wurde. Bei der nächsten Bearbeitung der END-Anweisung wird der in (d2)+1 angegebene Bit-Operand wieder zurückgesetzt.

Die Abbildung auf der folgenden Seite zeigt den Signalverlauf bei Ausführung einer MBRW-Anweisung.

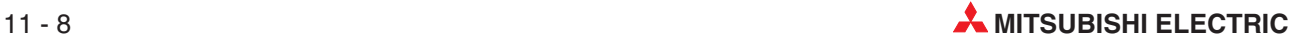

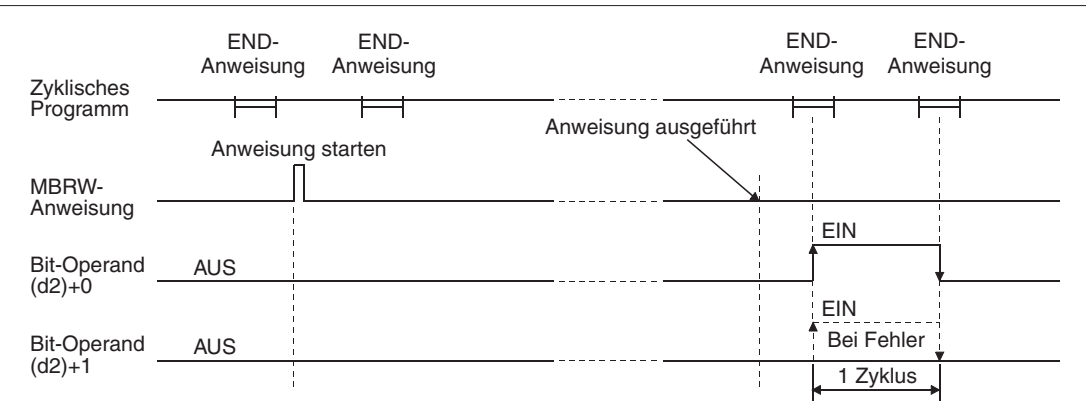

#### **Fehlerquellen**

Wenn die MBRW-Anweisung fehlerhaft ausgeführt wurde, wird der Operand (d2)+1 gesetzt und der entsprechende Fehlercode wird in (s1)+1 gespeichert. Falls bei der Bearbeitung einer Anfrage in der Slave-Station ein Fehler auftritt, wird in der Variablen (s1)+2 ein Ausnahmecode gespeichert.

Detaillierte Angaben zu den einzelnen Fehlercodes und Ausnahmecodes entnehmen Sie bitte den folgenden Anleitungen:

- Bei einem Fehlercode von 03E8H bis 4FFFH finden Sie Hinweise zur Fehlerbehebung in der A/Q-Programmieranleitung, Art.-Nr. 87432 (Kapitel 13).
- $\bullet$ Bei einem Fehlercode ab 7300H finden Sie detaillierte Angaben im Abschnitt [12.6.3](#page-273-0) dieses Handbuchs.
- Eine Beschreibung der Ausnahmecodes enthält der Abschnitt [12.6.2](#page-272-0) dieses Handbuchs.

### **Beispiel** MBRW

Das folgende Programm liest Daten aus Ausgangs-Register und schreibt Daten in Ausgangs-Register der Slave-Station mit der Stationsnummer 1. Das QJ71MB91 belegt in der SPS den Adressbereich von X/Y0 bis X/Y1F.

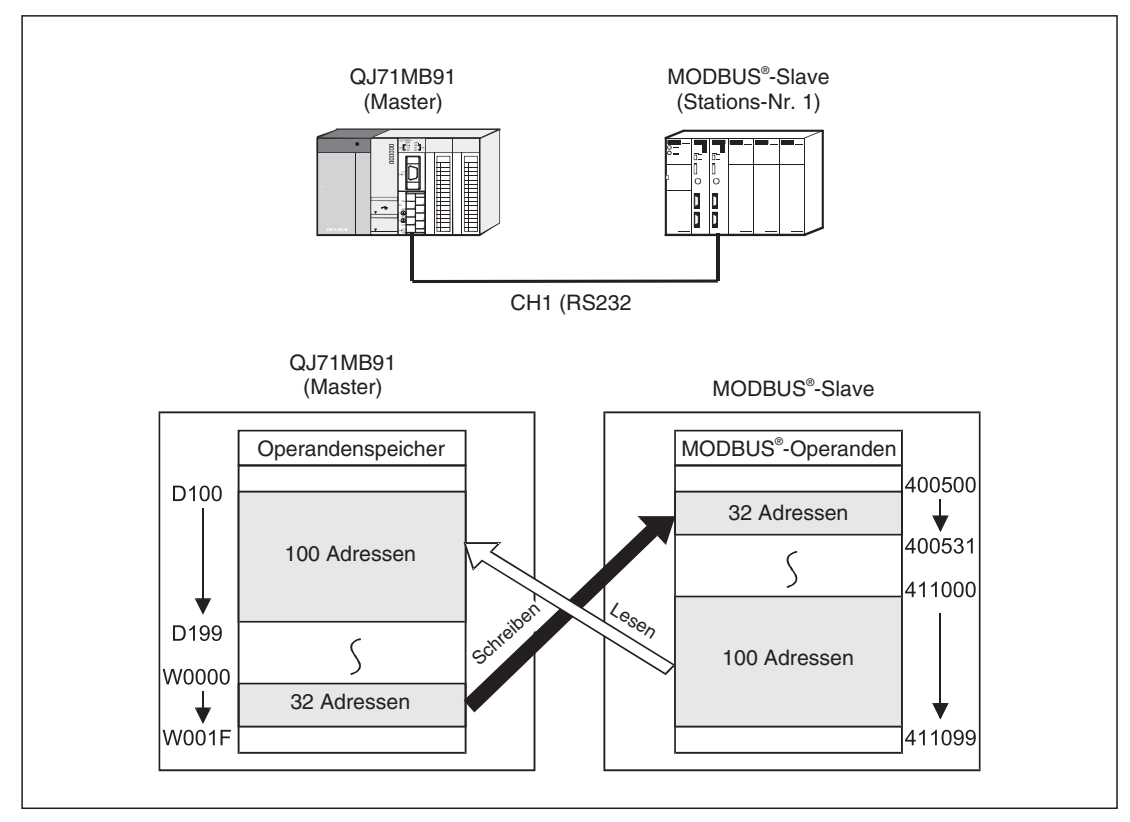

Als Datenformat wurde der RTU-Modus eingestellt.

**Abb. 11-2:** Konfiguration und Funktion dieses Beispiels

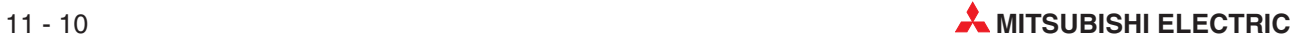

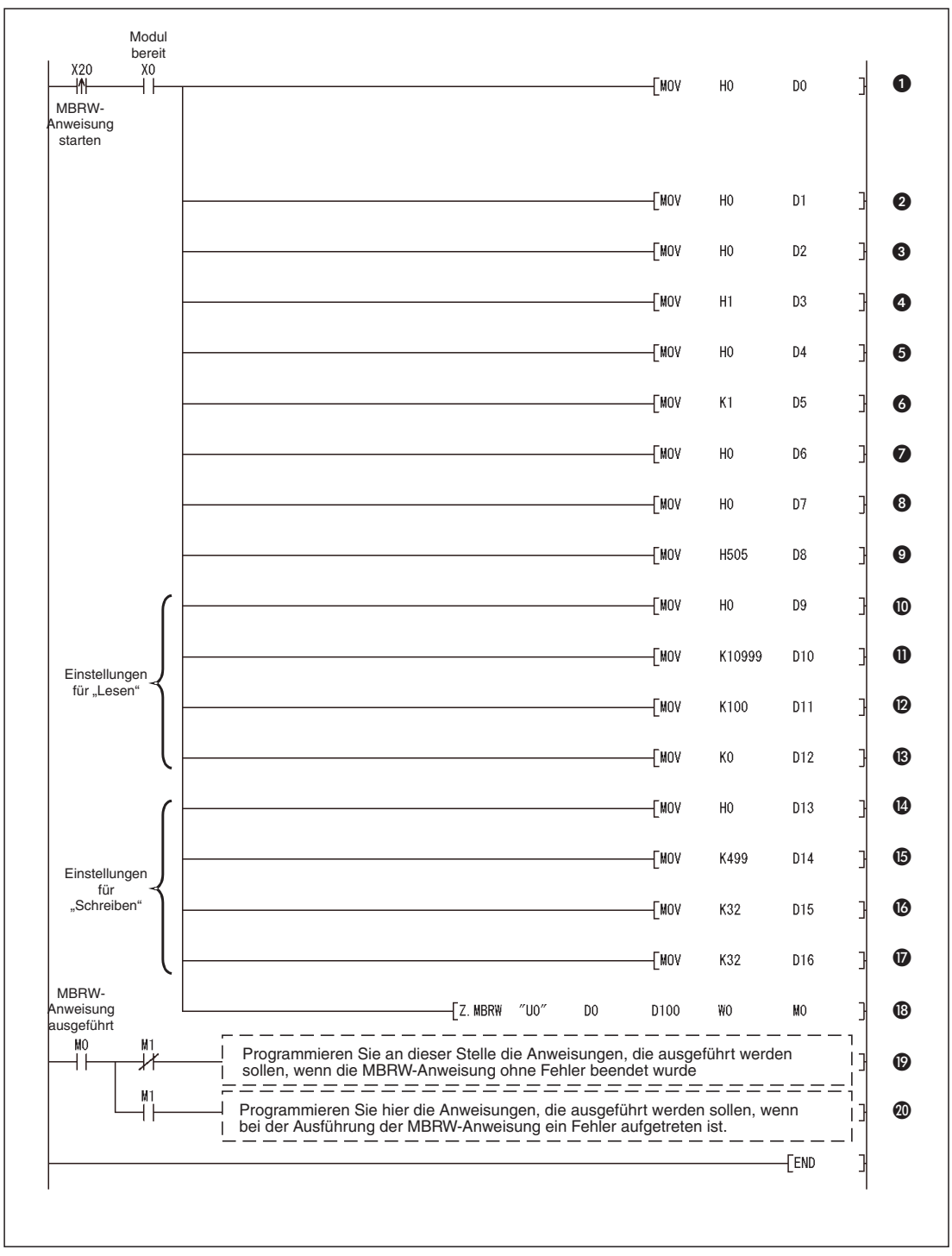

**Abb. 11-3:** Beispiel für die Anwendung einer MBRW-Anweisung zum Datenaustausch mit einem MODBUS<sup>®</sup>-Slave

| <b>Nummer</b> | <b>Beschreibung</b>                               | <b>Eintrag in Variable</b> |
|---------------|---------------------------------------------------|----------------------------|
| $\bf o$       | Festen Wert "0" eintragen                         | $(s1)+0$                   |
| ❷             | Ausführungsstatus der Anweisung löschen           | $(s1)+1$                   |
| ❸             | Ausnahmecode löschen                              | $(s1)+2$                   |
| ❹             | Verwendete Schnittstelle des QJ71MB91 ("1" = CH1) | $(s1)+3$                   |
| ❺             | Festen Wert "0" eintragen                         | $(s1)+4$                   |

**Tab. 11-3:** Erläuterungen zum Beispielprogramm (1)

| <b>Nummer</b> | <b>Beschreibung</b>                                                                                                    |                                                                                                    | <b>Eintrag in Variable</b> |
|---------------|----------------------------------------------------------------------------------------------------|----------------------------------------------------------------------------------------------------|----------------------------|
| ❺             | Stationsnummer ("1") festlegen                                                                                                    | $(s1)+5$                                                                                                    |                            |
| ➊             | Festen Wert "0" eintragen                                                                                                    |                                                                                                    | $(s1)+6$                   |
| ❸             |                                                                                                    | Antwortüberwachungszeit (0:30 s)                                                                                                    | $(s1)+7$                   |
| ◉             | Ausgangs-Register)                                                                                                    | Angabe der MODBUS®-Operanden (0505H:Lesen und Schreiben aus bzw. in                                                                                                    | $(s1)+8$                   |
| ◍             |                                                                                                    | File-Nummer                                                                                                    | $(s1)+9$                   |
| ❶             | Lesen<br>(Daten aus                                                                                                    | Startadresse der MODBUS®-Operanden (Die letzen fünf<br>Stellen von 411000 -> 11000; minus 1 -> 10999)                                                                                         | $(s1)+10$                  |
| ℗             | Slave laden)                                                                                                    | Anzahl der Operanden (100)                                                                                                    | $(s1) + 11$                |
| ®             |                                                                                                    | Anzahl der gelesenen Daten löschen                                                                                                    | $(s1)+12$                  |
| ❹             |                                                                                                    | File-Nummer                                                                                                    | $(s1)+13$                  |
| ⊕             | Schreiben<br>(Daten an<br>Slave über-                                                                                                    | Startadresse der MODBUS®-Operanden (Die letzen fünf<br>Stellen von 400500 -> 500; minus 1 -> 499)                                                                                             | $(s1)+14$                  |
| ❻             | tragen)                                                                                                    | Anzahl der Operanden (32)                                                                                                    | $(s1)+15$                  |
| ❼             |                                                                                                    | Anzahl der zu schreibenden Datenwörter (32)                                                                                                    | $(s1) + 16$                |
| ⊕             | MBRW-Anweisung starten                                                                                                    |                                                                                                    |                            |
| ℗             | Wenn die MBRW-Anweisung fehlerfrei ausgeführt wurde [M0 (Anweisung<br>ausgeführt): "1", M1 (Fehler bei der Ausführung): "0"], Programm für fehler-<br>freie Bearbeitung ausführen. |                                                                                                    |                            |
| ◍             |                                                                                                    | Wenn bei Ausführung der MBRW-Anweisung ein Fehler aufgetreten ist [M0<br>(Anweisung ausgeführt): "1", M1 (Fehler bei der Ausführung): "1"] Programm<br>für fehlerhafte Bearbeitung ausführen. |                            |

**Tab. 11-4:** Erläuterungen zum Beispielprogramm (1)

Zwischen dem Master (QJ71MB91) und der Slave-Station werden bei diesem Beispiel die folgenden Nachrichten ausgetauscht:

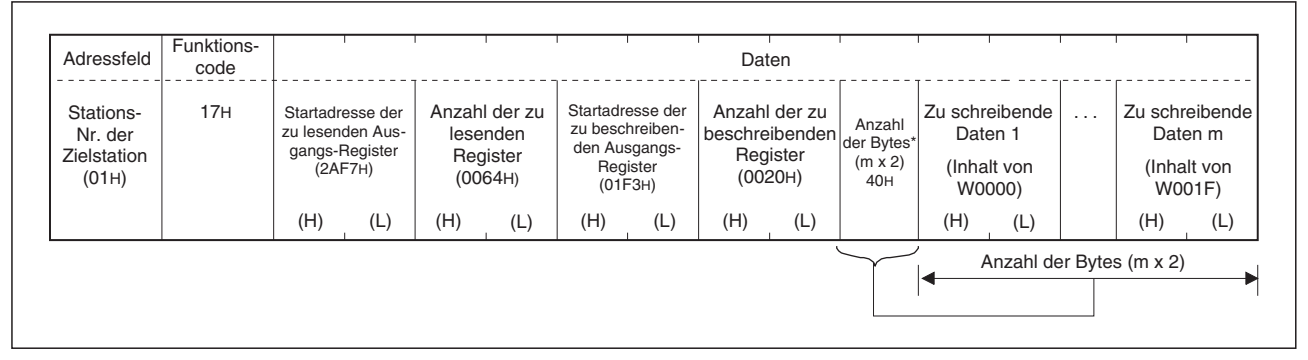

**Abb. 11-4:** Format der Anforderungsnachricht (Master *-* Slave)

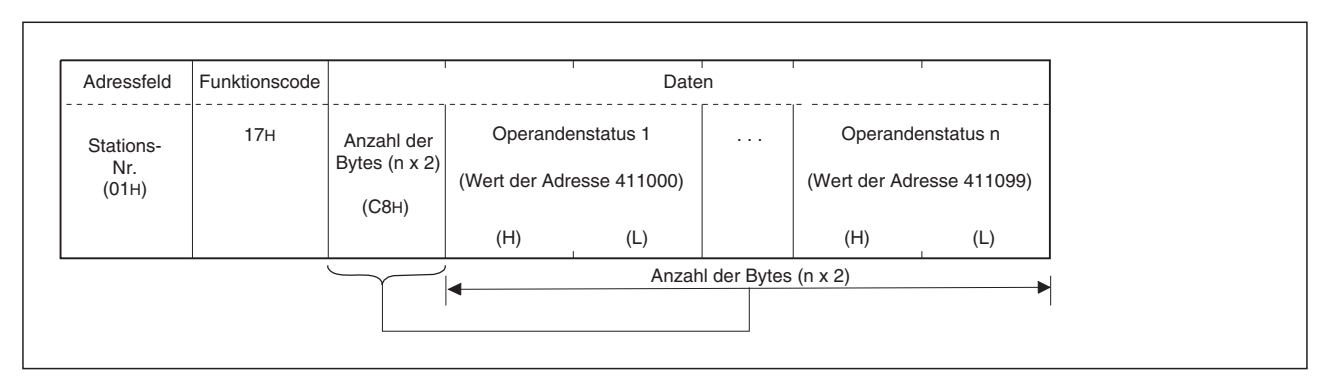

**Abb. 11-5:** Antwort des Slave bei fehlerfreier Ausführung der Anforderung

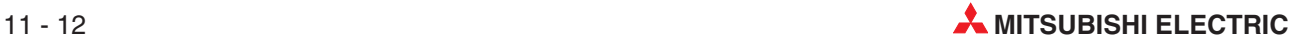

## <span id="page-240-0"></span>**11.3 MBREQ**

Mit einer MBREQ-Anweisung kann eine Anforderung in einem beliebigen PDU-Format (Protocol data unit, siehe Abschnitt [5.4](#page-56-0)) an einen Slave gesendet werden.

#### **Operanden**

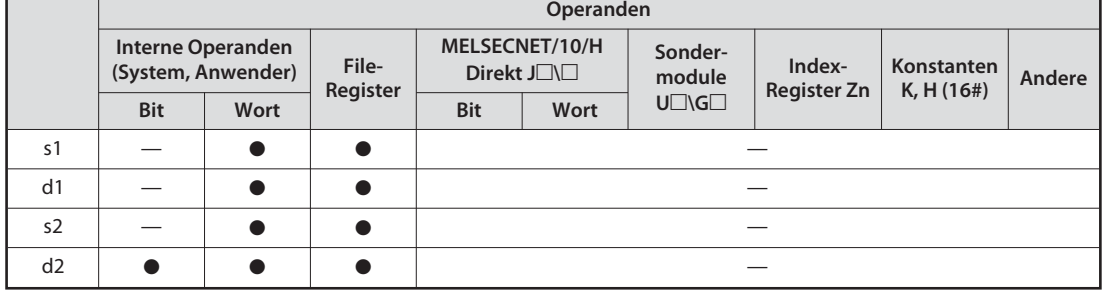

**GX IEC Developer**

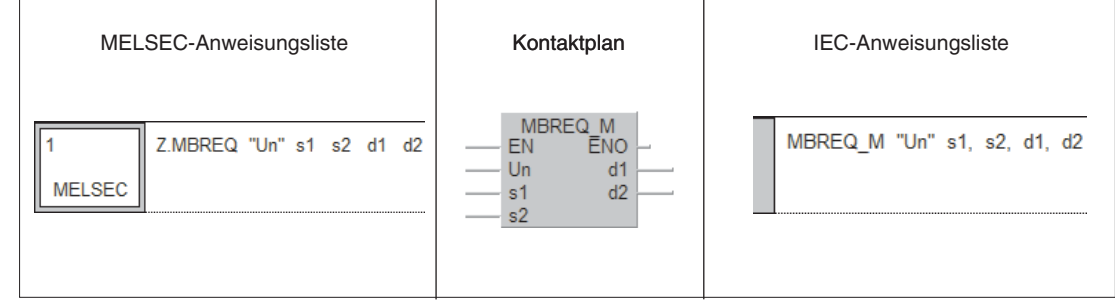

**GX Developer**

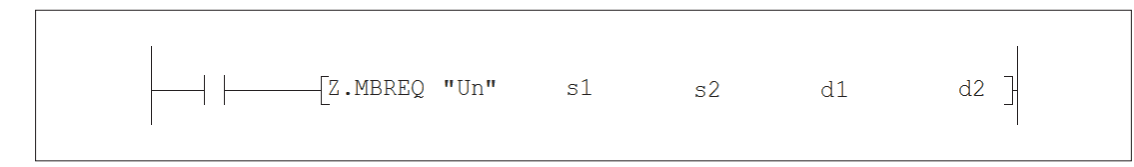

#### **Variablen Übersicht**

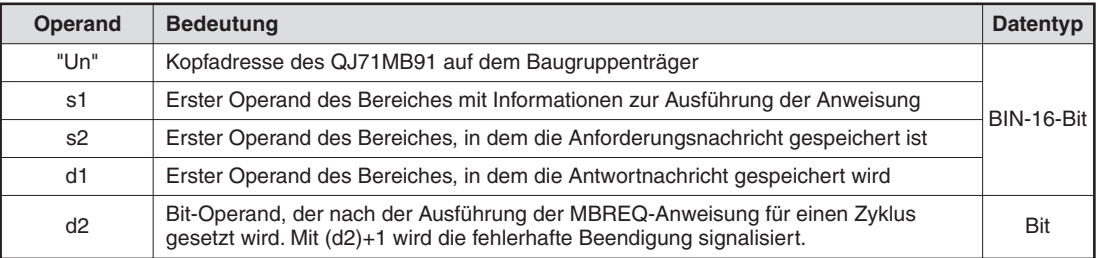

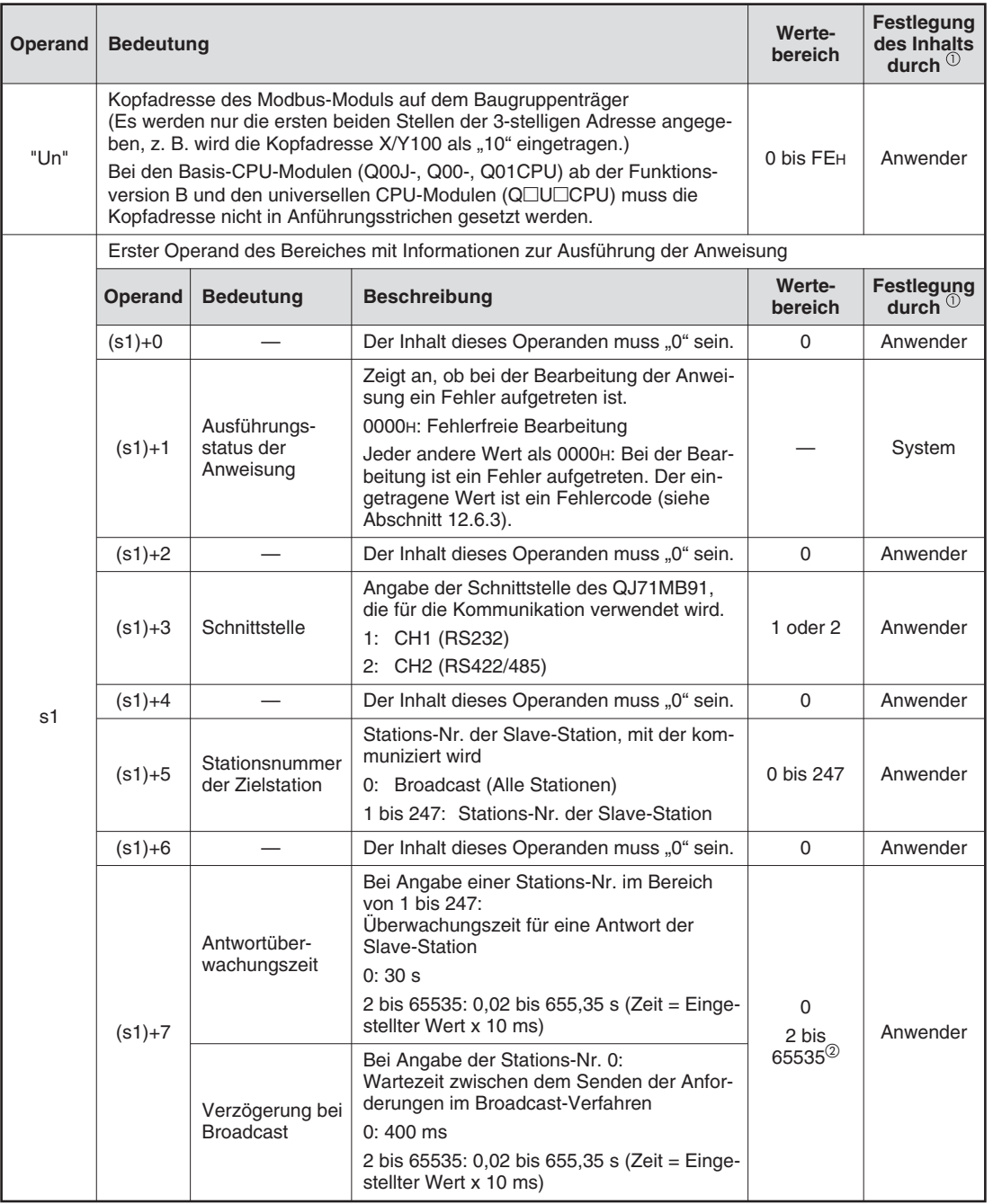

#### **Variablen Detaillierte Beschreibung**

 $^{\textcircled{\tiny{\textup{1}}}}$  Anwender: Die Daten werden, z. B. durch das SPS-Programm, vor der Ausführung der Anweisung festgelegt. System: Die Daten werden durch die SPS-CPU nach der Ausführung der Anweisung eingetragen

 $^\circledR$  Falls durch das Ablaufprogramm der SPS ein Wert größer oder gleich 32768 (8000H) vorgegeben werden soll, geben Sie den Wert in hexadezimaler Schreibweise an.

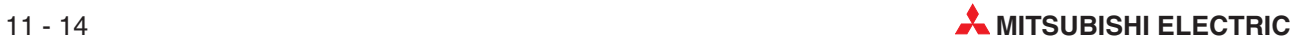

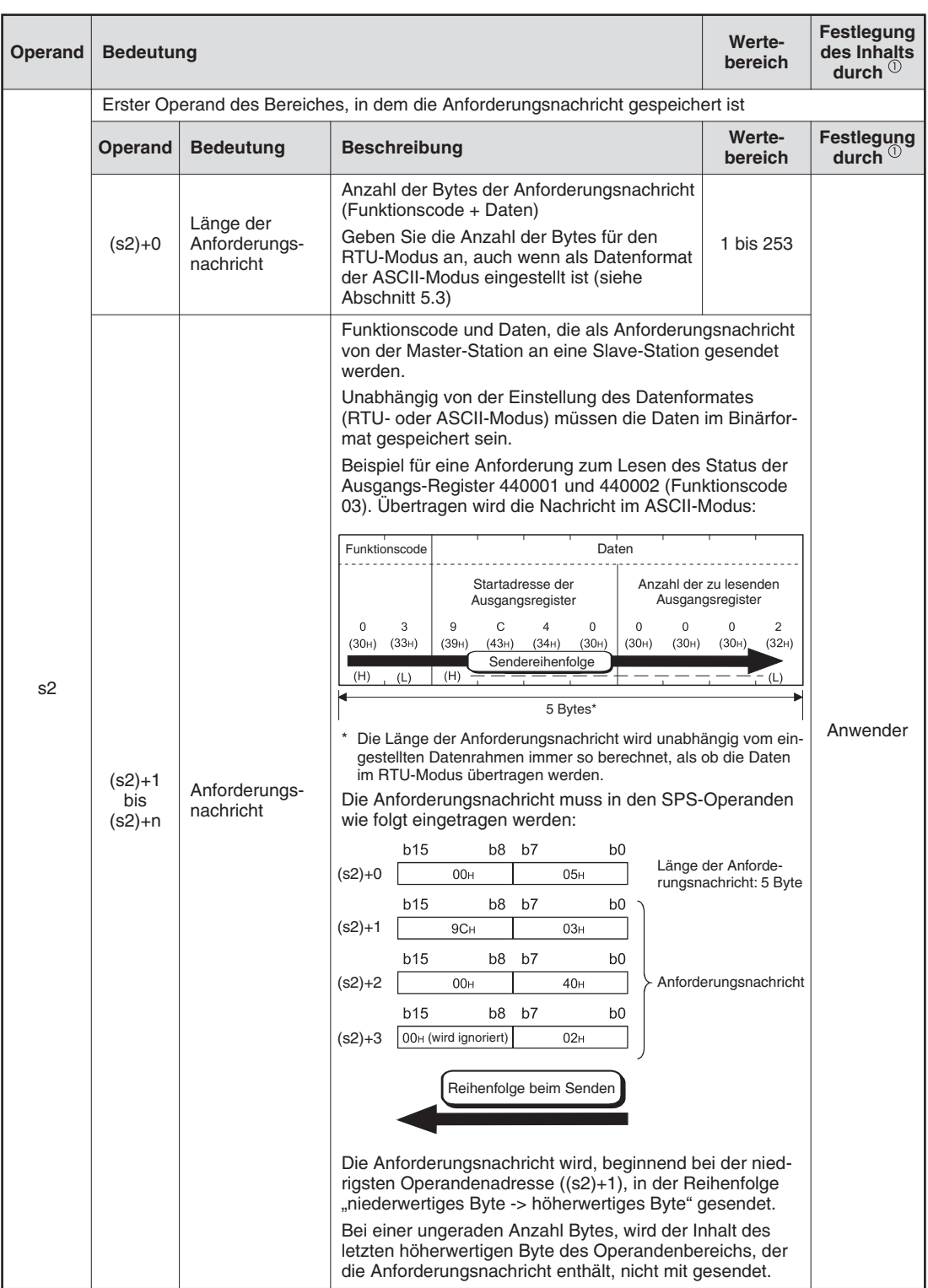

 $^{\textcircled{\tiny{\textup{1}}}}$  Anwender: Die Daten werden, z. B. durch das SPS-Programm, vor der Ausführung der Anweisung festgelegt. System: Die Daten werden durch die SPS-CPU nach der Ausführung der Anweisung eingetragen

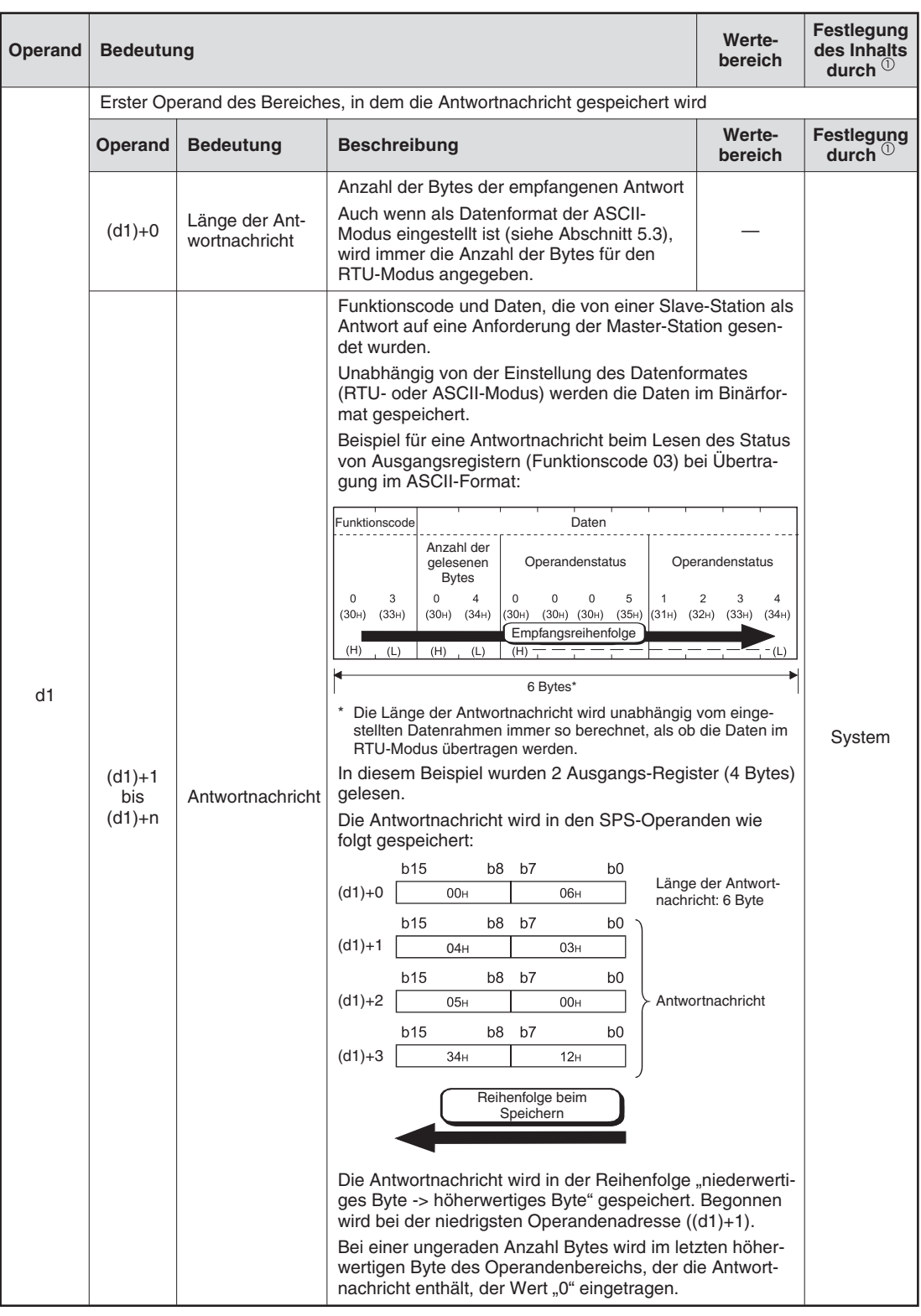

 $^{\textcircled{\tiny{\textup{1}}}}$  Anwender: Die Daten werden, z. B. durch das SPS-Programm, vor der Ausführung der Anweisung festgelegt. System: Die Daten werden durch die SPS-CPU nach der Ausführung der Anweisung eingetragen

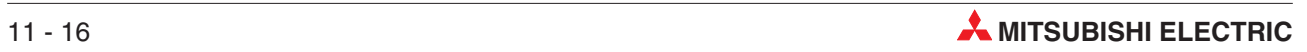

#### **Funktionsweise Anforderung an einen MODBUS® -Slave senden**

#### **MBREQ Anforderung an MODBUS®-Slave-Station senden**

Mit einer MBREQ-Anweisung können Anforderungen in einem beliebigen PDU-Format an eine MODBUS® -Slave-Station gesendet werden. Die Slave-Station wird durch die in den Variablen der MBREQ-Anweisung angegebene Stationsnummer bestimmt.

Beachten Sie bitte die Hinweise im Abschnitt [10.2.3,](#page-198-0) wenn über dieselbe Schnittstelle Daten mit der automatischen Kommunikation und mit einer MBREQ-Anweisung ausgetauscht werden.

Bis zu acht MBREQ-Anweisungen können gleichzeitig ausgeführt werden. Jede weitere MBREQ-Anweisung wird ignoriert. Aus diesem Grund sollte bei der Programmierung darauf geachtet werden, dass die Zahl der gleichzeitig ausgeführten MBREQ-Anweisungen auf "8" begrenzt ist.

Für eine Schnittstelle eines QJ71MB91 kann zur selben Zeit nur eine der erweiterten Anweisungen MBREQ oder MBRW-Anweisungen ausgeführt werden. Achten Sie bei der Programmierung darauf, dass nicht mehrere MBREQ- oder MBRW-Anweisungen pro Schnittstelle gleichzeitig ausgeführt werden. Beachten Sie bitte auch die folgenden Zusammenhänge:

- Während der Ausführung einer MBREQ-Anweisung wird jede weitere MBREQ-Anweisung ignoriert.
- Wird während der Ausführung einer MBRW-Anweisung versucht, eine MBREQ-Anweisung zu starten, tritt ein Fehler auf.

Das Format der übertragenen Daten (RTU- oder ASCII-Modus) wird in den SPS-Parametern mit den "Schaltern" eingestellt (siehe Abschnitt [7.6.2\)](#page-121-0).

Unabhängig von der Einstellung des Datenformates (RTU- oder ASCII-Modus, siehe Abschnitt [5.3](#page-52-0)) müssen die zum Slave gesendeten Daten (Operand s2) im Binärformat gespeichert werden. Auch die von einem Slave empfangenen Daten werden in den Operanden d1 im RTU-Format (binär) gespeichert.

Ein QJ71MB91 ergänzt automatisch die Inhalte des Start- und Adressfeldes der Datenrahmen, führt die Fehlerprüfung aus und fügt ein Endekennzeichen an die Daten an (siehe Abschnitt [5.2](#page-51-0)).

Ob die Ausführung einer MBREQ-Anweisung beendet ist, kann anhand der Bit-Operanden (d2)+0 und (d2)+1 überprüft werden.

- Der Bit-Operand (d2)+0 wird gesetzt, wenn die END-Anweisung des Zyklus ausgeführt wird, in dem die MBREQ-Anweisung beendet wurde. Bei der nächsten Bearbeitung der END-Anweisung wird dieser Bit-Operand wieder zurückgesetzt.
- Der Bit-Operand (d2)+1 zeigt einen Fehler bei der Ausführung der MBREQ-Anweisung an. Bei fehlerfreier Ausführung bleibt dieser Bit-Operand zurückgesetzt. Bei einem Fehler dagegen wird (d2)+1 gesetzt, wenn die END-Anweisung des Zyklus ausgeführt wird, in dem die MBREQ-Anweisung beendet wurde. Bei der nächsten Bearbeitung der END-Anweisung wird der in (d2)+1 angegebene Bit-Operand wieder zurückgesetzt.

Die Abbildung auf der folgenden Seite zeigt den Signalverlauf bei Ausführung einer MBREQ-Anweisung:

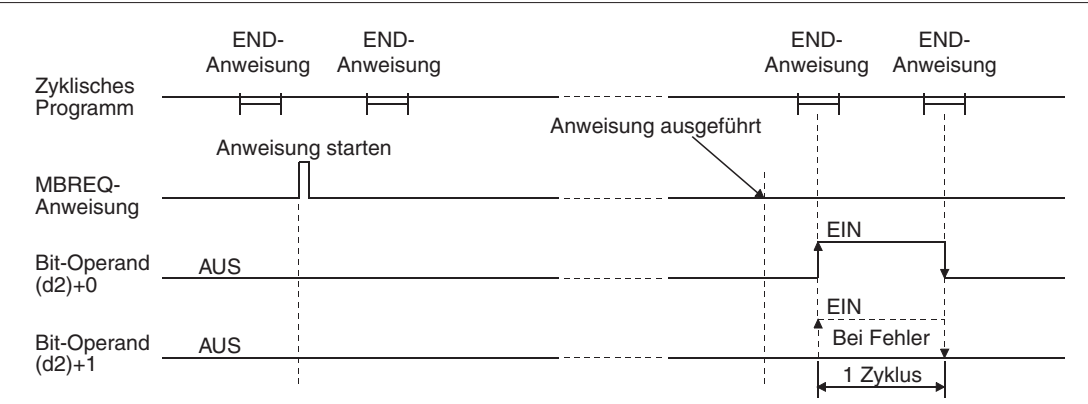

**Fehlerquellen** Wenn die MBREQ-Anweisung fehlerhaft ausgeführt wurde, wird der Operand (d2)+1 gesetzt und der entsprechende Fehlercode wird in (s1)+1 gespeichert.

> Detaillierte Angaben zu den einzelnen Fehlercodes und Ausnahmecodes entnehmen Sie bitte den folgenden Anleitungen:

- Bei einem Fehlercode von 03E8H bis 4FFFH finden Sie Hinweise zur Fehlerbehebung in der A/Q-Programmieranleitung, Art.-Nr. 87432 (Kapitel 13).
- $\bullet$  Bei einem Fehlercode ab 7300H finden Sie detaillierte Angaben im Abschnitt [12.6.3](#page-273-0) dieses Handbuchs.
- **HINWEISE** | Bei einer MBREQ-Anweisung werden im Fehlerspeicher des QJ71MB91 (Pufferspeicheradressen 3326 bis 3583 (0CFEH bis 0DFFH)) keine Ausnahme- und Funktionscodes eingetragen. Werten Sie zur Fehlerdiagnose die Ausnahme- und Funktionscodes aus, die in der Antwortnachricht enthalten sind und die in dem durch den Operanden d1 angegebenen Bereich gespeichert werden.

Auch wenn die Ziel-Slave-Station mit einem Ausnahmecode antwortet, wird bei der Ausführung einer MBREQ-Anweisung kein Fehler gemeldet.

Prüfen Sie nach der Ausführung einer MBREQ-Anweisung bitte das höchstwertige Bit des Bytes, das den Funktionscode der Antwortnachricht enthält. Bei nicht korrekter Ausführung der Anforderung ist dieses Bit gesetzt und das zweite Byte der Antwortnachricht enthält den Ausnahmecode (siehe auch Abschnitte [5.4](#page-56-0) und [12.6.2](#page-272-0)).

Durch eine MBREQ-Anweisung wird der Status der LEDs ACK und NAK (Pufferspeicheradressen 6 und 7) nicht beeinflusst. Werten Sie zur Fehlerdiagnose die Ausnahme- und Funktionscodes aus, die in der Antwortnachricht enthalten sind und die in dem durch den Operanden d1 angegebenen Bereich gespeichert werden.

Wird einem Slave eine Anforderung zum Übergang in den Offline-Modus (Funktionscode 8, Unterfunktionscode 04) oder zur Wiederaufnahme der Kommunikation (FC 8, Unterfunktionscode 01) geschickt, sendet die Slave-Station keine Antwortnachricht. Stellen Sie in diesen Fällen die Antwortüberwachungszeit (Operand (s1)+7) auf einen ausreichend großen Wert ein, damit der Slave Zeit für die Ausführung der Anforderung hat. Auch wenn die Anforderung fehlerfrei ausgeführt wurde, tritt ein Fehler mit dem Code 7379H auf (Antwortüberwachungszeit abgelaufen).In diesem Fall kann diese Fehlermeldung ignoriert werden.

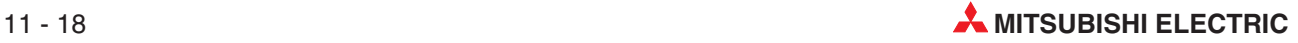

#### **Beispiel** MBREQ

Das folgende Programm sendet über die Schnittstelle CH2 eine Anforderung zur bitweisen ODER-Verknüpfung des Werts 0008H mit dem Inhalt des Ausgangs-Registers 400003 (Funktionscode 22, siehe Abschnitt [5.4.16\)](#page-88-0) an die Slave-Station mit der Stationsnummer 1. Das QJ71MB91 belegt in der SPS den Adressbereich von X/Y0 bis X/Y1F.

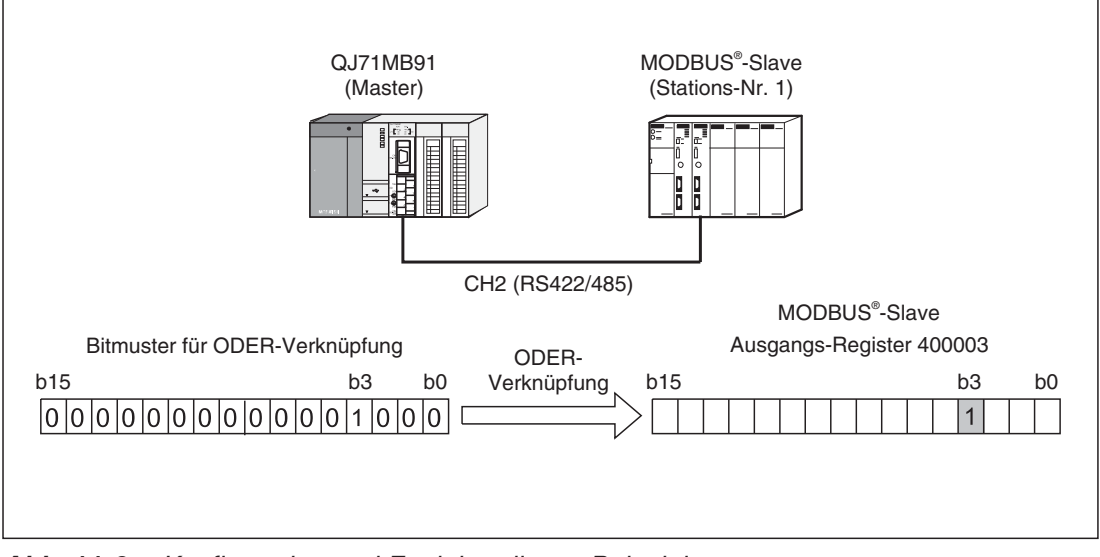

**Abb. 11-6:** Konfiguration und Funktion dieses Beispiels

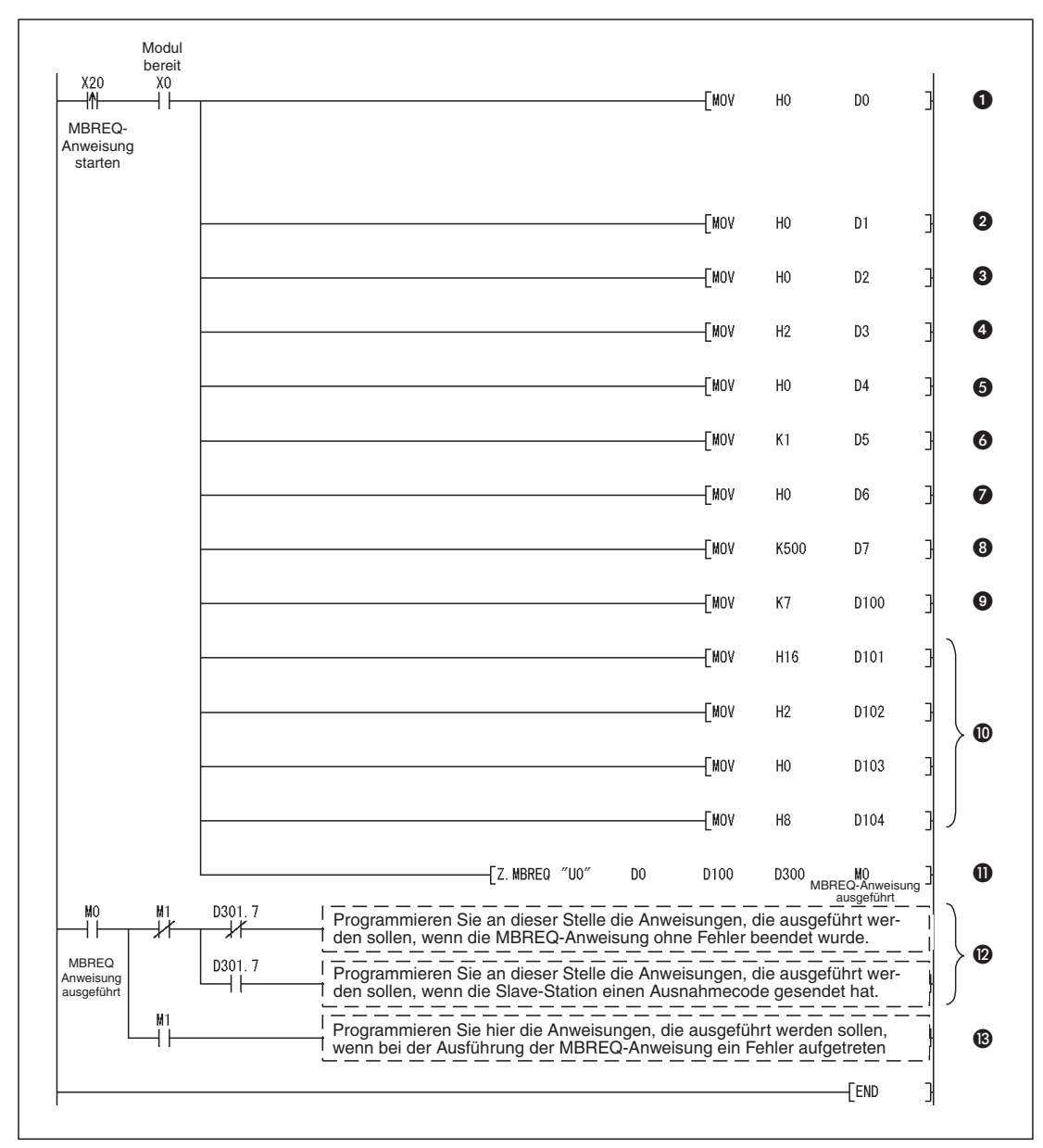

**Abb. 11-7:** Beispiel für die Übertragung einer Anforderung mit einer MBREQ-Anweisung

| <b>Nummer</b> | <b>Beschreibung</b>                                              | <b>Eintrag in Variable</b> |
|---------------|------------------------------------------------------------------|----------------------------|
| O             | Festen Wert "0" eintragen                                        | $(s1)+0$                   |
| ❷             | Ausführungsstatus der Anweisung löschen                          | $(s1)+1$                   |
| ❸             | Festen Wert "0" eintragen                                        | $(s1)+2$                   |
| ❹             | Verwendete Schnittstelle des QJ71MB91 ("2" = CH2)                | $(s1)+3$                   |
| 6             | Festen Wert "0" eintragen                                        | $(s1)+4$                   |
| ❺             | Stationsnummer ("1") festlegen                                   | $(s1)+5$                   |
| の             | Festen Wert "0" eintragen                                        | $(s1)+6$                   |
| ❸             | Antwortüberwachungszeit (500: 5 s)                               | $(s1)+7$                   |
| ◙             | Länge der Anforderungsnachricht (7 Byte)                         | $(s2)+0$                   |
| ⑩             | Anforderungsnachricht mit Funktionscode (16 $H = 22$ ) festlegen | $(s2)+1$ bis $(s2)+4$      |
| ⋒             | MBREQ-Anweisung starten                                          |                            |

**Tab. 11-5:** Erläuterungen zum Beispielprogramm (1)

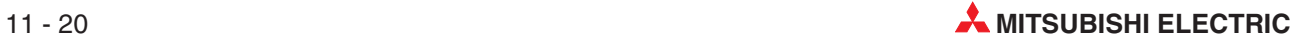

| <b>Nummer</b> | <b>Beschreibung</b>                                                                                                    | <b>Eintrag in Variable</b> |
|---------------|----------------------------------------------------------------------------------------------------|----------------------------|
| ®             | Wenn die MBREQ-Anweisung fehlerfrei ausgeführt wurde [M0 (Anweisung<br>ausgeführt): "1", M1 (Fehler bei der Ausführung): "0"], Programme für fehler-<br>freie Bearbeitung ausführen.                           |                            |
|               | D301.7 ist das höchstwertige Bit des Bytes, das den Funktionscode der Ant-<br>wortnachricht enthält. Dieses Bit wird auf "1" gesetzt, wenn bei der Ausfüh-<br>rung der Anforderung ein Fehler aufgetreten ist. |                            |
| ®             | Wenn bei Ausführung der MBREQ-Anweisung ein Fehler aufgetreten ist [M0<br>(Anweisung ausgeführt): "1", M1 (Fehler bei der Ausführung): "1"] Programm<br>für fehlerhafte Bearbeitung ausführen.                 |                            |

**Tab. 11-6:** Erläuterungen zum Beispielprogramm /2)

Zwischen dem Master (QJ71MB91) und der Slave-Station werden bei diesem Beispiel die folgenden Nachrichten ausgetauscht:

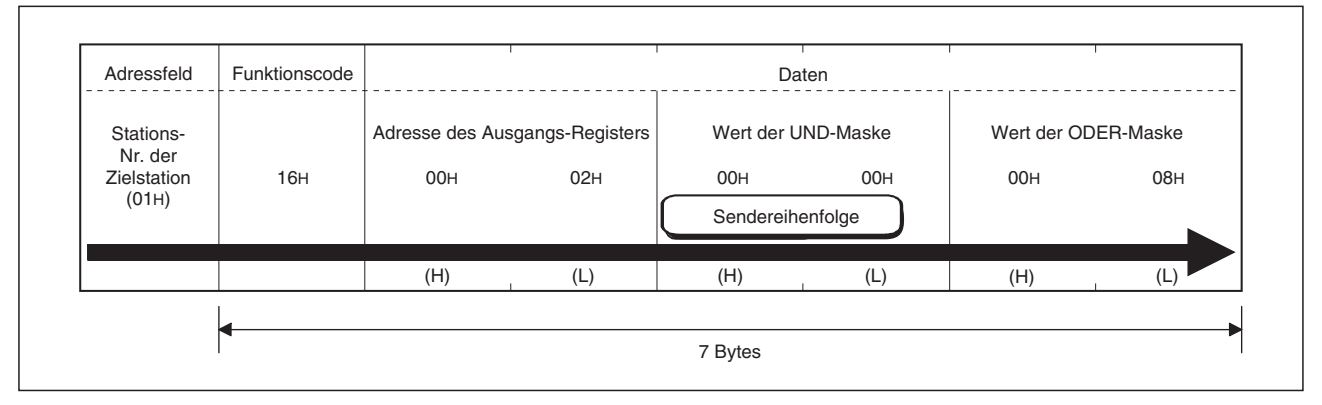

**Abb. 11-8:** Anforderungsnachricht (Master *-* Slave)

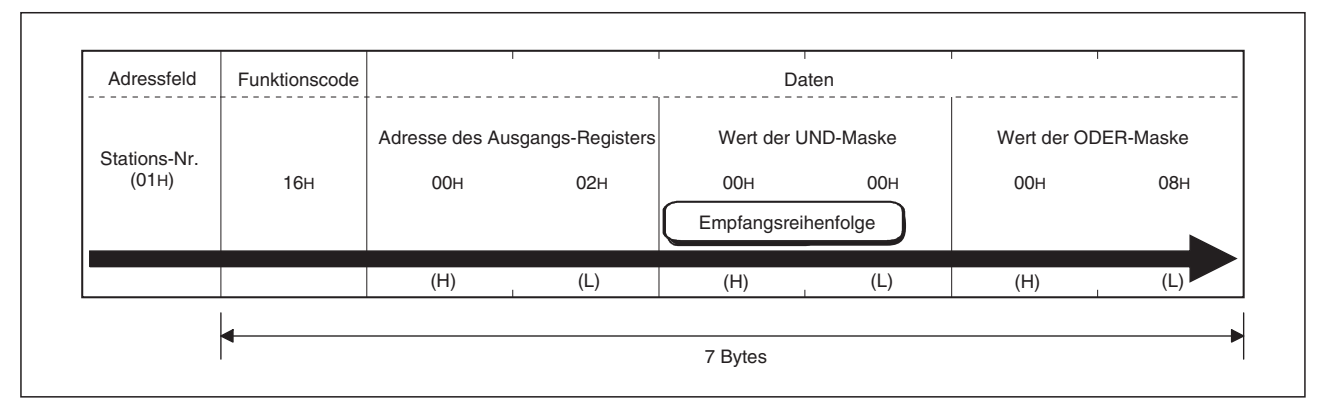

**Abb. 11-9:** Antwortnachricht (Slave *-* Master) bei fehlerfreier Ausführung der Anforderung

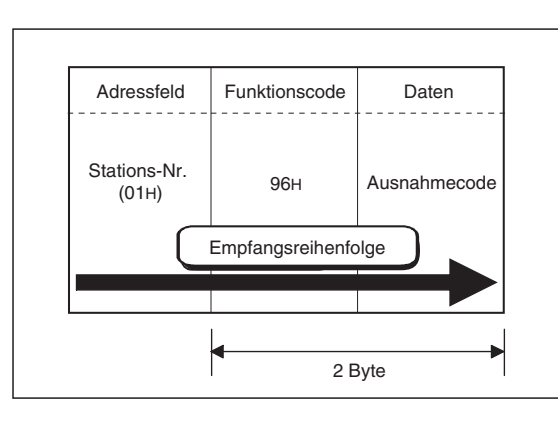

#### **Abb. 11-10:**

Antwortnachricht (Slave *-* Master) bei nicht korrekter Ausführung der Anforderung. Eine Beschreibung der Ausnahmecodes finden Sie in Abschnitt [12.6.2](#page-272-0).

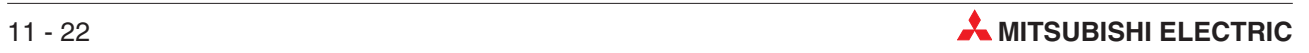

# **12 Fehlerdiagnose- und -behebung**

Wenn bei der Kommunikation zwischen dem OJ71MB91 und einem Gerät am MODBUS® ein Fehler auftritt, muss die Ursache der Störung eingegrenzt werden. Für den Fehler können das OJ71MB91, das MODBUS-Netzwerk oder ein externes Gerät verantwortlich sein.

## **12.1 Fehlerdiagnose mit den LEDs des Moduls**

Die Leuchtdioden (LEDs) an der Vorderseite des OJ71MB91 ermöglichen bei einer Störung eine grobe Eingrenzung der Fehlerursache. (siehe Abschnitt [3.2](#page-31-0)). Sie können die Leuchtdioden entweder direkt am Modul oder am Programmiergerät mit der Modul-Diagnose auswerten.

Der Zustand der LED "ERR." wird auch in den Pufferspeicher der OJ71MB91 eingetragen.

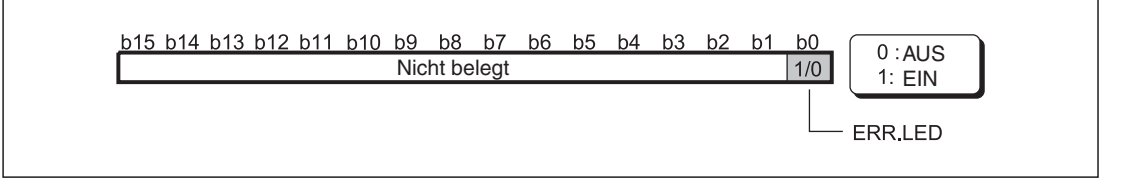

**Abb. 12-1:** Speicherung des Zustandes der ERR.LED in der Pufferspeicheradresse 3077 (C05H)

| Verhalten                        | <b>Mogliche Ursachen</b>                                                                                | Fehlerbehebung                                                                                                    | <b>Referenz</b>    |
|----------------------------------|----------------------------------------------------------------------------------------------------|----------------------------------------------------------------------------------------------------|--------------------|
|                                  | Das Modul ist nicht korrekt installiert.                                                                | Schalten Sie die Versorgungsspannung<br>der SPS aus, entfernen Sie das Modul<br>vom Baugruppenträger und montieren<br>Sie es korrekt.                                                                                                    | Abschnitt<br>7.3   |
|                                  | Die Kapazität des Netzteils ist nicht<br>ausreichend.                                                   | Verwenden Sie ein Netzteil, das einen<br>höheren Strom liefern kann.                                                                                                    | Abschnitt<br>3.4.2 |
| Die LED "RUN"<br>leuchtet nicht. | Die SPS-CPU ist defekt.                                                                                 | Hinweise zur Vorgehensweise bei<br>einem Defekt der SPS-CPU finden Sie<br>in der Hardware-Beschreibung zum<br>MELSEC System Q (Art.-Nr. 141683).                                                                                                    |                    |
|                                  | Ein Watch-Dog-Timer-Fehler ist aufge-<br>treten. (Der Eingang X1F ist gesetzt.)                         | Führen Sie an der SPS-CPU einen<br>RESET aus oder schalten Sie die Ver-<br>sorgungsspannung der SPS aus und<br>wieder ein. Falls der Fehler danach<br>immer noch auftritt, liegt wahrscheinlich<br>ein Hardware-Fehler des QJ71MB91<br>vor. Tauschen Sie das Modul aus. |                    |
|                                  | Schalter 1 oder 3 (Betriebsart) ist nicht<br>korrekt eingestellt.                                       |                                                                                                    |                    |
| Die LED "ERR."<br>leuchtet.      | Schalter 2 oder 4 (Übertragungsbedin-<br>gungen und -geschwindigkeit) ist nicht<br>korrekt eingestellt. | Prüfen Sie, wie die Schalter in den<br>SPS-Parametern eingestellt sind und<br>korrigieren Sie evtl. die Einstellungen.                                                                                                    | Abschnitt<br>7.6.2 |
|                                  | Schalter 5 (Stations-Nr.) ist nicht kor-<br>rekt eingestellt.                                           |                                                                                                    |                    |

**Tab. 12-1:** Aus dem Status der Leuchtdioden des QJ71MB91 kann auf die Fehlerursache geschlossen werden (1).

<span id="page-251-0"></span>

| <b>Verhalten</b>                                                                     | <b>Mogliche Ursachen</b>                                                                                                    | Fehlerbehebung                                                                                                    | Referenz                         |
|--------------------------------------------------------------------------------------|----------------------------------------------------------------------------------------------------|----------------------------------------------------------------------------------------------------|----------------------------------|
| Die LED "COM.<br>ERR." leuchtet<br>(Fortsetzung)                                     | Das Modul hat einen Hardware- oder<br>Schleifentest ausgeführt.                                                                                            | Wiederholen Sie den Test, nachdem<br>Sie die korrekte Installation des Moduls<br>geprüft haben. Falls der Fehler danach<br>immer noch auftritt, ist das QJ71MB91<br>wahrscheinlich defekt. Tauschen Sie<br>das Modul aus.                                                                                                    | Abschnitte<br>7.4.1 und<br>7.4.2 |
|                                                                                      | Fehler bei der Einstellung der Parame-<br>ter für die automtischen Kommunika-<br>tion (Eingang X5/XD ist eingeschaltet)                                    | Werten Sie den in der Pufferspeiche-<br>radresse 3094 (0C16H)/3096 (0C18H)<br>eingetragenen Fehlercode und das<br>Ergebnis der Parametrierung in der<br>Adresse 3095 (0C17H)/3097 (0C19H)<br>aus.                                                                                                    | Abschnitt<br>12.6                |
|                                                                                      | Fehler bei der Einstellung der Parame-<br>ter für die Zuordnung der MODBUS® -<br>Operanden (Eingang X9 ist EIN)                                            | Werten Sie den in der Pufferspeiche-<br>radresse 3091 (0C13H) eingetragenen<br>Fehlercode aus.                                                                                                    |                                  |
|                                                                                      | Die automatische Kommunikation ist<br>gestört. (Der Eingang X7/XF ist einge-<br>schaltet.)                                                                 | Prüfen Sie den Pufferspeicherbereich<br>für die autom. Kommunikation (Adres-<br>sen 3104 und 3105 (0C20H und 0C21H)<br>bzw. Adressen 3106 und 3107 (0C22H)<br>und 0C23H)) und stellen Sie fest, bei<br>welchem Parameter der Fehler aufge-<br>treten ist. Werten Sie dann den Fehler-<br>code (Adr. 0C28H bis 0C67H) oder den<br>Ausnahme-Code der Ziel-Slave-Station<br>aus und ergreifen Sie weitere Maßnah-<br>men. | Abschnitt<br>12.6                |
|                                                                                      | Bei Verwendung einer MBRW- oder<br>MBREQ-Anweisung ist ein Fehler auf-<br>getreten.                                                                        | · Prüfen Sie, ob Fehlercodes einge-<br>tragen sind und werten Sie diese<br>aus.<br>• Prüfen und korrigieren Sie ggf. die<br>erweiterte Anweisung.                                                                                                    | Abschnitt<br>12.6                |
|                                                                                      | Bei der Kommunikation ist ein Fehler-<br>aufgetreten.                                                                                                    | · Prüfen Sie den Fehlercode im Feh-<br>lerspeicher.<br>· Schalten Sie die LED "COM. ERR."<br>aus.                                                                                                    | Abschnitte<br>12.6 und<br>12.7   |
|                                                                                      | siehe auch "Die LED "RUN" leuchtet nicht."                                                                                                    |                                                                                                    |                                  |
|                                                                                      | siehe auch "Mit der Zielstation kann nicht kommuniziert werden, obwohl alle<br>Abschnitt<br>Parametereinstellungen vollständig ausgeführt wurden".<br>12.3 |                                                                                                    |                                  |
| Die LED "NEU."<br>leuchtet nicht.                                                    | Bei der automatischen Kommunikation                                                                                                    | siehe "Fehlerdiagnose durch Auswer-<br>tung der Eingänge X6/XE und X7/XF"                                                                                                    | Abschnitt<br>12.2                |
|                                                                                      | Bei Verwendung einer MBRW- oder<br>MBREQ-Anweisung                                                                                                    | siehe "Eine erweiterte Anweisungen<br>wird nicht ausgeführt".                                                                                                    | Abschnitt<br>12.3                |
|                                                                                      | Bei Funktion des QJ71MB91 als MOD-<br>BUS <sup>®</sup> -Slave                                                                                              | siehe "Ein als Slave betriebenes<br>QJ71MB91 sendet auf Anfragen der<br>Master-Station keine Antwort".                                                                                                    |                                  |
|                                                                                      |                                                                                                    | Prüfen Sie die in der Anforderung<br>angegebene Stationsnummer.                                                                                                    | Kapitel 5<br>Abschnitt<br>7.6.2  |
| Die LEDs "SD"<br>und "RD" blin-<br>ken nicht wäh-<br>rend des Daten-<br>austausches. | Bei der automatischen Kommunikation                                                                                                    | siehe "Fehlerdiagnose durch Auswer-<br>tung der Eingänge X6/XE und X7/XF"                                                                                                    | Abschnitt<br>12.2                |
|                                                                                      | Bei Verwendung einer MBRW- oder<br>MBREQ-Anweisung                                                                                                    | siehe "Eine erweiterte Anweisungen<br>wird nicht ausgeführt".                                                                                                    | Abschnitt<br>12.3                |
|                                                                                      | Bei Funktion des QJ71MB91 als MOD-<br>BUS <sup>®</sup> -Slave                                                                                              | siehe "Ein als Slave betriebenes<br>QJ71MB91 sendet auf Anfragen der<br>Master-Station keine Antwort".                                                                                                    |                                  |

**Tab. 12-2:** Aus dem Status der Leuchtdioden des QJ71MB91 kann auf die Fehlerursache geschlossen werden (2).

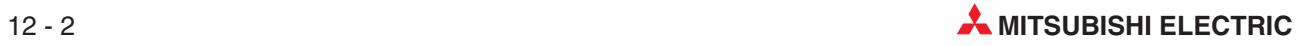
# <span id="page-252-0"></span>**12.2 Fehlerdiagnose durch Auswertung der Eingänge**

| Ein-<br>gang    | Zustand/<br><b>Verhalten</b>  | <b>Bedeutung</b>                                                                                                    | Fehlerbehebung                                                                                                    | <b>Referenz</b>                 |
|-----------------|-------------------------------|----------------------------------------------------------------------------------------------------|----------------------------------------------------------------------------------------------------|---------------------------------|
| X <sub>0</sub>  | <b>AUS</b>                    | Modul ist nicht<br>betriebsbereit                                                                                                    |                                                                                                    | Abschnitt                       |
| X1F             | EIN                           | Watch-Dog-Timer-<br>Fehler                                                                                                    | siehe "Die LED "RUN" leuchtet nicht."                                                                                                    | 12.1                            |
| X5<br><b>XD</b> | <b>EIN</b>                    | Fehler bei der Einstel-<br>lung der Parameter<br>für die automatische<br>Kommunikation                                                                                                 | Werten Sie den in der Pufferspeicheradresse 3094<br>(OC16H)/3096 (OC18H) eingetragenen Fehlercode<br>und das Ergebnis der Parametrierung in der<br>Adresse 3095 (0C17H)/3097 (0C19H) aus.                                                                                                    | Abschnitt<br>12.6               |
| X <sub>6</sub>  | Wird nicht ein-<br>geschaltet | Automatische Kom-<br>munikation ist nicht<br>im Betrieb                                                                                                    | Prüfen Sie, ob die automatische Kommunikation<br>aktiviert wurde. Stellen Sie die Parameter der auto-<br>matischen Kommunikation ein und aktivieren Sie<br>diese mit dem GX Configurator-MB oder im Ablauf-<br>programm.                                                                                                    | Abschnitte<br>8.2 und<br>10.1.1 |
| XE              |                               |                                                                                                    | Prüfen Sie, ob der Eingang X5 eingeschaltet ist.                                                                                                    | siehe oben                      |
|                 | Wurde ausge-<br>schaltet      | Automatische Kom-<br>Prüfen Sie, ob die automatische Kommunikation<br>munikation ist nicht<br>gestoppt worden ist. Starten Sie die automatische<br>Kommunikation erneut.<br>im Betrieb |                                                                                                    | Abschnitte<br>6.2.1 und<br>8.2  |
| <b>X7</b><br>XF | <b>EIN</b>                    | Die automatische<br>Kommunikation ist<br>gestört.                                                                                                    | Prüfen Sie den Pufferspeicherbereich für die<br>autom. Kommunikation (Adressen 3104 und 3105<br>(0C20H und 0C21H) bzw. Adr. 3106 und 3107<br>(0C22H und 0C23H)) und stellen Sie fest, bei wel-<br>chem Parameter der Fehler aufgetreten ist. Werten<br>Sie dann den Fehlercode (Adr. 0C28H bis 0C67H)<br>oder den Ausnahme-Code der Ziel-Slave-Station<br>aus und ergreifen Sie weitere Maßnahmen.                                                                                                    | Abschnitt<br>12.6               |
|                 |                               | Nicht korrekte Einstel-<br>lung der Wiederho-<br>lungszeit, Antwort-<br>überwachungszeit<br>oder Broadcast-Ver-<br>zögerung                                                            | · Prüfen Sie, wieviel Zeit die Zielstation für die<br>Ausführung der Anforderung benötigt.<br>· Verlängern Sie die Wiederholungszeit, wenn<br>bereits eine neue Anforderung versendet wird,<br>bevor die vorherige Anforderung von der<br>Slave-Station beantwortet wurde.<br>· Verlängern Sie die Antwortüberwachungszeit,<br>wenn ein Fehler wegen Überschreitung dieser<br>Zeit auftritt, bevor eine Antwort des Slave emp-<br>fangen wird.<br>· Verlängern Sie die Broadcast-Verzögerung,<br>wenn eine neue Anforderung versendet wird,<br>bevor die vorherige Anforderung von der<br>Slave-Station vollständig bearbeitet werden<br>konnte. | Abschnitt<br>8.2                |
|                 |                               | Über dieselbe<br>Schnittstelle werden<br>Daten mit der autom.<br>Kommunikation und<br>einer MBRW- oder<br>MBREQ-Anweisung<br>ausgetauscht.                                             | Stellen Sie die Parameter für die automatische<br>Kommunikation (Wiederholungszeit, Antwortüber-<br>wachungszeit oder Broadcast-Verzögerung) sorg-<br>fältig ein und sehen Sie im Ablaufprogramm Verrie-<br>gelungen vor, damit die erweiterten Anweisungen<br>zum richtigen Zeitpunkt ausgeführt werden.                                                                                                    | Abschnitt<br>10.2.3             |
| X9              | EIN                           | Fehler bei der Einstel-<br>lung der Parameter<br>für die Zuordnung der<br>MODBUS-Operanden                                                                                             | Werten Sie den in der Pufferspeicheradresse 3091<br>(0C13H) eingetragenen Fehlercode aus.                                                                                                    | Abschnitt<br>12.6               |

**Tab. 12-3:** Fehlerdiagnose durch Auswertung der Eingangs-Signale (1)

| Ein-<br>gang | Zustand/<br><b>Verhalten</b>  | <b>Bedeutung</b>                                                                        | Fehlerbehebung                                                                                                    | Referenz                        |
|--------------|-------------------------------|-----------------------------------------------------------------------------------------|----------------------------------------------------------------------------------------------------|---------------------------------|
|              |                               |                                                                                         | Prüfen Sie, ob das QJ71MB91 als Slave betrieben<br>wird. Wird das Modul nicht als Slave betrieben, ist<br>es normal, dass der Eingang XA ausgeschaltet ist. |                                 |
| XA           | Wird nicht ein-<br>geschaltet | Parameter für die<br>Zuordnung der MOD-<br><b>BUS-Operanden sind</b><br>nicht vorhanden | Stellen Sie die Parameter für die Zuordnung der<br>MODBUS-Operanden mit der Software GX Confi-<br>gurator-MB oder im Ablaufprogramm ein.                    | Abschnitte<br>8.3 und<br>10.1.2 |
|              |                               |                                                                                         | Stellen Sie Bit 0 von Schalter 2 auf "0", um das<br>Modul mit den voreingestellten Parametern zu<br>starten.                                                | Abschnitt<br>7.6.2              |
|              |                               |                                                                                         | Prüfen Sie, ob der Eingang X9 eingeschaltet ist.                                                                                                    | siehe oben                      |
| X1B<br>X1C   | EIN                           | Die LED "ERR"<br>leuchtet.                                                              | Siehe "Fehlerdiagnose mit den LEDs des Moduls"                                                                                                    | Abschnitt<br>12.1               |

**Tab. 12-4:** Fehlerdiagnose durch Auswertung der Eingangs-Signale (2)

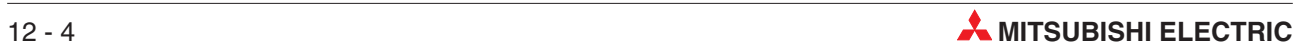

# **12.3 Fehlerdiagnose bei anderen Symptomen**

| Verhalten                                          | Mögliche Ursachen                                                                                                    | Fehlerbehebung                                                                                                    | <b>Referenz</b>   |
|----------------------------------------------------|----------------------------------------------------------------------------------------------------|----------------------------------------------------------------------------------------------------|-------------------|
|                                                    | Die erweiterte Anweisung wird nicht<br>gestartet.                                                                                                    | Starten Sie die erweiterte Anweisung.                                                                                                    |                   |
|                                                    | Die SPS-CPU befindet sich nicht in der<br>Betriebsart "RUN".                                                                                                    | Bringen Sie die SPS-CPU in die<br>Betriebsart "RUN".                                                                                                    |                   |
| Eine MBRW-                                         | Die Startbedingung für die erweiterte<br>Anweisung wurde während der Ausfüh-<br>rung der Anweisung eingeschaltet. In<br>diesem Fall wird die Startbedingung<br>ignoriert. | Wiederholen Sie den Vorgang, nach-<br>dem die erweiterte Anweisung ausge-<br>führt wurde.                                                                                                    |                   |
| oder MBREQ-<br>Anweisung wird<br>nicht ausgeführt. | Es wurden mehr als eine erweiterte<br>Anweisung für dieselbe Schnittstelle<br>gestartet.                                                                                  | Wiederholen Sie den Vorgang, nach-<br>dem die Ausführung der erweiterten<br>Anweisung beendet ist.                                                                                                    | Kapitel 11        |
| (Der Operand d2<br>wird nicht "1".)                | Bei der Ausführung einer erweiterten<br>Anweisung ist ein Fehler aufgetreten.                                                                                             | siehe weiter unten in dieser Tabelle                                                                                                    | Siehe<br>unten    |
|                                                    | Das Modul wartet auf eine Antwort von<br>einer Zielstation, während die erwei-<br>terte Anweisung bereits ausgeführt                                                      | • Warten Sie, bis die Überwachungs-<br>zeit für das Eintreffen der Antwort<br>abgelaufen ist.<br>· Prüfen Sie den Zustand der Zielsta-<br>tion.                                                                                                    | Abschnitt<br>8.1  |
|                                                    | wird.                                                                                                    | Wenn ein Fehler auftritt, siehe "Fehler<br>bei der Ausführung einer erweiterten<br>Anweisung"                                                                                                    | Siehe<br>unten    |
|                                                    | In den Steuerungsdaten der erweiterten<br>Anweisung wurde ein Fehler- oder Aus-<br>nahmecode eingetragen.                                                                 | Prüfen Sie den Fehler- oder Ausnah-<br>mecode, und wiederholen Sie erwei-<br>terte Anweisung, nachdem die Korrek-<br>turen ausgeführt wurden.                                                                                                    | Abschnitt<br>12.6 |
|                                                    | Die Zielstation kann die entsprechende<br>Funktion nicht ausführen.                                                                                                    | Bei einer MBRW-Anweisung ändern<br>Sie bitte den Operandentyp in den<br>Steuerungsdaten, damit ein Funktions-<br>code ausgegeben wird, der von der<br>Zielstation unterstützt wird.                                                                                                    | Abschnitt<br>11.2 |
|                                                    |                                                                                                    | Bei einer MBREQ-Anweisung ändern<br>Sie bitte die gesendeten Daten, damit<br>ein Funktionscode verwendet wird, der<br>von der Zielstation unterstützt wird.                                                                                                    | Abschnitt<br>11.3 |
|                                                    | Die durch eine MBREQ-Anweisung<br>erzeugte Anfragenachricht ist nicht kor-                                                                                                | Prüfen und korrigieren Sie die Anfra-<br>genachricht und wiederholen Sie den                                                                                                    | Kapitel 5         |
| Fehler bei der                                     | rekt.                                                                                                    | Vorgang.                                                                                                    | Abschnitt<br>11.3 |
| Ausführung einer<br>erweiterten<br>Anweisung       | Nicht korrekte Einstellung der Wieder-<br>holungszeit, Antwortüberwachungszeit<br>oder Broadcast-Verzögerung                                                              | · Prüfen Sie, wieviel Zeit die Zielsta-<br>tion für die Ausführung der Anforde-<br>rung benotigt.<br>• Verlängern Sie die Wiederholungs-<br>zeit, wenn bereits eine neue Anfor-<br>derung versendet wird, bevor die<br>vorherige Anforderung von der<br>Slave-Station beantwortet wurde.<br>Verlängern Sie die Antwortüberwa-<br>chungszeit, wenn ein Fehler wegen<br>Überschreitung dieser Zeit auftritt,<br>bevor eine Antwort des Slave emp-<br>fangen wird.<br>· Verlängern Sie die Broadcast-Ver-<br>zögerung, wenn eine neue Anforde-<br>rung versendet wird, bevor die vor-<br>herige Anforderung von der<br>Slave-Station vollständig bearbeitet<br>werden konnte. | Abschnitt<br>8.2  |

**Tab. 12-5:** Fehlerdiagnose durch Auswertung verschiedener Symptome (1)

| <b>Verhalten</b>                                                                     | Mögliche Ursachen                                                                                                    | Fehlerbehebung                                                                                                    | Referenz                        |  |  |
|--------------------------------------------------------------------------------------|----------------------------------------------------------------------------------------------------|----------------------------------------------------------------------------------------------------|---------------------------------|--|--|
|                                                                                      | Mit einer MBREQ-Anweisung wurde<br>eine Anforderung versendet, die von<br>der Slave-Station nicht beantwortet<br>werden muss.         | Es wird ein Fehler mit dem Code 7379 H<br>(Antwortüberwachungszeit abgelaufen).<br>gemeldet, obwohl die Anforderung kor-<br>rekt ausgeführt wurde. In diesem Fall<br>kann diese Fehlermeldung ignoriert<br>werden.                                                                                                | Abschnitt<br>11.3               |  |  |
| Fehler bei der<br>Ausführung einer<br>erweiterten<br>Anweisung (Fort-<br>setzung)    | Uber dieselbe Schnittstelle werden<br>Daten mit der autom. Kommunikation<br>und einer MBRW- oder MBREQ-Anwei-<br>sung ausgetauscht.   | Stellen Sie die Parameter für die auto-<br>matische Kommunikation (Wiederho-<br>lungszeit, Antwortüberwachungszeit<br>oder Broadcast-Verzögerung) sorgfältig<br>ein und sehen Sie im Ablaufprogramm<br>Verriegelungen vor, damit die erweiter-<br>ten Anweisungen zum richtigen Zeit-<br>punkt ausgeführt werden. | Abschnitt<br>10.2.3             |  |  |
|                                                                                      | Siehe auch "Mit der Zielstation kann nicht kommuniziert werden, obwohl alle<br>Parametereinstellungen vollständig ausgeführt wurden". |                                                                                                    | Siehe<br>unten                  |  |  |
|                                                                                      | Eingang XA ist nicht eingeschaltet<br>(Parameter für die Zuordnung der<br>MODBUS-Operanden sind nicht vor-<br>handen)                 | siehe<br>"Fehlerdiagnose durch Auswertung der<br>Eingangs-Signale", Eingang XA                                                                                                    | Abschnitt<br>12.2               |  |  |
|                                                                                      | Das QJ71MB91hat einen Ausnahme-<br>code zurück gemeldet.                                                                              | Prüfen Sie den Ausnahmecode und<br>führen die entsprechenden Maßnah-<br>men aus.                                                                                                    | Abschnitt<br>12.6.2             |  |  |
| Ein als Slave<br>betriebenes<br>QJ71MB91 sen-<br>det auf Anfragen<br>der Master-Sta- | Im Fehlerspeicher wurde ein Fehler-<br>code eingetragen.                                                                              | Prüfen Sie den Pufferspeicherbereich<br>für den Fehlerspeicher (Adressen 3326<br>bis 3583 (OCFEH bis ODFFH)) und<br>ergreifen Sie weitere Maßnahmen.                                                                                                    | Abschnitt<br>12.6               |  |  |
| tion keine Ant-<br>wortnachrichten                                                   | Die zum QJ71MB91gesendete Anfor-<br>derungsnachricht ist nicht korrekt.                                                               | Korrigieren Sie bitte die Anforderungs-<br>nachricht, die vom Master gesendet<br>wird.                                                                                                    | Kapitel 5                       |  |  |
|                                                                                      | Die zum QJ71MB91gesendete Anfor-<br>derungsnachricht enthält nicht die kor-<br>rekte Stationsnummer.                                  | Prüfen Sie die in der Anforderung<br>angegebene Stationsnummer.                                                                                                    | Kapitel 5<br>Abschnitt<br>7.6.2 |  |  |
|                                                                                      | Siehe auch "Mit der Zielstation kann nicht kommuniziert werden, obwohl alle<br>Parametereinstellungen vollständig ausgeführt wurden". |                                                                                                    |                                 |  |  |
| Der Fehlerspei-<br>cher enthält Feh-<br>lercodes                                     | Es sind Fehler aufgetreten.                                                                                                    | Prüfen Sie den Pufferspeicherbereich<br>für den Fehlerspeicher (Adressen 3326<br>bis 3583 (OCFEH bis ODFFH)) und<br>ergreifen Sie weitere Maßnahmen.                                                                                                    | Abschnitt<br>12.6               |  |  |
|                                                                                      | Siehe auch "Mit der Zielstation kann nicht kommuniziert werden, obwohl alle<br>Parametereinstellungen vollständig ausgeführt wurden". |                                                                                                    |                                 |  |  |
|                                                                                      | • Zähler für die Anzahl der empfange-<br>nen Ausnahmecodes<br>Es wurden Ausnahmecodes empfan-<br>gen.                                 | Prüfen Sie den vom Slave übermittel-<br>ten Ausnahmecode im Pufferspeicher-<br>bereich für den Fehlerspeicher (Adres-<br>sen 3326 bis 3583 (OCFEH bis ODFFH))<br>und ergreifen Sie weitere Maßnahmen.                                                                                                    | Abschnitt<br>12.6               |  |  |
| Die Diagnose-                                                                        | · Zähler für die Anforderungen, die<br>nicht beantwortet wurden                                                                       | Ergreifen Sie die für die Fehlercodes<br>7378H und 7379H beschriebenen Maß-                                                                                                    | Abschnitte<br>XXX und           |  |  |
| zähler enthalten<br>Zählwerte.                                                       | Die Antwortüberwachungszeit ist abge-<br>laufen.                                                                                      | nahmen.                                                                                                    | 12.6                            |  |  |
| (QJ71MB91 ist<br>Master-Station)                                                     | · Zähler für die empfangenen NAK-<br>Meldungen                                                                                        |                                                                                                    |                                 |  |  |
|                                                                                      | Eine Slave-Station hat mit der Meldung<br>"NAK" geantwortet.                                                                          | Prüfen Sie die Slave-Station, die die                                                                                                    |                                 |  |  |
|                                                                                      | · Zähler für Meldungen "Slave ist<br>beschäfigt"                                                                                      | Antwort gesendet hat.                                                                                                    |                                 |  |  |
|                                                                                      | Der Slave konnte die Anforderung nicht<br>ausführen.                                                                                  |                                                                                                    |                                 |  |  |

**Tab. 12-6:** Fehlerdiagnose durch Auswertung verschiedener Symptome (2)

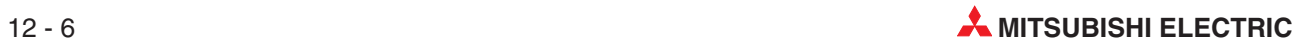

| <b>Verhalten</b>                                                                                  | Mögliche Ursachen                                                                                                    | Fehlerbehebung                                                                                                    | Referenz                         |
|---------------------------------------------------------------------------------------------------|----------------------------------------------------------------------------------------------------|----------------------------------------------------------------------------------------------------|----------------------------------|
| Die Diagnose-<br>zähler enthalten<br>Zählwerte.<br>(QJ71MB91 ist<br>Master-Station)               | • Zähler für verworfene Nachrichten<br>Fehlerhafte Systemkonfiguration oder<br>Parameter, Slave-Station gestört                                              | • Eventuell existiert außer dem<br>QJ71MB91 noch eine andere Mas-<br>ter-Station im MODBUS®-Netz-<br>werk. Trennen Sie die andere Mas-<br>ter-Station vom Netzwerk.<br>• Falls eine Nachricht erst nach Ablauf<br>der Antwortüberwachungszeit emp-<br>fangen wurde, ergreifen Sie die für<br>die Fehlercodes 7378H und 7379H<br>beschriebenen Maßnahmen.<br>• Hat eine Slave-Station eine Antwort<br>übermittelt, obwohl an diese Station<br>keine Anforderung gesendet wurde,<br>prüfen Sie bitte die Slave-Station.                                                                                                    | Abschnitte<br>12.5.1 und<br>12.6 |
| Die Diagnose-<br>zähler enthalten                                                                 | • Zähler für verworfene Nachrichten<br>Es liegt kein Fehler vor.                                                                                             | Eine Slave-Station verwirft alle Anfor-<br>derungen, die an andere Stationen<br>adressiert sind. Dies ist normal.                                                                                                    |                                  |
| Zählwerte.<br>(QJ71MB91 ist<br>Slave-Station)                                                     | Zähler für Ausnahmecodes<br>$\bullet$<br>Es wurden Ausnahmecodes gesendet.                                                                                   | Prüfen Sie den Pufferspeicherbereich<br>für den Fehlerspeicher (Adressen 3326<br>bis 3583 (OCFEH bis ODFFH)) und<br>ergreifen Sie weitere Maßnahmen.                                                                                                    | Abschnitt<br>12.6                |
|                                                                                                   | • Zähler für Bus-Kommunikations-<br>fehler<br>Netzwerk ist gestört                                                                                           | Prüfen Sie den Pufferspeicherbereich<br>für den Fehlerspeicher (Adressen 3326<br>bis 3583 (OCFEH bis ODFFH)) und<br>ergreifen Sie weitere Maßnahmen.                                                                                                    | Abschnitt<br>12.6                |
|                                                                                                   | • Zähler für Anforderungsnachrichten,<br>die die zulässige Größe überschrit-<br>ten haben.<br>Die empfangene Nachricht ist größer<br>als 256 bzw. 512 Bytes. | Ergreifen Sie die für den Fehlercode<br>7399н beschriebenen Maßnahmen.                                                                                                    | Abschnitt<br>12.6                |
| Die Diagnose-<br>zähler enthalten<br>Zählwerte.<br>(QJ71MB91 ist<br>Master-oder<br>Slave-Station) | • Zähler für verworfene Daten<br>Der Fehler kann verschiedene Ursa-<br>chen haben (siehe rechts).                                                            | • Beim Anschluss an das Netzwerk,<br>beim Einschalten der Versorgungs-<br>spannung und beim Zugriff auf das<br>Netzwerk kann dieser Fehler auftre-<br>ten. Wenn keine anderen Fehler<br>gemeldet werden, sind keine weite-<br>ren Maßnahmen erforderlich.<br>• Tritt der Fehler beim Ausschalten<br>der Versorgungsspannung, beim<br>Zurücksetzen oder bei der Trennung<br>vom Netzwerk auf, achten Sie bitte<br>darauf, das in diesen Situationen<br>keine Daten übertragen werden.<br>Wenn keine anderen Fehler gemel-<br>det werden, sind keine weiteren<br>Maßnahmen erforderlich.<br>Siehe auch "Mit der Zielstation kann<br>nicht kommuniziert werden, obwohl<br>alle Parametereinstellungen voll-<br>ständig ausgeführt wurden". |                                  |
|                                                                                                   | • Zähler für Nachrichten, die nicht<br>gesendet werden konnten.<br>Das CS-Signal war ausgeschaltet.                                                          | Ergreifen Sie die für den Fehlercode<br>7403н beschriebenen Maßnahmen.                                                                                                    | Abschnitt<br>12.6                |
|                                                                                                   | Ein Kommunikationsfehler ist auf-<br>getreten.                                                                                                    | Prüfen Sie den Pufferspeicherbereich                                                                                                    |                                  |
| Ein Kommunika-                                                                                    | Die Verarbeitung wurde unterbrochen.                                                                                                    | für den Fehlerspeicher (Adressen 3326<br>bis 3583 (OCFEH bis ODFFH)) und                                                                                                    | Abschnitt                        |
| tionsereigniss ist<br>aufgetreten.                                                                | <b>Fehlerhafte Nachricht</b>                                                                                                    | ergreifen Sie weitere Maßnahmen.                                                                                                    | 12.6                             |
|                                                                                                   | Die empfangene Nachricht ist größer<br>als 256 bzw. 512 Bytes.                                                                                               | Ergreifen Sie die für den Fehlercode<br>7399н beschriebenen Maßnahmen.                                                                                                    |                                  |

**Tab. 12-7:** Fehlerdiagnose durch Auswertung verschiedener Symptome (3)

| <b>Verhalten</b><br>Mögliche Ursachen                                                                                                    |                                                                                                    | Fehlerbehebung                                                                                                    | Referenz            |  |
|----------------------------------------------------------------------------------------------------|----------------------------------------------------------------------------------------------------|----------------------------------------------------------------------------------------------------|---------------------|--|
|                                                                                                    | Die Stationsnummer ist nicht korrekt.                                                                                                |                                                                                                    |                     |  |
|                                                                                                    | Die Ubertragungsbedingungen des<br>QJ71MB91 und der Zielstation sind<br>unterschiedlich.                                             | Prüfen Sie die Einstellung der Schalter<br>in den Netzwerkparametern. Korrigie-<br>ren Sie die Einstellungen wenn nötig<br>und und führen Sie an der SPS-CPU                                                                                                    | Abschnitt<br>7.6.2  |  |
|                                                                                                    | Das Datenformat (RTU oder ASCII) ist<br>nicht korrekt eingestellt.                                                                   | einen RESET aus.                                                                                                    |                     |  |
| Mit der Zielsta-<br>tion kann nicht                                                                                                    | Die Verbindung mit dem Netzwerk ist<br>nicht korrekt.                                                                                | Prüfen Sie bitte den Anschluss.                                                                                                    | Abschnitt<br>7.5    |  |
|                                                                                                    |                                                                                                    | Prüfen Sie bitte die Zielstation auf:                                                                                                    |                     |  |
| kommuniziert                                                                                                    | Die Zielstation ist nicht bereit oder                                                                                                | • Fehler, Fehlermeldungen                                                                                                    |                     |  |
| werden, obwohl                                                                                                    | gestört.                                                                                                    | • Empfangs-, Betriebsbereitschaft                                                                                                    |                     |  |
| alle Parameter-<br>einstellungen<br>vollständig aus-                                                                                                    |                                                                                                    | · Verbindungsversuche mit dem<br>QJ71MB91                                                                                                    |                     |  |
| geführt wurden.                                                                                                    | Außer dem QJ71MB91 existiert Im<br>MODBUS®-Netzwerk noch eine andere<br>Master-Station.                                              | Bei einem MODBUS®-Netzwerk ist nur<br>eine Master-Station erlaubt. Trennen<br>Sie die andere Master-Station vom<br>Netzwerk.                                                                                                    |                     |  |
|                                                                                                    | Der Kommunikationspartner des<br>QJ71MB91 (Master-Station) ist kein<br>MODBUS <sup>®</sup> -Slave.                                   | Wählen Sie als Kommunikationspartner<br>für das QJ71MB91 eine MODBUS®-<br>Slave-Station                                                                                                    |                     |  |
|                                                                                                    | Der Kommunikationspartner des<br>QJ71MB91 (Slave-Station) ist keine<br>MODBUS <sup>®</sup> -Master-Station.                          | Wählen Sie als Kommunikationspartner<br>für das QJ71MB91 die MODBUS®-<br>Master-Station                                                                                                    |                     |  |
|                                                                                                    |                                                                                                    | Prüfen Sie bitte die Zielstation auf:                                                                                                    |                     |  |
|                                                                                                    | Die Zielstation ist nicht bereit oder<br>gestört.                                                                                    | • Fehler und Fehlermeldungen                                                                                                    |                     |  |
|                                                                                                    |                                                                                                    | Empfangs-, Betriebsbereitschaft<br>$\bullet$                                                                                                    |                     |  |
| Bei der automati-<br>schen Kommuni-<br>kation ist das<br>Kommunika-                                                                                                    |                                                                                                    | • Wenn zwei oder mehrere Anforde-<br>rungen gesendet werden, wird für<br>die Bearbeitung eine lange Zeit<br>benötigt, weil sie nacheinander<br>bearbeitet werden. Reduzieren Sie<br>bitte die Anzahl der Aufgaben.                                                                                                    |                     |  |
| tionsintervall mit<br>dem Slave grö-<br>Ber als das ein-<br>gestellte Wieder-<br>holungsinterval.<br>Die Ausführung<br>von Anweisun-<br>gen MBRW und<br><b>MBREQ</b> dauert<br>sehr lange. | Es wurden zeitgleich Anforderungen<br>durch die automatische Kommunikation<br>und durch eine MBRW- oder<br>MBREQ-Anweisung gesendet. | Stellen Sie die Parameter für die<br>automatische Kommunikation (Wie-<br>derholungszeit, Antwortüberwa-<br>chungszeit oder Broadcast-Verzö-<br>gerung) sorgfältig ein und sehen Sie<br>im Ablaufprogramm Verriegelungen<br>vor, damit die Anweisungen MBRW<br>und MBREQ zum richtigen Zeitpunkt<br>ausgeführt werden. | Abschnitt<br>10.2.3 |  |
|                                                                                                    | Die Zielstation benötigt für die Antwort<br>eine lange Zeit.                                                                         | • Überprüfen Sie bitte die Leistungs-<br>daten der Zielstation.<br>Überprüfen Sie die Zielstation bitte<br>$\bullet$<br>auf Fehler und Fehlermeldungen<br>sowie auf Empfangs- und Betriebs-                                                                                                    |                     |  |
|                                                                                                    |                                                                                                    | bereitschaft.                                                                                                    |                     |  |

**Tab. 12-8:** Fehlerdiagnose durch Auswertung verschiedener Symptome (4)

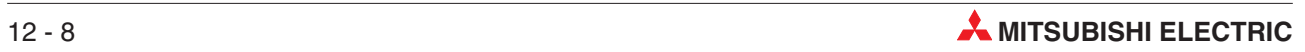

| <b>Verhalten</b>                         | Mögliche Ursachen                                                                                                    | Fehlerbehebung                                                                                                    | <b>Referenz</b> |
|------------------------------------------|----------------------------------------------------------------------------------------------------|----------------------------------------------------------------------------------------------------|-----------------|
| Das QJ71MB91<br>antwortet zu<br>langsam. | Die Verarbeitungsgeschwindigkeit ist<br>zu langsam.                                                                                                    | Uberprüfen Sie die Verarbeitungsge-<br>schwindigkeit mit Hilfe den im Anhang<br>angegebenen Hinweisen zur Berech-<br>nung. Reduzieren Sie die Verarbei-<br>tungsgeschwindigkeit so, dass sie<br>innerhalb der zulässigen Grenzen liegt.<br>Die Verarbeitungsgeschwindigkeit kann<br>langsamer sein als berechnet, wenn<br>gleichzeitig über beide Schnittstellen<br>kommuniziert wird. | Anhang<br>A.1   |
|                                          | Falls das QJ71MB91 in der Funktion<br>als Slave auf die SPS-CPU zugreift,<br>übersteigen die Zugriffe von anderen<br>Modulen und die Bearbeitung des<br>Ablaufprogramms die Leistungskapazi-<br>tät der SPS-CPU. | Reduzieren Sie bitte die Belastung der<br>SPS-CPU.                                                                                                    |                 |

**Tab. 12-9:** Fehlerdiagnose durch Auswertung verschiedener Symptome (5)

# <span id="page-259-0"></span>**12.4 Zustand des QJ71MB91 prüfen**

Der Zustand eines MODBUS®/TCP-Schnittstellenmoduls QJ71MB91 kann auf verschiedene Weise geprüft werden:

- mit Hilfe der Programmier-Software GX Developer oder GX IEC Developer
- mit der Configurations-Software GX Configurator-MB (siehe Abschnitt [9.5](#page-167-0))

## **12.4.1 Anzeige des Modulzustands im GX Developer oder GX IEC Developer**

Den Status eines Moduls können Sie mit der Programmier-Software prüfen.

- **.** Beim GX Developer klicken Sie dazu in der Werkzeugleiste auf **Diagnose** und dann auf **Systemüberwachung**.
- Beim GX IEC Developer klicken Sie in der Werkzeugleiste auf *Debug* und anschließend auf **System Monitor**.

Das Dialogfenster, das daraufhin geöffnet wird, bietet bereits umfassende Informationen zur angeschlossenen SPS. Für weitere Informationen zu einem bestimmten Modul wählen Sie das gewünschte Modul durch einen Mausklick aus und klicken dann auf das Schaltfeld **Modul-Detailinf.**

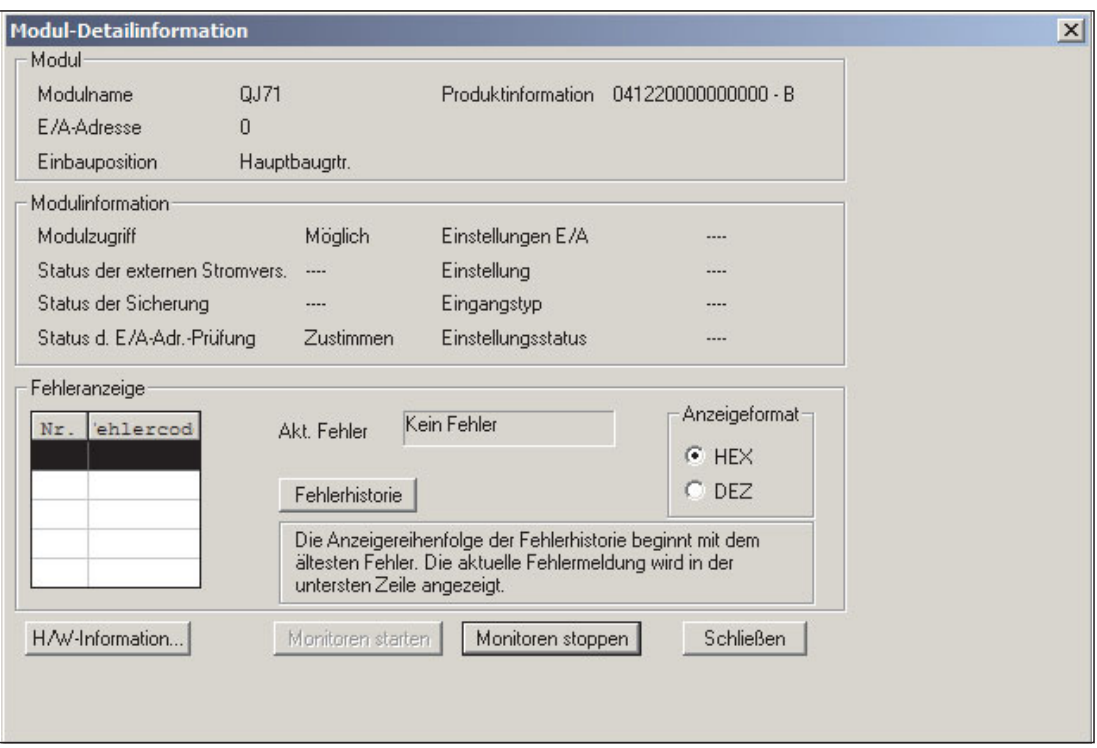

**Abb. 12-2:** Detaillierte Informationen zum ausgewählten Modul ermöglichen eine schnelle Fehlersuche

#### **Beschreibung der relevanten Anzeigen im Fenster Modul-Detailinformationen**

- $\bullet$  Modul
	- **–** Modulname: Bezeichnung des Moduls (z. B. QJ71MB91)
	- **–** E/A-Adresse: Anfangsadresse der Ein- und Ausgänge des Moduls
	- **–** Einbauposition: Angabe, auf welchen Baugruppenträger das Modul installiert ist
- **–** Produktinformation: Seriennummer des Moduls (Der Buchstabe gibt die Version an.)
- $\bullet$  Modulinformation
	- **–** Modulzugriff: Angabe, ob das Modul betriebsbereit ist. Bei einem QJ71MB91 muss dazu der Eingang X0 ein- und der Eingang X1F ausgeschaltet sein.
	- **–** Status der E/A-Adr.-Prüfung: Anzeige, ob das parametrierte Modul und das installierte Modul identisch sind.
	- **–** Einstellungsstatus: Anzeige, ob ein Remote-Passwort eingestellt ist.
- $\bullet$ Fehleranzeige

Anzeige der Codes der letzten 16 aufgetretenen Fehler (siehe Abschnitt [12.6](#page-266-0)).Diese Fehler werden auch im Pufferspeicher des QJ71MB91 gespeichert (Adressen 3326 bis 3583 (0CFEH bis 0DFFH)).

**–** Akt. Fehler: Fehlercode des zuletzt aufgetretenen Fehlers

### **Anzeige der Fehlerinformationen aus dem Pufferspeicher und der Schalterstellungen**

Im Dialogfenster **Modul-Detailinformationen** finden Sie links unten das Schaltfeld **H/W-Information**. Nach einem Klick auf dieses Feld werden Informationen aus dem Pufferspeicher des Schnittstellenmoduls angezeigt.

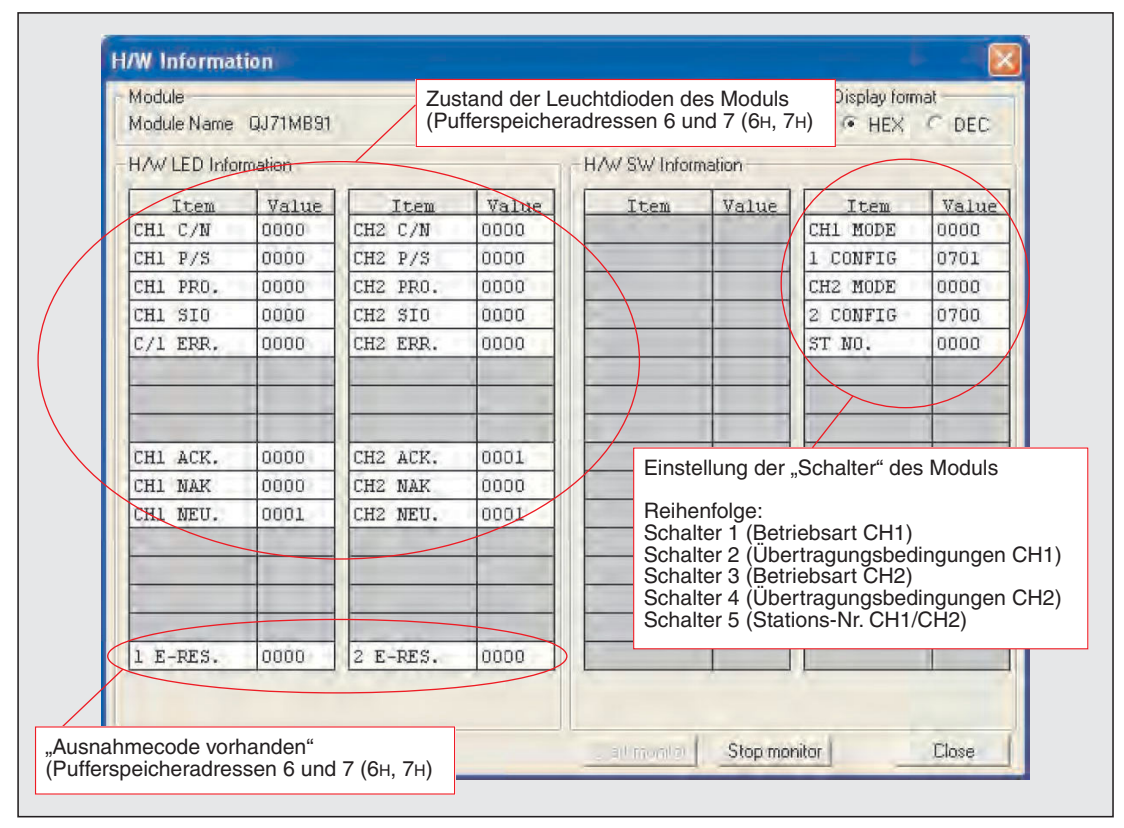

**Abb. 12-3:** Im Dialogfenster H/W-Information werden die Zustände der LEDs und der "Schalter" angezeigt

Die Einstellung der "Schalter" ist in Abschnitt [7.6.2](#page-121-0) erklärt. Es werden die Inhalte der Pufferspeicheradressen 3072 bis 3076 (C00H bis C04H) angezeigt.

● Zustand der LEDs des Moduls (Inhalt der Pufferspeicheradressen 6 und 7 (6H und 7H))

An der Vorderseite eines QJ71MB91 befinden sich einige Leuchtdioden, die den Zustand des Moduls und der Kommunikation anzeigen (siehe Abschnitte [3.2](#page-31-0) und [12.1](#page-250-0)).

Die Zustände weiterer LEDs werden nicht direkt angezeigt (weil sie nicht am QJ71MB91 vorhanden sind), sondern nur im Pufferspeicher des Moduls eingetragen.

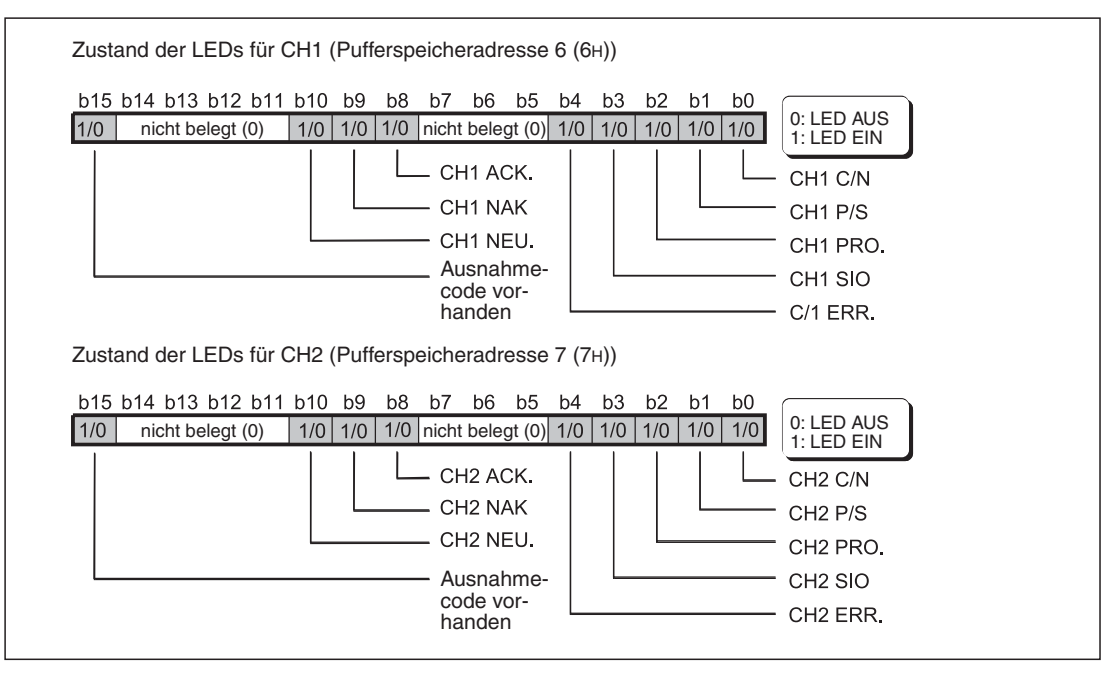

**Abb. 12-4:** Belegung der Pufferspeicheradressen 6 und 7 mit Informationen zu den "LEDs" des Moduls

| <b>Bit</b>    | "LED"                 | <b>Bedeutung</b>                                         | <b>Beschreibung</b>                                                                                                    |
|---------------|-----------------------|----------------------------------------------------------|----------------------------------------------------------------------------------------------------|
| $\Omega$      | $C/N^*$               | Fehler beim Zugriff auf die<br>SPS-CPU                   | Dieses Bit wird auf "1" gesetzt, wenn Programmänderungen<br>RUN-Modus der SPS durch die Einstellung der Schalter in<br>den SPS-Parametern gesperrt sind (Abschnitt 7.6.2), aber<br>trotzdem das Schreiben von Daten angefordert wird. |
|               |                       |                                                          | Dieses Bit wird auch gesetzt, wenn beim Datenaustausch<br>zwischen QJ71MB91 und SPS-CPU ein Fehler aufgetreten<br>ist.                                                                                                    |
|               | $P/S^*$               | Paritäts- oder Prüfsummen-<br>fehler                     | Dieses Bit wird auf "1" gesetzt, wenn ein Paritäts- oder Prüf-<br>summenfehler aufgetreten ist.                                                                                                    |
| $\mathcal{P}$ | PRO.*                 | Protokollfehler                                          | Dieses Bit wird auf "1" gesetzt, wenn ein fehlerhaftes Kom-<br>munikationsprotokoll empfangen wurde.                                                                                                    |
| 3             | $SIO^*$               | Schnittstellenfehler                                     | Dieses Bit wird bei einem Datenüberlauf oder Rahmenfehler<br>auf "1" gesetzt.                                                                                                    |
|               | $C/1$ ERR. $*$        | Gemeinsamer Fehler für<br>beide Schnittstellen oder Feh- | Wenn dieses Bit auf "1" gesetzt wird, kann es die folgenden<br>Ursachen haben:                                                                                                    |
| 4             |                       | ler bei Schnittstelle CH1                                | • Falsche Einstellung der Schalter in den SPS-Parametern<br>(Abschnitt 7.6.2)                                                                                                    |
|               | CH <sub>2</sub> ERR.* | Fehler bei Schnittstelle CH2                             | Fehlerhafte Einstellung der Parameter                                                                                                    |

**Tab. 12-10:** Bedeutung der einzelnen Bits der Pufferspeicheradressen 6 und 7 (1)

Die Bits 1 bis 4 (C/N, P/S, PRO., SIO, C/1 ERR. und CH2 ERR.) werden bei einem Fehler gesetzt und bleiben auch dann gesetzt, wenn die Fehlerursache beseitigt ist. Wie diese Bits durch die SPS-CPU wieder zurückgesetzt werden können, ist in Abschnitt [12.7](#page-282-0) beschrieben

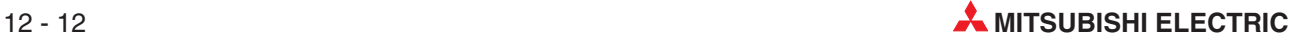

| <b>Bit</b> | "LED"      | <b>Bedeutung</b>                       | <b>Beschreibung</b>                                                                                                    |  |
|------------|------------|----------------------------------------|----------------------------------------------------------------------------------------------------|--|
| 5          |            |                                        |                                                                                                    |  |
| 6          |            |                                        | Diese Bits werden nicht verwendet und sind ständig zurückgesetzt.                                                                                                    |  |
| 7          |            |                                        |                                                                                                    |  |
|            |            |                                        | • Funktion als Master: Dieses Bit wird auf "1" gesetzt, wenn<br>die Daten ohne Fehler übertragen wurden.<br>Ist das Bit zurückgesetzt ("0"), ist bei der Datenübertra-<br>gung ein Fehler aufgetreten. |  |
| 8          | ACK.       | Datenübertragung fehlerfrei<br>beendet | • Funktion als Slave: Dieses Bit wird auf "1" gesetzt, wenn<br>eine Anforderung fehlerfrei ausgeführt wurde.                                                                                           |  |
|            |            |                                        | Ist das Bit zurückgesetzt ("0"), wird entweder keine Anfor-<br>derung bearbeitet oder es ist bei der Ausführung einer<br>Anforderung ein Fehler aufgetreten.                                           |  |
|            |            |                                        | • Funktion als Master: Dieses Bit wird auf "1" gesetzt, wenn<br>bei der Datenübertragung ein Fehler aufgetreten ist.                                                                                   |  |
|            |            | Fehler bei der Datenübertra-<br>gung   | Ist das Bit zurückgesetzt ("0"), werden entweder keine<br>Daten übertragen oder die Daten wurden ohne Fehler<br>übertragen.                                                                            |  |
| 9          | <b>NAK</b> |                                        | • Funktion als Slave: Dieses Bit wird auf "1" gesetzt, wenn<br>bei der Ausführung einer Anforderung ein Fehler aufgetre-<br>ten ist.                                                                   |  |
|            |            |                                        | Ist das Bit zurückgesetzt ("0"), wird entweder keine Anfor-<br>derung bearbeitet oder eine Anforderung wurde fehlerfrei<br>ausgeführt.                                                                 |  |
|            |            |                                        | • Funktion als Master: Dieses Bit wird auf "1" gesetzt, wenn<br>kein Datenaustausch stattfindet.                                                                                                    |  |
|            |            | <b>Neutraler Status</b>                | Ist das Bit zurückgesetzt ("0"), werden Daten<br>ausgetauscht.                                                                                                    |  |
| 10         | <b>NEU</b> |                                        | • Funktion als Slave: Dieses Bit wird auf "1" gesetzt, wenn<br>auf eine Anforderungsnachricht der Master-Station<br>gewartet wird.                                                                     |  |
|            |            |                                        | Während eine Anforderung des Masters bearbeitet wird,<br>ist das Bit zurückgesetzt ("0")                                                                                                    |  |
| 11         |            |                                        |                                                                                                    |  |
| 12         |            |                                        | Diese Bits werden nicht verwendet und sind ständig zurückgesetzt.                                                                                                    |  |
| 13         |            |                                        |                                                                                                    |  |
| 14         |            |                                        |                                                                                                    |  |
| 15         |            | Ausnahmecode vorhanden                 | Dieses Bit wird auf "1" gesetzt, wenn eine Antwort mit einem<br>Ausnahmecode versendet wurde.                                                                                                    |  |

**Tab. 12-11:** Bedeutung der einzelnen Bits der Pufferspeicheradressen 6 und 7 (2)

**HINWEIS** Nähere Informationen zur Fehlerdiagnose mit Hilfe der Leuchdioden des Moduls enthält der Abschnitt [12.1](#page-250-0).

Wie die LED "COM.ERR." ausgeschaltet werden kann, ist in Abschnitt [12.7](#page-282-0) beschrieben.

# **12.5 Kommunikationsstatus des QJ71MB91 prüfen**

Das QJ71MB91 zählt die Fehler, die bei der Kommunikation aufgetreten sind und speichert die Zählerstände im Pufferspeicher. Die Zähler können ausgewertet werden, um den Zustand der Kommunikation zu prüfen.

#### **Zählbereiche**

Die Diagnosezähler zählen, bis der Wert FFFFH erreicht ist. Danach wird die Zählung angehalten. Um die Zählung fortzusetzen, muss der Zähler gelöscht werden.

#### **Löschen der Diagnosezähler**

- Zum Löschen der Diagnosezähler bei einem als Master eingesetzten QJ71MB91
	- **–** schalten Sie die Versorgungsspannung des QJ71MB91(bzw.der SPS) aus und wieder ein

oder

- **–** führen Sie an der CPU der SPS einen RESET aus.
- $\bullet$ Bei einem als Slave eingesetzten QJ71MB91

Diagnosezähler werden gelöscht, wenn der Slave eine der folgenden Anforderungsnachrichten empfängt:

- **–** "Wiederaufnahme der Kommunikation" (Funktionscode 8, Unterfunktionscode 01)
- **–** "Zähler und Diagnoseregister löschen" (Funktionscode 8, Unterfunktionscode 10)
- **–** "Überlaufzähler löschen" (Funktionscode 8, Unterfunktionscode 20)

Die Diagnosezähler können auch gelöscht werden, indem in den entsprechenden Pufferspeicheradressen der Wert "0" eingetragen wird.

Die Diagnosezähler werden ebenfalls gelöscht, wenn

**–** die Versorgungsspannung des QJ71MB91(bzw.der SPS) aus- und wieder eingeschaltet wird.

oder

- **–** an der CPU der SPS ein RESET ausgeführt wird.
- $\Omega$  Bei diesen Funktionen werden die "Zähler für verworfene Nachrichten", "Zähler für verworfene Daten" und der "Zähler für nicht versendete Nachrichten" nicht gelöscht.
- <sup>2</sup> Bei dieser Funktion wird nur der "Zähler für zu große Anforderungsnachrichten" gelöscht.

**HINWEIS** Während ein QJ71MB91 Daten sendet, werden die Diagnosezähler nicht gelöscht.

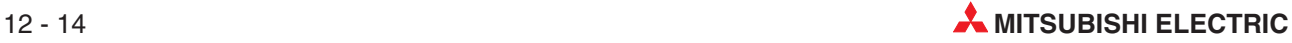

# **12.5.1 Diagnosezähler für ein als Master eingesetztes QJ71MB91**

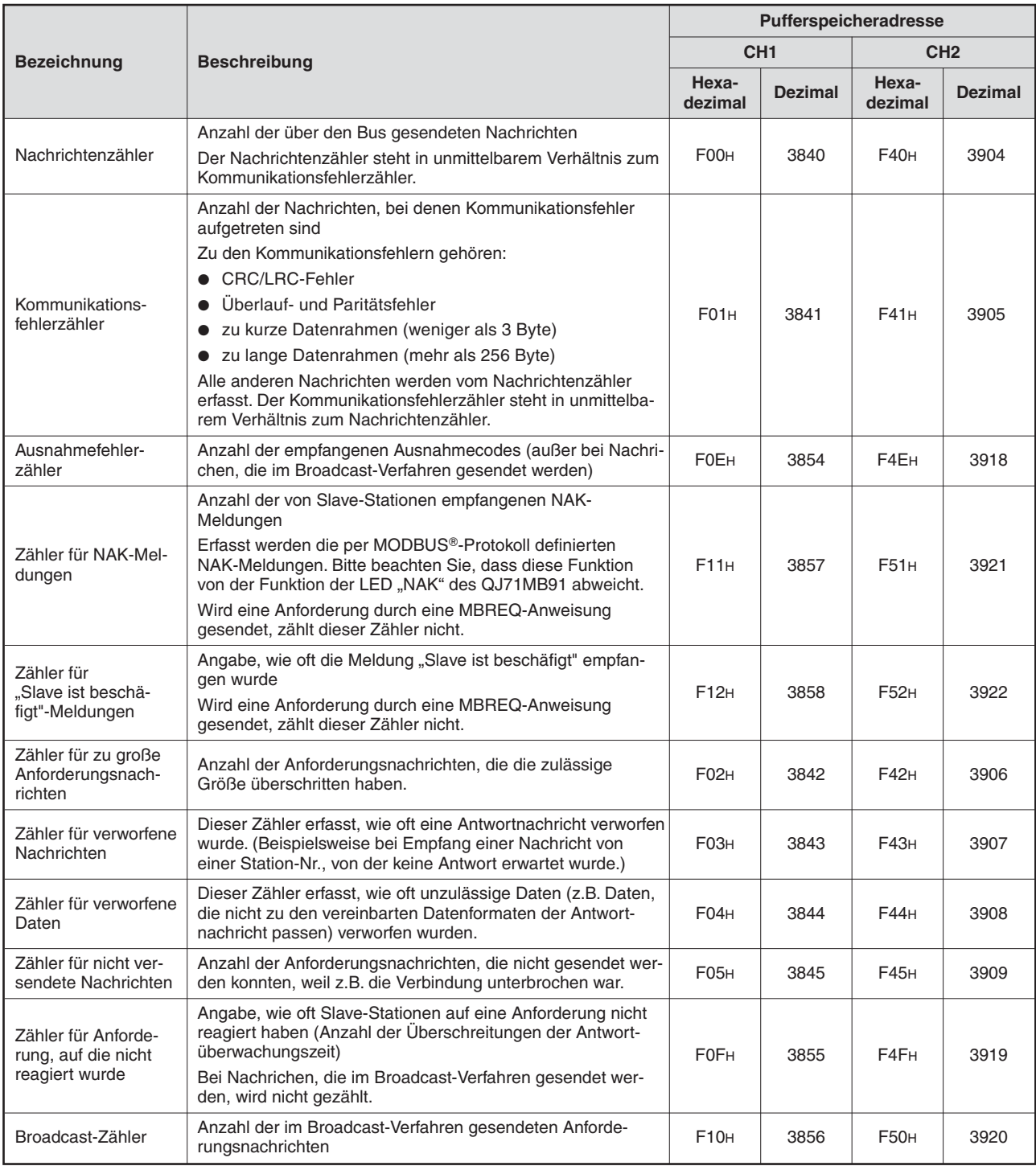

**Tab. 12-12:** Diagnosezähler eines als Master eingesetzten QJ71MB91

## **12.5.2 Diagnosezähler für ein als Slave eingesetztes QJ71MB91**

|                                                      | <b>Beschreibung</b>                                                                                                    |                   | Pufferspeicheradresse |                  |                |  |
|------------------------------------------------------|----------------------------------------------------------------------------------------------------|-------------------|-----------------------|------------------|----------------|--|
| <b>Bezeichnung</b>                                   |                                                                                                    |                   | CH <sub>1</sub>       | CH <sub>2</sub>  |                |  |
|                                                      |                                                                                                    | Hexa-<br>dezimal  | <b>Dezimal</b>        | Hexa-<br>dezimal | <b>Dezimal</b> |  |
|                                                      | Anzahl der über den Bus gesendeten Nachrichten                                                                                                    |                   |                       |                  |                |  |
| Nachrichtenzähler*                                   | Der Nachrichtenzähler steht in unmittelbarem Verhältnis zum<br>Kommunikationsfehlerzähler.                                                                                                    | F <sub>00</sub> H | 3840                  | F40 <sub>H</sub> | 3904           |  |
|                                                      | Anzahl der Nachrichten, bei denen Kommunikationsfehler<br>aufgetreten sind                                                                                                    |                   |                       |                  |                |  |
|                                                      | Zu den Kommunikationsfehlern gehören:                                                                                                    |                   |                       |                  |                |  |
|                                                      | • CRC/LRC-Fehler                                                                                                    |                   |                       |                  |                |  |
| Kommunikations-                                      | Überlauf- und Paritätsfehler<br>$\bullet$                                                                                                    | <b>F01H</b>       | 3841                  | F41H             | 3905           |  |
| fehlerzähler*                                        | • zu kurze Datenrahmen (weniger als 3 Byte)                                                                                                    |                   |                       |                  |                |  |
|                                                      | • zu lange Datenrahmen (mehr als 256 Byte)                                                                                                    |                   |                       |                  |                |  |
|                                                      | Alle anderen Nachrichten werden vom Nachrichtenzähler<br>erfasst. Der Kommunikationsfehlerzähler steht in unmittelba-<br>rem Verhältnis zum Nachrichtenzähler.                                                                                                |                   |                       |                  |                |  |
| Ausnahmefehler-<br>zähler*                           | Anzahl der gesendeten Ausnahmecodes (außer bei Nachri-<br>chen, die im Broadcast-Verfahren empfangen wurden)                                                                                                    | F0A <sub>H</sub>  | 3850                  | F4A <sub>H</sub> | 3914           |  |
|                                                      | Anzahl der an den Slave gesendeten Nachrichten                                                                                                    |                   | 3846                  | F46 <sub>H</sub> |                |  |
| Zähler für Nachrich-<br>ten an den Slave*            | In dieser Anzahl sind die im Broadcast-Verfahren empfange-<br>nen Anforderungen enthalten.                                                                                                    | <b>F06H</b>       |                       |                  | 3910           |  |
| Broadcast-Zähler*                                    | Anzahl der empfangenen Broadcast-Mitteilungen                                                                                                    | <b>F07H</b>       | 3847                  | <b>F47H</b>      | 3911           |  |
| Zähler für NAK-Mel-<br>dungen*                       | Anzahl der Antwortnachrichten, die an den Master gesendet<br>wurden und die Meldung "NAK" enthielten.                                                                                                    | <b>F08H</b>       | 3848                  | <b>F48H</b>      | 3912           |  |
|                                                      | (Beim QJ71MB91 ist dieser Zählerstand immer "0".)                                                                                                    |                   |                       |                  |                |  |
| Zähler für<br>"Slave ist beschä-<br>figt"-Meldungen* | Angabe, wie oft die Meldung "Slave ist beschäfigt" an die<br>Master-Station gesendet wurde<br>(Beim QJ71MB91 ist dieser Zählerstand immer "0".)                                                                                                    | <b>F09H</b>       | 3849                  | F49 <sub>H</sub> | 3913           |  |
| Zähler für zu große<br>Anforderungsnach-<br>richten* | Anzahl der Anforderungsnachrichten, die die zulässige<br>Größe überschritten haben.                                                                                                    | F02H              | 3842                  | F42 <sub>H</sub> | 3906           |  |
| Zähler für verworfene<br>Nachrichten                 | Dieser Zähler erfasst, wie oft eine Antforderungsnachricht<br>verworfen wurde. (Beispielsweise, weil bei Empfang der<br>Anforderung bereits eine andere Anforderung bearbeitet<br>wurde oder weil eine Anforderung an eine andere Station<br>adressiert war.) | F03H              | 3843                  | <b>F43H</b>      | 3907           |  |
| Zähler für verworfene<br>Daten                       | Dieser Zähler erfasst, wie oft unzulässige Daten (z.B. Daten,<br>die nicht zu den vereinbarten Datenformaten der Anforde-<br>rungsnachricht passen) verworfen wurden.                                                                                         | F04H              | 3844                  | F44 <sub>H</sub> | 3908           |  |
| Zähler für nicht ver-<br>sendete Nachrichten         | Anzahl der Antwortnachrichten, die nicht gesendet werden<br>konnten, weil z.B. die Verbindung unterbrochen war.                                                                                                    | <b>F05H</b>       | 3845                  | F45 <sub>H</sub> | 3909           |  |

**Tab. 12-13:** Diagnosezähler eines als Slave eingesetzten QJ71MB91

\* Die Zählerstände dieser Zähler können von der MODBUS®-Master-Station durch eine Anforderungsnachricht mit dem Funktionscode 8 und den Unterfunktionscodes 11 bis 18 aus der Slave-Station gelesen werden (siehe Abschnitt [5.4.8\)](#page-65-0).

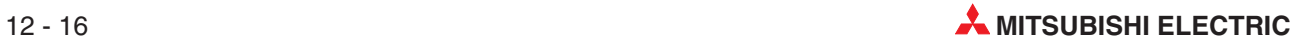

# <span id="page-266-0"></span>**12.6 Fehlercodes**

## **12.6.1 Speicherbereiche der Fehlercodes**

Der Fehlercode der erkannten Fehler wird in einem der folgenden Pufferspeicherbereiche gespeichert.

|                   |                                                                        |                                                                                                    |                                                                                  |                               | Pufferspeicheradressce |                                     |                  |  |
|-------------------|------------------------------------------------------------------------|----------------------------------------------------------------------------------------------------|----------------------------------------------------------------------------------|-------------------------------|------------------------|-------------------------------------|------------------|--|
| <b>Fehlertyp</b>  |                                                                        | <b>Bezeichnung des Speicherbereichs</b>                                                                                                |                                                                                  | CH <sub>1</sub>               |                        | CH <sub>2</sub>                     |                  |  |
|                   |                                                                        |                                                                                                    |                                                                                  | Hexa-<br>dezimal              | <b>Dezimal</b>         | Hexa-<br>dezimal                    | <b>Dezimal</b>   |  |
|                   | Parameter für die<br>automatische Kom-                                 | kation                                                                                                    | Speicherbereich der Fehlercodes der<br>Parameter der automatischen Kommuni-      |                               | 3094                   | C18H                                | 3096             |  |
|                   | munikation                                                             | munikation                                                                                                    | Speicherbereich des Ergebnisses bei der<br>Parametrierung der automatischen Kom- | C17H                          | 3095                   | C19H                                | 3097             |  |
| Parametrierfehler |                                                                        | Speicherbereich der Fehlercodes der<br>Parameter zur Zuordnung der MOD-<br>BUS <sup>®</sup> -Operanden                                 |                                                                                  |                               |                        | C <sub>13H</sub> (3091)             |                  |  |
|                   | Parameter für die<br>Zuordnung der MOD-<br>BUS <sup>®</sup> -Operanden | Speicherbereich für<br>das Ergebnis der<br>Einstellung der<br>Parameter für die<br>Zuordnung der<br>MODBUS <sup>®</sup> -<br>Operanden | Fehler,<br>Operandentyp                                                          | C14H (3092)                   |                        |                                     |                  |  |
|                   |                                                                        |                                                                                                    | Fehler, zugeteilte<br>Gruppennummer                                              | C <sub>15</sub> H (3093)      |                        |                                     |                  |  |
|                   | Automatische Kom-<br>munikation                                        | Speicherbereich der Betriebszustände<br>der automatischen Kommunikation<br>(Parametersätze 1 bis 32)                                   |                                                                                  | C <sub>20</sub> H und<br>C21H | 3104 und<br>3105       | C <sub>22</sub> H und<br>C23H       | 3106 und<br>3107 |  |
|                   |                                                                        | Speicherbereich der Fehlercodes der<br>automatischen Kommunikation<br>(Parametersätze 1 bis 32)                                        |                                                                                  | C <sub>28</sub> H bis<br>C47H | 3112 bis<br>3143       | C <sub>48H</sub> bis<br>C67H        | 3144 bis<br>3175 |  |
| Master-Funktion   |                                                                        | Speicherbereich für den Parametriersta-<br>tus der automatischen Kommunikation<br>(Parametersätze 1 bis 32)                            |                                                                                  | CA8H und<br>CA <sub>9H</sub>  | 3240 und<br>3241       | CAA <sub>H</sub> und<br><b>CABH</b> | 3242 und<br>3243 |  |
|                   |                                                                        | Speicherbereich der Fehlerliste                                                                                                    |                                                                                  |                               |                        |                                     |                  |  |
|                   | Erweiterte<br>Anweisungen                                              | Speicherbereich der Fehlerliste                                                                                                    |                                                                                  | CFEH bis DFFH (3326 bis 3583) |                        |                                     |                  |  |
| Slave-Funktion    |                                                                        | enthalten war                                                                                                    | Fehlercode, der in einer Antwortnachricht                                        | 2H                            | 2                      | 4 <sub>H</sub>                      | 4                |  |
|                   |                                                                        | Speicherbereich der Fehlerliste                                                                                                    |                                                                                  | CFEH bis DFFH (3326 bis 3583) |                        |                                     |                  |  |

**Tab. 12-14:** Speicherung der Fehlercodes im Pufferspeicher

#### **Speicherbereich der Fehlercodes der Parameter der automatischen Kommunikation**

- **Tritt beim Einschalten des Ausgangs Y4/YC (Anforderung zur Einstellung der Parameter** für die automatische Kommunikation) ein Fehler auf, wird der entsprechende Fehlercode in diesem Bereich gespeichert.
- Gleichzeitig mit der Speicherung eines Fehlercodes wird der Eingang X5/XD (Fehler bei der Einstellung der Parameter für die automatische Kommunikation) eingeschaltet.
- Ein Fehlercode wird gelöscht, wenn der Eingang X4/XC (Einstellung der Parameter für die automatische Kommunikation ohne Fehler beendet) eingeschaltet wird.

#### **Speicherbereich des Ergebnisses bei der Parametrierung der automatischen Kommunikation**

- Tritt beim Einschalten des Ausgangs Y4/YC (Anforderung zur Einstellung der Parameter für die automatische Kommunikation) ein Fehler auf, wird in diesem Bereich die Nummer des Parameters gespeichert, die den Fehler verursacht hat.
- Gleichzeitig mit der Speicherung einer Parameternummer wird der Eingang X5/XD (Fehler bei der Einstellung der Parameter für die automatische Kommunikation) eingeschaltet.
- Die Parameternummer wird gelöscht, wenn der Eingang X4/XC (Einstellung der Parameter für die automatische Kommunikation ohne Fehler beendet) eingeschaltet wird.

#### **Speicherbereich der Fehlercodes der Parameter zur Zuordnung der MODBUS - Operanden**

- Falls beim Einschalten des Ausgangs Y8 (Anforderung zur Einstellung der Parameter zur Zuordnung der MODBUS®-Operanden) ein Fehler auftritt, wird der entsprechende Fehlercode in diesem Bereich gespeichert.
- Gleichzeitig mit der Speicherung eines Fehlercodes wird der Eingang X9 (Fehler bei der Einstellung der Parameter zur Zuordnung der MODBUS®-Operanden) eingeschaltet.
- Ein Fehlercode wird gelöscht, wenn der Eingang X8 (Einstellung der Parameter zur Zuordnung der MODBUS®-Operanden ohne Fehler beendet) eingeschaltet wird.

#### **Speicherbereich für das Ergebnis der Einstellung der Parameter für die Zuordnung der MODBUS -Operanden**

- Falls beim Einschalten des Ausgangs Y8 (Anforderung zur Einstellung der Parameter zur Zuordnung der MODBUS®-Operanden) ein Fehler auftritt, wird in diesem Bereich der Operandentyp und die zugewiesene Gruppennummer des fehlerhaften Operanden gespeichert.
- **Gleichzeitig mit der Speicherung von Operandentyp und Gruppen-Nr. wird der Eingang X9** (Fehler bei der Einstellung der Parameter zur Zuordnung der MODBUS®-Operanden) eingeschaltet.
- Operandentyp und Gruppen-Nr. werden gelöscht, wenn der Eingang X8 (Einstellung der Parameter zur Zuordnung der MODBUS®-Operanden ohne Fehler beendet) eingeschaltet wird.
- Als Operandentyp werden die folgenden Werte gespeichert:
	- **–** Ausgänge: 0001H
	- **–** Eingänge: 0002H
	- **–** Eingangs-Register: 0004H
	- **–** Ausgangs-Register: 0005H

#### **Speicherbereich der Betriebszustände der automatischen Kommunikation**

- **Der Betriebszustand der automatischen Kommunikation jeder Schnittstelle wird in zwei** Worten mit zusammen 32 Bit gespeichert. Jedes Bit ist einem Parametersatz der automatischen Kommunikation zugeordnet und zeigt dessen Status an.
	- **–** Bit = 0: Normaler Betrieb / keine Parameter eingestellt / autom. Kommunikation gestoppt
	- **–** Bit = 1: Es ist ein Fehler aufgetreten

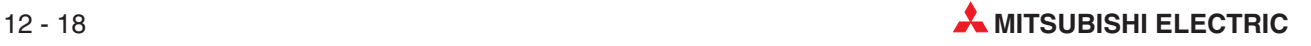

Der Betriebszustand wird in aufsteigender Reihenfolge abgelegt, zum Beispiel für CH1 beginnend mit Parametersatz 1 in Bit 0 der Adresse 0C20H über Parametersatz 16 in Bit 15 dieser Adresse.

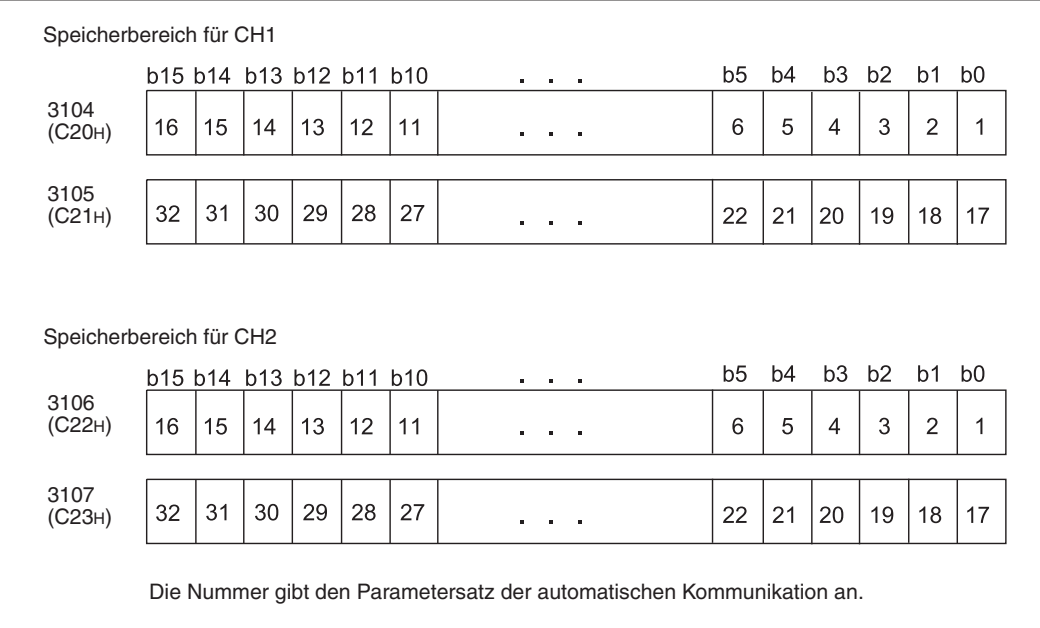

**Abb. 12-5:** Speicherung des Betriebszustandes in den einzelnen Worten

- Das dem entsprechenden Parametersatz zugeordnete Bit auf wird "1" gesetzt, wenn der Slave als Antwort auf eine Anfragenachricht vom Master eine Ausnahmenachricht sendet oder ein Kommunikationsfehler aufgetreten ist.
- Das dem entsprechenden Parametersatz zugeordnete Bit auf wird "0" gesetzt, wenn der Slave als Antwort auf eine Anfragenachricht vom Master eine normale Antwort sendet.
- Wird die automatische Kommunikation gestoppt oder wird an der SPS-CPU ein Reset ausgeführt oder die Versorgungsspannung der SPS aus- und wieder eingeschaltet, werden alle Bits dieses Bereiches auf "0" gesetzt.
- Die Bits im Speicherbereich für die Betriebszustände der automatischen Kommunikation sind ein Indikator für einen Fehler der Zielstation und können im Programm zur Verriegelung verwendet werden.

Im folgenden Programmbeispiel ist das QJ71MB91 auf dem Steckplatz 0 des Baugruppenträgers montiert (Kopfadresse X/Y 0).Für die automatische Kommunikation wird Parametersatz 1 verwendet.

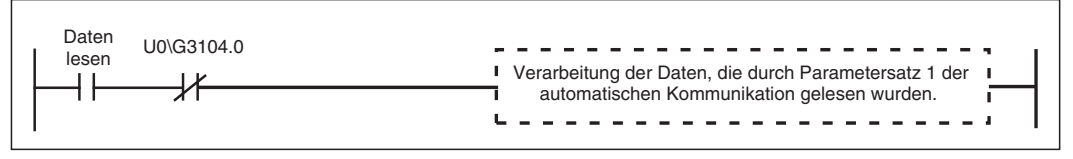

**Abb. 12-6:** Die gelesenen Daten werden nur verarbeitet, wenn Bit 0 der Pufferspeicheradresse 3104 "0" ist (keine Störung).

#### **Speicherbereich der Fehlercodes der automatischen Kommunikation**

- Tritt bei der automatischen Kommunikation ein Fehler auf, wird in diesem Bereich ein Fehlercode gespeichert. In welcher der 32 Pufferspeicheradressen dieses Bereichs der Fehlercode gespeichert wird, hängt vom Parametersatz (1 bis 32) ab, bei dem der Fehler auftrat.
- Der Fehlercode wird gespeichert, wenn das entsprechende Bit für den Betriebszustand der automatischen Kommunikation auf "1" gesetzt wird (siehe oben).
- Die Fehlercodes werden nicht gelöscht.Sie werden überschrieben, wenn ein neuer Fehler auftritt.

#### **Speicherbereich für den Parametrierstatus der automatischen Kommunikation**

- In diesem Bereich belegt jede Schnittstelle zwei Worte (32 Bit). Jedes Bit ist einem Parametersatz der automatischen Kommunikation zugeordnet und zeigt dessen Status an.
	- **–** Bit = 0: Parameter der automatischen Kommunikation nicht eingestellt
	- **–** Bit = 1: Parameter der automatischen Kommunikation sind eingestellt

Der Zustand wird in aufsteigender Reihenfolge abgelegt, zum Beispiel für CH1 beginnend mit Parametersatz 1 in Bit 0 der Adresse 0CA8H über Parametersatz 16 in Bit 15 dieser Adresse.

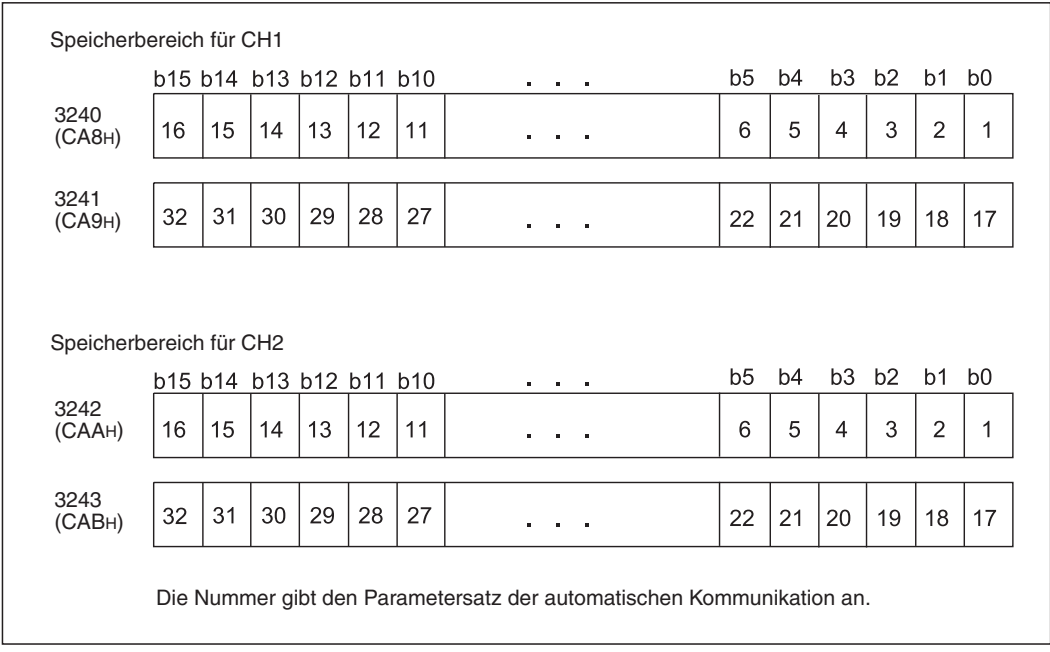

**Abb. 12-7:** Speicherung des Prarmetrierzustandes in den einzelnen Worten

- Das dem entsprechenden Parametersatz zugeordnete Bit auf wird "1" gesetzt, wenn die automatische Kommunikation gestartet wird.
- Wird die automatische Kommunikation gestoppt oder wird an der SPS-CPU ein Reset ausgeführt oder die Versorgungsspannung der SPS aus- und wieder eingeschaltet, werden alle Bits dieses Bereiches auf "0" gesetzt.

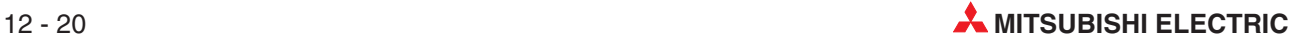

#### **Speicherbereich der Fehlerliste**

- Bis zu 32 Fehler werden in der Reihenfolge ihres Auftretens in der Fehlerliste gespeichert.

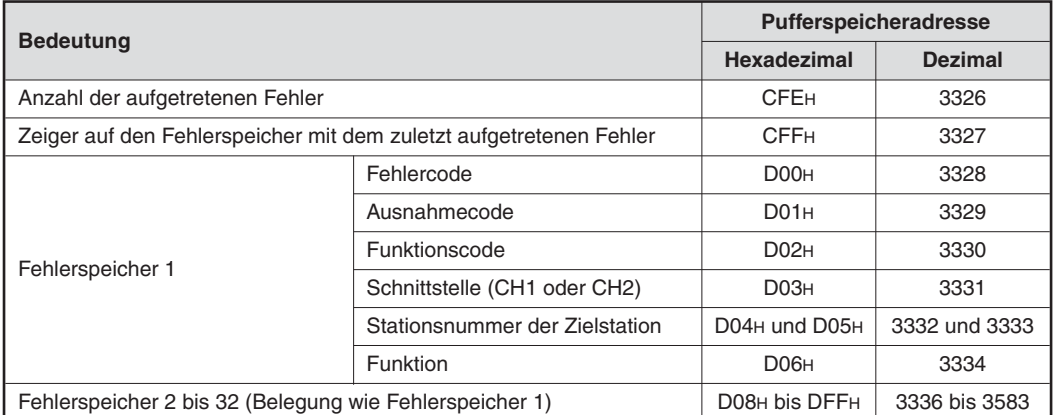

**Tab. 12-15:** Belegung der Fehlerliste

 $\bullet$  Anzahl der aufgetretenen Fehler

In dieser Pufferspeicherzelle wird gezählt, wie viele Fehler im folgenden Fehlerspeicherbereich gespeichert sind.

Auch bei mehr als 65535 Fehlern enthält der Zähler nur seinen Maximalwert von FFFFH (65535).

● Zeiger auf den Fehlerspeicher mit dem zuletzt aufgetretenen Fehler

Der Inhalt der Pufferspeicheradresse 3327 (CFFH) gibt an, in welchen der folgenden 32 Fehlerspeicherbereiche der Code für den zuletzt aufgetretenen Fehler eingetragen wurde. Diese Adresse kann die folgenden Inhalte haben:

- **–** "0": Kein Fehler (Es wurde kein Code in die Fehlerliste eingetragen.)
- **–** "1" bis "32": Nummer des Fehlerspeicherbereichs mit dem letzten Fehler

Die Fehler werden in der Reihenfolge ihres Auftretens, beginnend mit Fehlerspeicher 1, gespeichert.

Bei mehr als 32 Fehlern wird der nächste Fehlercode wieder in den 1. Fehlerspeicherbereich gespeichert.

**HINWEIS** Alle 32 Fehlerspeicherbereiche haben dieselbe Struktur, die weiter unten beschrieben ist.

 $\bullet$  1. bis 32. Fehlerspeicherbereich: Fehlercode

Speichert den Code in Abhängigkeit vom Zeitpunkt, an dem der Fehler aufgetreten ist. (Zum Beispiel beim Bearbeiten einer Abfragenachricht vom Master, beim Einschalten der Versorgungsspannung oder beim Ändern der Parameter für die Zuordnung der MOD-BUS®-Operanden.

Die Fehlercodes sind im Abschnitt [12.6.3](#page-273-0) beschrieben.

 $\bullet$  1. bis 32. Fehlerspeicherbereich: Ausnahmecode

Der Inhalt dieser Pufferspeicheradressen hängt von der Funktion des QJ71MB91 und der Art der Verbindung ab:

- Funktion als MODBUS®-Master Es wird der Ausnahmecode gespeichert, der von einem Slave als Antwort auf eine Anfrage durch die automatische Kommunikation oder durch eine erweiterte Anweisung gesendet wurde.
- Funktion als MODBUS®-Slave Wenn bei einer Anfrage vom Master ein Fehler auftritt, wird der Ausnahmecode gespeichert, der an den Master übermittelt worden ist.
- **–** Bei anderen Funktionen Der Inhalt dieser Pufferspeicheradressen ist immer "0".
- $\bullet$  1. bis 32. Fehlerspeicherbereich: Funktionscode

Der Inhalt dieser Pufferspeicheradressen hängt von der Funktion des QJ71MB91 und der Art der Verbindung ab:

- **–** Funktion als MODBUS--Master oder -Slave Es wird der Code der Funktion gespeichert, bei der der Fehler auftrat.
- **–** Bei anderen Funktionen Der Inhalt dieser Pufferspeicheradressen ist immer "0".
- $\bullet$  1. bis 32. Fehlerspeicherbereich: Schnittstelle

In diesen Pufferspeicheradressen wird die Nummer der Schnittstelle eingetragen, an der der Fehler aufgetreten ist ("1": CH1, "2": CH2)

Falls die Schnittstelle nicht identifiziert werden kann, enthalten diese Pufferspeicheradressen den Wert "0".

 $\bullet$  1. bis 32. Fehlerspeicherbereich: Stationsnummer der Zielstation

Wenn beim Datenaustausch mit einem externen Gerät ein Fehler aufgetreten ist, wird in diese Pufferspeicheradressen die Stationsnummer dieses Geräts gespeichert.

Der Wert "0" wird eingetragen, wenn die Schnittstelle nicht identifiziert werden kann.

 $\bullet$  1. bis 32. Fehlerspeicherbereich: Funktion

In diesen Pufferspeicheradressen wird eingetragen, bei welcher Funktion der Fehler aufgetreten ist.

- **–** "0": Kein Fehler
- **–** "1": automatische Kommunikation
- **–** "2": MBRW- oder MBREQ-Anweisung
- **–** "3": Slave-Funktion
- **–** "4": Andere Funktionen

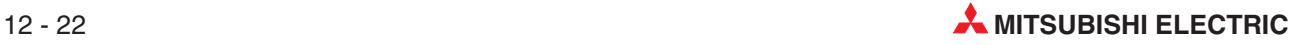

## <span id="page-272-0"></span>**12.6.2 Ausnahmecodes**

Ein Ausnahmecode ist ein in den MODBUS®-Protokollen verwendeter Fehlercode, der in einer Antwort eines Slave an den Master enthalten ist.

#### **QJ71MB91 ist Master**

Hat ein QJ71MB91als Master einen Ausnahmecode von einem Ziel (Slave) empfangen, beheben Sie bitte die Fehlerursache anhand der Angaben in der Bedienungsanleitung der Zielstation (Slave).

#### **QJ71MB91 ist Slave**

Falls bei der Bearbeitung einer Anfrage des Masters ein Fehler auftritt, wird der Ausnahmecode im Pufferspeicher des MODBUS®-Schnittstellenmoduls gespeichert (siehe Abschnitt [12.6.1\)](#page-266-0).

| Ausnahme-       | <b>Bedeutung</b>                       | <b>Beschreibung</b>                                                                                                    | Fehlerbehebung                                                                                                    |                                                                                                    |  |  |
|-----------------|----------------------------------------|----------------------------------------------------------------------------------------------------|----------------------------------------------------------------------------------------------------|----------------------------------------------------------------------------------------------------|--|--|
| code            |                                        |                                                                                                    | Zielgerät (Master)                                                                                                    | QJ71MB91 (Slave)                                                                                                    |  |  |
| 01H             | Unzulässige<br><b>Funktion</b>         | Der Slave hat einen Funktions-<br>code empfangen, der nicht bear-<br>beitet werden kann.                                                     | Überprüfen Sie bitte, welche<br>Funktionscodes der Slave bear-<br>beiten kann und die gesendete<br>Anforderungsnachricht.                                                                                  |                                                                                                    |  |  |
| 02 <sub>H</sub> | Unzulässige<br>Datenadresse            | Die angegebene Adresse des<br>MODBUS <sup>®</sup> -Operanden ist<br>ungültig.                                                                | Prüfen Sie bitte den Typ des<br>MODBUS <sup>®</sup> -Operanden und den<br>durch die Slave-Station unter-<br>stützen Adressbereich. Prüfen<br>Sie die in der Anforderungs-<br>nachricht angegebene Adresse. |                                                                                                    |  |  |
| 03 <sub>H</sub> | Unzulässiger<br>Datenwert              | Der Inhalt der Anforderungs-<br>nachricht ist ungültig.                                                                                      | Überprüfen Sie den Inhalt der<br>Anforderungsnachricht.                                                                                                    |                                                                                                    |  |  |
|                 |                                        | Ein bedeutender Fehler ist wäh-<br>rend der Bearbeitung der Anfor-                                                                           |                                                                                                    | Entfernen Sie bitte die Fehlerur-<br>sache in der Slave-Station.                                                                                           |  |  |
| 04 <sub>H</sub> | Fehler in der<br>Slave-Station         | derungsnachricht in der Slave-<br>Station (QJ71MB91) aufgetre-<br>ten. Dadurch konnte die Anfrage<br>nicht bearbeitet werden.                | Überprüfen Sie bitte den Daten-<br>inhalt der Anforderungsnach-<br>richt.                                                                                                    | Wenn ein QJ71MB91diesen<br>Code ausgegeben hat, prüfen<br>Sie bitte den Fehlercode, der in<br>der Fehlerliste gespeichert ist.<br>(siehe Abschnitt 12.6.1) |  |  |
| 05 <sub>H</sub> | Bestätigung                            | Da die Slave-Station mit ande-<br>ren Aufgaben beschäftigt ist,<br>wird die Bearbeitung der Anfor-<br>derungsnachricht sehr lange<br>dauern. |                                                                                                    |                                                                                                    |  |  |
| 06 <sub>H</sub> | Slave-Station<br>ist ausgelastet       | Da die Slave-Station mit ande-<br>ren Aufgaben beschäftigt ist,<br>kann die Anforderungsnachricht<br>nicht bearbeitet werden.                |                                                                                                    |                                                                                                    |  |  |
| 07 <sub>H</sub> | NAK-Fehler                             | Die angeforderte Programm-<br>funktion kann vom Slave nicht<br>ausgeführt werden.                                                            | Diese Codes werden von einem QJ71MB91 in der Funktion als                                                                                                    |                                                                                                    |  |  |
| 08 <sub>H</sub> | Paritätsfehler<br>im Speicher          | In der Slave-Station wurde beim<br>Zugriff auf ein erweitertes File-<br>Register ein Paritätsfehler fest-<br>gestellt.                       | Slave nicht ausgegeben.                                                                                                    |                                                                                                    |  |  |
| 0A <sub>H</sub> | Das Gateway<br>ist nicht<br>benutzbar. | Das Gateway (MODBUS <sup>®</sup> /TCP<br>$\rightarrow$ serielles MODBUS®-Proto-<br>koll) kann nicht verwendet<br>werden.                     |                                                                                                    |                                                                                                    |  |  |
| 0 <sub>BH</sub> | Das Gateway<br>reagiert nicht.         | Eine Slave-Station, die über ein<br>Gateway angeschlossen ist, ant-<br>wortet nicht.                                                         |                                                                                                    |                                                                                                    |  |  |

**Tab. 12-16:** Übersicht der Ausnahmecodes beim Betrieb eines QJ71MB91 als Slave.

<span id="page-273-0"></span>Tritt bei der Bearbeitung einer Anfrage durch ein als Slave betriebenes QJ71MB91 ein Fehler auf, werden der Fehlercode und der Ausnahmecode in die Fehlerliste im Pufferspeicher des Moduls eingetragen. Mit Hilfe des Fehlercodes kann die Fehlerursache ermittelt werden.

**HINWEIS** Nähere Informationen zur Fehlerliste enthält der vorherige Abschnitt [12.6.1.](#page-266-0) Die Fehlercodes sind im folgenden Abschnitt [12.6.3](#page-273-0) beschrieben.

## **12.6.3 Fehlercodes**

Wenn bei der Verarbeitung im QJ71MB91 ein Fehler auftritt, wird ein Fehlercode in den Pufferspeicher des Moduls eingetragen.

In der folgenden Tabelle sind alle vom QJ71MB91 generierten Fehlercodes aufgeführt. Die Spalten mit der Überschrift "Auftreten" geben an, in welchem Fall der entsprechende Fehlercode eingetragen wird. Die Nummern haben die folgenden Bedeutungen:

- Beim Einschalten der SPS, bei der Einstellung von Parameter oder bei Fehlern, die nicht in die Kategorien 2 bis 5 fallen.
- Das QJ71MB91 wird als Master betrieben (autom. Kommunikation)
- Das QJ71MB91 wird als Master betrieben (Datenaustausch mit MBRW- oder MBREQ-Anweisungen).
- Das QJ71MB91 wird als Slave betrieben (einschließlich der Einstellung der Parameter zu Zuordnung der MODBUS®-Operanden)
- Während eines Hardware- oder Schleifentest

HINWEIS | Im Abschnitt [12.6.1](#page-266-0) wird beschrieben, wo die Fehlercodes im Pufferspeicher des QJ71MB91 gespeichert sind. Die Bedeutung der Parameter wird in Kapitel [8](#page-126-0) behandelt.

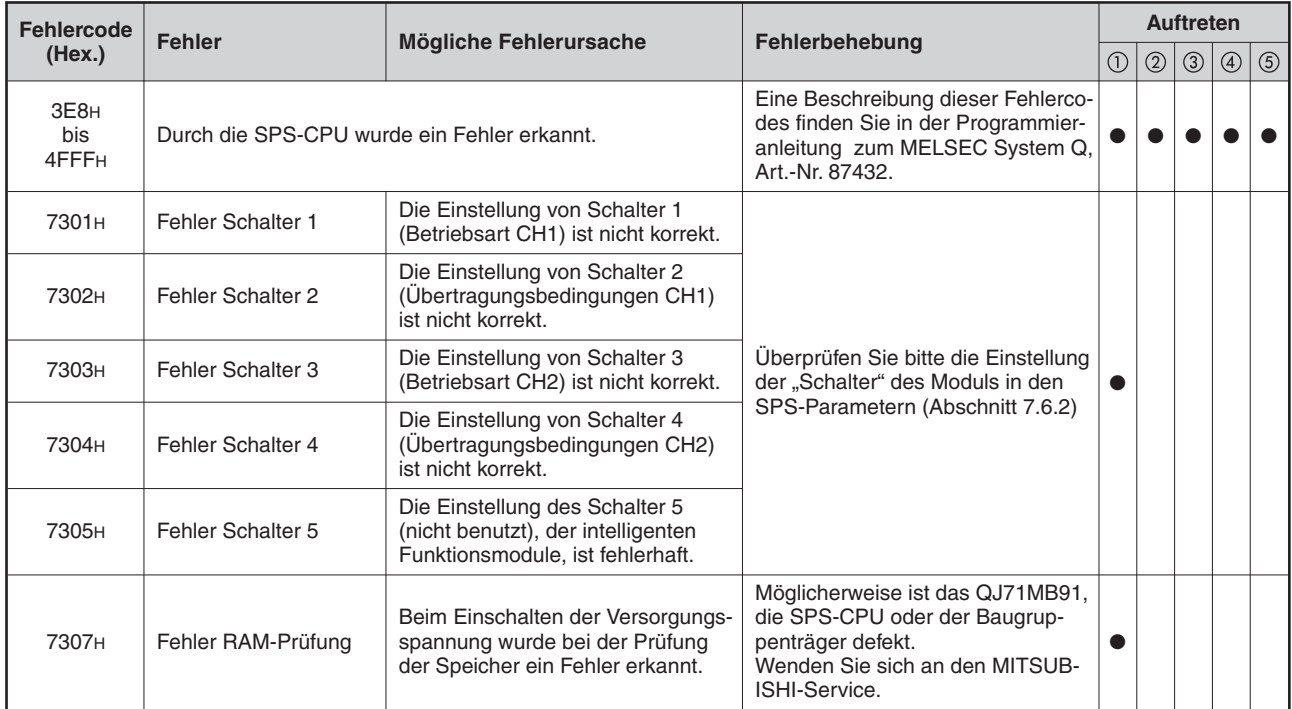

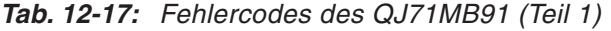

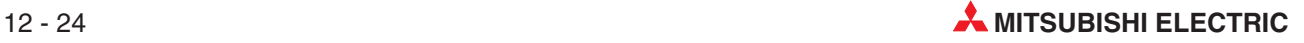

| <b>Fehlercode</b> | <b>Fehler</b><br>Fehlerbehebung<br>Mögliche Fehlerursache                                                          |                                                                                                    |                                                                                                    |                |                | <b>Auftreten</b> |                |             |
|-------------------|----------------------------------------------------------------------------------------------------|----------------------------------------------------------------------------------------------------|----------------------------------------------------------------------------------------------------|----------------|----------------|------------------|----------------|-------------|
| (Hex.)            |                                                                                                    |                                                                                                    |                                                                                                    | $^{\circledR}$ | $\circledcirc$ | $\circled{3}$    | $^{\circledR}$ | $\circledS$ |
| 7327 <sub>H</sub> | Fehler in der Einstel-<br>lung der CPU-Antwort-<br>überwachungszeit                                                | Die Einstellung der Überwachungs-<br>zeit für eine Antwort der CPU in der<br>Pufferspeicheradresse 13 (DH) ist<br>fehlerhaft.                                                         | Bitte überprüfen und korrigieren Sie<br>die Einstellungen (siehe Abschnitt<br>8.1.1)                                                                                  |                |                |                  | O              |             |
| 7330 <sub>H</sub> | Falscher Operan-<br>den-Code                                                                                       | Der Operandencode in den Para-<br>metern zur Zuordnung der MOD-<br>BUS®-Operanden ist fehlerhaft.                                                                                     | Bitte überprüfen und korrigieren Sie<br>die Einstellungen (siehe Abschnitt<br>8.3)                                                                                    |                |                |                  |                |             |
| 7331 <sub>H</sub> | Obere Grenze bei den<br>MODBUS <sup>®</sup> -Operanden<br>überschritten                                            | Die Startadresse der MOD-<br>BUS <sup>®</sup> -Operanden plus die Anzahl<br>der Operanden überschreitet die<br>maximale Anzahl (65535) der<br>MODBUS®-Operanden.                      |                                                                                                    |                |                |                  |                |             |
| 7332 <sub>H</sub> | Die Bereiche der<br>MODBUS <sup>®</sup> -Operanden<br>überlappen sich.                                             | Die mit den Parametern zur Zuord-<br>nung der MODBUS®-Operanden<br>festgelegten Operandenbereiche<br>überlappen sich.                                                                 | Bitte überprüfen Sie die Anfangs-                                                                                                    |                |                |                  |                |             |
| 7333 <sub>H</sub> | Fehler bei der Zuord-<br>nung des Pufferspei-<br>chers                                                             | In den Parametern zur Zuordnung<br>der MODBUS®-Operanden sind die<br>zulässigen Grenzen des frei<br>zuweisbaren Bereichs im Puffer-<br>speicher überschritten worden.                 | adresse und die Zahl der Operan-<br>den (siehe Abschnitt 8.3)                                                                                                    |                |                |                  |                |             |
| 7334 <sub>H</sub> | Obere Grenze bei den<br>SPS-Operanden über-<br>schritten                                                           | Die Startadresse der MODBUS®-<br>Operanden plus die Anzahl der<br>Operanden überschreitet die maxi-<br>male Anzahl (65535) der Operan-<br>den in der SPS.                             |                                                                                                    |                |                |                  |                |             |
| 7335 <sub>H</sub> | Fehler bei der Angabe<br>der Operanden mit<br>dem Fehlerstatus                                                     | Die Angabe der Startadresse der<br>Operanden in der SPS, die den<br>Fehlerstatus enthalten, ist nicht kor-<br>rekt.                                                                   | Bitte überprüfen und korrigieren Sie<br>die Einstellungen (siehe Abschnitt<br>8.3.6)                                                                                  |                |                |                  |                |             |
| 7336 <sub>H</sub> | Fehler bei der Angabe<br>des Ziels des Zugriffs<br>bei Montage des<br>QJ71MB91 in einer<br>dezentraler E/A-Station | Bei der Festlegung des Ziels des<br>Zugriffs bei Montage des<br>QJ71MB91 in einer dezentraler<br>E/A-Station des MELSECNET/H<br>wurde ein anderer Wert als "0" oder<br>"1" angegeben. | Bitte überprüfen und korrigieren Sie<br>die Einstellungen (siehe Abschnitt                                                                                            |                |                |                  |                |             |
| 7337 <sub>H</sub> | Unzulässige Angabe<br>des Ziels des Zugriffs<br>in einem MELSEC-<br>NET/H-Netzwerk                                 | Es wurde ein Zugriffsziel in einer<br>dezentralen E/A-Station des MEL-<br>SECNET/H angegeben, obwohl<br>das OJ71MB91 nicht in einer<br>dezentralen E/A-Station installiert<br>ist.    | 8.3.7)                                                                                                    |                |                |                  |                |             |
| 7338 <sub>H</sub> | Fehler beim Eintrag<br>von Daten in den<br>Pufferspeicher                                                          | Es wurden Daten in einen reser-<br>vierten Bereich (Systembereich)<br>des Pufferspeichers eingetragen.                                                                                | Prüfen Sie, ob durch das Ablaufpro-<br>gramm Daten in Systembereiche<br>des Pufferspeichers eingetragen<br>werden.                                                    |                |                |                  |                |             |
| 7340 <sub>H</sub> | Fehler bei der Angabe<br>des MODBUS®-<br>Operanden                                                                 | In den Parametern für die automati-<br>sche Kommunikation ist die<br>Angabe des MODBUS®-Operan-<br>den nicht korrekt.                                                                 | Bitte überprüfen und korrigieren Sie                                                                                                    |                |                |                  |                |             |
| 7342 <sub>H</sub> | Fehler bei der Einstel-<br>lung der<br>Wiederholungszeit                                                           | Für die Wiederholungszeit bei der<br>automatischen Kommunikation<br>wurde ein nicht korrekter Wert<br>angegeben.                                                                      | die Einstellungen (Abschnitt 8.2)                                                                                                    |                |                |                  |                |             |
| 7343 <sub>H</sub> | Fehler bei der Einstel-<br>lung der Antwortüber-<br>wachungszeit                                                   | Die Einstellung der Antwortüberwa-<br>chungszeit in den Parametern für<br>die autom. Kommunikation ist<br>außerhalb des zulässigen Einstell-<br>bereiches.                            | Überprüfen und ändern Sie bitte<br>die Einstellung der Antwortüberwa-<br>chungszeit so, dass sie innerhalb<br>des zulässigen Bereichs liegt<br>(siehe Abschnitt 8.2). |                |                |                  |                |             |

**Tab. 12-18:** Fehlercodes des QJ71MB91 (Teil 2)

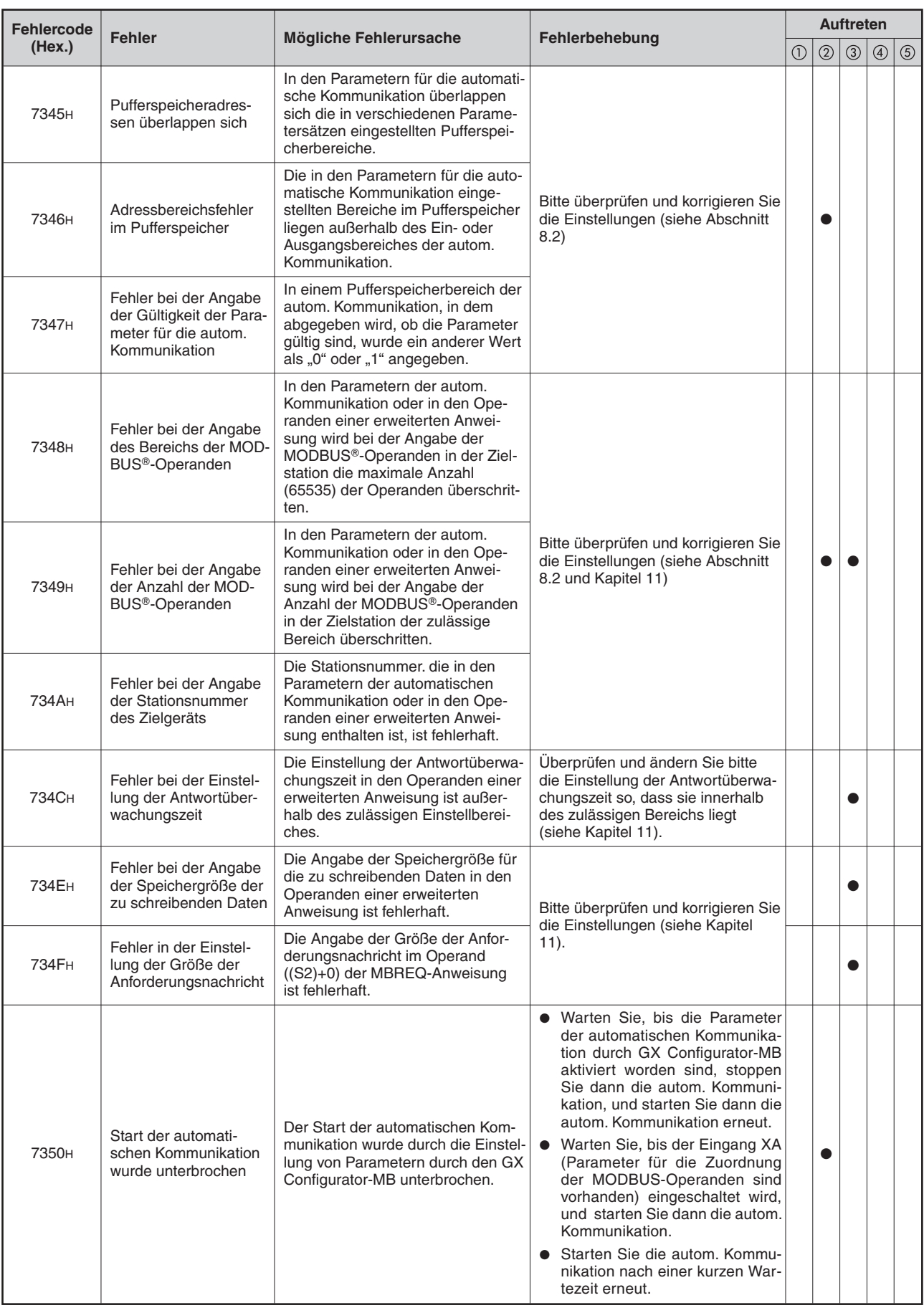

**Tab. 12-19:** Fehlercodes des QJ71MB91 (Teil 3)

| Fehlercode<br><b>Fehler</b> |                                                                                                    | Mögliche Fehlerursache                                                                                                    | Fehlerbehebung                                                                                                    |         |               | <b>Auftreten</b> |                |             |
|-----------------------------|----------------------------------------------------------------------------------------------------|----------------------------------------------------------------------------------------------------|----------------------------------------------------------------------------------------------------|---------|---------------|------------------|----------------|-------------|
| (Hex.)                      |                                                                                                    |                                                                                                    |                                                                                                    | $\odot$ | $\circled{2}$ | $\circled{3}$    | $\circledcirc$ | $\circledS$ |
| 7353 <sub>H</sub>           | Fehlerhafte Betriebsart                                                                                   | Bei der Verwendung als Master-<br>Station wurde versucht, eine<br>Funktion für eine Slave-Station<br>auszuführen.<br>Überprüfen und ändern Sie bitte<br>die Funktion.<br>Bei der Verwendung als Slave-<br>$\bullet$<br>Station wurde versucht, eine<br>Funktion für eine Master-Station<br>auszuführen.                        |                                                                                                    |         | 0             |                  |                |             |
| 7355 <sub>H</sub>           | Falsche Schnittstelle                                                                                     | Es wurde eine falsche Schnittstel-<br>len-Nr. angegeben.                                                                                                    | Überprüfen und ändern Sie bitte<br>die Schnittstellennummer.                                                           |         |               |                  |                |             |
| 7360н                       | Empfang einer Ausnah-<br>menachricht                                                                      | Bei der automatischen Kommunika-<br>tion oder bei einer erweiterten<br>Anweisung hat die angesprochene<br>Slave-Station auf eine Anfrage vom<br>QJ71MB91 mit einem Ausnahme-<br>code geantwortet.                                                                                                    | • Werten Sie den Ausnahmecode<br>aus (Abschnitt 12.6.2)<br>• Suchen und beheben Sie den<br>Fehler in der Slave-Station |         |               |                  |                |             |
| 7361 <sub>H</sub>           | Fehler bei der Anzahl<br>der Bytes                                                                        | Bei der automatischen Kommunika-<br>tion oder einer erweiterten Anwei-<br>sung ist die Anzahl der empfange-<br>nen Bytes in der Antwortnachricht<br>zu groß oder zu klein.                                                                                                    | Prüfen Sie bitte in der Zielstation,<br>ob der Inhalt der gesendeten Ant-<br>wortnachricht korrekt ist.                |         |               |                  |                |             |
| 7362 <sub>H</sub>           | Fehler in der Referenz-<br>nummer                                                                         | Der Wert der Referenznummer in<br>der Antwortnachricht, die durch<br>eine erweiterten Anweisung emp-<br>fangen wurde, ist fehlerhaft.                                                                                                    |                                                                                                    |         |               |                  |                |             |
| 7365 <sub>H</sub>           | Fehler in der empfan-<br>genen Stationsnummer                                                             | Bei der automatischen Kommuni-<br>kation oder einer erweiterten<br>Anweisung passt die Stationsnum-<br>mer in der empfangenen Antwort-<br>nachricht nicht zur Anforderungs-<br>nachricht.                                                                                                    |                                                                                                    |         |               |                  |                |             |
| 7366 <sub>H</sub>           | Fehler in dem empfan-<br>genen Funktionscode                                                              | Bei der automatischen Kommuni-<br>kation oder einer erweiterten<br>Anweisung passt der Funktions-<br>code der empfangenen Antwort-<br>nachricht nicht zur Anforderungs-<br>nachricht.                                                                                                    |                                                                                                    |         |               |                  |                |             |
| 7367 <sub>H</sub>           | Fehler in den empfan-<br>genen Daten                                                                      | Bei der automatischen Kommuni-<br>kation oder einer erweiterten<br>Anweisung passten die Daten in<br>der empfangenen Antwortnachricht<br>nicht zur Anforderungsnachricht.                                                                                                    |                                                                                                    |         |               |                  |                |             |
| 7370 <sub>H</sub>           | Fehler bei der Anforde-<br>rung zum Stoppen der<br>automatischen Kom-<br>munikation                       | Der Ausgang Y6/YE (Autom. Kom-<br>Schalten Sie bitte nicht den Aus-<br>munikation anhalten) wurde einge-<br>gang Y6/YE ein, wenn die automa-<br>schaltet, obwohl die automatische<br>tische Kommunikation bereits<br>Kommunikation bereits gestoppt<br>gestoppt ist.<br>war.                                                   |                                                                                                    |         |               |                  |                |             |
| 7371 <sub>H</sub>           | Fehler bei der Anforde-<br>rung zur Einstellung<br>der Parametern der<br>automatischen Kom-<br>munikation | Der Ausgang Y4/YC (Anforderung<br>zur Einstellung der Parameter der<br>Stoppen Sie bitte erst die automati-<br>autom. Kommunikation / Start der<br>sche Kommunikation, bevor Sie die<br>autom. Kommunikation) wurde ein-<br>Ausgang Y4/YC einschalten.<br>geschaltet, als die automatische<br>Kommunikation eingeschaltet war. |                                                                                                    |         |               |                  |                |             |

**Tab. 12-20:** Fehlercodes des QJ71MB91 (Teil 4)

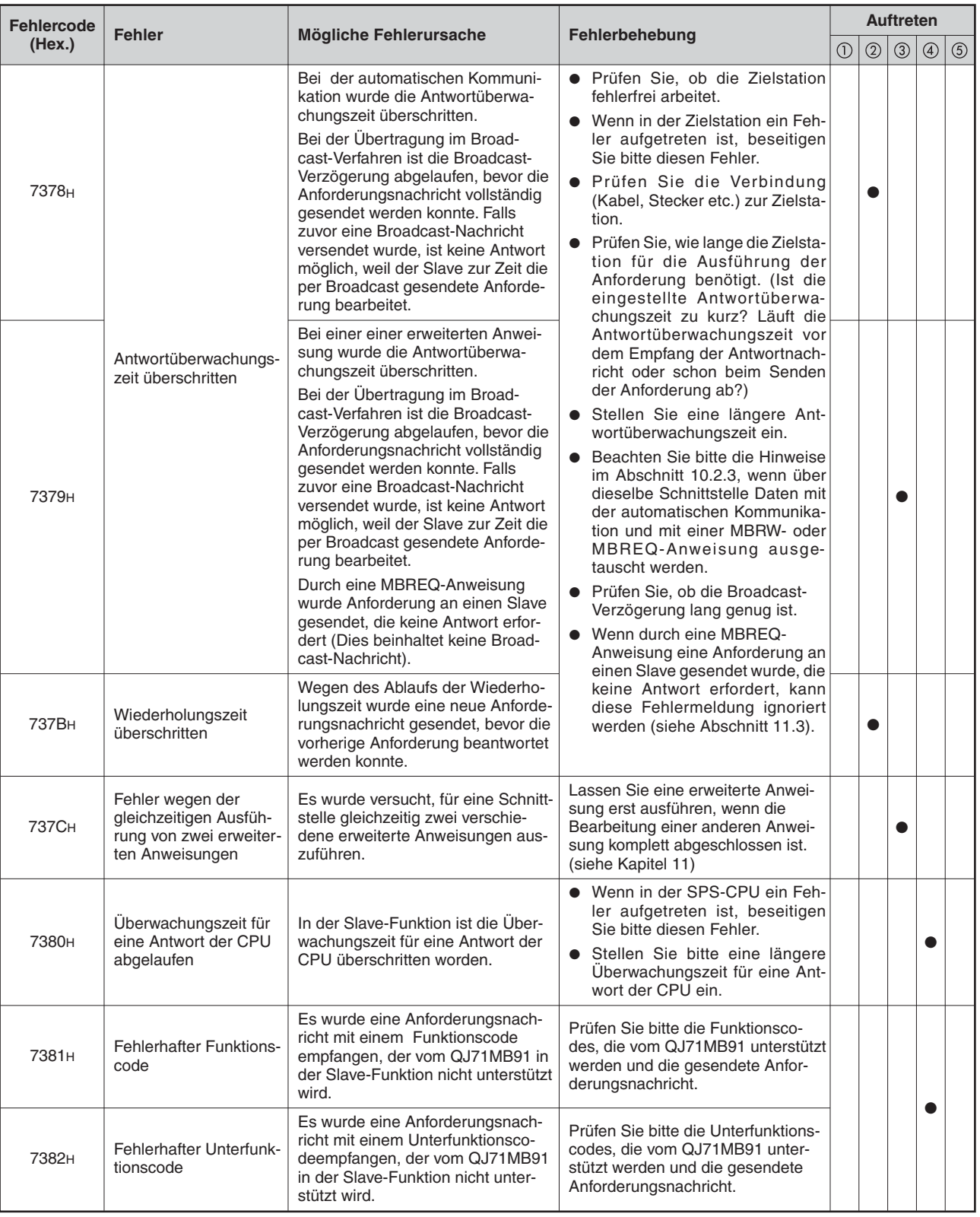

**Tab. 12-21:** Fehlercodes des QJ71MB91 (Teil 5)

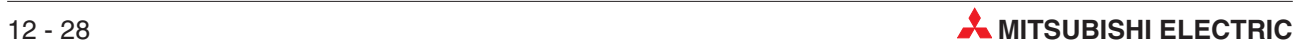

| Fehlercode<br><b>Fehler</b> |                                                                       |                                                                                                    |                                                                                                    |                | <b>Auftreten</b> |               |                |             |
|-----------------------------|-----------------------------------------------------------------------|----------------------------------------------------------------------------------------------------|----------------------------------------------------------------------------------------------------|----------------|------------------|---------------|----------------|-------------|
| (Hex.)                      |                                                                       | Mögliche Fehlerursache                                                                                                    | Fehlerbehebung                                                                                                    | $^{\circledR}$ | $^{\circledR}$   | $\circled{3}$ | $\circledcirc$ | $\circledS$ |
|                             |                                                                       | Die in der empfangenen Anforde-<br>rungsnachricht angegebene MOD-<br>BUS®-Operanden wurden nicht in<br>den Parameter zur Zuordnung der<br>MODBUS®-Operanden eingestellt.                                                                                                    | Stellen Sie bitte die Parameter zur<br>Zuordnung der MODBUS®-Operan-<br>den für die in der Anforderungs-<br>nachricht angegebenen MOD-<br>BUS <sup>®</sup> -Operanden ein.                                                                                                    |                |                  |               |                |             |
| 7383H                       |                                                                       | Die Parameter zur Zuordnung der<br>MODBUS <sup>®</sup> -Operanden werden<br>momentan eingestellt.                                                                                                    | Verändern Sie den Zeitpunkt für<br>das Senden der Anforderungsnach-<br>richt bei der Master-Station so,<br>dass die Kommunikation gestartet<br>wird, nachdem die Parameter zur<br>Zuordnung der MODBUS®-Operan-<br>den eingestellt worden sind (Ein-<br>gang XA ist eingeschaltet). |                |                  |               |                |             |
| 7384H                       | Fehler bei der Zuord-<br>nung der MOD-<br>BUS <sup>®</sup> -Operanden | Der Bereich der in der empfange-<br>nen Anforderungsnachricht ange-<br>gebenen MODBUS®-Operanden<br>liegt außerhalb des zulässigen<br>Bereichs.                                                                                                    | Stellen Sie bitte die Parameter zur<br>Zuordnung der MODBUS®-Operan-<br>den für die in der Anforderungs-<br>nachricht angegebenen MOD-<br>BUS <sup>®</sup> -Operanden ein.                                                                                                    |                |                  |               |                |             |
| 7385 <sub>H</sub>           |                                                                       | Der Bereich der in der empfange-<br>nen Anforderungsnachricht ange-<br>gebenen MODBUS®-Operanden<br>überschreitet den maximalen Wert<br>der MODBUS®-Operanden                                                                                                    |                                                                                                    |                |                  |               |                |             |
|                             |                                                                       | Der Maximalwert beträgt für erwei-<br>terte File-Register "10000" und für<br>andere MODBUS®-Operanden<br>.65536".                                                                                                    | Überprüfen Sie bitte die angegebe-<br>nen Werte der MODBUS®-Operan-<br>den in der Master-Station, von der<br>die Anforderungsnachricht gesen-                                                                                                    |                |                  |               |                |             |
| 7386 <sub>H</sub>           |                                                                       | Die in der empfangenen Anforde-<br>rungsnachricht angegebene Zahl<br>der MODBUS®-Operanden ist grö-<br>Ber als die maximal zulässige<br>Anzahl der Operanden für diese<br>Funktion.                                                                                                    | det wurde.                                                                                                    |                |                  |               |                |             |
| 7388H                       | Operanden mit dem<br>Fehlerstatus wurden<br>nicht angegeben           | Bei einer Anforderung mit dem<br>Funktionscode 07 wurden die Ope-<br>Geben Sie die Operanden an<br>randen, aus denen der Fehlerstatus<br>(siehe Abschnitt 5.4.7).<br>gelesen werden soll, nicht angege-<br>ben.                                                                                                    |                                                                                                    |                |                  |               |                |             |
| 7390 <sub>H</sub>           | Fehler bei der Anzahl<br>der Bytes                                    | Die in der empfangenen Anforde-<br>Überprüfen Sie bitte die Anzahl der<br>rungsnachricht angegebene Anzahl<br>zu schreiben Operanden und der<br>der zu schreibenden Operanden<br>Bytes in der Master-Station, von<br>passt nicht zur angegebenen Zahl<br>der die Anforderungsnachricht<br>der Bytes.<br>gesendet wurde. |                                                                                                    |                |                  |               |                |             |
| 7391 <sub>H</sub>           | Fehler bei der empfan-<br>genen Datenmenge                            | Die in der empfangenen Anforde-<br>Überprüfen Sie bitte die Anzahl der<br>rungsnachricht angegebene Anzahl<br>zu schreiben Daten und der Bytes<br>der zu schreibenden Daten passt<br>in der Master-Station, von der die<br>nicht zur angegebenen Zahl der<br>Anforderungsnachricht gesendet<br>wurde.<br>Bytes.         |                                                                                                    |                |                  |               |                |             |
| 7392 <sub>H</sub>           | Fehler bei der Refer-<br>enznummer                                    | Überprüfen Sie bitte die Referenz-<br>Der Wert der Referenznummer in<br>der empfangenen Anforderungs-<br>nummer in der Master-Station, von<br>der die Anforderungsnachricht<br>nachricht (FC : 0, FC 21) ist fehler-<br>haft.<br>gesendet wurde.                                                                        |                                                                                                    |                |                  |               |                |             |
| 7393 <sub>H</sub>           | <b>Fehlerhafte Daten</b>                                              | • Die Daten in der empfangenen<br>Anforderungsnachricht sind<br>nicht korrekt.<br>Die Länge der empfangenen<br>Anforderungsnachricht ist gerin-<br>ger als die für die entsprechende<br>Funktion minimal erforderliche<br>Länge oder größer als die für die<br>entsprechende Funktion maxi-<br>mal zulässige Länge.     | Uberprüfen Sie bitte den Inhalt der<br>Anforderungsnachricht in der Mas-<br>ter-Station, von der diese Nachricht<br>gesendet wurde.                                                                                                    |                |                  |               |                |             |

**Tab. 12-22:** Fehlercodes des QJ71MB91 (Teil 6)

| <b>Fehlercode</b>                             |                                                  | Fehlerbehebung<br>Mögliche Fehlerursache                                                                                                    |                                                                                                    |              |               | <b>Auftreten</b> |               |             |
|-----------------------------------------------|--------------------------------------------------|----------------------------------------------------------------------------------------------------|----------------------------------------------------------------------------------------------------|--------------|---------------|------------------|---------------|-------------|
| (Hex.)                                        | <b>Fehler</b>                                    |                                                                                                    |                                                                                                    | $^\circledR$ | $\circled{2}$ | $\circled{3}$    | $\circled{4}$ | $\circledS$ |
| 7394 <sub>H</sub>                             | Fehler bei einer<br>Online-Programmände-<br>rung | Obwohl Online-Programmänderun-<br>gen gesperrt sind, wurde eine<br>Anforderung zum Schreiben von<br>Daten empfangen.                                                                                                    | · Bitte geben Sie keine Anforde-<br>rung zum Schreiben von Daten<br>aus, wenn Online-Programmän-<br>derungen gesperrt sind.<br>Stellen Sie bitte das Bit 6 von<br>Schalter 2 / Schalter 4 auf "1",<br>um Online-Programmänderun-<br>gen zuzulassen (siehe Abschnitt<br>$7.6.2$ ).                                                                                                    |              |               |                  |               |             |
| 7397 <sub>H</sub>                             | Empfangsüberwa-<br>chungszeit abgelaufen         | Für mehr als eine Sekunde oder für<br>die Zeit, die 1,5 Zeichen benötigen,<br>wurde während des Empfangs<br>einer Nachricht nichts empfangen.<br>Die Nachricht wurde deshalb ver-<br>worfen.                                                                                                    | · Prüfen Sie die Einstellungen in<br>der Station, von der die Nach-<br>richt gesendet wurde.<br>· Prüfen Sie, ob der Kommunika-<br>tionspartner korrekt arbeitet.<br>Falls eine fehlerhaftes Gerät am<br>Netzwerk angeschlossen ist,<br>trennen Sie es bitte vom Netz-<br>werk.                                                                                                    |              |               |                  |               |             |
| 7398 <sub>H</sub>                             | Es wurden zu wenige<br>Zeichen empfangen         | Die empfangene Nachricht (außer<br>das Startkennzeichen im ASCII-<br>Modus) ist kürzer als 4 oder 8 Byte.                                                                                                    | • Prüfen Sie den Inhalt der Nach-                                                                                                    |              |               |                  |               |             |
| 7399 <sub>H</sub>                             | Es wurden zu viele Zei-<br>chen empfangen        | Die empfangene Nachricht (außer<br>das Startkennzeichen im ASCII-<br>Modus) ist länger als 256 oder 512<br>Byte.                                                                                                    | richt, bei der dieser Fehler auf-<br>getreten ist.<br>· Prüfen Sie, ob der Kommunika-<br>tionspartner korrekt arbeitet.                                                                                                    |              |               |                  |               |             |
| 739A <sub>H</sub>                             | Fehler bei der<br>ASCII/Binär-Wandlung           | Es wurde ein ASCII-Code empfan-<br>gen, der nicht in einen Binärcode<br>gewandelt werden konnte.                                                                                                    | Falls eine fehlerhaftes Gerät am<br>Netzwerk angeschlossen ist,<br>trennen Sie es bitte vom Netz-                                                                                                    |              |               |                  |               |             |
| 739B <sub>H</sub>                             | Falsches<br>Endekennzeichen                      | Nach dem Steuerzeichen CR<br>wurde ein unzulässiges Zeichen<br>empfangen.                                                                                                    | werk.                                                                                                    |              |               |                  |               |             |
| 739C <sub>H</sub><br>bis<br>739E <sub>H</sub> | Systemfehler                                     | Das Betriebssystem des MOD-<br>BUS®-Schnittstellenmoduls hat<br>einen Fehler festgestellt.                                                                                                    | Bitte beachten Sie die Hinweise am<br>Ende dieser Tabelle.                                                                                                    |              |               |                  |               |             |
| <b>73C0H</b>                                  | RAM-Fehler                                       | Beim Hardware-Test wurde ein<br>Fehler im RAM bzw. ROM des                                                                                                    | • Bitte beachten Sie die Hinweise                                                                                                    |              |               |                  |               |             |
| 73C1H                                         | ROM-Fehler                                       | MODBUS <sup>®</sup> -Schnittstellenmoduls<br>festgestellt.                                                                                                    | am Ende dieser Tabelle.<br>• Wiederholen Sie den Test. Falls<br>der Fehler wieder auftritt, ist                                                                                                    |              |               |                  |               |             |
| 73C <sub>2H</sub>                             | Fehler beim Schleifen-<br>test                   | Beim Schleifentestwurde ein Fehler<br>festgestellt.                                                                                                    | wahrscheinlich das QJ71MB91<br>defekt. Wenden Sie sich an den<br>MITSUBISHI-Service.                                                                                                    |              |               |                  |               |             |
| 7400 <sub>H</sub>                             | Fehlerhafter Datenrah-<br>men                    | • Die Position des Stopp-Bits ist<br>nicht korrekt.<br>· Die Anzahl der Stopp-Bits ist<br>nicht korrekt.<br>Die Übertragungseinstellungen<br>sind nicht korrekt.<br>Durch das Ein- und Ausschalten<br>von Geräten wurden Störungen<br>erzeugt.<br>• Beeinflussung der Kommunika-<br>tion durch elektromagnetische<br>Störungen<br>• Mehr als eine Master-Station im<br>MODBUS <sup>®</sup> -Netzwerk<br>Es wurden gleichzeitig verschie-<br>$\bullet$<br>dene Daten gesendet. | Passen Sie die Einstellungen für<br>$\bullet$<br>das Stopp-Bit im QJ71MB91 an<br>die Einstellungen im Kommuni-<br>kationspartner an.<br>• Passen Sie die Übertragungs-<br>einstellungen im QJ71MB91 an<br>die Übertragungseinstellungen<br>im Kommunikationspartner an.<br><b>• Ergreifen Sie Maßnahmen</b><br>gegen elektromagnetische Stö-<br>rungen.<br>• Verwenden Sie in einem MOD-<br>BUS <sup>®</sup> -Netzwerk nur eine Mas-<br>ter-Station.<br>• Verändern Sie den Zeitpunkt der<br>Datenübertragungen so, dass<br>nicht gleichzeitig gesendet wird. |              |               |                  |               |             |

**Tab. 12-23:** Fehlercodes des QJ71MB91 (Teil 7)

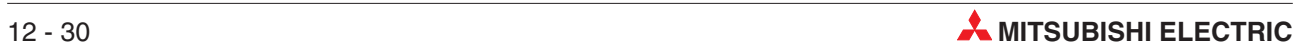

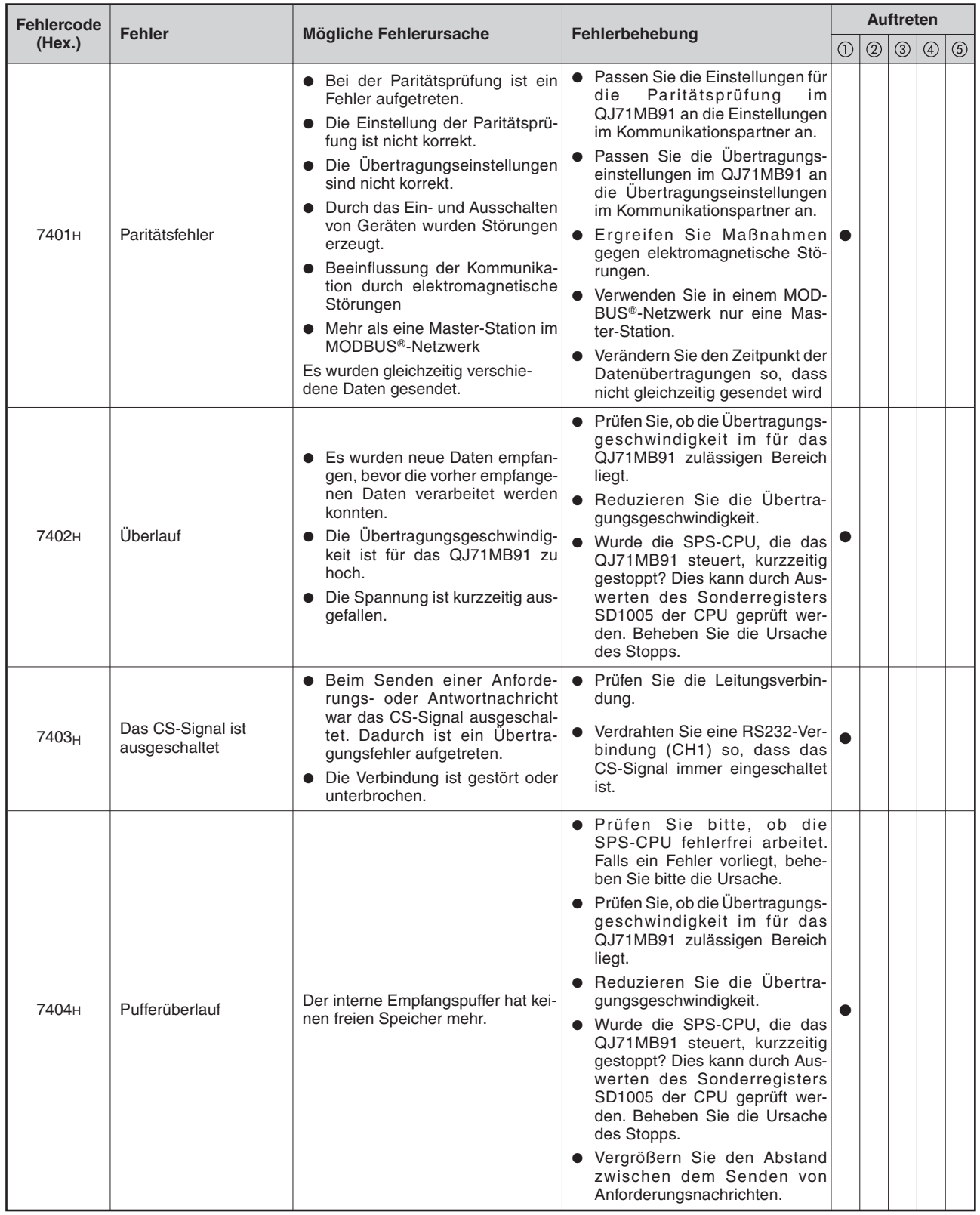

**Tab. 12-24:** Fehlercodes des QJ71MB91 (Teil 8)

| <b>Fehlercode</b>                             | <b>Fehler</b><br>Fehlerbehebung<br>Mögliche Fehlerursache |                                                                                                    |                                                                                                    | <b>Auftreten</b> |                |               |                |             |
|-----------------------------------------------|-----------------------------------------------------------|----------------------------------------------------------------------------------------------------|----------------------------------------------------------------------------------------------------|------------------|----------------|---------------|----------------|-------------|
| (Hex.)                                        |                                                           |                                                                                                    |                                                                                                    |                  | $^{\circledR}$ | $\circled{3}$ | $\circledcirc$ | $\circledS$ |
| 7411 <sub>H</sub>                             | CRC/LRC-Fehler                                            | Die vom QJ71MB91 berechnete<br>und die in einer empfangenen<br>Nachricht enthaltene Prüfsumme<br>stimmen nicht überein. | • Schalten Sie das QJ71MB91<br>während des Datenaustausches<br>nicht aus oder trennen Sie es<br>nicht vom Netzwerk. Falls das<br>die einzige Ursache für diesen<br>Fehler war, sind keine weiteren<br>Maßnahmen erforderlich.<br>• Prüfen Sie den Inhalt der Nach-<br>richt, bei der dieser Fehler auf-<br>getreten ist.<br>· Prüfen Sie, ob der Kommunika-<br>tionspartner korrekt arbeitet.<br>Falls eine fehlerhaftes Gerät am<br>Netzwerk angeschlossen ist,<br>trennen Sie es bitte vom Netz-<br>werk.<br>• Prüfen Sie die Verbindungs-<br>wege.<br><b>•</b> Ergreifen Sie Maßnahmen<br>gegen elektromagnetische Stö-<br>rungen. |                  |                |               |                |             |
| 7412H                                         | Sendeüberwachungs-<br>zeit überschritten                  | Beim Senden ist wurde die Über-<br>wachungszeit überschritten.                                                          | • Prüfen Sie die Verbindungs-<br>wege.<br>● Verdrahten Sie eine RS232-Ver-<br>bindung (CH1) so, dass das<br>CS-Signal immer eingeschaltet<br>ist.                                                                                                    |                  |                |               |                |             |
| 7480 <sub>H</sub><br>bis<br>75FF <sub>H</sub> | Systemfehler                                              | Das Betriebssystem des MOD-<br>BUS®-Schnittstellenmoduls hat<br>einen Fehler festgestellt.                              | Bitte beachten Sie die Hinweise auf<br>der folgenden Seite                                                                                                    |                  |                |               |                |             |
| <b>F000H</b><br>bis<br><b>FFFFH</b>           |                                                           | Diese Fehler werden durch ein<br>MELSECNET/10- oder MELSEC-<br>NET/H-Netzwerkmodul erfasst.                             | Hinweise zur Behandlung dieser<br>Fehler finden Sie in den Bedie-<br>nungsanleitungen zum<br>MELSECNET/10- und MELSEC-<br>NET/H-Netzwerk.                                                                                                    |                  |                |               |                |             |

**Tab. 12-25:** Fehlercodes des QJ71MB91 (Teil 9)

### **Hinweise zur Behebung von Systemfehlern**

- Prüfen Sie, ob das MODBUS®-Schnittstellenmodul die SPS-CPU und das Netzteil korrekt auf dem Baugruppenträger installiert sind.
- Prüfen Sie, ob beim Betrieb der SPS die zulässigen Umgebungsbedingungen eingehalten werden.
- Vergewissern Sie sich, dass die Kapazität des Netzteils ausreicht.
- Prüfen Sie, ob alle Module der SPS störungsfrei arbeiten.

Falls die Fehlersuche keinen Erfolg hat oder ein Modul defekt ist , wenden Sie sich bitte an den MITSUBISHI-Service.

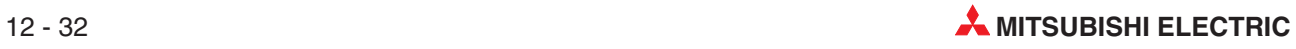

# <span id="page-282-0"></span>12.7 **Leuchtdiode "ERR." ausschalten**

Die LED "ERR." des MODBUS®-Schnittstellenmoduls QJ71MB91 leuchtet, wenn ein Fehler auftritt und erkannt wird. (siehe auch Abschnitt [12.6.2\)](#page-272-0)

**HINWEIS** Wenn der Fehler nicht mehr vorhanden ist, wird die LED "ERR." nicht automatisch ausgeschaltet.

Die Leuchtdiode "ERR." kann auf verschiedene Weise ausgeschaltet werden:

- mit der Konfigurations-Software GX Configurator-MB (folgender Abschnitt)
- im Ablaufprogramm der SPS (Abschnitt [12.7.2\)](#page-284-0)
- durch eine Anforderung der Master-Station, wenn das QJ71MB91 als Slave betrieben wird.

Bei einer Anforderung zur Wiederaufnahme der Kommunikation (Funktionscode 8, Unterfunktionscode 01) und zum Löschen der Diagnosezähler und -register (Funktionscode 8, Unterfunktionscode 10) wird auch die ERR.-LED ausgeschaltet (siehe Abschnitt [5.4.8](#page-65-0)).

## **12.7.1 Leuchtdiode "ERR." mit dem GX Configurator-MB ausschalten**

Mit dem GX Configurator-MB werden alle LEDs und die Speicherbereiche für Ausnahmecodes der entsprechenden Schnittstelle gemeinsam ausgeschaltet bzw. gelöscht (Pufferspeicheradressen 2 und 6 bzw. 4 und 7). Falls nur einzelne LEDs ausgeschaltet werden sollen, verwenden Sie dafür bitte Anweisungen im Ablaufprogramm (siehe Abschnitt [12.7.2\)](#page-284-0)

Öffnen Sie das Dialogfenster **Monitor/Test** des GX Configurator-MB (siehe Abschnitt [9.5](#page-167-0))

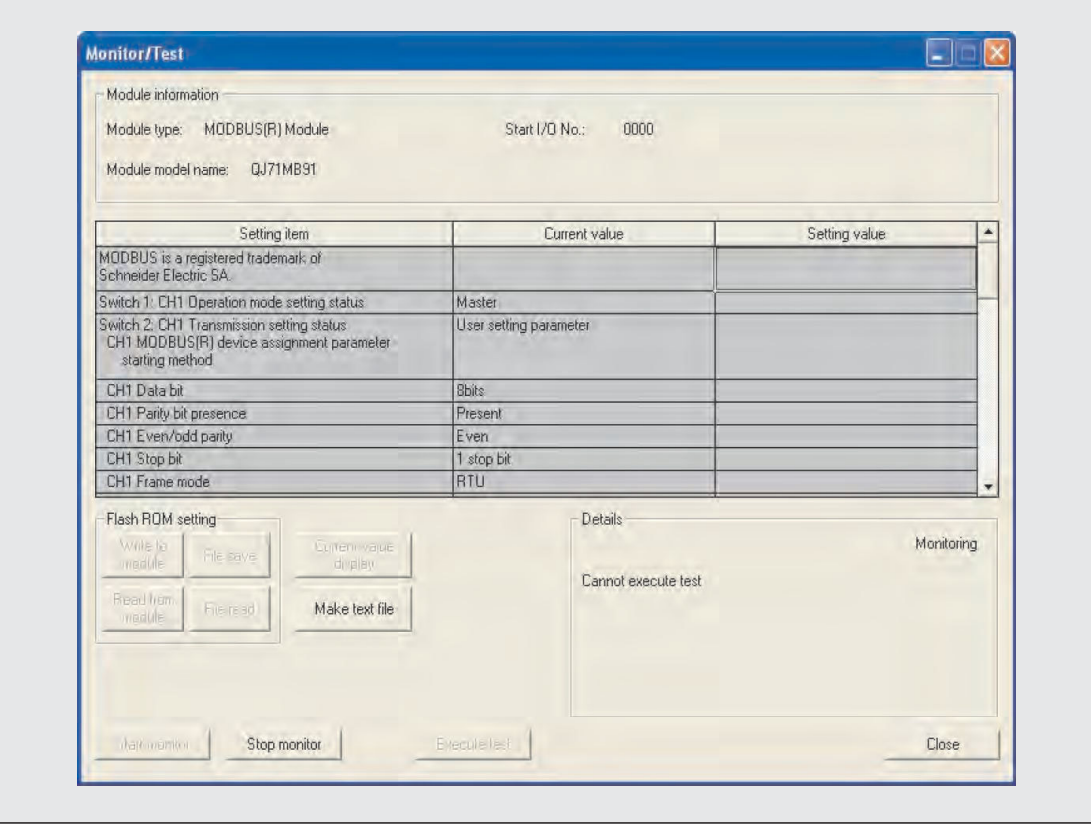

**Abb. 12-8:** Dialogfenster **Monitor/Test**

Schalten Sie die ERR.-LED aus, indem Sie in der Zeile **CH Common/CH1 Error clear request** bzw. **CH2 Error clear request** in der Spalte **Setting value** die Option **Being requested** (wird angefordert) wählen und danach auf die Schaltfläche **Execute test** klicken.

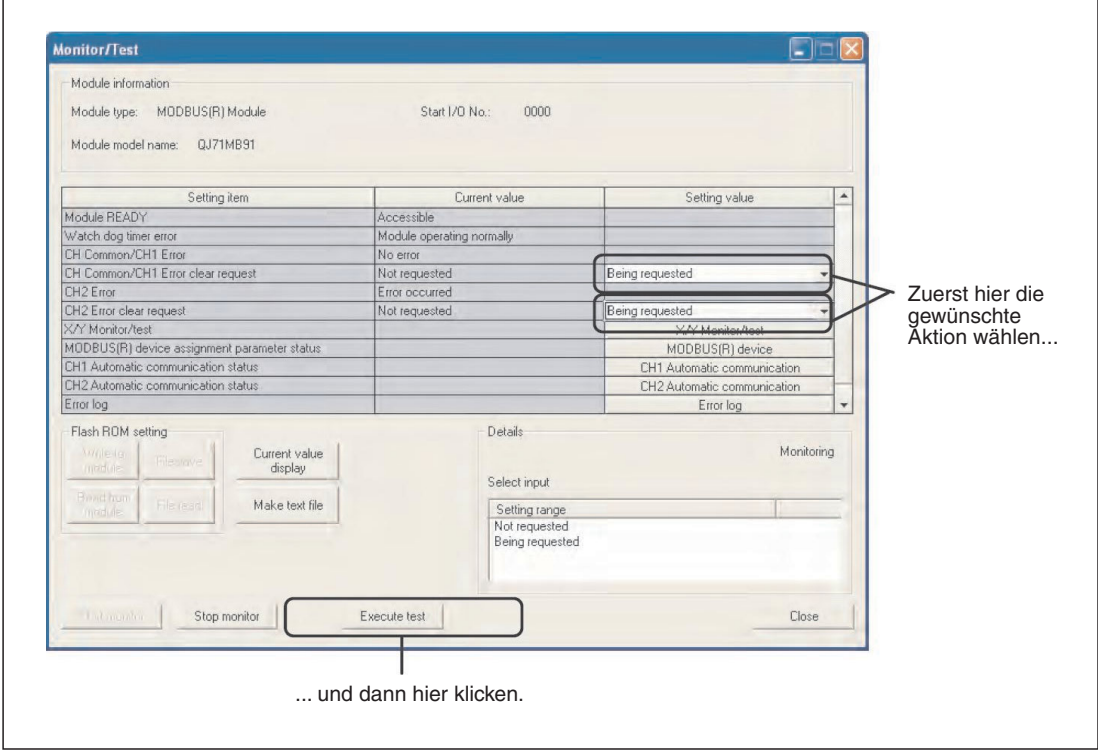

**Abb. 12-9:** Ausschalten der LED "ERR." im Dialogfenster **Monitor/Test**

Auch ohne direkt am Modul nachzuschauen, können Sie anschließend prüfen, ob die LED "ERR." ausgeschaltet ist: Wenn der eingeleitete Vorgang abgeschlossen ist, wird eine entsprechende Meldung angezeigt. In der Zeile **CH Common/CH1 Error clear request** bzw. **CH2 Error clear request** muss danach in der Spalte **Current value** die Anzeige **No error** (kein Fehler) erscheinen.

| Module information                                                                                                 |                             |                             |              |
|----------------------------------------------------------------------------------------------------|-----------------------------|-----------------------------|--------------|
| MODBUS(R) Module<br>Module type:                                                                                   | Start I/O No:<br>0000       |                             |              |
| Module model name:  QJ71MB91                                                                                       |                             |                             |              |
| Setting item                                                                                                    | Current value               | Setting value               | ۸            |
| Module READY                                                                                                    | Accessible                  |                             |              |
| <b>Aufatels deg limer orrer</b>                                                                                    | Medule operating normally   |                             |              |
| CH Common/CH1 Error                                                                                                | No error                    |                             |              |
| biography to the content of the content of the content of the content of the content of the content of the content | ISOF-1127x Br-Tulkf-Tor-Tul | Being requested             |              |
| CH <sub>2</sub> Error                                                                                              | No error                    |                             |              |
| <b>Circ Englished Toguest</b>                                                                                      | <b>Delrig requested</b>     | Being requested             |              |
| X/Y Monitor/test                                                                                                   |                             | X/Y Monitor/test            |              |
| MODBUS(R) device assignment parameter status                                                                       |                             | MODBUS(R) device            |              |
| CH1 Automatic communication status                                                                                 |                             | CH1 Automatic communication |              |
| CH2 Automatic communication status                                                                                 |                             | CH2 Automatic communication |              |
| Error log                                                                                                    |                             | Error log                   | $\checkmark$ |

**Abb. 12-10** Prüfen des Zustands der LED "ERR." im Dialogfenster **Monitor/Test**

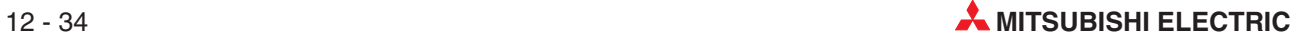

<span id="page-284-0"></span>Nun wählen Sie bitte in der Zeile **CH Common/CH1 Error clear request** bzw. **CH2 Error clear request** in der Spalte**Setting value** den Eintrag **Not requested** (Nicht angefordert) und klicken auf die Schaltfläche **Execute test**. Dies ist erforderlich, weil in der Spalte **Current value** derselben Zeile nach dem Ausschalten der LED nicht automatisch **Not requested** angezeigt wird.

Wieder wird eine entsprechende Meldung angezeigt, wenn der eingeleitete Vorgang abgeschlossen ist. Prüfen Sie bitte, ob in der Zeile **CH Common/CH1 Error clear request** bzw. **CH2 Error clear request** in der Spalte **Current value** nun **Not requested** (Nicht angefordert) angezeigt wird.

## **12.7.2 Leuchtdiode "ERR." im Ablaufprogramm ausschalten**

#### Beziehungen zwischen der "ERR."-LED und den E/A-Signalen

Bei einem Kommunikationsfehler leuchtet die LED "ERR." an der Vorderseite des Moduls. Gleichzeitig wird der Eingang X1B/X1C eingeschaltet ( $\bigcirc$  in der folgenden Abbildung). Eine Übersicht der E/A-Signale finden Sie in Abschnitt [4.1.](#page-38-0)

Die ERR.-LED kann ausgeschaltet werden, indem der Ausgang Y1B/Y1C eingeschaltet wird (2 in der folgenden Abbildung).

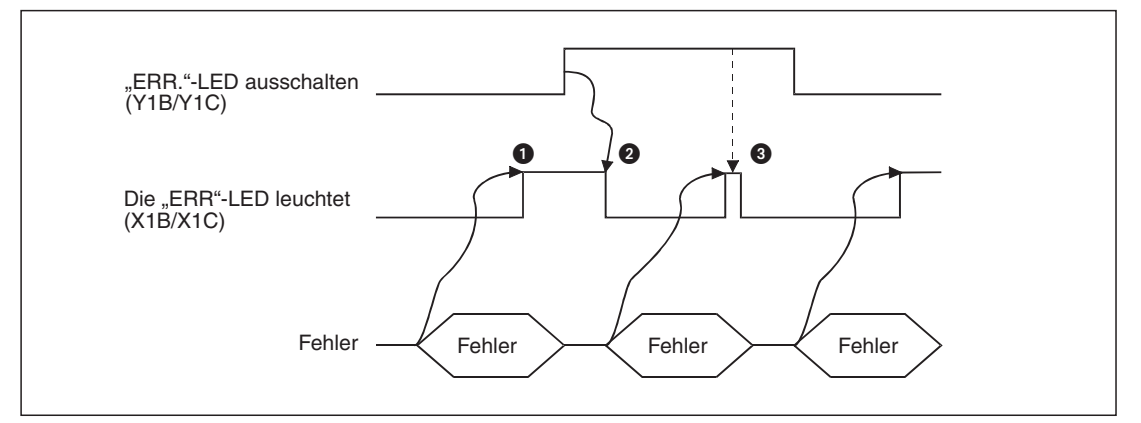

Abb. 12-11: Beziehungen zwischen der LED "ERR." und den E/A Signalen

Solange der Ausgang Y1B/Y1C eingeschaltet ist, wird die "COM.ERR."-LED sofort nach dem Einschalten wieder ausgeschaltet (@ in der Abbildung)

Die Einträge in der Fehlerliste im Pufferspeicher werden durch das Einschalten des Ausgangs Y1B/Y1C nicht gelöscht.

#### **Löschen einzelner LEDs**

In den Pufferspeicheradressen 6 und 7 wird der Zustand weiterer "LEDs" gespeichert (siehe Abschnitt [12.4](#page-259-0)). Diese LEDs können einzeln ausgeschaltet werden, indem in der Pufferspeicheradresse 8 (8H) bzw. 9 (9H) das entsprechende Bit auf "1" gesetzt und anschließend der Ausgang Y1B(Y1C eingeschaltet wird.

Durch Setzen von Bit 15 in der Pufferspeicheradresse 8 (8H) bzw. 9 (9H) und anschließendem Einschalten des Ausgangs Y1B/Y1C kann der in der Speicheradresse 2 bzw. 4 abgelegte Ausnahmecode gelöscht werden.

Selbstverständlich können auch mehrere Bits gleichzeitig gesetzt und so mehrere LEDs mit einer Anweisung ausgeschaltet werden.

Nach dem Löschen der LEDs oder des Speicherbereichs für den Ausnahmecode werden vom QJ71MB91 die Löschanforderungen in der Pufferspeicheradresse 8 (8H) bzw. 9 (9H) zurückgesetzt.

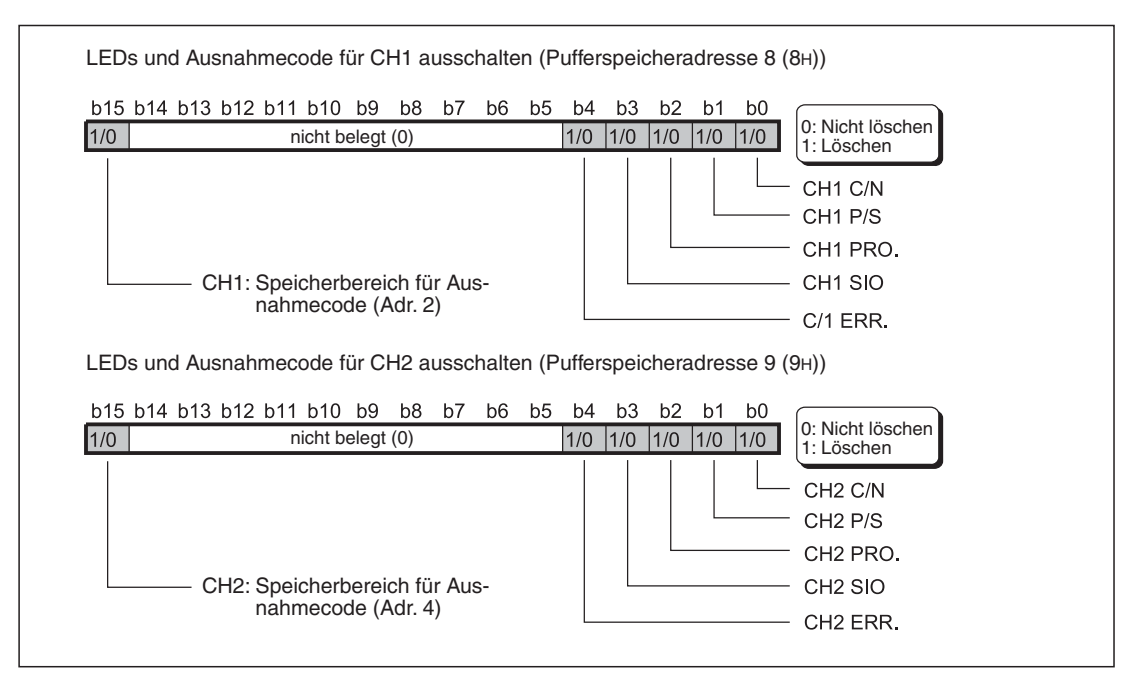

**Abb. 12-12:** Anforderungen zum Ausschalten der "LEDs" des QJ71MB91 und zum Löschen der Bereiche mit dem Ausnahmecode werden in die Pufferspeicheradressen 8 und 9 eingetragen.

#### **Programmbeispiel**

| Operand                     |          |                          | <b>Bedeutung</b>                               |
|-----------------------------|----------|--------------------------|------------------------------------------------|
| Ein- und Ausgänge des       | Eingänge | X <sub>0</sub>           | Modul ist betriebsbereit                       |
| QJ71MB91                    | Ausgänge | Y <sub>1</sub> C         | Fehler CH2 löschen                             |
| Externer Eingang (Befehl)   |          | X20                      | "ERR."-LED ausschalten                         |
| Pufferspeicher des QJ71MB91 |          | Adr. 9 (9 <sub>H</sub> ) | Anforderungen zum Ausschalten der LEDs für CH2 |

**Tab. 12-26:** Verwendete Operanden in der SPS-CPU für dieses Beispiel

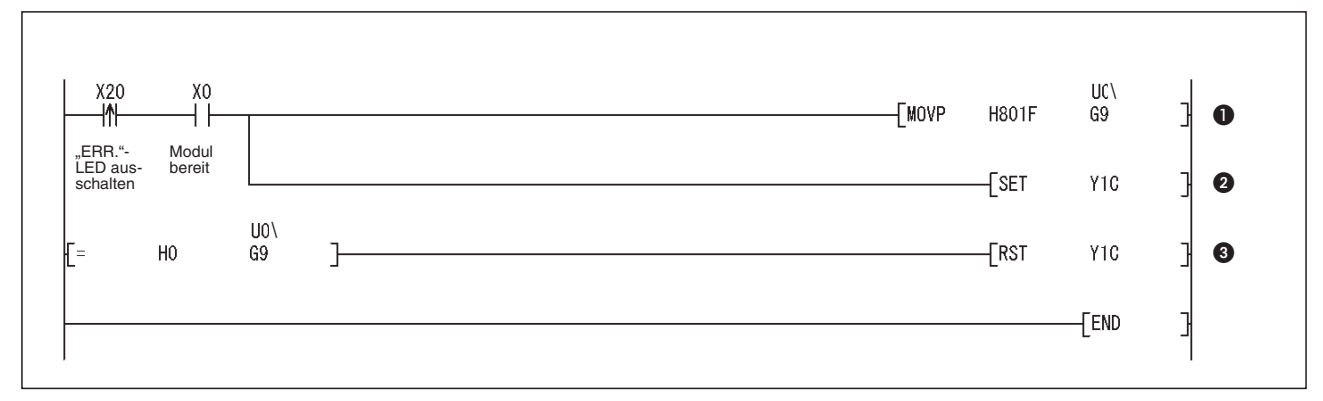

Abb. 12-13 Beispielprogramm zum Ausschalten der "ERR."-LED

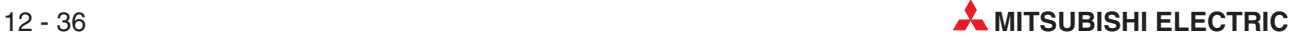

| <b>Nummer</b> | <b>Beschreibung</b>                                                                                                    |  |  |
|---------------|----------------------------------------------------------------------------------------------------|--|--|
| $\bf{0}$      | Das Löschen aller LEDs von CH2 und des Speicherbereiches für den Ausnahmecode für CH2 wird<br>angefordert, in dem die entsprechenden Bits in der Pufferspeicheradresse 9 gesetzt werden.                           |  |  |
| 0             | Der Ausgang zum Löschen der Fehlermeldungen für CH2 wird gesetzt.                                                                                                    |  |  |
| ❸             | Nach dem Löschen der LEDs wird vom QJ71MB91 auch der Speicherbereich für die Löschanforde-<br>rung (Adr. 9) gelöscht.<br>Durch die Vergleichsanweisung wird nach dem Löschen der Ausgang Y1C wieder ausgeschaltet. |  |  |

**Tab. 12-27:** Erläuterung zum oben abgebildeten Beispielprogramm

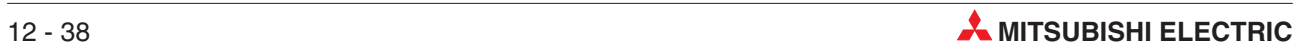
# **13 Wartung**

### **13.1 Regelmäßige Inspektionen**

Das MODBUS®-Schnittstellenmodul QJ71MB91 ist wartungsfrei. Nur die Steckverbindungen für die Datenkabel bzw. die Klemmenschrauben für die Datenleitungen und Abschlusswiderstände sollten regelmäßig auf festen Sitz überprüft werden.

Folgen Sie ansonsten den Hinweisen zur Wartung und Inspektion, die im Hardware-Handbuch zum MELSEC System Q, Art.-Nr. 141683, beschrieben sind.

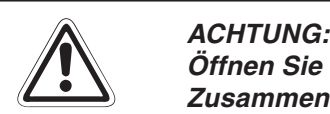

Öffnen Sie nicht das Gehäuse des Moduls. Verändern Sie nicht das Modul. **Zusammenbruch des Datenaustausches, Störungen, Verletzungen und/oder Feuer können die Folge sein.**

Schalten Sie die Versorgungsspannung der SPS allpolig ab, bevor ein Modul mon**tiert oder demontiert wird.**

Wird ein Modul unter Spannung montiert oder demontiert, können Störungen auftre**ten oder das Modul kann beschädigt werden.**

**Berühren Sie keine leitenden Teile oder elektronische Bauteile des Moduls. Dies kann zu Störungen oder Beschädigung des Moduls führen.**

### **13.2 Austausch von Modulen**

Beachten Sie bitte auch die Hinweise zur Handhabung der Module im Kapitel [7](#page-108-0), falls ein MOD-BUS®-Schnittstellen- oder CPU-Modul ausgetauscht werden muss.

#### **13.2.1 Austausch eines QJ71MB91**

- Schalten Sie die Versorgungsspannung der SPS aus.
- Entfernen Sie die Datenleitungen vom QJ71MB91.
- Nehmen Sie das Schnittstellenmodul vom Baugruppenträger.
- Installieren Sie das neue Modul auf dem Baugruppenträger und gehen Sie weiter so vor, wie es in Kapitel [7](#page-108-0) für eine Inbetriebnahme beschrieben ist.

#### **13.2.2 Austausch der SPS-CPU**

- Lesen Sie mit Hilfe der Programmier-Software GX Developer oder GX IEC Developer die SPS-Parameter aus der SPS-CPU und speichern Sie diese Einstellungen in eine Datei.
- Schalten Sie die Versorgungsspannung der SPS aus.
- Tauschen Sie die CPU (siehe Hardware-Handbuch zum MELSEC System Q, Art.-Nr. 141683)
- Nach dem Einschalten der Versorgungsspannung der SPS übertragen Sie die zuvor gesicherten SPS-Parameter in die neue CPU.

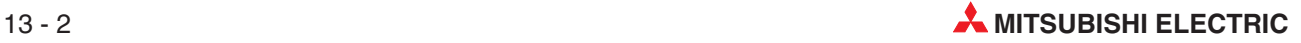

## **A Anhang**

### **A.1 Bearbeitungszeit**

In diesem Abschnitt wird beschrieben, welche Zeit ein QJ71MB91 für die Bearbeitung der verschiedenen Funktionen benötigt.

#### **A.1.1 Einsatz des QJ71MB91 als Master**

#### **Automatische Kommunikation**

Die Zeit, die für die Bearbeitung der automatischen Kommunikation benötigt wird, ist die Zeit, die zwischen dem Ende eines Wiederholungsintervalls und dem erneuten Start des Wiederholungsintervalls nach Abschluss der Kommunikation mit dem Slave vergeht.

 $Tac = Km + Ta + Ktq + Ktr + Ts + Ti x 3 + Gt$  (Einheit: ms)

- Tac: Bearbeitungszeit für die automatische Kommunikation [ms]
- Km: Konstante (9)
- Ta: Zeit für die Konvertierung de Nachricht [ms] RTU-Modus: 0
	- ASCII-Modus: 1 bis 12
- Ktq: Zeit für die Übermittlung der Anforderungsnachricht $^{\circ}$
- Ktr: Zeit für die Übermittlung der Antwortnachricht $^{\circ}$
- Ts: Bearbeitungszeit in der Slave-Station [ms]
- Ti: Intervall der Nachrichten
	- RTU-Modus:
		- bis zu einer Übertragungsgeschwindigkeit von 19200 Bit/s:
		- Ti = Zeit für die Übertragung eines Zeichens $\frac{3}{8}$  x 3,5
		- ab einer Übertragungsgeschwindigkeit von 19200 Bit/s:
		- $Ti = 1,75$  ms
	- ASCII-Modus: Ti = 0 ms
- Gt: Verzögerung bei der Übertragung der Daten RS232: 0 ms RS422/485: Zeit für die Übertragung eines Zeichens<sup>3</sup> x 2
- $\overline{0}$  Zeit für die Übermittlung der Anforderungsnachricht Ktq = Größe der Antwortnachricht [Byte] x Anzahl der Bits pro Zeichen / Übertragungsgeschwindigkeit x 1000 Die Einheit der Übertragungsgeschwindigkeit ist Bit/s.

 Zeit für die Übermittlung der Antwortnachricht Ktr = Größe der Antwortnachricht [Byte] x Anzahl der Bits pro Zeichen / Übertragungsgeschwindigkeit x 1000 Die Einheit der Übertragungsgeschwindigkeit ist Bit/s.

 $\circledS$  Zeit für die Übertragung eines Zeichens Anzahl der Bits pro Zeichen / Übertragungsgeschwindigkeit x 1000 Die Einheit der Übertragungsgeschwindigkeit ist Bit/s.

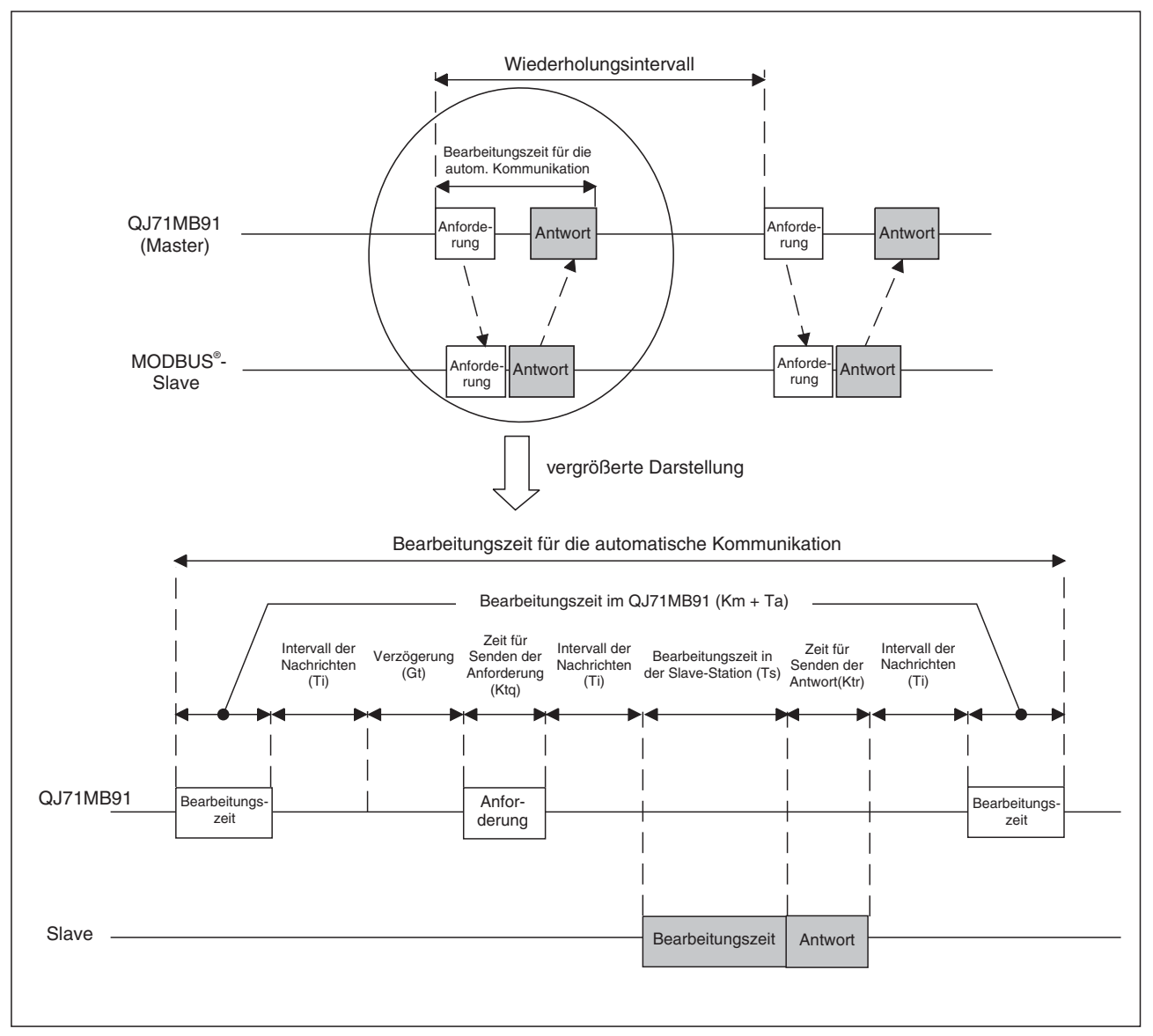

**Abb. A-1:** Signalverlauf bei der automatischen Kommunikation

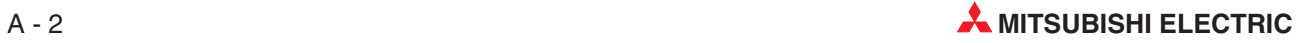

#### **Die erweiterten Anweisungen MBRW und MBREQ**

Die Bearbeitungszeit der erweiterten Anweisungen ist die Zeit vom Starten der Anweisung bis zu dem Zeitpunkt, an dem der Operand der Anweisung auf "1" gesetzt wird, der die vollständige Ausführung der Anweisung anzeigt.

 $Trc = Km + Ta + St + (Ttq + Ts + +Ttr +Ti x 3 + (Gt oder St, je nachdem was größer ist))$  (Einheit: ms)

- Trc: Bearbeitungszeit der erweiterten Anweisung [ms]
- Km: Konstante (9)
- Ta: Zeit für die Konvertierung de Nachricht [ms] RTU-Modus: 0
	- ASCII-Modus: 1 bis 12
- St: Zykluszeit der lokalen Station [ms]
- Ttq: Zeit für die Übermittlung der Anforderungsnachricht
- Ttr: Zeit für die Übermittlung der Antwortnachricht<sup>2</sup>
- Ts: Bearbeitungszeit in der Slave-Station [ms]
- Ti: Intervall der Nachrichten
	- RTU-Modus:
		- bis zu einer Übertragungsgeschwindigkeit von 19200 Bit/s:
		- Ti = Zeit für die Übertragung eines Zeichens $\degree$  x 3,5
		- ab einer Übertragungsgeschwindigkeit von 19200 Bit/s:
		- $Ti = 1,75$  ms
		- ASCII-Modus:  $Ti = 0$  ms
- Gt: Verzögerung bei der Übertragung der Daten RS232: 0 ms RS422/485: Zeit für die Übertragung eines Zeichens<sup>3</sup> x 2
- $\overline{0}$  Zeit für die Übermittlung der Anforderungsnachricht Ttq = Größe der Antwortnachricht [Byte] x Anzahl der Bits pro Zeichen / Übertragungsgeschwindigkeit x 1000 Die Einheit der Übertragungsgeschwindigkeit ist Bit/s.
- Zeit für die Übermittlung der Antwortnachricht Ttr = Größe der Antwortnachricht [Byte] x Anzahl der Bits pro Zeichen / Übertragungsgeschwindigkeit x 1000 Die Einheit der Übertragungsgeschwindigkeit ist Bit/s.
- Zeit für die Übertragung eines Zeichens Anzahl der Bits pro Zeichen / Übertragungsgeschwindigkeit x 1000 Die Einheit der Übertragungsgeschwindigkeit ist Bit/s.

#### **A.1.2 Einsatz des QJ71MB91 als Slave**

Die Bearbeitungszeit der Anforderungsnachricht ist die Zeit von dem Empfang der Nachricht durch das QJ71MB91 bis zum Senden der Antwort.

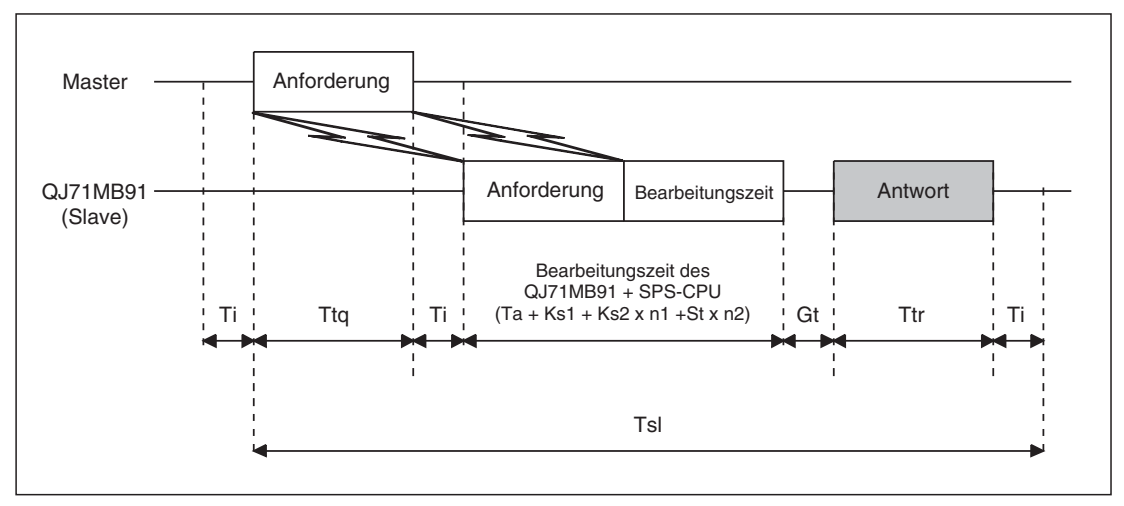

**Abb. A-2:** Definition der Zeiten beim Einsatz des QJ71MB91 als Slave

#### **Installation des QJ71MB91 zusammen mit einer SPS-CPU**

Tsl = Ttq + Ta + Ks1 + Ks2 x n1 + St x n2 + Ttr + Ti x 2 + Gt Einheit: ms

- Tsl: Bearbeitungszeit der Anforderungsnachricht [ms]
- Ttq: Zeit für die Übermittlung der Anforderungsnachricht<sup>®</sup>
- Ta: Zeit für die Konvertierung de Nachricht [ms] RTU-Modus: 0
	- ASCII-Modus: 1 bis 12
- Ks1: Konstante (6)
- Ks2: Konstante (8)
- n1: Konstante (abhängig vom Funktioncode und der Zugriffsart, siehe unten)
- St: Zykluszeit der lokalen Station [ms]
- n2: Konstante (abhängig vom Funktioncode und der Zugriffsart, siehe unten)
- Ttr: Zeit für die Übermittlung der Antwortnachricht<sup>2</sup>
- Ti: Intervall der Nachrichten
	- RTU-Modus:

bis zu einer Übertragungsgeschwindigkeit von 19200 Bit/s:

- Ti = Zeit für die Übertragung eines Zeichens $\mathcal{F}$  x 3,5
- ab einer Übertragungsgeschwindigkeit von 19200 Bit/s:
- $Ti = 1,75$  ms

```
ASCII-Modus: Ti = 0 ms
```
Gt: Verzögerung bei der Übertragung der Daten

- RS232: 0 ms
	- RS422/485: Zeit für die Übertragung eines Zeichens<sup>3</sup> x 2
- $\overline{O}$  Zeit für die Übermittlung der Anforderungsnachricht Ttq = Größe der Antwortnachricht [Byte] x Anzahl der Bits pro Zeichen / Übertragungsgeschwindigkeit x 1000 Die Einheit der Übertragungsgeschwindigkeit ist Bit/s.
- Zeit für die Übermittlung der Antwortnachricht Ttr = Größe der Antwortnachricht [Byte] x Anzahl der Bits pro Zeichen / Übertragungsgeschwindigkeit x 1000 Die Einheit der Übertragungsgeschwindigkeit ist Bit/s.
- Zeit für die Übertragung eines Zeichens Anzahl der Bits pro Zeichen / Übertragungsgeschwindigkeit x 1000 Die Einheit der Übertragungsgeschwindigkeit ist Bit/s.

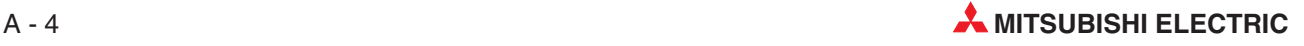

|           | <b>Funktionscode</b> | Zugriff auf             |                           |                     |
|-----------|----------------------|-------------------------|---------------------------|---------------------|
| Konstante |                      | <b>SPS-CPU</b>          |                           | Pufferspeicher      |
|           |                      | <b>Normalfall</b>       | <b>Ungünstigster Fall</b> |                     |
| n1        | 01                   |                         |                           |                     |
|           | 02                   | $\mathbf{1}$            |                           | $\mathsf{O}\xspace$ |
|           | 03                   |                         |                           |                     |
|           | 04                   |                         |                           |                     |
|           | $05\,$               |                         |                           |                     |
|           | 06                   |                         |                           |                     |
|           | $07\,$               |                         |                           |                     |
|           | ${\bf 08}$           | $\mathsf{O}\xspace$     |                           |                     |
|           | 11                   |                         |                           |                     |
|           | 12                   |                         |                           |                     |
|           | 15                   | $\mathbf 1$             |                           |                     |
|           | $16\,$               |                         |                           |                     |
|           | $17\,$               | $\mathsf{O}\xspace$     |                           |                     |
|           | $20\,$               | $\mathbf 1$             |                           |                     |
|           | 21                   |                         |                           |                     |
|           | 22                   | $\sqrt{2}$              |                           |                     |
|           | 23                   |                         |                           |                     |
| n2        | 01                   | $\mathbf{1}$            | $\mathbf 2$               | $\mathsf{O}\xspace$ |
|           | $02\,$               |                         |                           |                     |
|           | $03\,$               |                         |                           |                     |
|           | 04                   |                         |                           |                     |
|           | 05                   |                         |                           |                     |
|           | 06                   |                         |                           |                     |
|           | 07                   |                         |                           |                     |
|           | ${\bf 08}$           | $\mathsf{O}\xspace$     | $\mathsf{O}\xspace$       |                     |
|           | 11                   |                         |                           |                     |
|           | 12                   |                         |                           |                     |
|           | 15                   | $\mathbf{1}$            | $\mathbf 2$               |                     |
|           | $16\,$               |                         |                           |                     |
|           | $17\,$               | $\mathsf{O}\xspace$     | $\mathsf{O}\xspace$       |                     |
|           | $20\,$               | $\mathbf{1}$            | $\overline{c}$            |                     |
|           | 21                   |                         |                           |                     |
|           | $22\,$               | $\overline{\mathbf{c}}$ | $\overline{\mathbf{4}}$   |                     |
|           | 23                   |                         |                           |                     |

**Tab. A-1:** Werte für n1 und n2 in Abhängigkeit von Funktionscode und Zugriffsart

#### **Installation des QJ71MB91 in einer dezentralen E/A-Station des MELSECNET/H**

 $Tsl = Ttq + Ta + Ks1 + Ks2x n1 + (Sm + LSx4 + TRIOR + TRBF)x n2 + Ttr + Tix2 + Gt$  Einheit: ms

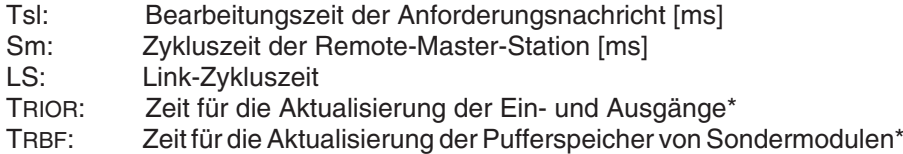

\* siehe Bedienungsanleitung für dezentrale E/A-Netzwerke des MELSECNET/H

Alle anderen in der Formel verwendeten Operanden sind bereits am Anfang dieses Abschnitts erläutert worden.

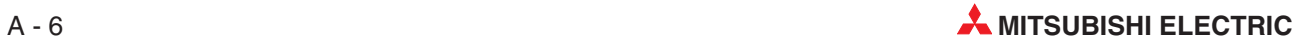

### <span id="page-296-0"></span>**A.2 ASCII-Code**

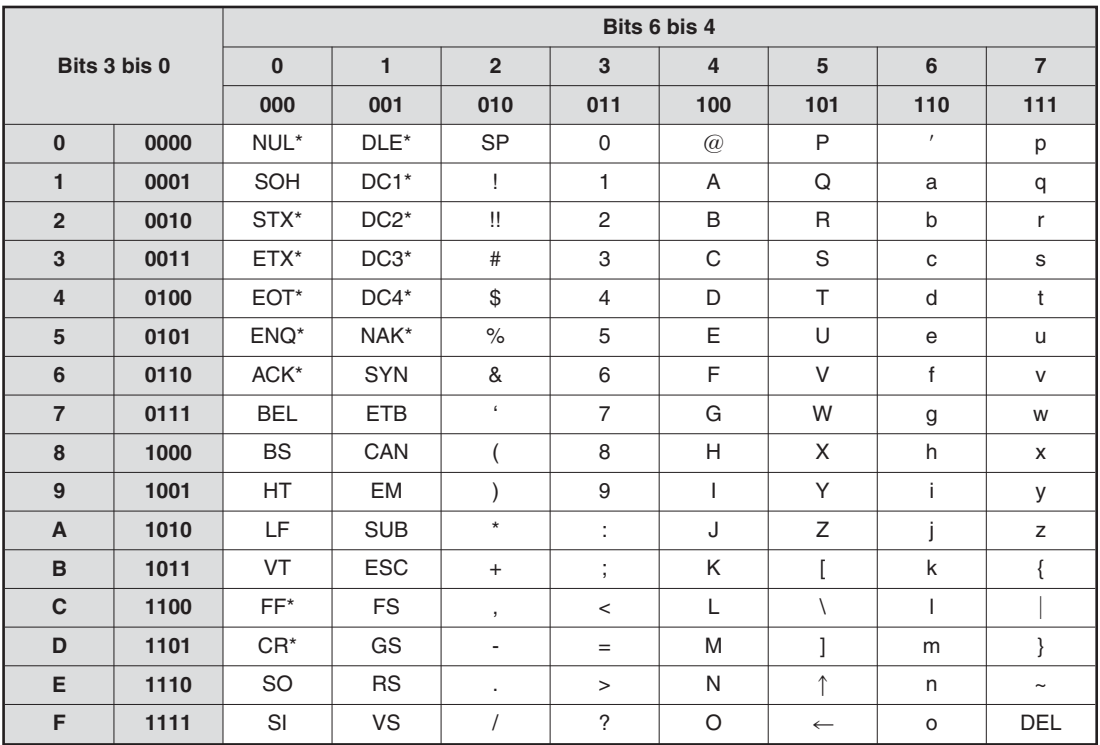

**Tab. A-2:** ASCII-Code

#### **Beispiele für Verschlüsselungen im ASCII-Code:**

 $00110100 = 34$ H: "3"

 $01000111 = 47H:$  "G"

00001101 = 0DH: CR (**C**arriage **R**eturn = Wagenrücklauf)

### <span id="page-297-0"></span>**A.3 Glossar**

#### **Bit/s**

Bit pro Sekunde ist eine Geschwindigkeitseinheit bei der Datenübertragung. Um bei den heute möglichen hohen Übertragungsgeschwindigkeiten nicht mit großen Zahlen hantieren zu müssen, werden auch oft die Einheiten kBit/s (Kilobit pro Sekunde = 1000 Bit/s) und **MBit/s** (Megabit pro Sekunde = 1 Million Bit/s) verwendet.

#### **kBit/s**

Abkürzung für **k**ilo-**Bit**s pro **S**ekunde. Maßeinheit für die Übertragungsgeschwindigkeit, pro Sekunde werden 1000 Bits übertragen.

#### **Lokale Station**

Kommuniziert ein externes Gerät mit einem QJ71MB91 über MELSECNET/H, dann ist die SPS, in der das QJ71MB91 installiert ist, die lokale Station. Andere Steuerungen (Stationen) können vom QJ71MB91 nur über ein Netzwerk erreicht werden und sind daher nicht mehr lokal.

#### **MBit/s**

Abkürzung für **M**ega-**Bit**s pro **S**ekunde. Maßeinheit für die Übertragungsgeschwindigkeit, pro Sekunde werden 1.000.000 Bits übertragen. 10 MBit/s bedeuten, dass 10 Millionen Impulse pro Sekunde durch das Netz geschickt werden. **Achtung:** Nicht zu verwechseln mit MByte/s!

#### **MELSEC**

Übergeordnete Bezeichnung für alle speicherprogrammierbaren Steuerungen von MITSUB-ISHI ELECRIC.

#### **Protokoll**

Das Protokoll ist in der Netzwerktechnik eine Ansammlung von festgelegten Regeln und Konventionen für die Übertragung von Daten. Ein Protokoll definiert Format, zeitlichen Ablauf, Steuerbefehle und Reihenfolge der zu versendeten Daten.

#### **System Q**

Modulare SPS von MITSUBISHI ELECTRIC. Das System Q zeichnet sich durch hohe Leistungen bei gleichzeitig minimalen Abmessungen aus.

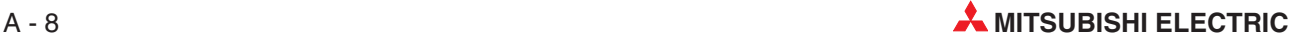

## **Index**

### **A**

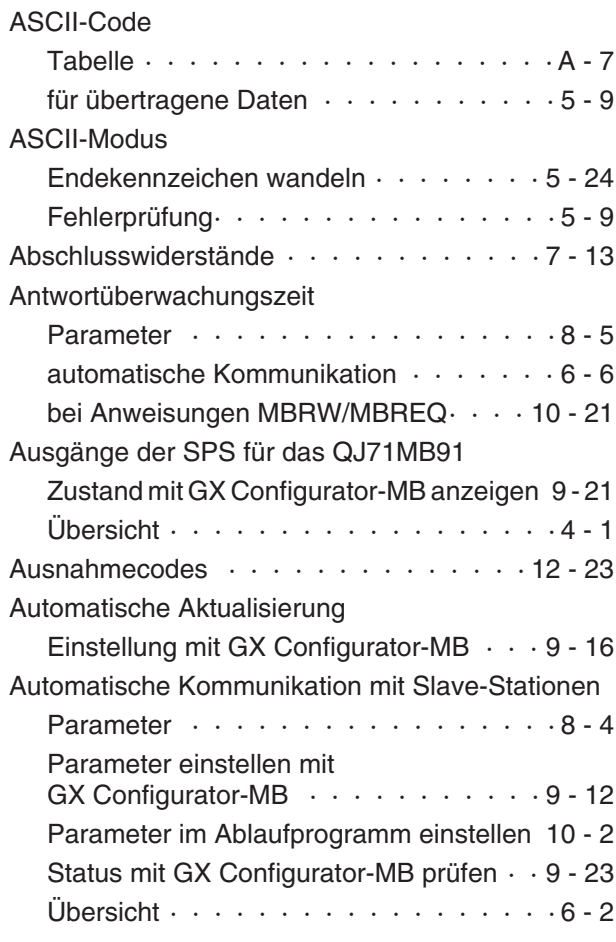

### **B**

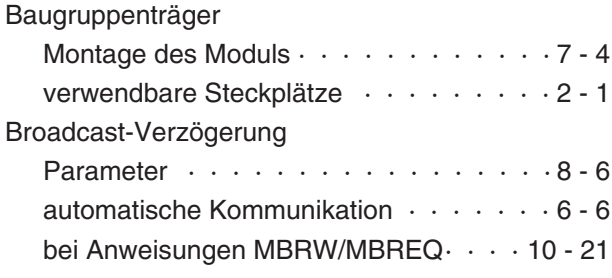

### **C**

CRC (Fehlerprüfung)  $\cdots$  · · · · · · · · · · · 5 - 7

**D**

### Diagnosezähler

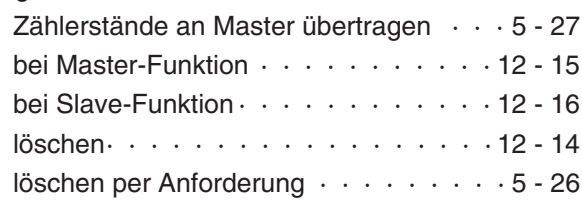

### **E**

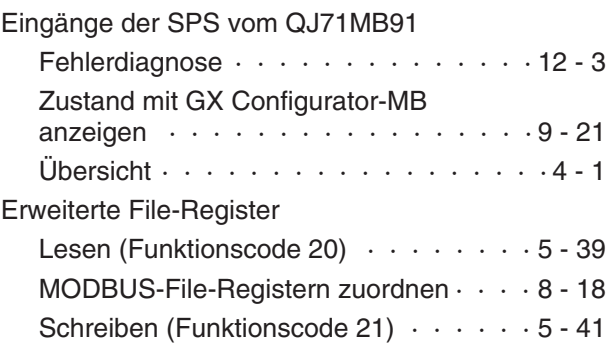

### **F**

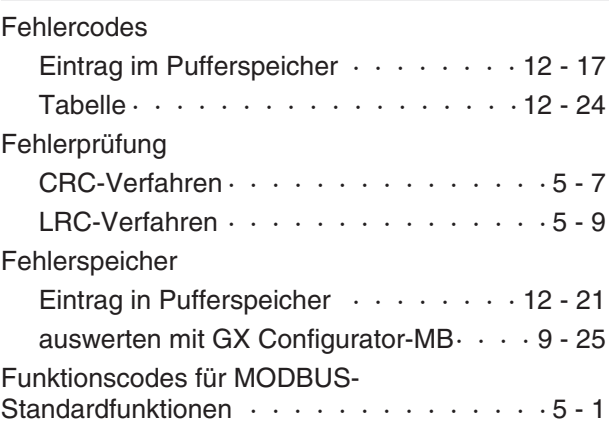

### **G**

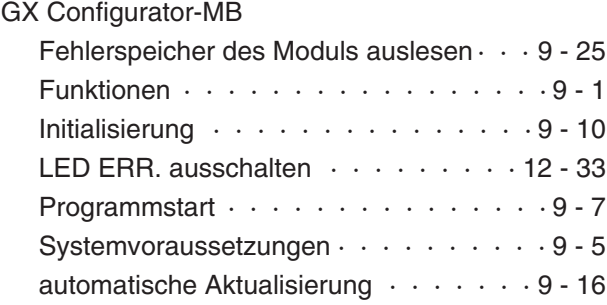

### **I**

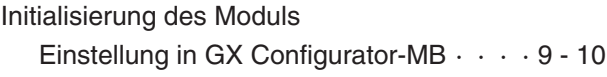

### **K**

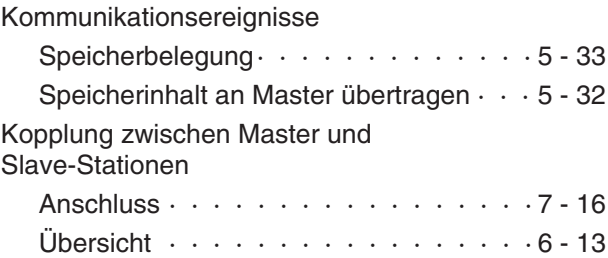

#### **L**

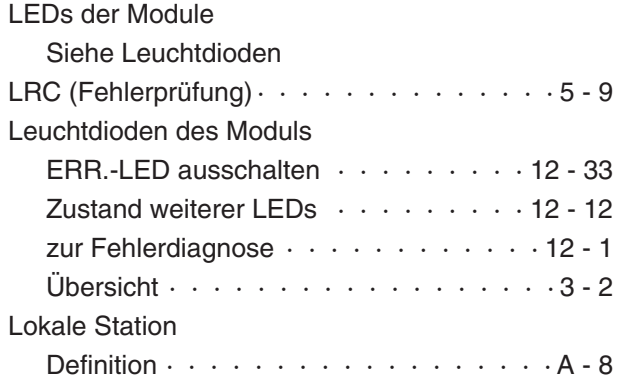

### **M**

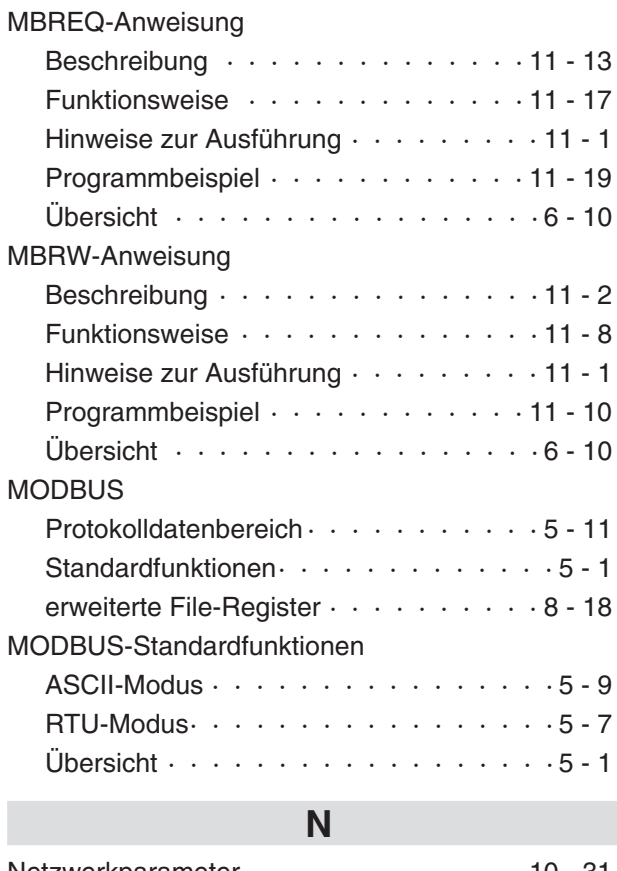

### Netzwerkparameter ·

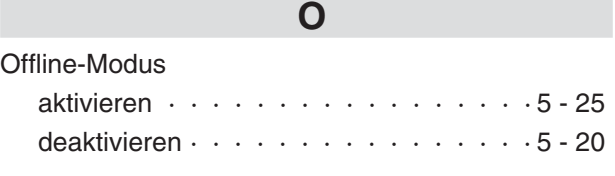

**P**

#### PDU

Siehe Protokolldatenbereich

### Programmbeispiel

ERR.-LED ausschalten  $\cdots \cdots \cdots 12 - 36$ 

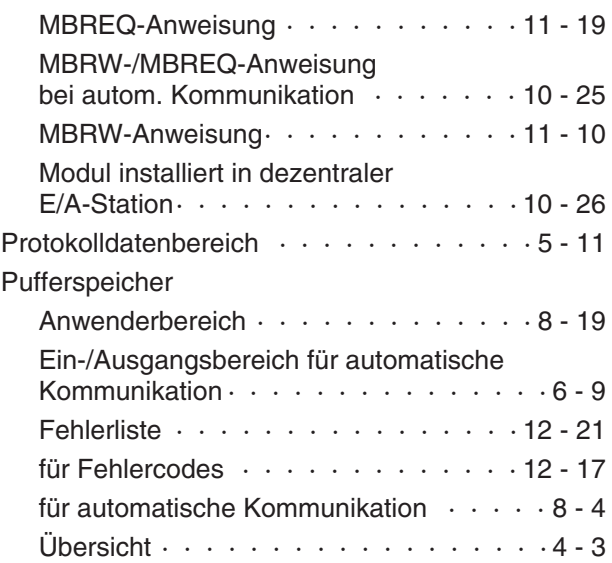

### **Q**

## QJ71MB91

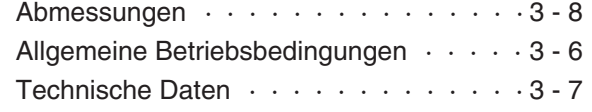

### **R**

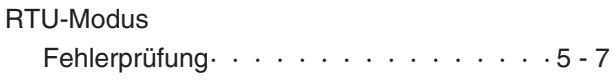

### **S**

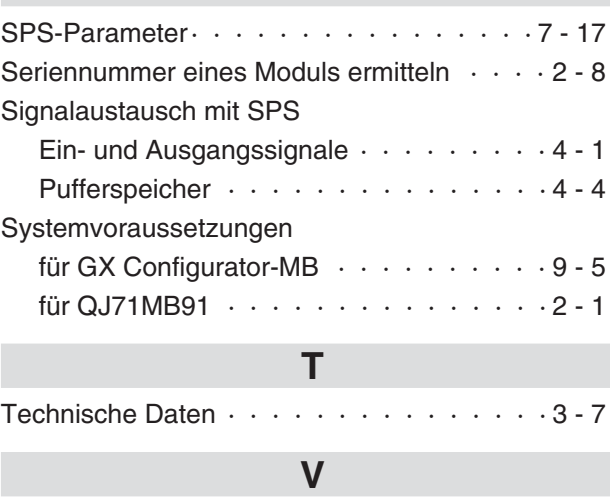

[Version eines Moduls ermitteln · · · · · · · · 2 - 8](#page-27-0)

### **W**

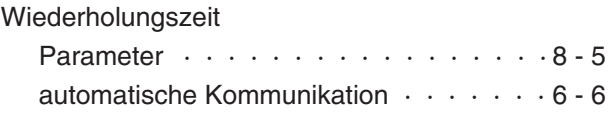

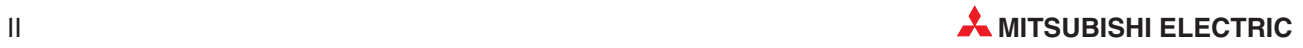

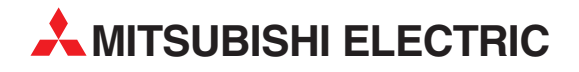

#### DEUTSCHLAND

MITSUBISHI ELECTRIC EUROPE B.V. Gothaer Straße 8 Telefon: (0 21 02) 4 86-0 Telefax: (0 21 02) 4 86-11 20 www.mitsubishi-automation.de

#### KUNDEN-TECHNOLOGIE-CENTER

MITSUBISHI ELECTRIC EUROPE B.V. **Revierstraße 21<br>Revierstraße 21<br>D-44379 Dortmund** Telefon: (02 31) 96 70 41-0 Telefax: (02 31) 96 70 41-41 MITSUBISHI ELECTRIC EUROPE B.V. kurze Straße 40<br>Kurze Straße 40<br>**D-70794 Filderstadt** Telefon: (07 11) 77 05 98-0 Telefax: (07 11) 77 05 98-79

MITSUBISHI ELECTRIC EUROPE B.V. Lilienthalstraße 2 a<br>Lilienthalstraße 2 a<br>D-85399 Hallbergmoos Telefon: (08 11) 99 87 4-0 Telefax: (08 11) 99 87 4-10

#### **ÖSTERREICH**

GEVA ELEKTRONIK Wiener Straße 89 Telefon: (0 22 52) 8 55 52-0 Telefax: (0 22 52) 4 88 60

#### SCHWEIZ

ECONOTEC AG Postfach 282<br>CH-8309 Nürensdorf Telefon: (44) 838 48 11 Telefax: (44) 838 48 12

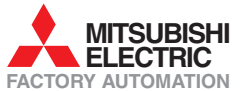

Mitsubishi Electric Europe B.V. /// FA - European Business Group /// Gothaer Straße 8 /// D-40880 Ratingen /// Germany Tel.: +49(0)2102-4860 /// Fax: +49(0)2102-4861120 /// info@mitsubishi-automation.com /// www.mitsubishi-automation.de